# **SIEMENS**

**Manual**

# [Product Overview](#page-10-0) **1** [Basic Principles of Positioning](#page-22-0) **2** [Installing and Removing](#page-26-0) **3** [Wiring](#page-32-0) **4** [Defining Parameters](#page-52-0) **5** [Programming the Technological](#page-80-0) Functions **6** [Starting up](#page-148-0) **7** [Human-machine Interface](#page-176-0) **8** [Description of Functions](#page-200-0) **9** [Writing Traversing Programs](#page-282-0) **10** [Troubleshooting](#page-302-0) **11 Appendices** [Technical Specifications](#page-334-0) **A** [User Data Block \(AW](#page-338-0)−DB) **B** [List of Abbreviations](#page-354-0) **C** [Index](#page-356-0) **FM 353 Stepper Drive Positioning Module SIMATIC**

[Preface,](#page-2-0) [Contents](#page-6-0)

#### **6ES7 353-1AH01-8BG0 04/2007 Edition**

#### **Safety Information**

This Manual contains information which you should carefully observe to ensure your own personal safety and the prevention of damage to the system. This information is highlighted by a warning triangle and presented in one of the following ways depending on the degree of risk involved:

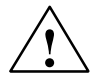

**1**<br> **1 indicates that death or severe personal injury damage will result if proper precautions are not taken.** 

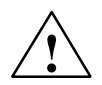

#### **! Warning**

indicates that death or severe personal injury damage **can** result if proper precautions are not taken.

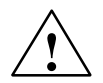

#### **Caution**

indicates that minor personal injury can result if proper precautions are not taken.

#### **Caution**

without warning sign means that material damage can occur if the appropriate precautions are not taken.

#### **Attention**

means that an undesired result or a condition may occur if the appropriate note is not observed.

If more than one level of hazard can occur, the warning note of the correspondingly highest level is used in all cases. If a warning note with a warning triangle warns of personal injury, an additional warning of material damage can be included in the same warning note.

#### **Qualified personnel**

The unit may only be started up and operated by **qualified personnel.** Qualified personnel as referred to in the safety guidelines in this document are those who are authorized to start up, earth and label units, systems and circuits in accordance with relevant safety standards.

#### **Proper use**

Please note the following:

#### **! Warning**

The unit may be used only for the applications described in the catalog or the technical description, and only in combination with the equipment, components and devices of other manufacturers as far as this is recommended or permitted by Siemens.

It is assumed that this product be transported, stored and installed as intended and maintained and operated with care to ensure that the product functions correctly and safely.

#### **Trademarks**

All names marked with the copyright notice  $\mathcal D$  are registered trademarks of SIEMENS AG. Other names in this publication might be trademarks whose use by a third party for his own purposes may violate the rights of the registered holder.

#### **Copyright Siemens AG. 1996-2007 All rights reserved Exclusion of liability**

The reproduction, transmission or use of this document or its contents is not permitted without express written authority. Offenders will be liable for damages. All rights, including rights created by patent grant or registration of a utility model, are reserved.

#### Siemens AG Automation & Drives 90437 Nürnberg Federal Republic of Germany

We have checked that the contents of this publication agree with the hardware and software described herein. Nonetheless, differences might exist and therefore we cannot guarantee that they are completely identical. The information given in this publication is reviewed at regular intervals and any corrections that might be necessary are made in the subsequent printings.

<mark>6ES7 353-1AH01-8BG0 353-1AH01-8BG0 353-1AH01-8BG0 353-1AH01-8BG0 353-1AH01-8BG0 353-1</mark>

Subject to change without prior notice.<br>
The second Module Position is a second model of the second model of the second model of the second model of th Siemens AG 1996-2007

## <span id="page-2-0"></span>**Preface**

#### **Information**

This manual contains all information about the FM 353 module:

- Hardware and functions
- Parameterization
- Human-machine interface
- S7 blocks
- Safe design

#### **Information blocks in this manual**

The following information blocks describe the purpose and application of this manual:

• Product overview of the module (Chapter [1](#page-10-0))

This section explains the purpose and possible applications of the module. It provides introductory information about the FM 353 and its functions.

• Basic principles of positioning (Chapter [2\)](#page-22-0)

Here you will find introductory information on positioning methods and associated definitions of terms.

• Installing and removing the FM [3](#page-26-0)53 (Chapter 3)

Explains the installation and removal of the FM 353.

Wiring the FM 353 (Chapter [4\)](#page-32-0)

Describes the connection and wiring of drives and digital input/output modules.

Defining parameters of the FM 353 (Chapter [5\)](#page-52-0)

Describes the parameterization and functions of "Parameterize FM 357."

• Programming the FM 353 (Chapter [6\)](#page-80-0)

Describes how to program the FM 357 with STEP 7.

• Starting up the FM 353 (Chapter [7](#page-148-0))

Describes startup procedures for the FM 353.

• Human-machine interface (Chapter [8](#page-176-0))

Describes the various options for operating and monitoring the FM 353, and which data and signals can be used and monitored.

- Reference information and appendices for finding factual information (module functions, programming guide, interface signals, error handling, technical specifications, standard HMI user interface)
- List of abbreviations and index for looking up information.

#### **User requirements**

The present manual describes the hardware and functions of the FM 353

To set up, program and start up a SIMATIC S7-300 with the FM 353, you will need a knowledge of:

- The SIMATIC S7 Installation manual *S7-400/M7*−*400 Programmable Controller, Hardware and Installation*
- Your programming device (PG)
- How to perform programming with STEP 7
- How to configure an operator panel interface.

#### **FM 353 users**

The structure and presentation of the information in the manual are oriented to the intended uses of the FM 353, and the user's own activity.

It distinguishes among the following:

Installation and wiring

These activities include installation and wiring of the FM 353.

Parameterizing and Programming

These activities include parameterizing and programming the FM 353.

Troubleshooting and diagnostics

These activities include detecting and correcting faults and errors

- − in the hardware setup of the module and its components
- − and in the programming, handling and control of module functions.
- Operation

These users operate the FM 353. The operator accordingly deals only with the control of positioning tasks.

#### **Note**

The PROFINET functionality described in the present manual (in the current version) is only available on request. Please get in touch with your Siemens contact partner.

#### **Standards and approvals**

Our products are in compliance with the EU Guideline 89/336/EEC "Electromagnetic Compatibility" and the harmonized European standards (EN) which it embodies.

The current version of the EC Declaration of Conformity can be found on the Internet at

**<http://support.automation.siemens.com/WW/view/de/15257461>**

#### **Recycling and disposal**

For recycling in an environmentally compatible manner and for the disposal of your old SIMATIC in line with prsent state of technology, please contact your appropriate Siemens contact partner:

**<http://www.automation.siemens.com/partner>**

#### **Technical support**

If you have any technical question, please do no hesitate to contact our hotline:

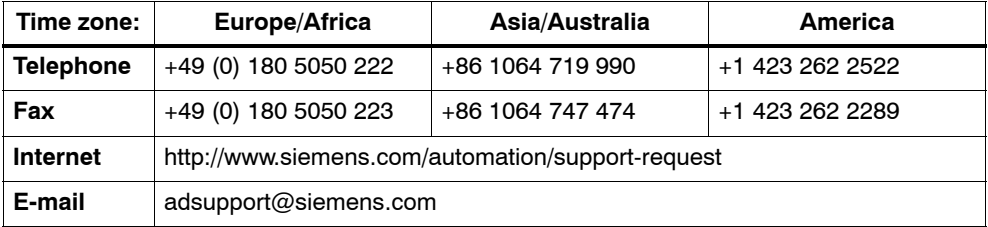

#### **Note**

The country−specific telephone numbers for technical consultation can be found<br>on the Internet at: http://www.siemens.com/automation/service&suppo <http://www.siemens.com/automation/service&support>

#### **Questions regarding this Manual**

If you have any questions regarding this Documentation (suggestions, corrections), please send a fax or an e−mail to the following address: Fax: +49 (0) 9131 98 63 315 E-mail: docu.motioncontrol@siemens.com

#### **Siemens Internet address**

For currently updated information on the SIMATIC products, vitsit us on the Internet at: **<http://www.siemens.de/simatic>**.

#### **Further support**

We are offering courses to help you familiarize yourself with the operation of the SIMATIC S7 programmable controller system.

Please contact your regional or the central training center in D-90027 Nürnberg, Germany under tel. +49 911-89 53 202.

 $\blacksquare$ 

## <span id="page-6-0"></span>**Table of Contents**

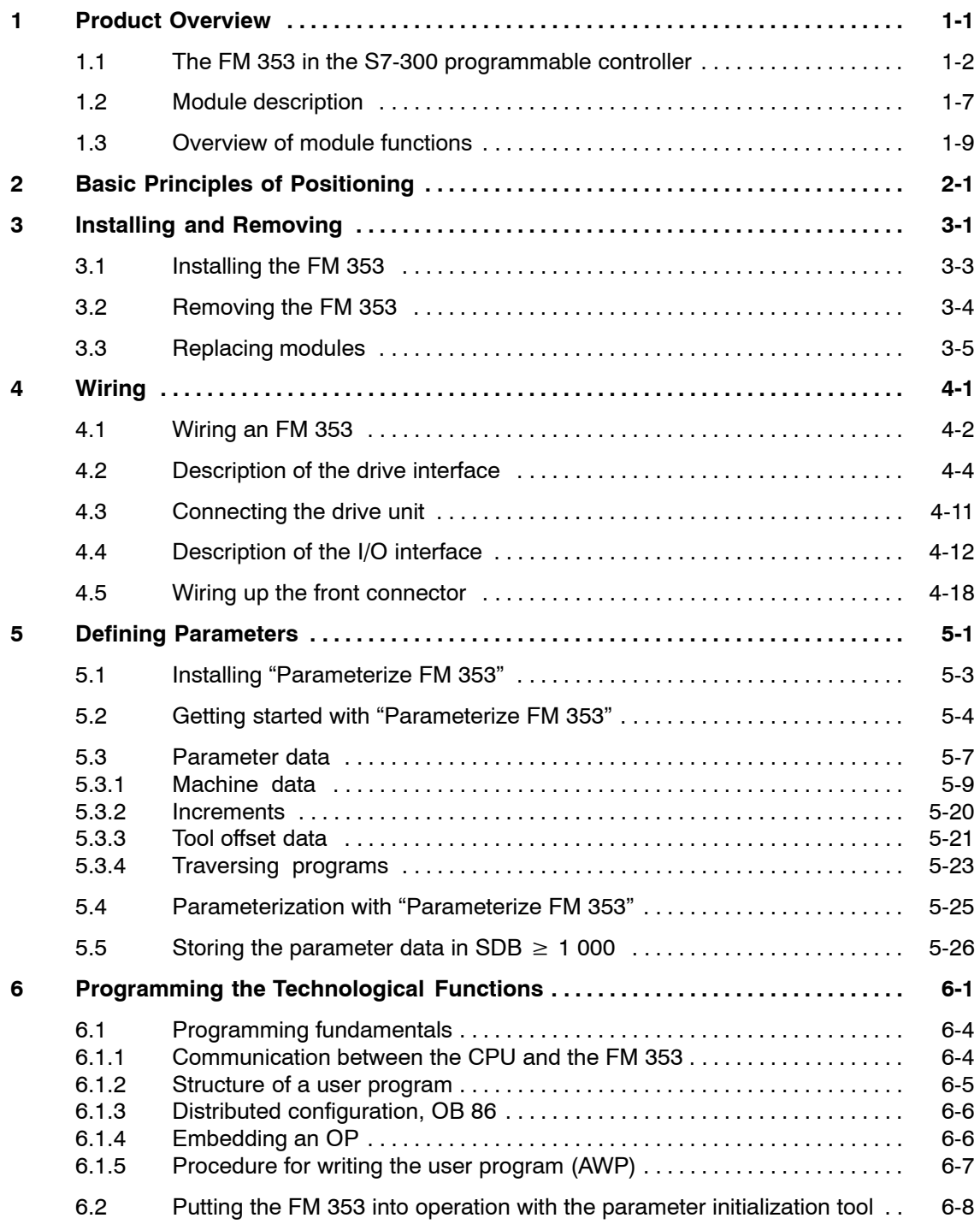

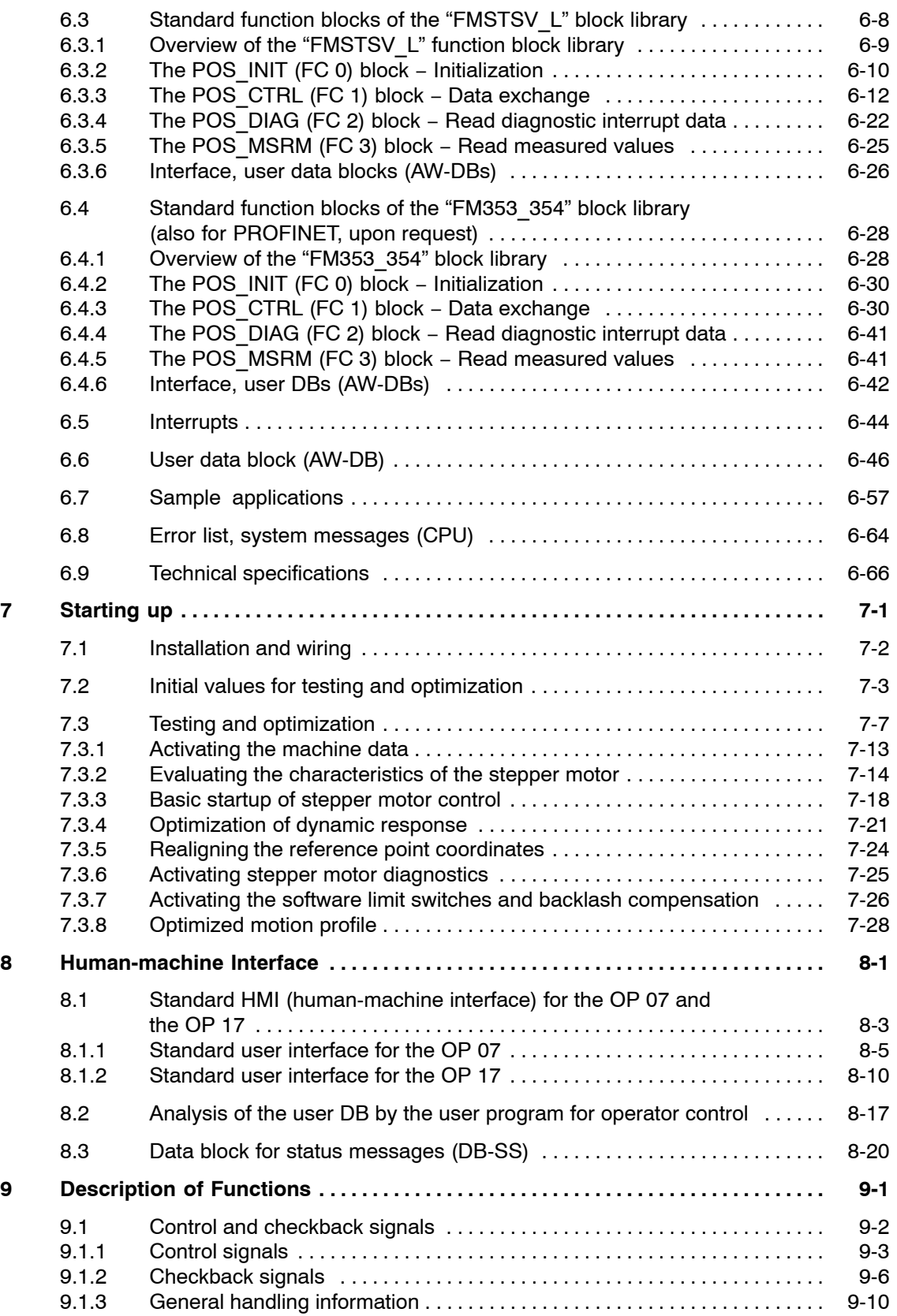

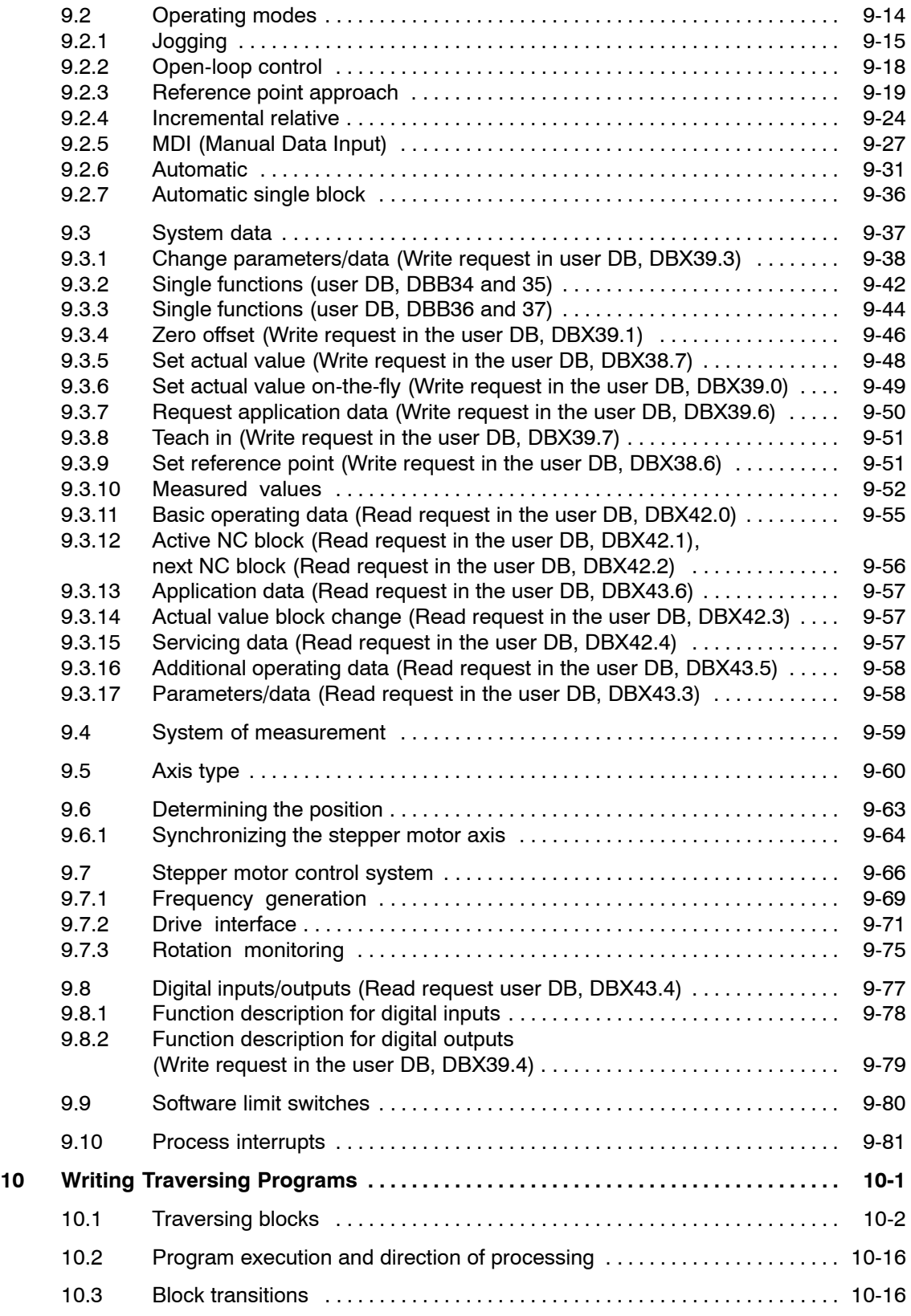

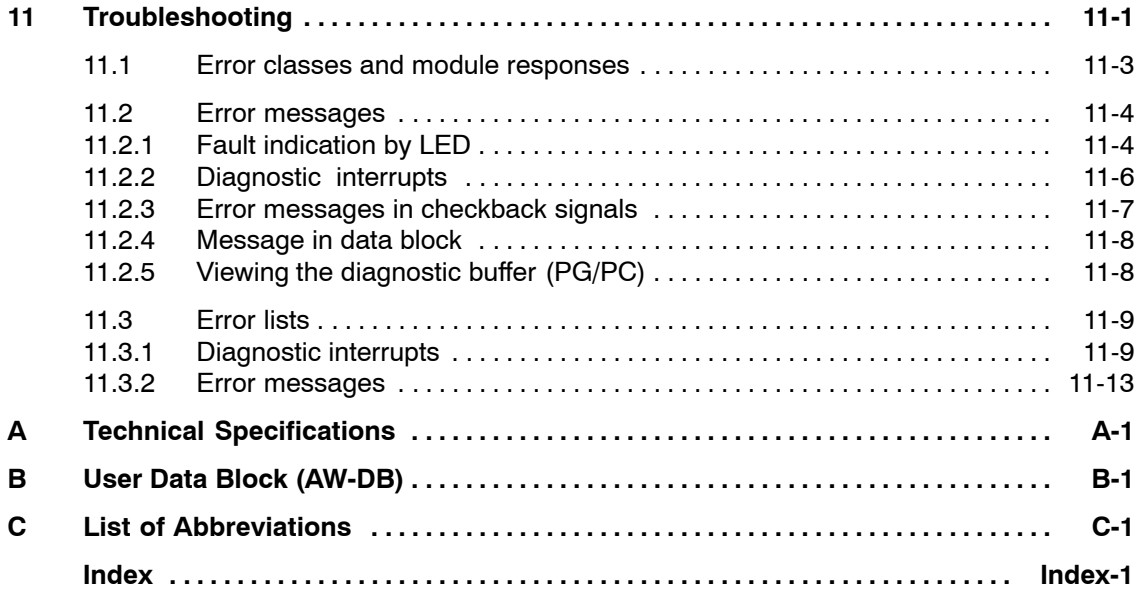

# **1**

## <span id="page-10-0"></span>**Product Overview**

#### **Chapter overview**

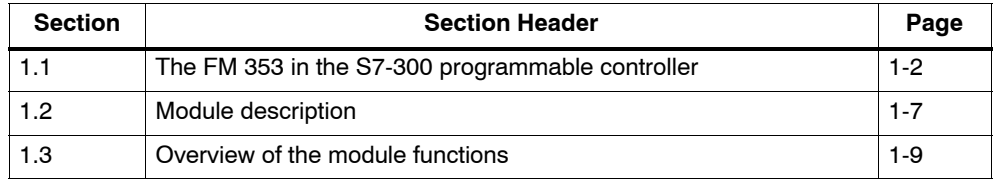

#### **What can the FM 353 do?**

The FM 353 is a microprocessor-controlled positioning module for actuating a stepper motor.

The FM 353 is a high-performance module for positioning with stepper drives.

The module works autonomously and is controlled by way of the user program in the SIMATIC S7-300 system.

It can operate rotary and linear axes.

The FM 353 has a variety of operating modes.

The module has a non-volatile data memory to store parameterization data.

- The FM 353 is low-maintenance (no battery).
- It can be linked and adapted to user circumstances by parameterizing it as required by the system.

#### <span id="page-11-0"></span>**Where can the FM 353 be used?**

The FM 353 can be used for both simple positioning and complex traversing profiles demanding superior dynamic response, accuracy and speed. It is also suitable for positioning tasks in machinery with high clock-pulse rates.

Typical uses for the positioning module might include:

- Transfer lines
- Assembly lines
- Woodworking machines
- Handling equipment
- Loaders
- Auxiliary movements in milling and turning machines
- Packaging machines
- Conveyor equipment

Its range of functions is comparable to that of the WF 721 module in the SIMATIC S5 system, and the FM 354 in the SIMATIC S7 system.

### **1.1 The FM 353 in the S7-300 programmable controller**

#### **How is the FM 353 linked up with the S7-300?**

The FM 353 is designed as a function module of the SIMATIC S7-300 controller.

The S7-300 programmable controller consists of a CPU and a variety of peripheral modules mounted on a mounting rail.

The configuration may have one or more racks.

#### <span id="page-12-0"></span>**Multi-rack configurations**

A SIMATIC S7-300 CPU may run up to four racks with as many as eight bus stations each (see Figure 1-1).

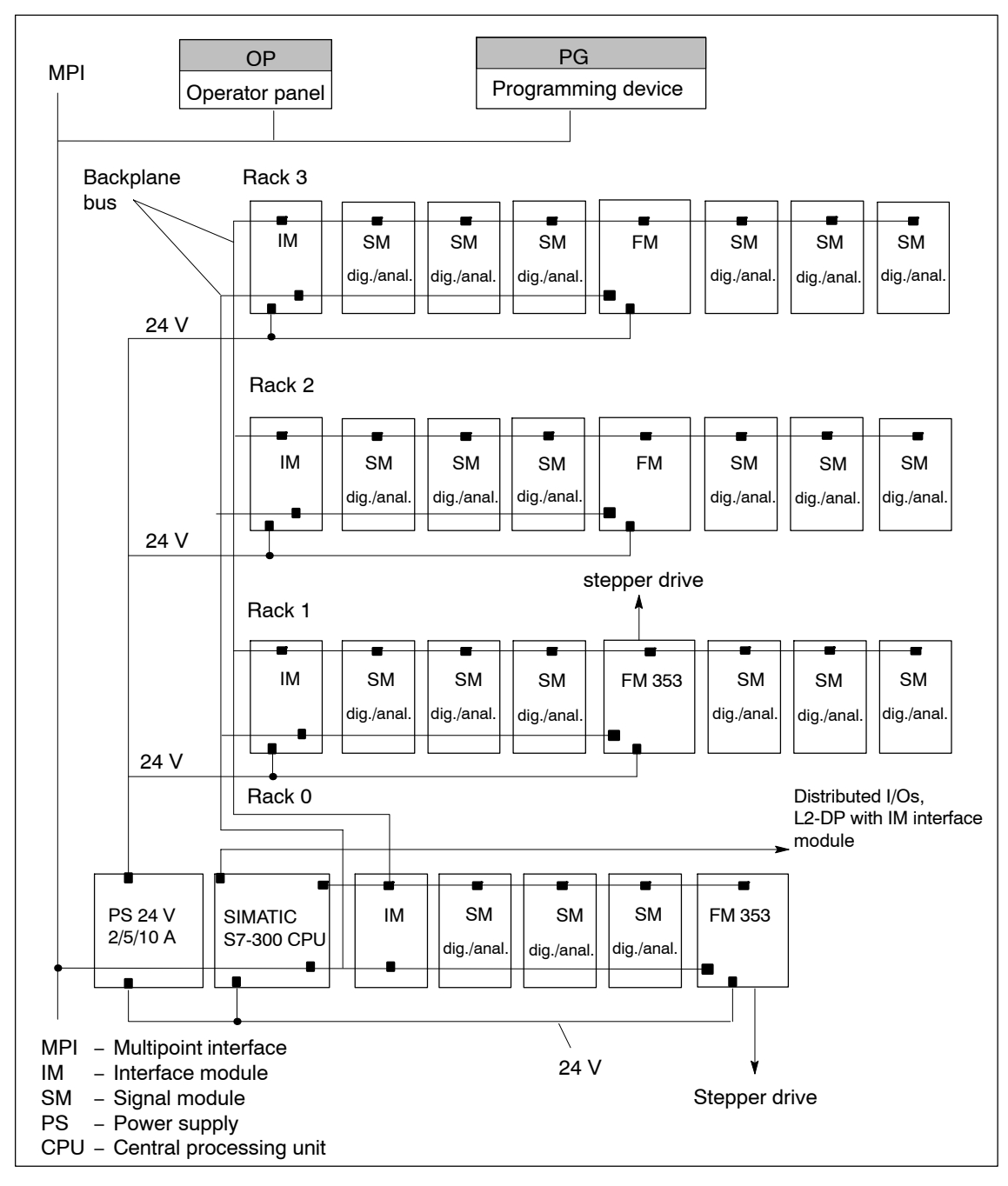

Fig. 1-1 Multi-rack configuration of a SIMATIC S7-300 with FM 353 (example)

#### **System overview**

A complete positioning controller using the FM 353 consists of a variety of individual components, which are shown in Figure 1-2.

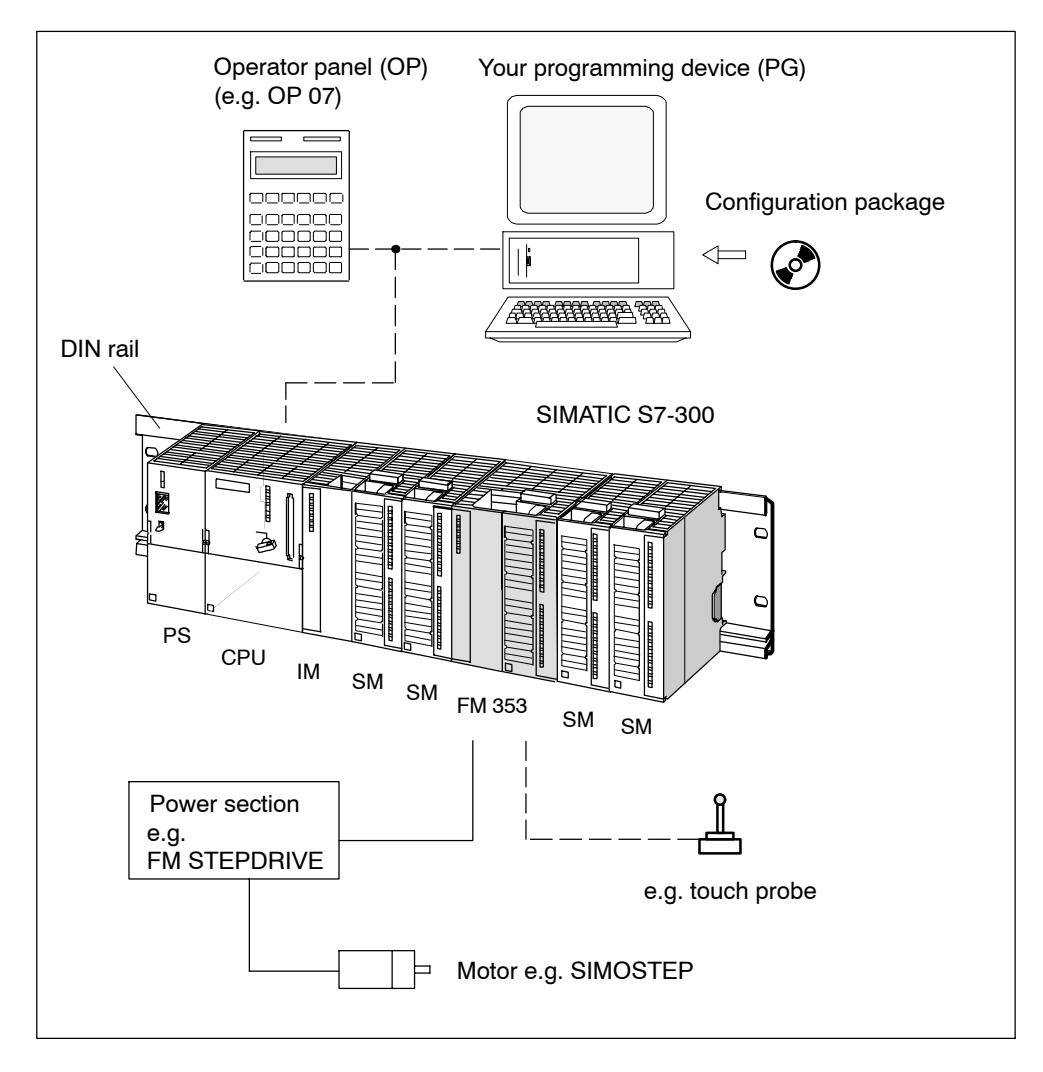

Fig. 1-2 System overview (schematic)

#### **MPI connection**

The FM can service up to 3 MPI nodes (PCs, programming devices or OPs) simultaneously.

#### **Components**

The most important components and their functions are listed in Table 1-1.

| <b>Component</b>        | <b>Function</b>                                                                                                    |  |
|-------------------------|----------------------------------------------------------------------------------------------------|--|
| DIN rail                | the module mounting rack for the S7-300.                                                                                                    |  |
| FM 353                  | the positioning module. It is controlled by the S7-300 CPU.                                                                                                    |  |
| CPU                     | executes the user program; powers the S7-300 backplane<br>bus at 5 V; and communicates with the programming device<br>and the operator panel via the MPI interface. |  |
| Power supply (PS)       | converts line voltage $(120/230 \text{ V AC})$ to 24 V DC operating<br>voltage to power the S7-300.                                                                 |  |
| Signal modules (SM)     | adapts various process-signal levels to the S7-300                                                                                                    |  |
| Interface module (IM)   | connects the individual cells of an S7-300 with<br>one another (applies to multi-rack configuration; see Figure<br>$1-1$ ).                                         |  |
| Programming device (PG) | configures, parameterizes, programs and tests the S7-300<br>and the FM 353.                                                                                         |  |
| Operator panel (OP)     | the interface to the machine. It serves for operation and<br>monitoring. It is not an absolute prerequisite for operation of<br>an FM 353.                          |  |
| Power section           | actuates the motor.                                                                                                    |  |
| Motor                   | drives the axis.                                                                                                    |  |
| Configuration package   | A CD-ROM containing:                                                                                                    |  |
|                         | An FC block package<br>$\bullet$                                                                                                    |  |
|                         | MD DBs (for start-up of stepper motor)<br>$\bullet$                                                                                                    |  |
|                         | The parameterization tool "Parameterize FM 353"                                                                                                    |  |
|                         | A preconfigured operator interface for the COROS series<br>$\bullet$<br>OP 07 and OP 17                                                                             |  |
|                         | A manual in PDF format<br>$\bullet$                                                                                                    |  |
|                         | Getting Started in PDF format                                                                                                    |  |

Table 1-1 Components of a positioning controller

#### **System overview of data handling**

The following figure gives you an overview of the data storage concept.

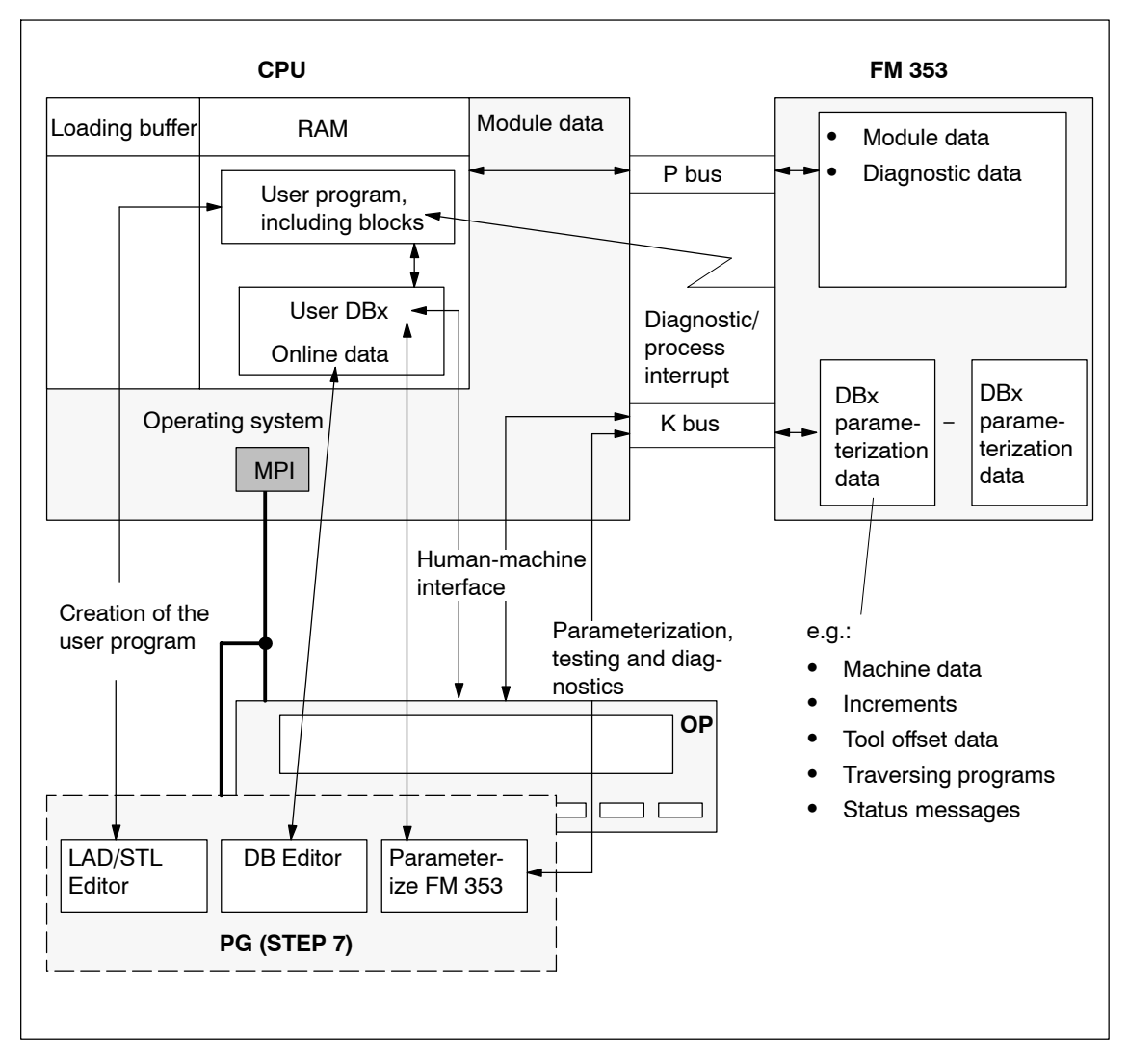

Fig. 1-3 Data storage concept

## <span id="page-16-0"></span>**1.2 Module description**

#### **View of the FM 353**

Figure 1-4 shows the FM 353 module, its interfaces and front-panel elements (including fault and status displays).

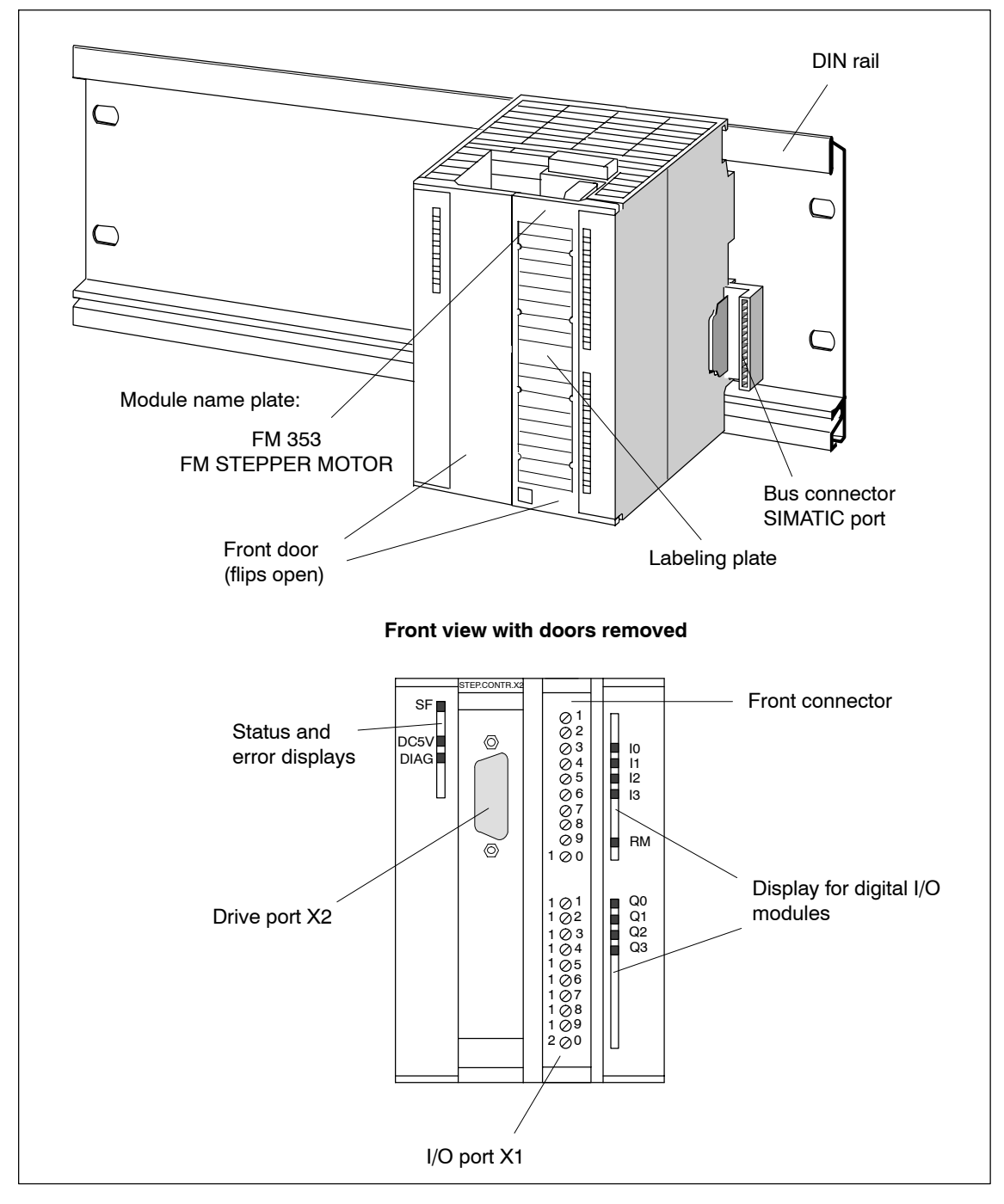

Fig. 1-4 View of the FM353

#### **Ports**

A description of the ports is provided in Table 1-2.

Table 1-2 Ports

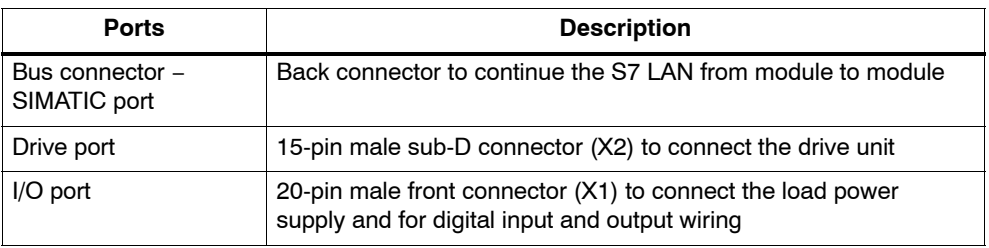

#### **LED indicators**

Twelve LEDs are arranged on the front panel of the FM 353. Table 1-3 describes these LEDs and what they mean.

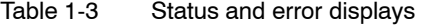

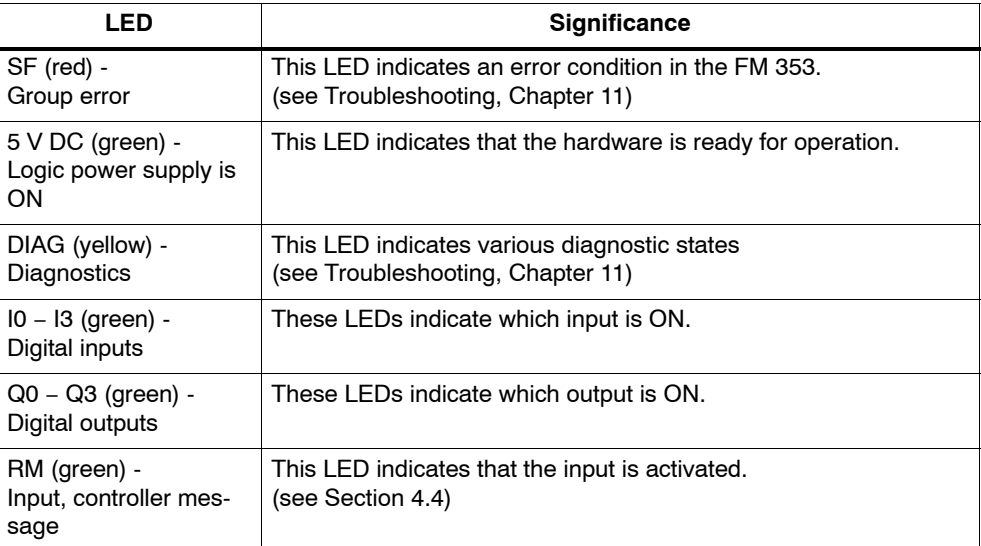

#### <span id="page-18-0"></span>**Type plate of the FM 353**

Figure 1-5 describes all the information contained in the type plate of the FM 353.

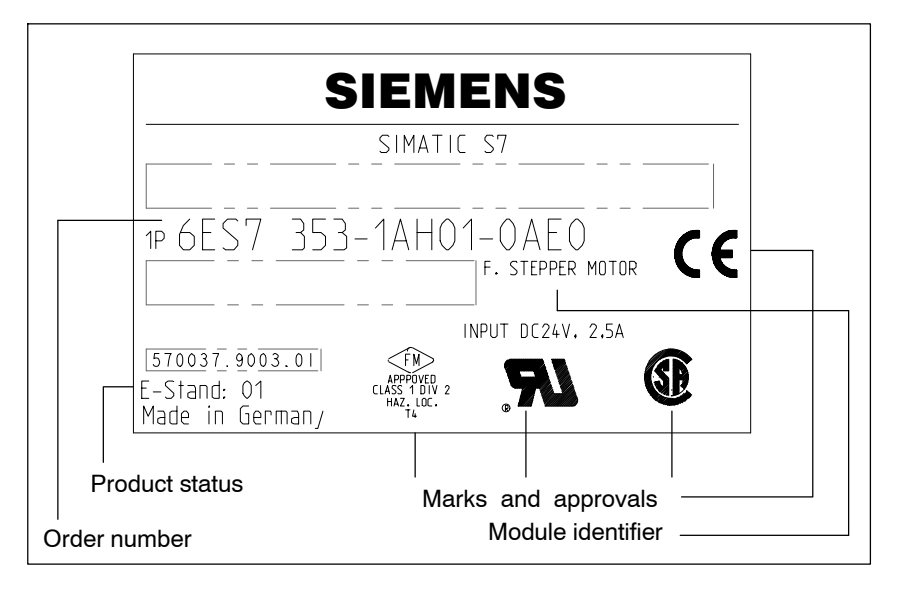

Fig. 1-5 Type plate of the FM 353

### **1.3 Overview of module functions**

#### **Summary**

The FM 353 module performs the following functions:

- Mode control
- Determining position
- Stepper motor control
- Digital inputs and outputs
- Settings and functions that do not depend on operating mode
- Software limit switches
- Process interrupts
- Block sequence control
- Diagnostics and troubleshooting
- Data storage on the FM 353

#### **Mode control**

The operating mode is specified to the FM 353 by way of the user program.

The FM 353 has the following modes available:

- Jogging
- Open-loop control
- Reference point approach
- Incremental mode, relative
- MDI-Manual Data Input)
- Automatic
- Automatic single block

#### **Determining position**

The control frequency pulses emitted by the FM 353 are added internally to form a position actual value.

#### **Stepper motor control**

The stepper motor control performs the following tasks:

- Guidance of the drive commensurate with speed during movement sequence (e.g. adjustable acceleration and delay, start/stop operation)
- Output of step pulses in form of control frequency
- Output of a direction signal
- Accurate approach by axis into programmed target position
- Phase current control to the drive device

#### **Digital inputs/outputs**

Four digital inputs and four outputs can be used as specified by the user.

You might connect:

- Reference-point switches
- Switches for external starting
- Touch probes
- Position reached, Stop ("PEH")
- Forward/backward rotation

The switching function is assigned to a given I/O number by way of the machine data.

#### **Settings and functions not dependent on operating mode**

Special functions can be activated by specific settings in the user program, in addition to the mode (e.g., inprocess measurement).

#### **Software limit switches**

The operating range (specified by software limit switches) is automatically monitored after synchronization is recorded.

#### **Process interrupts**

Process interrupts are triggered by such events as:

- Position reached
- Length measurement completed
- On-the-fly block change
- Inprocess measurement

Process interrupts are selected by way of machine data.

#### **Block sequence control**

Automatic processing of a traversing program, including subprograms created during the parameterization process. A number of traversing programs are available for execution on the module.

#### **Diagnostics and troubleshooting**

Startup and ongoing operation of the module are monitored by fault and diagnostic interrupts. Faults or errors are reported to the system and displayed by the LEDs on the module.

#### **Data storage on the FM 353**

Parameterization data (machine data, tool compensation data, traversing programs and increment sizes) is retained in storage on the FM 353.

 $\blacksquare$ 

# **2**

## <span id="page-22-0"></span>**Basic Principles of Positioning**

#### **What is positioning?**

Positioning means moving a load to a defined position within a defined time, taking all influencing forces and torques into account.

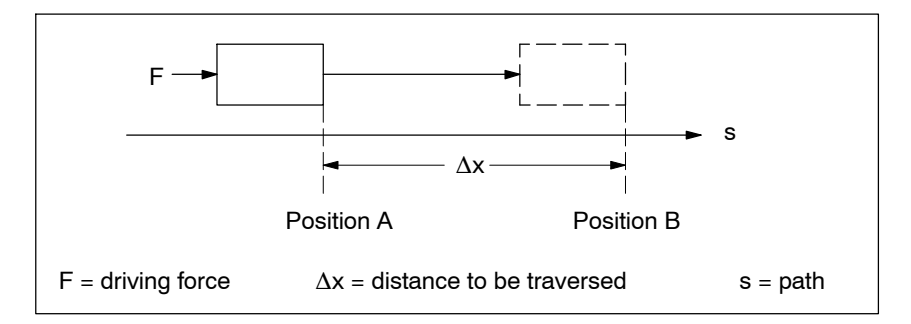

Fig. 2-1 Principle of a positioning action

#### **What is servo-controlled positioning?**

Servo-controlled positioning with a stepper motor is:

- Control of the drive at the right speed while a movement is being performed.
- Specifying a target position and true-to-target axis approach into programmed target position

#### **Structure of a positioning circuit**

Figure 2-2 show the structure of a position control circuit with FM 353 and stepper motor.

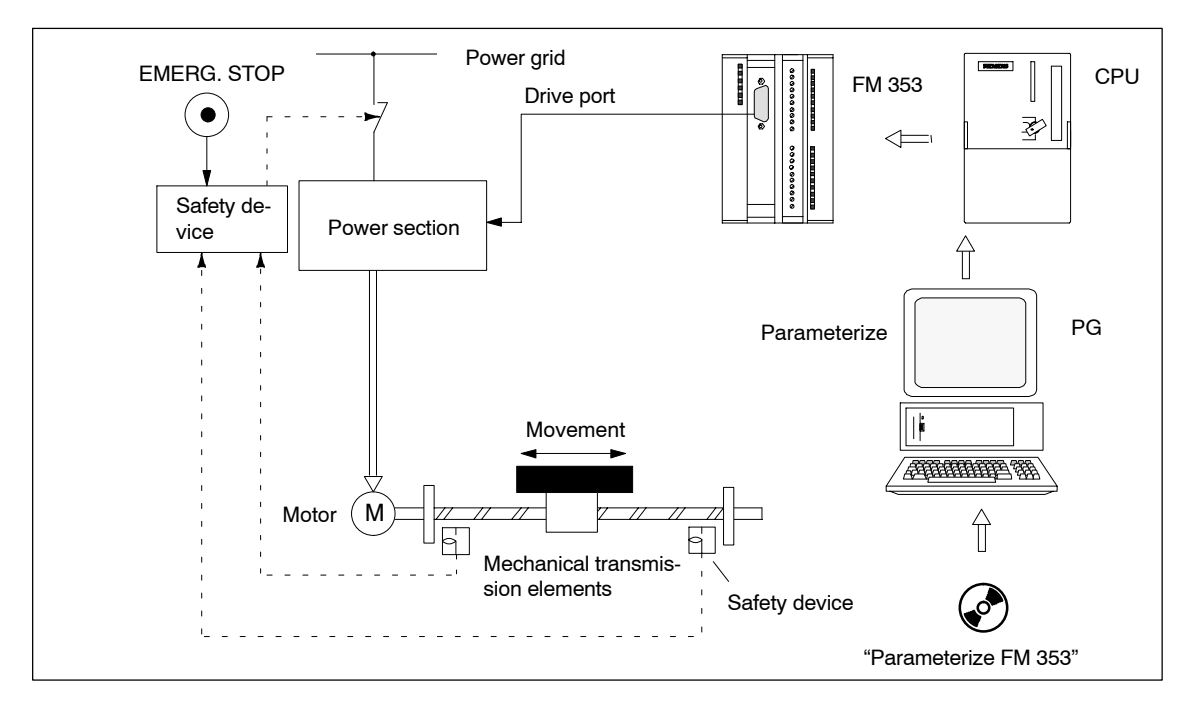

Fig. 2-2 Setup of positioning with stepper motor (example)

#### **FM 353**

The FM 353 generates the following for the power section:

- Control frequency
- Direction signal
- Special control signals

#### **Power section**

The power section processes the control signals and supplies power to the motor.

#### **Motor**

The motor is connected, either directly or by way of mechanical transmission elements, to the machine component to be moved.

 $\blacksquare$ 

#### **Mechanical transmission elements**

These include not only the axis, but also gear trains and clutch systems.

#### **Peripherals**

All other additional equipment is covered by the term peripherals.

Peripherals mainly include:

- Limit switches to limit the positioning range (safety devices).
- A programming device (PG) and the "Parameterize FM 353" parameterization software.

## <span id="page-26-0"></span>**Installing and Removing**

#### **Chapter Overview**

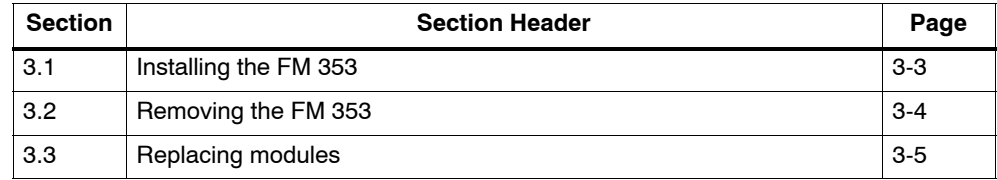

#### **Overview**

The FM 353 is intended for installation as an I/O module in the SIMATIC S7-300 programmable logic controller.

#### **Important safety rules**

There are important rules which you must follow when integrating an FM 353 in the S7-300 PLC in a plant or system.

These rules and specifications are described in the installation manual *S7-300 Programmable Controller, Hardware and Installation*.

#### **Mechanical set-up**

The options for the mechanical set-up and its configuration are described in the manual *S7-300 Programmable Controller; Hardware and Installation*.

Below, we give only a few supplementary pointers.

#### **Installation position**

The module should preferably be installed horizontally.

In vertical installations, please observe the ambient temperature restrictions (max. 40 °C).

#### **What you should know about the mechanical layout**

The FM 353 can be mounted in any of the eight available slots (slot nos.: 4...11) for I/O modules on the mounting rail.

In configuring the mechanical layout of your controller, you should note the following rules:

- 1. No more than eight SMs or FMs per tier (rack).
- 2. The maximum number of modules is limited by module width and by the length of your DIN rail.

The FM 353 requires an installation width of 80 mm (3.12 inches).

3. The maximum number of modules is limited by the total power that all modules to the left of the CPU or IM, as the case may be, consume from the 5 V backplane bus.

The CPU 314, for example, can supply a maximum of 1.2 A.

The FM 353 requires 100 mA of this amount.

### <span id="page-28-0"></span>**3.1 Installing the FM 353**

#### **Rules**

No particular protective measures (EGB Guidelines) are necessary for the installation of the FM 353.

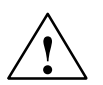

**Warning**<br>
Install the FM 353 only after all power to the S7-300 has been turned OFF.

#### **Tools required**

A 4.5 mm (.18 inch) screwdriver.

#### **Procedure**

To install the FM 353:

1. The FM 353 comes with a bus connector. Plug this into the bus plug of the module to the left of the FM 353. (The bus plug is on the back; you may have to loosen the module already in place.)

If further modules are to be mounted to the right, plug the bus connector of the next module into the right backplane bus connector on the FM 353.

If the FM 353 is the last module in the rack, do not connect this bus connector.

- 2. Hook the FM 353 onto the rail and swing it down into position.
- 3. Screw the FM 353 down (torque approx. 80-110 Nm).
- 4. After the modules have been mounted, you can also assign each of them a slot number. Slot labels for this purpose are enclosed with the CPU.

The numbering scheme and how to plug in the slot labels are described in the installation manual *S7-300 Programmable Controller, Hardware and Installation*, for the numbering scheme to follow and how to apply the slot labels.

#### **Note**

The slot determines the initial address of each module. To find out how to allocate the module start address, please refer to the installation manual *S7-300 Programmable Controller, Hardware and Installation*, Order No.: 6ES7 030-0AA01-8AA0.

The FM 353 is addressed in the same way as an analog module.

## <span id="page-29-0"></span>**3.2 Removing the FM 353**

#### **Rules**

No particular protective measures (EGB Guidelines) are necessary for the removal of the FM 353.

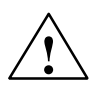

**Warning**<br>
Remove the FM 353 only after all power to the S7-300 has been turned OFF.

#### **Tools required**

A 4.5 mm (.18 inch) screwdriver.

#### **Procedure**

To remove the FM 353:

- 1. Open the front doors. If necessary, remove the labeling strips.
- 2. Detach the power-supply connections from the terminal block.
- 3. Detach the sub-D plug from the drive unit.
- 4. Release the protective device on the front connector and unplug it.
- 5. Loosen the fastening screws and swing the module up and out.

#### <span id="page-30-0"></span>**3.3 Replacing modules**

#### **Overview**

If a defective FM 353 has to be replaced, and no programming device/PC is available for parameterization, or the module is to be replaced while the system is switched on, please note the following start-up requirements (CPU, FM):

- An SDB  $\geq$  1 000 should be generated in order to complete the startup (for storing the parameter data); see Section [5.5.](#page-77-0)
- In the user program:
	- − Interrupt communication with the FM 353 before removing the old FM, and resume communication after installing the new FM.
	- − If data/parameters are modified during operation and stored retentively on the FM, please follow the instructions in Section [9.3.1](#page-237-0).

#### **Replacing an FM 353**

To replace a parameterized but defective FM 353:

1. Replace the FM 353 when the system is switched off (CPU, FM)

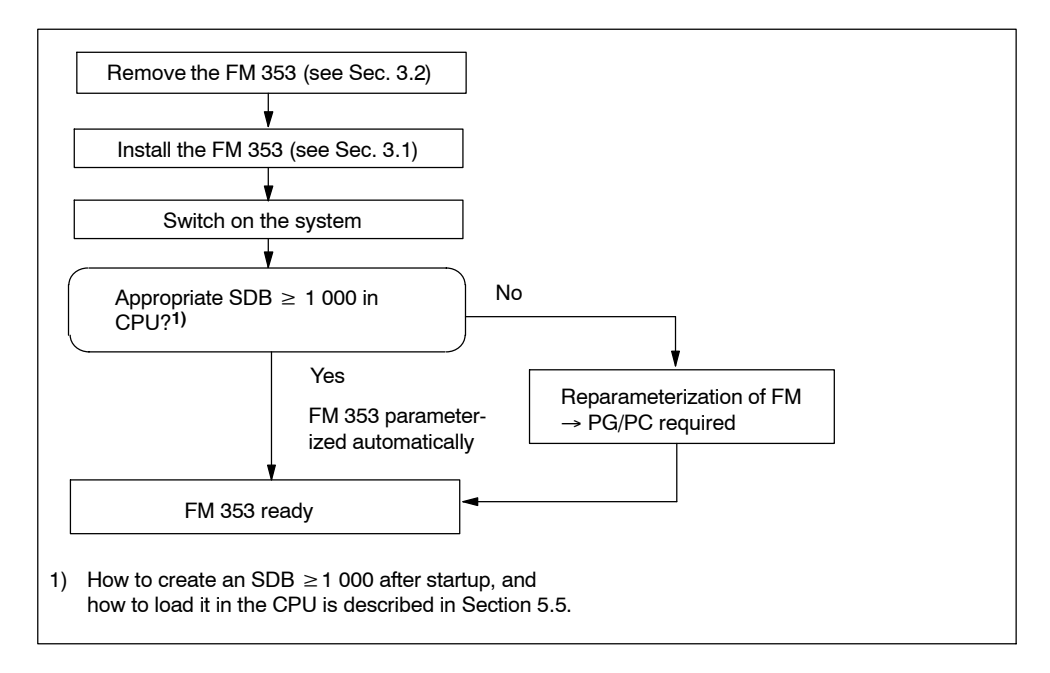

Fig. 3-1 Replacing the FM 353 with the system switched off

 $\blacksquare$ 

## <span id="page-32-0"></span>**Wiring**

#### **Chapter Overview**

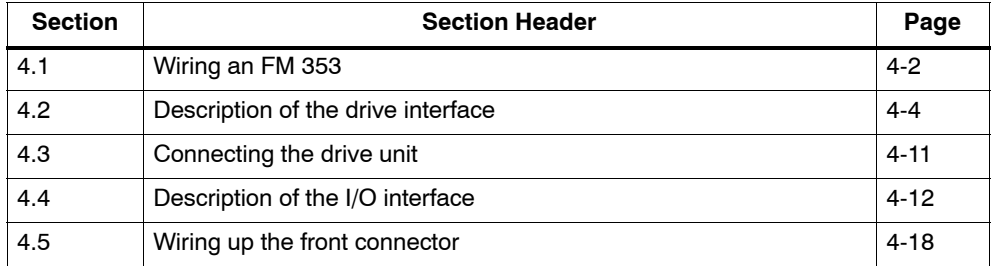

#### **Safety rules**

In order to ensure the safe operation of your plant, you should introduce the following additional measures, and adjust them appropriately to your system's conditions:

- An EMERGENCY STOP concept meeting appropriate safety regulations (e.g. European standards EN 60204, EN 418 and associated standards).
- Additional measures for limiting the end position of axes (e.g. hardware limit switches).
- Equipment and measures for protecting the motors and power electronics in accordance with the installation guidelines for FM STEPDRIVE/SIMOSTEP.

We also recommend you carry out a risk analysis in accordance with basic safety requirements / Appendix 1 of the EC machine directive, in order to identify sources of danger affecting the complete system.

#### **Further references**

Please refer also to the following chapters in the manual *S7-300 Programmable Controller, Hardware and Installation*:

- Lightning protection and overvoltage protection: Chapter 4.2
- Guidelines for handling of electrostatic sensitive devices (ESDs): Appendix B.
- Configuring the electrical installation: Chapter 4.

For further information about EMC guidelines, we recommend the description in: *Equipment for Machine Tools, EMC guidelines for WS/WF equipment,* Order No.: 6ZB5 440-0QX01-0BA1.

#### <span id="page-33-0"></span>**Standards and specifications**

When wiring the FM 353 you must observe the relevant VDE guidelines.

### **4.1 Wiring an FM 353**

#### **Summary**

Figure 4-1 shows how the individual components of the positioning controller with FM 353 are linked together.

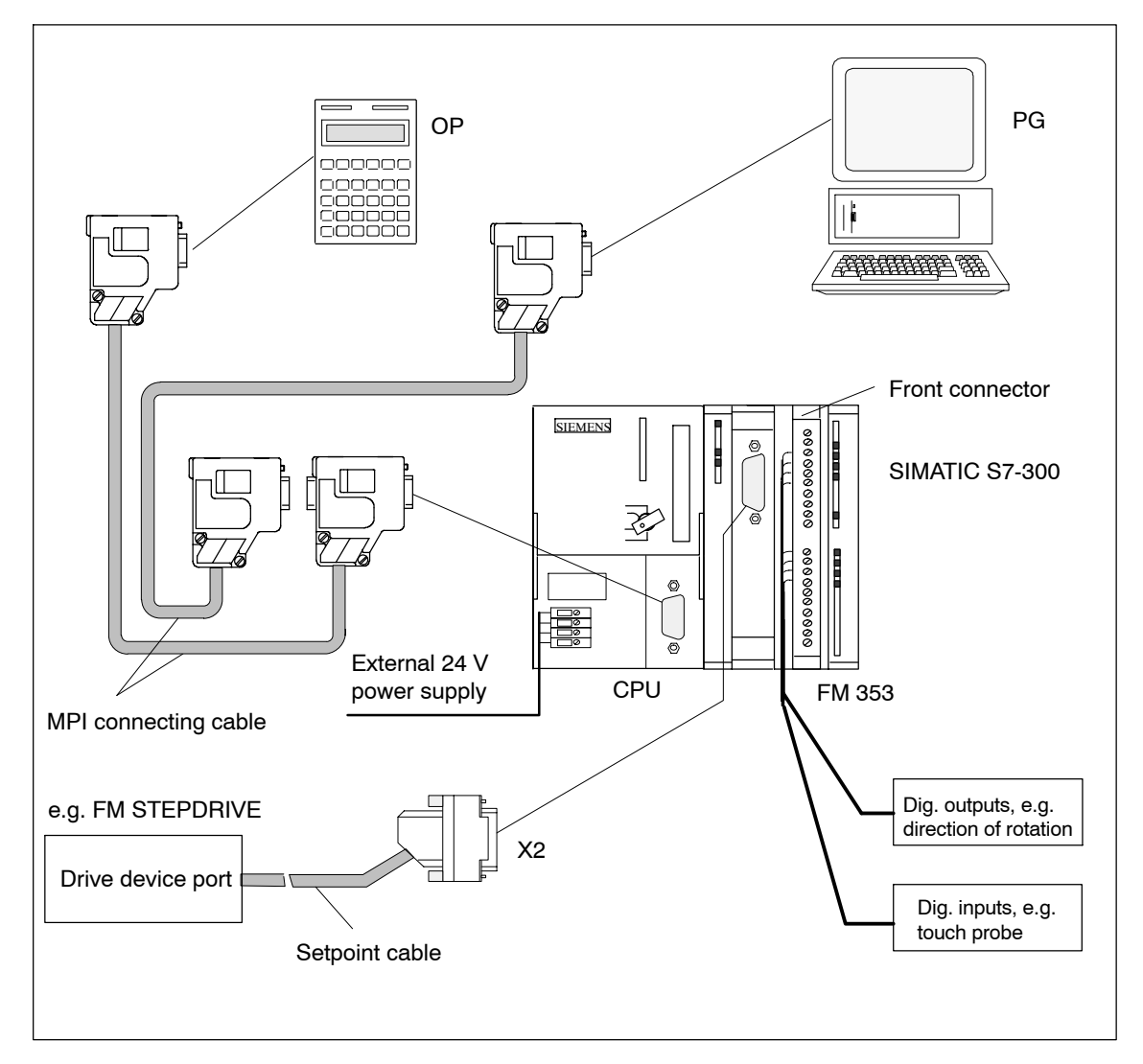

Fig. 4-1 Wiring an FM 353

#### **Note**

The device is designed for operation with safety extra−low voltage (SELV). This means that only safety extra−low voltages (SELV) complying with IEC950/EN60950/VDE0805 may be connected to the power supply terminals. The power unit for supplying the device must comply with NEC Class 2 as described by the National Electrical Code(r) (ANSI/NFPA 70). The power of all connected power units in total must correspond to a limited power source (LPS).

#### **Connecting cables**

Table 4-1 lists the connecting cables for a positioning controller with the FM 353.

| <b>Type</b>             | Order No.                                                                  | <b>Description</b>                             |
|-------------------------|----------------------------------------------------------------------------|------------------------------------------------|
| MPI connecting<br>cable | see Catalog ST 70, Order No.<br>E86060-K4670-A101-A                        | Connection between OP,<br>PG and S7-300 CPU    |
| Setpoint cable          | 6FX2 002-3AC02-1□□0<br>see Catalog NC Z<br>Order No.: E86060-K4490-A001-A□ | Connection between<br>FM 353 and stepper drive |

Table 4-1 Connecting cables for a positioning controller with FM 353

#### **Front connector**

You need a 20-pin screw-type front connector for wiring the digital I/Os. It must be ordered separately.

Order No.: 6ES7 392-1AJ00-0AA0

see *Catalog ST 70,* Order No. E86060-K4670-A101-A

see *Catalog NC 60.1,* Order No. E86060-K4460-A101-A

## <span id="page-35-0"></span>**4.2 Description of the drive interface**

#### **Connector for the drive unit**

Stepper motor power sections which have at least one clock generator and direction input with 5 V signal level can be connected to the 15-pin sub-D X2 connector of the FM 353.

Additionally, the FM 353 provides an enable signal.

#### **Connector position**

Figure 4-2 shows the installation position and identification of the plug on the module.

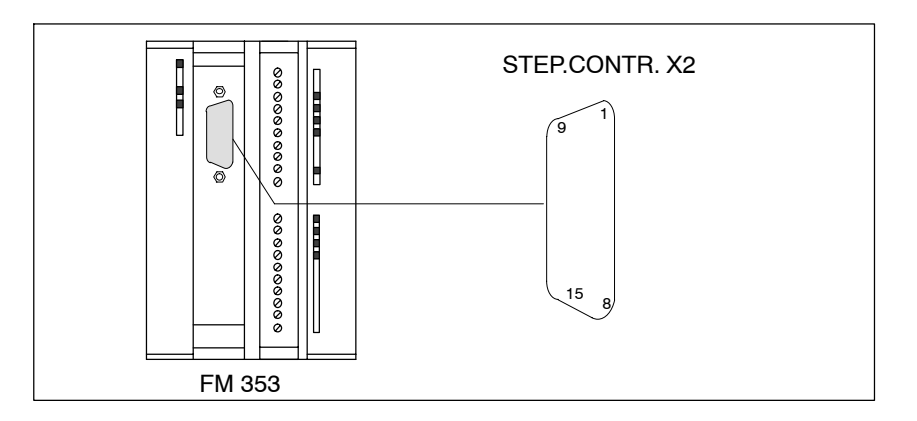

Fig. 4-2 Position of X2 connector

#### **Connector pinout**

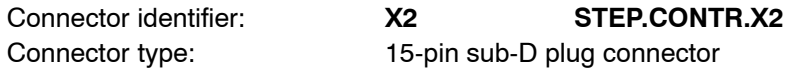

Table 4-2 Pinout of the X2 connector

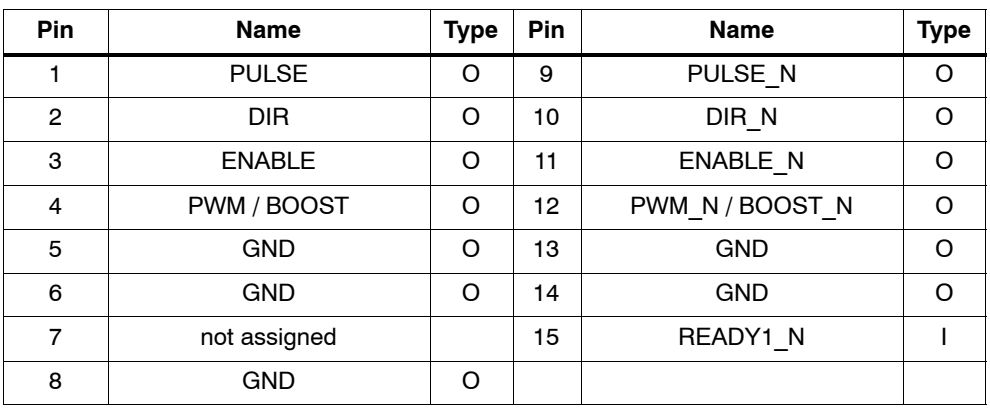
#### **Signal names**

PULSE, PULSE\_NC Lock signal, true and negated DIR, DIR N Direction signal, true and negated ENABLE, ENABLE\_N Enable signal, true and negated PWM/BOOST, PWM\_N/BOOST\_N Current control, true and negated READY1\_N Ready message GND Signal ground

#### **Signal type**

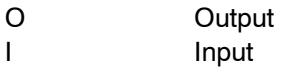

#### **Note**

The active level of each signal can be defined in MD37 (see Section [5.3.1,](#page-60-0) [9.7\)](#page-265-0). Check the technical documentation for your drive device regarding assignment of signal levels to direction of rotation.

#### **Output signals**

Clock, directional and enable signals are provided. In addition, an additional signal can be parameterized for current generation.

#### **PULSE**

The clock pulses control the motor. The motor executes one increment in response to each rising pulse edge.

This means that the number of pulses which are output determines the angle of rotation, i.e. the distance to be traversed.

The pulse frequency determines the speed of rotation, i.e. the traversing speed.

#### **DIRECTION**

The signal levels which are output determine the direction of rotation of the motor.

Signal ON: "Rotation to left" Signal OFF: "Rotation to right"

#### **ENABLE**

The FM 353 activates this signal anytime the cyclical control operating mode is detected.

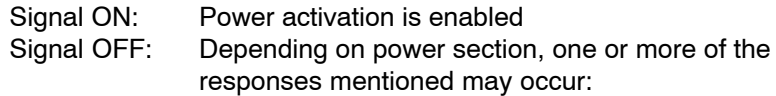

- − Disable pulse input
- − Switch off power to motor
- − Reset ring counter
- − Erase error messages

#### **PWM / BOOST**

This signal is for purposes of altering the motor current.

In the "PWM" function, a pulse width modulated signal is output which can be used to adjust the motor current between 0 and 100%.

The "BOOST" function can be used to amplify the motor current:

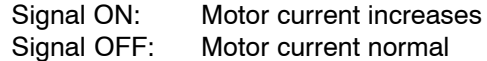

The use of this signal must be defined in the machine data (see MD37, Section [5.3.1](#page-60-0), [9.7.2](#page-270-0)).

#### **Signal parameters of the outputs**

All output signals are output by way of differential-signal line drivers in compliance with Standard RS422. To ensure optimum noise immunity, the power section should feature differential signal receivers or optical coupler inputs to permit balanced signal transfer. Unbalanced transfer is also possible, however cable length in such cases is limited to a maximum of 10 m.

#### **Note**

In the case of asymmetrical transmission satisfactory functioning cannot be guaranteed because of the various non-standardized input circuits of the drive units. Especially the lead length and the limit frequency depend on the properties of the input circuit and the lead used. Furthermore, the reference potential GND must be floating in order to prevent electrical interference.

Table 4-3 provides a summary of the output signal electrical data.

| <b>Parameters</b>           |                 |     | max | Unit | when                         |
|-----------------------------|-----------------|-----|-----|------|------------------------------|
| Differential output voltage | Von             | 2   |     | v    | $RL = 100 \Omega$            |
| Output voltage "High"       | Ѵѹ              | 3,7 |     | v    | $I_{\Omega} = -20$ mA        |
|                             |                 | 4,5 |     | v    | $I_{\Omega} = -100 \mu A$    |
| Output voltage "Low"        | V <sub>OL</sub> |     |     | v    | $I_{\Omega} = 20 \text{ mA}$ |
| Load resistance             | Rι              | 55  |     | Ω    |                              |
| Output current              | Ιo              |     | ±60 | mA   |                              |
| Pulse frequency             | t <sub>p</sub>  |     | 200 | kHz  |                              |

Table 4-3 Electrical parameters of the stepper drive signal outputs

#### **Connecting cable to drive**

allowable length ( l ): for balanced transfer, 35 m for unbalanced transfer, 10 m

#### **Signal wiring (output signals)**

Figure 4-3 shows various ways to wire the signals.

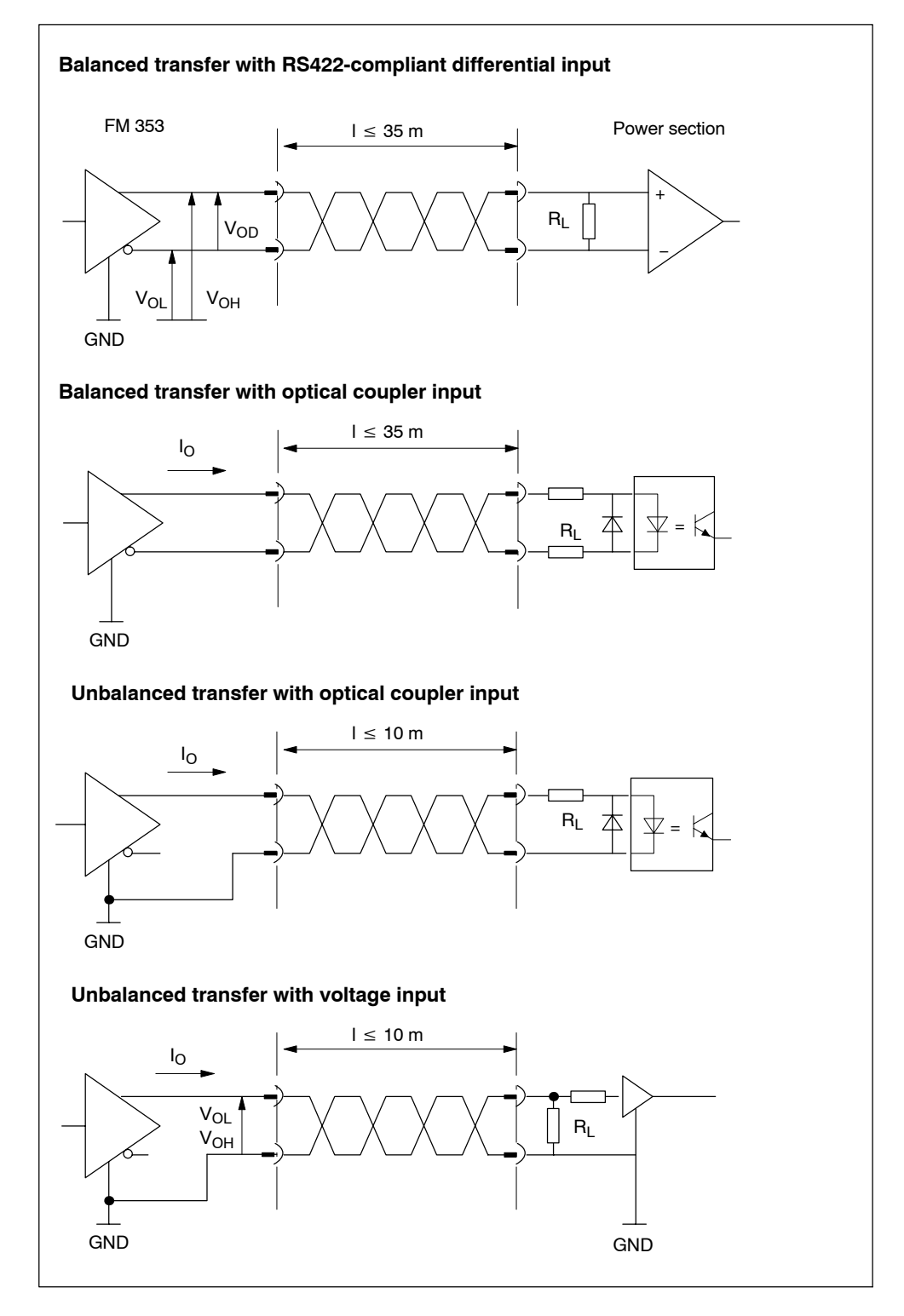

Fig. 4-3 Connection options for drive port output signals.

#### **Input signal**

#### **READY1\_N**

This input is non-isolated and works with a 5V level. A floating output (switching contact or optical coupler) may be connected. The FM 353 interprets this input as a Ready message from the power section.

An alternative connection option is available by way of peripherals connector X1 (see Section [4.4](#page-43-0)).

Its use is defined in machine data (see MD37, Section [5.3.1](#page-60-0), [9.7.2](#page-270-0)).

#### **Signal parameters of the input**

Table 4-4 presents a summary of the electrical parameters of the input signal.

| <b>Parameters</b>             | <b>Value</b> | Unit | Comment       |
|-------------------------------|--------------|------|---------------|
| 1 Signal, voltage range<br>Vц | 3.55.5       |      | or input open |
| 0 signal, voltage range       | $-1.52$      |      |               |
| 0 signal, input current       | $-1.5-3$     | mA   |               |

Table 4-4 Electrical parameters of the "READY1 N" signal input

#### **Signal connection for the "READY1\_N" input**

The illustration shows you different signal connection options for the "READY1\_N" input.

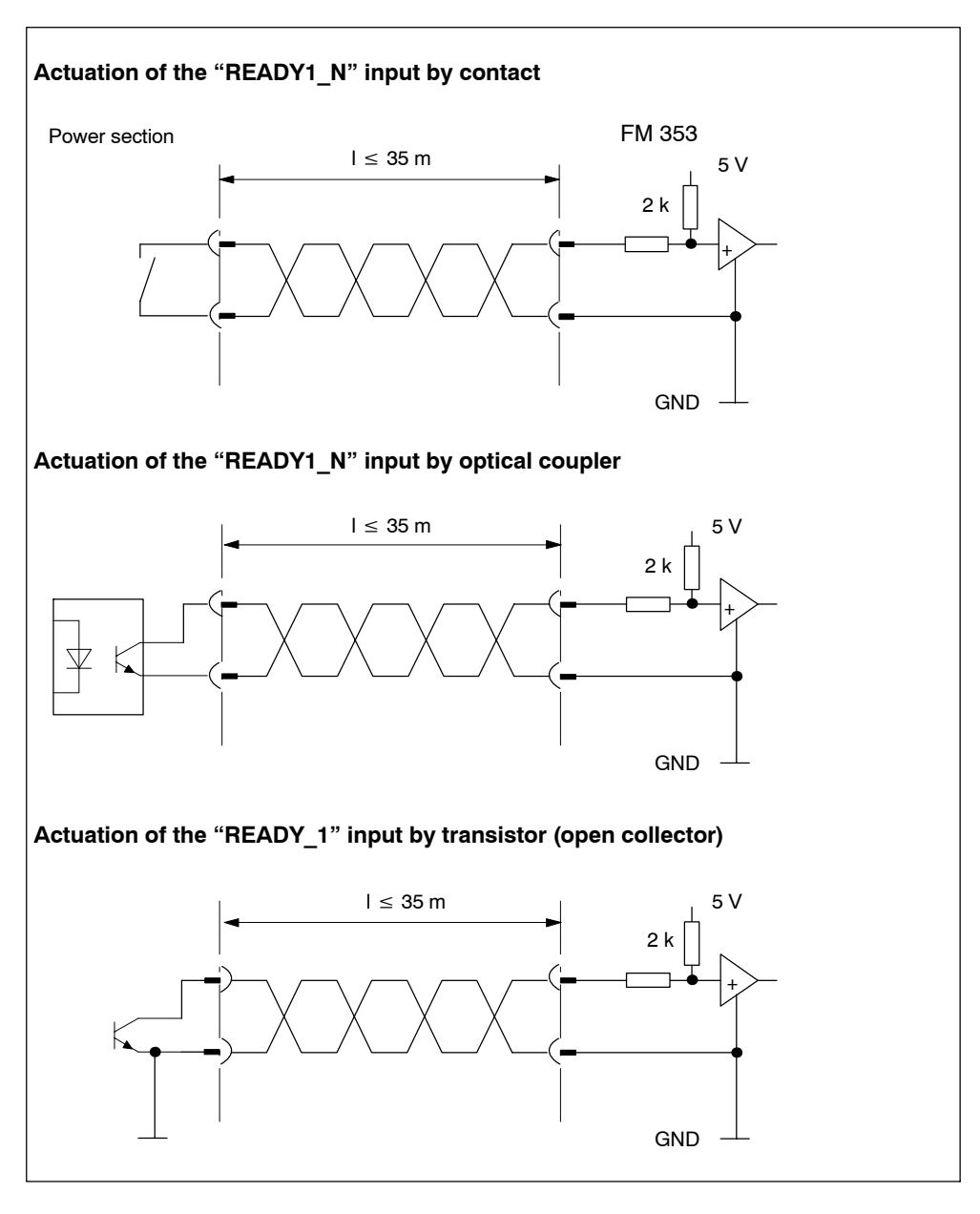

Fig. 4-4 Connection of the "READY1 N" input

#### **4.3 Connecting the drive unit**

#### **To connect the connecting cables**

Please note:

#### **Note**

Use only shielded twisted pairs for lines. The shielding must be connected to the metallic or metallized connector jacket on the controller side. To protect the analog setpoint signal against low-frequency interference, we recommend that you not ground the shielding on the drive-unit side.

The cable set supplied as an accessory offers excellent immunity against interference.

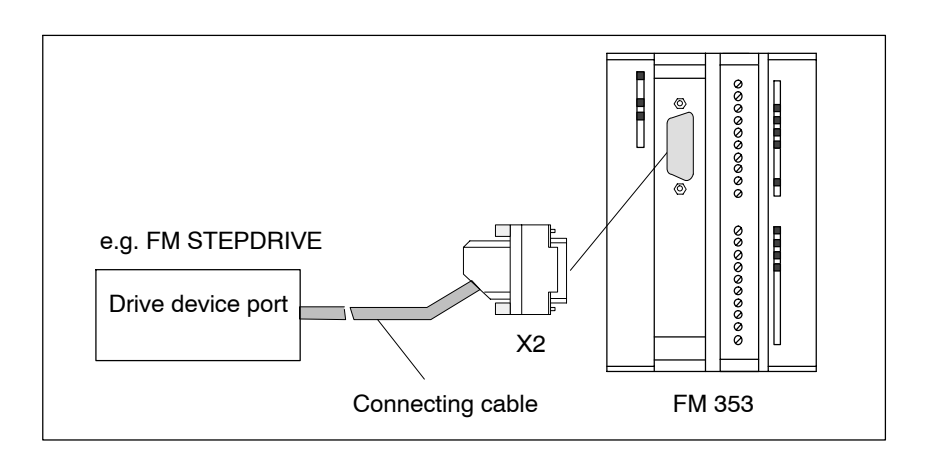

Fig. 4-5 Connecting a drive unit

#### **Procedure to connect the connecting cable**

Connect the drive unit as follows:

- 1. Wire the free cable end of the connecting cable to the terminals of the drive unit.
- 2. Open the front door and plug the sub-D connector into the module.
- 3. Lock the connector in place with the knurled screws. Close the front door.

#### <span id="page-43-0"></span>**Identification of the connecting cable**

The connecting cable is a cable set for one axis with an analog interface. The terminals are identified for SIMODRIVE drive units.

Order No.: 6FX2 002-3AC01-1□□0

The connecting cable is available in a variety of lengths.

see *Catalog NC Z*, Order No.: E86060-K4490-A001-A $\Box$ .

#### **4.4 Description of the I/O interface**

#### **Front connector**

Four digital inputs/outputs and one message signal from the power section may be connected to the 20-pin front connector X1 with its single-wire terminal.

#### **Location of connector**

Figure 4-6 shows the front connector in position to be wired, and the labeling on the inside of the front door.

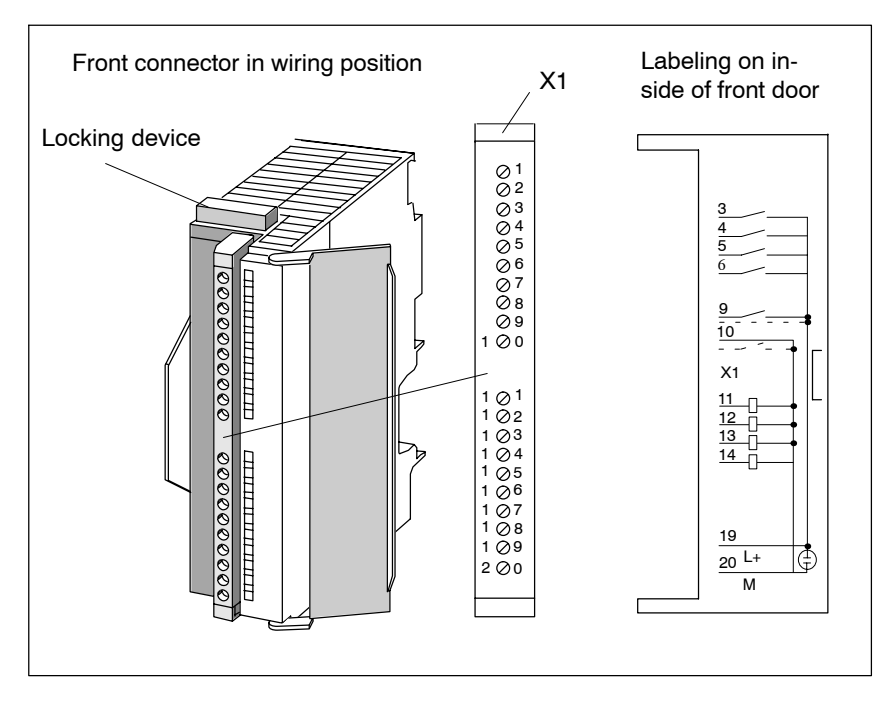

Fig. 4-6 Location of X1 connector

#### **Connector pinout**

Connector identifier: **X1**

Connector type: 20-pin S7 front connector for single-wire terminal

Table 4-5 Pinout of the X1 connector

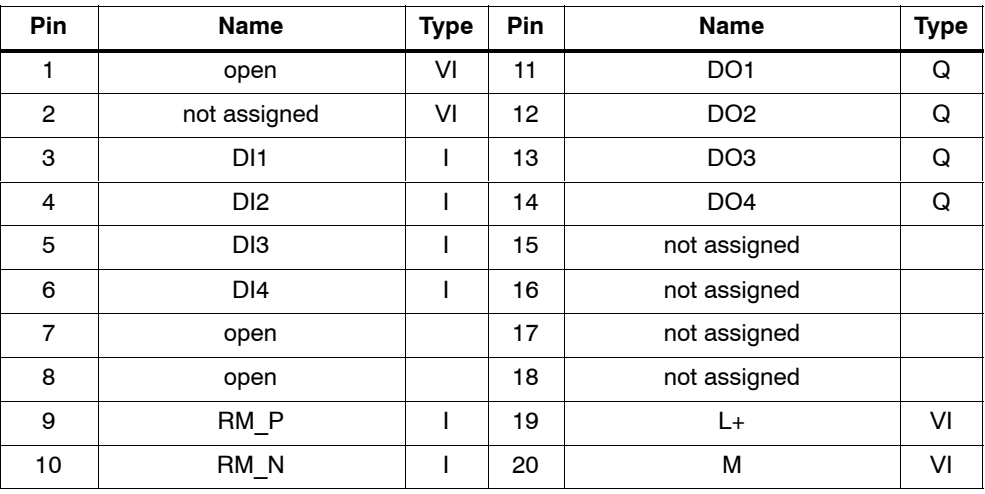

#### **Signal names**

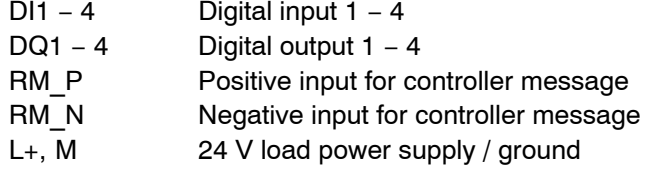

#### **Signal type**

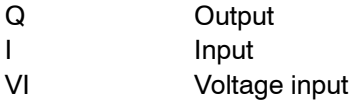

#### **4 digital inputs (DI1...4)**

All inputs have equal priority. Switching functions are allocated to an input number by way of machine data; input polarity is selected in the same way (starting and shutdown slopes).

These fast inputs are PLC-compatible (24 V current-sourcing). Switches or contactless sensors (2-wire or 3-wire sensors) can be connected.

Possible uses include:

- As reference-point switches
- As switches for external Start/Stop, external block change
- As touch probes

See Section [5.3.1](#page-60-0) for further applications.

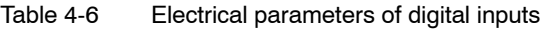

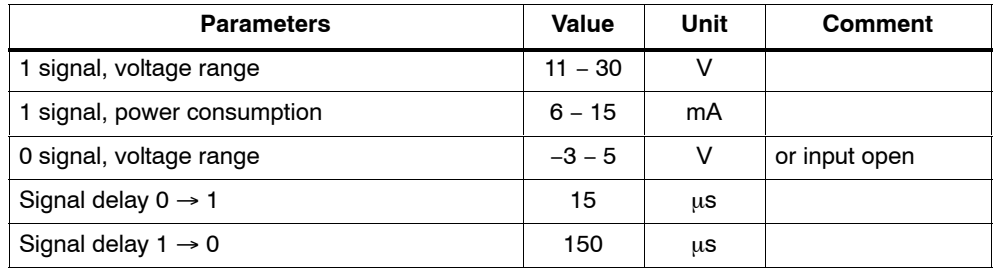

#### **"Controller message" (RM) input**

One message signal from the drive power section can be connected to the "RM\_P/RM\_N" terminals.

The message signal is specified in MD37 (see Section [5.3.1](#page-60-0)) and can be one of the following (see Section [9.7](#page-265-0)):

- Servo controller ready (alternative to connector X2)
- Current-sourcing pattern zero signal for reference point approach
- Zero pulse, external (e.g. reference point switch signal) for reference point approach

#### **Note**

The "controller message" input is configured as an isolated optical coupler input. This allows both a current-sourcing and a current-sinking output of the power section to be connected. For details about wiring see Section [4.5](#page-49-0).

| <b>Parameters</b>              | Value     | Unit | <b>Comment</b>                        |
|--------------------------------|-----------|------|---------------------------------------|
| 1 signal, voltage range        | $15 - 30$ | v    |                                       |
| 1 signal, power consumption    | $2 - 6$   | mA   |                                       |
| 0 signal, voltage range        | $-3 - 5$  | v    | or input open                         |
| Signal delay $0 \rightarrow 1$ | 30        | μS   |                                       |
| Signal delay $1 \rightarrow 0$ | 150       | μS   |                                       |
| Internal signal delay          | 20        | μS   | for actual value<br>transfer function |

Table 4-7 Electrical parameters, "Ready message" input

There are two ways of powering the standby signal:

- from the open-loop control
- from the drive unit

#### **Power from the open-loop control**

Figure 4-7 shows examples of how to power the standby signal from the control.

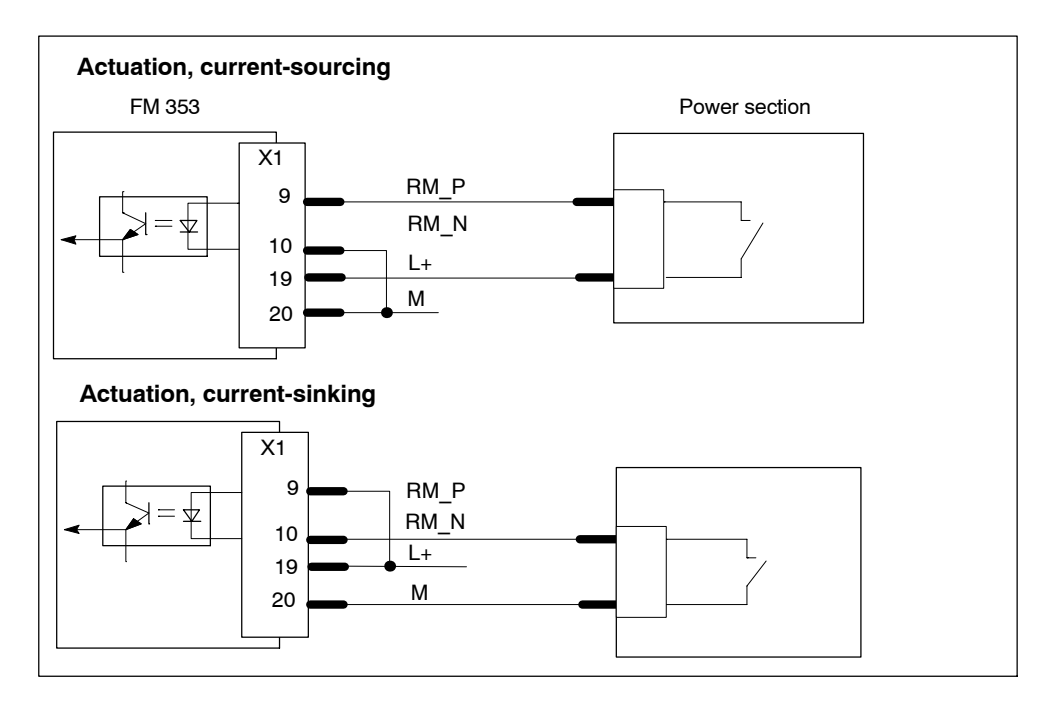

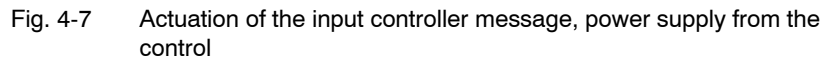

#### **Power from the drive unit**

Figure 4-8 shows examples of how to power the standby signal from the drive unit.

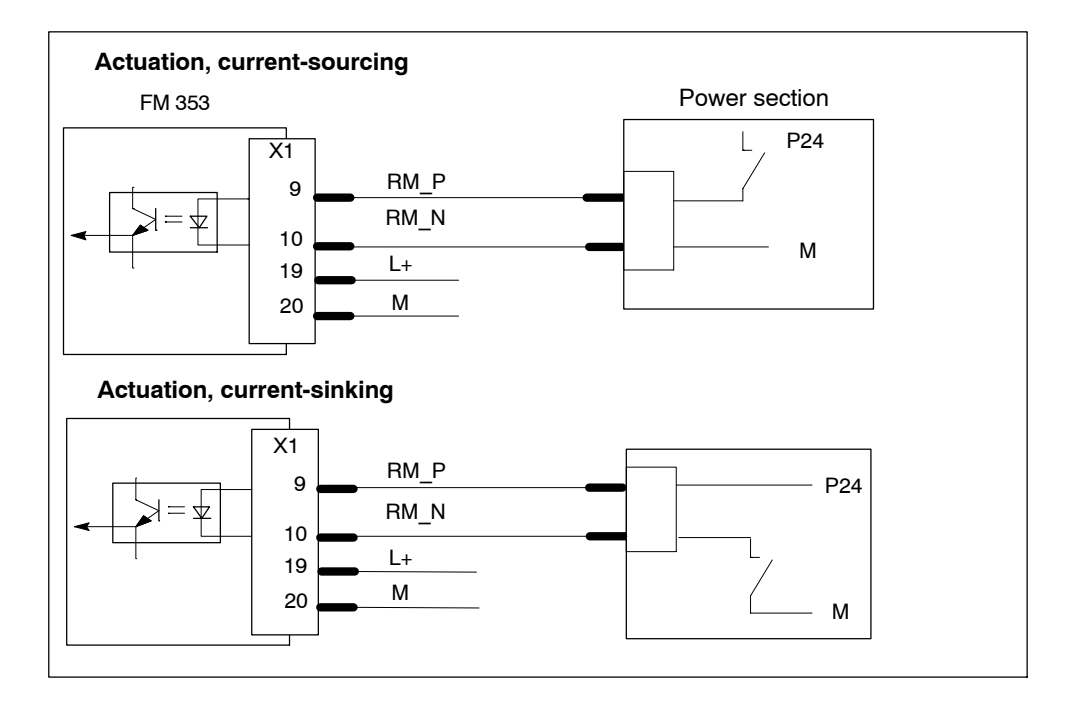

Fig. 4-8 Actuation of the input controller message, power supply from the drive unit

#### **4 digital outputs (DQ1...4)**

All outputs have equal priority. The switching function is allocated to the output number in machine data (see MD34, 35, Section [5.3.1](#page-60-0)).

These four outputs are intended for wiring of application-specific signals.

Possible uses include:

- Position reached and stopped
- Switching function M command
- Forward/backward rotation

See Section [5.3.1](#page-60-0) for further applications.

#### **Note**

Make sure that the cable length between the digital outputs and the load does not exceed a permissible max. length of 30 m.

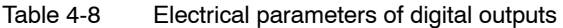

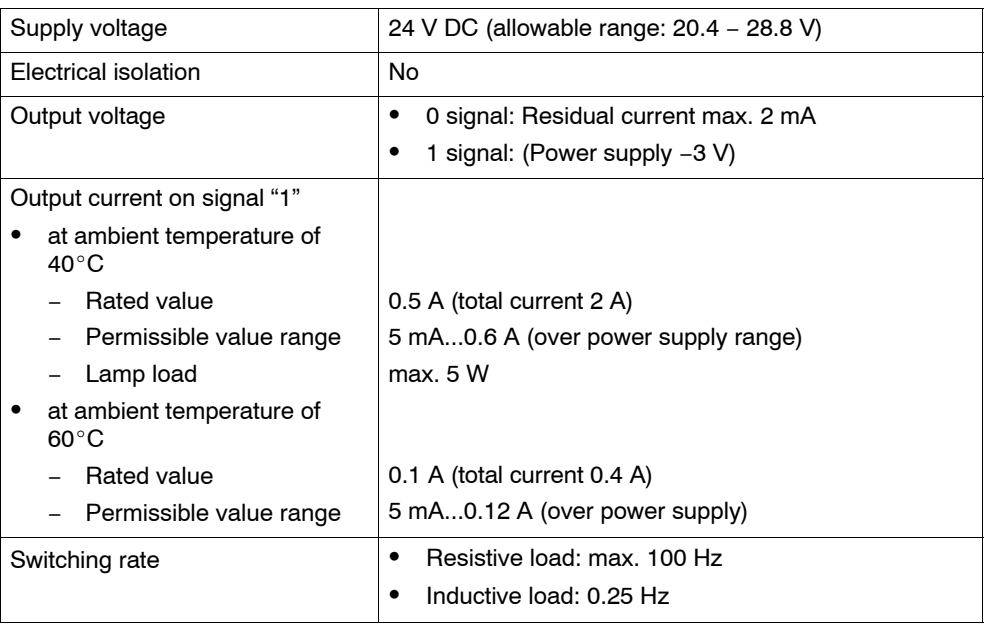

#### **Load power supply (L+, M)**

Here a 24-V load power supply must be connected. The unit will not operate if the poles are reversed.

#### **Note**

Note the SIMATIC setup guidelines. In particular, the M terminal (reference potential) must be connected with the chassis ground of the programmable controller (M terminal on the terminal block of the S7-300 CPU).

see manual *S7-300 Programmable Controller, Hardware and Installation*.

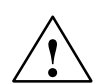

**thanger**<br>
The 24 V load power supply should be a functional extra-low voltage with safe isolation to EN60204-1, Section 6.4, PELV (with M grounding).

#### **Note**

Make sure that the interconnecting cable between power supply and load power supply connection L+ and appropriate reference potential M does **not** exceed a max. permissible length of 10 m.

#### <span id="page-49-0"></span>**4.5 Wiring up the front connector**

#### **Wiring up the front connector**

Figure 4-9 shows how to lay the lines to the front connector, and how to relieve strain on the lines with the terminal element.

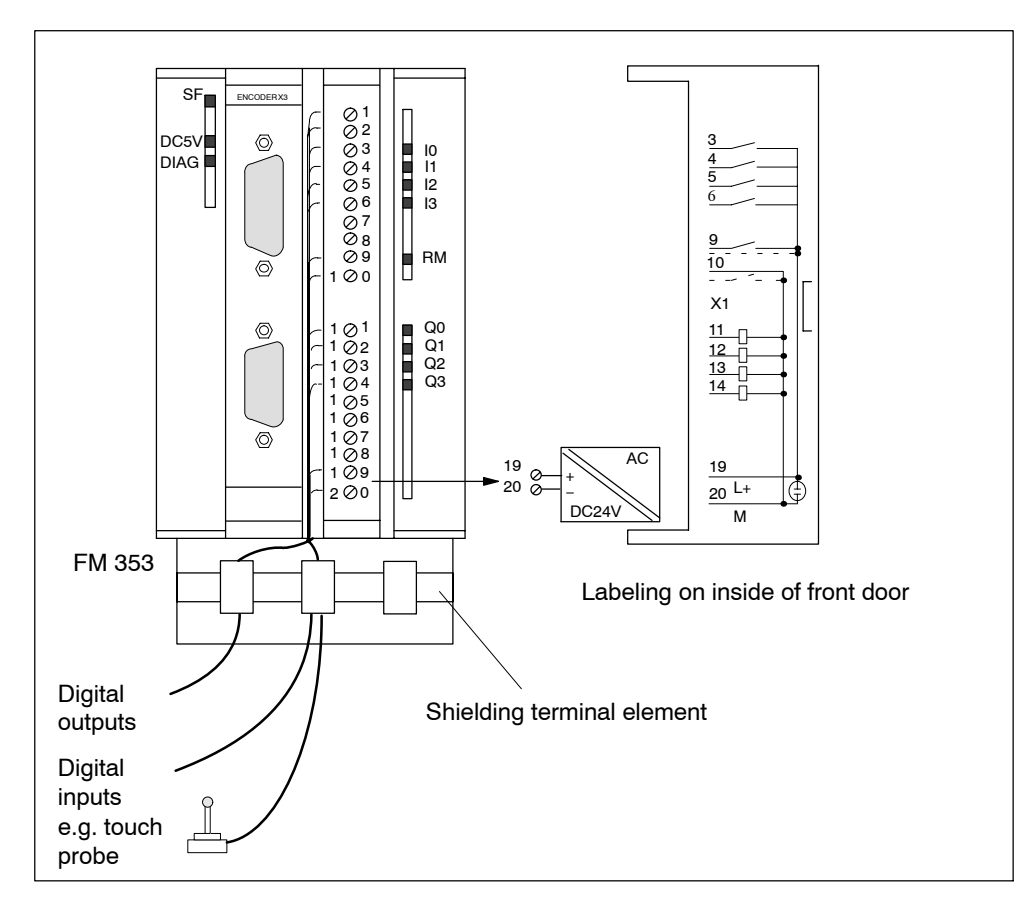

Fig. 4-9 Wiring of the front connector

#### **Connecting cables**

Flexible conductor, cross-sectional area 0.25...1.5 mm<sup>2</sup>

Ferrules are not necessary.

You can use ferrules without insulating collars per DIN 46228, Shape A, long configuration.

You can connect two lines measuring 0.25 − 0.75 mm<sup>2</sup> in a single ferrule.

#### **Note**

To provide optimum immunity to interference, shielded cables should be used to connect touch probes or sensors.

#### **Tools required**

A 3.5 mm (.13 inches) screwdriver or power screwdriver.

#### **Procedure for wiring the front connector**

To wire the terminal strip:

- 1. Strip 6 mm (.23 inches) of insulation from the cable; apply ferrules, if any.
- 2. Open the front door. Move the front connector into position for wiring (while pressing down on the locking elements as shown in Figure [4-6](#page-43-0)).

Lock the connector in place without any electrical contact to the module.

- 3. Apply the cable grip to the connector.
- 4. If you are leading the lines out from below, start wiring from the bottom; otherwise start from the top. Screw down unused terminals as well.

The tightening torque should be 60-80 Nm.

- 5. Tighten the cable grip on the cable strand.
- 6. Move the front connector into operating position (while pressing down on the locking elements).
- 7. You can fill out the labeling strip enclosed with the product and slip it into the front panel.

#### **Shielded cables**

When using shielded cables, the following additional steps are necessary:

1. After leading the cable into the cabinet, connect the cable shielding with a grounded shielding bus (strip the insulation from the cable itself).

For this you can use the shielding terminal element mounted on the DIN rail; it will accept up to eight shielding terminals.

see manual *S7-300 Programmable Controller, Hardware and Installation*.

2. Connect the shielded line to the module, but do not connect the shielding there.

#### **Shielding terminal element**

To provide a shielding end lead for shielded cables, this element can be inserted in the DIN rail. It can accept up to eight shielding terminals (KLBÜ line from Weidmüller).

Order No.: Terminal element: 6ES7 390-5AA00-0AA0 Shielding terminal: 6ES7 390-5CA00-7AA0

see *Catalog NC 60.1,* Order No. E86060-K4460-A101-A

see *Catalog ST 70,* Order No. E86060-K4670-A101-A

■

# **5**

## **Defining Parameters**

#### **Chapter Overview**

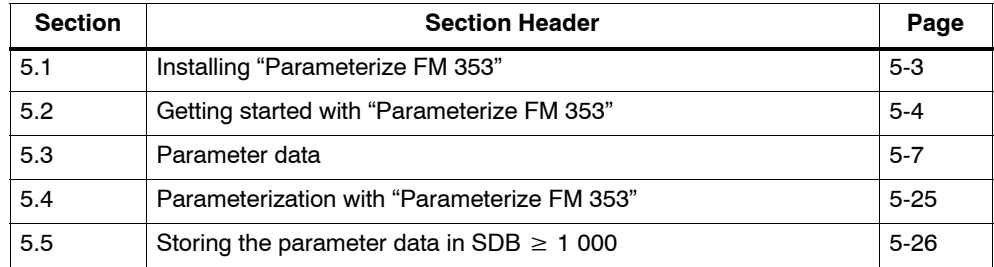

#### **Overview**

This chapter gives you an overview of how to define the parameters of the FM 353 with the "Parameterize FM 353" tool.

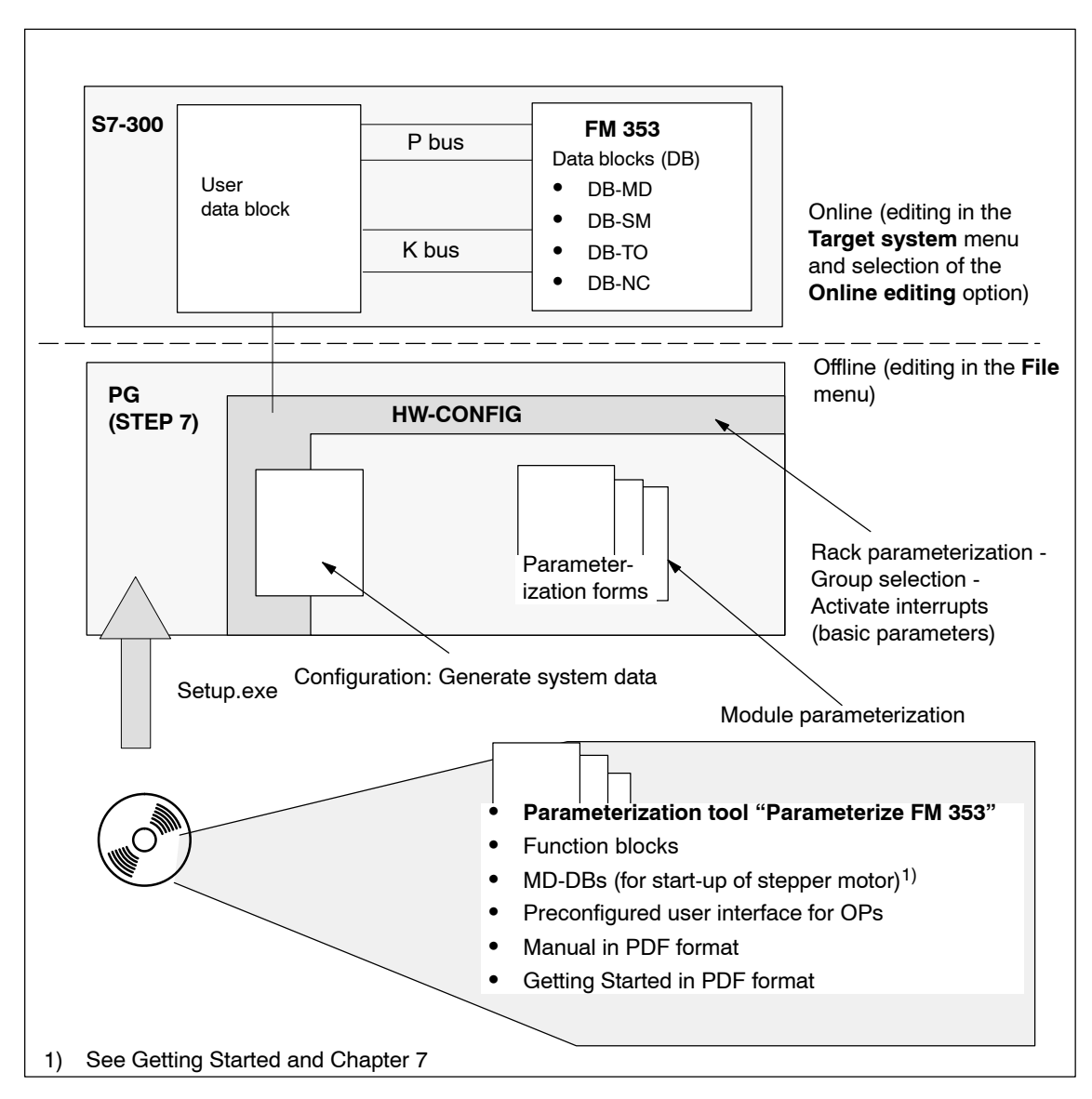

Fig. 5-1 Overview of parameterization

#### <span id="page-54-0"></span>**5.1 Installing "Parameterize FM 353"**

#### **Prerequisites**

One of the following operating systems must be installed on the programming device (PG/PC):

- Windows 2000
- Windows 2003 Server
- Windows XP

You need the STEP 7 program (V5.3 +SP2 or higher)

For online operation, make sure that your programming device (PG) / PC is connected to the S7-300 CPU (see Figure [4-1\)](#page-33-0). For distributed use of the FM, a connection from the PG / PC must be established to the L2 DP network. For distributed use of the FM 353 in PROFINET, a connection from the PG / PC must be established to the L2 DP network or to the Ethernet via a switch module.

#### **Installation**

The entire software (parameterization tool, function blocks and preconfigured user interface for OPs) is stored on CD ROM.

Install the software as follows:

- 1. Insert the CD ROM in the CD ROM drive of your PG/PC.
- 2. Run file **Setup.exe** on the CD ROM.
- 3. Follow the instructions displayed by the installation routine step for step.

**Result:** The software is installed in the following directories:

- − "Parameterize FM 353" parameterization tool: **[STEP7 directory]\S7FSTEP**
- − Technology functions: **[STEP7 directory]\S7LIBS\FMSTSV\_L** (library name: "FMSTSV\_L")
- − Technology functions (also for PROFINET, upon request):
- **[STEP7 directory]\S7LIBS\FM353\_354** (library name: "FM353\_354") − User interface for OPs:
- **[STEP7 directory]\EXAMPLES\FM353\zDt13\_02\_FM353\_OP\_EX**
- − Sample applications for blocks of the FMSTSV\_L library: **[STEP7 directory]\EXAMPLES\zDt13\_02** STEP7 project name: **zDt13\_02\_FM353\_EX**
- − Sample applications for blocks of the FM353\_354 library: **[STEP7 directory]\EXAMPLES\zDt13\_03** STEP7 project name: **zDt13\_03\_FM353\_EX**
- − MD DBs (for commissioning of the stepper drive): **[STEP7 directory]\EXAMPLES\FM353\MD**

### <span id="page-55-0"></span>**5.2 Getting started with "Parameterize FM 353"**

#### **Prerequisites**

You have installed the software on your programming device/PC, as described in Section [5.1.](#page-54-0)

#### **Configuration**

Before you can configure your system, you must create a project in which to save the parameters. You will find further information on how to configure modules in your user manual *Standard Software for S7 and M7, STEP 7*. The description below outlines only the most important steps.

- 1. Start the *SIMATIC Manager* and open your project.
- 2. Insert a **SIMATIC 300 station** in the menu **Insert > Station**.
- 3. Select the **SIMATIC 300 station**. Call up the S7 hardware configuration from the menu **Edit > Open Object**.
- 4. Select a rack.
- 5. Select the FM 353 positioning module with the correct order number from the module catalog, and insert it in the hardware table as appropriate for your configuration.
- 6. Double-click a module to configure it.

The **Properties** dialog box appears.

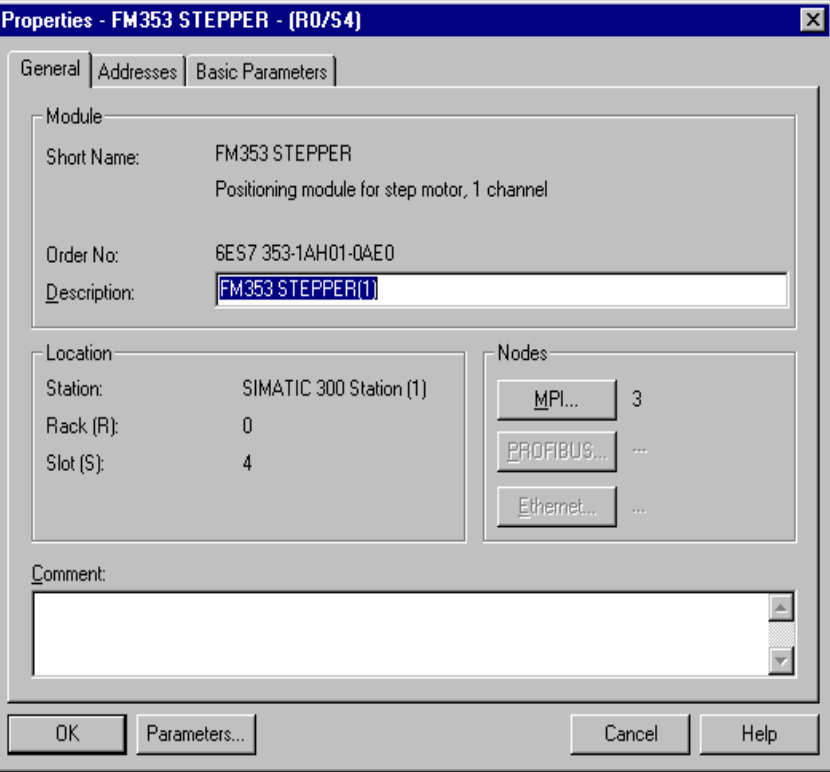

Fig. 5-2 Getting started with "Parameterize FM 353"

- 7. By clicking on the tabs in this FM 353 window (General, Addresses and Basic Parameters), you can
	- − Assign a name
	- − Change the address of the FM as well as any input parameters for the POS INIT block (see Section [6.3.2\)](#page-89-0)
	- − Configure the interrupts (diagnostic interrupt, process interrupt).

#### **Note:**

Further operation of the FM 353 is not possible with the CPU in the STOP state. Click the **Parameters** button to call up the screen for setting the parameters.

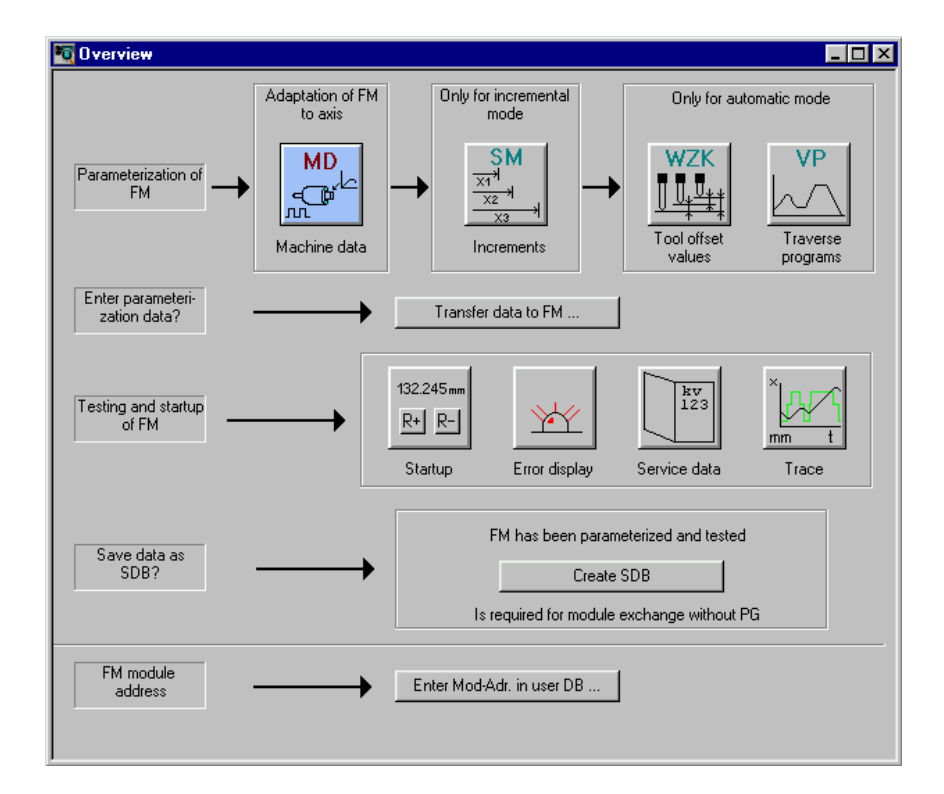

Fig. 5-3 Overview display for parameterization

You can return to this display at any point during parameterization by selecting the menu **View > Overview**.

The FM 353 module for stepper drive-controlled positioning is parameterized by way of parameter DBs that reside in memory on the module. Here a key function is performed by the "Machine data" data block (DB-MD), since it is always needed, regardless of what technological function the module performs. All other parameter DBs are only needed as a function of the technology involved.

You can now set the parameters of your module. This chapter gives you an overview of the parameters that can be set.

You can use the mouse to change the size of the window for entering the parameter data and the size of the overview display.

Proceed as follows:

- 1. Position the mouse pointer on the top border of the window, so that it changes into an arrow.
- 2. Press the left mouse button, and drag the pointer downwards by moving the mouse.
- 3. Release the mouse button.
- 4. Position the mouse pointer on the bar with the name of the window.
- 5. Press the left mouse button, and drag the pointer upwards by moving the mouse. When you have moved the window to the correct position, release the mouse button.

When you have configured your project, you can call up the **Properties** screen in S7 Configuration by selecting the module and activating the menu command **Edit > Object Properties**.

#### **Note**

Once you have imported a project from STEP 7 V2.1, you cannot store any parameter data (data blocks) in this project. You can only read the parameter data in this project by importing the data from a file, or store the data by exporting the data to a file.

#### **Suggestion!**

- 1. Create a new project in STEP 7 V3.1.
- 2. Copy all programs (\*.awl) into the new project.

#### **Integrated help**

The parameterization user interface has an integrated help system to support you when you set the parameters of the positioning module. To call up the integrated help:

- Select the menu command **Help > Help Topics...** or
- press the **F1** key or
- select the symbol  $\triangleright$ ? and then move to the element or window you want information about and press the left mouse button.

#### <span id="page-58-0"></span>**5.3 Parameter data**

#### **What can I parameterize?**

You can parameterize the following data storage areas:

- Machine data (MD)
- Increment sizes (SM)
- Tool offset data (TO)
- Traversing programs (NC)
- User data (user data blocks)

This data is stored in data blocks (DBs) within the numerical range 1001 to 1239 (not including user data).

The MD, SM, TO and NC data blocks are transferred to the FM 353 and reside in memory there.

Parameterization of SM, TO and NC may be omitted if the associated functions are not used.

The user data block must be stored in the CPU. Only then can it be filled with data online (see Chapter [6](#page-80-0)).

Parameterization data (except for user data) can also be created, edited and saved offline on the PG.

#### **Data blocks (DB) of the FM 353**

Table 5-1 gives you an overview of the data blocks in the FM 353 and their meaning.

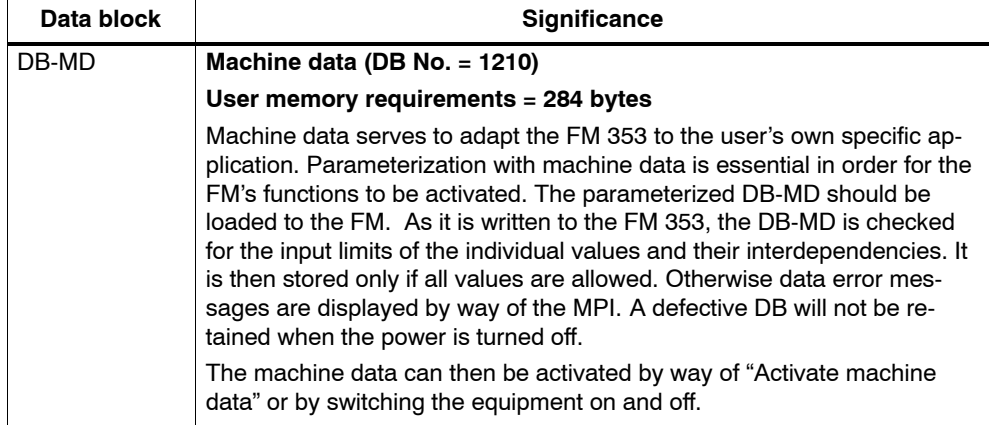

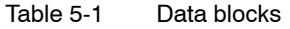

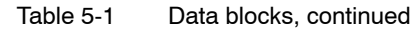

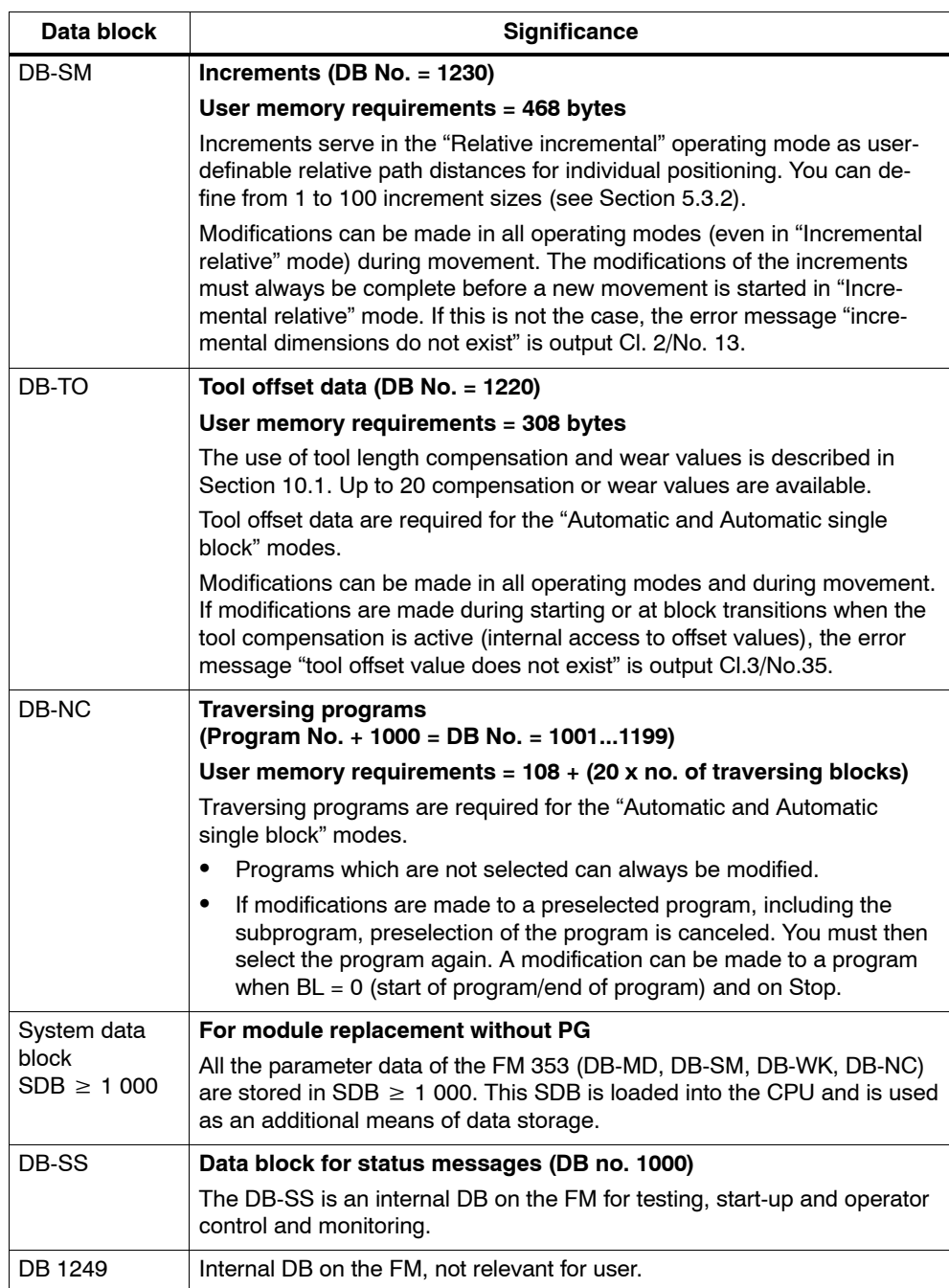

#### <span id="page-60-0"></span>**Data block structure**

Table 5-2 gives a rough picture of data block structure.

Table 5-2 Data block structure

| Addresses/<br><b>Offset</b>               | <b>Contents</b>                   | Comment                                                     |
|-------------------------------------------|-----------------------------------|-------------------------------------------------------------|
|                                           | DB header                         | System information, not relevant for<br>user                |
| 0 and above                               | User data area / structure header | Information for labeling of data<br>block within the system |
| 24 and above<br>for MD, other-<br>wise 32 | User data                         | Parameterization data                                       |

Detailed data block structures and parameterization data for the individual types of data blocks can be found in the following sections.

#### **5.3.1 Machine data**

#### **DB structure**

Table 5-3 gives you an overview of the structure of the "machine data" data block (DB-MD).

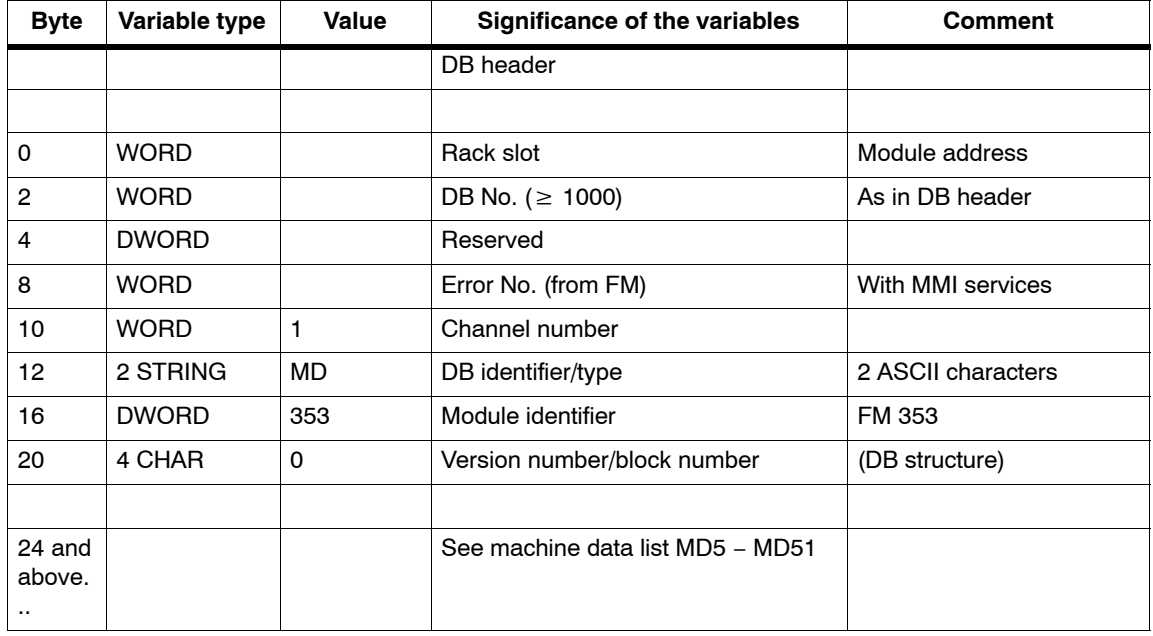

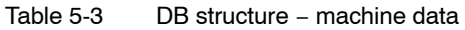

**Note:** MD address in DB = (MD-Nr. −5) \* 4 +24

#### **Entering values**

In "Parameterize FM 353" select the menu **File > New > Machine Data** to call up the following display.

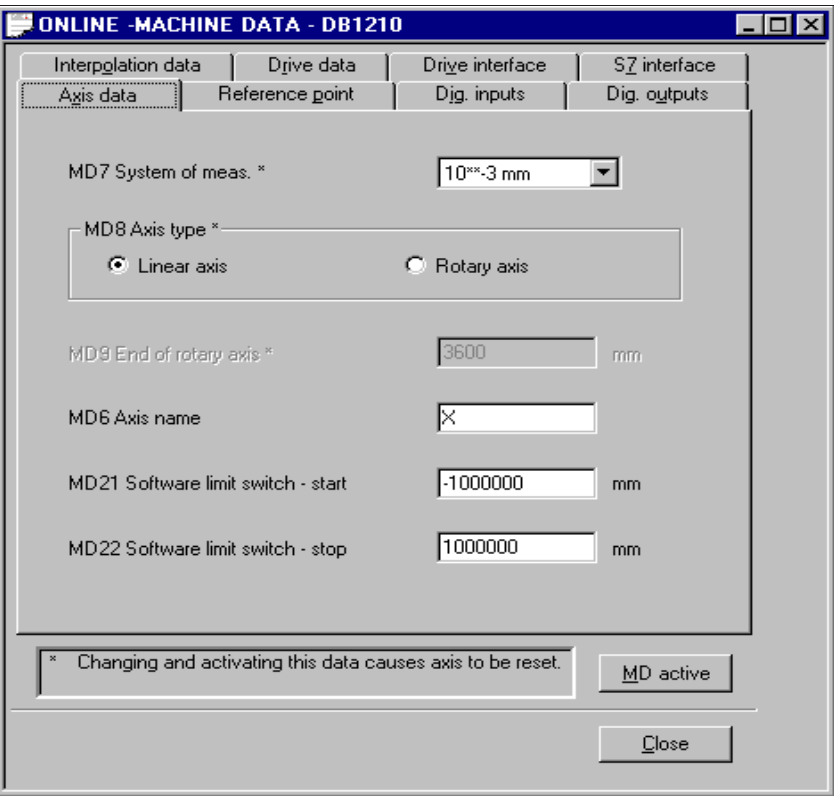

Fig. 5-4 Entering values for machine data

Enter the machine data in the tab windows.

You can also enter your values in a table by selecting **View > Table form**.

**When creating the MD DBs you must follow the instructions in Chapter [7](#page-148-0)  "Starting up the FM 353".**

#### **Note**

The measurement system (MD7) must match the measurement system specified in the other DBs.

The measurement system raster (MSR) is the smallest distance unit in the active system of measurement.

If at some point you have failed to take this precaution:

- 1. Delete all data blocks (which do not match the measurement system) or clear the memory of the FM 353 completely.
- 2. Modify the other data blocks on the PG.
- 3. Reload the data blocks to the FM 353.

#### <span id="page-62-0"></span>**Machine data list**

All machine data of the FM 353 are listed in Table 5-4.

#### **Notes to the machine data list:**

**K** are configuration data; see Section [9.3.3](#page-243-0)

**E** are settable machine data for alignment (start-up optimization) and technology, see Section [9.3.3](#page-243-0)

The units of measurement refer to the value representation in the machine data DB.

Table 5-4 Machine data list

| No.     | <b>Designation</b>                                                        | <b>Default</b><br>values | <b>Value/Meaning</b>                                                                                                    | Data type/<br>Unit/Comments                                | <b>See</b><br>Sec. |
|---------|---------------------------------------------------------------------------|--------------------------|----------------------------------------------------------------------------------------------------|------------------------------------------------------------|--------------------|
| $1 - 4$ |                                                                           |                          |                                                                                                    | not assigned                                               |                    |
| 5E      | Process interrupt gener-<br>ation                                         | $\Omega$                 | $0 =$ Position reached<br>$1 =$ Length measurement com-<br>pleted<br>$3 =$ Change block on-the-fly<br>$4 = Measurement$ on-the-fly | BITFIELD32                                                 | 9.10               |
| 6       | Axis name                                                                 | X                        | max. 2 ASCII characters <sup>1)</sup>                                                                                              | 4 bytes <sup>3)</sup>                                      |                    |
| 7 K     | System of measure-<br>ment                                                | 1                        | $1 = 10^{-3}$ mm<br>$2 = 10^{-4}$ inch<br>$3 = 10^{-4}$ degrees<br>$4 = 10^{-2}$ degrees                                           | <b>DWORD [MSR]</b>                                         | 9.4                |
| 8K      | Axis type                                                                 | $\Omega$                 | $0 =$ linear axis<br>$1 = rotary axis$                                                                                             | <b>DWORD</b>                                               | 9.5                |
| 9 K     | Rotary axis end <sup>2)</sup>                                             | $36 \cdot 10^{5}$        | $0 - 1000000000$                                                                                                    | <b>DWORD [MSR]</b>                                         |                    |
| 10      |                                                                           |                          |                                                                                                    | not assigned                                               |                    |
| 11 K    | Travel per motor revolu-<br>tion (division period) <sup>2</sup>           | 10 000                   | $1 - 1000000000$                                                                                                    | <b>DWORD [MSR]</b><br>(integer compo-<br>nent)             | 9.6                |
| 12 K    | Residual path per motor<br>revolution <sup>2)</sup>                       | $\Omega$                 | $0 - 2^{32} - 1$                                                                                                    | <b>DWORD</b><br>$[2^{-32}MSR]$ (frac-<br>tional component) |                    |
| 13 K    | Increments per motor<br>revolution (division pe-<br>$riod)$ <sup>2)</sup> | 2                        | $2^1 - 2^{25}$                                                                                                    | <b>DWORD</b>                                               |                    |
| 14      |                                                                           |                          |                                                                                                    | not assigned                                               |                    |
| 15      |                                                                           |                          |                                                                                                    | not assigned                                               |                    |
| 16 K    | Reference-<br>point coordinate                                            | $\mathbf 0$              | $-1,000,000,000 -$<br>+1,000,000,000                                                                                               | <b>DINT [MSR]</b>                                          | 9.2.3              |

MSR = measurement-system grid RPS = reference-point switch

**Permissible characters: X, Y, Z, A, B, C, U, V, W, Q, E, 1...9 e.g.: "X", "X1"**

2) see Dependencies

<sup>1)</sup> The variable axis name is implemented as an axis letter (X, Y, Z, ...) with an address extension (1...9).

| No.              | <b>Designation</b>                                                               | <b>Default</b><br>values | <b>Value/Meaning</b>                                                                                                    | Data type/<br>Unit/Comments                                                                                        | See<br>Sec. |
|------------------|----------------------------------------------------------------------------------|--------------------------|----------------------------------------------------------------------------------------------------|----------------------------------------------------------------------------------------------------|-------------|
| 17               |                                                                                  |                          |                                                                                                    | not assigned                                                                                                    |             |
| 18 K             | Type of reference-point<br>approach<br>(reference-point ap-<br>proach direction) | 0                        | $0 =$ direction + current-sourcing<br>pattern zero or zero pulse<br>external to right of RPS<br>$1 =$ direction + current-sourcing<br>pattern zero or zero pulse<br>external to left of RPS<br>$2$ = direction - current-sourcing<br>pattern zero or zero pulse<br>external to right of RPS<br>$3$ = direction - current-sourcing<br>pattern zero or zero pulse<br>external to left of RPS<br>$4 =$ direction $+$ , RPS center<br>$5 =$ direction $-$ , RPS center<br>$8 =$ direction +, RPS edge | <b>DWORD</b><br>Code identifies<br>position for syn-<br>chronization point<br>with ref. to RPS.<br>Watch for MD37! | 9.2.3       |
|                  |                                                                                  |                          | $9 =$ direction $-$ , RPS edge                                                                                                    |                                                                                                    |             |
| 19               |                                                                                  |                          |                                                                                                    | not assigned                                                                                                    |             |
| 20               |                                                                                  |                          |                                                                                                    | not assigned                                                                                                    |             |
| 21 E             | Software limit switch,<br>beginning <sup>2)</sup>                                | $-10^{9}$                | $-1000000000 - 100000000$                                                                                                    | <b>DINT [MSR]</b>                                                                                                  | 9.7<br>9.9  |
| 22 E             | Software limit switch,<br>end <sup>2</sup>                                       | $10^{9}$                 | $-1000000000 - 100000000$                                                                                                    |                                                                                                    |             |
| 23               |                                                                                  |                          |                                                                                                    | FM 353 used inter-<br>nally                                                                                        |             |
| 24<br>thru<br>26 |                                                                                  |                          |                                                                                                    | not assigned                                                                                                    |             |
| 27 E             | Reference-<br>point shift                                                        | 0                        | $-1,000,000,000 -$<br>+1,000,000,000                                                                                                    | <b>DINT [MSR]</b>                                                                                                  | 9.2.3       |
| 28 E             | Referencing velocity <sup>2)</sup>                                               | $6 \cdot 10^6$           | $10 - 500000000$                                                                                                    | <b>DWORD</b><br>[MSR/min]                                                                                          | 9.2.3       |
| 29 E             | Reducing velocity <sup>2)</sup>                                                  | $3 \cdot 10^{6}$         | 10 - 500 000 000                                                                                                    | <b>DWORD</b><br>[MSR/min]                                                                                          | 9.2.3       |
| 30 E             | Backlash compensation                                                            | 0                        | $0 - 1000000$                                                                                                    | <b>DINT [MSR]</b>                                                                                                  | 9.7         |
| 31 E             | Directional reference of<br>backlash                                             | 0                        | $0 = as$ in search for reference<br>$1 = positive$<br>$2 =$ negative                                                                                                    | <b>DWORD</b>                                                                                                    |             |

Table [5-4](#page-62-0) Machine data list, continued

1) The variable axis name is implemented as an axis letter (X, Y, Z, ...) with an address extension (1...9).

**Permissible characters: X, Y, Z, A, B, C, U, V, W, Q, E, 1...9 e.g.: "X", "X1"**

2) see Dependencies

| No.  | <b>Designation</b>                                    | <b>Default</b><br>values | <b>Value/Meaning</b>                                                                                                    | Data type/<br>Unit/Comments                                                                                                    | <b>See</b><br>Sec. |
|------|-------------------------------------------------------|--------------------------|----------------------------------------------------------------------------------------------------|----------------------------------------------------------------------------------------------------|--------------------|
| 32 K | M-function<br>output type                             | 1                        | during positioning:<br>$1 = time-controlled$<br>$2 =$ acknowledgment-controlled<br>before positioning:<br>$3 = time-controled$<br>$4 = 5$ acknowledgment-controlled<br>after positioning:<br>$5 = time-controled$<br>$6 =$ acknowledgment-controlled | <b>DWORD</b><br>serial output of up<br>to 3 M functions in<br><b>NC block</b>                                                                                                    | 10.3<br>9.1        |
| 33 K | M-function<br>output time                             | 10                       | $1 - 100,000$                                                                                                    | DWORD [ms]<br>rounded to 2-ms<br>steps                                                                                                    |                    |
| 34 K | Digital inputs <sup>2)</sup>                          | 0                        | $0 =$ external start<br>$1 =$ input for enable<br>$2 =$ external block change<br>$3 = set actual value on-the-fly$<br>$4 = measure$<br>$5 = RPS$ for search for reference<br>$6 =$ reversing switch for<br>search for reference                      | BITFIELD32<br>bit-coded function<br>allocation:<br>Bit No.<br>$I/O$ 0<br>Bit No. $+ 8$ I/O 1<br>Bit No. + 16 I/O 2<br>Bit No. + 24 I/O 3<br>The front edge al-<br>ways activates the<br>function. Indepen-<br>dently of MD36! | 9.2.3<br>9.8       |
| 35 K | Digital outputs <sup>2)</sup>                         | 0                        | $0 =$ Position reached, stop<br>$1 = Axis$ movement forward<br>$2 = A$ xis movement reverse<br>$3 = Change M97$<br>$4 = Change M98$<br>$5 =$ Fnable Start<br>$7 =$ Direct output                                                                     |                                                                                                    | 9.8                |
| 36 K | Input adjustment<br>(signal processing in-<br>verted) | $\Omega$                 | $8 = 10$ inverted<br>$9 = 11$ inverted<br>$10 = 12$ inverted<br>$11 = 13$ inverted                                                                                                    | BITFIELD32                                                                                                    | 9.8                |

Table [5-4](#page-62-0) Machine data list, continued

1) The variable axis name is implemented as an axis letter (X, Y, Z, ...) with an address extension (1...9).

**Permissible characters: X, Y, Z, A, B, C, U, V, W, Q, E, 1...9 e.g.: "X", "X1"**

2) see Dependencies

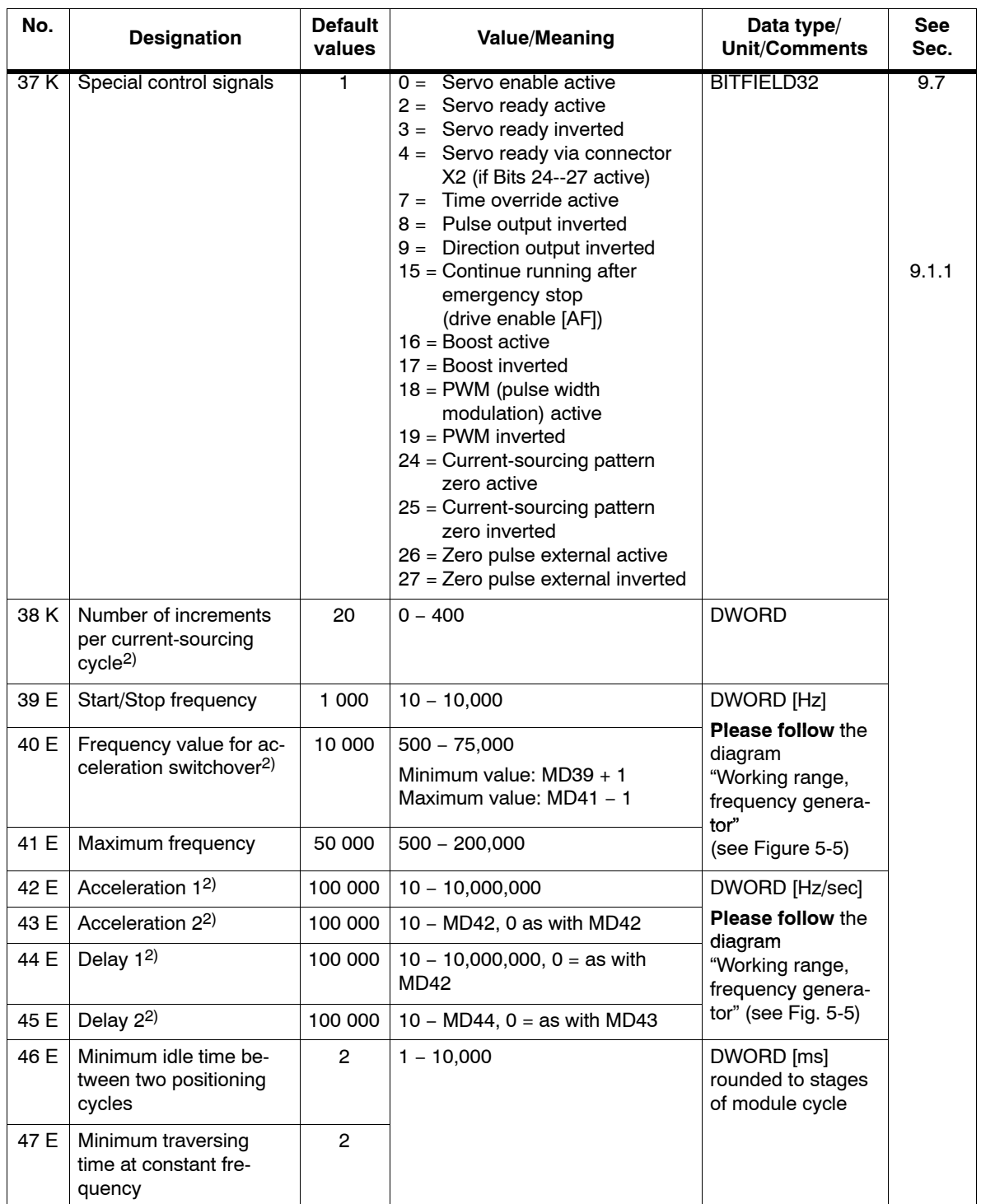

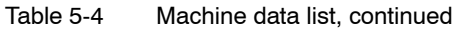

1) The variable axis name is implemented as an axis letter (X, Y, Z, ...) with an address extension (1...9). **Permissible characters: X, Y, Z, A, B, C, U, V, W, Q, E, 1...9 e.g.: "X", "X1"**

2) see Dependencies

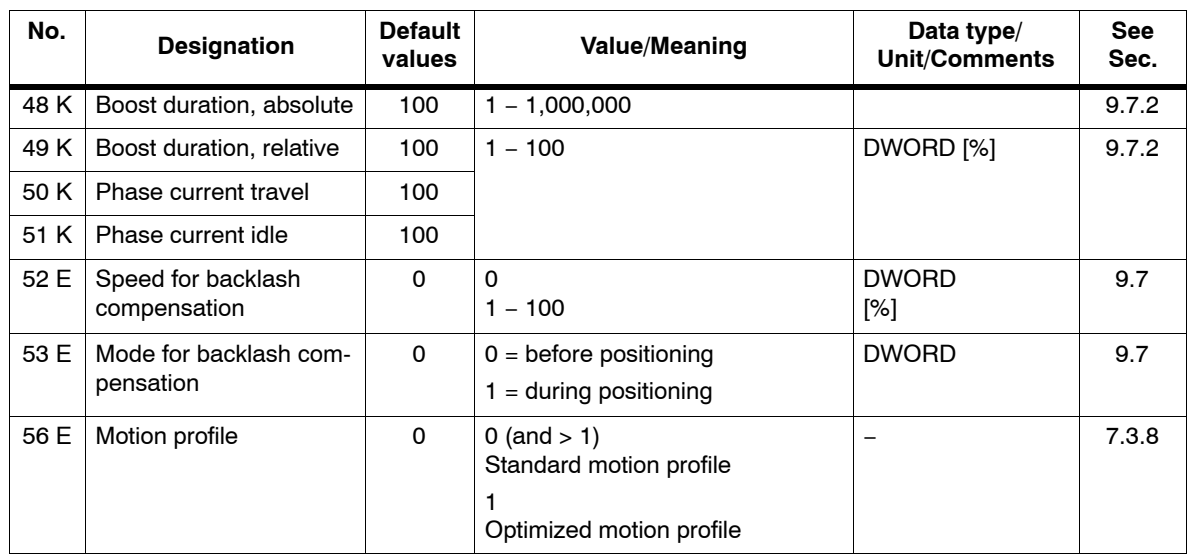

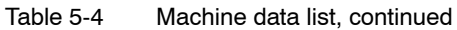

1) The variable axis name is implemented as an axis letter (X, Y, Z, ...) with an address extension (1...9). **Permissible characters: X, Y, Z, A, B, C, U, V, W, Q, E, 1...9 e.g.: "X", "X1"**

2) see Dependencies

#### **Dependencies**

With certain combinations of machine data, restrictions in the value range arise for non-processing of the machine data.

These dependencies are verified on acceptance of the MD DB or individual machine data, and an error message is output in the event of a violation. Some checks are performed on the basis of internally calculated reference variables.

These reference variables and the dependency checks are described in the tables below.

#### **Reference variables generated internally from MD:**

Generation of travel per motor revolution **UMWEG**

```
UMWEG = MD11 + MD12 \cdot 2^{-32}
```
#### Generation of internal measured value factor **MWFAKTOR**

```
MWFAKTOR = UMWEG / MD13
```
Activation of software limit switches **SEAKT**

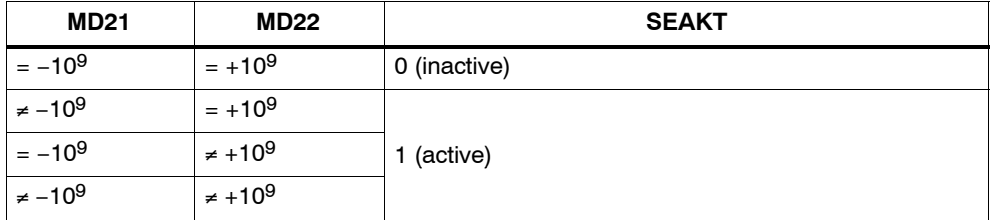

Internal generation of absolute traversing range limits VFBABS

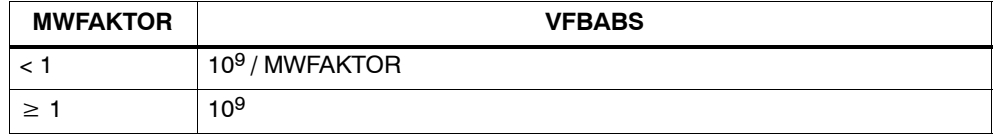

#### **Verification:**

MD9 check

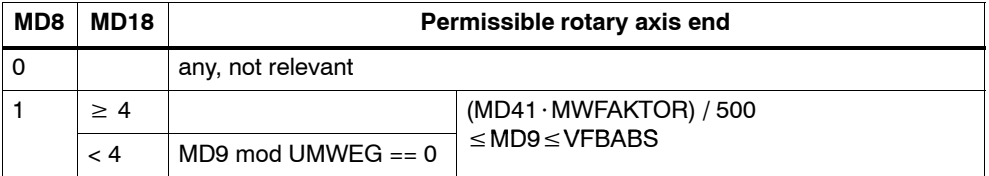

MD11, MD12, MD13 check → results in MWFAKTOR (see above)

Permissible measured value factor range: 2−14 < MWFAKTOR < 214

#### MD21, MD22 check

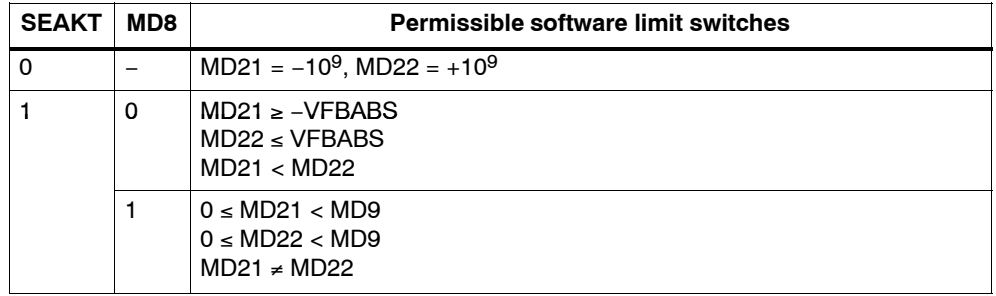

MD28 check

```
Permissible velocity: 10 \leq MD28 \leq MD41 \cdot MWFAKTOR \cdot 60
```
MD29 check

Permissible velocity:  $10 \leq MD29 \leq MD41 \cdot MWFAKTOR \cdot 60$ 

#### MD34 check

#### **Permissible:**

```
BYTE0(MD34) ≠ BYTE1(MD34) ≠ BYTE2(MD34) ≠ BYTE3(MD34)
```
#### MD35 check

```
Permissible:
BYTE0(MD35)&0x7F ≠ BYTE1(MD35)&0x7F ≠ BYTE2(MD35)&0x7F ≠
BYTE3(MD35)&0x7F
```
#### MD38 check

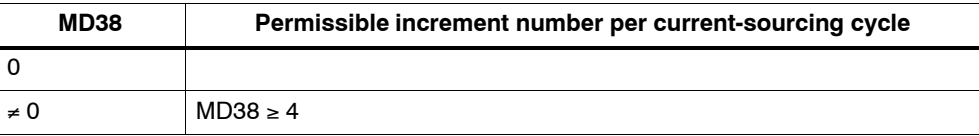

#### MD40 check

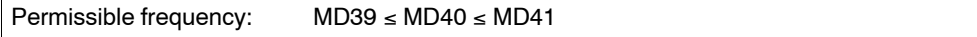

#### MD41 check

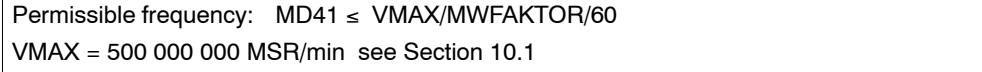

#### MD42 check

Permissible acceleration: MD41 / 200 ≤ MD42 ≤ MD392

#### MD43 check

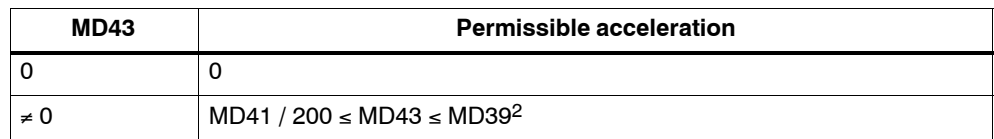

#### MD44 check

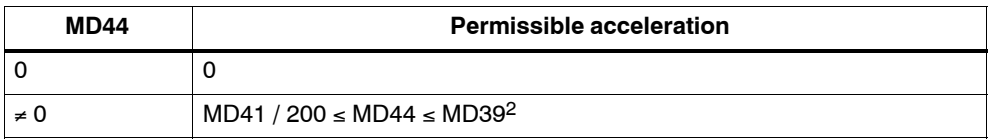

#### MD45 check

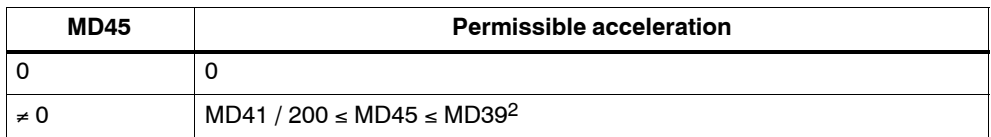

#### <span id="page-70-0"></span>**"Working range of frequency generator"**

You can use the following diagram to check that the combination of parameters selected in machine data MD39 to MD45 lie within the working range of the frequency generator (white area).

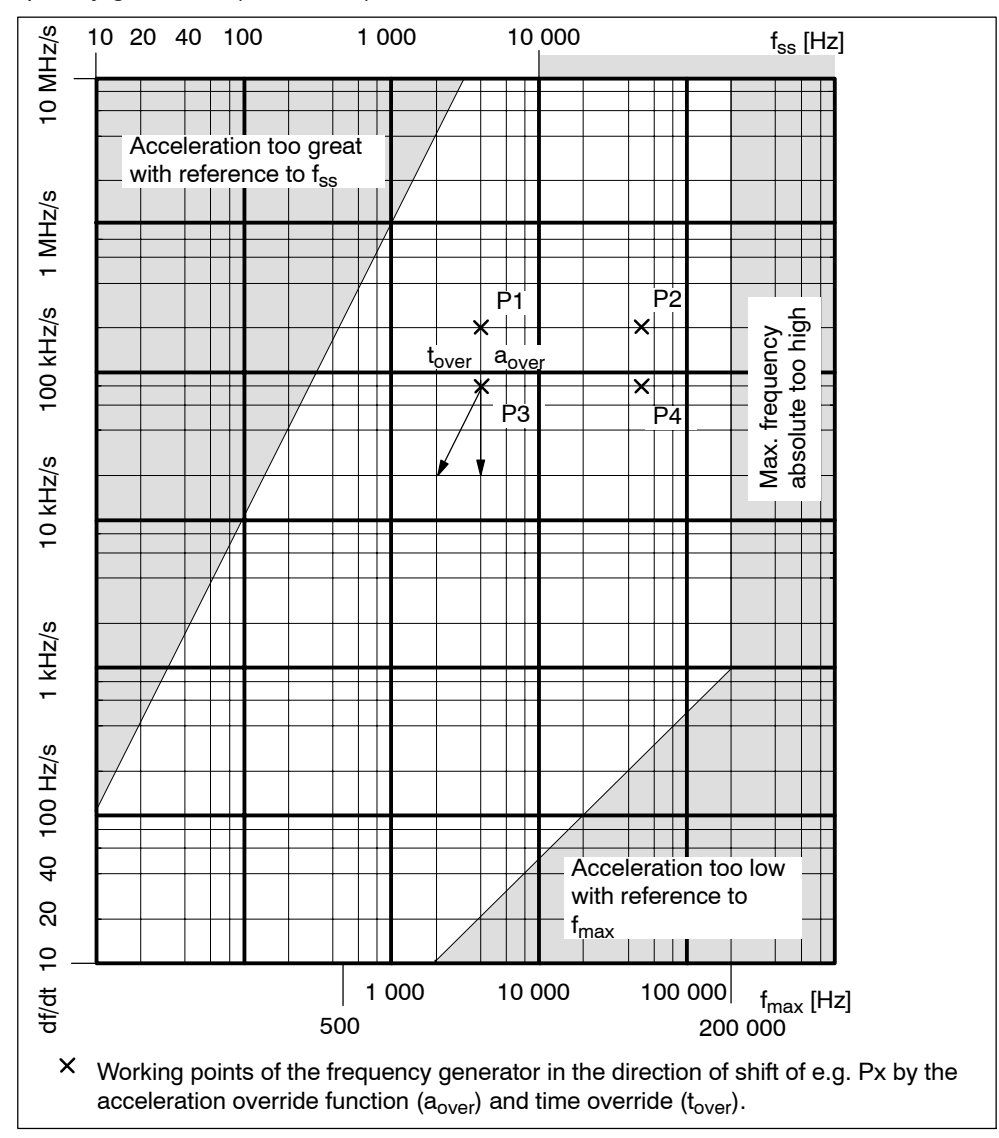

Fig. 5-5 Working range, frequency generator

Machine data values range:

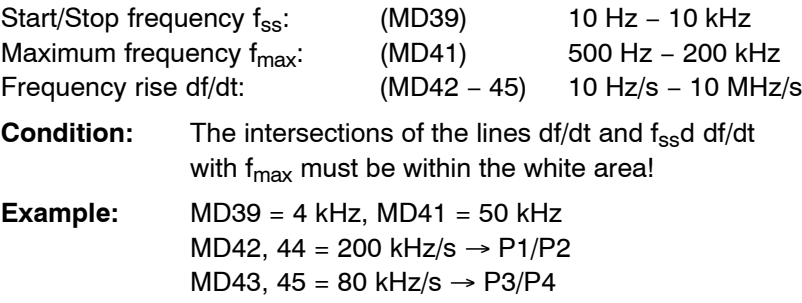

#### <span id="page-71-0"></span>**5.3.2 Increments**

#### **DB structure**

Table 5-5 gives you a general view of the structure of the "Increments" data block (DB-SM).

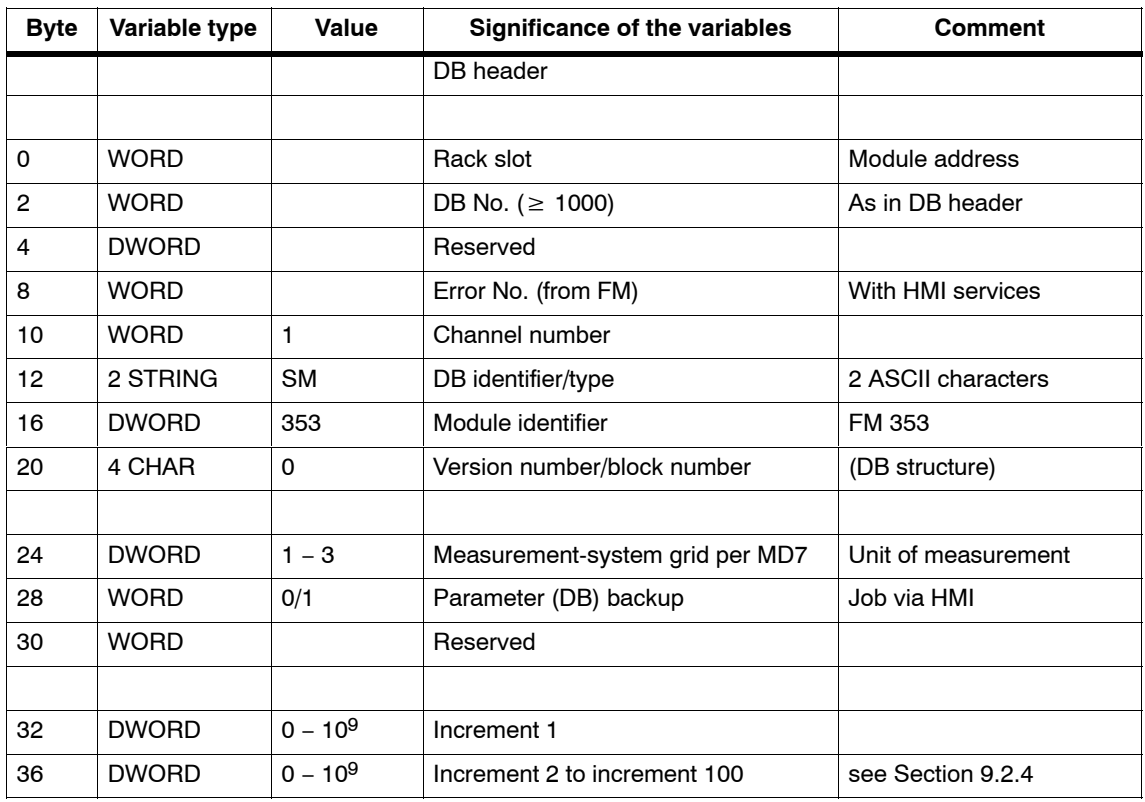

Table 5-5 DB structure − increments

#### **Input of values**

Values are input in the increments menu of the "Parameterize FM 353" parameterization tool.

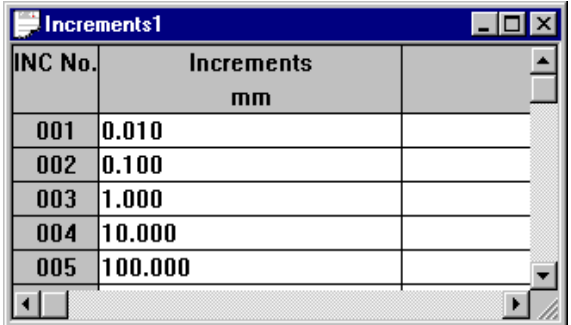

Fig. 5-6 Entering values for incremental dimensions
# **5.3.3 Tool offset data**

### **DB structure**

Table 5-6 gives you a general view of the structure of the "tool offset data" data block (DB-WK).

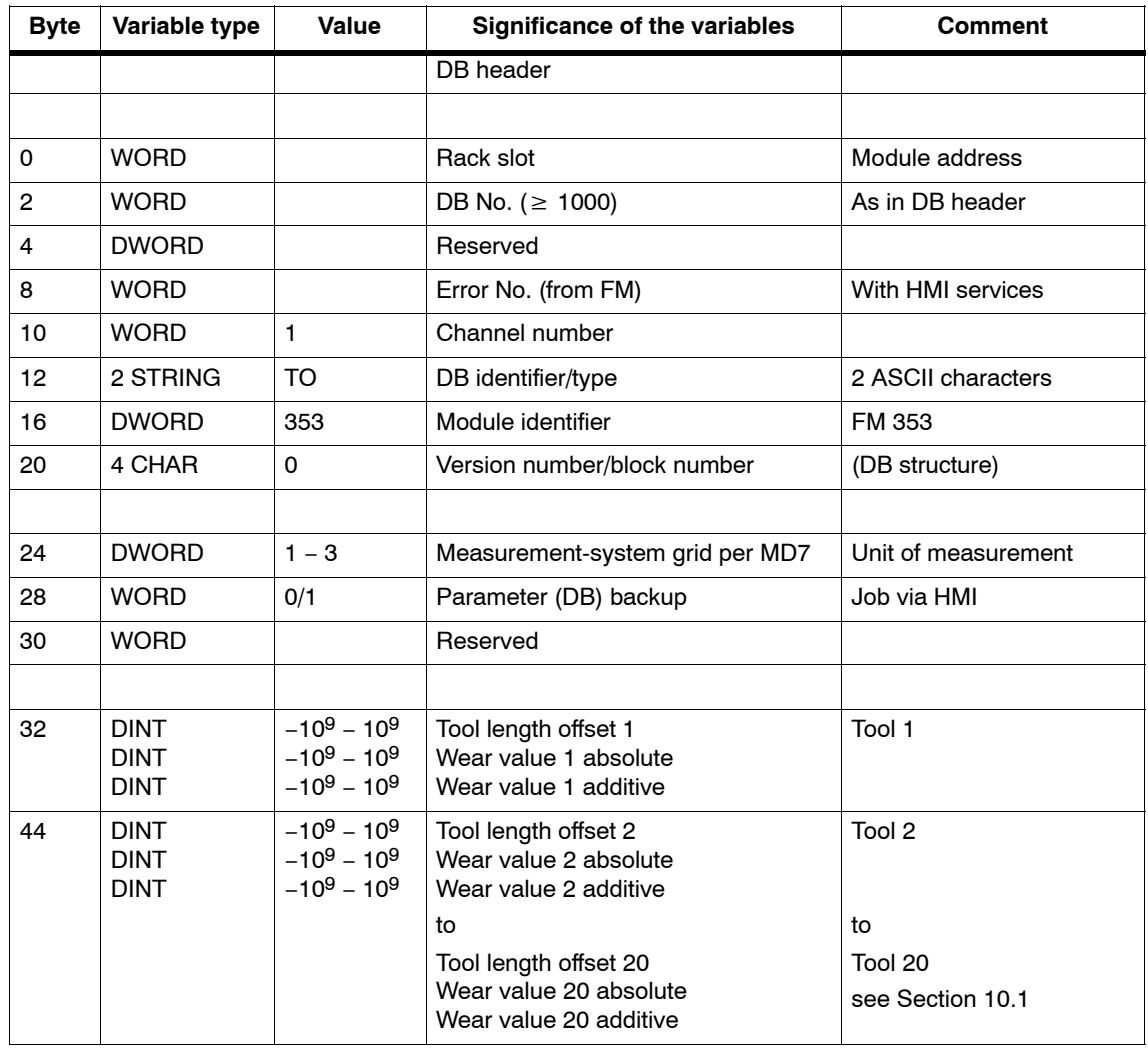

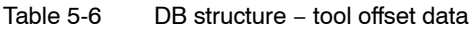

### **Input of values**

Values are input in the tool offset data menu of the "Parameterize FM 353" parameterization tool.

If the additive wear value is changed online, the FM calculates the new wear parameter as an absolute value and the additive tool wear is reset to 0.

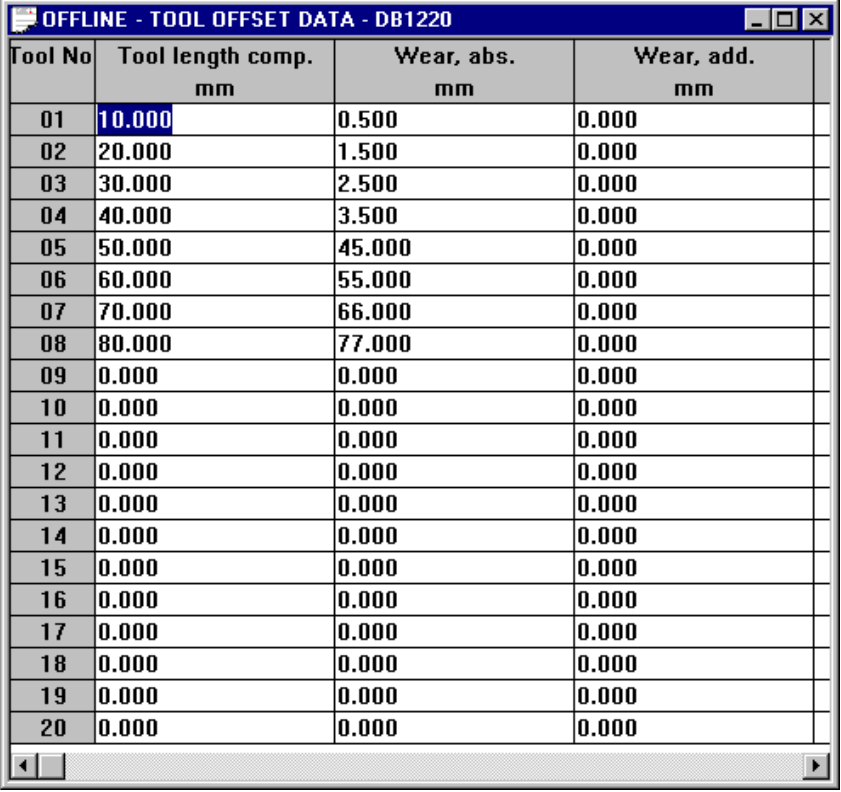

Fig. 5-7 Entering values for tool offset data

## **5.3.4 Traversing programs**

### **DB structure**

Table 5-7 gives you a general view of the structure of the "traversing programs" data block (DB-NC).

| <b>Byte</b>    | Variable type    | Value       | <b>Significance of the variables</b> | <b>Comment</b>           |
|----------------|------------------|-------------|--------------------------------------|--------------------------|
|                |                  |             | DB header                            |                          |
|                |                  |             |                                      |                          |
| $\Omega$       | <b>WORD</b>      |             | Rack slot                            | Module address           |
| $\overline{2}$ | <b>WORD</b>      |             | DB No. ( $\geq$ 1000)                | As in DB header          |
| 4              | <b>DWORD</b>     |             | Reserved                             |                          |
| 8              | <b>WORD</b>      |             | Error No. (from FM)                  | With HMI services        |
| 10             | <b>WORD</b>      | 1           | Channel number                       |                          |
| 12             | 2 STRING         | <b>NC</b>   | DB identifier/type                   | 2 ASCII characters       |
| 16             | <b>DWORD</b>     | 353         | Module identifier                    | FM 353                   |
| 20             | 4 CHAR           | $\mathbf 0$ | Version number/block number          | (DB structure)           |
|                |                  |             |                                      |                          |
| 24             | <b>DWORD</b>     | $1 - 3$     | Measurement-system grid per MD7      | Unit of measurement      |
| 28             | <b>WORD</b>      |             | Reserved                             |                          |
| 30             | <b>WORD</b>      |             | Reserved                             |                          |
|                |                  |             |                                      |                          |
| 32             | <b>18 STRING</b> | ASCII char. | NC program name                      | max. 18 characters       |
| 52             | <b>STRUCT</b>    | NC block    | NC block new (modification range)    |                          |
| 72             | <b>STRUCT</b>    | NC block    | 1st traversing block                 |                          |
| 92             | <b>STRUCT</b>    | NC block    | 2nd to 100th traversing block        | see Section 9.3.11, 10.1 |

Table 5-7 DB structure – traversing programs

### **Input of traversing programs**

An empty window is provided for the input of NC traversing programs. Here you can input your traversing program as follows:

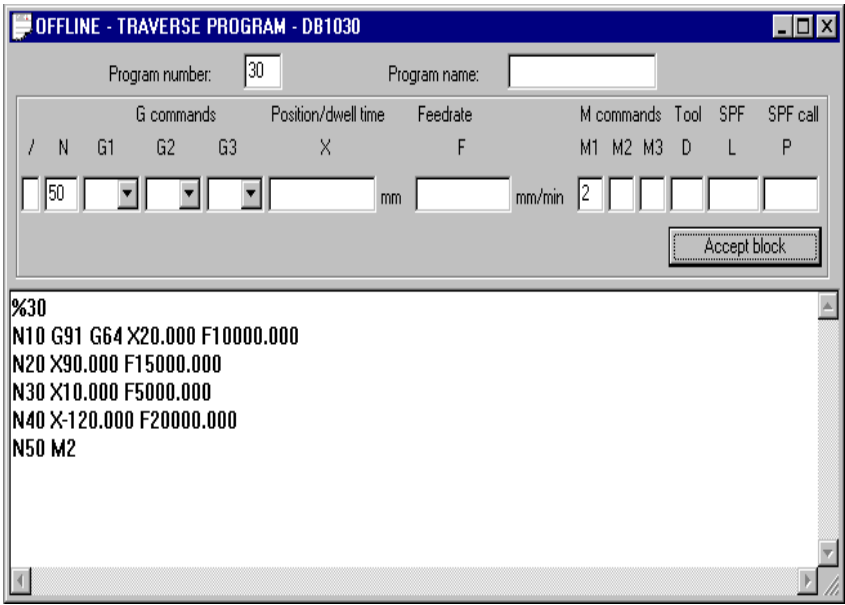

Fig. 5-8 Entry for traversing programs

1. % Program number Program name

The "%" can be input only in the first line. This input is mandatory. The DB number is formed from the program number.

The program name is optional and may have up to 18 characters.

- 2. N<br />block number> G<command> (G1, G2, G3) X<value> F<value> -M<command> (M1, M2, M3) − D<No.> (tool offset number) − L<No.> − P<No.> - (for NC programming see Chapter [10](#page-282-0)).
	- − You must enter the block number (N) **first and in ascending order**. The rest of the inputs may be in any desired sequence.
	- − Input separators as a blank.

You must enter characters in upper case letters.

You can also use the input area at the top of the screen. The program number and the program name are saved when you exit the input box. You can save the traversing blocks with the "Save Block" button.

# **5.4 Parameterization with "Parameterize FM 353"**

### **Entering the values**

You have a variety of options for entering your parameterization data.

1. User data

You can input values or select texts in a table. Select input fields with the cursor and enter the values. You can select the associated texts for the values with the space key.

2. Machine data

The values are entered in dialog boxes and windows selected by option tabs.

To display the machine data in a table, select the menu **View > Table form**. Here you can enter the values as described in the user data section.

3. Tool compensation data and increment sizes

You can input the values in a table. Select input fields with the cursor and enter the values.

4. Traversing programs

Traversing programs are input in text format.

A comment column is included in the tables for MD, SM, and TO values. This comment is not stored in the data block. It can be printed out or stored with the data in the file on export.

# 5.5 Storing the parameter data in  $SDB \ge 1000$

### **Overview**

The FM 353 stores its parameter data internally.

In order to ensure that the parameter data are available if a fault develops on the FM 353 and no programming device/PC is at hand, the data can be stored in a system data block (SDB  $\geq$  1 000). The CPU transfers the data stored in SDB  $\geq$ 1 000 to the FM 353 on each new start. If the FM 353 has no machine data or the internal time stamp (time of creation) is invalid, the data are transferred from SDB  $\geq 1$  000 to the FM 353 and saved there.

The time stamp is renewed every time a DB (parameter data) is opened and when a file is imported. If the contents of the DB are modified (for instance the machine data), a new time stamp is also generated when the DB is saved or loaded.

### **You must ensure that the parameter data in**

**SDB 1 000 always match the parameter data on the FM 353 when start-up is complete.**

### **Note**

If parameter data are modified again in the FM following creation of SDB  $\geq$  1 000, they are overwritten when the CPU is restarted (see "Time stamp", above).

 $SDB \ge 1000$  should therefore not be created until start-up is finished!

If you need to modify the data subsequently, you should generate SDB  $\geq$  1 000 again and load it into the CPU. You can delete the previous SDB before you load the new one, however the new SDB automatically overwrites the old one when it is generated. The old SDB and the new SDB do not have to be allocated the same number.

### **Creating the SDB**

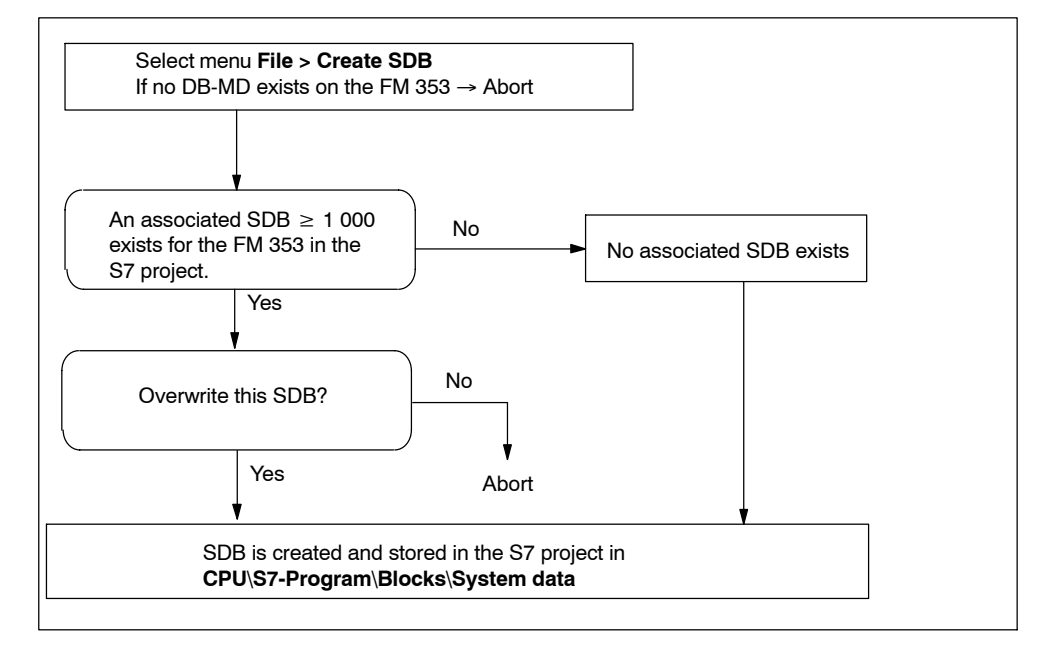

Prerequisite: Online connection with the FM 353

Fig. 5-9 Creating  $SDB \ge 1000$ 

### **Display/delete SDB in the S7 project**

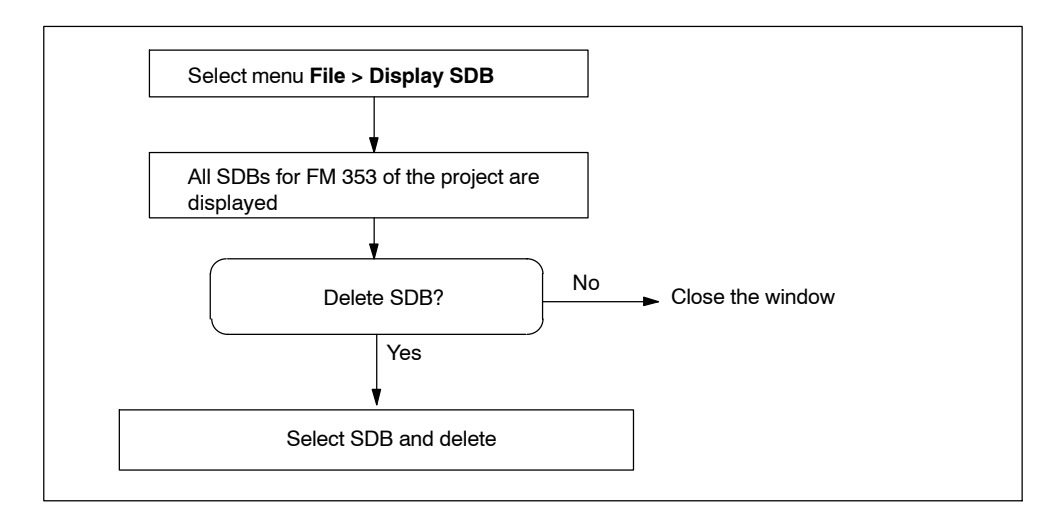

Fig. 5-10 Displaying/deleting  $SDB \ge 1000$ 

### **Loading the SDB in the CPU**

When you have created the SDB, you must load the "system data" of the project into the CPU.

There are two ways of proceeding:

Method 1

Select the online window in the *SIMATIC Manager* (the online and offline windows must be open)

Copy the system data from the offline project in **CPU\S7-Program\Blocks\System data** into the online project (drag with the mouse or select Copy/Paste).

Method 2

Select the system data in the *SIMATIC Manager* in **CPU\S7-Program\Blocks\System data**.

Activate the menu **Target system > Load** (or the right mouse button) to load the system data into the CPU

or

### Use the menu **Target system > Load in EPROM memory card on CPU**

You can also program the memory card for the CPU on a programming device/PC.

If the configuration is loaded from HW-CONFIG, this SDB is **not** loaded into the CPU.

### **Deleting SDBs in the CPU**

To delete the SDBs in the CPU:

- 1. Select "Parameterize FM 353".
- 2. Select menu **File > Display SDB**. Delete the SDB(s).
- 3. Close "Parameterize FM 353" and in the *SIMATIC Manager* in Online Project **select CPU\S7-Progam\Blocks\System data**. Delete the system data.
- 4. Transfer the system data to the CPU again (see above)

 $\blacksquare$ 

# **Programming the Technological Functions 6**

### **Chapter Overview**

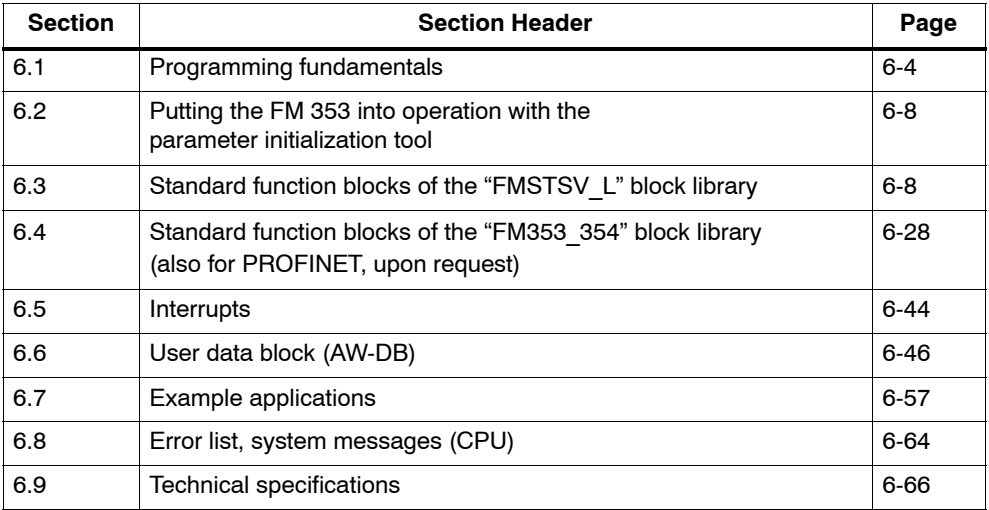

### **General remarks**

The purpose of the function description of the blocks and of the interface is to illustrate the communication between the CPU and the FM 353 in the SIMATIC S7 programmable controller. The programmable blocks and the AW-DB (which is the interface to the FM 353) make it possible for you to write your user program to suit your particular application.

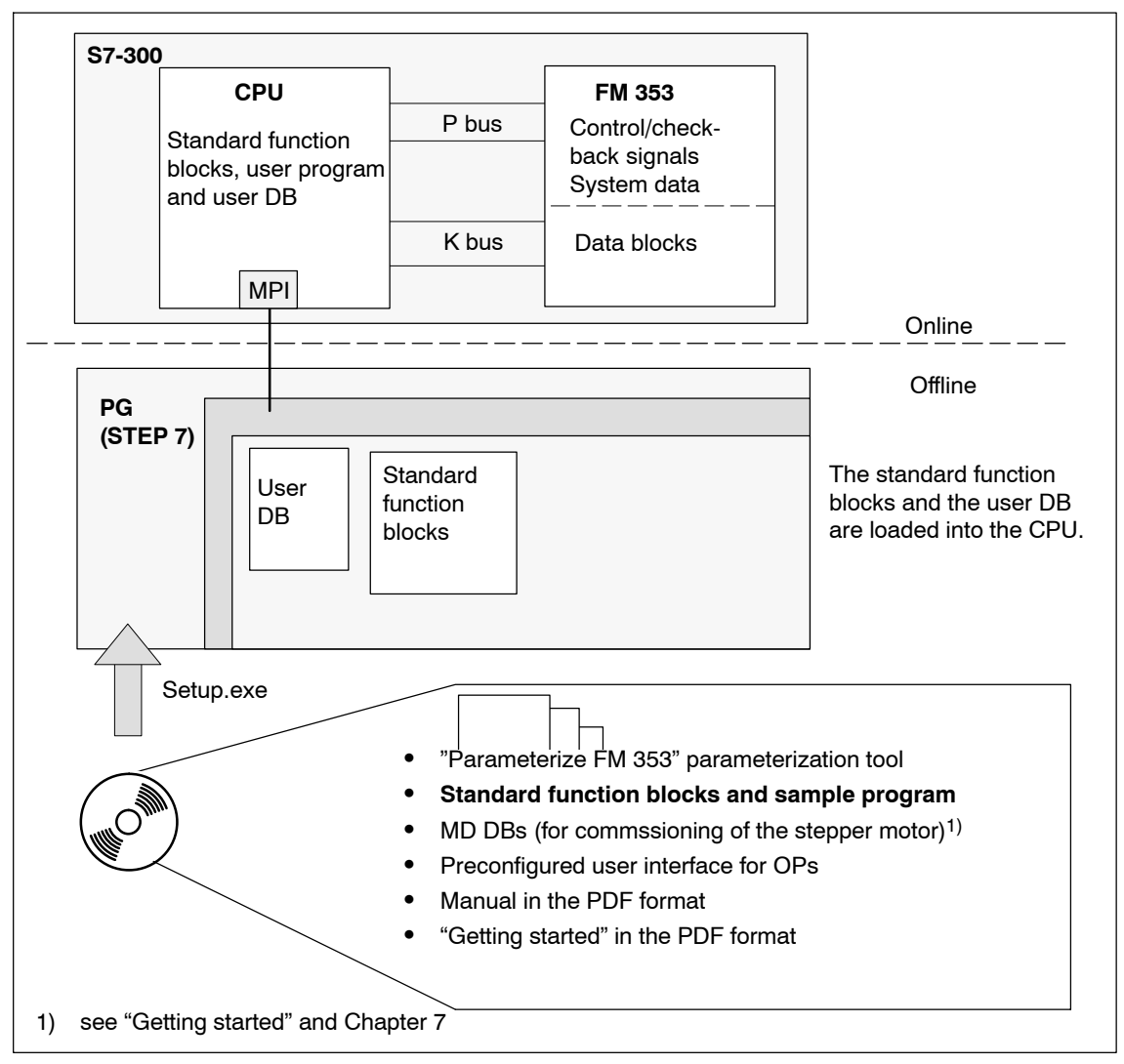

Fig. 6-1 Programming overview

### **Prerequisites**

The following prerequisites must be fulfilled for the development of your user program if you want to control the FM 353:

You must have installed the software on the PG/PC as per Section [5.1.](#page-54-0)

The block libraries containing the basic functions are stored in the following directories by default:

- − Blocks of the "FMSTSV\_L" library: **[STEP7 directory]\S7LIBS\FMSTSV\_L**
- − Blocks of the "FM353\_354" library (also for PROFINET, upon request): **[STEP7 directory]\S7LIBS\FM353\_354**
- The link from PG/PC to the S7 CPU must be established (see Figure [4-1](#page-33-0)).
- You must have already created your project for the SIMATIC S7 (see "FM 353, First Steps").

# <span id="page-83-0"></span>**6.1 Programming fundamentals**

### **Overview**

In this chapter you will find information on the following:

- Communication between the CPU and the FM 353, Section 6.1.1, p. 6-4
- Structure of a user program, Section [6.1.2,](#page-84-0) p. [6-5](#page-84-0)
- Distributed use of OB 86, Section [6.1.3,](#page-85-0) p. [6-6](#page-85-0)
- Embedding an OP, Section [6.1.4,](#page-85-0) p. [6-6](#page-85-0)
- Procedure for creating a user program, Section [6.1.5,](#page-86-0) p. [6-7](#page-86-0)

### **6.1.1 Communication between the CPU and the FM 353**

### **Embedding the FM 353 in the user program**

The diagram below shows you how the FM 353, the user DB and the technological functions communicate.

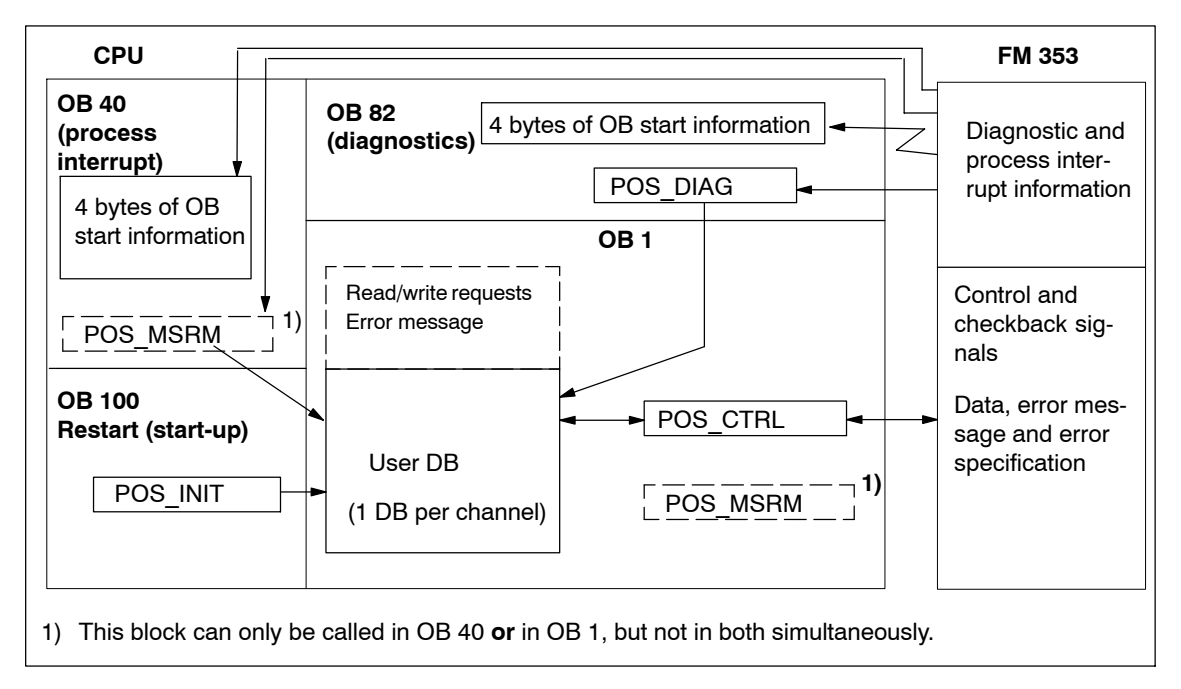

#### Fig. 6-2 Overview diagram for linking the FM 353 into the user program

### <span id="page-84-0"></span>**6.1.2 Structure of a user program**

The diagram below provides an overview of the structure of the user program (AWP).

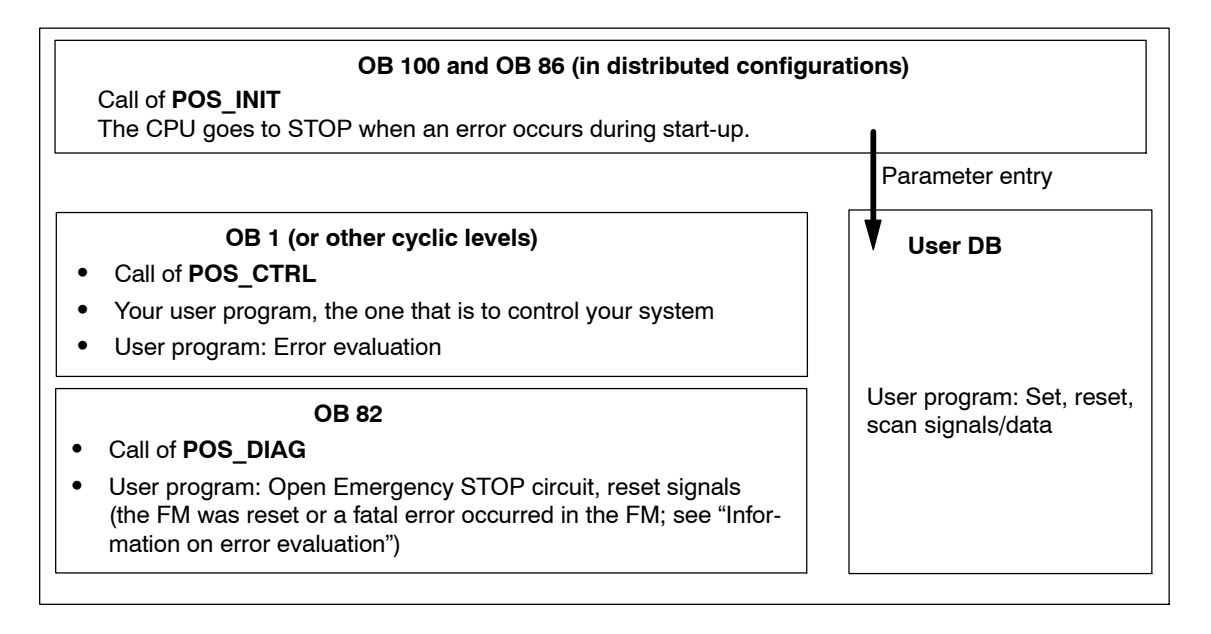

#### **Note**

GET/PUT functions (SFC 72/73) from/to the FM are not guaranteed to work properly, that is to say, these functions are not supported, since they are not required. Parameter initialization data can be modified via the "Modify parameters/data" signal (user DB, DBX39.3).

#### **Information on signal processing:**

The FM 353's cycle (= 2 ms) and the user cycle (OB 1) are asynchronous to one another. Depending on the instant of signal transfer to the FM 353, the time it takes to process signals may be = 1 to  $<$  2 x the FM cycle. This must be taken into account particularly when user cycles are short. If necessary, the processing status of the FM 353 should be queried before activating a new action.

Please note that signal/data transmission takes longer/several user cycles in distributed configurations (see Section [6.9](#page-145-0)).

### <span id="page-85-0"></span>**Information on testing the user program**

When testing the user program with "Set breakpoint", please note that it is not always possible to resume the program scan with the FM 353 after the breakpoint has been reached (for technical reasons).

For example, movements activated by the user program cannot be halted when the user program has reached the breakpoint.

The program can be resumed by executing a restart (CPU: STOP/RUN), by resetting the axis, or by changing the operating mode.

### **6.1.3 Distributed configuration, OB 86**

If system operation must be maintained with an FM 353 despite a faulty link between CPU and distributed I/Os (DP), OB 86 is to be linked into the user program. In OB 86, provisions (e.g. set flag and evaluate in OB) must be made to prevent OB 1 communication with the FM 353 in case of a failure. To enable synchronization of the user program and the FM, the POS\_INIT block (corresponding to execution in OB 100) is to be linked on re-establishing the link. Additionally, OB 122 (I/O access error) must be loaded in the CPU.

### **6.1.4 Embedding an OP**

Part of the AW-DB, namely the "Data field for operator control/monitoring" (DBB496 to DBB515), is used to store signals/data for an OP as per the preconfigured operator interface. In order to initiate actions, the relevant signals/data have to be transferred to the interface (relevant area in the AW-DB) via the user program (see Section [6.7,](#page-136-0) example 4).

### <span id="page-86-0"></span>**6.1.5 Procedure for writing the user program (AWP)**

The sample projects "zDt13\_02\_FM353\_EX" included in the configuring package (for the blocks of the "FMSTSV\_L" library) and "zDt13\_03\_FM353\_EX" (for blocks of the "FM353\_354" library) will help you when creating your user program and can be used as a template.

Suggested procedure:

- 1. Open your project in the SIMATIC Manager.
- 2. Select **SIMATIC xxx > CPUxxx > S7 Program**.
- 3. In the SIMATIC Manager, select **File > Open > Projects** to load the "zDt13\_02\_FM353\_EX" or the "zDt13\_03\_FM353\_EX" project.
- 4. Select the "EXAMPLES" directory.
- 5. Select the "Symbols" file and copy it to your project under **SIMATIC xxx > CPUxxx > S7 Program** (replacing the existing object).
- 6. Open the "Sources" directory and copy from all STL sources to your project's "Sources" directory.
- 7. Open the "Blocks" directory and copy all blocks from it into the "Blocks" directory of your project.
- 8. Select the "Sources" directory in your project. Start the "LAD/STL/FBD Editor" by double-clicking on the "OB\_EXAMPLE" file.
- 9. **Modify the appropriate input parameters (see "Block description", Sections [6.3](#page-87-0) and [6.4](#page-107-0)) in the POS\_INIT call in OB 100 and in the POS\_DIAG call in OB 82**.
- 10.**You can insert the relevant functions from the sample project "zDt13\_02\_FM353\_EX" (see Section [6.7\)](#page-136-0) in the "EXAMPLE CALLS" network in OB 1. The functions can be activated by writing your user program to set/ reset the signals in the DB 100 (user DB for the examples) supplied. The call for the POS\_CTRL must be modified accordingly (input parameters or appropriate instance DB).**
- 11.The organization blocks (OB 1, OB 82, OB 100) are generated from the STL source with the menu commands **File > Save** and **File > Compile** (warnings from the compilation run can be ignored).
- 12.Close the editor.
- 13.Set the CPU to "STOP" and switch the CPU on.
- 14.In the SIMATIC Manager, select **SIMATIC xxx > CPUxxx > S7 Program > Blocks**.
- 15.Load all the S7 blocks (including system data) into your CPU (with the CPU at STOP) with **PLC > Load**.

# <span id="page-87-0"></span>**6.2 Putting the FM 353 into operation with the parameter initialization tool**

To put the FM 353 into operation with the parameter initialization tool "Parameterize FM 353", the CPU must be at "STOP". It can also be at "RUN", for example if you want to automate part of your plant or connect the drives, in which case the control/checkback signals "Switch P bus interface to start-up" (AW-DB, DBX14.1) and "Switching of P bus interface concluded" (AW-DB, DBX22.1) must be observed. For a description of these signals, see Section [9.1](#page-201-0)).

Also please observe Section [7.3](#page-154-0) "Testing and Optimization".

### **Note**

Observe the relevant safety measures if you want to move the axis.

# **6.3 Standard function blocks of the "FMSTSV\_L" block library**

### **Overview**

This chapter contains information on the following:

- Overview of the "FMSTSV\_L" block library, Section [6.3.1](#page-88-0), p. [6-9](#page-88-0)
- POS INIT (FC 0) − Initializing the user DB, Section [6.3.2](#page-89-0), p. [6-10](#page-89-0)
- POS CTRL (FC 1) Data exchange, Section [6.3.3](#page-91-0), p. [6-12](#page-91-0)
- POS\_DIAG (FC 2) − Reading diagnostic alarm data, Section [6.3.4,](#page-101-0) p. [6-22](#page-101-0)
- POS\_MSRM (FC 3) − Reading measurement values, Sections [6.3.5,](#page-104-0) p. [6-25](#page-104-0)
- Interface, user data blocks (AW-DB), Section [6.3.6](#page-105-0), p. [6-26](#page-105-0)

### <span id="page-88-0"></span>**6.3.1 Overview of the "FMSTSV\_L" function block library**

You can use the blocks of the "FMSTSV\_L" block library as follows:

- Central configuration of the FM
- Distributed configuration of the FM via PROFIBUS DP

The table below provides an overview of the functions (FC), data blocks (DB) and organization blocks (OB) required for communication and control of the FM 353.

| <b>Block</b>                 | <b>Block Name</b> | <b>Description/Function</b>                                                                                                    | <b>Remarks</b>                                                                                                    |
|------------------------------|-------------------|----------------------------------------------------------------------------------------------------|----------------------------------------------------------------------------------------------------|
| FC <sub>0</sub><br>Page 6-10 | POS INIT          | Call in OB 100 and OB 83, start-up/initializa-<br>tion                                                                                                    | Required for application,<br>no. can be changed 1)                                                                                     |
| FC <sub>1</sub><br>Page 6-12 | POS CTRL          | Call in OB 1, cyclic operation (synchroniza-<br>tion with FM 353)<br>Basic functions and operating modes, inter-<br>face processing, read and write requests |                                                                                                    |
| FC <sub>2</sub><br>Page 6-22 | POS DIAG          | Call in OB 82, internal errors, external er-<br>rors, and external channel errors of the FM                                                                  |                                                                                                    |
| FC <sub>3</sub><br>Page 6-25 | POS MSRM          | Call in OB 40 or OB 1,<br>reading out of the measured values                                                                                                 | To be used only if the<br>function in question is re-<br>quired for the application in<br>question; the number can<br>be changed $1$ ) |
| DB (UDT)                     | AW-DB             | Interface to the FM                                                                                                    | Required for application                                                                                                    |
| OB <sub>1</sub>              | -                 | Cyclic level                                                                                                    | Required for application                                                                                                    |
| OB 82                        | -                 | Diagnostic interrupt level                                                                                                    |                                                                                                    |
| OB 100                       | -                 | Start-up level                                                                                                    |                                                                                                    |
| OB 86                        | Rack failure<br>- |                                                                                                    | For distributed configura-                                                                                                    |
| OB 122                       | I/O access error  |                                                                                                    | tions                                                                                                    |

Table 6-1 Standard function blocks of the "FMSTSV\_L" library (overview)

1) − **The block number is a default setting**, block number can be changed in the SIMATIC Manager − Symbol table entries can be changed in conjunction with symbolic programming only

#### **Note**

The symbolic block identifier is used from here on.

### <span id="page-89-0"></span>**6.3.2 The POS\_INIT (FC 0) block − Initialization**

### **Function**

Use the POS\_INIT block to initialize specific areas of your AW-DB.

### **Call options**

The POS INIT block must be called once in the start-up OB 100 and in OB 86 for "distributed configuration".

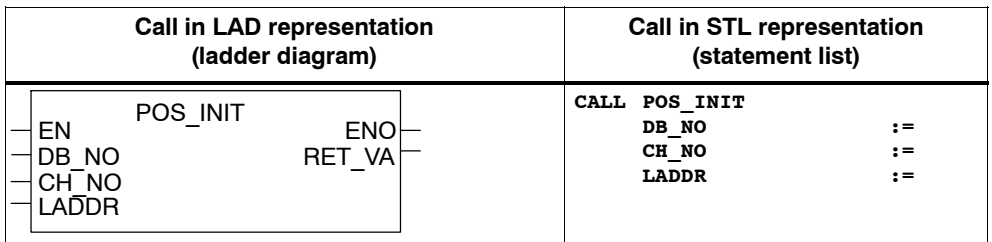

### **Parameters**

The Table below lists the parameters for this block.

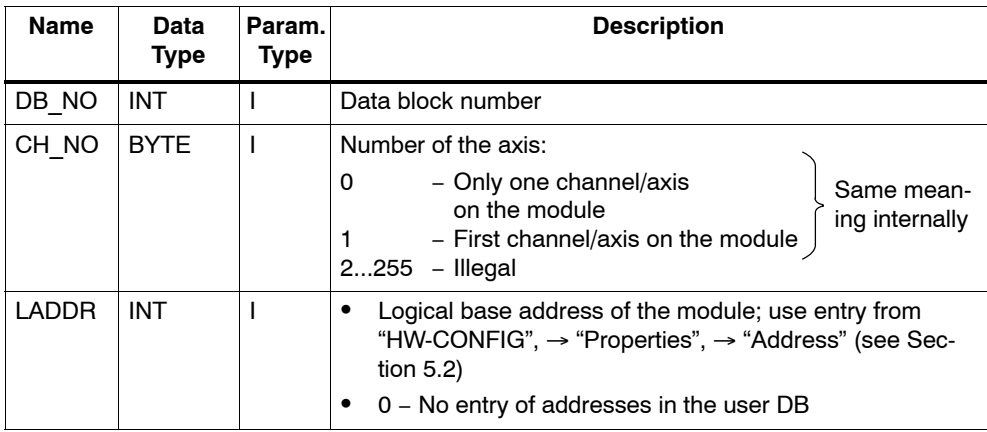

Parameter types: I = input parameter

### **Function description**

The POS INIT block carries out the following actions:

- 1. Entry of addressing values in user DB AW-DB, If parameter LADDR  $\neq$  0 Module address
- 2. Deletion of the following structures in user DB AW-DB:
	- − Control signals
	- − Checkback signals
	- − Initiate, Ready and Error signals for the job requests
	- − Single functions and single commands and their Ready and Error signals
- 3. If the input parameter LADDR = 0, no address is entered in the user DB. It is assumed that the addressing values (module address) have been entered manually via "Parameterize FM 353" (button "Enter Mod-Adr in user DB" in main display).

### **Error evaluation**

An error is signalled by the binary result  $BR = 0$  or by RET\_VAL < 0.

Possible errors are:

- Unknown channel number CH\_NO and DB no. = 0 as input parameters; the AW-DB is not initialized.
- If no AW-DB is found, the CPU goes to STOP; view the CPU's diagnostic buffer.

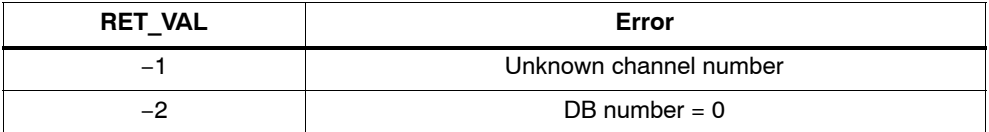

### <span id="page-91-0"></span>**6.3.3 The POS\_CTRL (FC 1) block − Data exchange**

### **Function**

The POS CTRL block is the basic block for controlling the FM 353.

With the POS CTRL block, you can:

- process read and write requests
- control the operatign modes (control and checkback signals)

The POS CTRL block performs the following actions:

- 1. Synchronization with the module (only then is the exchange of signals/data possible).
- 2. Reading of the checkback signals. The values/signals read by the POS\_CTRL block are stored in the user data block AW-DB.
- 3. Transfer of the control signals from user data block AW-DB to the FM 353.
- 4. Carrying out of Write requests from user data block AW-DB, which includes the transfer of associated data from AW-DB and setting of the job status for the Write. Before the function is activated, all data required for the execution of the intended functions must be entered in AW-DB.
- 5. Carrying out of Read requests from user data block AW-DB, which includes transfer of the associated data to AW-DB and setting of the Read job status.
- 6. Automatic transfer of all single functions from user data block AW-DB to the FM 353 when one or more than one setting has been changed and setting of the Write job status (Set or Reset).
- 7. Automatic transfer of all single commands from user data block AW-DB to the FM 353 and setting of the Write job status. The single commands are reset following the transfer.
- 8. Automatic reading of the error number when an operator input error, traversing error or data error has occurred. The error number is entered in user data block AW-DB (DBB90 to DBB97) and the Read job status set.

### **Call options**

POS CTRL must be called cyclically (once in the OB 1 cycle, for instance) for each channel. Before calling the function, enter all data/signals required to execute the intended functions in user data block AW-DB.

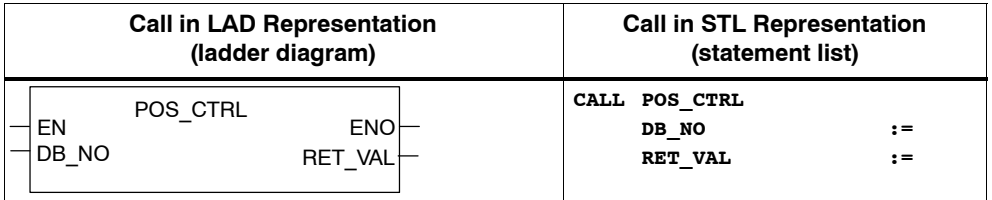

### **Parameters**

The Table below lists the parameters for this block.

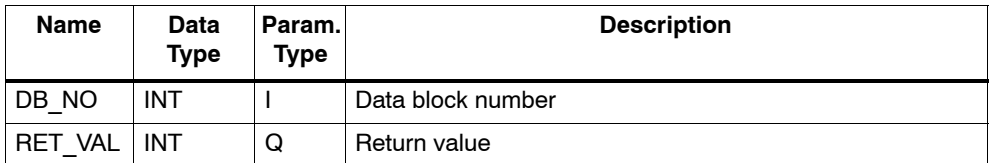

Parameter types:  $I = input$  parameter,  $Q = output$  parameter

### **Return values**

The function returns the following values:

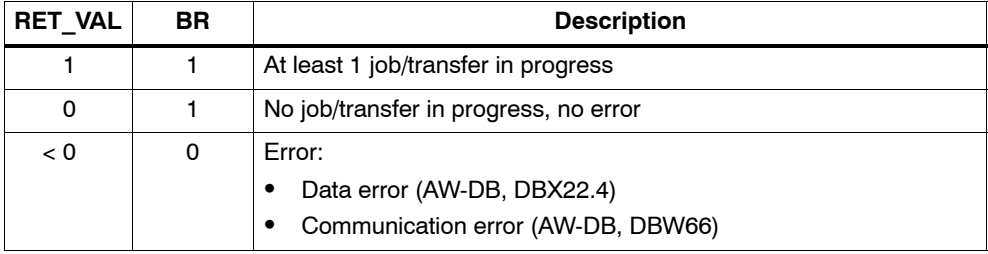

#### **Function description**

The function works together with an AW-DB user data block. The DB number is passed to the function in the DB\_NO parameter when the block is called.

**Start-up**

POS CTRL acknowledges start-up of the module. During this time, the "RET\_VAL" parameter and the "Write/Read job in progress" signals (AW-DB, DBX68.0 and DBX68.2) are TRUE.

#### **Control and checkback signals**

When POS CTRL is called, the checkback signals are read from the FM 353 immediately (via direct access). Since the control signals and job requests are processed after these signals have been read, the checkback signals reflect the status of the module before the block was called. The control signals are also written to the FM 353 using direct access.

Depending on the chosen mode, the control signals "Start, "Negative direction" and "Positive direction" (AW-DB, DBX15.0, 15.2 and 15.3) are reset once start-up has actually taken place (edge formation of the signals for the FM).

For information on the generation of the checkback signals "Process" (AW-DB, DBX13.6) and "Position" (AW-DB, DBX13.7), see "Mode control".

#### **Job requests**

Data interchange with the module that goes beyond control and checkback signals is handled using job requests. Simultaneously pending Write or Read requests, however, can only be executed in succession, whereby one Read and one Write request are processed in one call.

To issue a request, set the relevant initiation signal in user data block AW-DB (DBB38 to DBB43). In the case of Write requests, you must also make the appropriate data available.

The request is serviced when POS\_CTRL is called. When the FM is used centralized, a Read request is performed during the call. A Write request requires at least three calls (or OB cycles) due to the acknowledgements required from the module. The time interval between the calls should exceed the length of one FM cycle.

When a request has been serviced, the Initiate signal is removed (does not apply to single functions).

The next job request is not determined or executed until the next block call has been made.

For each job request, there is a Ready signal (AW-DB, DBX44.0 to 53.7) and an Error signal (AW-DB, DBX54.0 to 63.7) in addition to the Initiate signal.

You should reset the Ready and Error signals for a job request following evaluation or prior to issuing the request.

#### **Order in which job requests are serviced/priority**

You may submit several job requests simultaneously, even together with Write requests for single commands and single functions.

As soon as a Write request is detected (also on a signal change in the case of single functions), it is serviced immediately upon completion of the transfer currently in progress, if any. Be sure that signals for single commands are not set cyclically, as this could prevent other job requests from being serviced (priority).

Order/priority of Write requests:

- 1. Write single commands
- 2. Write single functions
- 3. Write requests.

The Write requests are serviced in the order of the Initiate signals, which is stipulated in user data block AW-DB (from DBX38.0 to 39.7).

Order/priority of Read requests:

- 1. Read error code, operator/traverse errors or data errors
- 2. Read requests

The Read requests are serviced in the order of the Initiate signals, which is stipulated in user data block AW-DB (from DBX42.0 to 43.6).

### <span id="page-94-0"></span>**Job request status**

You can read the status of the job request in return value RET\_VAL and in the "Write/read job in progress" signals in user data block AW-DB (DBX68.0 and DBX68.2). You can evaluate the status of an individual job request by evaluating the Initiate, Ready and Error signals for that job request.

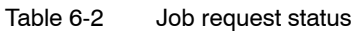

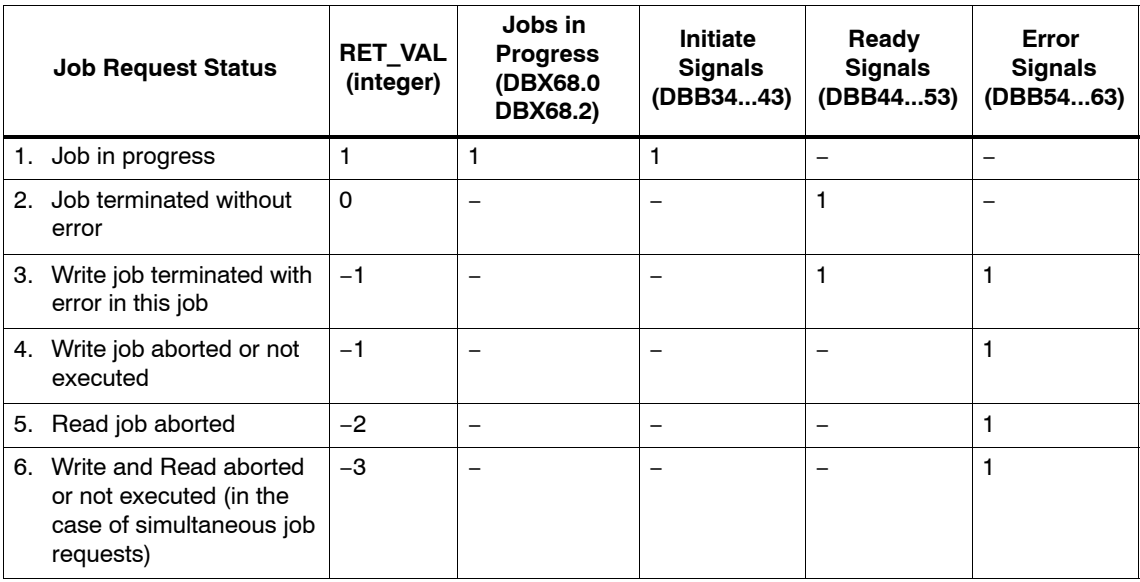

− Irrelevant for error evaluation

### Processing status

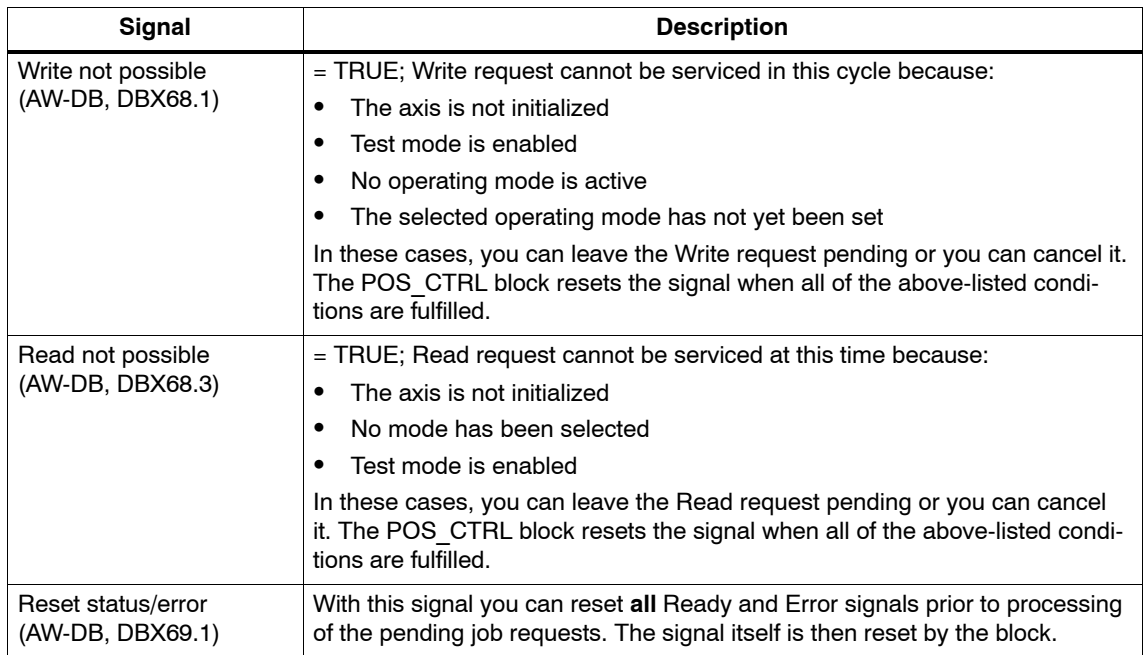

### **Error evaluation**

Communication errors or data interpretation errors on the FM are flagged in the Binary Result ( $BR = 0$ ) and by RET VAL < 0; see job request status.

Possible errors are:

- Data transfer error (communication is not completed) during a transfer with SFC 58/59 "WR\_REC / RD\_REC". The error code is made available in user data block AW-DB, DBW66 (RET\_VAL value of these internal SFCs) (job states 4, 5 and 6, see Table [6-2](#page-94-0), see also Error List, Section [6.8](#page-143-0)).
- Data transferred with Write are checked for data errors by the module and interpreted. If a data error occurs, the checkback signal "Data error" (AW-DB, DBX22.4) is set to TRUE in user data block AW-DB (message: "Write job terminated with error"). The error number, read out via an internal job request, is entered in user data block AW-DB, DBB94 and 95 (job status 3, Table [6-2\)](#page-94-0).

You will find more information on data errors in the parameter initialization tool under the menu command **Debug > Error Evaluation** and in Chapter [11.](#page-302-0)

Performance in the event of an error during the servicing of a **Write request** (does not apply to single functions and commands):

- The Initiate signal is removed for the errored request and the Error signal (AW-DB, DBX54.0 to 63.7) and Ready signal (AW-DB, DBX44.0 to 53.7) are set (job request status, point 3, Table [6-2](#page-94-0)).
- The Initiate signal is also removed for all pending Write requests and the Error signal set (job request status, point 4, Table [6-2\)](#page-94-0).
- Any pending Read requests are serviced. The error code (AW-DB, DBW66) for each request is re-set if another error occurs.

Performance in the event of an error during the servicing of a **Read request**:

- The Initiate signal is removed for the errored Read and the Error signal set (job request status, point 5, Table [6-2](#page-94-0)).
- Any pending Read requests are serviced. The error code (AW-DB, DBW66) for each request is re-set if another error occurs.

Performance in the event of an error during servicing of **single functions and commands**:

- The Write request is not serviced in its entirety, and the Error signal is set (job request status, point 4, Table [6-2](#page-94-0)).
- The function set/reset which led to initiation of the Write request is not activated.

### **Processing write requests**

Before Write requests can be processed, the data area associated with the Write request must first be initialized with the relevant values and the appropriate operating mode.

A Write request is initiated by setting the relevant job request number.

The following abbreviations are used in the Table below to indicate the adjacent operating mode:

- **Operating mode:** T − Jogging mode STE – Control mode REF - Approach to reference point
	- SM Incremental mode (relative)
	- MDI MDI (Manual Data Input)
	- A/AE Automatic mode / Automatic single block

The following Write requests are available:

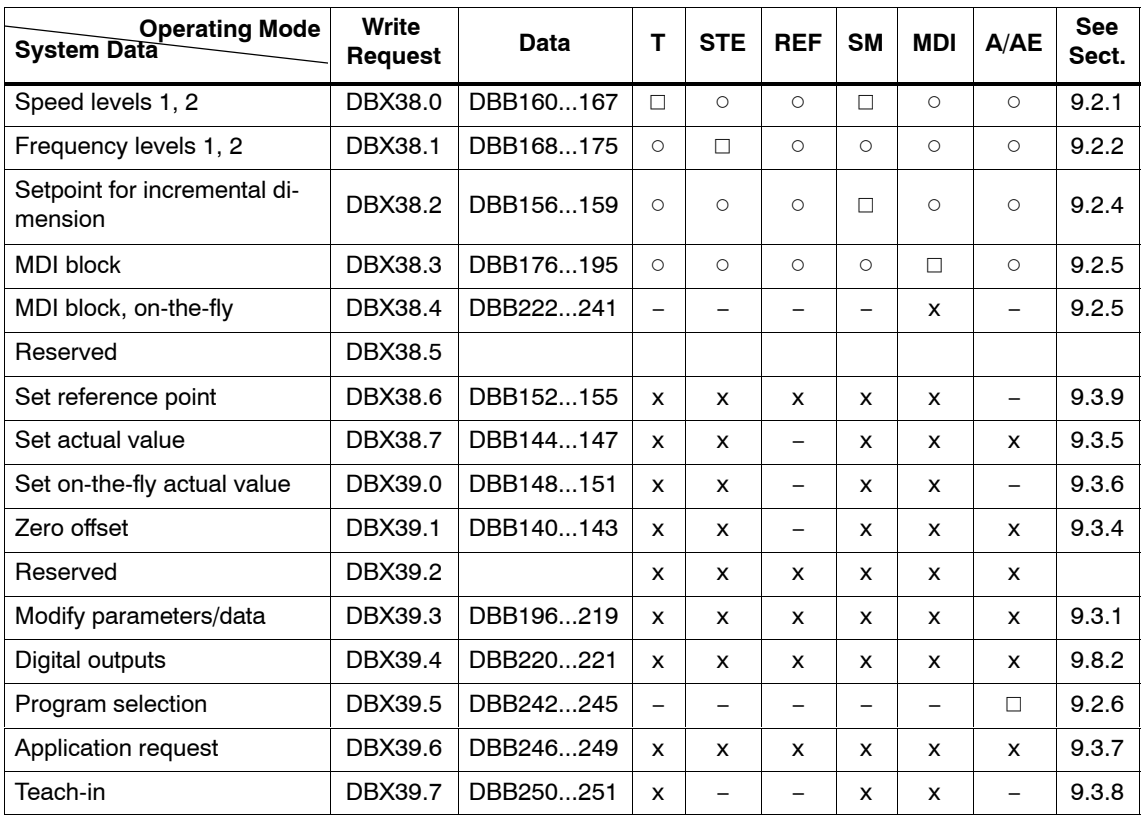

Data are accepted, then processed in the relevant operating mode.

x Data are accepted or processed.

− Data are rejected with error (see error handling, Table [11-8](#page-321-0) column 4, No. 1).

 $\Box$  Data required to move the axis.

### <span id="page-97-0"></span>**Processing read requests**

A Read request is initiated by setting the relevant job request number. The relevant operating mode must be activated.

The following Read requests are available:

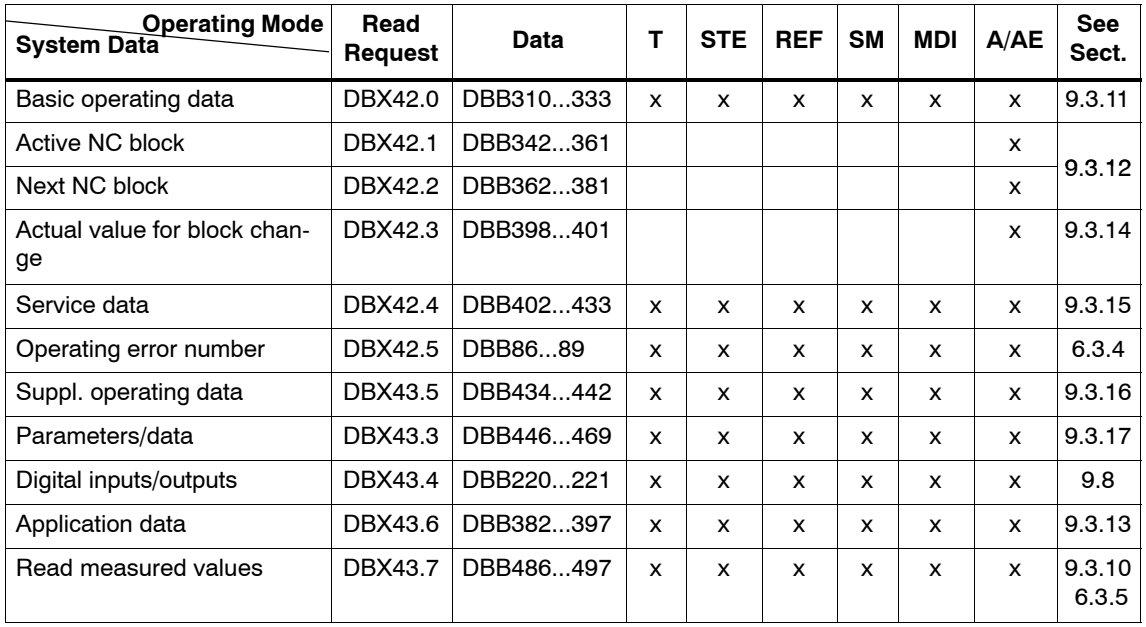

x Data are accepted or processed.

### **Operating mode control**

The operating modes are discussed in detail in Section 9.2, the control-/checkback signals and handling information in Section 9.1.

The user must write the control signals to the user data block (AW-DB). POS CTRL transfers the control signals from user data block AW-DB to the FM 353 and the checkback signals from the FM 353 to user data block AW-DB. The FM must be initialized.

The Table below lists the control and checkback signals, with symbols in German and English.

| German                 | <b>English</b> | AW-DB   | <b>Description</b>                                   |  |  |
|------------------------|----------------|---------|------------------------------------------------------|--|--|
| <b>Control signals</b> |                |         |                                                      |  |  |
| TFB                    | <b>TEST EN</b> | DBX14.1 | Switch P bus interface to "Start-up"                 |  |  |
| <b>BFQ/FSQ</b>         | OT ERR A       | DBX14.3 | Acknowledge operator errors and traversing<br>errors |  |  |
| ST                     | <b>START</b>   | DBX15.0 | Start                                                |  |  |
| <b>STP</b>             | <b>STOP</b>    | DBX15.1 | Stop                                                 |  |  |

Table 6-3 Control/checkback signals

| German                   | <b>English</b>  | AW-DB             | <b>Description</b>                                                                                                    |                                             |
|--------------------------|-----------------|-------------------|----------------------------------------------------------------------------------------------------|---------------------------------------------|
| $R-$                     | DIR M           | DBX15.2           | Negative direction                                                                                                    |                                             |
| R+                       | DIR P           | DBX15.3           | Positive direction                                                                                                    |                                             |
| QMF                      | ACK MF          | DBX15.4           | Acknowledge M function                                                                                                    |                                             |
| EFG                      | READ EN         | DBX15.5           | <b>Read Enable</b>                                                                                                    |                                             |
| SA                       | SKIP BLK        | DBX15.6           | Skip block                                                                                                    |                                             |
| AF                       | DRV EN          | DBX15.7           | Drive enable                                                                                                    |                                             |
| BA                       | MODE IN         | DBB16             | <b>Operating mode</b>                                                                                                    | Code                                        |
|                          |                 |                   | Jog<br>Control<br>Approach to reference point<br>Incremental mode, relative<br>MDI<br>Automatic<br>Automatic single block | 01<br>02<br>03<br>04<br>06<br>08<br>09      |
| <b>BP</b>                | MODE TYPE       | DBB <sub>17</sub> | <b>Operating mode parameters</b><br>Speed levels<br>Frequency levels<br>Incremental dimension selection                   | Code<br>1 and $2$<br>1 and $2$<br>1100, 254 |
| <b>OVERR</b>             | <b>OVERRIDE</b> | DBB <sub>18</sub> | Override                                                                                                    |                                             |
| <b>Checkback signals</b> |                 |                   |                                                                                                    |                                             |
| <b>TFGS</b>              | TST_STAT        | DBX22.1           | Switching of P BUS interface completed                                                                                    |                                             |
| BF/FS                    | OT ERR          | DBX22.3           | Operator-/traversing error                                                                                                |                                             |
| DF                       | DATA ERR        | DBX22.4           | Data error                                                                                                    |                                             |
| <b>PARA</b>              | <b>PARA</b>     | DBX22.7           | Channel initialized                                                                                                    |                                             |
| <b>SFG</b>               | ST ENBLD        | DBX23.0           | <b>Start Enable</b>                                                                                                    |                                             |
| <b>BL</b>                | <b>WORKING</b>  | DBX23.1           | Process in progress                                                                                                    |                                             |
| <b>WFG</b>               | WAIT EI         | DBX23.2           | Wait for external Enable                                                                                                  |                                             |
| T-L                      | DT RUN          | DBX23.5           | Dwell time running                                                                                                    |                                             |
| PBR                      | PR BACK         | DBX23.6           | Reverse program scanning                                                                                                  |                                             |
| <b>BAR</b>               | MODE OUT        | DBB <sub>24</sub> | Active operating mode                                                                                                    |                                             |
| <b>SYN</b>               | <b>SYNC</b>     | DBX25.0           | Channel synchronized                                                                                                    |                                             |
| МE                       | MSR DONE        | DBX25.1           | End of measurement                                                                                                    |                                             |
| FR-                      | GO M            | DBX25.2           | Travel in negative direction                                                                                              |                                             |
| FR+                      | GO P            | DBX25.3           | Travel in positive direction                                                                                              |                                             |
| <b>SRFG</b>              | ST SERVO        | DBX25.4           | Servo enable status                                                                                                    |                                             |
| <b>FIWS</b>              | FVAL DONE       | DBX25.5           | Setting of on-the-fly actual value successfully<br>completed                                                              |                                             |
| PEH                      | POS RCD         | DBX25.7           | Position reached. Stop.                                                                                                   |                                             |
| <b>MNR</b>               | NUM MF          | DBB <sub>26</sub> | M function number                                                                                                    |                                             |
| AMF                      | STR MF          | DBX27.4           | M function modification                                                                                                   |                                             |

Table [6-3](#page-97-0) Control/checkback signals

The checkback signals "Process in progress" and "Position reached. Stop" are not reported back to the user program until the FM has detected and processed the Start signal ( $\leq 2$  FM cycles).

When calling the POS CTRL block and the relevant control/checkback signals, the subsequent signals are generated so that starting of the procedure can be detected earlier than would otherwise be the case.

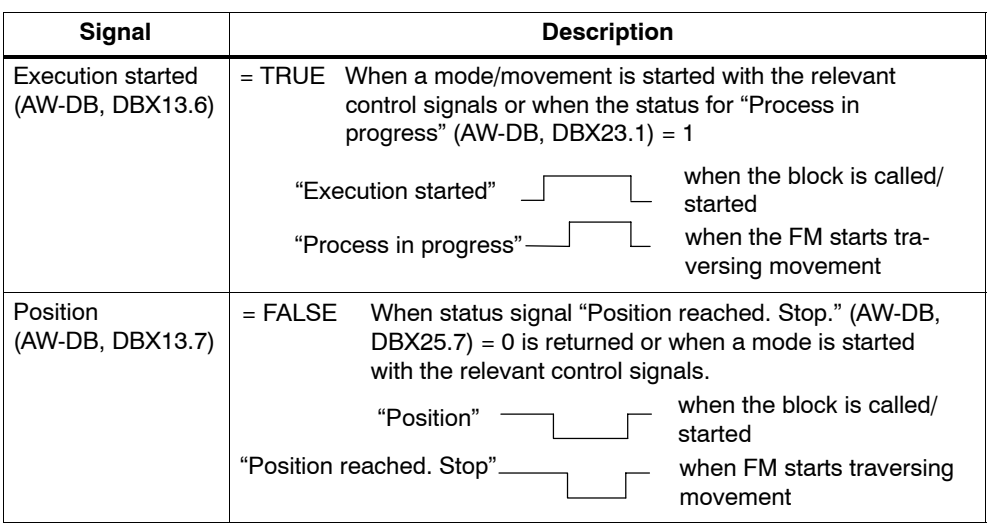

Single functions and single commands are also requred to control the FM 353.

All single commands and single functions that are active when the POS\_CTRL block is called are transferred. The single commands are cancelled following transfer, even in the event of an error.

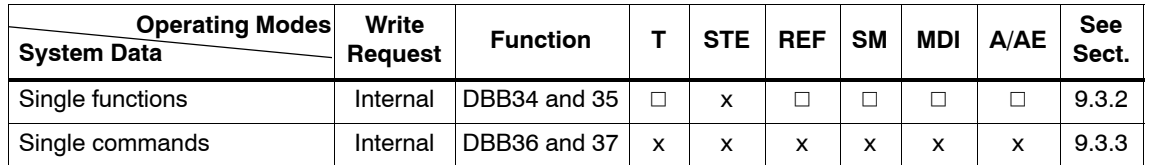

x Data are accepted or processed.

 $\Box$  Data required to move the axis.

The functions which can be activated in the FM using single settings or single commands are listed below.

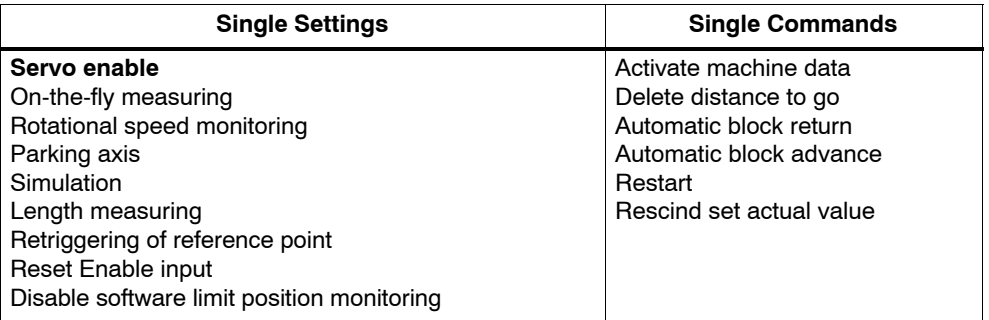

### **Error messages from the FM**

When an operator error, traversing error or data error occurs, the error number is read automatically via a Read request. The error number is entered in the AW-DB user data block and the Read status set.

An operating error, reported via a diagnostic interrupt, can be read out with the Read request "Operating error no." (AW-DB, DBX42.5).

| Error                                                                                                    | <b>Message</b>                    | Error No.                                                                                                    | <b>Error Acknowl-</b><br>edgement                                                                  |
|----------------------------------------------------------------------------------------------------|-----------------------------------|----------------------------------------------------------------------------------------------------|----------------------------------------------------------------------------------------------------|
| Data error                                                                                                    | Status signal<br>(AW-DB, DBX22.4) | Is read out via Read re-<br>quest<br>(AW-DB, DBB94 and 95)                                                                                                 | New Write request                                                                                  |
| Operator/travers-<br>ing error                                                                                    | Status signal<br>(AW-DB, DBX22.3) | Is read out via Read re-<br>quest<br>(AW-DB, DBB 90 and 91)                                                                                                | Set/reset control<br>signal "Acknowl-<br>edge operator/tra-<br>versing error" (AW-<br>DB, DBX14.3) |
| Activated with<br>Diagnostic inter-<br>OB 82, the data<br>rupt<br>must be read out<br>using the<br>POS DIAG block |                                   | In case of an operating<br>error read out via the<br>POS DIAG block, the error<br>no, is read out via the<br>Read request DBX42.5<br>(AW-DB, DBB86 and 87) | Single command:<br>Restart                                                                         |

Table 6-4 Error messages from the FM

For additional specific information, please refer to Chapter 11 "Error Handling".

### <span id="page-101-0"></span>**6.3.4 The POS\_DIAG (FC 2) block − Read diagnostic interrupt data**

In the event of a fatal error, the FM 353 generates a diagnostic interrupt (OB 82 must be embedded in the user program and the interrupt parameterization of the FM 353 must be activated) and provides the relevant information to the local data area. For information on diagnostic interrupts, see Section [6.5.](#page-123-0)

For further information on external channel errors (operating errors), please call the POS\_DIAG block.

### **Call options**

POS DIAG can be called in interrupt OB 82 or in OB 1.

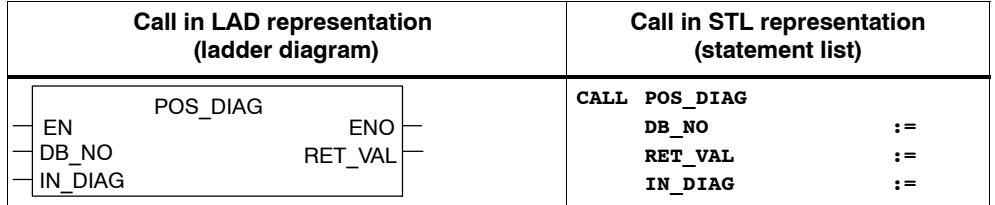

### **Parameters**

The Table below lists the parameters for the POS\_DIAG block.

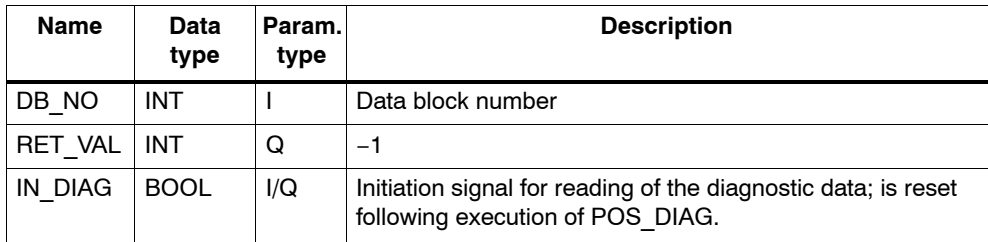

Parameter types:  $I = input$  parameter,  $Q = output$  parameter,

 $I/Q =$  throughput parameter (initiation parameter)

### **Function description**

The function works together with an AW-DB user data block. When the function is called, the AW-DB is forwarded with a DB\_NO parameter.

Reading of the diagnostic data is started by setting the IN\_DIAG parameter to TRUE. The block resets the parameter when the request has been serviced.

The IN\_DIAG parameter remains set while the request is being serviced. Transfer of the data is terminated when the parameter is reset (IN\_DIAG = FALSE).

### <span id="page-102-0"></span>**Error evaluation**

Errors are flagged in the Binary Result (BR = 0) and by RET\_VAL <  $0$ .

Possible errors are as follows:

Data transfer error during transfers with SFC 51 "RDSYSST". The error is made available in the user DB AW-DB, DBW96 (see Error List, Section [6.8](#page-143-0)).

### **Diagnostic data**

The prerequisite for the generation of a diagnostic interrupt is activation of the interrupt with the aid of the appropriate parameters (see Section [5.2](#page-55-0)).

If the user program does not contain an OB 82, the CPU goes to STOP.

The Table below contains the diagnostic information for the FM 353.

Table 6-5 Diagnostic information

| Data<br>Format | <b>Message</b>                                                                                                    | User DB        | <b>Description</b>                                       |
|----------------|----------------------------------------------------------------------------------------------------|----------------|----------------------------------------------------------|
| $4 \times 1$   | When a diagnostic<br>interrupt is gener-<br>ated, the relevant in-<br>formation is made<br>available in the CPU<br>(local data area, OB<br>82) and is entered in<br>AW-DB by calling<br>POS DIAG. | DBX70.0        | Module/group errors                                      |
| byte           |                                                                                                    | DBX70.1        | Internal error/hardware error (group error bytes 72, 73) |
|                |                                                                                                    | DBX70.2        | <b>External error</b>                                    |
|                |                                                                                                    | DBX70.3        | External channel error (group error byte 78)             |
|                |                                                                                                    | DBX70.6        | Module not initialized                                   |
|                |                                                                                                    | DBX71.0<br>. 3 | Module type class for FM $353 = 08H$                     |
|                |                                                                                                    | DBX71.4        | Channel information available                            |
|                |                                                                                                    | DBX72.1        | Communication error (K bus)                              |
|                |                                                                                                    | DBX72.3        | Response from watchdog timer                             |
|                |                                                                                                    | DBX72.4        | Internal supply voltage to the module failed (NMI)       |
|                |                                                                                                    | DBX73.2        | FEPROM error                                             |
|                |                                                                                                    | DBX73.3        | <b>RAM</b> error                                         |
|                |                                                                                                    | DBX73.6        | Process interrupt lost                                   |

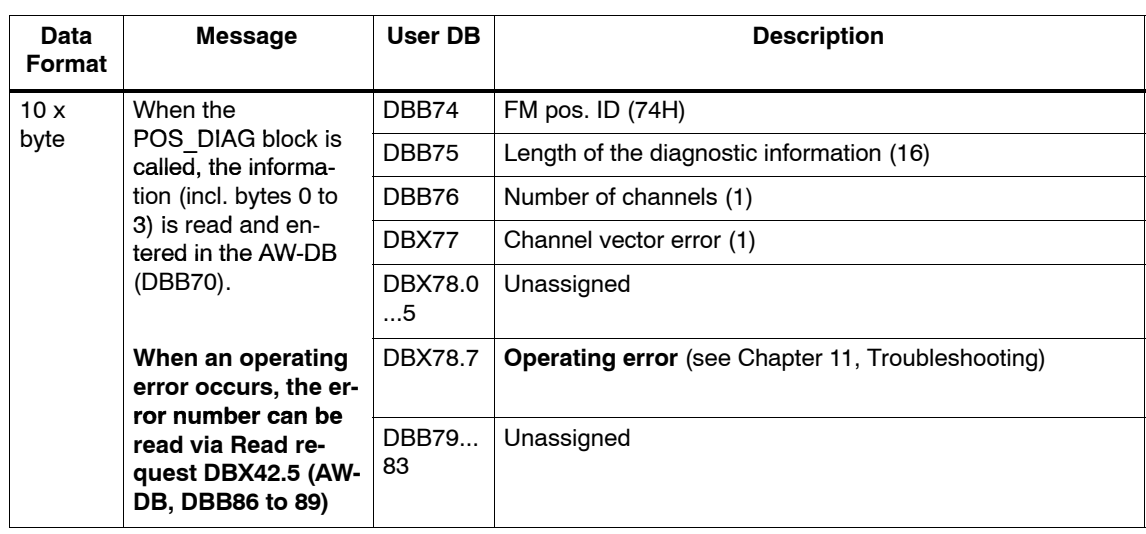

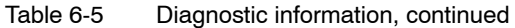

### **Tips for the user**

Following a diagnostic interrupt, the diagnostic information and the associated module address (OB82\_MDL\_ADDR) is made available in the local data area of OB 82 for quick analysis.

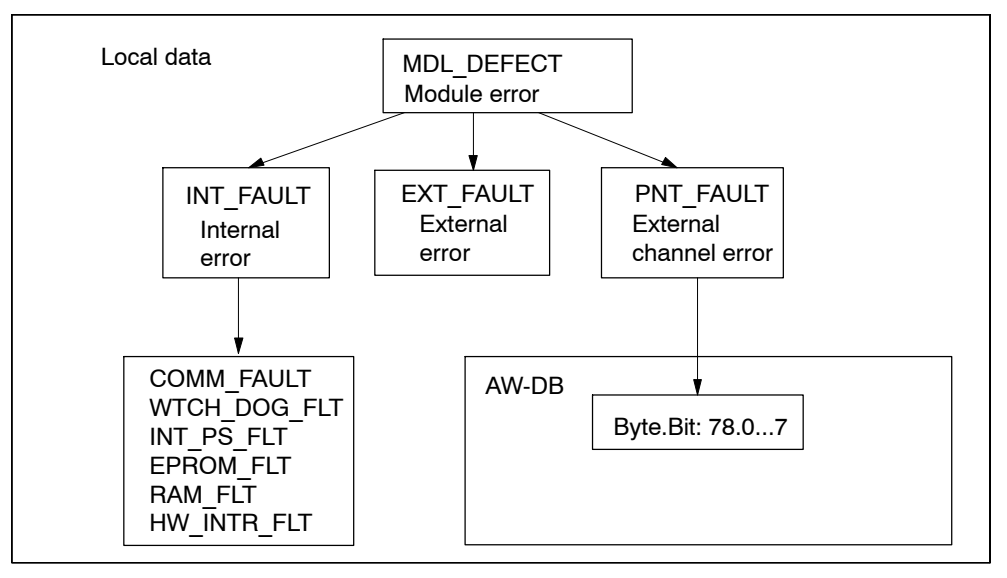

Fig. 6-3 Evaluating diagnostic data

### <span id="page-104-0"></span>**6.3.5 The POS\_MSRM (FC 3) block − Read measured values**

### **Function**

Use the POS\_MSRM block to read the measured values from the AW-DB user data block.

For information on process interrupts, please see Section [6.5.](#page-123-0)

For information on measured values [9.3.10.](#page-251-0)

#### **Note**

The measured values can also be read by means of POS\_CTRL (Read request). If more than one Read request is pending, this request will be processed in the relevant order.

If the POS\_MSRM block is called, the measured values are obtained irrespective of any other Read requests currently present.

### **Call options**

POS MSRM can be called in OB 40 (only when FM is used centralized) if the process interrupt was triggered (see Section [5.2](#page-55-0)), or in OB 1. POS\_MSRM must not be called in both OBs at the same time.

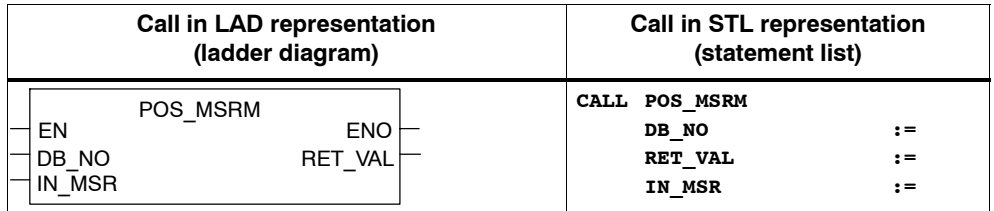

#### **Parameters**

The Table below lists the parameters for the POS\_MSRM block.

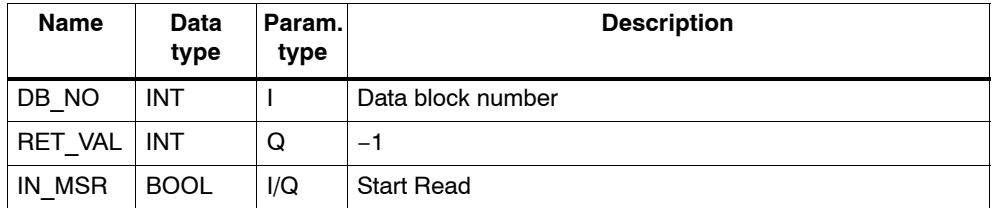

Parameter types:  $I = input$  parameter,  $Q = output$  parameter,

 $I/Q =$  throughput parameter (initiation parameter)

### <span id="page-105-0"></span>**Function description**

The function works together with an AW-DB user data block. When the function is called, the DB number is forwarded in the DB\_NO parameter.

Reading of the measured value is started by setting the IN\_MSR parameter to TRUE. When the function has executed, the block resets the parameter.

The IN\_MSR parameter remains set while the function is executing. Transfer of the data is terminated is complete when the parameter is reset (IN  $MSR = FALSE$ ).

### **Error evaluation**

Errors are flagged in the Binary Result ( $BR = 0$ ) and by RET VAL < 0.

Possible errors are as follows:

Data transfer errors during transfers with SFC 59 "RD\_REC". The error is made available in the user data block AW-DB, DBW98 (see Error List, Section [6.8\)](#page-143-0).

### **6.3.6 Interface, user data blocks (AW-DBs)**

The AW-DB (interface) is created off-line.

The user can access the signals and/or data on the interface using absolute or symbolic addresses (creation of the AW-DB with UDT structure).

The interface is allocated to the relevant channel/axis via the standard function blocks' DB\_NO input parameter. The module address is part of the user DB. It is entered either by the POS\_INIT block or manually via "Parameterize FM 353" (button "Enter Mod-Adr in user DB" in main display). The user DB must already exist.

### **Creating the AW-DB**

Proceed as follows:

- 1. Open your project and select **SIMATIC xxx > CPUxxx > S7 Program > Blocks**.
- 2. The data block (for example DB 1) is generated under STEP 7 with the menu command **Insert > S7 Block > Data Block**.
- 3. The LAD/STL/FBD editor is started by double-clicking on this data block.
- 4. In the "New data block" dialog, select "Data block with assigned user-specific data type".
- 5. UDT 1 is displayed.

UDT 1 contains the structure of the AW-DB.

- 6. Select UDT 1 and confirm with **OK**.
- 7. You have now created the AW-DB.
- 8. Save this AW-DB with **File > Save**.
- 9. Close the editor.

### **Information about symbolic programming**

Normally, the blocks are entered in the symbol table with the symbol name, address, and data type (the symbol table is supplied in the project and in the library). If you change the block number in your project with the SIMATIC Manager, the numbering in the symbol table must also be changed. Block allocation via the symbol table is always absolutely unique.

Before writing and compiling your user program, you must enter the blocks (AW-DBs, FCs) which you are using for your particular configuration in the symbol table. The symbolic structure of the interface is stored in the UDT block provided. The symbolic relationship is established via your STEP 7 project, the symbol table, and the UDT block.

Appendix [B](#page-338-0) shows the UDT with symbols and absolute address.

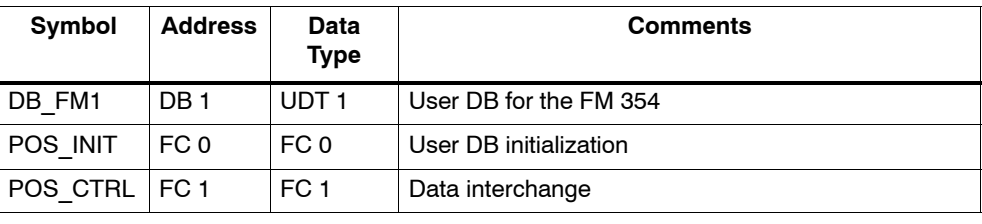

Sample symbol table:

# <span id="page-107-0"></span>**6.4 Standard function blocks of the "FM353\_354" block library (also for PROFINET, upon request)**

### **Overview**

The present chapter provides the following information:

- Overview of the "FM353\_354" block library, Section 6.4.1, p. 6-28
- POS INIT (FC 0) Initializing the user data block (AW-DB), Section [6.4.2,](#page-109-0) p. [6-30](#page-109-0)
- POS CTRL (FB 1) Data exchange, Section [6.4.3,](#page-109-0) p. [6-30](#page-109-0)
- POS\_DIAG (FC 2) − Reading diagnostic interrupt data, Section [6.4.4,](#page-120-0) p. [6-41](#page-120-0)
- POS\_MSRM (FB 3) − Reading measured values, Section [6.4.5](#page-120-0), p. [6-41](#page-120-0)
- Interface, user data blocks (AW-DB), Section [6.4.6](#page-121-0), p. [6-42](#page-121-0)

### **6.4.1 Overview of the "FM353\_354" block library**

You can use the blocks of the "FM353\_354" block library as follows:

- centralized configuration of the FM
- distributed configuration of the FM via PROFIBUS DP
- distributed configuration of the FM via PROFINET

### **Note**

The blocks of the "FM353\_354" block library requires the following firmware version on the CPU:

- CPU modules with MMC with firmware V2.0 and higher
- CPU318 with firmware V3.0 and higher
The table below provides an overview of the functions (FC), function blocks (FB), data blocks (DB) and organization blocks (OB) required for communication and control of the FM 353.

| <b>Block</b>                 | <b>Block Name</b>        | <b>Description/Function</b>                                                                                                    | <b>Remarks</b>                                                                                                    |  |
|------------------------------|--------------------------|----------------------------------------------------------------------------------------------------|----------------------------------------------------------------------------------------------------|--|
| FC <sub>0</sub><br>Page 6-30 | POS INIT                 | Call in OB 100 and OB 86, start-up/initializa-<br>tion                                                                                                    | Required for application,<br>number can be changed 1)                                                                               |  |
| FB <sub>1</sub><br>Page 6-30 | POS CTRL                 | Call in OB 1, cyclic operation (synchroniza-<br>tion with the FM 353)<br>Basic functions and operating modes, inter-<br>face processing, read and write requests |                                                                                                    |  |
| FB <sub>2</sub><br>Page 6-41 | POS DIAG                 | Call in OB 82, internal errors, external er-<br>rors, and external channel errors of the FM                                                                      |                                                                                                    |  |
| FB <sub>3</sub><br>Page 6-41 | POS MSRM                 | Call in OB 40 or OB 1,<br>reading out of the measured values                                                                                                    | To be used only if the<br>function in question is re-<br>quired for the application in<br>question; the number can<br>be changed 1) |  |
| DB <sub>1</sub>              | <b>IFFM ICTRL</b>        | Interface to the FM and instance DB for<br>POS CTRL (FB 1)                                                                                                    | Required for application,<br>number can be changed 1)                                                                               |  |
| DB <sub>3</sub>              | <b>IMSRM</b>             | Instance DB for POS MSRM (FB 3)                                                                                                    | Required for application if<br>POS MSRM is called;<br>number can be changed 1)                                                      |  |
| OB <sub>1</sub>              | -                        | Cyclic level                                                                                                    | Required for application                                                                                                    |  |
| OB 82                        | -                        | Diagnostic interrupt level                                                                                                    |                                                                                                    |  |
| <b>OB 100</b>                | -                        | Start-up level                                                                                                    |                                                                                                    |  |
| OB 86                        | $\overline{\phantom{0}}$ | Subrack failure                                                                                                    | For distributed configura-                                                                                                    |  |
| OB 122                       | -                        | I/O access error                                                                                                    | tions                                                                                                    |  |

Table 6-6 Standard function blocks of the "FM353 354" block library (overview)

1) − **The block number is a default setting**, block number can be changed in the SIMATIC Manager − Symbol table entries can only be changed in conjunction with symbolic programming

#### **Note**

The symbolic block identifier is used from here on.

# <span id="page-109-0"></span>**6.4.2 The POS\_INIT (FC 0) block − Initialization**

## **Block description**

See Section [6.3.2.](#page-89-0)

# **6.4.3 The POS\_CTRL (FC 1) block − Data exchange**

## **Function**

The POS CTRL block is the basic block for controlling the FM 353.

With the POS\_CTRL block, you can:

- process read and write requests
- control the operating modes (control and checkback signals)

The POS CTRL block performs the following actions:

- 1. Synchronization with the module (only then is the exchange of signals/data possible).
- 2. Reading of the checkback signals. The values/signals read by the POS\_CTRL block are stored in the user data block AW-DB.
- 3. Transfer of the control signals from user data block AW-DB to the FM 353.
- 4. Carrying out of Write requests from user data block AW-DB, which includes the transfer of associated data from AW-DB and setting of the job status for the Write. Before the function is activated, all data required for the execution of the intended functions must be entered in AW-DB.
- 5. Carrying out of Read requests from user data block AW-DB, which includes transfer of the associated data to AW-DB and setting of the Read job status.
- 6. Automatic transfer of all single functions from user data block AW-DB to the FM 353 when one or more than one setting has been changed and setting of the Write job status (Set or Reset).
- 7. Automatic transfer of all single commands from user data block AW-DB to the FM 353 and setting of the Write job status. The single commands are reset following the transfer.
- 8. Automatic reading of the error number when an operator input error, traversing error or data error has occurred. The error number is entered in user data block AW-DB (DBB90 to DBB97) and the Read job status set.

# **Call options**

The POS\_CTRL block requires an instance data block (DB) when called. The DB IFFM\_ICTRL (DB1) is part of the "FM353\_354" library and at the same time includes the user interface. For more information, please refer to Section [6.4.6](#page-121-0).

You must call the POS\_CTRL block cyclically (e.g. once in the OB 1 cycle). Before you call the function, enter all data/signals in the user DB (AW-DB) which are required to execute the intended functions.

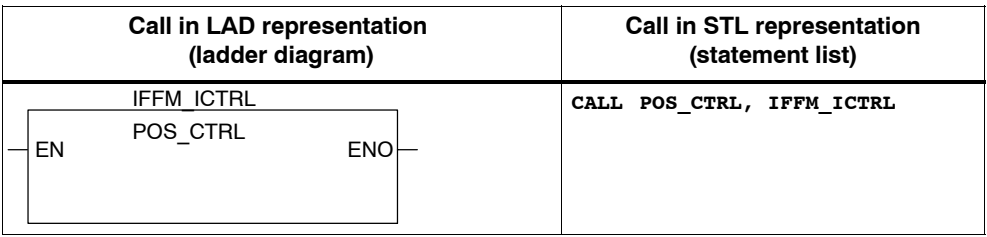

## **Parameters**

The POS\_CTRL block possesses neither input, nor output parameters.

# **Return values**

The POS\_CTRL block delivers the following return values in the RETVAL instance variable:

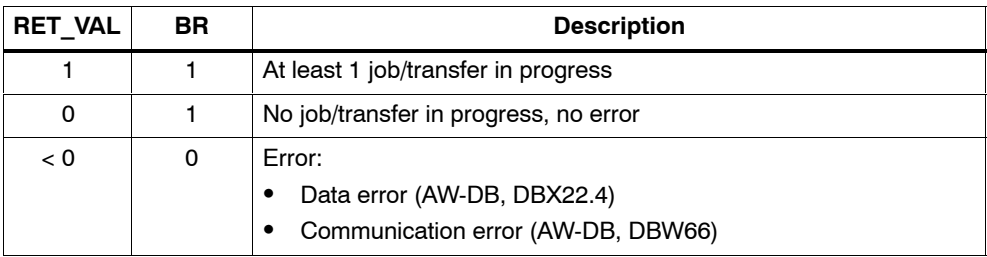

## **Function description**

The block operates with an AW-DB user data block. The DB number is determined when calling the FB using a transferred instance DB.

#### **Start-up**

POS CTRL acknowledges start-up of the module. During this time, the RETVAL parameter and the "Write/Read job in progress" signals (AW-DB, DBX68.0 and DBX68.2) are TRUE.

#### **Control and checkback signals**

When POS CTRL is called, the checkback signals are read from the FM 353 immediately (via direct access). Since the control signals and job requests are processed after these signals have been read, the checkback signals reflect the status of the module before the block was called. The control signals are also written to the FM 353 using direct access.

Depending on the chosen mode, the control signals "Start, "Negative direction" and "Positive direction" (AW-DB, DBX15.0, 15.2 and 15.3) are reset once start-up has actually taken place (edge formation of the signals for the FM).

For information on the generation of the checkback signals "Process" (AW-DB, DBX13.6) and "Position" (AW-DB, DBX13.7), see "Mode control".

#### **Job requests**

Data interchange with the module that goes beyond control and checkback signals is handled using job requests. Simultaneously pending Write or Read requests, however, can only be executed in succession, whereby one Read and one Write request are processed in one call.

To issue a request, set the relevant initiation signal in user data block AW-DB (DBB38 to DBB43). In the case of Write requests, you must also make the appropriate data available.

The request is serviced when POS\_CTRL is called. When the FM is used centralized, a Read request is performed during the call. A Write request requires at least three calls (or OB cycles) due to the acknowledgements required from the module. The time interval between the calls should exceed the length of one FM cycle.

When a request has been serviced, the Initiate signal is removed (does not apply to single functions).

The next job request is not determined or executed until the next block call has been made.

For each job request, there is a Ready signal (AW-DB, DBX44.0 to 53.7) and an Error signal (AW-DB, DBX54.0 to 63.7) in addition to the Initiate signal.

You should reset the Ready and Error signals for a job request following evaluation or prior to issuing the request.

#### **Order in which job requests are serviced/priority**

You may submit several job requests simultaneously, even together with Write requests for single commands and single functions.

<span id="page-112-0"></span>As soon as a Write request is detected (also on a signal change in the case of single functions), it is serviced immediately upon completion of the transfer currently in progress, if any. Be sure that signals for single commands are not set cyclically, as this could prevent other job requests from being serviced (priority).

Order/priority of Write requests:

- 1. Write single commands
- 2. Write single functions
- 3. Write requests.

The Write requests are serviced in the order of the Initiate signals, which is stipulated in user data block AW-DB (from DBX38.0 to 39.7).

Order/priority of Read requests:

- 1. Read error code, operator/traverse errors or data errors
- 2. Read requests

The Read requests are serviced in the order of the Initiate signals, which is stipulated in user data block AW-DB (from DBX42.0 to 43.6).

#### **Job request status**

You can read the status of the job processing infrom the RETVAL instance variable of the block and from the "Write/read job in progress" signals in user data block AW-DB (DBX68.0 and DBX68.2). You can evaluate the status of an individual job request by evaluating the Initiate, Ready and Error signals for that job request.

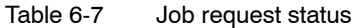

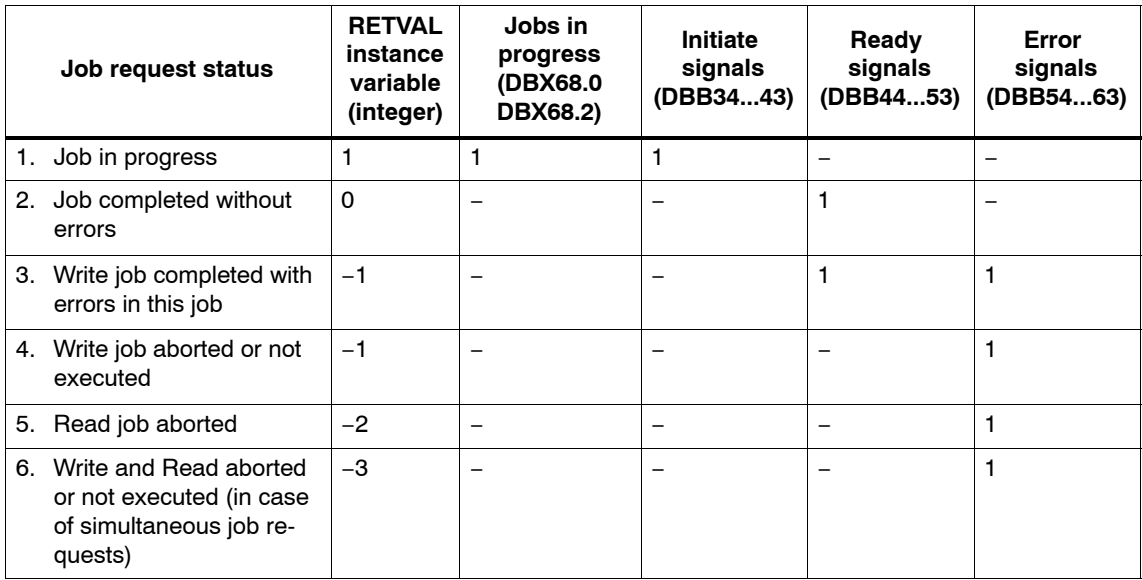

− Irrelevant for error evaluation

# Processing status

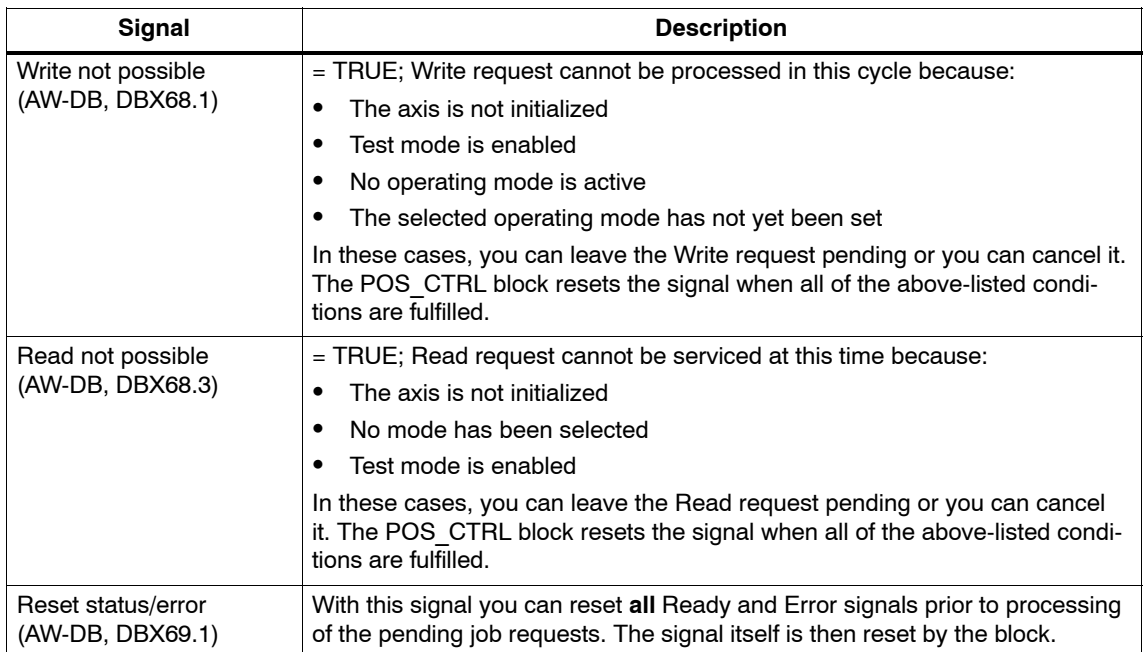

#### **Error evaluation**

Communication errors or data interpretation errors on the FM are flagged in the Binary Result ( $BR = 0$ ) and by instance variable RETVAL < 0; see job request status.

Possible errors are:

- Data transfer error (communication is not completed) during a transfer with SFC 58/59 "RDREC / WRREC". The error code is made available in user data block AW-DB, DBW66 (RET\_VAL value of these internal SFBs) (job states 4, 5 and 6, see Table [6-7](#page-112-0), see also Error List, Section [6.8\)](#page-143-0).
- Data transferred with Write are checked for data errors by the module and interpreted. If a data error occurs, the checkback signal "Data error" (AW-DB, DBX22.4) is set to TRUE in user data block AW-DB (message: "Write job terminated with error"). The error number, read out via an internal job request, is entered in user data block AW-DB, DBB94 and 95 (job status 3, Table [6-7\)](#page-112-0).

You will find more information on data errors in the parameter initialization tool under the menu command **Debug > Error Evaluation** and in Chapter [11.](#page-302-0)

Performance in the event of an error during the servicing of a **Write request** (does not apply to single functions and commands):

- The Initiate signal is removed for the errored request and the Error signal (AW-DB, DBX54.0 to 63.7) and Ready signal (AW-DB, DBX44.0 to 53.7) are set (job request status, point 3, Table [6-7](#page-112-0)).
- The Initiate signal is also removed for all pending Write requests and the Error signal set (job request status, point 4, Table [6-7\)](#page-112-0).
- Any pending Read requests are serviced. The error code (AW-DB, DBW66) for each request is re-set if another error occurs.

Performance in the event of an error during the servicing of a **Read request**:

- The Initiate signal is removed for the errored Read and the Error signal set (job request status, point 5, Table [6-7](#page-112-0)).
- Any pending Read requests are serviced. The error code (AW-DB, DBW66) for each request is re-set if another error occurs.

Performance in the event of an error during servicing of **single functions and commands**:

- The Write request is not serviced in its entirety, and the Error signal is set (job request status, point 4, Table [6-7](#page-112-0)).
- The function set/reset which led to initiation of the Write request is not activated.

### **Processing write requests**

Before Write requests can be processed, the data area associated with the Write request must first be initialized with the relevant values and the appropriate operating mode.

A Write request is initiated by setting the relevant job request number.

The following abbreviations are used in the Table below to indicate the adjacent operating mode:

- **Operating mode:** T − Jogging mode STE – Control mode REF - Approach to reference point
	- SM Incremental mode (relative)
	- MDI MDI (Manual Data Input)
	- A/AE − Automatic mode / Automatic single block

The following Write requests are available:

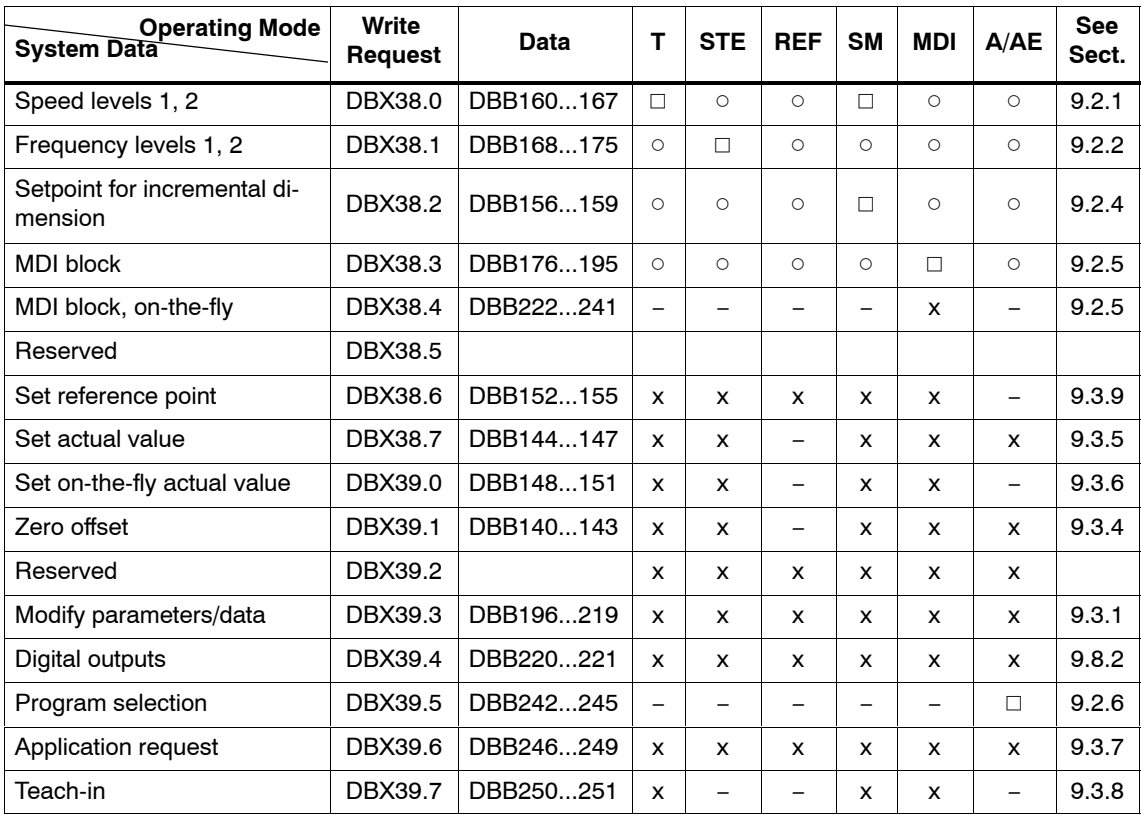

Data are accepted, then processed in the relevant operating mode.

x Data are accepted or processed.

− Data are rejected with error (see Error Handling, Table [11-8](#page-321-0) column 4, No. 1).

 $\Box$  Data required to move the axis.

## <span id="page-116-0"></span>**Processing read requests**

A Read request is initiated by setting the relevant job request number. The relevant operating mode must be activated.

The following Read requests are available:

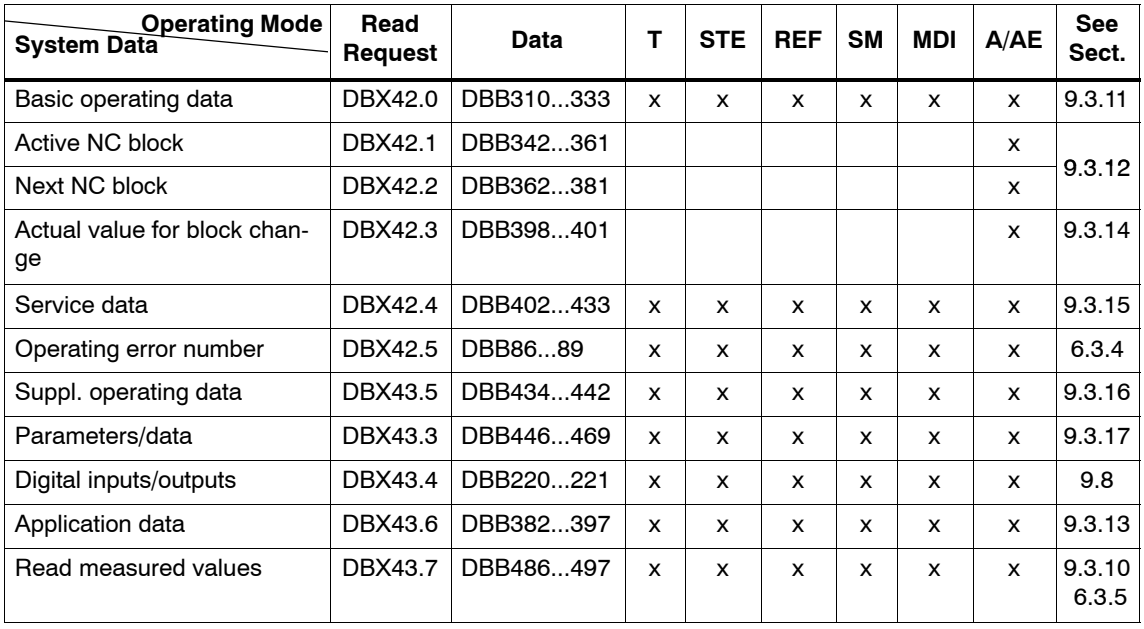

x Data are accepted or processed.

### **Operating mode control**

The operating modes are discussed in detail in Section 9.2, the control-/checkback signals and handling information in Section 9.1.

The user must write the control signals to the user data block (AW-DB). The POS CTRL block transfers the control signals from user data block AW-DB to the FM 353 and the checkback signals from the FM 353 to user data block AW-DB. The FM must be initialized.

The Table below lists the control and checkback signals, with symbols in German and English.

| German     | <b>English</b>         | AW-DB   | <b>Description</b>                         |  |  |  |
|------------|------------------------|---------|--------------------------------------------|--|--|--|
|            | <b>Control signals</b> |         |                                            |  |  |  |
| <b>TFB</b> | <b>TEST EN</b>         | DBX14.1 | Switch P bus interface to "Start-up"       |  |  |  |
| BFQ/FSQ    | OT ERR A               | DBX14.3 | Acknowledge operator and traversing errors |  |  |  |
| <b>ST</b>  | <b>START</b>           | DBX15.0 | Start                                      |  |  |  |
| <b>STP</b> | <b>STOP</b>            | DBX15.1 | Stop                                       |  |  |  |
| $R-$       | DIR M                  | DBX15.2 | Negative direction                         |  |  |  |

Table 6-8 Control/checkback signals

| German                   | <b>English</b>  | AW-DB             | <b>Description</b>                                                                                                    |                                         |
|--------------------------|-----------------|-------------------|----------------------------------------------------------------------------------------------------|-----------------------------------------|
| R+                       | DIR P           | DBX15.3           | Positive direction                                                                                                    |                                         |
| QMF                      | ACK MF          | DBX15.4           | Acknowledge M function                                                                                                    |                                         |
| <b>EFG</b>               | READ EN         | DBX15.5           | <b>Read Fnable</b>                                                                                                    |                                         |
| SA                       | SKIP BLK        | DBX15.6           | Skip block                                                                                                    |                                         |
| AF                       | DRV EN          | DBX15.7           | Drive enable                                                                                                    |                                         |
| BA                       | MODE IN         | DBB <sub>16</sub> | <b>Operating mode</b>                                                                                                    | Code                                    |
|                          |                 |                   | Jog<br>Control<br>Approach to reference point<br>Incremental mode, relative<br>MDI<br>Automatic<br>Automatic single block | 01<br>02<br>03<br>04<br>06<br>08<br>09  |
| BP.                      | MODE TYPE       | DBB17             | <b>Operating mode parameters</b><br>Speed levels<br>Frequency levels<br>Incremental dimension selection                   | Code<br>1 and 2<br>1 and 2<br>1100, 254 |
| <b>OVERR</b>             | <b>OVERRIDE</b> | DBB18             | Override                                                                                                    |                                         |
| <b>Checkback signals</b> |                 |                   |                                                                                                    |                                         |
| <b>TFGS</b>              | TST STAT        | DBX22.1           | Switching of P BUS interface completed                                                                                    |                                         |
| BF/FS                    | OT ERR          | DBX22.3           | Operator-/traversing error                                                                                                |                                         |
| DF                       | DATA ERR        | DBX22.4           | Data error                                                                                                    |                                         |
| <b>PARA</b>              | <b>PARA</b>     | DBX22.7           | Channel initialized                                                                                                    |                                         |
| SFG                      | ST ENBLD        | DBX23.0           | <b>Start Enable</b>                                                                                                    |                                         |
| BL                       | <b>WORKING</b>  | DBX23.1           | Process in progress                                                                                                    |                                         |
| WFG                      | WAIT EI         | DBX23.2           | Wait for external Enable                                                                                                  |                                         |
| T-L                      | DT RUN          | DBX23.5           | Dwell time running                                                                                                    |                                         |
| PBR.                     | PR BACK         | DBX23.6           | Reverse program scanning                                                                                                  |                                         |
| <b>BAR</b>               | MODE OUT        | DBB <sub>24</sub> | Active operating mode                                                                                                    |                                         |
| SYN                      | <b>SYNC</b>     | DBX25.0           | Channel synchronized                                                                                                    |                                         |
| МE                       | MSR DONE        | DBX25.1           | End of measurement                                                                                                    |                                         |
| FR-                      | GO M            | DBX25.2           | Travel in negative direction                                                                                              |                                         |
| $FR+$                    | GO P            | DBX25.3           | Travel in positive direction                                                                                              |                                         |
| SRFG                     | ST_SERVO        | DBX25.4           | Servo enable status                                                                                                    |                                         |
| <b>FIWS</b>              | FVAL DONE       | DBX25.5           | Setting of on-the-fly actual value successfully<br>completed                                                              |                                         |
| <b>PEH</b>               | POS RCD         | DBX25.7           | Position reached. Stop.                                                                                                   |                                         |
| <b>MNR</b>               | NUM MF          | DBB <sub>26</sub> | M function number                                                                                                    |                                         |
| AMF                      | STR MF          | DBX27.4           | M function modification                                                                                                   |                                         |
| ACT POS                  | ACT POS         | DBD <sub>28</sub> | Actual positon                                                                                                    |                                         |

Table [6-8](#page-116-0) Control/checkback signals

The checkback signals "Process in progress" and "Position reached. Stop" are not reported back to the user program until the FM has detected and processed the Start signal ( $\leq 2$  FM cycles).

When calling the POS CTRL block and the relevant control/checkback signals, the subsequent signals are generated so that starting of the procedure can be detected earlier than would otherwise be the case.

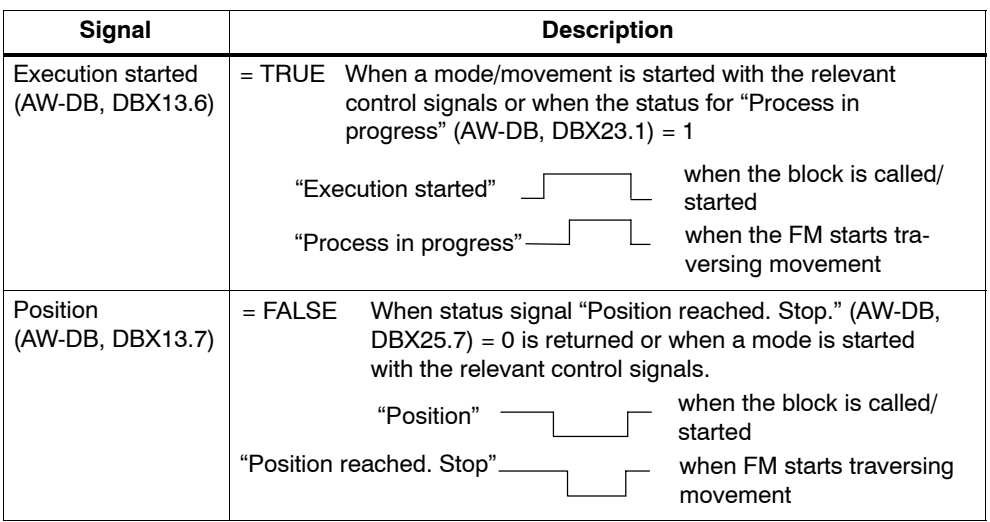

Furthermore, various settings and commands are required to control the FM 353.

In all cases, those commands and settings are transferred which are activated at the time when the POS\_CTRL block is called. The commands are canceled after the transfer, also in case of error.

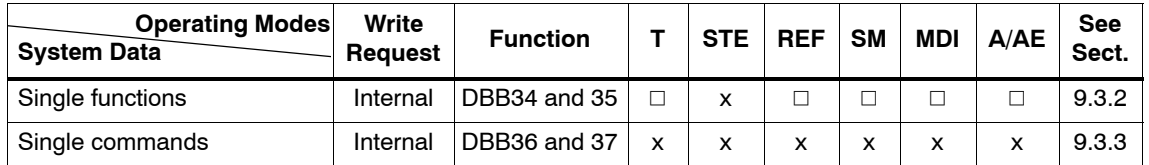

x Data are accepted or processed.

 $\Box$  Data required to move the axis.

The functions which can be activated in the FM using single settings or single commands are listed below.

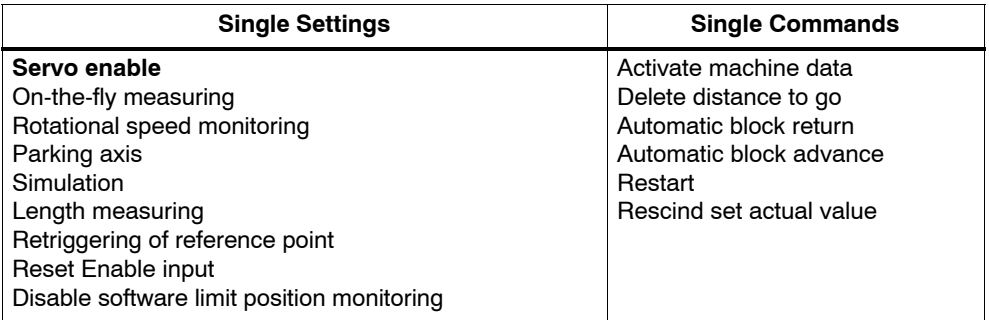

#### **Error messages from the FM**

When an operator error, traversing error or data error occurs, the error number is read automatically via a Read request. The error number is entered in the AW-DB user data block and the Read status set.

An operating error, reported via a diagnostic interrupt, can be read out with the Read request "Operating error no." (AW-DB, DBX42.5).

| Error                                                                                                    | <b>Message</b>                    | Error No.                                                                                                    | <b>Error Acknowl-</b><br>edgement                                                                  |  |
|----------------------------------------------------------------------------------------------------|-----------------------------------|----------------------------------------------------------------------------------------------------|----------------------------------------------------------------------------------------------------|--|
| Data error                                                                                                    | Status signal<br>(AW-DB, DBX22.4) | Is read out via Read re-<br>quest<br>(AW-DB, DBB94 and 95)                                                                                                 | New Write request                                                                                  |  |
| Status signal<br>Operator/travers-<br>(AW-DB, DBX22.3)<br>ing error                                               |                                   | Is read out via Read re-<br>quest<br>(AW-DB, DBB 90 and 91)                                                                                                | Set/reset control<br>signal "Acknowl-<br>edge operator/tra-<br>versing error" (AW-<br>DB, DBX14.3) |  |
| Activated with<br>Diagnostic inter-<br>OB 82, the data<br>rupt<br>must be read out<br>using the<br>POS DIAG block |                                   | In case of an operating<br>error read out via the<br>POS DIAG block, the error<br>no, is read out via the<br>Read request DBX42.5<br>(AW-DB, DBB86 and 87) | Single command:<br>Restart                                                                         |  |

Table 6-9 Error messages from the FM

For additional specific information, please refer to Chapter 11 "Error Handling".

# <span id="page-120-0"></span>**6.4.4 The POS\_DIAG (FC 2) block − Read diagnostic interrupt data**

### **Block description**

See Section [6.3.4.](#page-101-0)

# **6.4.5 The POS\_MSRM (FC 3) block − Read measured values**

### **Function**

Use the POS\_MSRM block to read the measured values into the AW-DB user data block.

For information on process interrupts, please see Section [6.5.](#page-123-0)

For information on measured values, see Section [9.3.10.](#page-251-0)

#### **Note**

The measured values can also be read by means of POS\_CTRL (Read request). If more than one Read request is present, this request is processed in the relevant order.

If the POS\_MSRM block is called, the measured values are obtained irrespective of any other Read requests currently present.

### **Call options**

The POS MSRM block requires an instance DB when called. The DB IMSRM (DB 3) is part of the "FM353\_354" library.

POS\_MSRM can be called in OB 40 (only when the FM is operated in the central configuration) if the process interrupt has been activated (see Section [5.2\)](#page-55-0), or in OB 1. It is not possible to call POS\_MSRM in both OBs simultaneously.

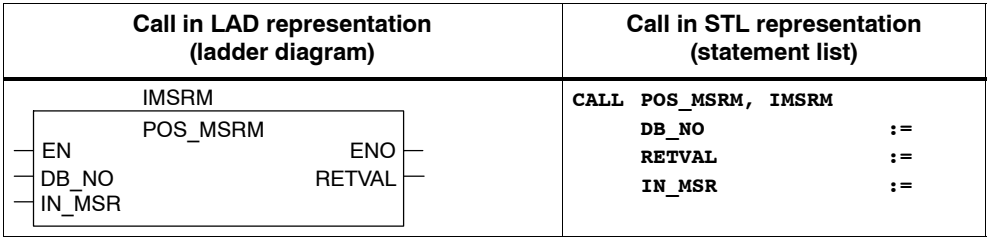

### <span id="page-121-0"></span>**Parameters**

The Table below lists the parameters for the POS\_MSRM block.

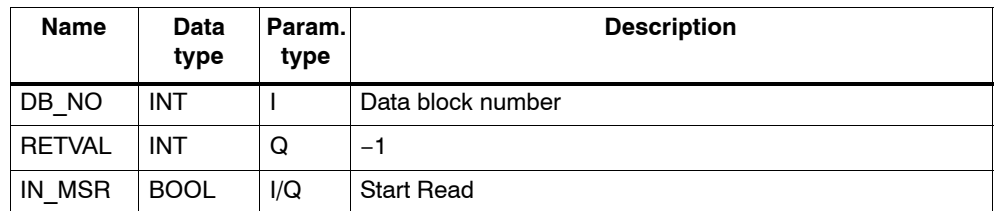

Parameter types:  $I = input$  parameter,  $Q =$  output parameter,

 $I/Q =$  throughput parameter (initiation parameter)

# **Function description**

The function works together with an AW-DB user data block. When the function is called, the DB number is forwarded in the DB\_NO parameter.

Reading of the measured value is started by setting the IN\_MSR parameter to TRUE. When the function has executed, the block resets the parameter.

The IN\_MSR parameter remains set while the function is executing. Transfer of the data is terminated is complete when the parameter is reset (IN\_MSR = FALSE).

## **Error evaluation**

Errors are flagged in the Binary Result (BR = 0) and by RETVAL  $<$  0.

Possible errors are as follows:

Data transfer errors during transfers with SFB 52 "RDREC". The error is made available in the user data block AW-DB, DBW98 (see Error List, Section [6.8\)](#page-143-0).

# **6.4.6 Interface, user DBs (AW-DBs)**

User DB 1 is the user data block in the default condition of the function blocks; it's symbolic name is IFFM\_ICTRL. This DB consists of the user data interface and the instance data of the POS\_CTRL block (FB 1).

The user can access the signals and/or data on the interface using absolute or symbolic addresses if reference is made via the symbol table of the project.

When calling POS CTRL, the interface is transferred as an instance. With the other standard function blocks, the interface is assigned to the appropriate channel/axis using the DB\_NO input parameter.

#### **Note**

If the POS\_CTRL block is called for several channels/axes, a new instance DB of the POS\_CTRL block is to created for each individual channel/axis. To assign the datza to the relevant channel/axis, this instance is always to be transferred when calling the block.

The module address is part of the user data block (AW-DB). It is entered either by the POS INIT block or manually via "Parameterize FM 353" using the "Enter module address in the user data block" in the overview diagram. The user data block (AW-DB) must exist.

### **Information about symbolic programming**

Normally, the blocks are entered in the symbol table with the symbol name, address, and data type; the symbol table is part of the project and included in the "FM353\_354" block library. If you change the block numbers in your project using the SIMATIC Manager, the numbering in the symbol table must also be changed. The block assignment is provided unambiguously via the symbol table.

Before writing and compiling your user program, you must enter the blocks (AW-DB, FCs, FBs) in the symbol table according to your particular configuration. The symbolic structure of the interface is stored in the supplied instance data block DB 1 (IFFM\_ICTRL). The symbolic reference is provided via your STEP 7 project − the symbol table.

The Annex shows the user interface with the appropriate symbols and with the absolute address.

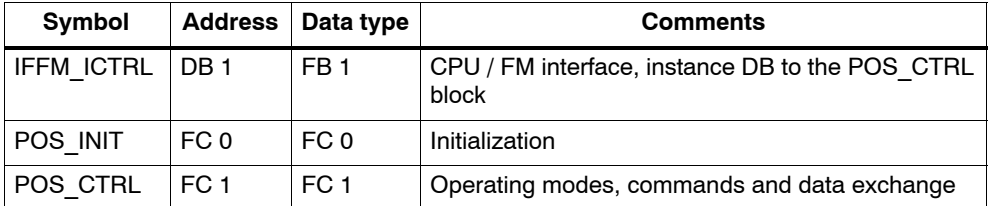

Example symbol table:

# <span id="page-123-0"></span>**6.5 Interrupts**

### **Interrupt processing**

The FM 353 can generate process interrupts and diagnostic interrupts. You can process these interrupts only in an interrupt OB (OB 40 or OB 82). If an interrupt is generated without the associated OB having been loaded, the CPU goes to STOP (refer to the manual entitled *Programming with STEP 7*).

Interrupt servicing is enabled in the following stages:

- 1. General Interrupt Enable for the entire module:
	- − Select the module in the hardware configuration.
	- − Enable diagnostic and/or process interrupts with **Edit > Object Properties > Basic Parameters** (also see Figure [5.2](#page-55-0)).
	- − Select the OB number for the process with **Edit > Object Properties > Addresses**.
	- − Save and compile the hardware configuration.
	- − Load the hardware configuration into the CPU.
- 2. Enable the events for the process interrupt in the machine data.

### **Evaluating a process interrupt**

When the FM 353 generates a process interrupt, variable OB40\_POINT\_ADDR (or the corresponding variable in another process interrupt OB) contains the following information:

| <b>Byte</b> | Bit 7 | Bit 6 | Bit 5 | Bit 4                   | Bit 3                     | Bit 2 | Bit 1                               | Bit 0               |
|-------------|-------|-------|-------|-------------------------|---------------------------|-------|-------------------------------------|---------------------|
| 0           |       |       |       | in-process<br>measuring | On-the-fly<br>block chang |       | Length<br>measurement<br>terminated | Position<br>reached |
|             |       |       |       |                         |                           |       |                                     |                     |
| 2           |       |       |       |                         |                           |       |                                     |                     |
| 3           |       |       |       |                         |                           |       |                                     |                     |

Table 6-10 Contents of doubleword OB40\_POINT\_ADDR

The reason for the interrupt is made available in byte 0.

### **Lost process interrupts**

If servicing of a process interrupt in the process interrupt OB has not yet been terminated, the module "makes a note" of all subsequent process interrupt events. If an event re-occurs before a process interrupt could be generated, the module generates the diagnostic interrupt "process interrupt lost".

# **Evaluating a diagnostic interrupt**

Following a diagnostic interrupt, the diagnostic information is made available in the local data area of OB 82 for quick analysis. Call the POS\_DIAG block to ascertain the exact cause of error (see Section [6.3.4\)](#page-101-0).

# <span id="page-125-0"></span>**6.6 User data block (AW-DB)**

# **Overview**

The Table below describes the structure of the user data block.

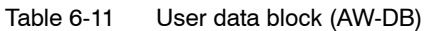

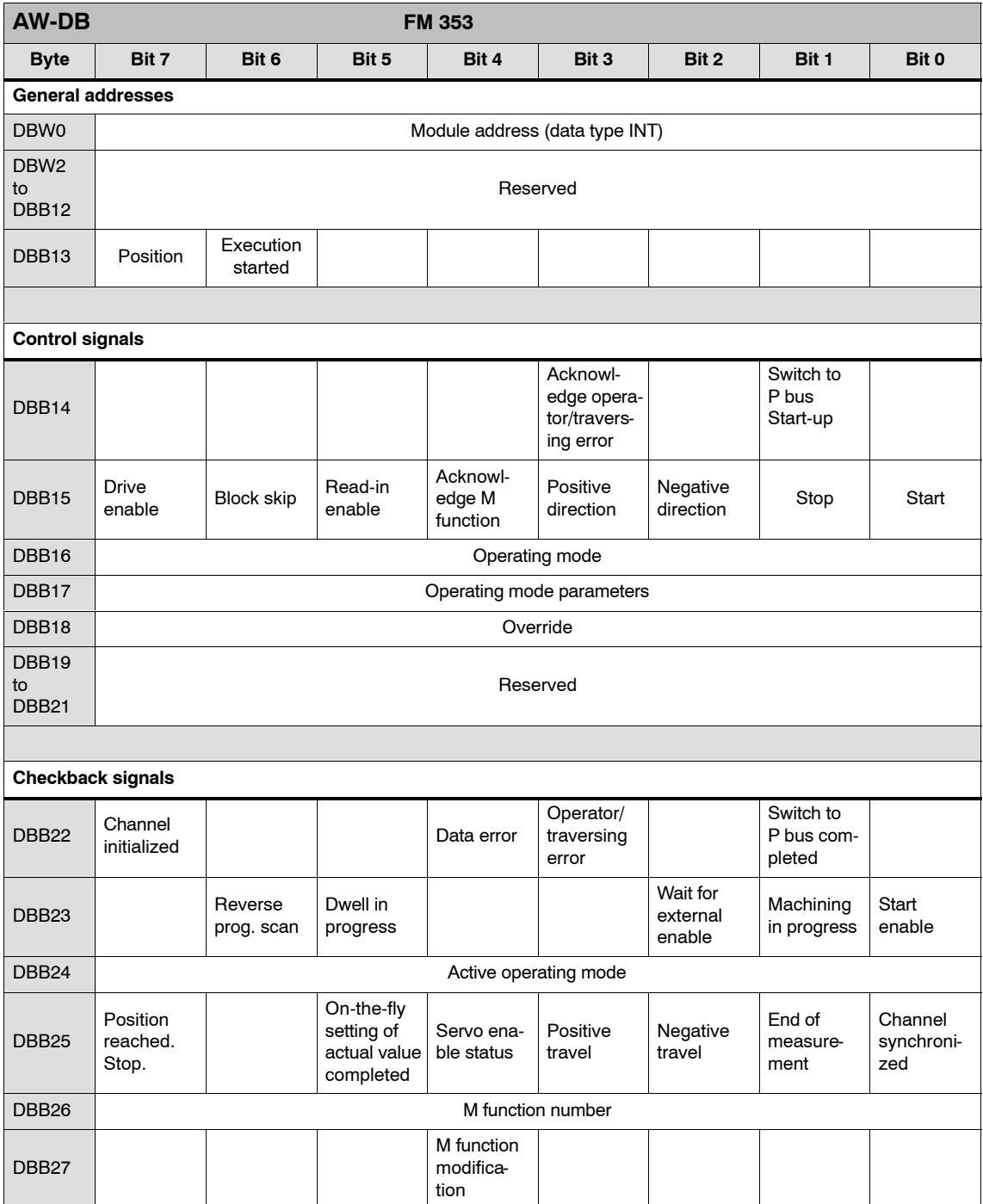

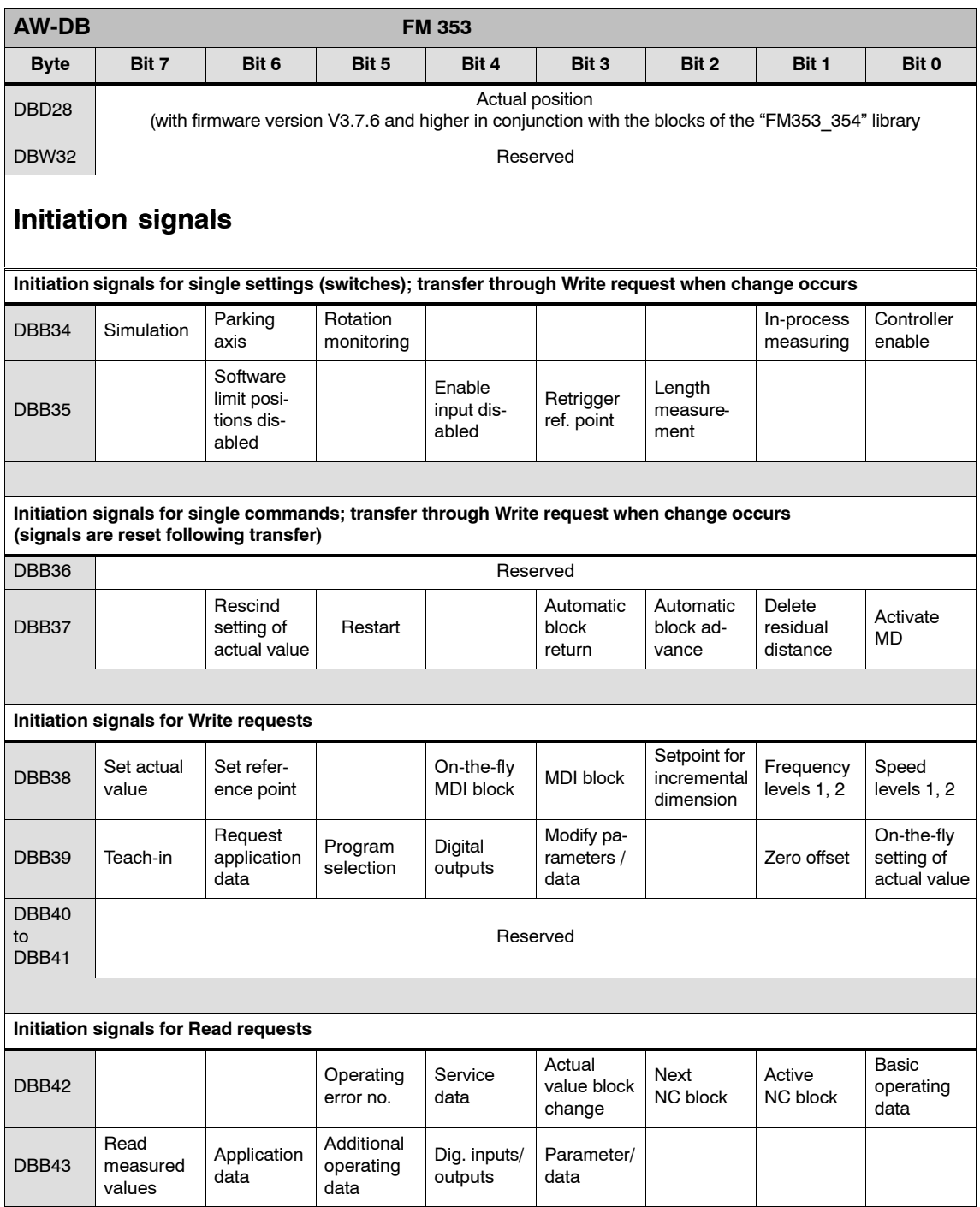

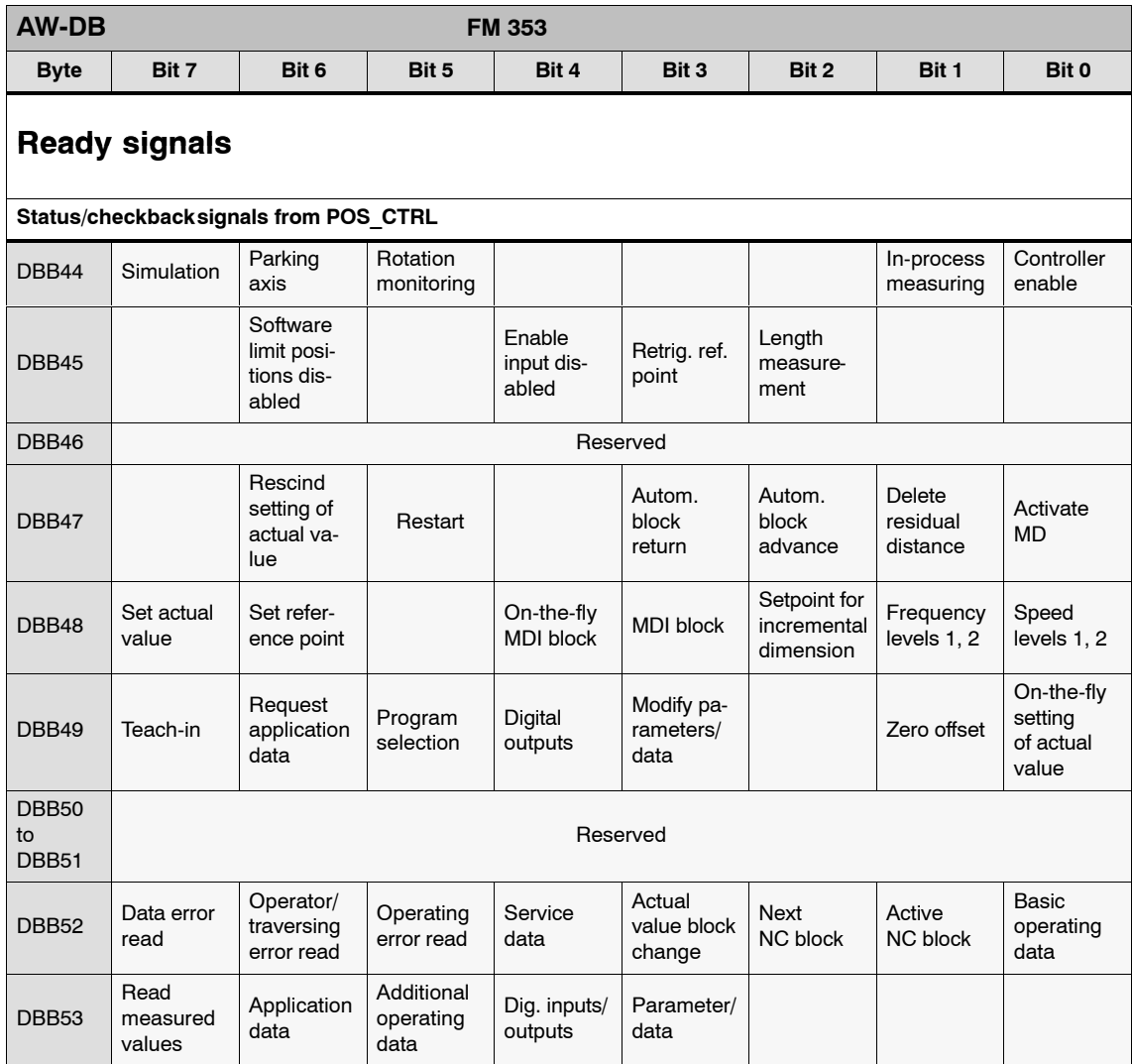

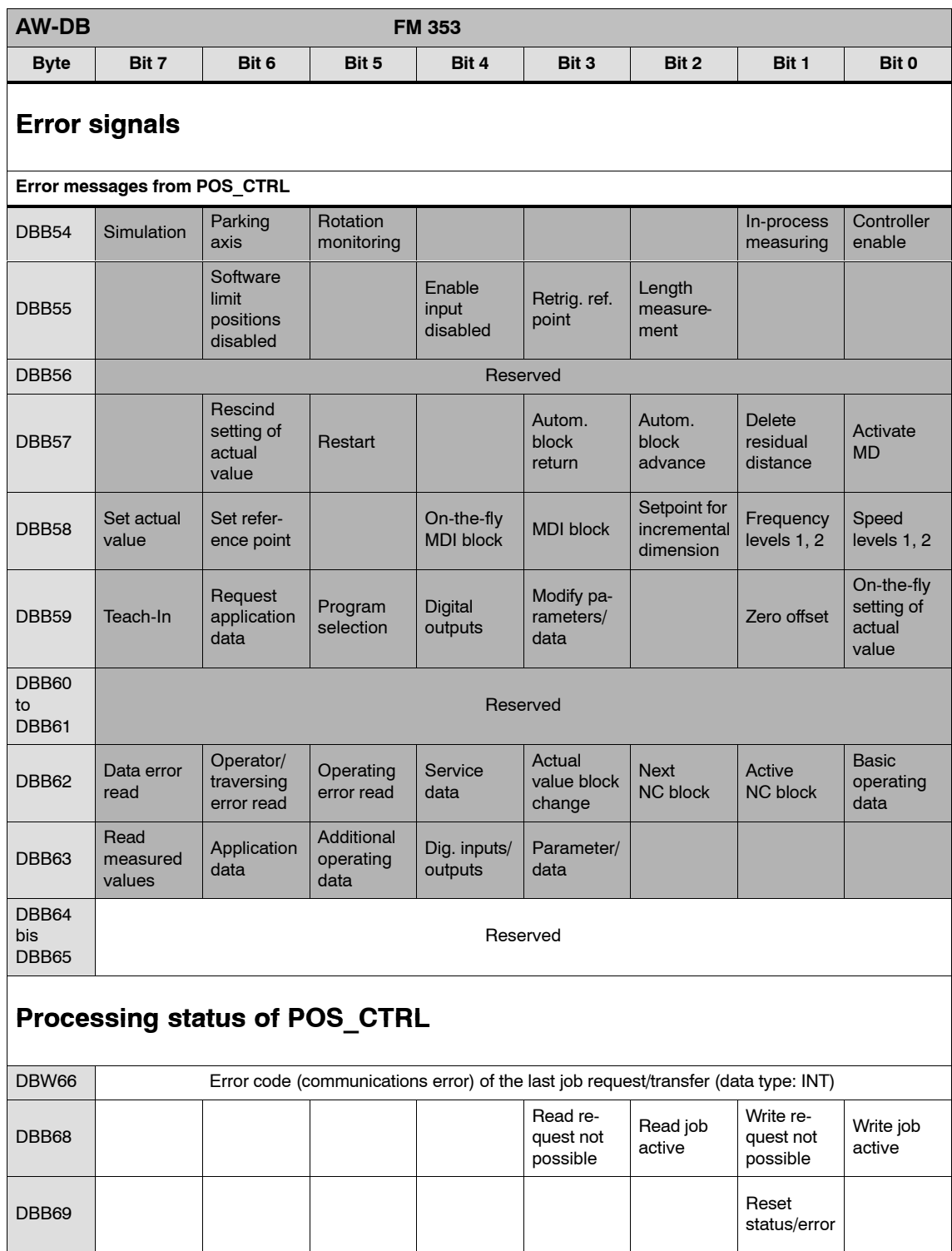

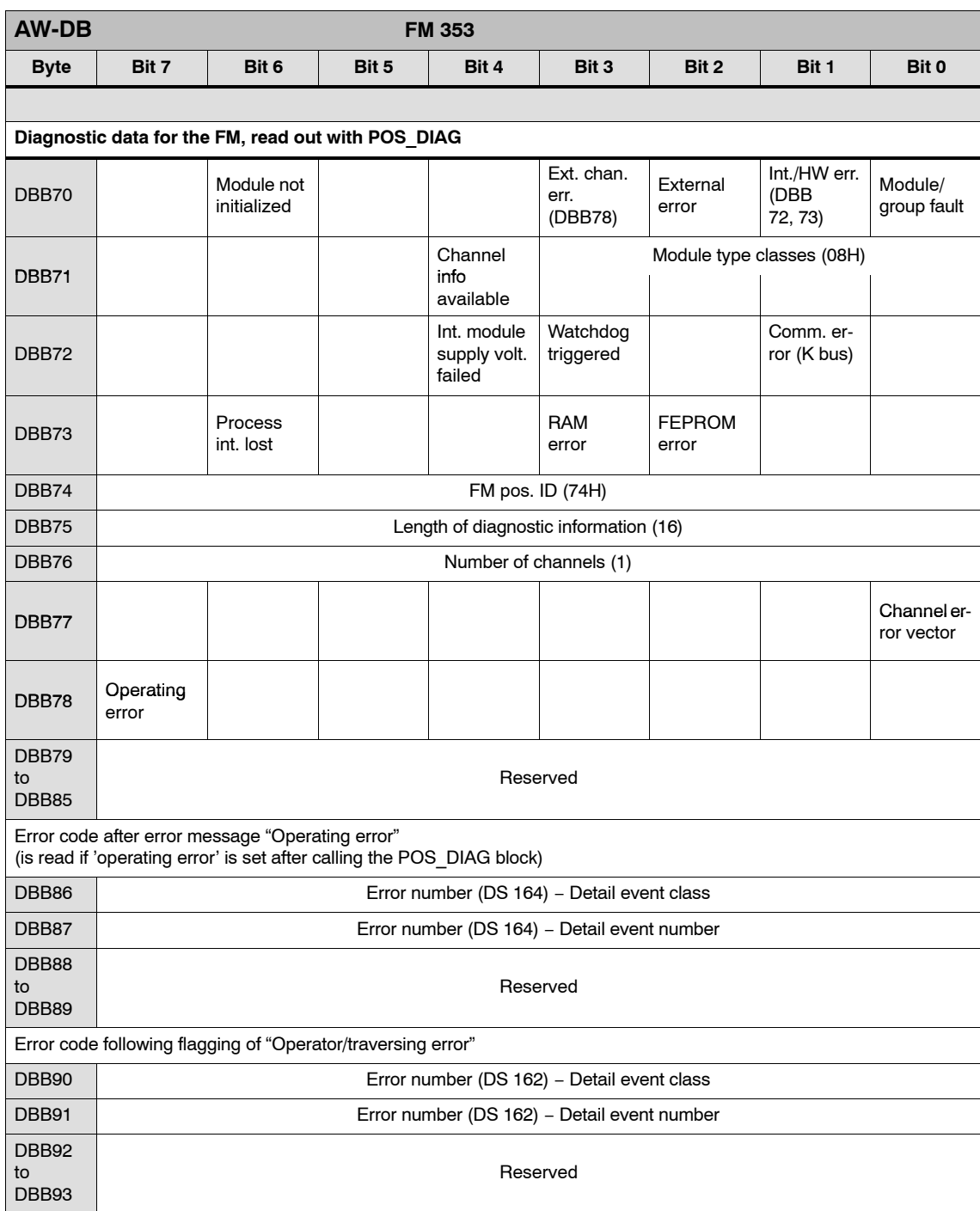

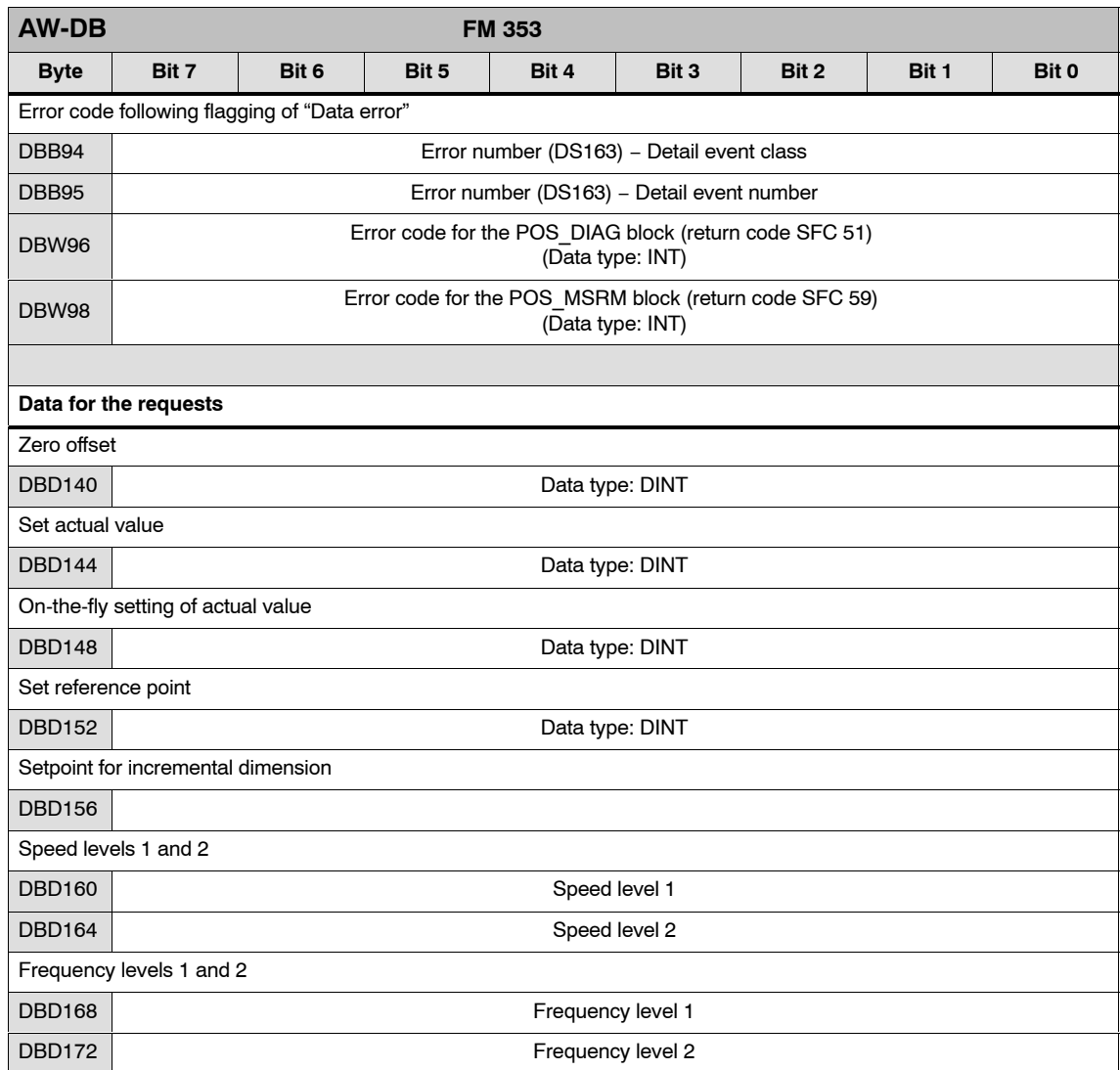

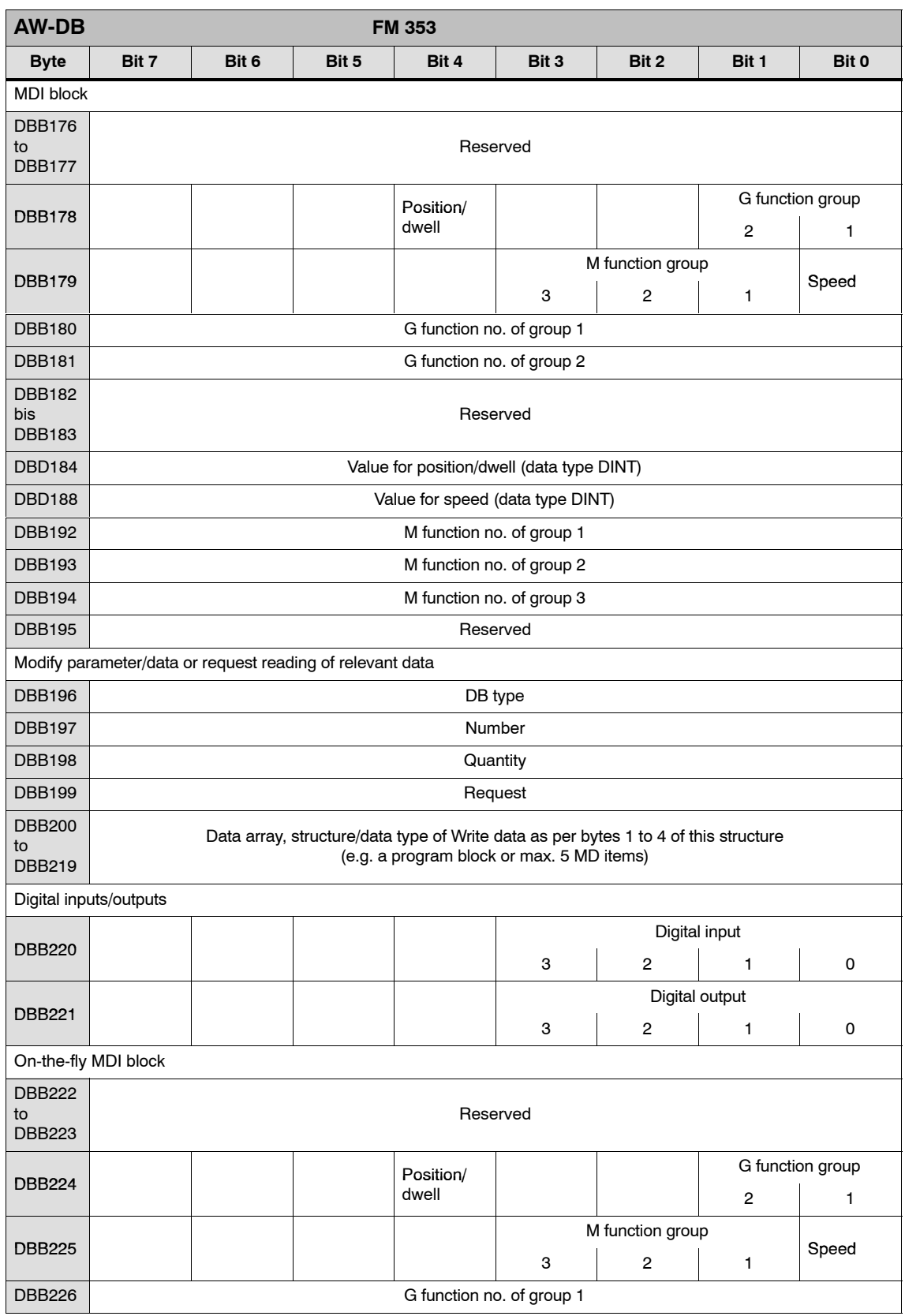

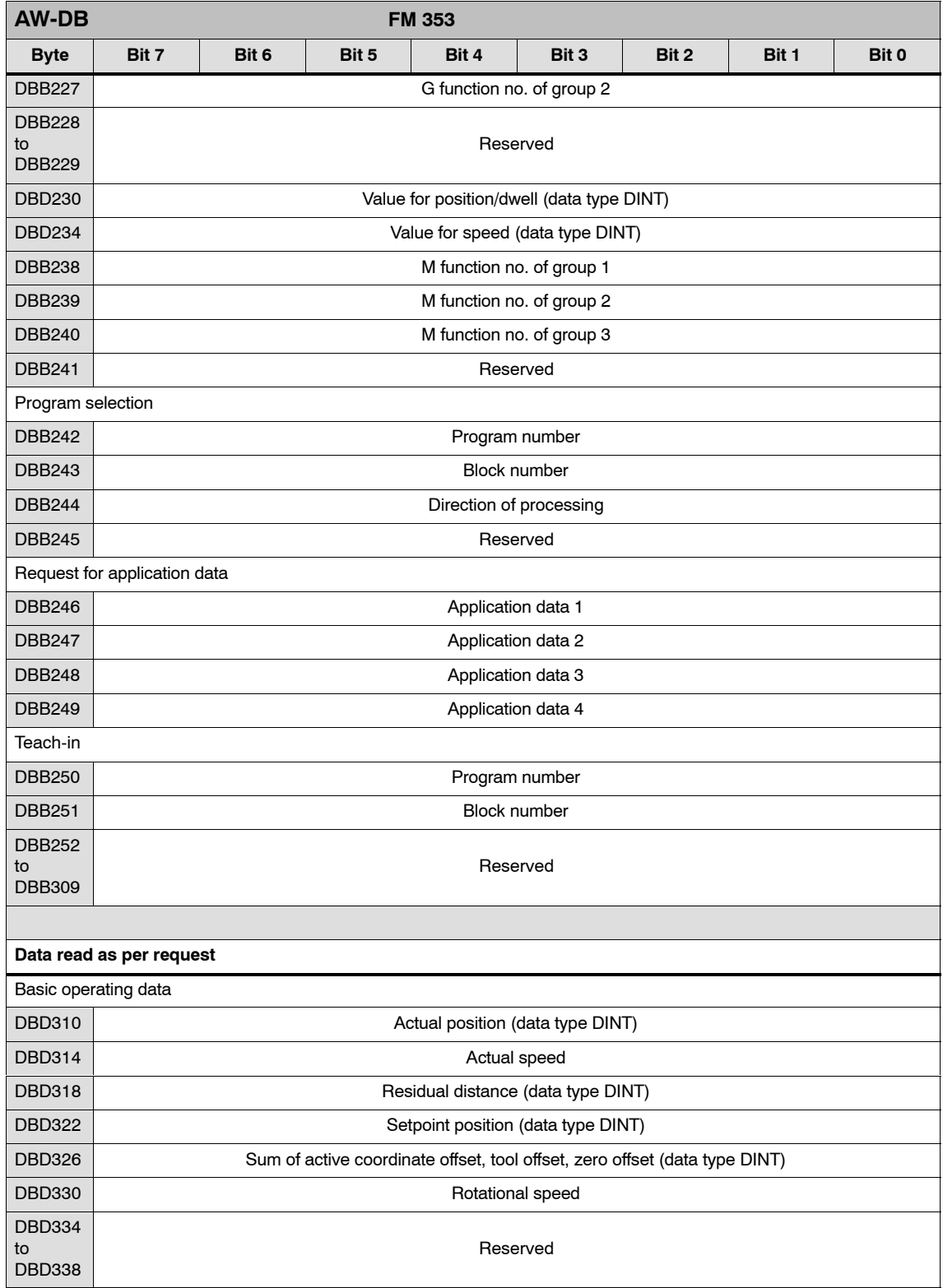

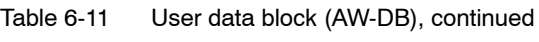

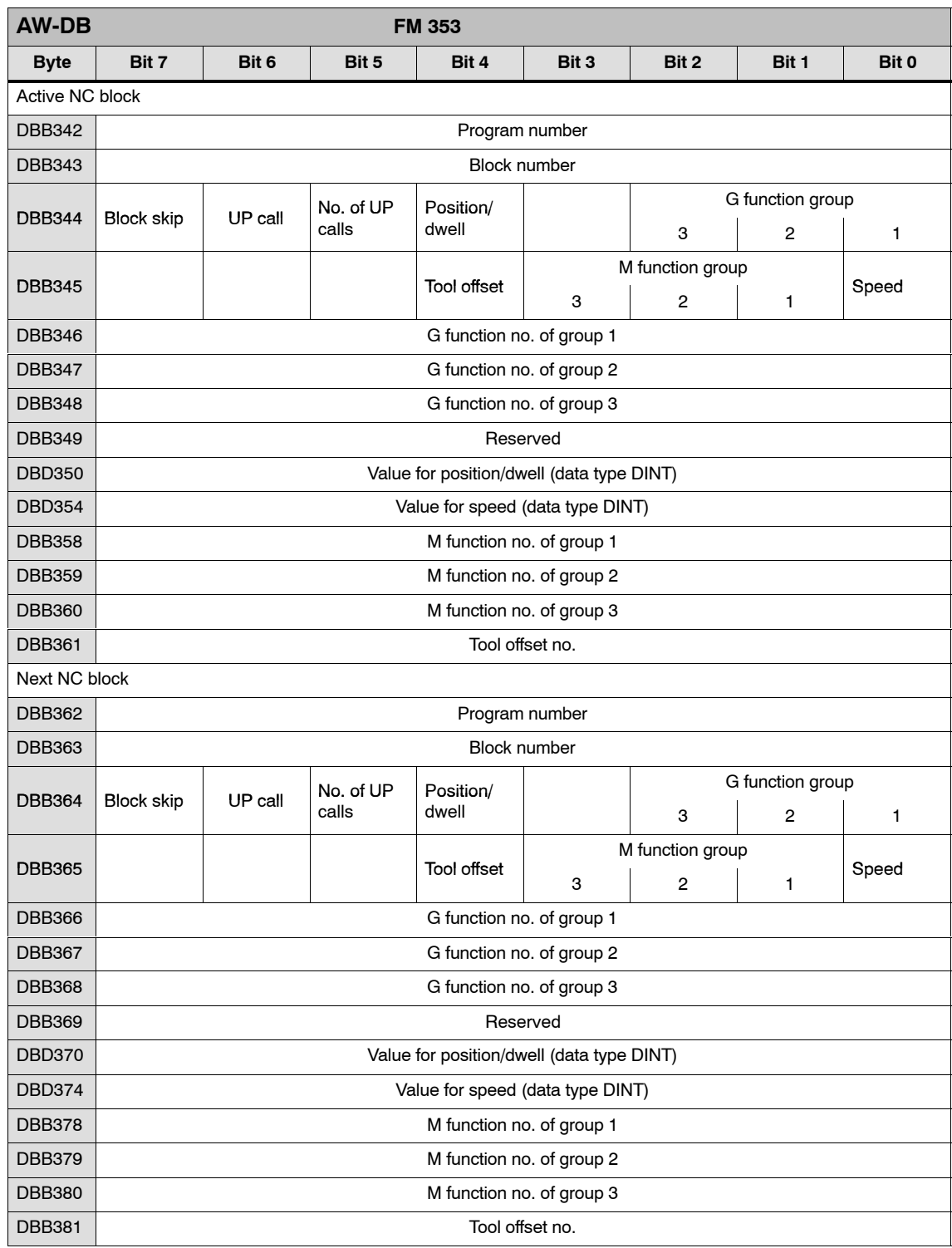

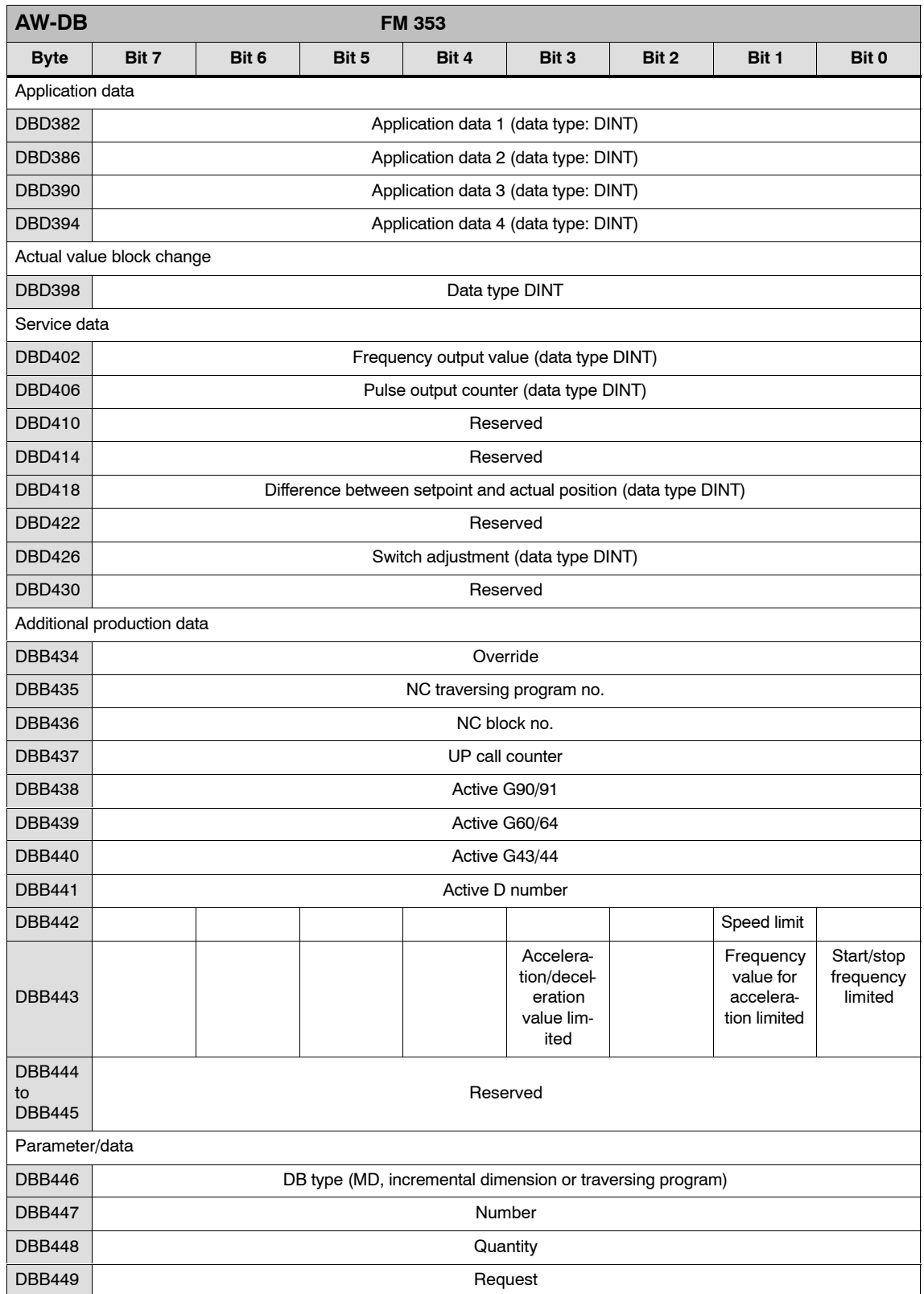

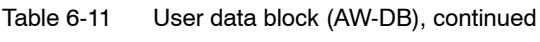

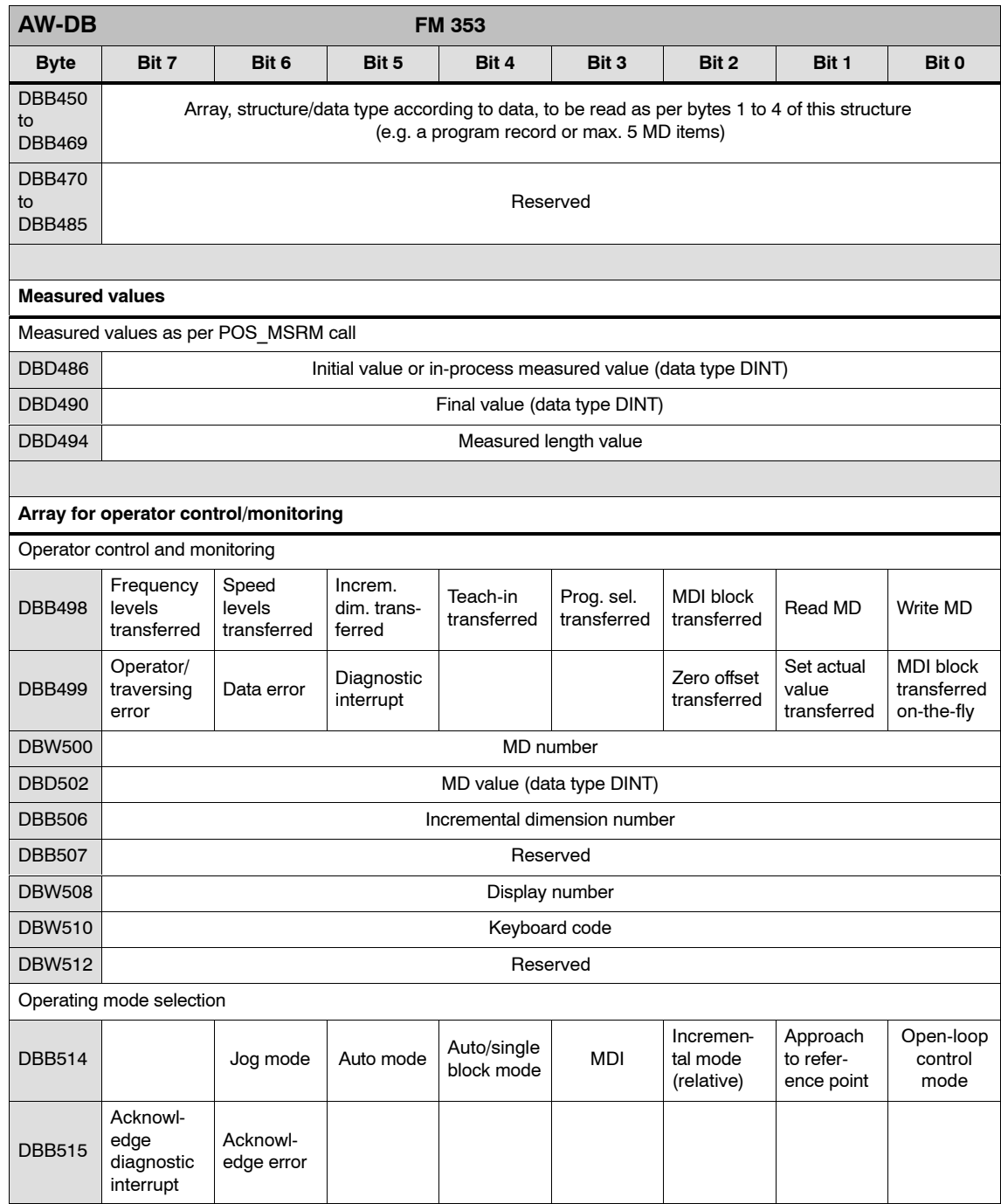

#### **Note**

For the symbolic signal designations, please refer to the "FMSTSV\_L" library, UDT 1 block, or to the "FM353\_354" library, DB 1 (IFFM\_CTRL).

# **6.7 Sample applications**

## **Overview**

This chapter provides information on the following:

- Basic example for setting the operating mode
- Example 1: Moving axes in "JOG mode" and "Approach to reference point mode"
- Example 2: Traversing an MD block
- Example 3: "Automatic" mode with program selection
- Example 4: Technology example for embedding OPs

### **General remarks**

The installation of the FM 353 configuration package includes the following sample projects:

- **"zDt13\_02\_FM353\_EX"** ([STEP7 directory]\EXAMPLES\zDt13\_02) for application examples for the "FMSTSV\_L" block library
- **"zDt13\_03\_FM353\_EX"** ([STEP7 directory]\EXAMPLES\zDt13\_03) for application examples for the "FM353\_354" block library

The relevant technological functions (POS\_CTRL, POS\_DIAG, POS\_INIT) are called in the OB 1, OB 82 and OB 100 blocks. DB 100 (DBEX) contains the relevant user signals/user data for all application examples.

Each example is programmed as a block (e.g., example  $1 = FC 101$ , etc.). In The basic example (FC 100) is always necessary for the examples 1 to 3; it sets the relevant modes and copies the data between DB 1 and DB 100.

The examples 1 to 3 are interdependent. They are technologically simple examples which you can expand to suit your particular needs. To be able to use the functions provided by the examples 1 to 3, call the relevant examples in OB 1 analogous to example 1.

OB 1 contains an example after the call of POS\_CTRL how the evaluation of the reported errors of the POS\_CTRL could be programmed. You can expand this error evaluation accordingly if you want.

Example 4 requires the **OB\_example4** source file specified in the source folder to be compiled. Since this is an application example for use of an OP, only example 4 should be called in OB 1, as not to overwrite data.

#### **Note**

In the examples, the axes do not traverse in simulation mode!

Because "DBEX" is a retentive DB, it is initialized in the start/restart routine (OB 100). If this is not required, simply delete the initialization section of OB 100 (network "DBEX Initialization").

#### **Basic example for setting the operating mode**

This example is always required for sample applications 1 to 3.

Open the "**zDt13\_02\_FM353\_EX**" or the **"zDt13\_03\_FM353\_EX"** example project in the SIMATIC Manager with **File > Open... > Projects**. The block for this example is FC 100.

You will find the signals in "DBEX".

This example must always be called. It sets the operating modes according to the user's specifications, evaluates the mode status signals, and displays the current mode. The checkback signals required for the examples will be copied into "DBEX".

In order to use the "Jog" or "Reference point approach" mode in Example 1, the user has to set the relevant mode code in byte MODE\_IN of "DBEX" (01 for "Jog", 03 for "Reference point approach). When "Jog" mode is selected, mode parameter 01 (MODE TYPE) is additionally set for activating speed level 1 in "Jog" mode.

#### **Mode Code**

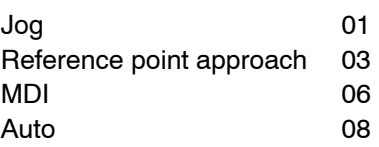

In Example 2, you must set "MDI" mode (mode coded in byte MODE  $IN = 06$ ).

In Example 3, you must set "Auto" mode (mode coded in byte MODE  $IN = 08$ ).

The active mode is displayed in byte MODE OUT in the relevant code.

To restart the module (e.g. after diagnostic interrupt), bit RESET\_AX must be set in "DBEX". The example will then set bit RESET\_AX in "AW-DB". A restart will be initiated and bit RESET\_AX reset in "DBEX".

In order to work with the following examples, you must set the mode required for each.

Open the example project. The block used for this example is FC 101.

The signals are in "DBEX". The signals relevant for Example 1 only are in structure "EX1".

The Drive Enable and the Controller Enable for the axis are set in "DBEX" (OB 100: DRV\_EN = TRUE, SERVO\_EN = TRUE) and are transferred to the interface (AW\_DB) in Example 1.

In order for the example to function, you must first set either "Jog" mode (mode code 01) or "Reference point approach" mode (mode code 03) in byte MODE\_IN of the "DBEX". The respective mode checkback signal is flagged in byte MODE\_OUT.

The traversing movements are shown in bits "GO\_M" = TRUE (traverse -axis 1) or "GO  $P$ " = TRUE (traverse + axis 1).

#### **"Jog" mode active:**

Once a mode has become active, the Write request "VLEV\_EN" (AW-DB, transfer speed level 1, 2) is executed once. If you want to transfer it again, you must either reset the "VLEV\_D" bit (status/checkback signal from the request) or set the "JOBRESET" (reset status/error) in DB\_FM.

If you set bit "DIR M" (minus direction) or bit "DIR\_P" (plus direction) to TRUE in "DBEX", the axis is moved in either a negative or positive direction.

#### **"Reference point approach" mode active:**

When you set the "START" bit to TRUE, the axis is moved in a negative or positive direction (depending on the machine data initialization) until the reference point is located. If the reference point approach was successful, the axis is synchronized (SYNC=TRUE).

If an operator or traverse error occurred, this is flagged by bit "OT\_ERR" = TRUE. An error can be acknowledged by setting bit "OT\_ERR\_A" to TRUE.

### **Note:**

Variable table 1, which contains all the relevant signals for monitoring and controlling Example 1 ("control and monitor variable" tool), is located in the "Blocks" directory.

Open the example project. The block used for this example is FC 102.

The signals are in "DBEX". The signals relevant for Example 2 only are in structure "EX2".

The Drive Enable and the Controller Enable for the axis are set in "DBEX" (OB 100: DRV\_EN = TRUE, SERVO\_EN = TRUE), and are transferred to the interface (AW-DB) in Example 2.

In order for the example to function, you must set the "MDI" mode. Enter "MDI" mode (mode code 06) in the MODE\_IN byte of "DBEX". The relevant mode checkback signal is flagged in byte MODE\_OUT.

Once the mode has been successfully set, a default MDI block is automatically transferred to the module (MDI network) when Write request "MDI\_EN" has been set in "AW-DB" (transfer MDI block). This block can be changed in dependence on the system and the request. If it is to be retransferred, you either have to reset the "MDI\_D" bit in "AW-DB" (status/checkback signal for request) or set bit "JOBRE-SET" (reset status/error).

Set the "START" bit in "DBEX" to TRUE in the "EX2" structure. The activated MDI block is started on the condition that the axis is synchronized and has a Start Enable. Then the "START" bit is reset. The MDI block cannot be restarted until the start enable is again available.

The block can be stopped by setting the "STOP" bit. Only when the "STOP" bit has been reset to FALSE (and the "START" bit to TRUE) is a restart possible.

If an operator error or traversing error occurs, it is flagged by the "OT\_ERR" bit (the bit is set to TRUE). The error can be acknowledged by setting the "OT\_ERR\_A" bit to TRUE.

### **Note:**

Variable table 2, which contains all the relevant signals for monitoring and controlling Example 2 ("control and monitor variable" tool), is located in the "Blocks" directory.

Open the example project. The block used for this example is FC 103.

The signals are in "DBEX". The signals relevant for Example 3 only are in structure "EX3".

The program to be selected in the Example has the program number "10". This program number is entered in Example 3.

The Read Enable, the Drive Enable, and the Controller Enable for the axis are set in "DBEX" (OB 100: READ EN = TRUE, DRV EN=TRUE, SERVO\_EN=TRUE), and are transferred to the interface (AW-DB) in Example 3.

Prerequisite for successful program selection is the availability of that program in the FM.

In order for the example to function, you must set "Auto" mode. Set the "AUTO" mode (mode code 08) in byte MODE\_IN of "DBEX". The relevant mode checkback signal is flagged in byte MODE-OUT.

Following successful mode selection, the program with the number "10" is automatically selected by setting Write request "PROGS EN" in "AW-DB".

Set the "START" bit in "DBEX" to TRUE in structure "EX3". The selected program is started, assuming that the axis is synchronized and has a Start Enable. Then the "START" bit will be reset.

The program can be stopped by setting the "STOP" bit. It can be restarted by resetting the "STOP" bit to FALSE (and the "START" bit to TRUE).

If an operator error or traversing error occurs, it is flagged in the "OT\_ERR" bit (the bit is then TRUE). The error can be acknowledged by setting bit "OT\_ERR\_A" to TRUE.

#### **Note:**

Variable table 3, which contains all the relevant signals for monitoring and controlling Example 3 ("control and monitor variable" tool), is located in the "Blocks" directory.

Open the example project. The block used for this example is FC 104.

**Note:** If you call the example 4 in OB 1, then please do not call the examples 1 to 3 at the same time; otherwise, data would be overwritten.

In this example, the HMI interface signals for the data range from DBB 498 through DBB 515 are transferred to the interface area for the control signals, e.g. the modes (see Section [8.2\)](#page-192-0).

You can trigger write and read jobs by assigning the data fields to be transferred the appropriate parameters and data.

For example, if you select the machine data screen PIC\_763, you can write an MD using the "set" softkey (SK) and read an MD using the "read" softkey (SK).

Once you have selected the mode screen PIC\_75 on the operator panel and selected the appropriate mode SK, the selected mode will be accepted into the control signals of the interface, and the appropriate mode will be set.

If you select the diagnostic screen PIC 77, you can acknowledge an error by pressing the "Quit" SK or acknowledge a diagnostic alarm by pressing the "Res" SK.

In this way, all interface signals which can be activated by the OP are requested. You can assign default values to all data fields and transmit trigger pulses for the jobs to be executed.

# **Structure of "DBEX" (DB 100)**

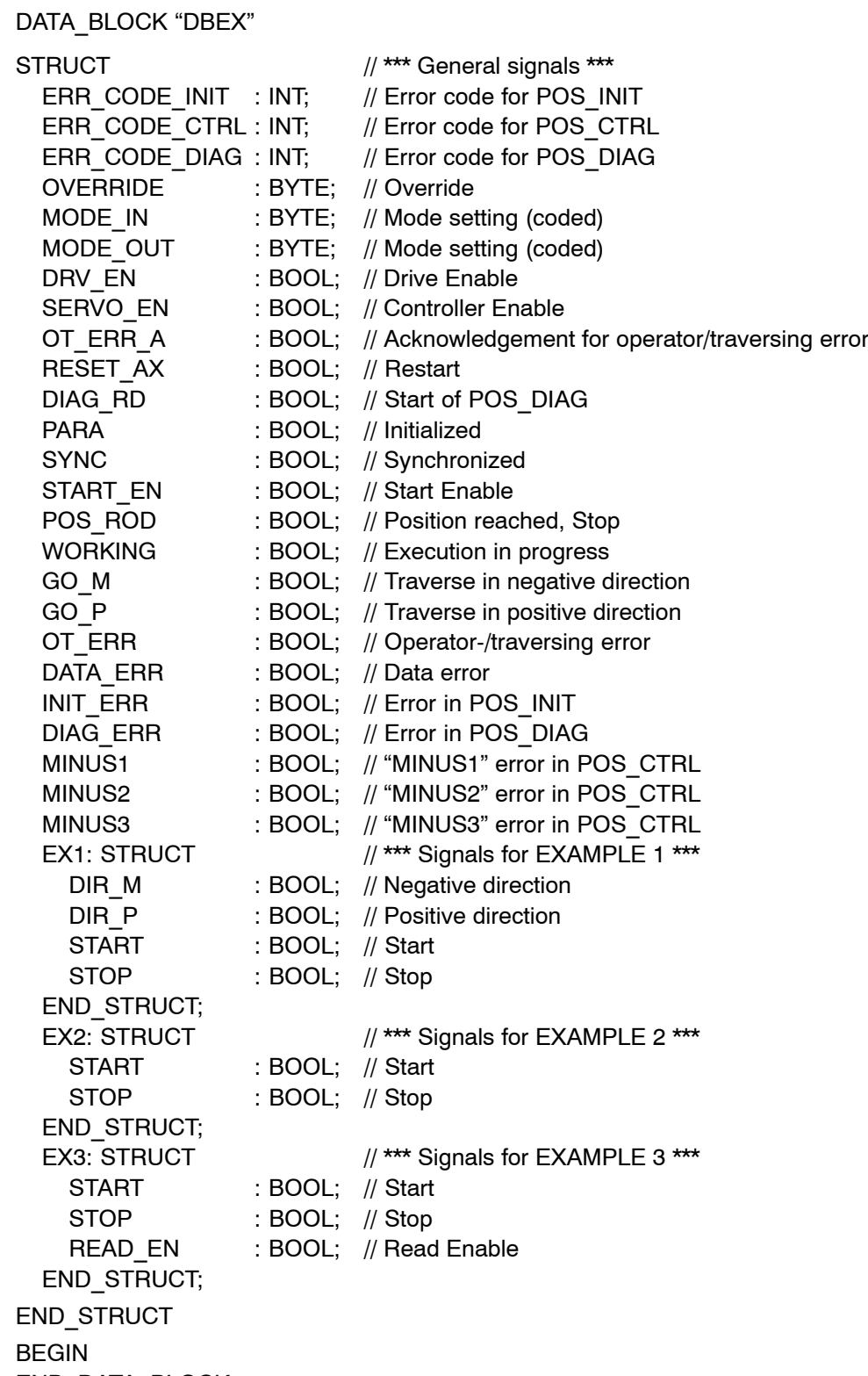

END\_DATA\_BLOCK

# <span id="page-143-0"></span>**6.8 Error list, system messages (CPU)**

The Table below lists some of the errors which occur during data transfer with the internal SFC/SFBs (RET\_VAL in SFCs 51, 58 and 59 and status messages (bytes 2 and 3), SFB 52/53, system messages) (see Reference Manual *System Software for S7-300/400; System and Standard Functions*).

| Error Code (AW-DB, DBW66) |                      |                            | <b>Description</b>                                                                                                    |  |  |
|---------------------------|----------------------|----------------------------|----------------------------------------------------------------------------------------------------|--|--|
| <b>HEX</b>                | <b>DEC</b>           | <b>INT</b>                 |                                                                                                    |  |  |
| $\Omega$                  | $\Omega$             | $\Omega$                   | No errors                                                                                                    |  |  |
| 8082                      | 32898                | -32638                     | SZL ID invalid or not in CPU                                                                                                    |  |  |
| 8085                      | 32901                | -32635                     | Information currently unavailable (caused by system)                                                                                                    |  |  |
| 80A0                      | 32928                | $-32608$                   | Negative acknowledgement when reading from module. Module re-<br>moved during Read operation or module defective.                                                                                          |  |  |
| 80A1                      | 32929                | $-32607$                   | Negative acknowledgement while writing to module. Module removed<br>during Write operation or module defective.                                                                                            |  |  |
| 80A2                      | 32930                | -32606                     | DP protocol error in layer 2 (data transfer over Profibus-DP interrupted,<br>e.g. due to wirebreak, missing terminator, parameterization error, etc.)                                                      |  |  |
| 80A3                      | 32931                | $-32605$                   | PROFIBUS: DP protocol error in layer 2 (data transfer over Profi-<br>٠<br>bus-DP interrupted, e.g. due to wirebreak, missing terminator,<br>parameterization error, etc.)<br>PROFINET IO: General CM error |  |  |
| 80A4                      | 32932                | $-32604$                   | Communication problem on K bus                                                                                                    |  |  |
| 80A7                      | 32935                | -63601                     | DP slave or module is busy                                                                                                    |  |  |
| 80A9                      | 32937                | $-63599$                   | This function is not supported by DP slave or by the module.                                                                                                    |  |  |
| 80AA<br>to<br>80AF        | 32938<br>to<br>32943 | $-32598$<br>to<br>$-32593$ | DP slave or module is reporting a manufacturer-specific error in the<br>evaluation. For specifying the error, please refer to the Manufacturer<br>Documentation of the DP slave or of the module.          |  |  |
| 80B0                      | 32944                | $-32592$                   | The module does not know this data record.                                                                                                    |  |  |
| 80B1                      | 32945                | $-32591$                   | Invalid length specification in the RECORD parameter                                                                                                    |  |  |
| 80B2                      | 32946                | -32590                     | The configured slot is not occupied.                                                                                                    |  |  |
| 80B3                      | 32947                | $-32589$                   | Actual module type not the same as setpoint module type                                                                                                    |  |  |
| 80B5                      | 32949                | -32587                     | DP slave or module not ready                                                                                                    |  |  |
| 80B6                      | 32950                | $-32586$                   | Access to DP slave or module denied                                                                                                    |  |  |
| 80C0                      | 32960                | $-32576$                   | Module does not yet have the data to be read available                                                                                                    |  |  |
| 80C1                      | 32961                | $-32575$                   | Data from an identical Write job have not yet been processed on the<br>module                                                                                                    |  |  |
| 80C2                      | 32962                | $-32574$                   | Module is currently servicing the maximum possible number of re-<br>quests                                                                                                    |  |  |
| 80C3                      | 32963                | $-32573$                   | Needed resources (such as memory, etc.) are currently in use                                                                                                    |  |  |

Table 6-12 Error list
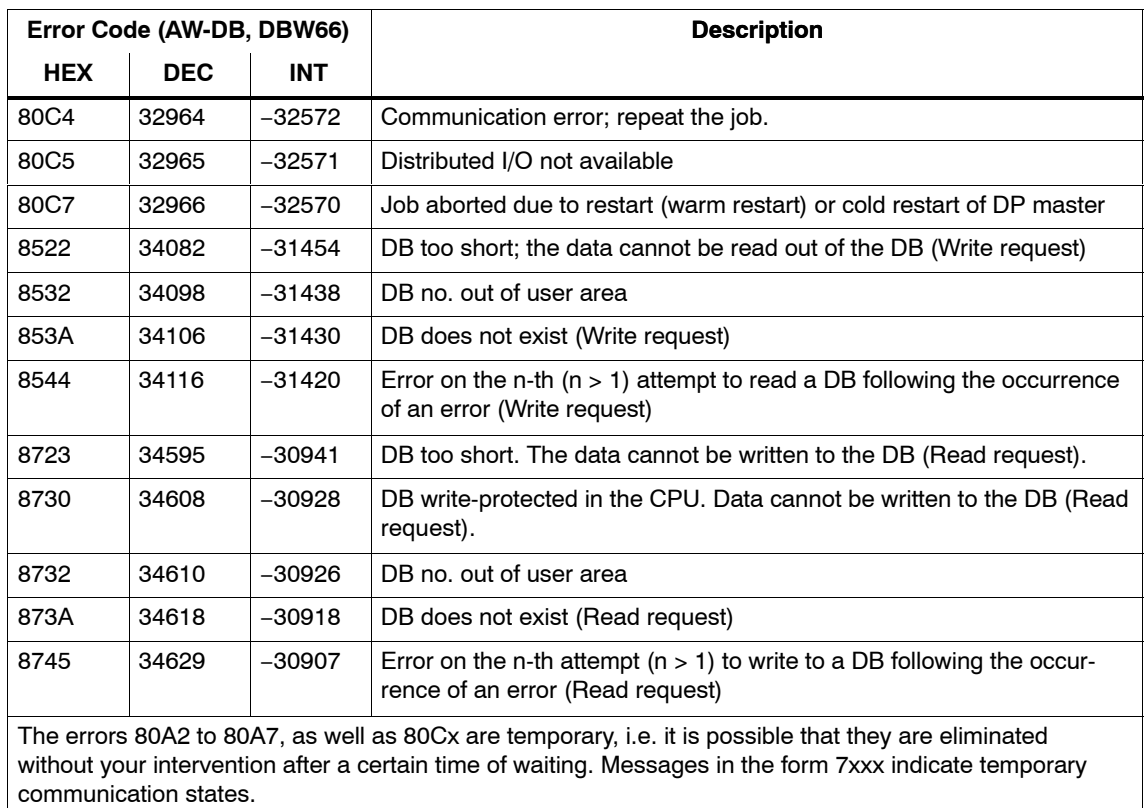

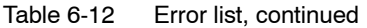

# <span id="page-145-0"></span>**6.9 Technical specifications**

#### **Memory allocation**

The Table below provides an overview of the memory allocation for the blocks and the user data block (AW-DB). All values are rounded.

| No. | <b>Block</b> | <b>Block in bytes</b><br><b>Loading buffer</b> | MC7 code in<br>bytes | Local data in<br>bytes |
|-----|--------------|------------------------------------------------|----------------------|------------------------|
| 0   | POS INIT     | 250                                            | 142                  | 4                      |
|     | POS CTRL     | 3,394                                          | 2,964                | 22                     |
| 2   | POS DIAG     | 310                                            | 186                  | 46                     |
| 3   | POS MSRM     | 286                                            | 176                  | 20                     |
| 4   | AW-DB        | 1,884                                          | 516                  |                        |

Table 6-13 Memory requirements for the blocks and user data block

Table 6-14 Memory mapping of the blocks and of the user data block AW-DB, "FM353\_354" library

| No. | <b>Block</b> | <b>Block in bytes</b><br><b>Loading buffer</b> | <b>MC7 code in bytes</b> | Local data in bytes |
|-----|--------------|------------------------------------------------|--------------------------|---------------------|
| 0   | POS INIT     | 250                                            | 142                      | 4                   |
|     | POS CTRL     | 4,966                                          | 3,198                    | 34                  |
| 2   | POS DIAG     | 310                                            | 186                      | 46                  |
| 3   | POS MSRM     | 380                                            | 242                      | 32                  |
| 4   | AW-DB        | 2,012                                          | 576                      |                     |

#### **Processing times for the blocks taking the following example system**

The specified times are rounded.

Structure: CPU 315-2DP, FM 353 in the simulation mode

User cycle time: approx. 5 ms

FM cycle: 2 ms

Table 6-15 Processing times for the blocks

| <b>Block</b><br><b>Transfer</b> |                                           | Cvcle 1          | $C$ vcle 2 $\parallel$ | Cvcle 3           |
|---------------------------------|-------------------------------------------|------------------|------------------------|-------------------|
|                                 | Write control/status signals without data | $1.3 \text{ ms}$ |                        |                   |
| POS CTRL                        | Write control/status signals with data    | $1.5 \text{ ms}$ | $3.2 \text{ ms}$       | 1.5 <sub>ms</sub> |
|                                 | Read control/status signals with data     | $3.6$ ms         |                        |                   |

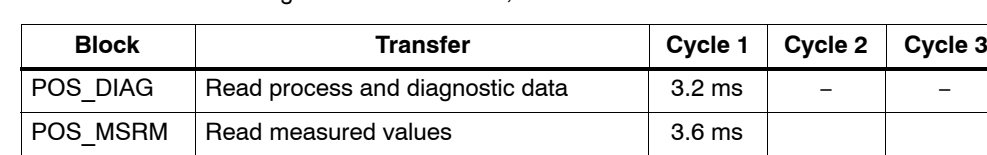

#### Table [6-15](#page-145-0) Processing times for the blocks, continued

#### **Processing times for the blocks when used in a distributed configuration PROFIBUS DP), taking the following example**

The specified times are rounded.

Structure: CPU 315-2DP, IM 153-2, FM 353 in the simulation mode

User cycle time: 5 ms

FM cycle: 2 ms

Baud rate: 1.5 MB

Table 6-16 Processing times for distributed blocks

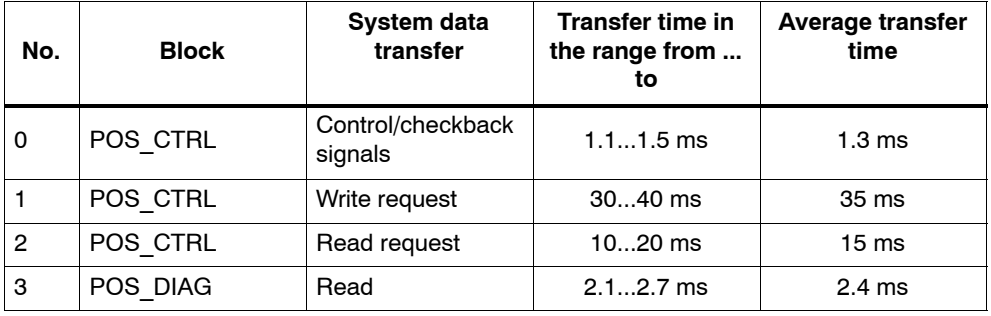

Several cycles are required to read or write data via the relevant requests.

#### **Response time for start signals to a distributed FM (PROFIBUS DP)**

Table 6-17 Response times for start signals

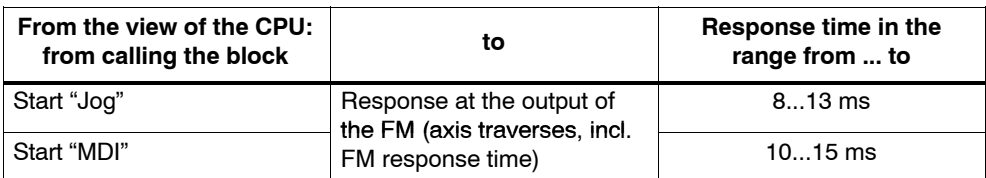

 $\blacksquare$ 

# **7**

# **Starting up**

#### **Chapter Overview**

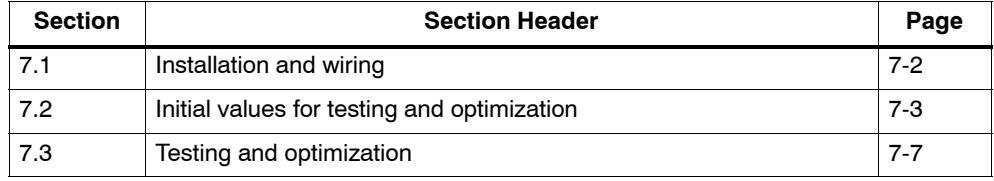

#### **Overview**

This Chapter introduces you to the user interface for testing and start-up, and provides check lists for starting up the positioning module. The checklists will help you:

- Check all steps until the module is running.
- Prevent malfunctions of the module once it is in operation.

You are guided through start-up of the machine axes.

# <span id="page-149-0"></span>**7.1 Installation and wiring**

#### **Installation information**

You can find information about how to install your module:

- In Chapter [3](#page-26-0) of this manual
- In the manual *S7-300 Programmable Controller, Hardware and Installation*

#### **Wiring information**

You can find information about how to wire your module:

- In Chapter [4](#page-32-0) of this manual
- In the manual *S7-300 Programmable Controller, Hardware and Installation*

#### **Checklist**

The checklist below will help you check important steps in the installation and parameterization of the FM 353 positioning module.

| Step           | Check          | What to do:                                                                                                    |  |  |  |
|----------------|----------------|----------------------------------------------------------------------------------------------------|--|--|--|
| 1.             | <b>Slots</b>   | Plug the module into one of the suitable slots.                                                                                                    |  |  |  |
| $\overline{2}$ | Shielding      | Check the shielding of the FM 353 positioning module:                                                                                                    |  |  |  |
|                |                | To ensure proper shielding, the module must be screwed down<br>firmly on the rail.                                                                                                    |  |  |  |
|                |                | The shielding for shielded lines for digital I/O modules must be<br>connected to the shielding terminal element.                                                                             |  |  |  |
|                |                | The shielding for the setpoint cable should not be grounded on<br>the drive-unit end.                                                                                                    |  |  |  |
| 3              | Limit switches | Check the start/stop limit switches. The limit-switch connections must<br>be connected to the power section. The start/stop limit switches<br>should not be connected to the digital inputs. |  |  |  |
| 4              | Parameterize   | Make sure the FM 353 positioning module setup is consistent with<br>the parameterization. Check in particular that the wiring of the digital<br>I/O modules matches the machine data.        |  |  |  |

Table 7-1 Installation and wiring checklist

# <span id="page-150-0"></span>**7.2 Initial values for testing and optimization**

#### **Parameterization information**

You can find information about parameterization:

- In Chapter [5](#page-52-0) of this manual
- In the on-line help in "Parameterize FM 353"

#### **Overview**

The following overview display appears in the "Parameterize FM 353" tool:

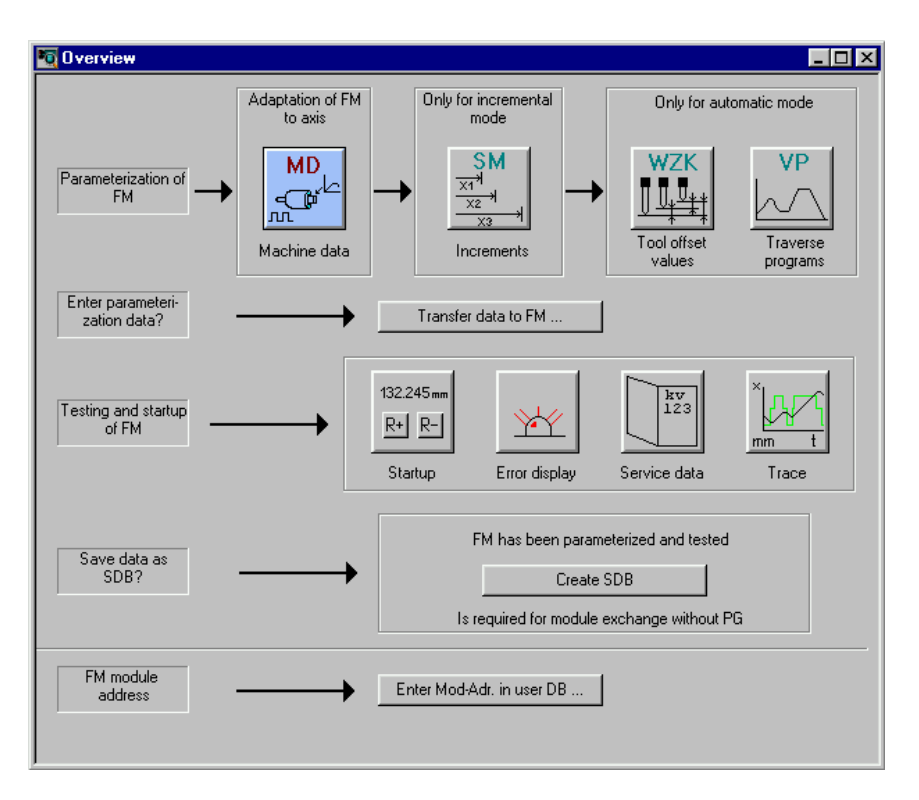

Fig. 7-1 Overview display for parameterization and start-up

You can return to this display at any point during parameterization by selecting the menu **View > Overview**.

As it is written to the FM 353, the DB-MD is checked for the input limits of the individual values and their interdependencies. It is then stored only if all values are allowed. Otherwise data error messages are displayed by way of the MPI. A defective DB will not be retained when the power is turned off.

# <span id="page-151-0"></span>**Checklist**

Despite the "acceptance" testing just mentioned, the ultimate responsibility for the accuracy of all machine data lies with the module user. So it is highly advisable to perform startup using the following checklist.

Table 7-2 Parameterization checklist

| Step         | Check        | OK<br>What to do:                                                                                                    |  |  |  |  |  |
|--------------|--------------|----------------------------------------------------------------------------------------------------|--|--|--|--|--|
| 1            | Machine data | Set initial machine data contents                                                                                                    |  |  |  |  |  |
|              |              | As shown in Table 5-4 machine data are subdivided into configuration<br>data ( $K$ ) and setting data ( $E$ ). K data indicates how the FM 353 is con-<br>nected to the machine axis or CPU user program, and must therefore<br>already be fully set up before startup begins. When specifying the<br>MD13 (number of increments per motor revolution) for drives with ad-<br>justable increment number, select the one with which your maximum<br>frequency (at maximum axis speed provided) reaches the next lowest<br>value below the FM 353's maximum frequency of 200 kHz. |  |  |  |  |  |
|              |              | E data is intended for changes during startup, and serves to optimize<br>FM 353 response for the technological process of positioning.                                                                                                    |  |  |  |  |  |
|              |              | The values in Table 7-3 are recommended, and sometimes necessary,<br>as initial settings.                                                                                                    |  |  |  |  |  |
|              |              | Initial machine data assignments for FM STEPDRIVE                                                                                                    |  |  |  |  |  |
|              |              | To help you start up your machine axis with FM STEPDRIVE and the<br>SIMOSTEP motors, you will find the MD DBs for open-loop control<br>mode in the directory                                                                                                    |  |  |  |  |  |
|              |              | [STEP7 directory]EXAMPLES\FM353\MD:                                                                                                    |  |  |  |  |  |
|              |              | $\bullet$<br>SIMOSTEP 2<br>si02_353.md                                                                                                    |  |  |  |  |  |
|              |              | $\bullet$<br>SIMOSTEP 4<br>si04 353.md                                                                                                    |  |  |  |  |  |
|              |              | SIMOSTEP 6<br>si06 353.md<br>$\bullet$                                                                                                    |  |  |  |  |  |
|              |              | SIMOSTEP 10<br>si10 353.md<br>$\bullet$                                                                                                    |  |  |  |  |  |
|              |              | SIMOSTEP 15<br>$\bullet$<br>si15 353.md                                                                                                    |  |  |  |  |  |
|              |              | These machine MD DBs achieve optimum operation assuming<br>$I_{Load} = I_{Mot}$<br>$M_{Load} = 0.1 \cdot M_{Rated}$<br>$n_{max}$ = 2 000 min <sup>-1</sup>                                                                                                    |  |  |  |  |  |
|              |              | You must optimize the machine data in accordance with the physical<br>and technological conditions of your machine axis.                                                                                                    |  |  |  |  |  |
| $\mathbf{2}$ | Increments   | Increments are only needed for the "Relative incremental" mode. For<br>the next part of the startup procedure it is helpful to set up an "Incre-<br>ments" data block (DB-SM) with the following values:                                                                                                    |  |  |  |  |  |
|              |              | Value 1<br>1 MSR<br>Value 2<br>10 MSR<br>Value 3<br>100 MSR<br>Value 4<br>1,000 MSR<br>Value 5 10,000 MSR<br>with rotary axes:<br>Value 6 1 rotary-axis cycle (MSR) $MSR = measurement-system$ grid                                                                                                    |  |  |  |  |  |

| Step | Check                      | What to do:                                                                                                    | OK |
|------|----------------------------|----------------------------------------------------------------------------------------------------|----|
| 3    | Tool offset data           | Tool offset data is needed only for the "Automatic" mode and is not nec-<br>essary for the startup described here. Generally, it is not needed until<br>you start up the user program on the S7-300 CPU.                                                                                                    |    |
| 4    | Traversing pro-<br>grams   | Traversing programs are needed only for the "Automatic" mode and are<br>not necessary for the startup described here. Generally, it is not needed<br>until you start up the user program on the S7-300 CPU.                                                                                                    |    |
| 5    | Create SDB $\geq$<br>1.000 | When you have completed all start-up actions on the FM 353 and<br>your plant, create, save and load SDB $\geq$ 1 000 into the CPU/onto the<br>memory card of the CPU. All the parameter data (DBs) of the FM 353<br>are stored in SDB $\geq$ 1 000. This SDB allows you to replace the FM 353<br>module in the event of a fault, and to download the parameters without<br>a programming device/PC. |    |

<span id="page-152-0"></span>Table [7-2](#page-151-0) Parameterization checklist, continued

#### **Note**

The measurement system (MD7) must match the measurement system specified in the other DBs.

The measurement system raster (MSR) is the smallest distance unit in the active system of measurement.

If at some point you have failed to take this precaution:

- 1. Delete all data blocks (which do not match the measurement system) or clear the memory of the FM 353 completely.
- 2. Modify the other data blocks on the PG.
- 3. Reload the data blocks to the FM 353.

#### **Initial contents of MD**

The table below shows you what initial contents are recommended or required for the E machine data at startup of the machine axis.

Enter the machine data in the tab windows or in table format in accordance with the following table.

| MD(E) | Value                           | <b>Explanation</b>                                                                                                    |  |  |
|-------|---------------------------------|----------------------------------------------------------------------------------------------------|--|--|
| 5     |                                 | FM 353 triggers no process interrupts                                                                                    |  |  |
| 16    | $-10^9+10^9$ [MSR]              | Specified reference-point coordinates                                                                                    |  |  |
| 21/22 | $-10^9$ /+10 <sup>9</sup> [MSR] | Software limit switches inactive                                                                                         |  |  |
| 27    |                                 | Reference-point shift (incremental encoders only) should be<br>entered for numerical readjustment of the reference point |  |  |

Table 7-3 Initial contents of machine data

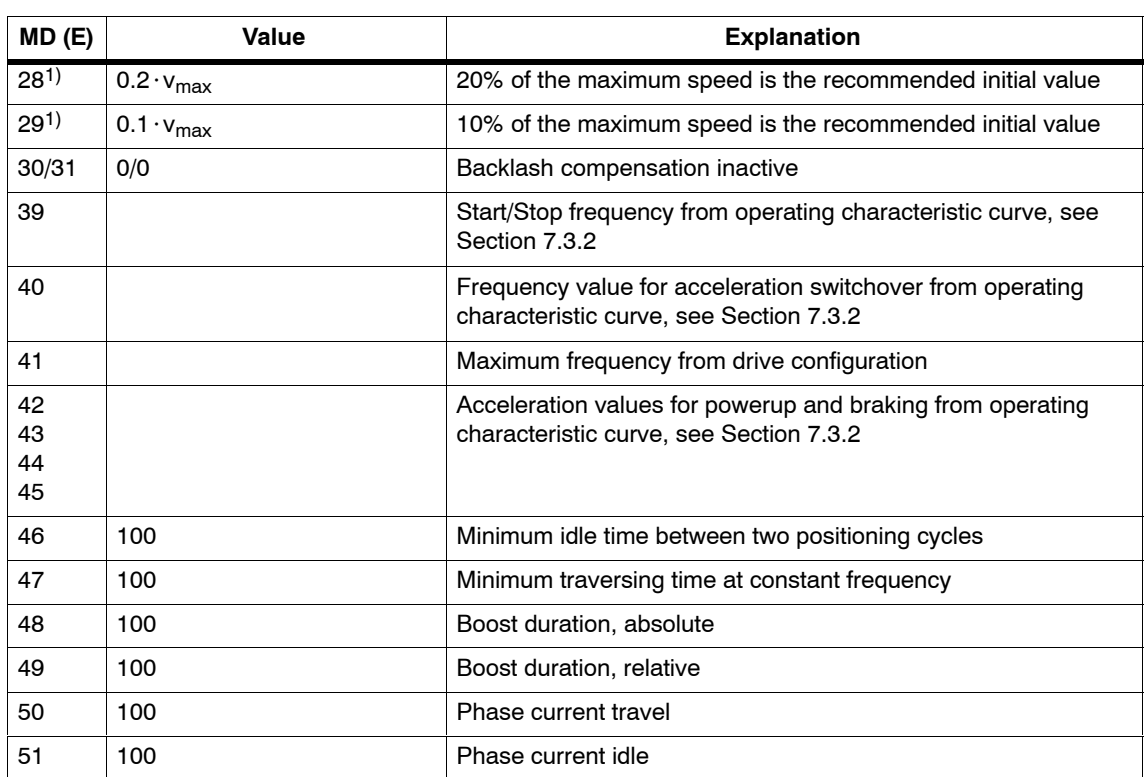

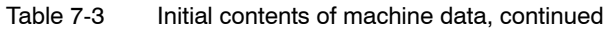

**1) vmax can be calculated according to the following formula:**

**vmax <sup>=</sup> fmax 60 s/min spulse**

**vmax [MSR/min] <sup>=</sup> MD41 [Hz] 60 s/min (MD11 + MD122−32) [MSR/U]**

**MD13 [increments/rev]**

# <span id="page-154-0"></span>**7.3 Testing and optimization**

#### **Testing and optimization information**

Once you have installed, wired and parameterized the unit, you can test and optimize your FM 353 positioning module. Testing and optimization can be performed with the aid of the testing and start-up interface with or without the user program.

You can also test individual modes and their traversing programs, and view and debug them during execution.

There are two ways of operating the FM:

- **CPU is in "STOP", test without user program**
- **CPU is in "RUN", test with user program**

You can monitor the interface between the FM and the user program. You can also control the program from the start-up user interface when control signal [TFB] (TEST\_EN) is enabled in the user program.

This interface is installed with "Parameterize FM 353". Once the FM 353 has been parameterized, you can call it up by selecting the menu **Test > Startup** or by selecting from the overview display.

When you call up this menu the following screen appears:

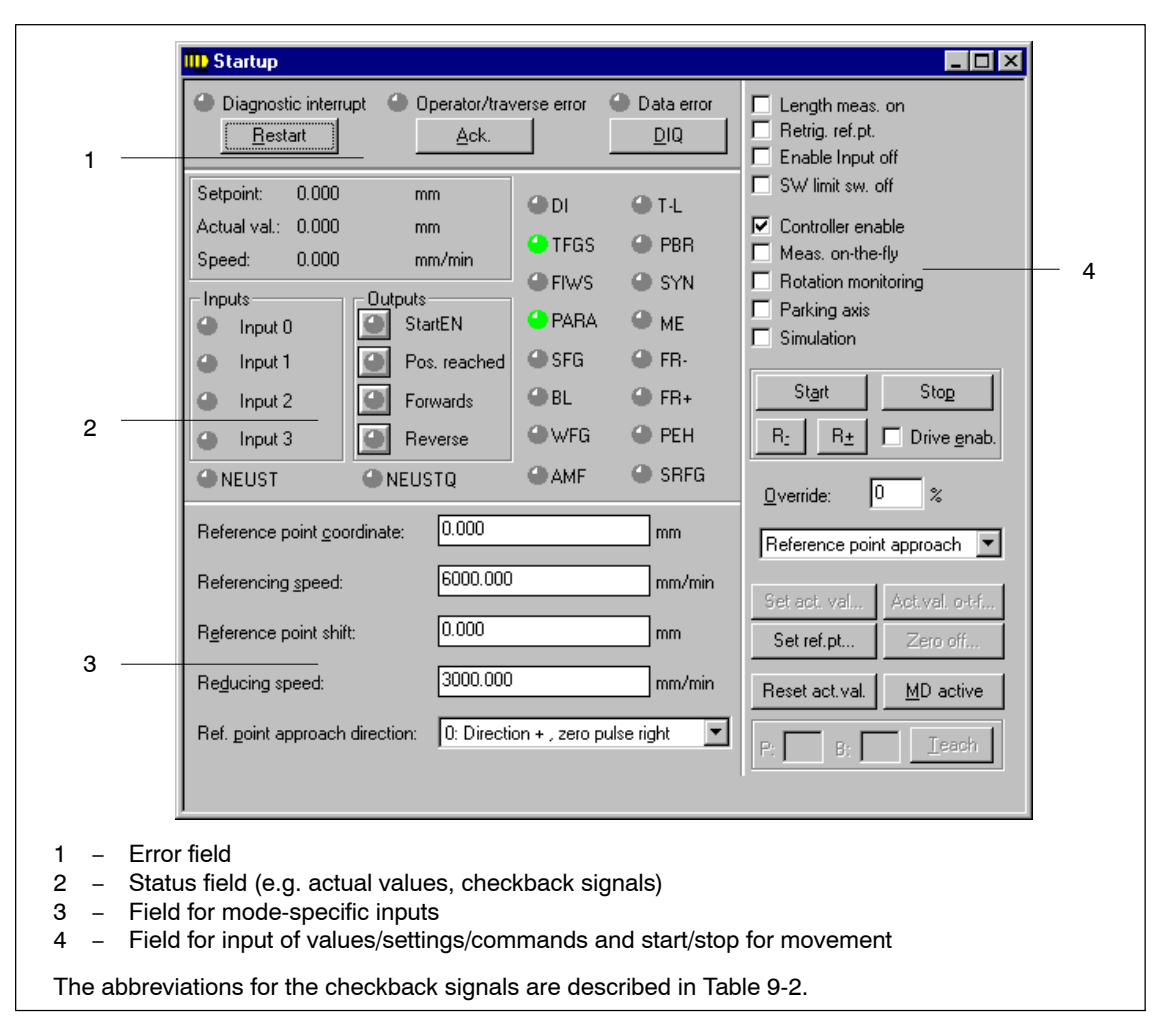

Fig. 7-2 Startup interface (e.g. for "Reference-point approach" mode)

#### **Note**

- Select a mode
- Turn simulation on (if you want an operating case)
- Servo enable
- Drive enable
- Override 1 − 100%

You can operate the "R+" and "R-" buttons in the "jogging" mode as follows:

- 1. Select "R+" or "R-" with the mouse
- 2. Press the space bar

You can operate "Start" and "Stop" with the mouse, or with the space bar if you have already selected the button.

The digital outputs are not set in the "Stop" status of the CPU.

When you call up the following button, you will get dialog windows:

- set actual value
- set actual value on-the-fly
- set reference point
- zero offset

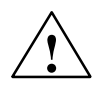

**/ Warning**<br>
If you move the axis directly (without simulation), for safety's sake make sure you can switch off the hardware if a hazard arises.

#### **Note**

If you use the start-up user interface to operate the FM 353 when the CPU is in "STOP", and then switch the CPU to "RUN" and then immediately switch to the start-up interface in your user program by means of the [TFB] (TEST\_EN) signals (e.g. if example application 3 is included in the user program), please note the following:

**You must select the mode again from the start-up interface, or close the start-up interface and call it up again.**

You can also call up the following screens:

The following display appears when you select **Test > Alarms**:

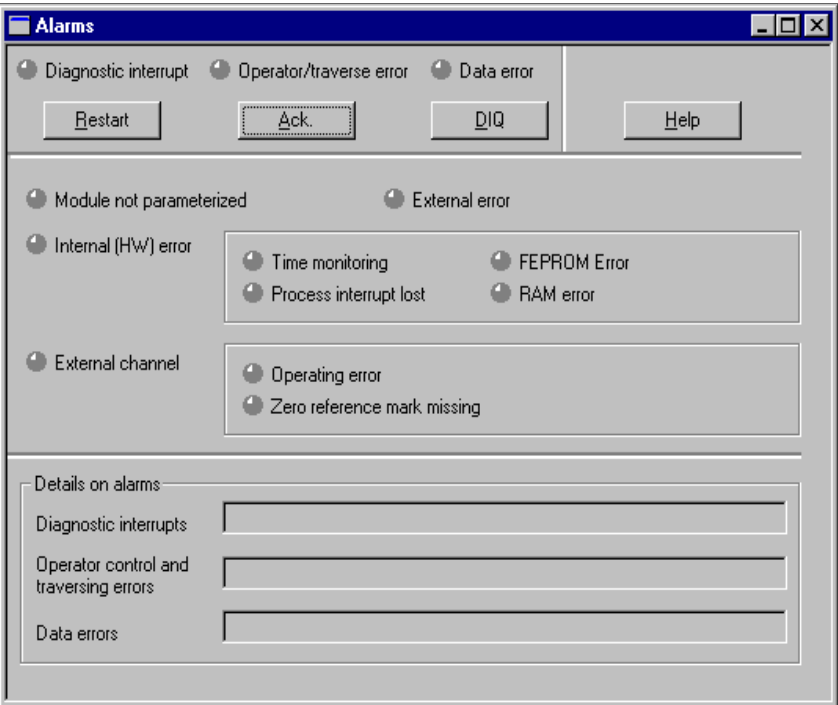

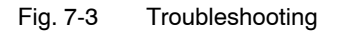

The following display appears when you select **Test > Service data**:

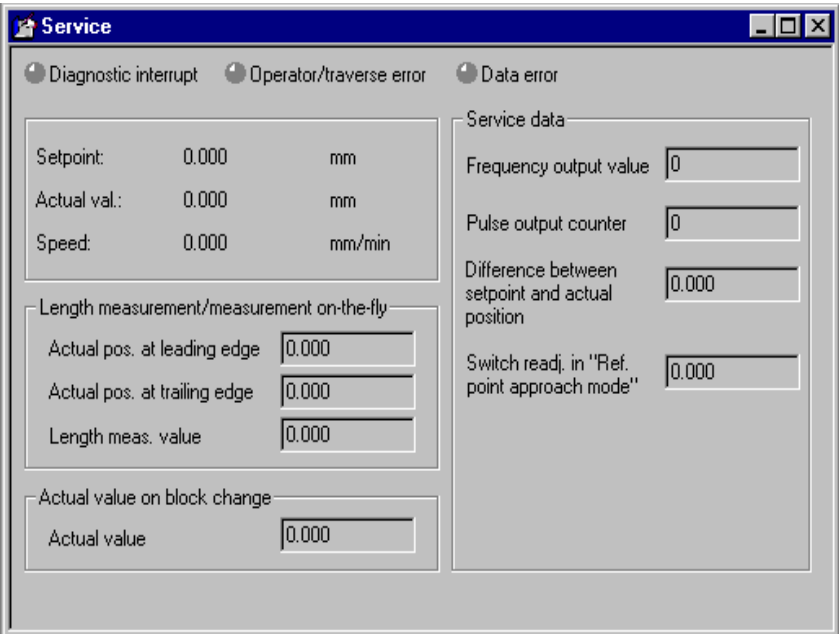

Fig. 7-4 Service data

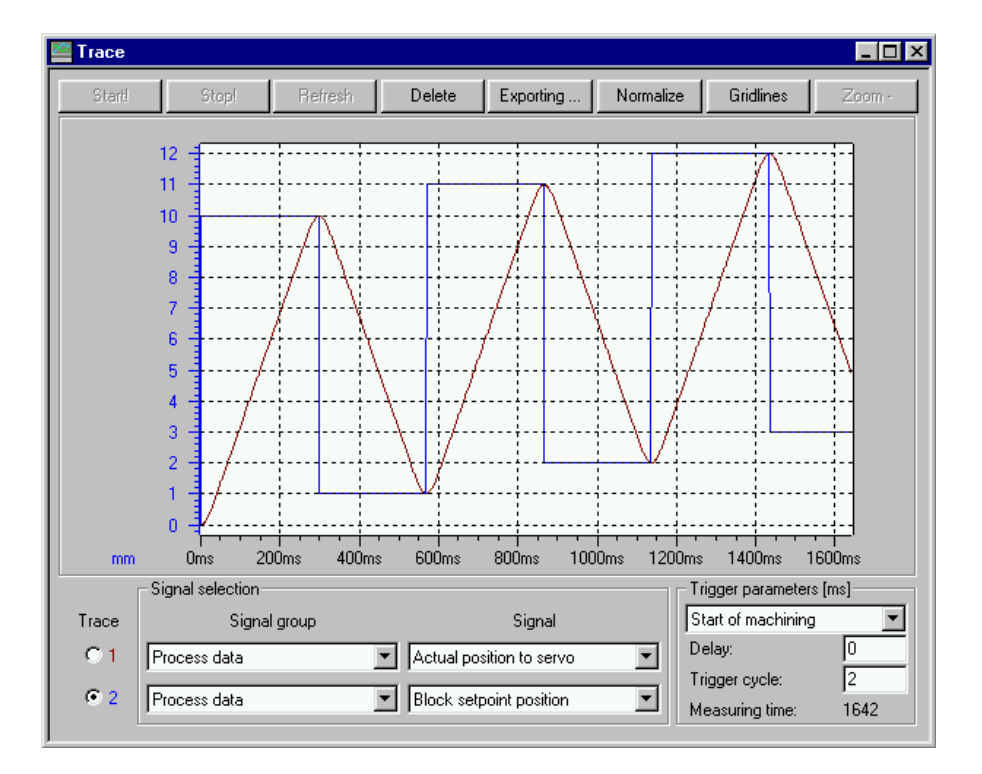

The following display appears when you select **Test > Trace**:

Fig. 7-5 Trace

#### **Checklist**

When starting up the machine axis, it is important to perform the following steps in the indicated sequence. Steps 1 to 5 are always necessary; the rest are optional, depending on your own application.

Table 7-4 Checklist - startup of machine axis

| Step         | <b>Check</b>                                                          | What to do?       | Page     | OK |
|--------------|-----------------------------------------------------------------------|-------------------|----------|----|
|              | Activation of machine data                                            | See Section 7.3.1 | $7 - 13$ |    |
| $\mathbf{2}$ | Evaluation of operating characteristic curves of<br>the stepper motor | See Section 7.3.2 | $7 - 14$ |    |
| 3            | Basic startup of stepper motor control                                | See Section 7.3.3 | $7-18$   |    |
| 4            | Optimization of dynamic response                                      | See Section 7.3.4 | $7-21$   |    |
| 5            | Readjustment of reference point coordinates                           | See Section 7.3.5 | $7-24$   |    |
| 6            | Activation of stepper motor diagnostics                               | See Section 7.3.6 | $7-25$   |    |
| 7            | Activation of software limit switches and back-<br>lash compensation  | See Section 7.3.7 | $7-26$   |    |

#### **Note**

In order for an axis to start, the start enable checkback signal must have been set.

If there is no start enable, this may be because:

- "Drive enable" is not set
- "Stop" is set
- "Operation in progress" is active

# <span id="page-160-0"></span>**7.3.1 Activating the machine data**

#### **Overview**

The checkback signal PARA notifies you that a DB-MD has been retained. This machine data is automatically activated at power-up. The module's positioning functions are ready to operate.

If no DB-MD is present as yet on the FM 353 when the control is switched on, the module can only communicate by way of the MPI interface. The control signals are not processed by the FM 353. Once an error-free DB-MD has been transferred, the machine data is automatically activated, PARA is set and the control signals are processed.

If the FM 353 is working with activated machine data, you can transfer a new data block or individual parameters in modified form to the module and, if the entire DB-MD is error-free, put the new or modified data into effect by means of the "Activate machine data" function provided that an operating mode is active (parameterizing tool "Start-up display").

The following approaches are possible:

- If only E data has been modified in the machine data record since the last activation, the equipment is activated with module status "Operation in progress" = 0, without interrupting the servo cycle. "SYN" is retained.
- If K data has also been modified in the machine data record since the last activation, activation takes place with module status "Operation in progress" =  $0$ by way of a cold restart of the servo, just as occurs for a power-up of the module. The instantaneous actual position is still displayed, but encoder pulses from incremental encoders might go unrecorded. "SYN" is reset.
- If the machine data record contains erroneous data at activation time, the function is rejected, with the "Machine data cannot be activated" error message (see Table [11-5,](#page-312-0) Class 2, No. 21).

#### <span id="page-161-0"></span>**7.3.2 Evaluating the characteristics of the stepper motor**

#### **Overview**

Basically, the stepper motor is a highly dynamic drive motor which is capable of following setpoint assignments more or less free of following error. It is also capable of handling the transition between idle time and movement (and back) by way of the start/stop frequency at an extremely high rate of acceleration. This presupposes however, that the available motor torque at any given movement status, matches as a minimum, the torque necessary for executing the movement. In the following discussion, it is assumed that you are familiar with the necessary torque values for your particular application from the having conducted configuration of the drive. If necessary, refer to the formula or tabular material (e.g. Positec/Berger Lahr: [title translated: "Formulas + Computations for optimal stepper motor adjustment" [TN: available in English? If so, what is exact English title?] provided by the stepper drive manufacturers.

You can obtain optimal configuration of the speed profile for traversing movement when the speed-timing diagram, as shown in Figure [9-7](#page-268-0), is well-defined.

You can determine the parameters for the speed profile, as shown in the following parameterization example, from the operating characteristic curves of the stepper motor you have in use. When doing this, please be sure to always allow a torque reserve of approx. 20%.

#### **Procedure**

Determining the available or necessary torque:

 $M_{\text{Motor}} = M_{\text{Load}} + M_{\text{Accelerations}}$ 

Determining the present moments of inertia:

 $J_{\text{Load}} = J_{\text{external rotational}} + J_{\text{external translational}}$  $J_{total} = J_{Motor} + J_{Load}$ 

Assumed values from the parameterization example:

 $M_{Motor} = 5 Nm$  $M<sub>load</sub> = 0,6 Nm (assumption: constant at all rpm)$  $J_{\text{Motor}}$  = 4 kg·cm<sup>2</sup>  $J_{Load}$  = 3 kg·cm<sup>2</sup> MD13 = 500 increments per revolution  $f_{\text{max}}$  = 10 kHz

Further definitions, e.g.:

acceleration values = deceleration values

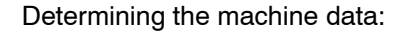

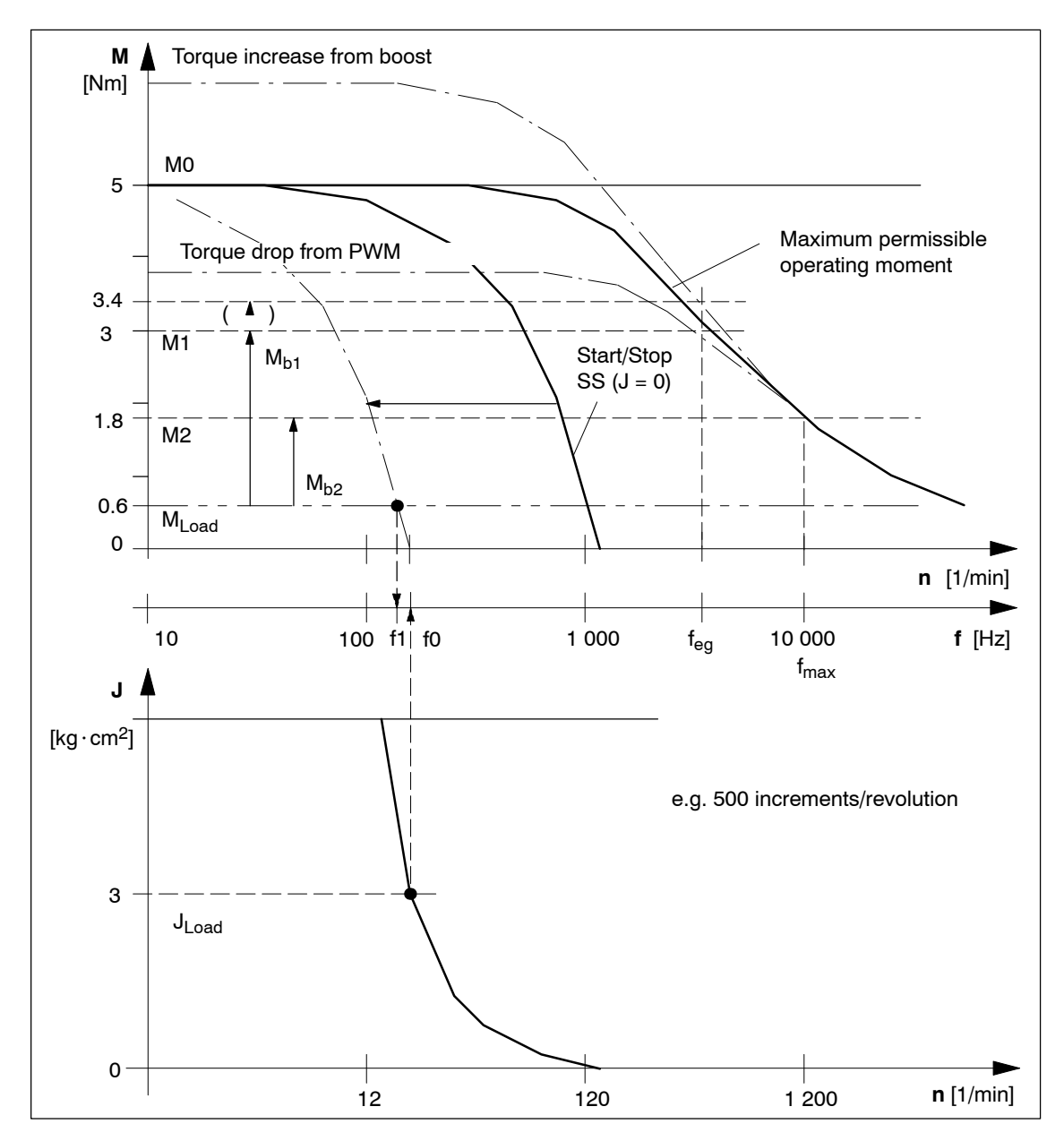

Fig. 7-6 Operating characteristic curve of the stepper motor

When you evaluate this example characteristic in accordance with the algorithm in Figure [7-7](#page-163-0), you determine the following machine data:

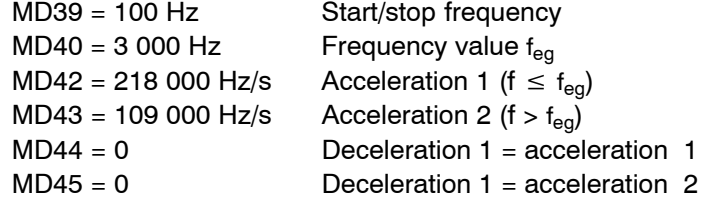

<span id="page-163-0"></span>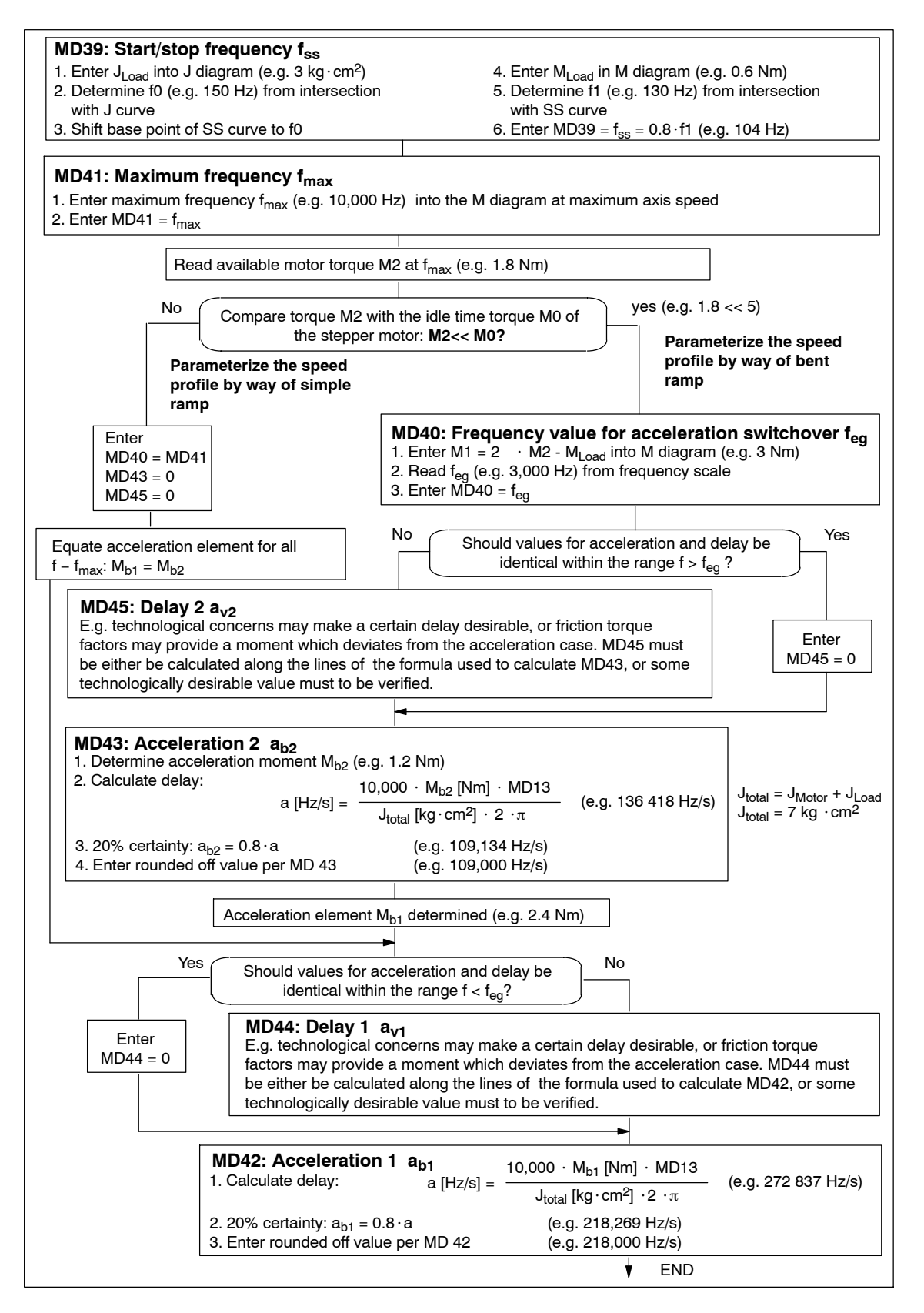

Fig. 7-7 Evaluation of operating characteristic curves

#### **Notes**

Notes regarding special boundary conditions:

- It is evident from the above example that the acceleration moment within the lower speed range is approximately twice the value of the same value at maximum speed. This results in optimally-timed positioning cycles. Of course, the acceleration switchover is freely selectable in accordance within certain technological criteria. In this case the result is the value of the available motor torque M1 or  $M<sub>b1</sub>$  according to the characteristic.
- In case your stepper drive features the "Current control through boost" function, you can count on the elevated curve for determining the acceleration moment. Any advantage from increased acceleration capability is realized from the moment curve only within the lower rpm range of the motor (e.g.  $M_{h1} = 3.4$  Nm – 0.6 Nm = 2.8 Nm,  $M_{h2}$  unchanged).

The following adjustments should be made:

- − electrical connection
- − MD37 (activation of the function)
- − MD48/49 (for monitoring of boost duration, see Section [7.3.6\)](#page-172-0)
- In case your stepper drive features the "Current control through PWM" function, you can reduce the power loss converted in the motor, thereby reducing motor heating. This is possible because the acceleration moment is not needed. It is accomplished by reducing the motor current for idle and for constant travel phases proportional to the load moment. An advantage of reduced heating during constant travel becomes evident from the moment curve, particularly within the lower rpm range of the motor.

The following adjustments should be made:

- − electrical connection
- − MD37 (activation of the function)
- $-$  MD50 = (M<sub>Load</sub> (f<sub>max</sub>): M<sub>Motor</sub> (f<sub>max</sub>)) 100% (e.g. 60%)
- $-$  MD51 = (M<sub>Load</sub> (f = 0): M<sub>Motor</sub> (f = 0)) 100% (e.g. 12%)

# <span id="page-165-0"></span>**7.3.3 Basic startup of stepper motor control**

#### **Overview**

Use the following flow charts to verify the drive actuation and that the machine data determined so far are correct. Since the FM 353 positions the stepper motor axis without using encoders (i.e., from control engineering standpoint, pure, direct control; see Fig. [7-10\)](#page-168-0), special attention must be placed on evaluating the traversing movement. An initial test should be conducted to verify that the stepper motor will traverse as a matter of course in response to actuation by the FM 353. A second test should be conducted to verify positioning accuracy. (Always activate MD changes using "Activate MD"!)

#### **Note**

Always activate MD changes using "Activate machine data"!

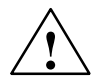

#### **Caution**

Prior to triggering any traversing movements, check to make sure there is clearance for axis movement in the desired direction of travel!

#### **Basic startup**

Use the following flow chart to verify the drive actuation.

#### **Starting the axis**

Start the axis with the "space bar" after preselecting the direction via R+ or R−.

The "Windows properties" allow for successive execution of the command (repeated starting/stopping of the axis) when the "space bar" is depressed in quick succession.

<span id="page-166-0"></span>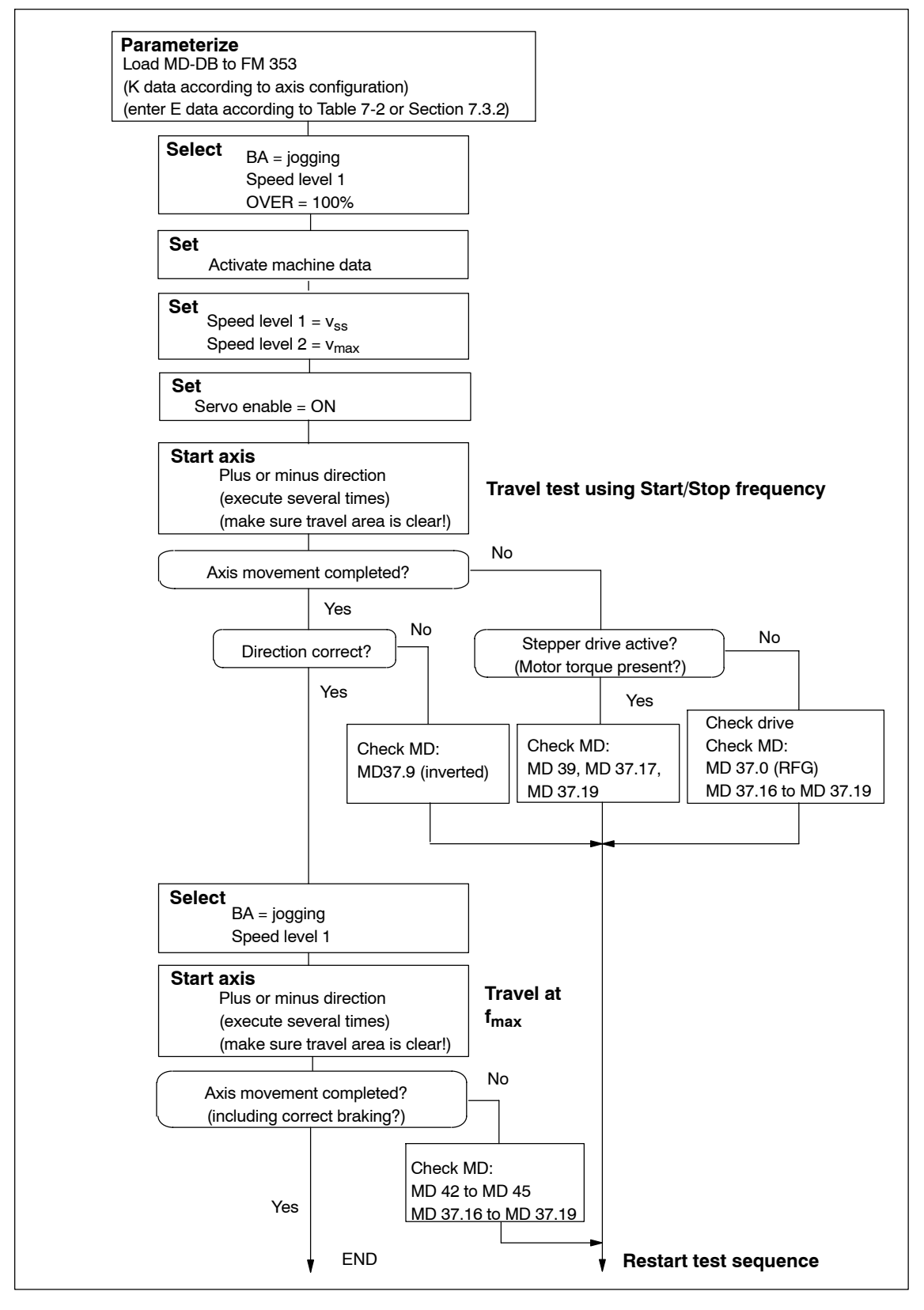

Fig. 7-8 Basic startup of stepper motor control

#### **Positioning**

Use the following flow chart to check axis travel to a target position.

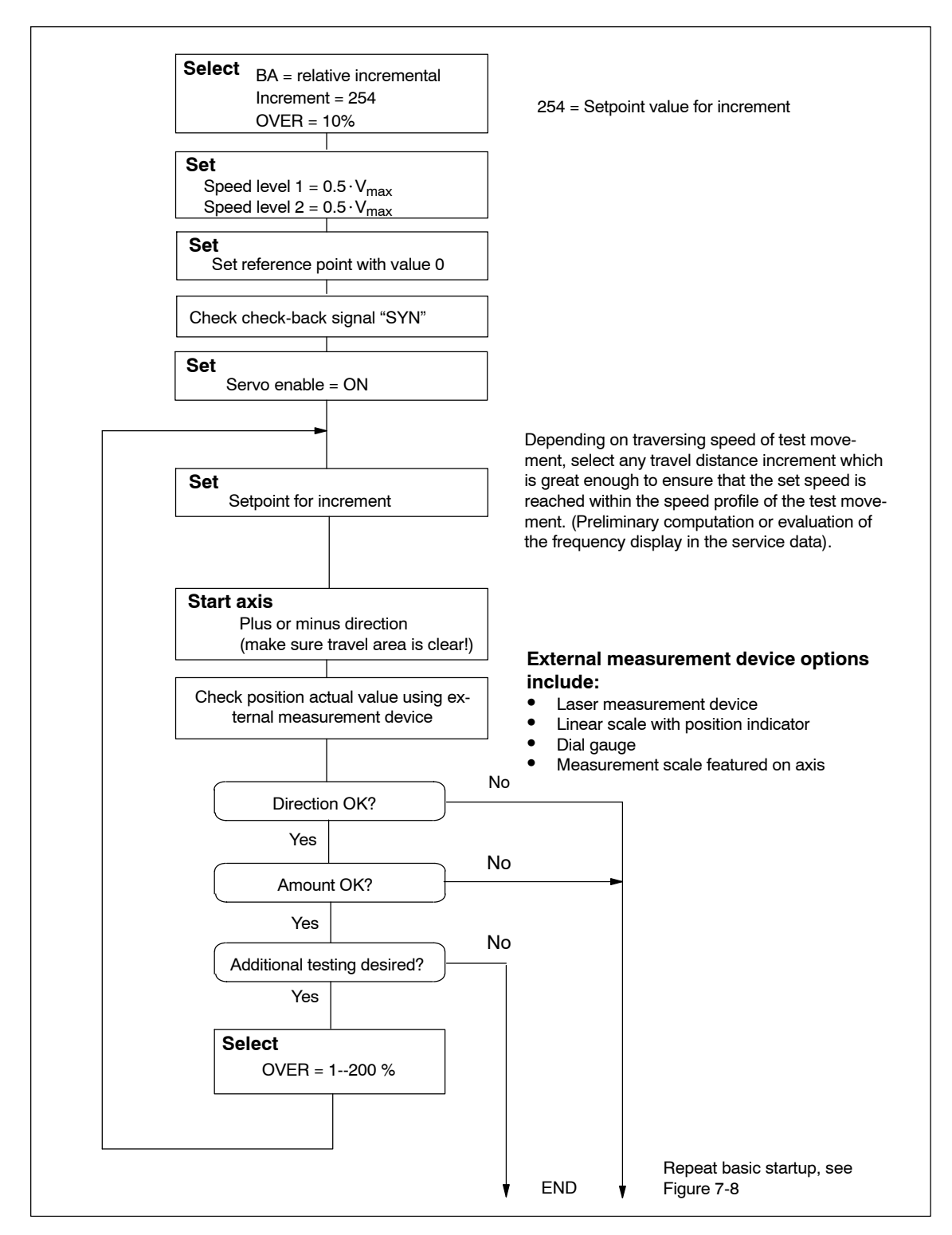

Fig. 7-9 Positioning verification

# <span id="page-168-0"></span>**7.3.4 Optimization of dynamic response**

#### **Overview**

The motor axis driven by the FM 353 is driven by pure, direct control. It features the following structure:

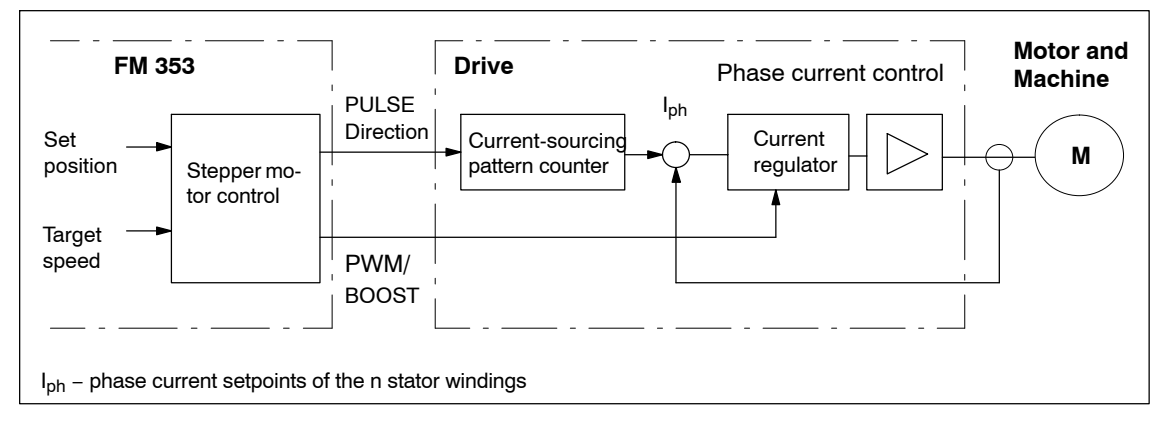

#### Fig. 7-10 Structure of the stepper motor axis

The dynamic response of the axis is determined by the design characteristics of the machinery, such as friction, backlash, torsion, and the like. Being an open-loop control module, the FM 353 must be subordinated to these factors as they bear on parameterization. Following completion of basic startup as described in Section [7.3.3,](#page-165-0) optimization of parameterization should now be carried out geared to these factors as well as to the technology.

Different requirements are imposed on the axis dynamic response for different technological applications. Criteria for evaluating the quality of the positioning procedure may include the following:

Assessment criteria for the quality of the positioning process can include:

- Constant acceleration curve (soft travel behavior)
- Good uniformity of the traversing movement (mechanical vibrations, stepper motor resonance!)
- Short positioning time

In most applications, several of these criteria will be important, so that most of the time parameter selection is possible only with some compromise involved.

#### **Optimization of stepper motor control**

The following table shows you how to make parameter quality selection for any given axis dynamic response desired. The time values MD46 and MD47 are added to the previously documented machine data from basic startup. These times are essentially needed on a stepper drive-specific basis. They amount to a few ms. However, should the axis machinery have a tendency to vibrate, they can be used e.g. in the case of seamless transition between acceleration and delay (e.g. when traversing short distances), in order to prevent the resultant doubling of acceleration jump, or to permit the vibration which is induced at this discontinuous location, to die out by adding a constant travel time.

|                          | <b>MD39</b> | <b>MD41</b> | MD4245 | <b>MD46</b> | <b>MD47</b> |
|--------------------------|-------------|-------------|--------|-------------|-------------|
| Soft travel behavior     | small       |             | small  | great       | great       |
| Suppression of resonance | great       |             | great  | great       | great       |
| Short positioning time   | great       | great       | great  | small       | small       |

Table 7-5 Effect of dynamic-defining MDs

#### **Triggering test movements**

You can use the following startup actions to optimize the stepper motor control to your requirements. This should include checking all speed ranges, and if applicable give the greatest weight in evaluating results to the speed that is most significant for your technology. Use the following procedure to trigger test movements on the axis to be optimized:

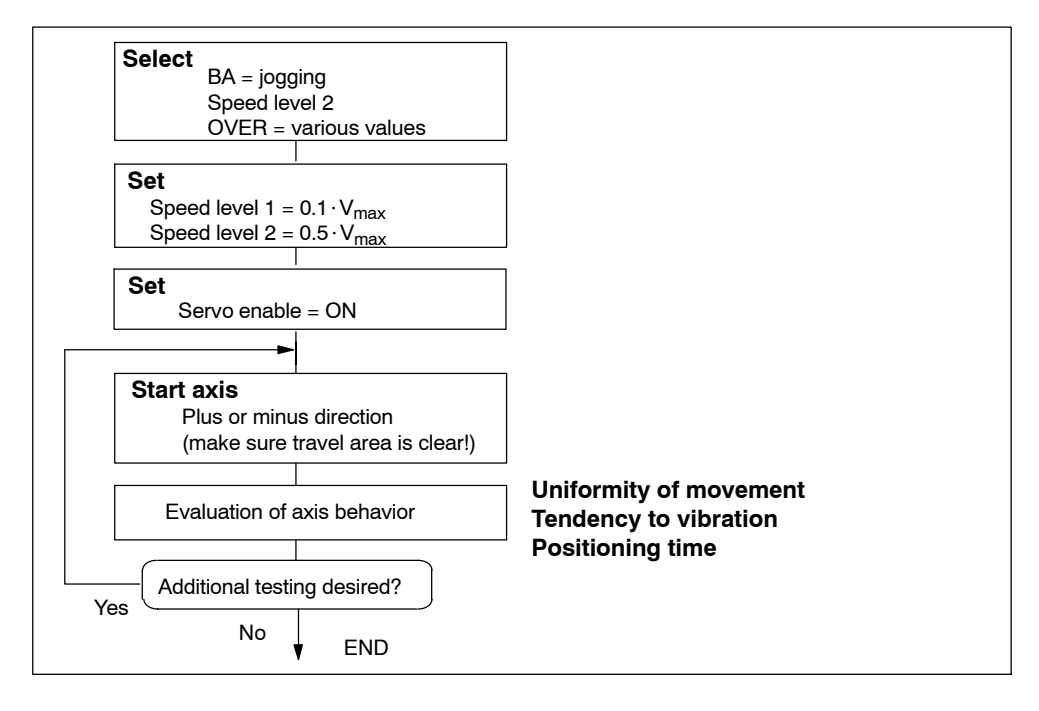

Fig. 7-11 Test movements for optimizing the stepper motor control system

# <span id="page-171-0"></span>**7.3.5 Realigning the reference point coordinates**

#### **Axis**

To ensure distinct reproducibility of reference recordings, it is necessary for the synchronizing zero pulse (SYNI) formed by an external zero pulse or by the "current-sourcing pattern zero" signal (see Section [9.7.2](#page-270-0)) to be a distinct distance away from the reference-point switch (RPS). At low reducing velocities, we recommend a distance of between 10% and 90% of the distance of one stepper motor revolution, or the distance of one current-sourcing pattern cycle. For high reducing velocities, we recommend 30% to 60%. Check this value in the servicing data report (switch alignment value), and if you find nonconformity to the required value range, make a corresponding adjustment in the relative position allocation between the zero pulse encoder or the stepper motor, and the reference-point switch.

#### **Example:** Positive search direction

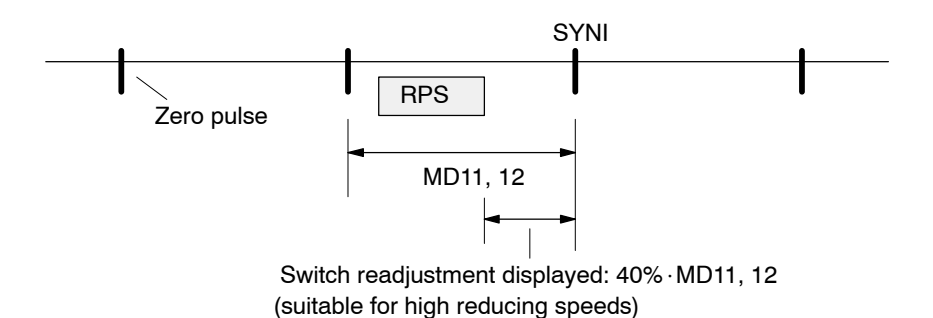

Set the referencing velocity to the highest value compatible with your requirements. It is important for it to be possible to brake to the reducing speed along the entire length of the reference-point switch (RPS). If this is not the case, an additional repositioning to the RPS occurs before the search phase begins. Compare the cycle of the executed traversing movements with Section [9.2.3](#page-218-0) and optimize the referencing speed (MD28).

Then readjust the reference-point coordinates-proper by entering the necessary reference-point shift in the machine data. After the machine data is activated, the new reference-point shift takes effect with the next reference point approach.

#### <span id="page-172-0"></span>**7.3.6 Activating stepper motor diagnostics**

#### **Overview**

Once optimization of stepper motor control is completed, activate the stepper motor diagnostics as needed.

#### **Boost**

The boost signal is monitored in terms of its active time. This is in order to protect the drive motor against overheating.

Refer to the stepper motor drive documentation for information regarding maximum absolute and relative boost duration. Enter this information into machine data MD48 and MD49, provided for that purpose.

When boost function is parameterized, the FM 353 triggers the errors "Boost duration absolute" or "Boost duration relative" in the event that time for the active phase(s) of the Boost signal is exceeded.

Once parameterization is completed, check the diagnostics function for efficacy using a suitable test program with which particularly large proportions of acceleration and braking phases occur during execution.

#### **Rotation monitoring**

Activation is accomplished by way of the "Rotation monitoring" single-setting function (refer to Section [9.7.3](#page-274-0) for functional description of rotation monitoring).

If the rotation monitoring function is programmed, the FM 353 will trigger the "Rotation monitoring" error in the event that the stepper motor is unable to follow the movement specified.

Check the efficacy of the diagnostics function. This is accomplished by electrically separating the cyclic zero pulse encoder or the power section of the stepper motor and executing a test movement in any operating mode.

# <span id="page-173-0"></span>**7.3.7 Activating the software limit switches and backlash compensation**

#### **Software limit switches**

Move the axis carefully to the end positions defined for normal machining. Enter these position actual values into the machine data MD21/MD22 as software limit switches, and activate them.

#### **Note**

If you change the reference point coordinates, you must redefine the positioning values of the software limit switches.

If you do not need the software limit switches, the input limits  $-10<sup>9</sup>$  and  $10<sup>9</sup>$  [MSR] must be entered in MD21/MD22 (for default values, see Table [5-4\)](#page-62-0).

#### **Backlash compensation**

Due to play in the mechanical transmission elements, position deviation of the machine component to be positioned (e.g. lathe slide) may occur when a stepper motor is used for positioning. Normally, some travel distance "turns up missing" following a direction reversal. This backlash can be ascertained as an average at different axis positions. This can then be entered in the machine data set.

You can use the following flow chart to determine backlash and activate backlash compensation.

Also please refer to the information on "backlash compensation" presented in Section [9.7](#page-265-0)!

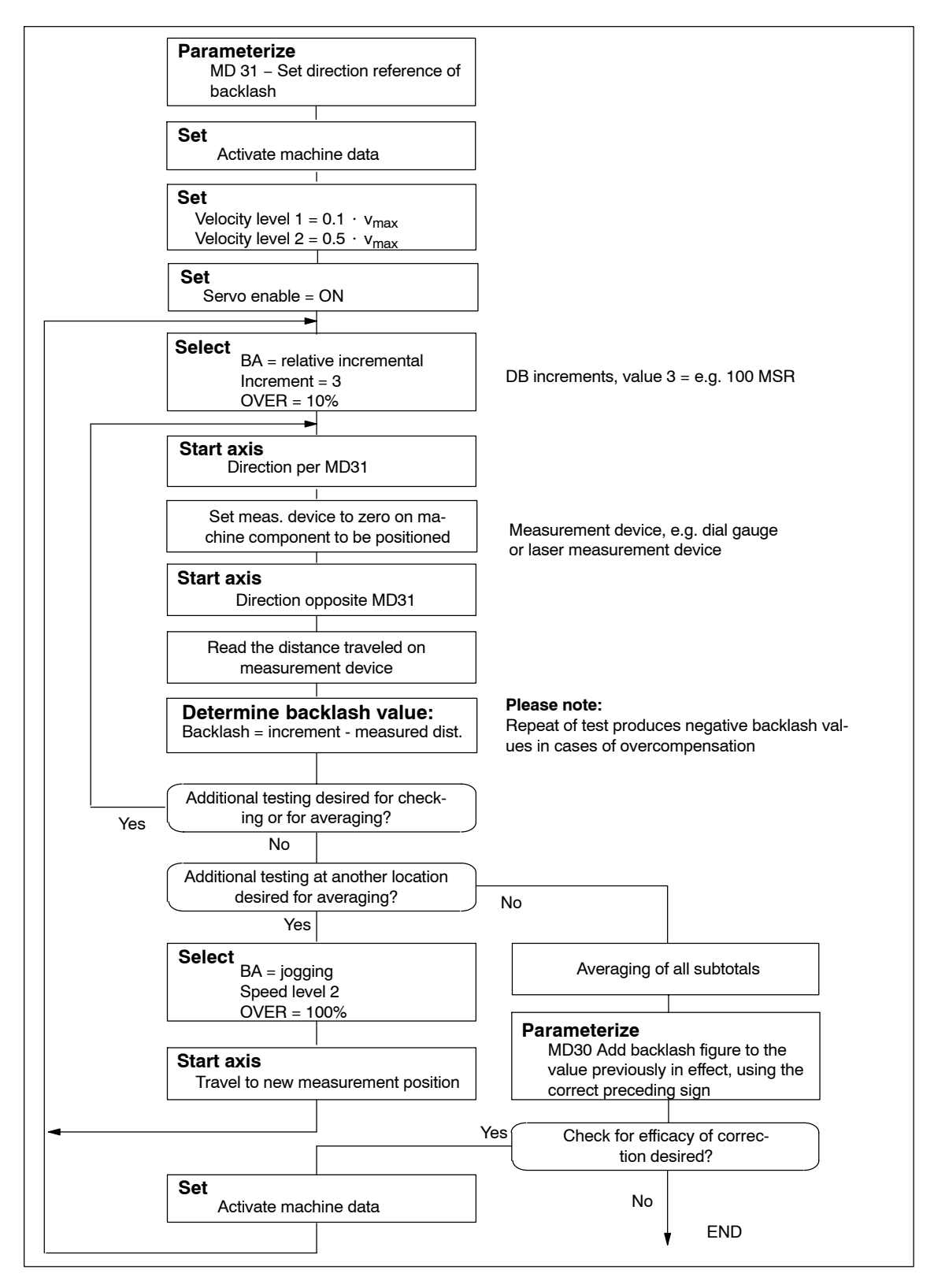

Fig. 7-12 Determining backlash and activating backlash compensation

# **7.3.8 Optimized motion profile**

Positioning operations for short travels programmed in conjunction with the parameterization of relatively high accelerations (MD42...MD45) are performed within a few FM cycles.

In previous software versions, positioning times can occur which do not comply with the times calculated, but are considerably higher (depending on the path length programmed). When reducing the distance to be traversed, e.g. by a path corresponding to one step of the stepper motor, the following effect can occur: The positioning time is not reduced or remains unchanged, but the positioning can last longer by several FM cycles.

The possibility of mispositioning should not be excluded in conjunction with the causes for this behavior, even though such error messages had not been reported by now.

In the present software version, the functioning principle of the FM 353 can be switched to the "Optimized motion profile" mode.

MD56 Optimized motion profile (see Table [5-4](#page-62-0))

#### **Note**

MD56 is zero ("0") by default. Thus, the default motion profile is activated; the functioning principle is the same as in the previous software versions. No value monitoring with output of error messages is provided when entering MD56. In case of an illegal or invalid value assignment, the default motion command is activated.

▅

# **Human-machine Interface**

#### **Chapter Overview**

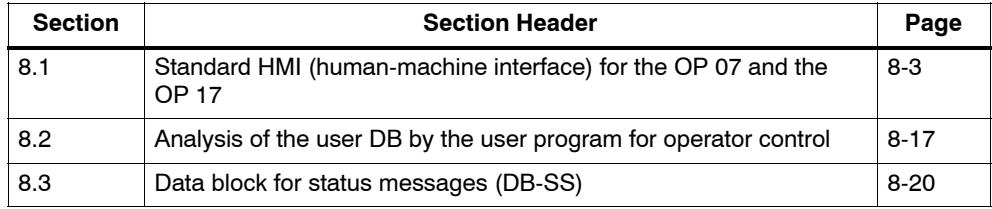

#### **Summary**

In this chapter you'll find an overview of the operator-control and monitoring capabilities offered by the FM 353.

For operator control and monitoring of the FM 353, a control panel can be connected to the CPU via the MPI interface (see Figure [1-2](#page-13-0)).

The FM can service no more than three nodes simultaneously.

The module uses the SIMATIC interface (backplane bus) to communicate with the control panel.

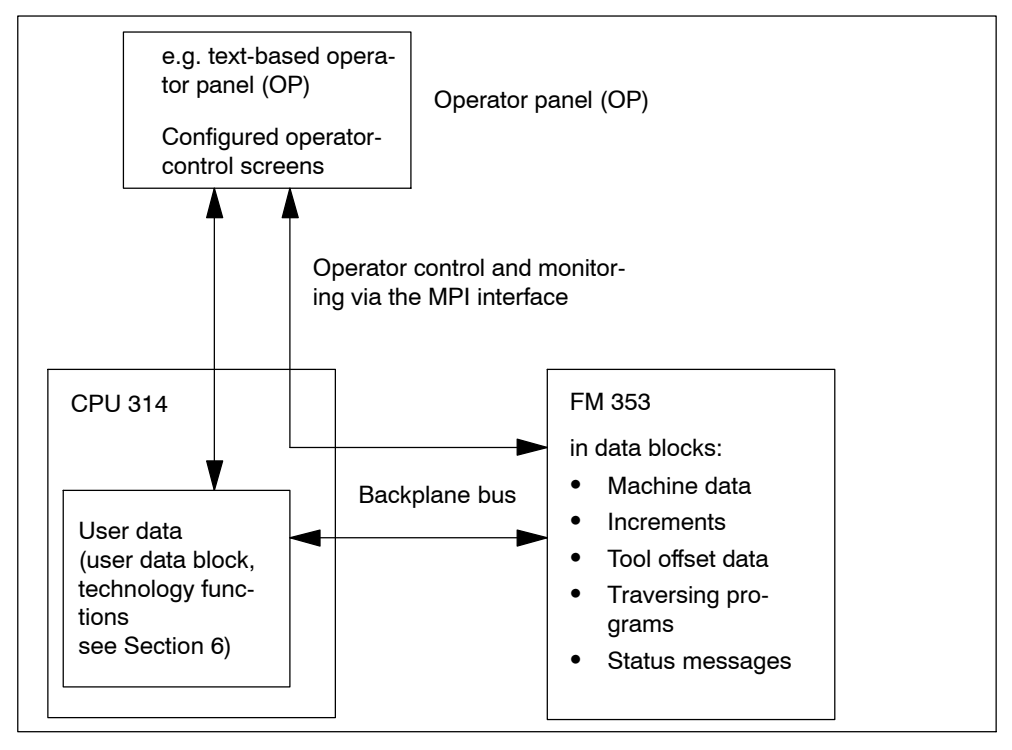

Fig. 8-1 Operator control and monitoring for the FM 353

#### **Operator control and monitoring of FM data/signals on the CPU 314**

The data and signals that can be controlled and monitored at the control panel are listed in the user data block. These data or signals must be processed by the user program (for data and signals see Chapter [6](#page-80-0) and Section [8.1\)](#page-178-0).

#### **What can I control on the FM 353?**

Using the keyboard of the operator panel, you can change the data/signals in the data blocks:

- Machine data DB No. 1210
- Increment sizes DB No. 1230
- Tool offset data DB No. 1220
- Traversing programs DB No. 1001...1199

#### **What can I monitor on the FM 353?**

The following data and signals can be displayed on the operator panel display:

- Machine data DB No. 1210
- Increment sizes DB No. 1230
- Tool offset data DB No. 1220
- Traversing programs DB No. 1001...1199
- Status messages DB No. 1000 (DB-SS) etc.
	- − Operating data, such as actual values
	- − Active NC blocks
	- − Linear measurements
	- − Actual value block change
	- − Checkback signals and error conditions
	- − Servicing data

The configuration package includes a pre-configured interface for the OP 07 and OP 17 operator panels.

# <span id="page-178-0"></span>**8.1 Standard HMI (human-machine interface) for the OP 07 and the OP 17**

#### **Overview**

This Section describes a preconfigured user interface, which you will need to change according to your project (e. g. FM addresses, DB no.), for the following COROS equipment (operator panels):

- $\bullet$  OP 07
- $\bullet$  OP 17

The tool to be used for this is the "ProTool/Lite" configuring tool. You can use it to modify, add or delete graphics.

The user interface is addressed to user DB No.1 in the CPU (target system 1, address  $= 2$ ) and to the DB-SS of the FM 353 (target system 2, address  $= 3$ ).

The text field "FM user name" represented in the images can be renamed to a text of your choice.

You can print out the entire configuration using "ProTool/Lite". This provides you with detailed graphics descriptions.

You will find the preconfigured user interfaces **op07\_353.pdb** and **op17\_353.pdb** in the following directory:

**[STEP7 directory]\EXAMPLES\FM353\zEn13\_02\_FM353\_OP\_EX**

#### **DB-SS**

This data block for status messages (DB 1000) contains the control/checkback signals, as well as the system data of the FM 353. The data of the DB-SS can only be read.

#### **Monitoring**

The data for monitoring can be read and displayed directly in the DB-SS as well as in the corresponding parameterized DBs of the FM 353.

The advantage of reading directly from the FM is that the values/signals do not have to be read via the user program first.

#### **Operator control**

For operator control, the data and signals (including memory bits and values) are written to the user DB of the user program.

#### **User program**

User data bock AW-DB is the interface for the OP.

When control signals, single functions and single commands are set in the user data block via the OP, they are immediately transferred to the FM by the POS\_CTRL block.

The signals written in "Operator Control and Monitoring" (requests to transfer the data with Write as per Table [8-3](#page-194-0)) must be evaluated accordingly by the user program (taking into account any user-specific interlocks) before setting the Write or Read requests.
## <span id="page-180-0"></span>**8.1.1 Standard user interface for the OP 07**

## **User interface of the OP 07**

The following illustration provides you with an overview of the OP 07 user interface (menu tree).

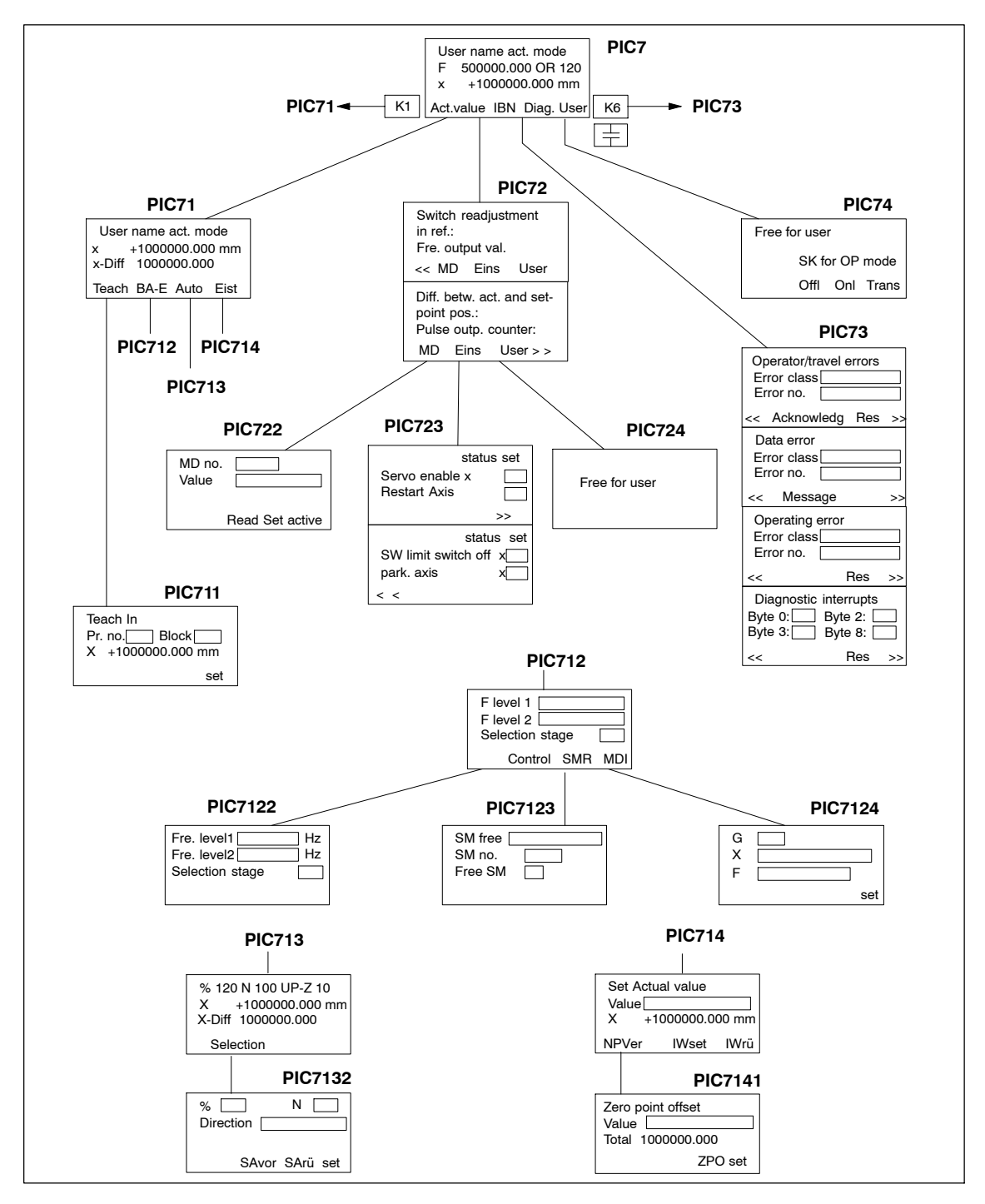

Fig. 8-2 Menu tree of the OP 07 user interface

Figure [8-2](#page-180-0) describes the functions of the global function keys for the user interface of the OP 07.

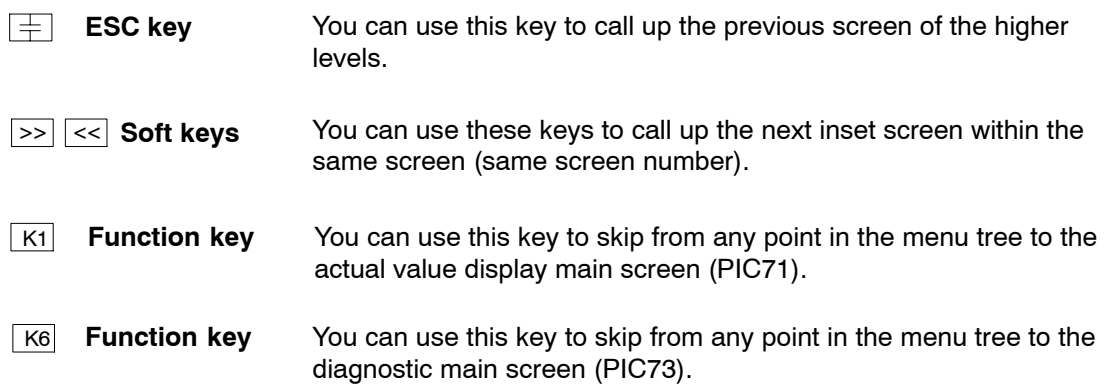

#### **Note**

The screens of the user interface (see Figure [8-2](#page-180-0) and description of each screen, Table [8-1\)](#page-182-0) contain display fields and input/output fields. These fields contain values of configured variables.

- The display fields are addressed to the DB-SS ("Control 2," DB1000) and are read directly from the FM 353.
- The input/output fields are addressed to the user DB No.: 1 (Control 1-CPU).
	- − Transmission of these values occurs from the OP 07 to the CPU into the user DB. These values (if needed) must be transmitted to the FM 353 by the user program.
	- − If certain values or control signals can be written only under the right conditions (e.g. if axis is necessary on HOLD or selection of a certain operating mode), then the user program must ensure, by analyzing the response signals, that these conditions are met.

Table 8-1 below describes the individual screens of the user interface.

<span id="page-182-0"></span>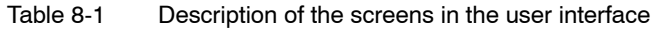

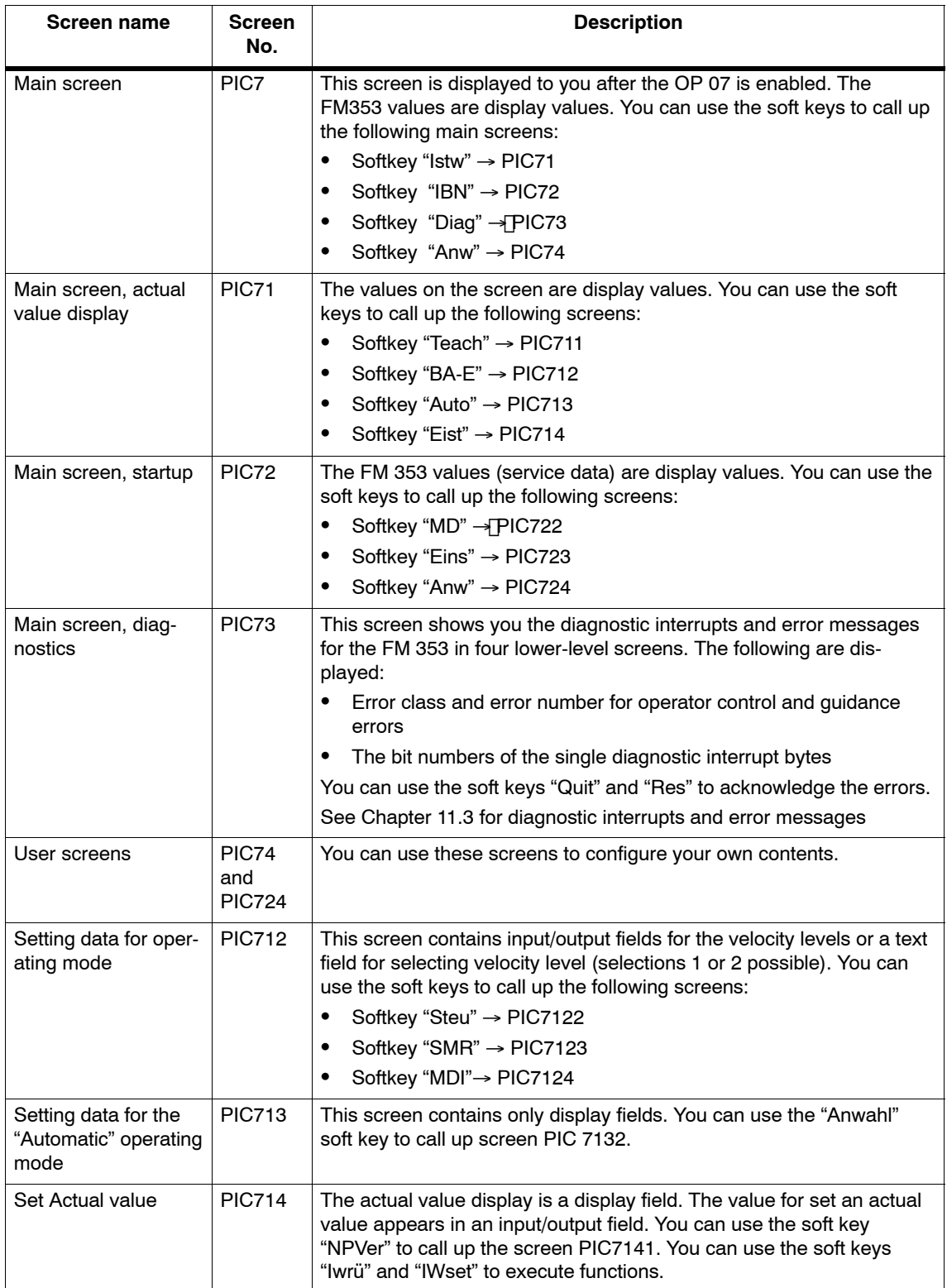

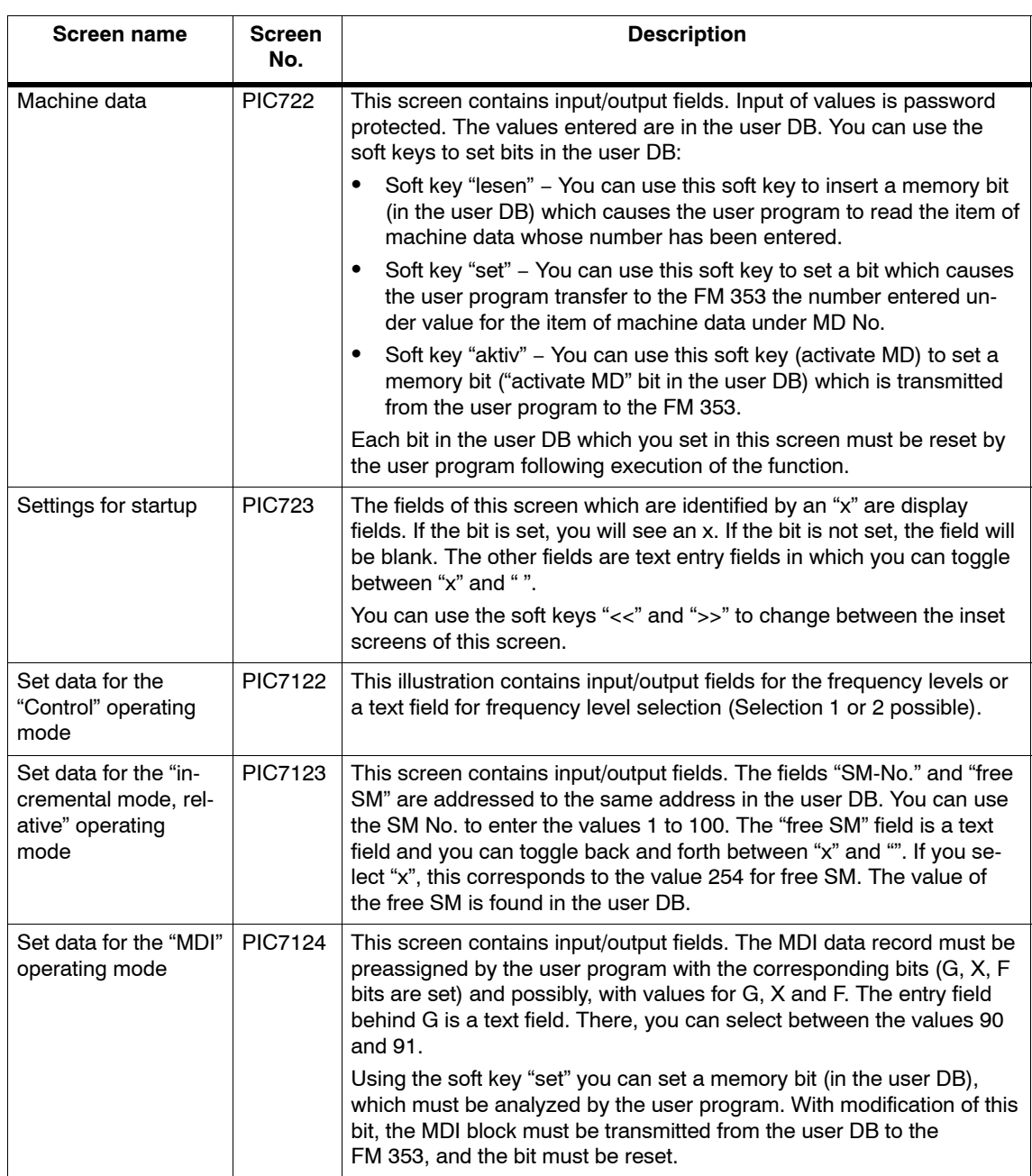

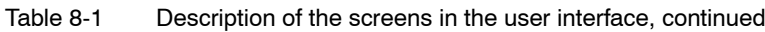

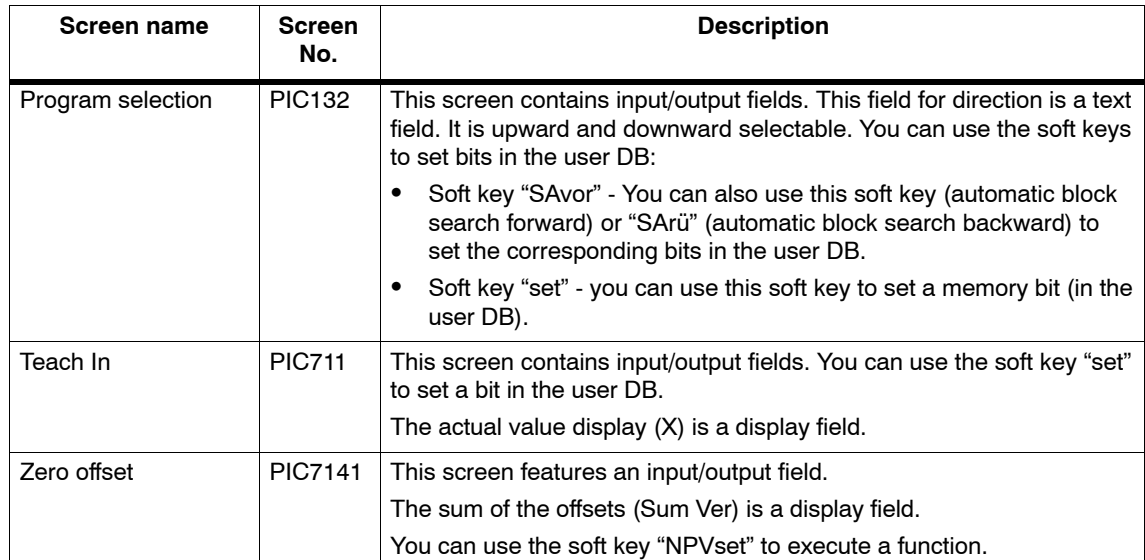

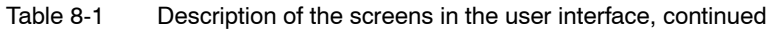

## <span id="page-185-0"></span>**8.1.2 Standard user interface for the OP 17**

## **User interface of the OP 17**

The following illustration provides you with an overview of the OP 17 user interface (menu tree).

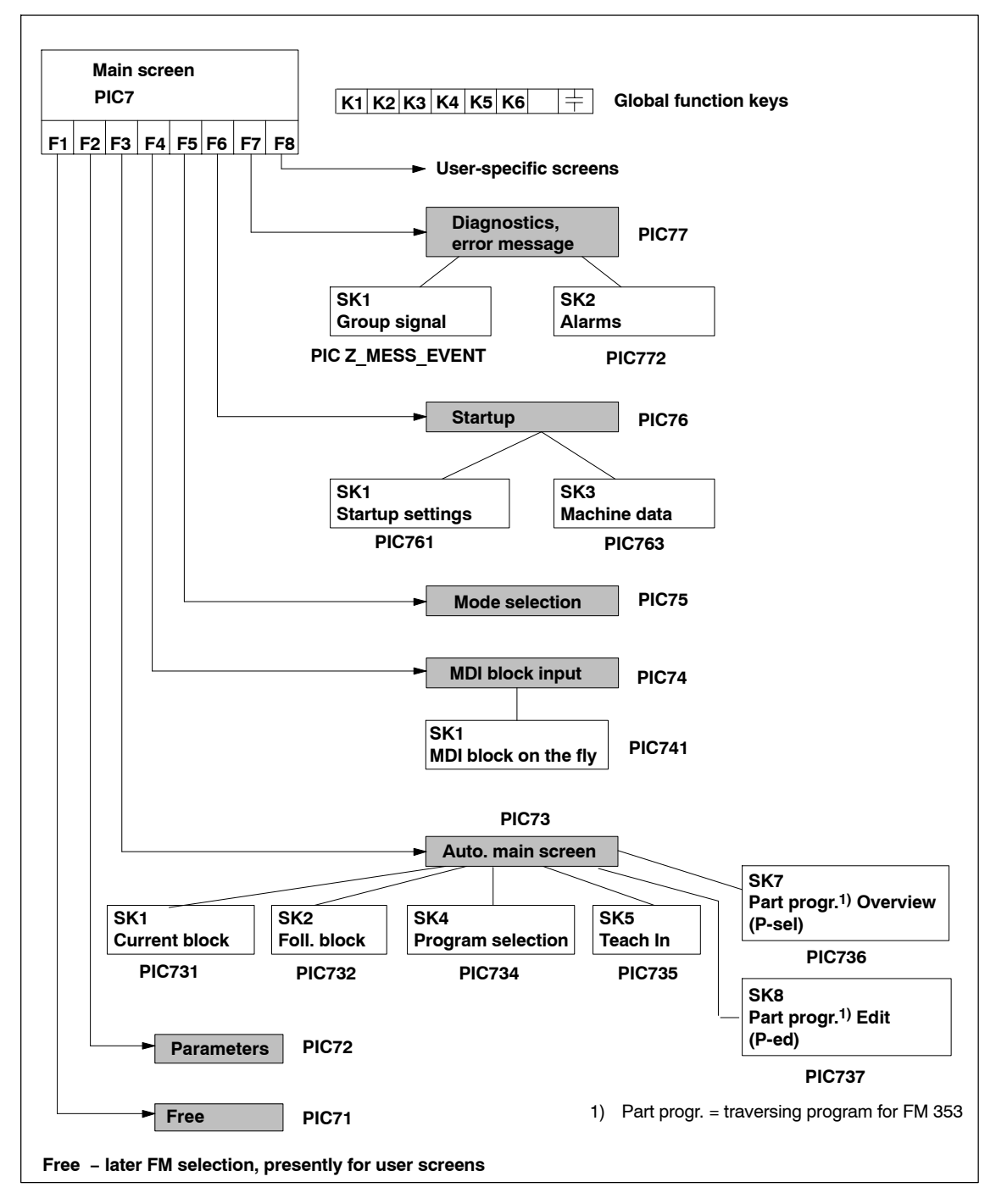

Fig. 8-3 Menu tree of the OP 17 user interface

Figure [8-3](#page-185-0) describes the functions of the global function keys for the user interface of the OP 17.

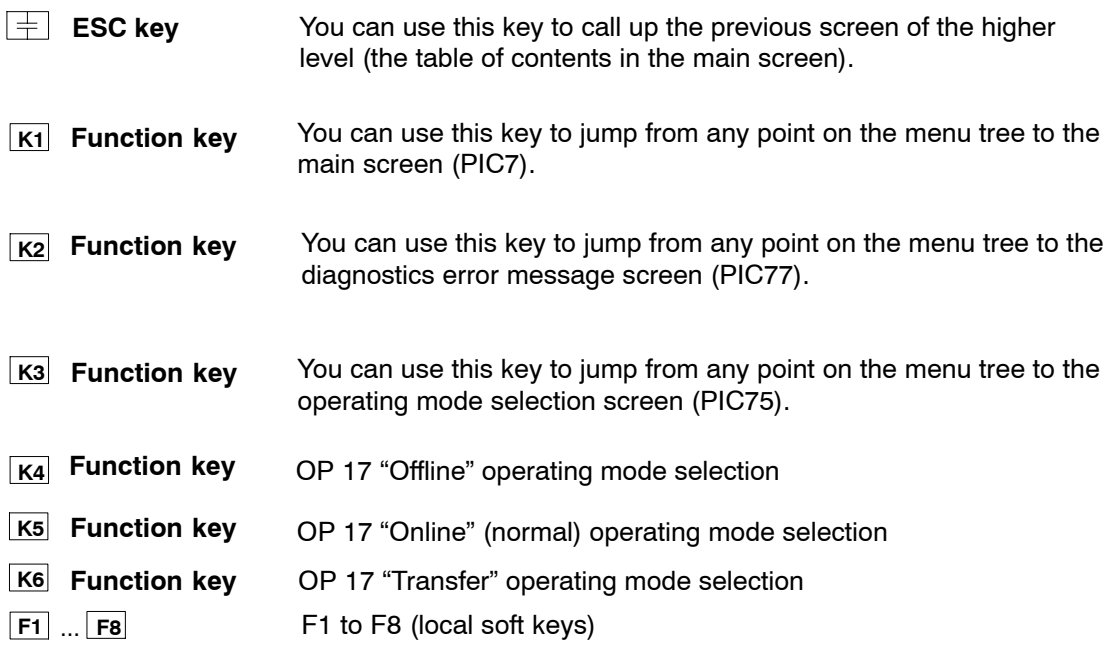

#### **Note**

The screens of the user interface (see Figure [8-3](#page-185-0) and description of the individual screens) contain display fields and input/output fields. These fields contain values of configured variables.

- The display fields are addressed to the DB-SS ("Control 2," DB1000) and are read directly from the FM 353.
- The input/output fields are addressed to user DB No.: 1 (control 1-CPU).
	- − Transmission of these values occurs from the OP 17 to the CPU into the user DB. These values (if needed) must be transmitted to the FM 353 by the user program.
	- − If certain values or control signals can be written only under the right conditions (e.g. if axis is necessary on HOLD or selection of a certain operating mode), then the user program must ensure, by analyzing the response signals, that these conditions are met.

The pending errors are displayed in the errors line. More detailed error information is provided on the screens "Diagnostics, Troubleshooting" and "Interrupt messages."

## **Description of the individual screens**

The following illustration shows the screen layout of the preconfigured interface.

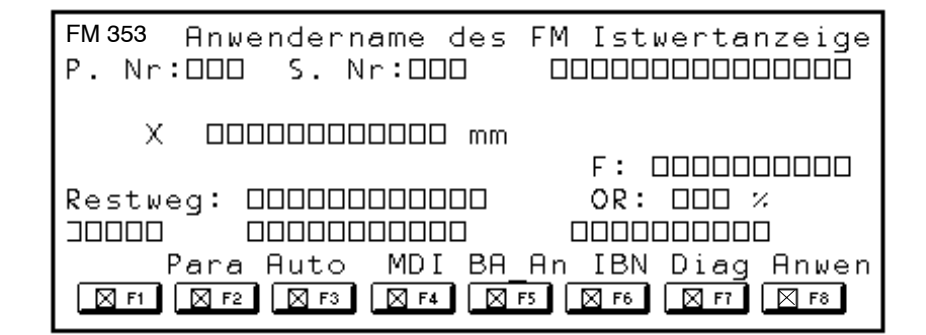

Fig. 8-4 Screen layout of the preconfigured interface

The illustrations shown below (Fig. 8-5 to Fig. [8-19](#page-191-0)) provide you with the screen content of the configured screens.

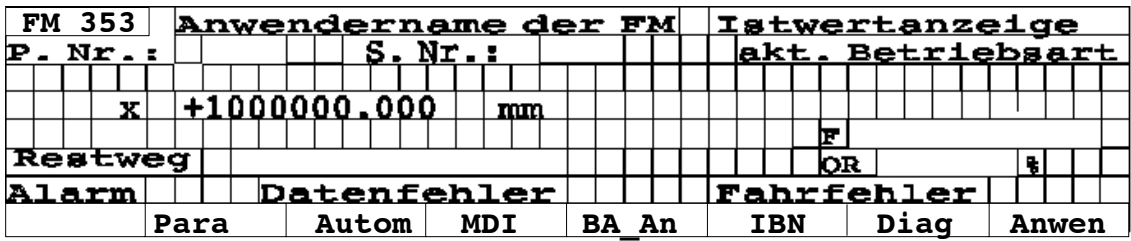

Fig. 8-5 Main screen, PIC7

This screen is displayed to you after the OP 17 is enabled. The FM353 values are display values. The soft keys (F1 - F8) are used to request the continuation screens. The first and last soft keys (User) are kept free for the user to insert his/ her own screens (e.g. including additional FMs).

| <b>FM 353</b> |      |  |  |      |  | <u>Anwendername der FML</u> |  |  |            |            |  |            |  | <u>BA-Anwahl</u>     |  |  |       |  |
|---------------|------|--|--|------|--|-----------------------------|--|--|------------|------------|--|------------|--|----------------------|--|--|-------|--|
|               |      |  |  |      |  |                             |  |  |            |            |  |            |  | akt. Betriebsart     |  |  |       |  |
| F-Stufel      |      |  |  |      |  |                             |  |  |            |            |  |            |  | <u>Auswahl Stufe</u> |  |  |       |  |
| F-Stufe 2     |      |  |  |      |  |                             |  |  |            |            |  |            |  |                      |  |  |       |  |
| Frg.-Stufel   |      |  |  |      |  | <b>Hz</b>                   |  |  |            | $SM-Free1$ |  |            |  | SM-Nr                |  |  |       |  |
| Frq.-Stufe2   |      |  |  |      |  | Hz                          |  |  |            | SM-Frei    |  |            |  |                      |  |  |       |  |
| <b>Alarm</b>  |      |  |  |      |  | <b>Datenfehler</b>          |  |  |            |            |  |            |  | Fahrfehler           |  |  |       |  |
|               | Tipp |  |  | Steu |  | Refpk                       |  |  | <b>SMR</b> |            |  | <b>MDI</b> |  | <b>AutoE</b>         |  |  | Autom |  |

Fig. 8-6 Operating mode selection, PIC75

This screen permits you to enter the operating mode, velocity levels or control levels or the incremental value.

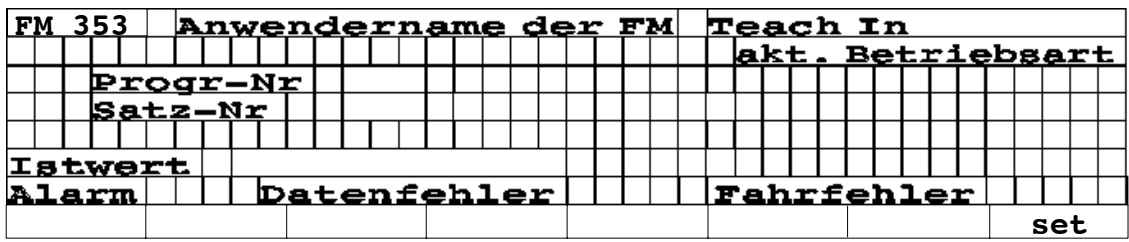

Fig. 8-7 Teach In PIC735

This illustration displays the actual value for you. You can enter the values for Teach In.

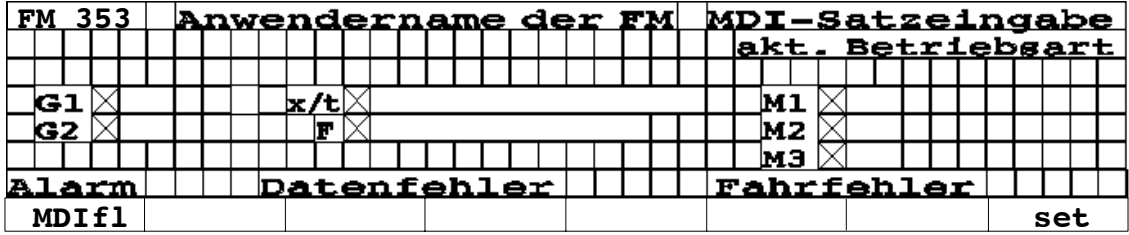

Fig. 8-8 MDI block entry PIC74

The fields identified by an X are text fields and can be toggled back and forth between "X" and " ". You can enter the values of the MDI block.

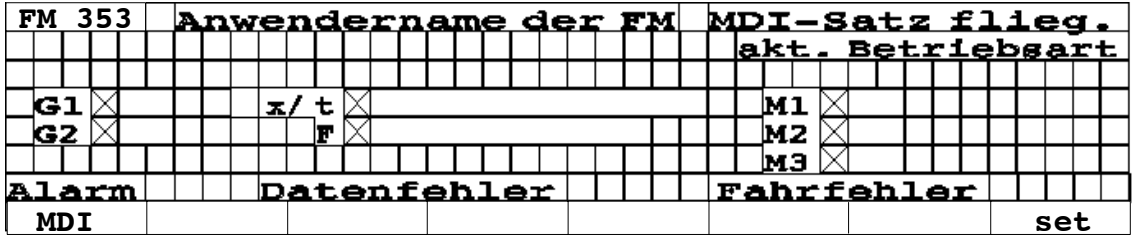

Fig. 8-9 MDI block on the fly PIC741

Handling of the MDI block on the fly corresponds to that of the MDI block.

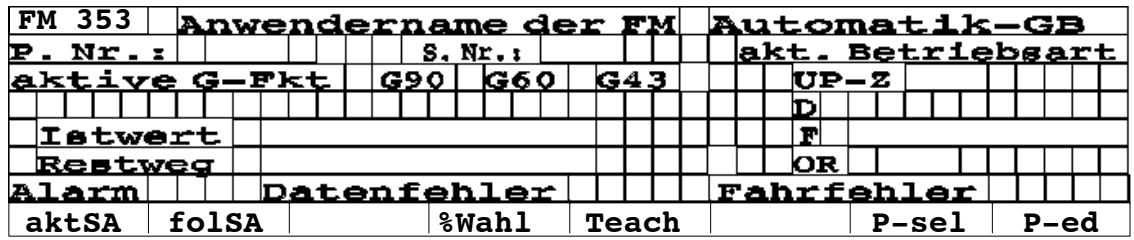

Fig. 8-10 Automatic main screen PIC73

This screen contains only display fields.

In the screens PIC736 "Part program overview (P-sel)" and PIC737 "Part program Edit (P-ed)", you can select programs and read/write traversing program blocks.

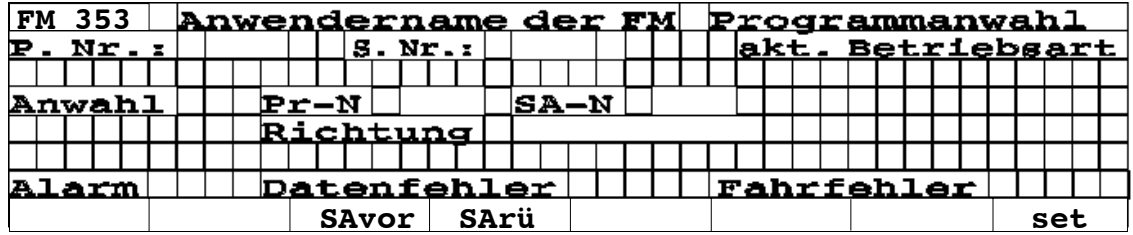

Fig. 8-11 Program selection PIC734

This screen features input/output fields. It is upward and downward selectable.

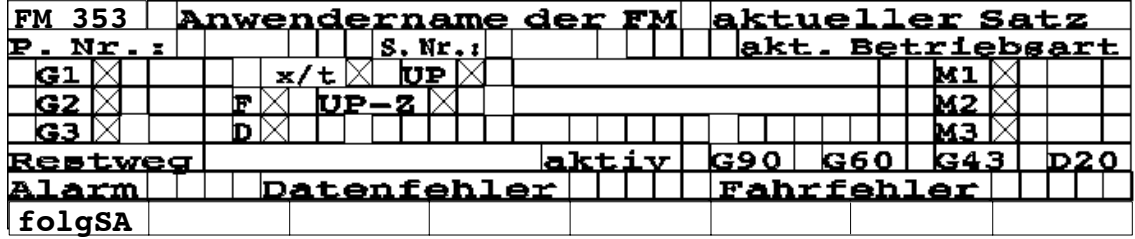

Fig. 8-12 Current block PIC731

This screen contains only display fields.

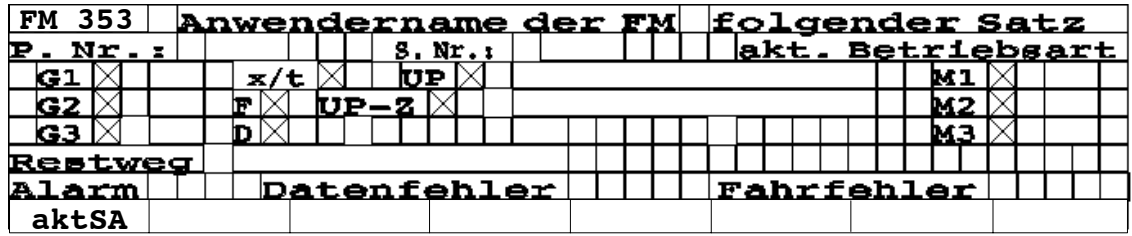

Fig. 8-13 Continuation block PIC732

This screen contains only display fields.

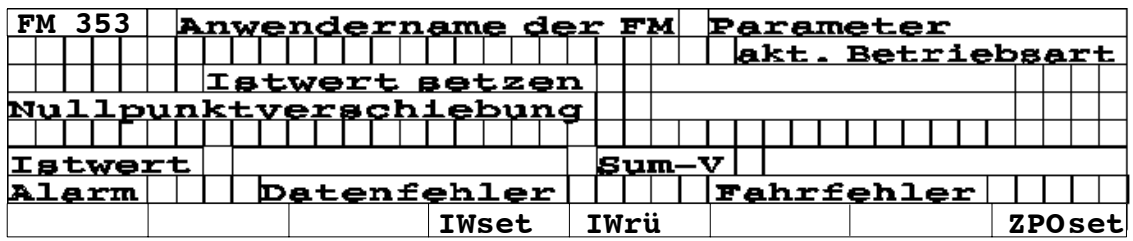

Fig. 8-14 Parameters, PIC72

The sum of the offsets and the actual value display are display fields.

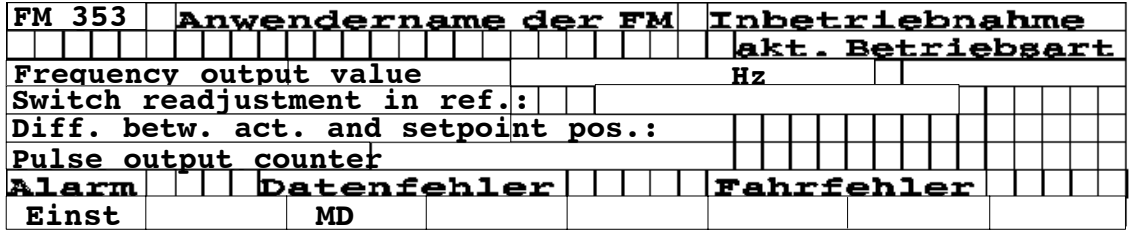

Fig. 8-15 Startup PIC76

The FM 353 values (service data) are display values.

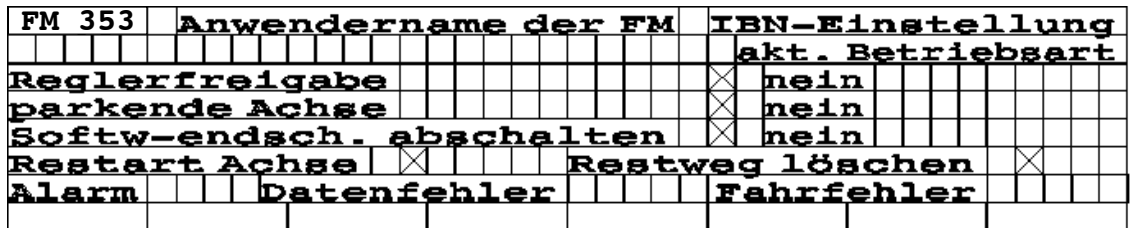

Fig. 8-16 Startup settings PIC761

The fields in which an "X" is entered are display fields.

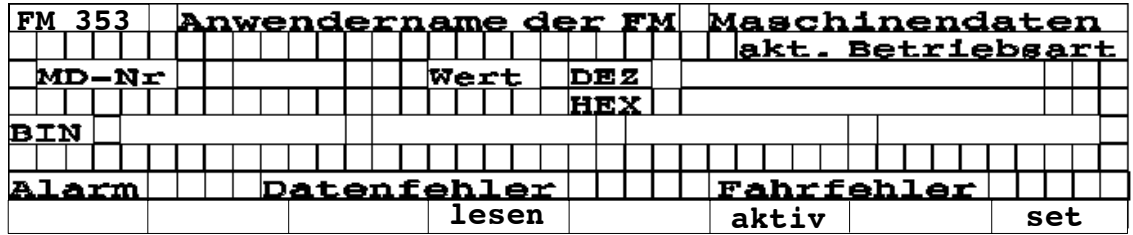

Fig. 8-17 Machine data PIC763

Value input is password protected.

<span id="page-191-0"></span>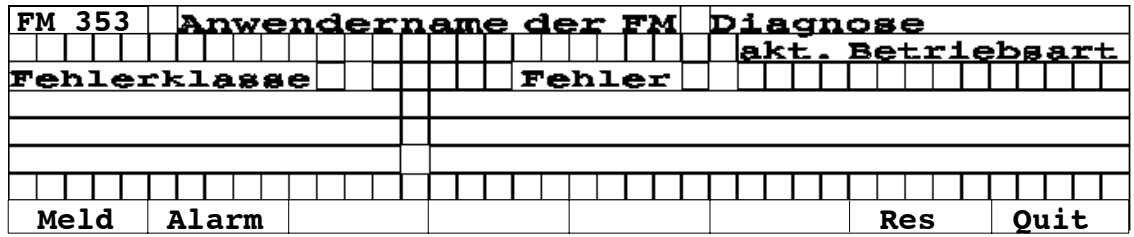

Fig. 8-18 Diagnostic, error message PIC77

This screen displays the FM 353 errors. The fields are display fields.

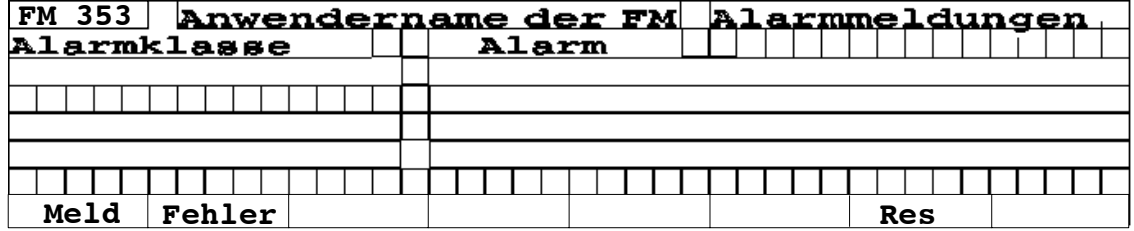

Fig. 8-19 Interrupt messages PIC772

This screen displays the FM 353 errors. The fields are display fields.

The screen "PICZ\_MESS\_EVENT" contains factory-supplied default "ProTool/Lite" screens for the OP<sub>17</sub>.

## <span id="page-192-0"></span>**8.2 Analysis of the user DB by the user program for operator control**

### **Overview**

The Table below tells you which Write requests must be submitted by the user program and which signals are written directly to the FM.

| OP 07/17                |                        | User program                                                            | see PIC                   |                          |                |
|-------------------------|------------------------|-------------------------------------------------------------------------|---------------------------|--------------------------|----------------|
| User DB,<br>DBX         | <b>Triggered by</b>    | <b>Function</b>                                                         | <b>User</b><br>DB.<br>DBX | <b>OP 07</b>             | <b>OP 17</b>   |
| 499.5<br>499.6<br>499.7 | FM 353                 | Diagnostic interrupt<br>Data error<br>Operator/traversing error         |                           |                          | $\overline{7}$ |
| $499.1 = 1$             | SK "IWset"             | Transfer data for "Set actual value" from the<br>user DB to the FM      | 38.7                      | 714                      | 72             |
| $499.2 = 1$             | SK "NPVset"            | Transfer data for "Set zero point offset" from the<br>user DB to the FM | 39.1                      | 7141                     |                |
| $37.6 = 1$              | SK "IWrü"              | Transfer "Rescind actual value setting" to the<br>FM.                   |                           | 714                      |                |
| $37.2 = 1$              | SK "SAvor"             | Transfer "Block advance" to the FM                                      |                           | 7132                     | 734            |
| $37.3 = 1$              | SK "SArü"              | Transfer "Block return" to the FM                                       |                           |                          |                |
| $498.3 = 1$             | SK "set"               | Transfer data for "Program selection" from the<br>user DB to the FM     | 39.5                      |                          |                |
| $498.4 = 1$             | SK "set"               | Transfer data for "Teach-in" from the user DB to<br>the FM              | 39.7                      | 711                      | 735            |
| $498.2 = 1$             | SK "set"               | Transfer data for "MDI block entry" from the<br>user DB to the FM       | 38.3                      | 7124                     | 74             |
| $499.0 = 1$             | SK "set"               | Transfer data for "MDI block on-the-fly" from the<br>user DB to the FM  | 38.4                      | $\overline{\phantom{0}}$ | 741            |
| 34.0                    | TF "servo en-<br>able" | To change "Servo enable", transfer yes/no to<br>the FM                  |                           | 723                      | 761            |
| 34.6                    | TF "parking<br>axis"   | To change "Parking axis", transfer yes/no to the<br><b>FM</b>           |                           |                          |                |

Table 8-2 Analysis of the user DB by the user program

SK = Softkey, TF = Text field

1) The relevant code for the operating mode (BA) is to be entered in DBB16 of the user DB.

2) Code = 254 in DBB17 of the user  $\overline{DB}$ 

3) User DB, DBB196 = 1, DBB197 from DBW500+1, DBB198 = 1, DBB199 = 1

4) User DB, DBB196 = 1, DBB197 from DBW500+1, DBB198 = 1, DBB199 = 4, DBD200 of DBD502

5) User DB, DBBX499.5 must be acknowledged with DBX515.7; DBX399.6 and DBX399.7 must be acknowledged with DBX515.6

| OP 07/17        |                                      | User program                                                                                             | see PIC                   |              |              |
|-----------------|--------------------------------------|----------------------------------------------------------------------------------------------------|---------------------------|--------------|--------------|
| User DB,<br>DBX | <b>Triggered by</b>                  | <b>Function</b>                                                                                          | <b>User</b><br>DB,<br>DBX | <b>OP 07</b> | <b>OP 17</b> |
| $514.6 = 1$     | SK "Tipp"                            | Transfer data for "Jog" mode and "Jog" mode 1)<br>to the FM                                              | 38.0                      | $\equiv$     | 75           |
| $514.0 = 1$     | SK "Steu"                            | Transfer data for "Control" mode and "Control"<br>mode $1$ ) to the FM                                   | 38.1                      |              |              |
| $514.1 = 1$     | SK "Refpk"                           | Transfer "Reference point approach" mode 1) to<br>the FM                                                 |                           |              |              |
| $514.2 = 1$     | SK "SMR"                             | Transfer data for "Incremental relative" mode<br>and "Incremental relative" mode <sup>1)</sup> to the FM | $38.2^{2}$                |              |              |
| $514.3 = 1$     | SK "MDI"                             | Transfer "MDI" mode <sup>1)</sup> to the FM                                                              |                           |              |              |
| $514.4 = 1$     | SK "AutoE"                           | Transfer "Automatic single block" mode 1) to the<br><b>FM</b>                                            |                           |              |              |
| $514.5 = 1$     | SK "Autom"                           | Transfer "Automatic" mode <sup>1)</sup> to the FM                                                        |                           |              |              |
| 35.6            | TF "software<br>limit switch<br>off" | To change "Disable software limit switch", trans-<br>fer yes/no to the FM                                |                           | 723          | 761          |
| $37.5 = 1$      | TF "Restart<br>axis"                 | Transfer "Restart axis" to the FM                                                                        |                           | 723          |              |
| $37.1 = 1$      | TF "Delete<br>distance to<br>go"     | Transfer "Delete distance-to-go" to the FM                                                               |                           |              |              |
| $498.1 = 1$     | SK "read"                            | Read MD No. from the user DB, retrieve its<br>value from the FM, and enter that value in the<br>user DB  | 3)<br>39.3<br>43.3        | 722          | 763          |
| $37.0 = 1$      | SK "active"                          | Transfer "Activate MD" to the FM                                                                         |                           |              |              |
| $498.0 = 1$     | SK "set"                             | Transfer MD No. and its value from the user DB<br>to the FM                                              | 4)<br>39.3                |              |              |
| $515.7 = 1$     | SK "Res"                             | Error acknowledgement "Res" in the FM 353<br>(diagnostic interrupt)                                      | 5)                        | 73           | 77           |
| $515.6 = 1$     | SK "Ack"                             | Error acknowledgement "Ack" in the FM 353<br>(data error, operator/traversing error)                     |                           |              |              |

Table [8-2](#page-192-0) Analysis of the user DB by the user program

SK = Softkey, TF = Text field

1) The relevant code for the operating mode (BA) is to be entered in DBB16 of the user DB.

2) Code = 254 in DBB17 of the user DB

3) User DB, DBB196 = 1, DBB197 from DBW500+1, DBB198 = 1, DBB199 = 1

4) User DB, DBB196 = 1, DBB197 from DBW500+1, DBB198 = 1, DBB199 = 4, DBD200 of DBD502

5) User DB, DBBX499.5 must be acknowledged with DBX515.7; DBX399.6 and DBX399.7 must be acknowledged with DBX515.6

#### **Variables in the user DB**

The Table below contains the signals/data that must be entered in the user DB via the OP (FM interface).

For a detailed description of the structure of the user DB, see Section [6.6](#page-125-0).

**User DB Variable type Description User DB** DBB17 BYTE Velocity or frequency level 1, 2 [BP] DBX34.0 DBX34.6 DBX35.6 BOOL Single functions Servo enable Parking axis Disable software limit monitoring Internal Write request DBX37.0 DBX37.1 DBX37.2 DBX37.3 DBX37.5 DBX37.6 BOOL Single commands Activate machine data Delete distance-to-go Automatic block advance Automatic block return **Restart** Undo set actual value Internal Write request DBD140 DINT Zero offset DBX39.1 DBD144 DINT Set actual value DBX38.7 DBD156 DWORD Setpoint for incremental dimension DBX38.2 DBD160 DWORD Speed level 1 DBX38.0 DBD164 DWORD Speed level 2 DBD168 DWORD Frequency level 1 DBX38.1 DBD172 DWORD Frequency level 2 DBB176 to DBB195 STRUCT MD block DBX38.3 DBB222 to DBB241 STRUCT MD block on-the-fly DBX38.4 DBB242 BYTE Program selection – program number DBX39.5 DBB243 BYTE Program selection – block number DBB244 | BYTE | Program selection – direction DBB250 BYTE Teach In − program number DBX39.7 DBB251 BYTE Teach In – block number DBW500 WORD MD No. −

Table 8-3 Variables for the user DB

DBD502 DINT/

relev. MD

MD value

DBB506 BYTE SM No. −

## <span id="page-195-0"></span>**8.3 Data block for status messages (DB-SS)**

## **Overview**

The following table lists the parameters/data that can be read out during operation.

| <b>Byte</b>          | Variable type | Value                      | <b>Significance of the variables</b> | <b>Comment</b> |
|----------------------|---------------|----------------------------|--------------------------------------|----------------|
| 035                  |               |                            | DB header                            |                |
| 3659                 |               |                            | Internal header information          |                |
| Offset <sup>1)</sup> | Variable type | <b>Value</b>               | <b>Significance of the variables</b> | <b>Comment</b> |
| 24                   | 8 x BOOL      |                            | Control signals                      | Byte 0         |
| 25                   | 8 x BOOL      |                            | Control signals                      | Byte 1         |
| 26                   | 2 x BYTE      |                            | Control signals                      | Byte 2, 3      |
| 28                   | 2 x BYTE      |                            | Control signals                      | Byte 4, 5      |
| 30                   | 8 x BOOL      |                            | Checkback signals                    | Byte 0         |
| 31                   | 8 x BOOL      |                            | Checkback signals                    | Byte 1         |
| 32                   | <b>BYTE</b>   |                            | Checkback signals                    | Byte 2         |
| 33                   | 8 x BOOL      |                            | Checkback signals                    | Byte 3         |
| 34                   | <b>BYTE</b>   |                            | Checkback signals                    | Byte 4         |
| 35                   | 8 x BOOL      |                            | Checkback signals                    | Byte 5         |
| 36                   | 12 x BYTE     |                            | Reserved                             |                |
| 48                   | <b>DWORD</b>  |                            | Velocity level 1                     |                |
| 52                   | <b>DWORD</b>  |                            | Velocity level 2                     |                |
| 56                   | <b>DWORD</b>  |                            | Frequency level 1                    |                |
| 60                   | <b>DWORD</b>  |                            | Frequency level 2                    |                |
| 64                   | <b>DWORD</b>  |                            | Setpoint for incremental value       |                |
| 68                   | <b>STRUCT</b> | <b>MDI block</b><br>struc. | MDI block                            |                |
| 88                   | 16 x BOOL     |                            | Single functions                     |                |
| 90                   | 16 x BOOL     |                            | Single commands                      |                |
| 92                   | <b>DINT</b>   |                            | Zero offset                          |                |
| 96                   | <b>DINT</b>   |                            | Set actual value                     |                |
| 100                  | <b>DINT</b>   |                            | Set actual value on the fly          |                |
| 104                  | 16 x BOOL     |                            | Digital inputs/outputs               |                |
| 106                  | <b>STRUCT</b> | <b>MDI</b> block<br>struc. | MDI block on the fly                 |                |

Table 8-4 Parameters/data of the DB-SS (DB No. 1000)

1) A variable in the S7 protocol is addressed by the DB No. and, depending on data format, by the DBB, DBW and DBD No. (offset in DB), as well.

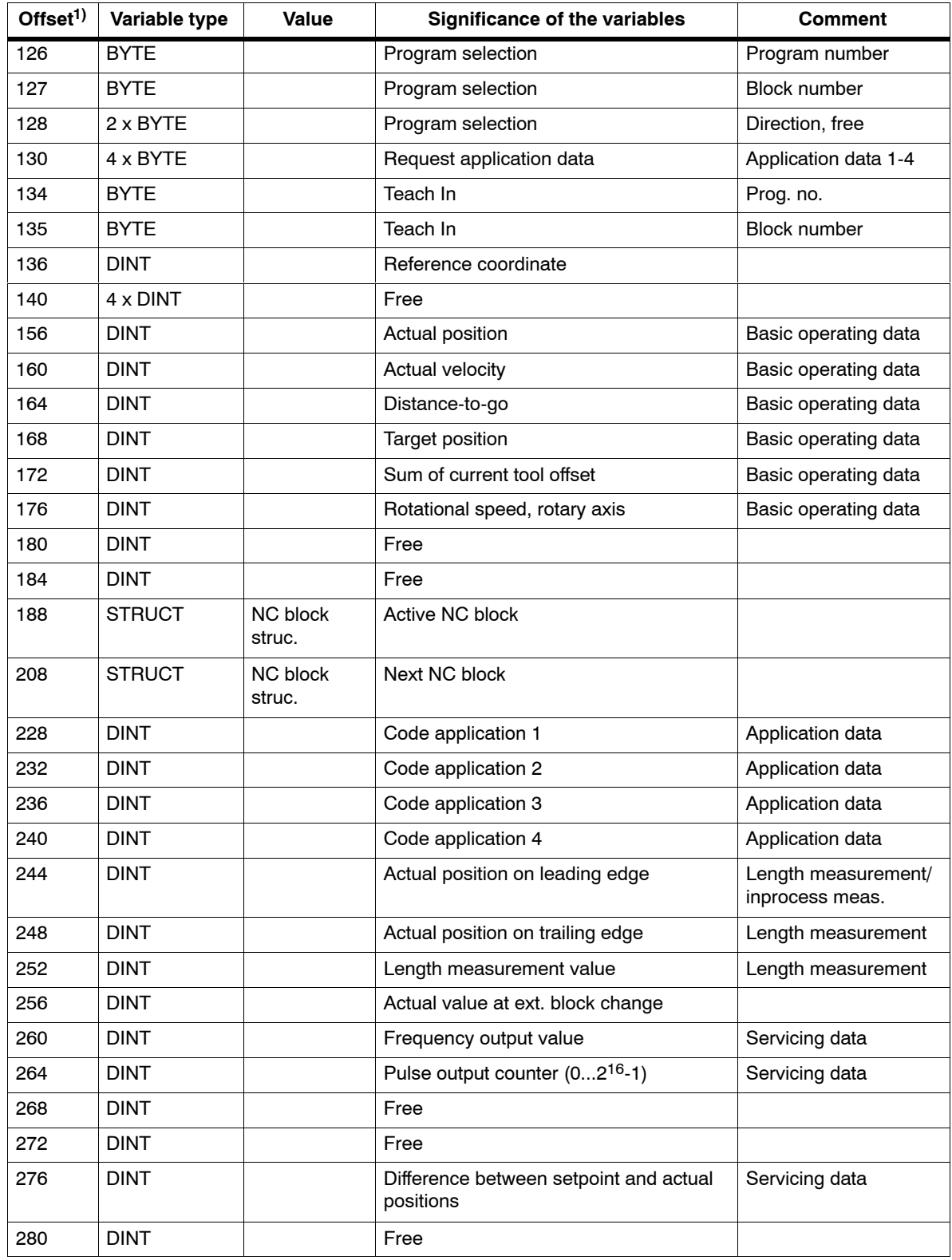

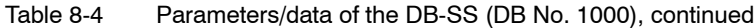

1) A variable in the S7 protocol is addressed by the DB No. and, depending on data format, by the DBB, DBW and DBD No. (offset in DB), as well.

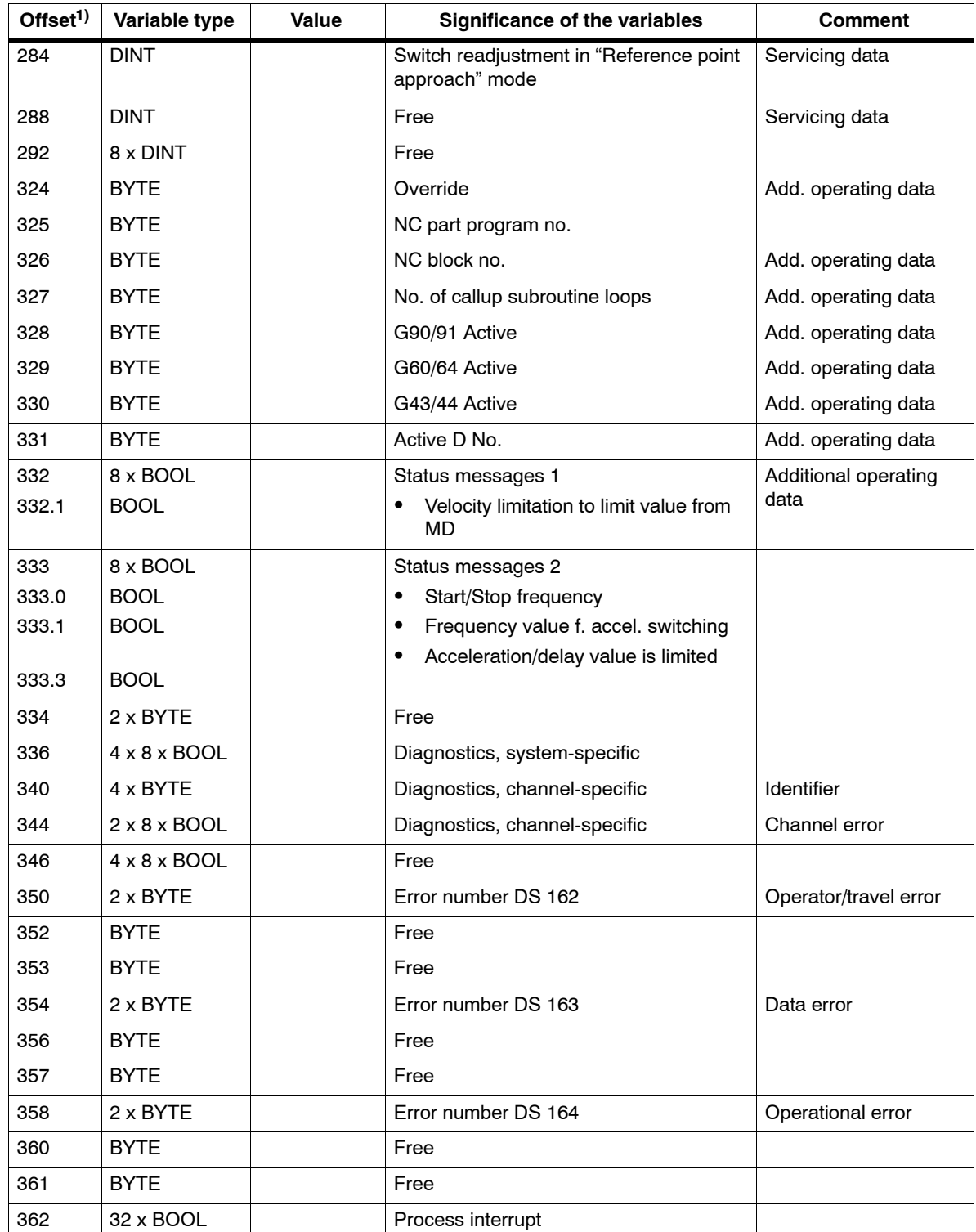

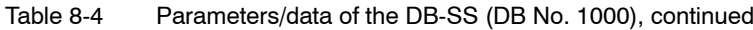

1) A variable in the S7 protocol is addressed by the DB No. and, depending on data format, by the DBB, DBW and DBD No. (offset in DB), as well.

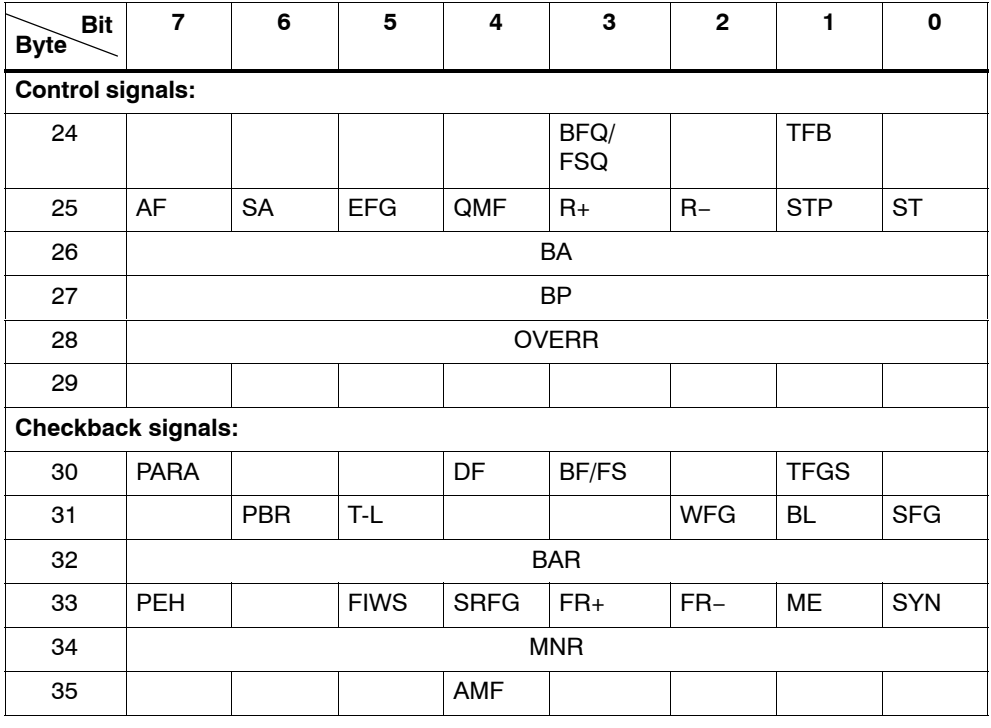

<span id="page-198-0"></span>The control and checkback signals in Table [8-4](#page-195-0) can be the following signals:

The following table describes the control and checkback signals in German and English.

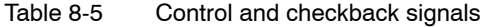

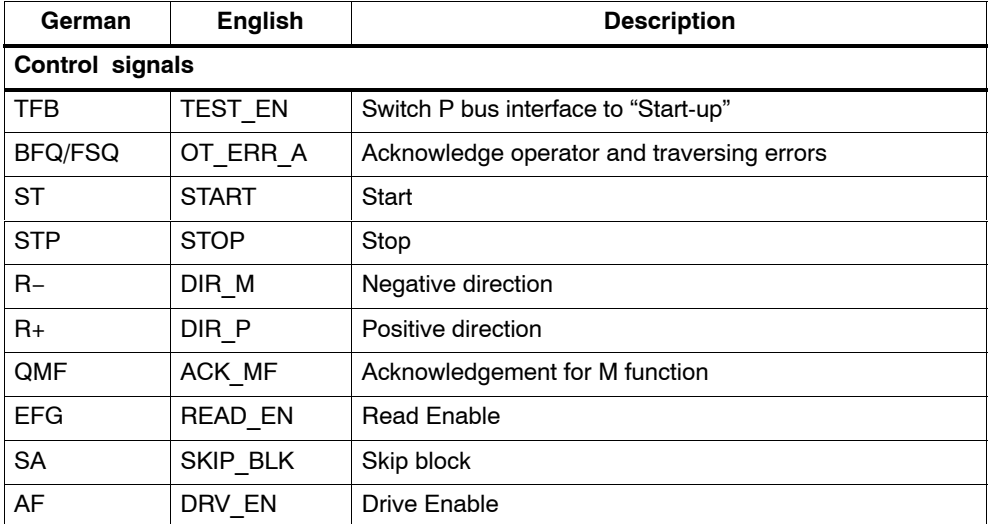

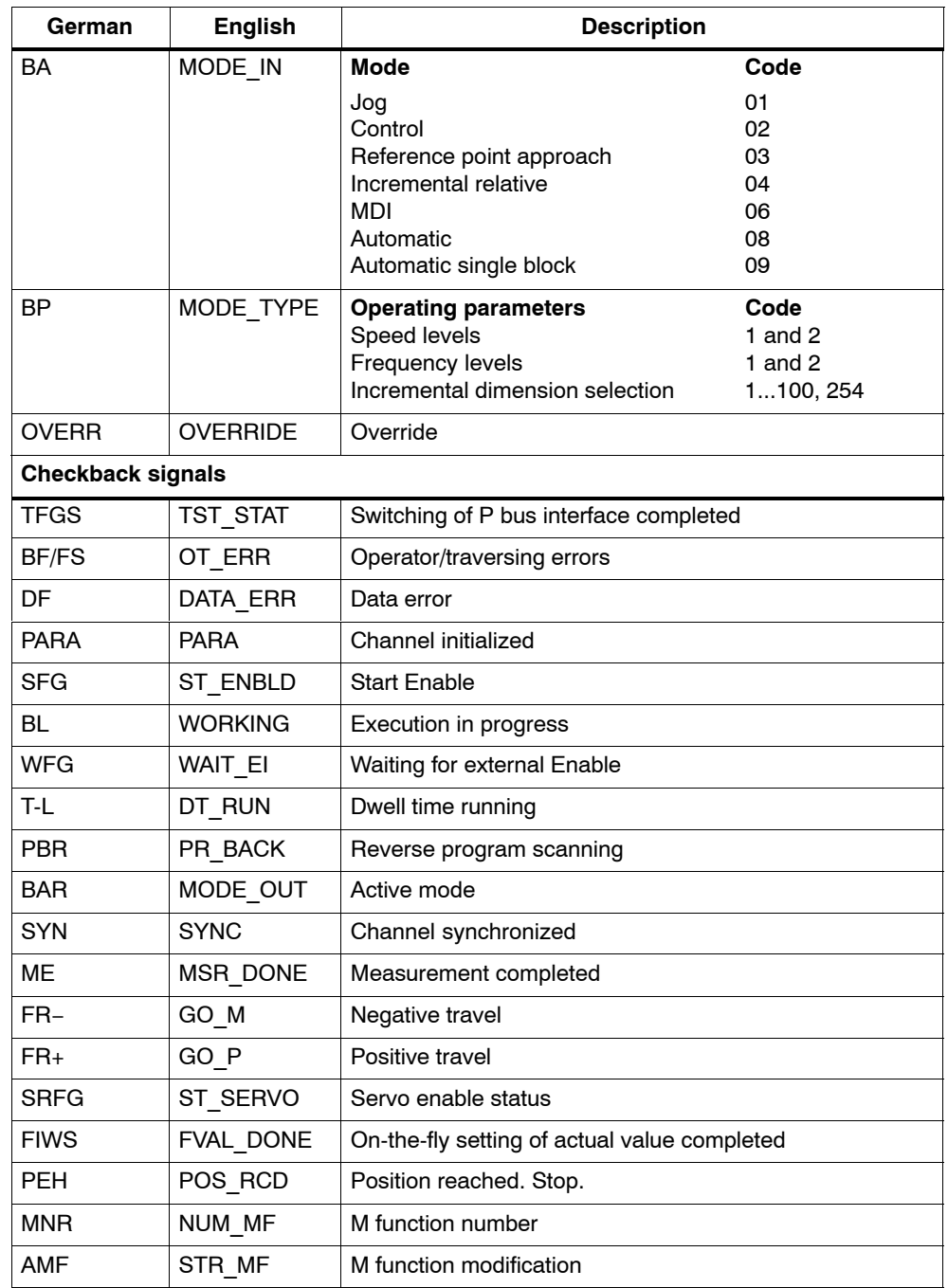

## Table [8-5](#page-198-0) Control and checkback signals, continued

 $\blacksquare$ 

# **9**

## **Description of Functions**

## **Chapter Overview**

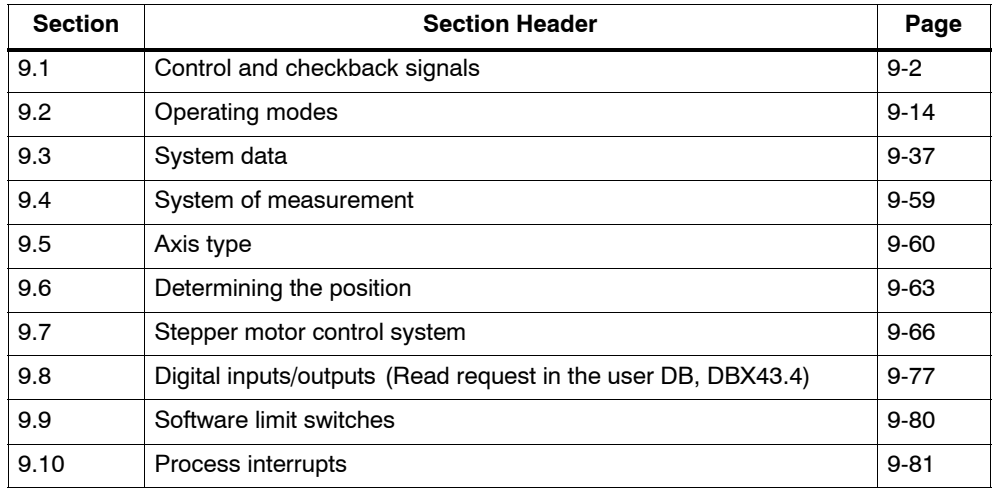

## **Overview**

This chapter describes the functions of the FM 353.

You can activate these functions via the user program by calling the appropriate standard function blocks or technology functions.

## <span id="page-201-0"></span>**9.1 Control and checkback signals**

## **Overview**

The **POS\_CTRL** block transfers the control signals from the user DB to the module and transfers the checkback signals from the module to the user DB.

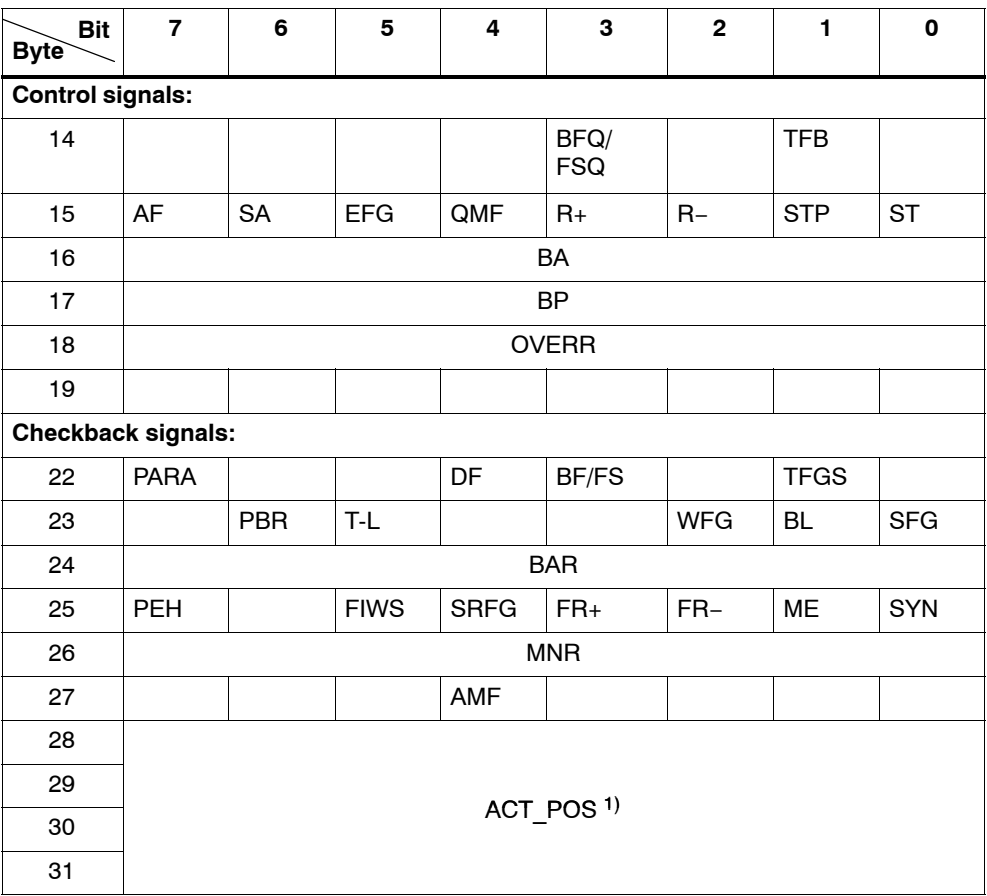

1) With FM firmware version V3.8 in conjunction with the blocks of the "FM353\_354" library.

## <span id="page-202-0"></span>**9.1.1 Control signals**

## **Overview**

The axis is operated and controlled by means of control signals.

Table 9-1 describes the control signals and their functions.

Table 9-1 Control signals

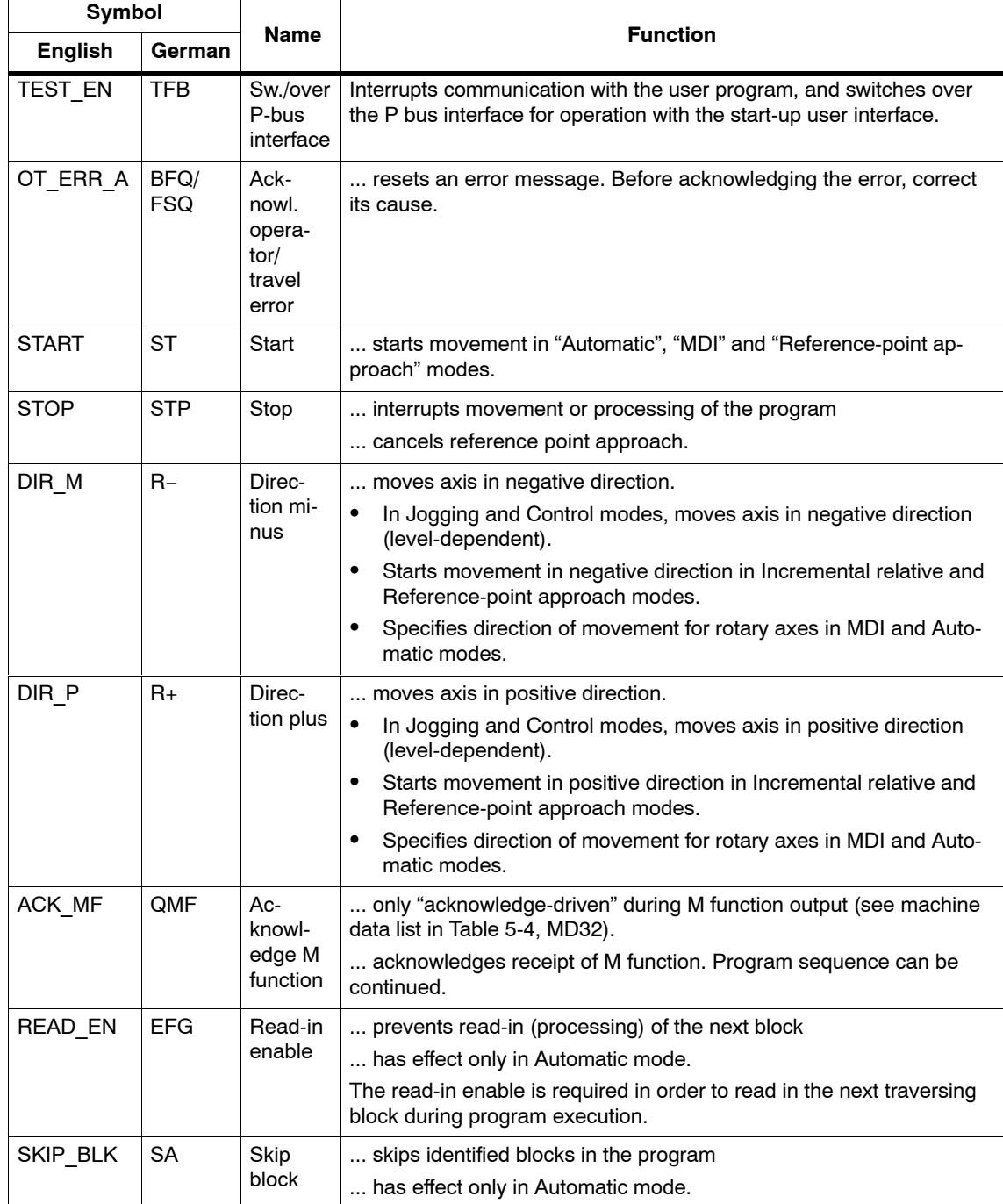

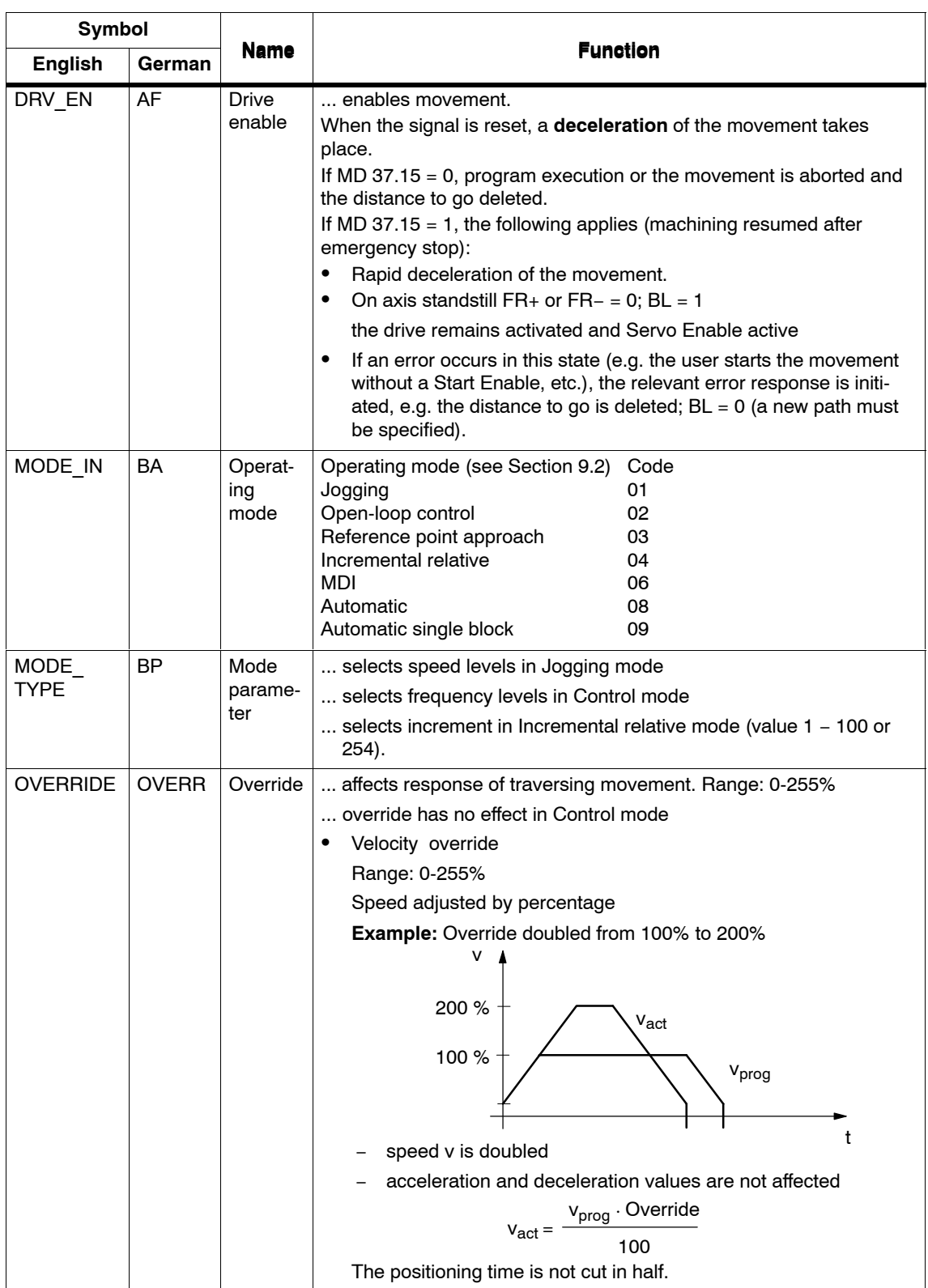

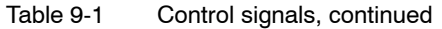

| <b>Symbol</b>   |              |             |                                                                                                    |  |  |  |  |  |  |
|-----------------|--------------|-------------|----------------------------------------------------------------------------------------------------|--|--|--|--|--|--|
| <b>English</b>  | German       | <b>Name</b> | <b>Function</b>                                                                                                    |  |  |  |  |  |  |
| <b>OVERRIDE</b> | <b>OVERR</b> | Override    | Time override<br>$\bullet$                                                                                                    |  |  |  |  |  |  |
|                 |              |             | If you parameterize the "time override" function in MD37, there<br>are two ranges:                                                                                                    |  |  |  |  |  |  |
|                 |              |             | range 100-255%: speed override operates as described<br>above                                                                                                    |  |  |  |  |  |  |
|                 |              |             | range 0-100%: time override operative                                                                                                    |  |  |  |  |  |  |
|                 |              |             | Speed, acceleration and deceleration are changed in such a way<br>that the time necessary for the traversing movement is directly<br>correlated with the override value.                                                                                                    |  |  |  |  |  |  |
|                 |              |             | <b>Example:</b> Cut override in half, from 100% to 50%<br>v                                                                                                    |  |  |  |  |  |  |
|                 |              |             | 100 %<br>Vprog                                                                                                    |  |  |  |  |  |  |
|                 |              |             | 50 %<br>$\mathsf{v}_\mathsf{act}$<br>$f_{SS}$                                                                                                    |  |  |  |  |  |  |
|                 |              |             | t<br>speed v is cut in half                                                                                                    |  |  |  |  |  |  |
|                 |              |             | acceleration and deceleration are quartered                                                                                                    |  |  |  |  |  |  |
|                 |              |             | Cut override in Start/Stop frequency                                                                                                    |  |  |  |  |  |  |
|                 |              |             | $\frac{v_{\text{prog}} \cdot \text{Override}}{100}$ a <sub>act</sub> = $\frac{a \cdot \text{Override}^2}{100^2}$<br>t · 100<br>$t_{\text{act}} =$<br>$v_{\text{act}} = -$<br>Override                                                                                                    |  |  |  |  |  |  |
|                 |              |             | Positioning time is doubled.                                                                                                    |  |  |  |  |  |  |
|                 |              |             | Taking the override into account as a time override presupposes<br>the following additional condition:                                                                                                    |  |  |  |  |  |  |
|                 |              |             | If a traversing movement consists of multiple positioning blocks<br>with block change on-the-fly (the axis does not stop between<br>blocks), changing the override value affects only the speed.<br>Acceleration and deceleration are additionally affected only after<br>the axis comes to a stop (e.g., reversal of direction). |  |  |  |  |  |  |
|                 |              |             | Note:                                                                                                    |  |  |  |  |  |  |
|                 |              |             | Time override has effect only in the MDI and Automatic modes.                                                                                                    |  |  |  |  |  |  |

Table [9-1](#page-202-0) Control signals, continued

## **Note**

For further functions, **settings and commands** concerning open-loop control, see Section [9.3.2](#page-241-0) and Section [9.3.3](#page-243-0).

## <span id="page-205-0"></span>**9.1.2 Checkback signals**

## **Overview**

The checkback signals indicate the processing status of the axis and report it to the user program.

Table 9-2 describes the checkback signals and their functions.

Table 9-2 Checkback signals

| Symbol          |             |                                         |                                                                                                    |
|-----------------|-------------|-----------------------------------------|----------------------------------------------------------------------------------------------------|
| <b>English</b>  | Ger-<br>man | Significance                            | <b>Function</b>                                                                                                    |
| TST STAT        | <b>TFGS</b> | Sw./over P<br>bus interface<br>complete | Communication with the user program is not possible, since the<br>P bus interface has been switched over for operation with the<br>start-up tool.                                                                                                    |
| OT ERR          | BF/FS       | Operator/<br>travel errors              | signaled to the user if an operator-control error or travel error is<br>pending (e.g., unallowed control signal has been set, (R+) and<br>(R-) set simultaneously) An error message causes the move-<br>ment to be canceled.<br>See Section 11                                                                                                    |
| DATA ERR        | DF          | Data error                              | is reported to the user when a data error occurs.<br>see Section 11                                                                                                    |
| <b>PARA</b>     | <b>PARA</b> | Parameterize                            | module parameterized. All machine data applicable for control<br>of an axis are present on the module.                                                                                                    |
| <b>ST ENBLD</b> | <b>SFG</b>  | Start enable                            | signals that the FM 353 is ready for positioning and output.<br>"Start enable" is set:<br>if no static stop or error is pending and the drive enable is<br>pending<br>if the mode setting and mode checkback match (after<br>$\overline{\phantom{0}}$<br>mode change)<br>if no axis functions (including M output, dwell time) are<br>$\overline{\phantom{a}}$<br>active, or after functions have been completed<br>for further processing of a function interrupted with unpro-<br>$\overline{\phantom{a}}$<br>grammed stop<br>in Automatic mode, after program has been selected (one<br>$\overline{\phantom{0}}$<br>program active) and after M0, M2, M30, or at end of block<br>with Automatic single-block<br>"Start enable" is deleted:<br>if a function has been started and is active, or<br>$\overline{a}$<br>if a start condition is active (stat.)<br>if there is an error and an unprogrammed stop<br>Without Enable Start, none of the functions that can be oper-<br>ated with Travel Plus, Travel Minus and Start can be exe-<br>cuted. |

| <b>Symbol</b>  |             |                                     |                                                                                                    |
|----------------|-------------|-------------------------------------|----------------------------------------------------------------------------------------------------|
| <b>English</b> | Ger-<br>man | Significance                        | <b>Function</b>                                                                                                    |
| <b>WORKING</b> | <b>BL</b>   | Processing<br>in progress           | indicates that a function has been started with Start or Travel<br>Plus/Minus, and is active.                                                                                                    |
|                |             |                                     | "Processing in progress" is set with:                                                                                                    |
|                |             |                                     | "Jogging", "Control" mode during the movement up to<br>standstill after cancelation of R+, R-                                                                                                    |
|                |             |                                     | Reference-point approach mode, during approach until<br>reference point is reached                                                                                                    |
|                |             |                                     | MDI, Incremental relative mode, during the positioning<br>process or while functions of the MDI block are being<br>processed                                                                                                    |
|                |             |                                     | Automatic mode, during processing of a traversing pro-<br>gram until the end of the program.                                                                                                    |
|                |             |                                     | "Processing in progress" is deleted:                                                                                                    |
|                |             |                                     | by errors and restarts<br>-                                                                                                    |
|                |             |                                     | by mode changes.<br>$\overline{\phantom{a}}$                                                                                                    |
|                |             |                                     | after axis standstill                                                                                                    |
| WAIT EI        | <b>WFG</b>  | Wait for ex-<br>ternal enable       | takes effect only if a digital input has been parameterized by<br>means of MD34 (see Section 9.8.1).                                                                                                    |
|                |             |                                     | Set: if the enable input has not yet been set or has been reset<br>when a movement has been activated.                                                                                                    |
| DT RUN         | T-L         | Dwell time                          | only active in Automatic and MDI mode.                                                                                                    |
|                |             | in progress                         | As soon as a traversing block with a dwell time has been pro-<br>cessed, (T-L) is output during the programmed time period.                                                                                                    |
| PR BACK        | <b>PBR</b>  | Program<br>processing<br>in reverse | is set after a Start in Automatic mode if a program is being<br>processed in reverse.                                                                                                    |
| MODE OUT       | <b>BAR</b>  | Active mode                         | The selected mode is not fed back until it is internally active. For<br>a mode change, for example, a movement must be stopped be-<br>fore another mode can become active (does not apply to switch-<br>ing between Automatic and Automatic single-block modes). |
| <b>SYNC</b>    | <b>SYN</b>  | Synchronism                         | module is synchronized (see Section 9.6.1)                                                                                                    |
|                |             |                                     | Required for axis motion in modes:                                                                                                    |
|                |             |                                     | <b>Incremental Relative</b><br>٠                                                                                                    |
|                |             |                                     | MDI<br>٠                                                                                                    |
|                |             |                                     | Automatic<br>٠                                                                                                    |
| MSR_DONE       | <b>ME</b>   | End mea-<br>surement                | signals an executed measurement (see Section 9.3.10)                                                                                                    |

Table [9-2](#page-205-0) Checkback signals, continued

| <b>Symbol</b>  |             |                               |                                                                                                    |  |  |  |  |  |
|----------------|-------------|-------------------------------|----------------------------------------------------------------------------------------------------|--|--|--|--|--|
| <b>English</b> | Ger-<br>man | <b>Significance</b>           | <b>Function</b>                                                                                                    |  |  |  |  |  |
| GO P           | $FR+$       | <b>Travel plus</b>            | means the axis is traveling in the direction of increasing actual<br>values or in the direction of frequency output "+" in Control mode                                                          |  |  |  |  |  |
| $GO_M$         | $FR-$       |                               | means the axis is traveling in the direction of decreasing ac-<br>tual values or in the direction of frequency output "-" in Control<br>mode.                                                    |  |  |  |  |  |
|                |             |                               | As soon as an active traversing movement is pending, the<br>messages (FR+) or (FR-) are output depending on the tra-<br>versing direction. They can only be pending as alternatives.             |  |  |  |  |  |
|                |             |                               | "Travel Plus" or "Travel Minus" is actuated at the start of the<br>acceleration phase and remains active until the axis comes<br>to a standstill or the POS ROD target area has been<br>reached. |  |  |  |  |  |
| ST SERVO       | <b>SRFG</b> | Servo enable<br>status        | Feedback of servo enable status after single function has<br>$\bullet$<br>been activated                                                                                                    |  |  |  |  |  |
|                |             |                               | See also Section 9.3.2 "Servo enable"                                                                                                    |  |  |  |  |  |
|                |             |                               | See also Section 11.1, error reaction "Everything OFF"<br>٠                                                                                                    |  |  |  |  |  |
| <b>FVAL</b>    | <b>FIWS</b> | Set actual                    | set Actual value on-the-fly is executed.                                                                                                    |  |  |  |  |  |
| <b>DONE</b>    |             | value on-the-<br>fly complete | The signal is reset when "Set actual value on-the-fly" is activated<br>(see Section 9.3.6).                                                                                                    |  |  |  |  |  |
| NUM MF         | <b>MNR</b>  | M function<br>number          | M command $0 - 99$                                                                                                    |  |  |  |  |  |
| STR MF         | <b>AMF</b>  | Change M                      | is indicated simultaneously with the M function number.                                                                                                    |  |  |  |  |  |
|                |             | function                      | If M functions are programmed in a traversing block, their<br>$\bullet$<br>output is signaled by setting "Change M function."                                                                    |  |  |  |  |  |
|                |             |                               | "Change M function" remains pending until:                                                                                                    |  |  |  |  |  |
|                |             |                               | the specified time has expired, for time-controlled M func-<br>$\overline{\phantom{0}}$<br>tions                                                                                                 |  |  |  |  |  |
|                |             |                               | the user has acknowledged, for acknowledgment-con-<br>trolled M functions.                                                                                                    |  |  |  |  |  |

Table [9-2](#page-205-0) Checkback signals, continued

| Symbol  |             |                                      |                                                                                                    |
|---------|-------------|--------------------------------------|----------------------------------------------------------------------------------------------------|
| English | Ger-<br>man | Significance                         | <b>Function</b>                                                                                                    |
| POS RCD | PEH.        | Position<br>reached,<br>Stop ("PEH") | When the preset target position is reached correctly, (PEH) is<br>٠<br>actuated, and remains in effect until the next axis movement.<br>(PEH) is actuated only in the following modes and cases:<br>Reference-point approach: If the reference point has<br>been reached in full (including reference-point shift).<br>MDI, Incremental relative: If the preset position has been<br>$\overline{\phantom{a}}$<br>reached.<br>- Automatic: If a traversing block has been positioned in full<br>and the axis remains motionless until the next traversing<br>movement.<br>It is not set if no synchronization is available yet. |
| ACT POS | ACT<br>POS. | Actual posi-<br>tion                 | The firmware version V3.8 of the FM 353 positioning module in<br>conjunction with the blocks of the "FM353 354" block library pro-<br>vides direct access to the actual value. This is stored in the<br>checkback signals during the module cycle (2 ms) and read by<br>the POS CTRL block. In addition, as previously, the actual value<br>is included as a DINT variable in the basic operating data read<br>request.                                                                                                    |

Table [9-2](#page-205-0) Checkback signals, continued

## <span id="page-209-0"></span>**9.1.3 General handling information**

## **Overview**

Before data/settings can be transferred to the FM 353, an operating mode must be active (e.g. "Jogging" mode = 1 and MODE = 1). That means that communication with the FM 353 has been initiated and the FM 353 has access to valid machine data.

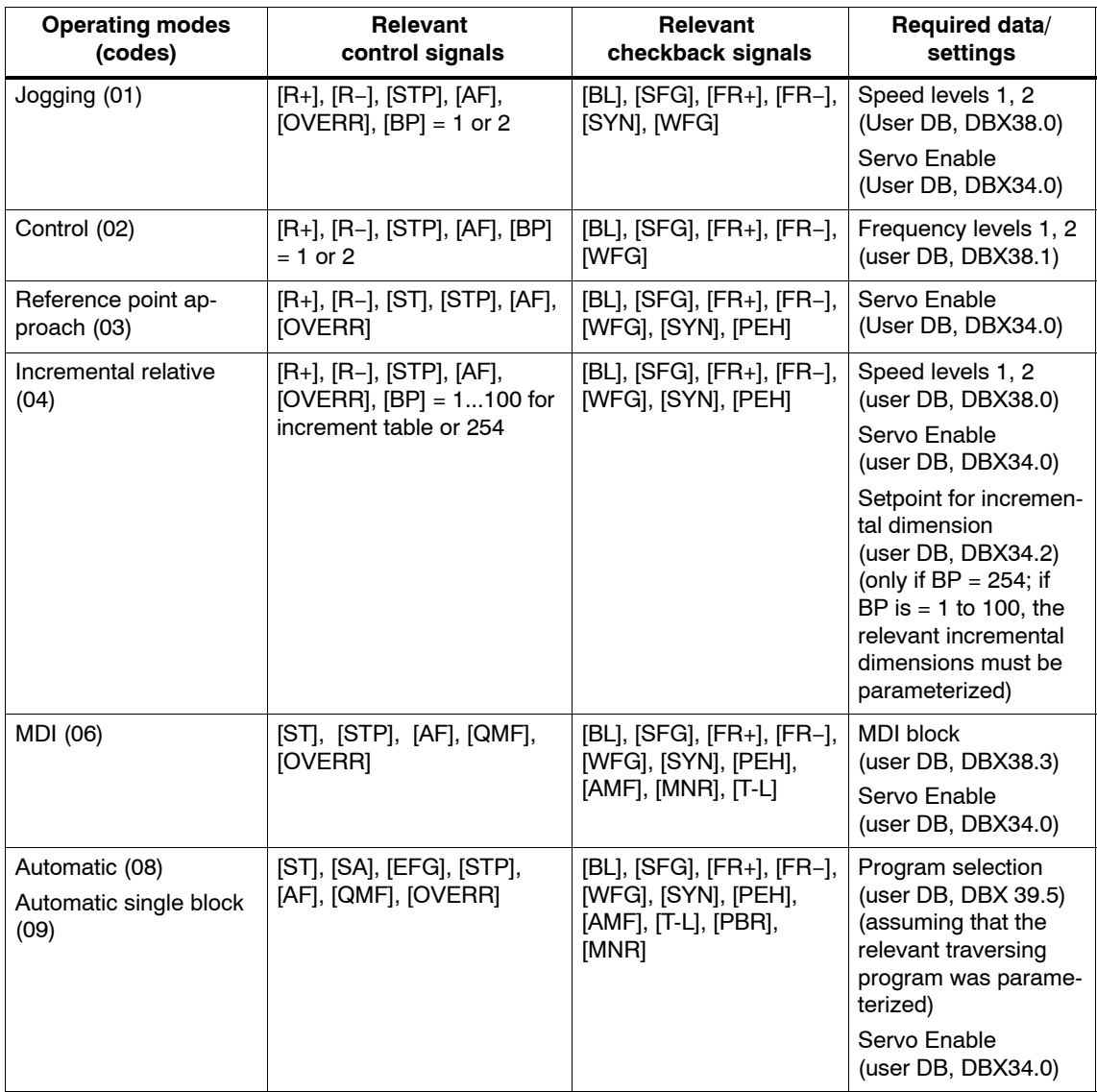

#### **Error condition:**

- Reported via BF/FS acknowledgement with BFQ/FSQ
- Reported via DF acknowledgement with next correct data transfer
- Reported via diagnostic interrupt acknowledgement with "Restart" (user DB, DBX37.5)

#### **Hints to the user**

Here are a few hints for starting a movement and about the response of the FM 353 to a change of the status of the S7-300 CPU:

It is assumed that the FM 353 has been parameterized correctly.

- First a mode must be set. The servo enable must subsequently be set in order to prevent the axis from "running away,".
- Before starting a movement in any mode, the relevant data (e.g. speed levels) must be transferred and the override must be  $> 0$ .
- It is only possible to start the movement when the start enable is set and the enable input is set (if parameterized).

Enable Start is set if:

- − No error occurred
- − Mode is active
- − No Stop is called
- − Drive enable is set
- A static Stop signal prevents all movements or block processing.
- Response of the FM 353 to transition of the S7-300 CPU from RUN to STOP state:
	- − As described for Restart (see Section [9.3.3](#page-243-0))
	- − The digital outputs are switched off
	- − Interface to the user program is switched off
- Response of the FM 353 to transition of the S7-300 CPU from STOP to RUN state:

A cold restart of the module is executed.

## **Module control**

The following table lists the control signals used to start a movement.

**Prerequisite:** Drive enable [AF] = 1, Stop [STP] = 0, Start enable [SFG] = 1

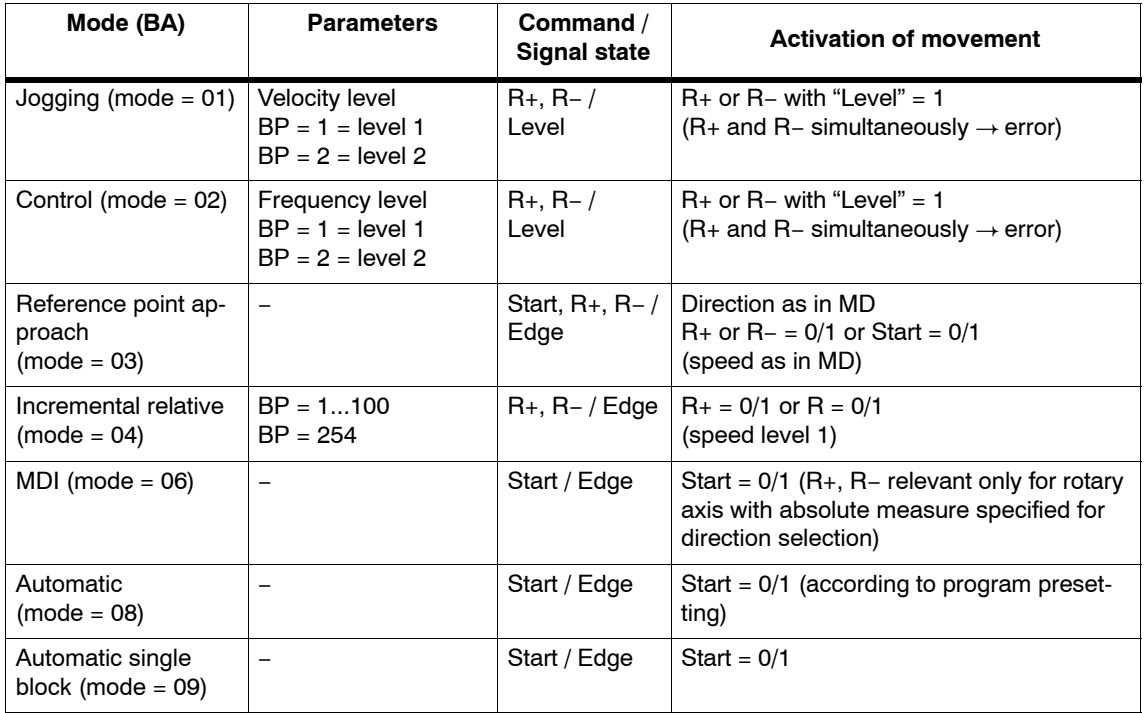

## **Stat. pending start condition**

"Processing in progress" remains active after the end of machining and there is no start enable as long as the start condition is not reset.

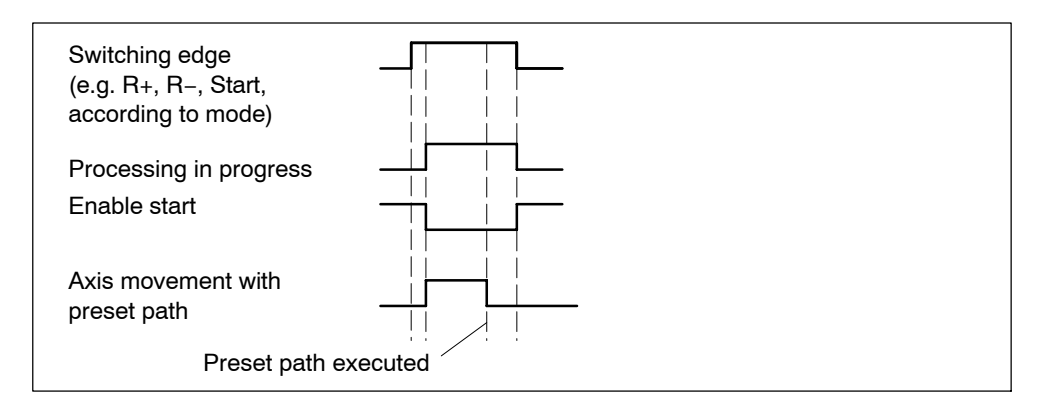

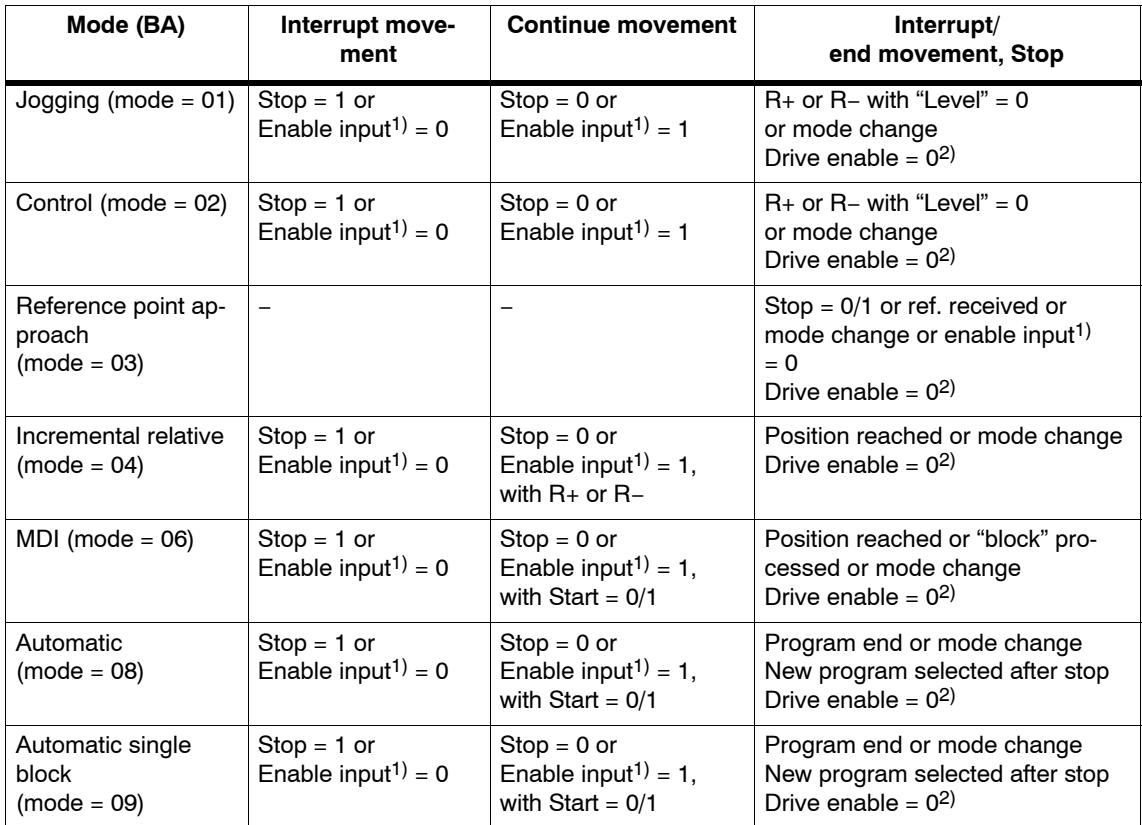

The following table lists the control signals used to interrupt/terminate a movement.

1) **Prerequisite:** Digital input defined in MD34; see Section [9.8.1](#page-277-0)

2) if MD37.15 not defined, see Table [9-1](#page-202-0) Control signal [AF]

## <span id="page-213-0"></span>**9.2 Operating modes**

## **Overview**

The following operating modes are implemented on the FM 353:

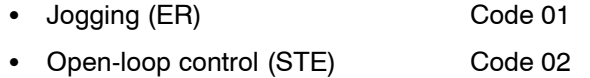

- Reference point approach (REF) Code 03
- Incremental relative (SMR) Code 04
- MDI (Manual Data Input) Code 06
- Automatic (A) Code 08
- Automatic single block (AE) Code 09

## **Selecting the mode**

By calling POS CTRL, the mode (coding) entered by the user program in the user data block is called to transfer the operating mode (code) to the FM 353.

The axis is controlled by enabling and disabling appropriate control signals.

## **Checkback signal for mode**

When the specification is allowed, the FM 353 feeds back the specified mode to the user program. If this checkback mode matches the specified one, the mode is active.

## **Changing modes**

Changing modes triggers an internal stop.

If a mode change is attempted while a traversing movement is in progress, the modes are not switched until the axis comes to a stop. The mode checkback is performed after the movement in the old mode is completed.

This does not apply to changes between Automatic and Automatic Single-Block mode.

## **9.2.1 Jogging**

### **Overview**

In Jogging mode, axis traversing movements are specified by way of the direction keys (R+ or R−) and by speed.

## **Velocity**

Before the axis can be moved, speeds (velocities) 1 and 2 must first be transferred to the FM 353 (user DB, DBX38.0).

You can choose between two mutually independent velocities (level 1 and level 2) with the mode parameter (BP).

The velocity can also be controlled using the override, and can be changed during the movement.

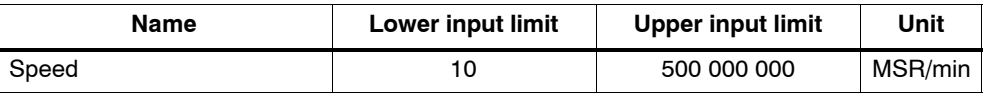

MSR stands for measurement system raster (see Section [5.3.1](#page-60-0))

#### **Handling by the user**

The table below gives you an overview of how to handle this mode.

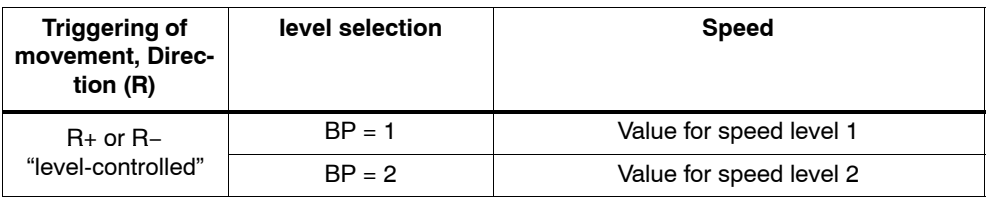

#### **Note**

Please see also Section [9.1.3!](#page-209-0)

#### **Control actions**

Preconditions:

- The FM 353 has been initialized.
- The mode has been selected and acknowledged.
- Drive Enable [AF] = 1 (control signal in user DB, DBX15.7)
- Stop  $[STP] = 0$  (control signal in user DB, DBX15.1)
- Servo Enable  $(RF) = 1$  (user DB, DBX34.0)
- Speed levels have been transferred.

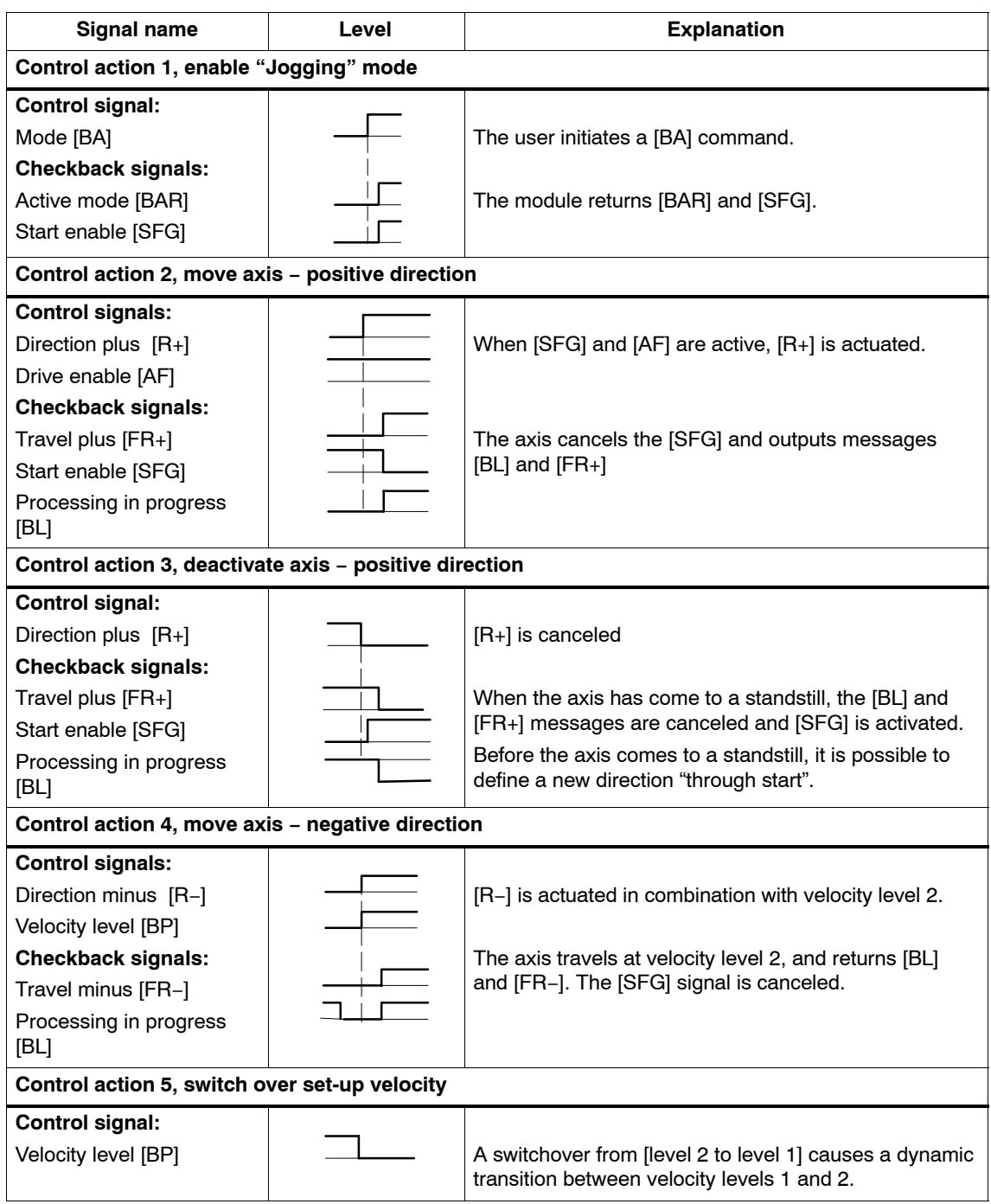

Table 9-3 Control actions for "Jogging" mode (examples)
| <b>Signal name</b>                                                | Level | <b>Explanation</b>                                                                       |  |  |
|-------------------------------------------------------------------|-------|------------------------------------------------------------------------------------------|--|--|
| Control action 6, ambiguous direction command (special situation) |       |                                                                                          |  |  |
| <b>Control signals:</b>                                           |       |                                                                                          |  |  |
| Direction plus [R+]                                               |       | $[R+]$ is actuated while the axis is traversing with $[R-]$ .                            |  |  |
| Direction minus [R-]                                              |       |                                                                                          |  |  |
| <b>Checkback signals:</b>                                         |       | The ambiguous direction command causes the axis to                                       |  |  |
| Travel minus [FR-]                                                |       | stop and [BF/FS] to be output. [FR-] and [BL] are re-                                    |  |  |
| Processing in progr. [BL]                                         |       | set.                                                                                     |  |  |
| Start enable [SFG]                                                |       |                                                                                          |  |  |
| Operator/travel error [BF/<br>FS]                                 |       | Only when [R+] is canceled and the error is acknowl-                                     |  |  |
| <b>Control signals:</b>                                           |       | edged [BFQ/FSQ] is [SFG] actuated again and a new<br>direction command can be initiated. |  |  |
| Direction minus [R+]                                              |       |                                                                                          |  |  |
| Error acknowledgement<br>[BFQ/FSQ]                                |       |                                                                                          |  |  |
| Checkback signal:                                                 |       |                                                                                          |  |  |
| Start enable [SFG]                                                |       |                                                                                          |  |  |
| Control action 7, cancel drive enable (special situation)         |       |                                                                                          |  |  |
| <b>Control signal:</b>                                            |       |                                                                                          |  |  |
| Drive enable [AF]                                                 |       | [AF] is deactivated during the traversing movement.                                      |  |  |
| <b>Checkback signals:</b>                                         |       |                                                                                          |  |  |
| Travel minus [FR-]                                                |       | The axis is stopped immediately. [FR-] and [BL] are                                      |  |  |
| Processing in progr. [BL]                                         |       | canceled.                                                                                |  |  |
| Control action 8, reset during axis motion (special situation)    |       |                                                                                          |  |  |
| Single command<br>"Restart ", (DBX37.5)                           |       | Restart is defined during the traversing movement.                                       |  |  |
| <b>Checkback signals:</b>                                         |       | The axis is stopped immediately. [FR+] and [BL] are                                      |  |  |
| Travel plus [FR+]                                                 |       | cleared.                                                                                 |  |  |
| Processing in progr. [BL]                                         |       |                                                                                          |  |  |
| Control action 9, change direction                                |       |                                                                                          |  |  |
| <b>Control signal:</b>                                            |       |                                                                                          |  |  |
| Direction plus [R+]                                               |       | Only when [R+] is canceled is [SFG] reactivated.                                         |  |  |
| Checkback signal:                                                 |       |                                                                                          |  |  |
| Start enable [SFG]                                                |       |                                                                                          |  |  |
| Control action 10, change mode                                    |       |                                                                                          |  |  |
| <b>Control signal:</b>                                            |       |                                                                                          |  |  |
| Mode [BA]                                                         |       | A new [BA] 1 is preselected during the traversing                                        |  |  |
| Checkback signal:                                                 |       | movement.                                                                                |  |  |
| Active mode [BAR]                                                 |       | The axis is stopped.                                                                     |  |  |
| Travel plus [FR+]                                                 |       | [FR+] and [BL] are deleted.                                                              |  |  |
| Processing in progress<br>[BL]                                    |       |                                                                                          |  |  |

Table [9-3](#page-215-0) Control actions for "Jogging" mode (examples), continued

# **9.2.2 Open-loop control**

## **Overview**

In the "Control" mode, a frequency with selectable magnitude is specified and then used to perform a controlled movement. The direction of movement is determined by way of direction keys (R+ or R−).

The actual value of the axis is updated at the same time.

### **Note**

A closed-loop controller, which may have been activated by a servo enable, is interrupted while the frequency is being output. After the Jogging signals R+ or R− have died off, servo control is referred to the new actual value, and reinstated after the axis comes to a stop, if the servo controller enable is still active when the axis stops.

# **Frequency values**

The frequency is specified in the user DB, DBX38.1.

You can choose between two mutually independent frequency levels (level 1 and level 2) with the mode parameter (BP).

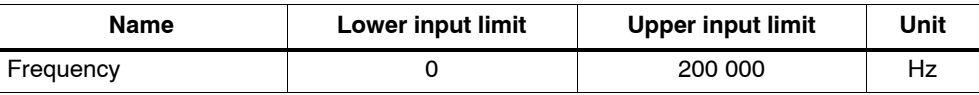

The values of the frequency levels can be altered during movement.

## **Handling by the user**

The table below gives you an overview of how to handle this mode.

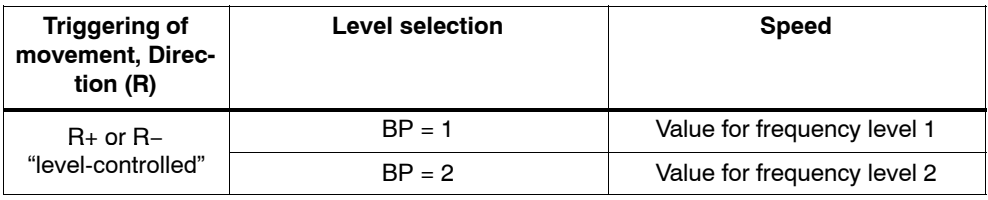

## **Note**

Please see also Section [9.1.3!](#page-209-0)

## **Control actions**

The control and checkback signals are handled in the same way as in "Jogging" mode.

# **9.2.3 Reference point approach**

# **Overview**

In Reference-point approach mode, the direction keys (R+ or R−) or Start are used to position the axis to a point (reference-point coordinate MD16) specified in the machine data.

The axis is thus synchronized (see Section [9.6.1\)](#page-263-0).

The override is set at 100% for the reducing speed.

An active zero offset or Set actual value is reset.

# **Machine data**

The following table lists the machine data that is of significance for reference-point approach:

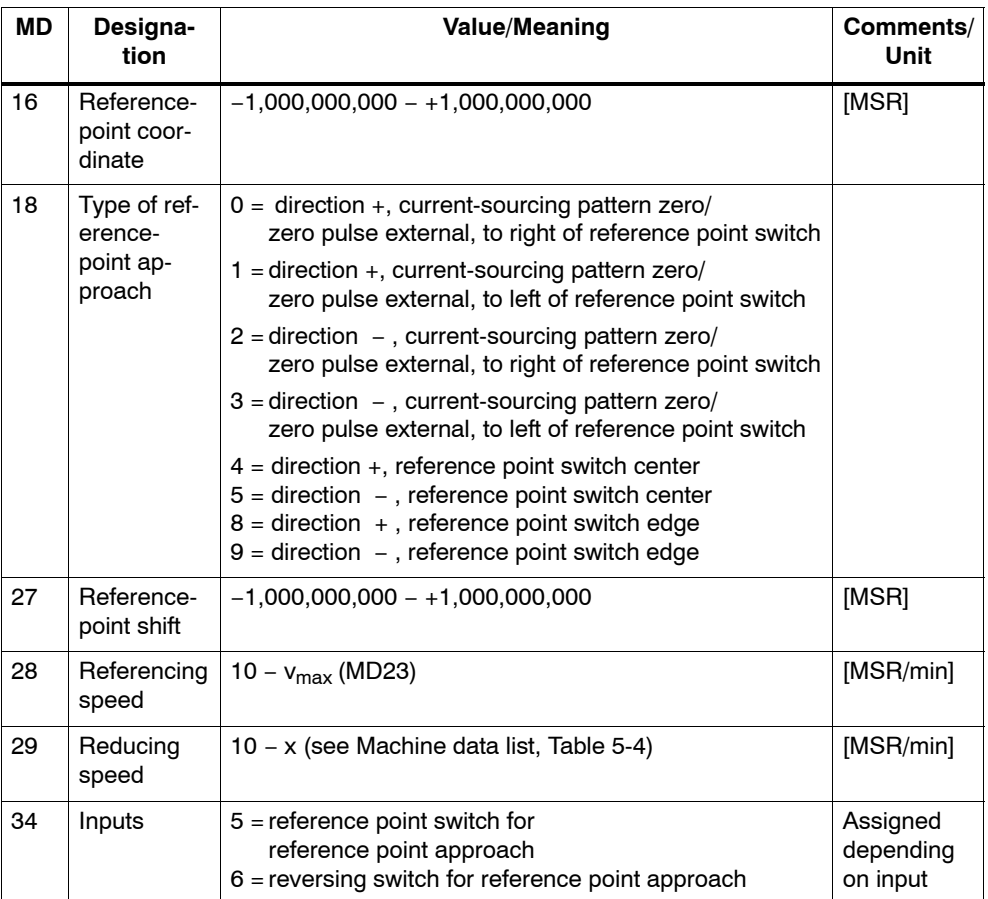

MSR stands for measurement system raster (see Section [5.3.1](#page-60-0))

# **Handling by the user**

- with connected reference-point switch (RPS).
- without connected reference-point switch (RPS).

# **With reference point switch (RPS)**

It is necessary to connect the reference point switch (RPS) to a digital input and parameterize it in MD34.

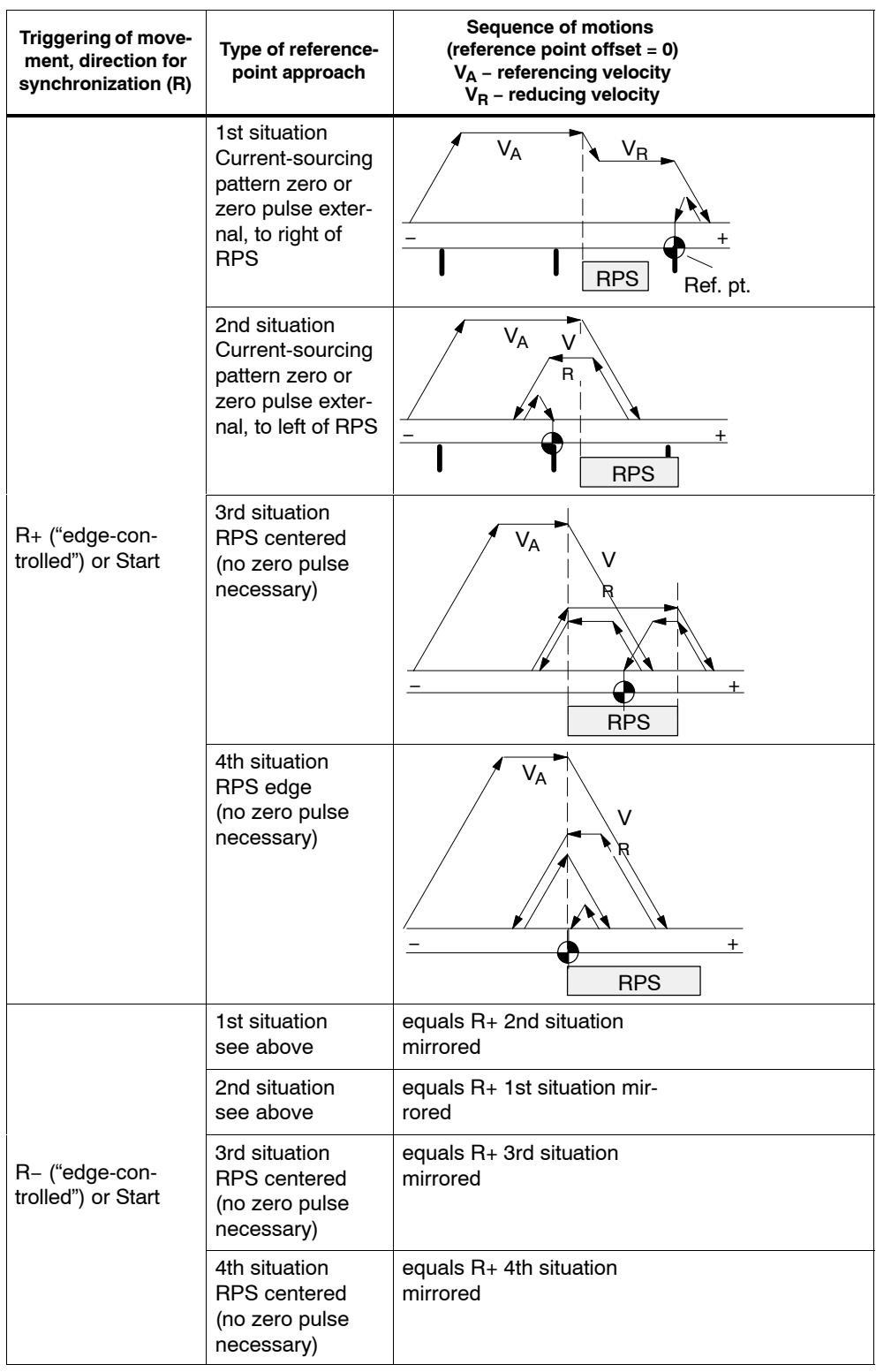

When crossing the RPS, a signal length of ∆t ≥ 2 FM cycle must be assured!

The following table shows you the exact location of the synchronization point on the current-sourcing pattern zero or zero pulse external.

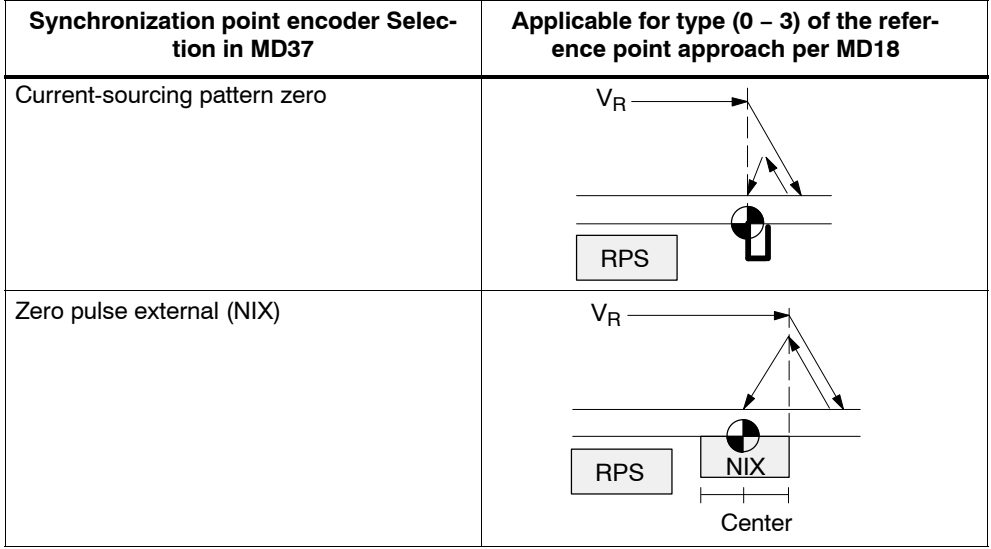

### **Using a reversing switch**

If it is possible for the axis to be "behind" the reference point switch when you start reference point approach, a reversing switch can be installed at the end of the axis in the approach direction, in order to reverse the axis in the direction of the reference point switch.

On axis movements with referencing feed, a signal length of  $\Delta t \geq 2 \cdot FM$ cycle must be assured for the reversing switch!

#### **Example**

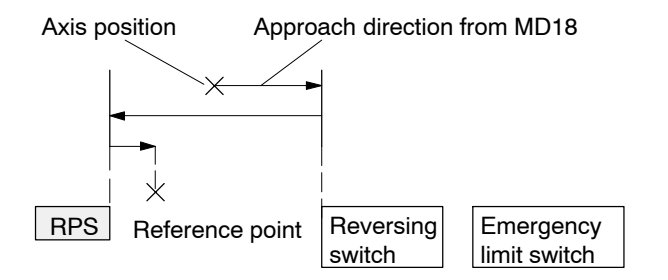

The value for the reference-point shift (MD27) is traveled after the synchronization point is reached.

# <span id="page-221-0"></span>**Without reference-point switch (RPS)**

The following table describes how a reference can be recorded without a reference-point switch.

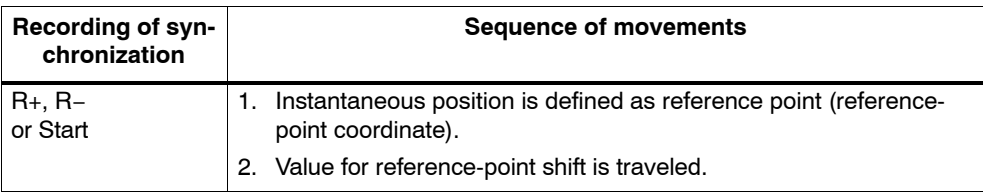

### **Note**

Please see also Section [9.1.3!](#page-209-0)

# **Control actions**

Preconditions:

- The FM 353 has been initialized.
- The mode has been selected and acknowledged.
- Drive Enable  $[AF]$  is = 1 (control signal in the user DB, DBX15.7)
- Stop  $[STP] = 0$  (control signal in the user DB, DBX15.1)
- Servo Enable (RF) is  $= 1$  (user DB, DBX34.0)

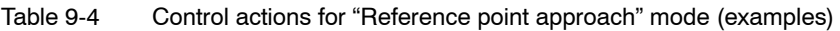

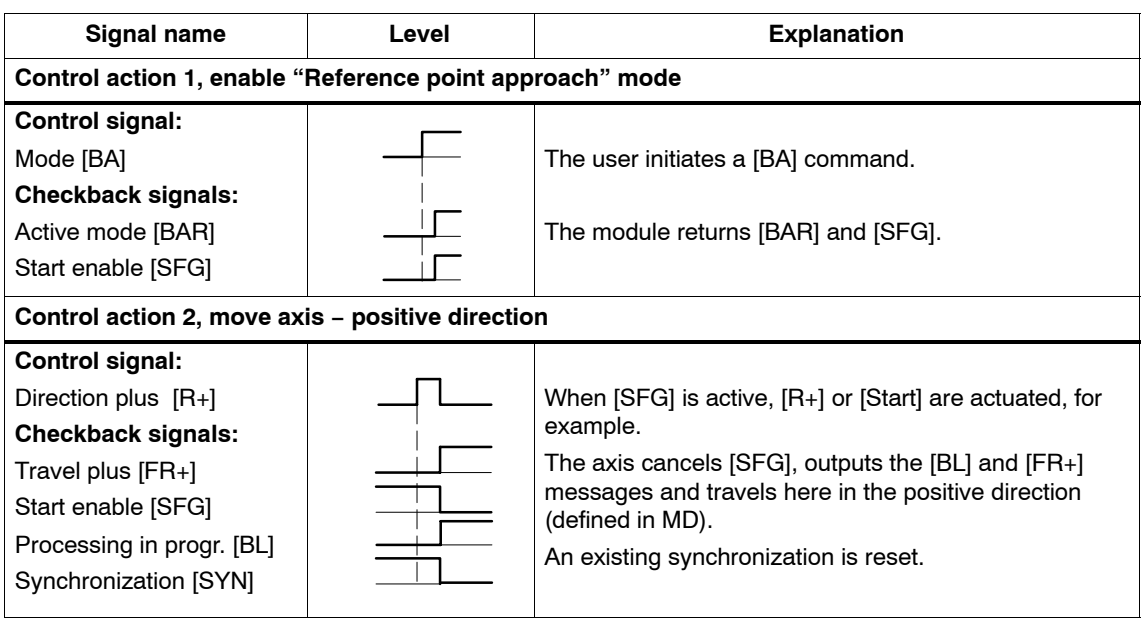

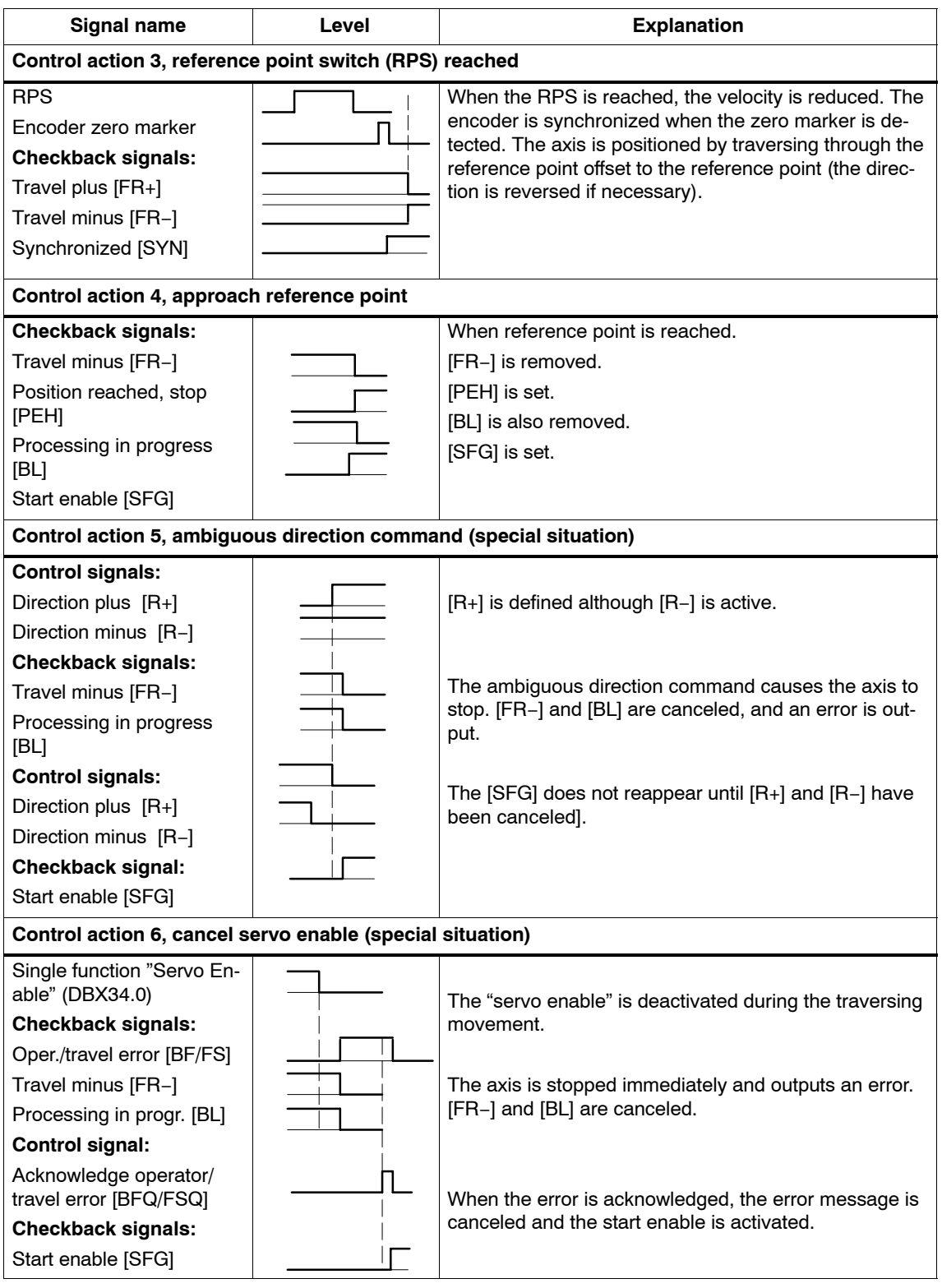

Table [9-4](#page-221-0) Control actions for "Reference point approach" mode (examples), continued

# **9.2.4 Incremental relative**

## **Overview**

In the Incremental Relative mode it is possible to execute single positionings over relative distances using user-definable increments.

The traversing movement is triggered with the direction keys (R+ and R−).

# **Defining the position**

The options available for defining the increment with the mode parameter are:

 Via the user program by defining a position for incremental mode (user DB, DBX38.2)

The setpoint for the incremental dimension must be entered in the AW-DB, DBD156, before the write order is initiated.

Using the increment table; see Section [5.3.2](#page-71-0)

Speed level 1 (user DB, DBX38.0, see Section 9.2.1) is used as speed setpoint, and can be modified while the movement is in progress.

On-the-fly position changes (e.g. changing of the position setpoint during the course of a movement) is **not** possible.

## **Handling by the user**

The table below gives you an overview of how to handle this mode.

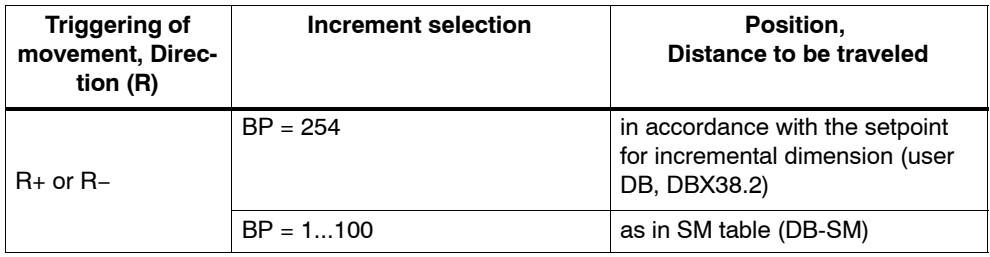

Position setting

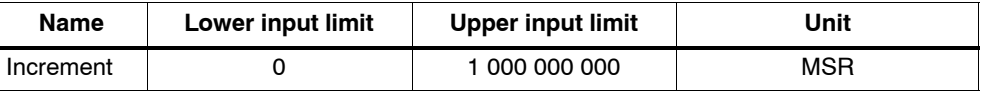

MSR stands for measurement system raster (see Section [5.3.1](#page-60-0))

Note the following when interrupting a movement with "Stop":

- To continue movement in the same direction the residual distance is processed with the appropriate direction key.
- To continue movement with "delete distance to go" (user DB, DBX37.1), the remaining distance to go is deleted and the incremental dimension is again traveled (provided the incremental dimension was not changed).
- To position in the opposite direction the residual distance is deleted automatically.

## <span id="page-224-0"></span>**Note**

Please see also Section [9.1.3!](#page-209-0)

# **Control actions**

Prerequisites:

- The FM 353 has been initialized.
- The mode has been selected and acknowledged.
- The Drive Enable [AF] = 1 (control signal in the user DB, DBX15.7)
- Stop  $[STP] = 0$  (control signal in the user DB, DBX15.1)
- The Servo Enable (RF) = 1 (user DB, DBX34.0)
- Speed levels have been transferred.
- The axis is synchronized.

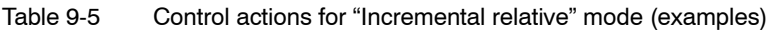

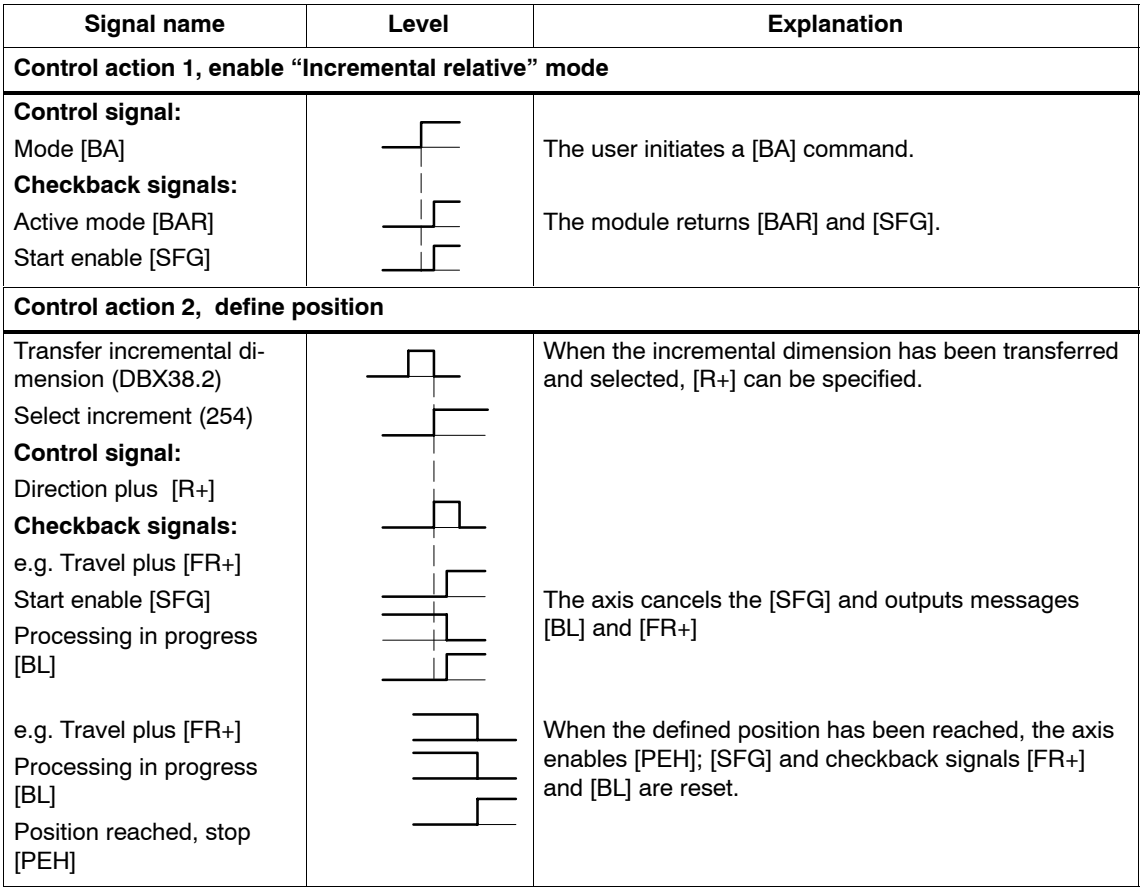

| <b>Signal name</b>                                                                                            | Level | <b>Explanation</b>                                                                                                    |  |  |
|----------------------------------------------------------------------------------------------------|-------|----------------------------------------------------------------------------------------------------|--|--|
| Control action 3, stop during positioning                                                                     |       |                                                                                                    |  |  |
| <b>Control signal:</b><br>Stop [STP]<br><b>Checkback signals:</b><br>Travel minus [FR-]<br>Start enable [SFG] |       | If Stop is enabled during positioning, the axis stops.<br>[FR-] is reset, and [SFG] is activated. [PEH] is not out-<br>put, since positioning is not complete.<br>Before the axis comes to a standstill, it is possible to<br>define a new direction "through start". |  |  |
| Control action 4, error during traversing movement                                                            |       |                                                                                                    |  |  |
| <b>Checkback signals:</b>                                                                                     |       | The axis moves.                                                                                                    |  |  |
| Travel plus [FR+]<br>Processing in progress<br>[BL]<br><b>Control signal:</b><br>Acknowledge operator/        |       | An error is output during the traversing movement.<br>[FR+] and [BL] are canceled, and [BFQ/FSQ] is en-<br>abled.                                                                                                    |  |  |
| travel error [BFQ/FSQ]                                                                                        |       |                                                                                                    |  |  |
| <b>Checkback signals:</b><br>Start enable [SFG]<br><b>Control signal:</b><br>Direction plus [R+]              |       | When the error has been acknowledged, the start en-<br>able is activated. The movement can be restarted with<br>$[R+].$                                                                                                    |  |  |
| <b>Checkback signals:</b><br>Travel plus [FR+]<br>Processing in progress<br>[BL]                              |       | [FR+] and [BL] are activated.<br>[SFG] is canceled.                                                                                                    |  |  |
| Control action 5, change mode                                                                                 |       |                                                                                                    |  |  |
| <b>Control signal:</b><br>Mode [BA]                                                                           |       | [BA] is deactivated during the traversing movement.                                                                                                    |  |  |
| <b>Checkback signals:</b><br>Active mode [BAR]<br>Travel plus [FR+]<br>Processing in progress<br>[BL]         |       | The axis is stopped. [FR+] and [BL] are deleted.                                                                                                    |  |  |

Table [9-5](#page-224-0) Control actions for "Incremental relative" mode (examples), continued

# **9.2.5 MDI (Manual Data Input)**

## **Overview**

In the MDI mode it is possible to execute single positionings by way of traversing blocks. These traversing blocks are provided by the user program.

The MDI block and MD block on-the-fly have an identical block structure.

## **MDI block**

The structure of the MDI block is identical to that of the traversing blocks (see Chapter [10](#page-282-0) resp. Section [9.3.12](#page-255-0)) except that it has neither a program number nor a block number.

The user program passes the "MDI block" (user DB, DBX38.3) to the FM 353, and the block can then be executed. The block can be executed repeatedly, since it is stored internally. The feedrate is override-dependent.

The MDI block remains in effect until it is overwritten with a new MDI block. A new block can be transmitted while another block is being processed.

| <b>Name</b>                  | Lower input<br>limit                                                          | <b>Upper input</b><br>limit                                       | Unit               |
|------------------------------|-------------------------------------------------------------------------------|-------------------------------------------------------------------|--------------------|
| Position X /<br>Dwell time t | $-1,000,000,000$<br>2                                                         | $+1,000,000,000$<br>100,000                                       | MSR from MD7<br>ms |
| Speed F                      | 10                                                                            | 500 000 000                                                       | MSR from MD7/min   |
| G function group 1           | G04<br>G90<br>G91                                                             | Dwell time<br>Absolute<br>dimensions<br>Incremental<br>dimensions |                    |
| G function group 2           | G30 100%<br>G31 10%<br>to<br>G39 90%                                          | Override<br>Acceleration/<br>Deceleration                         |                    |
| M function group 1, 2, 3     | $M1 - 17$<br>$M19 - 96$<br>M99<br>M97, 98<br>output<br>Not allowed<br>M2, M30 | User functions<br>Change signal<br>programmed as digital          |                    |

Table 9-6 MDI block (see Chapter [10](#page-282-0) for command structure)

MSR stands for measurement system raster (see Section [5.3.1](#page-60-0))

For rotary axes with absolute programming, the commands [R+], [R−] are defined as direction commands. They must be available before positioning starts.

# **MDI block on-the-fly**

The MDI block currently being processed is canceled when the user program outputs an "MDI block on-the-fly" (user DB, DBX38.4).

Transfer of "MDI block on-the-fly" interrupts the active "MDI block". The new block is executed immediately without "Start".

The MDI block on-the-fly is **not** saved in the FM 353.

With software version 3.6 of the FM 353 and higher, the error "Data cannot be accepted at the time of transfer" (Class 4/No.1) is signaled when "MDI block flying" is provided and [BL] has already been reset or [PEH] =1.

# **Block structure**

The following table shows the block structure of the MDI block.

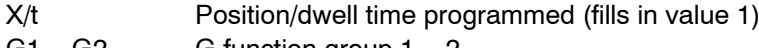

- G1 G2 G function group 1 2
- M1 − M3 M function group 1 − 3
- F Speed programmed (fills in value 2)

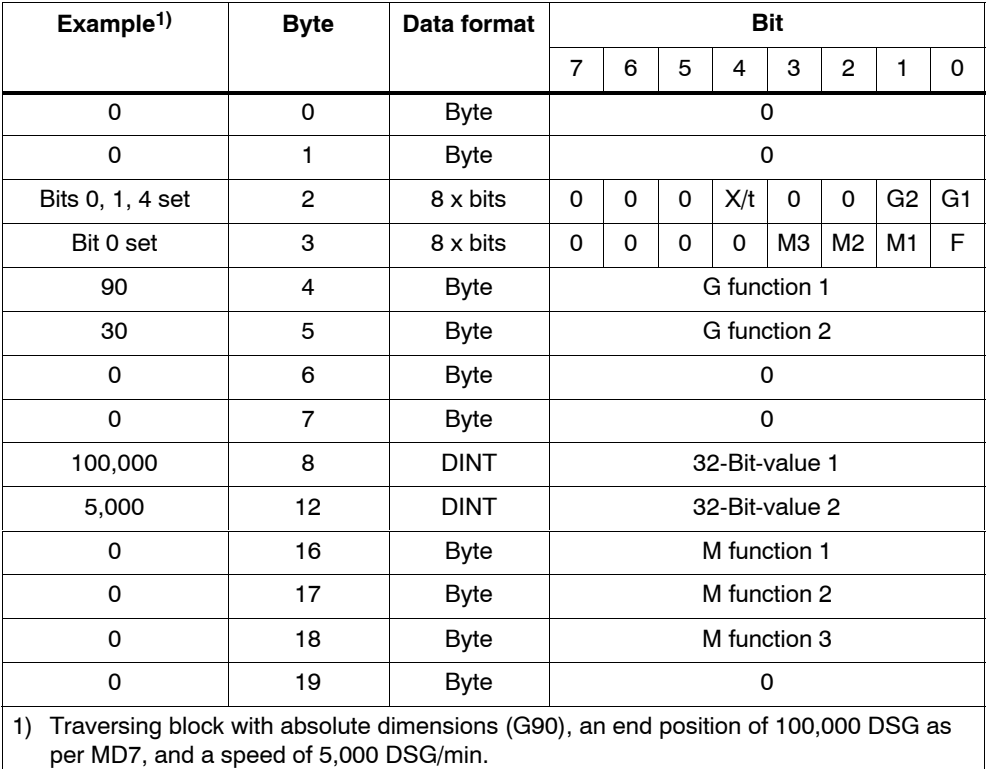

#### **Note:**

When the assignment bit (byte 2 and byte 3) is not set, the associated values must be deleted.

# <span id="page-228-0"></span>**Handling by the user**

The table below gives you an overview of how to handle this mode.

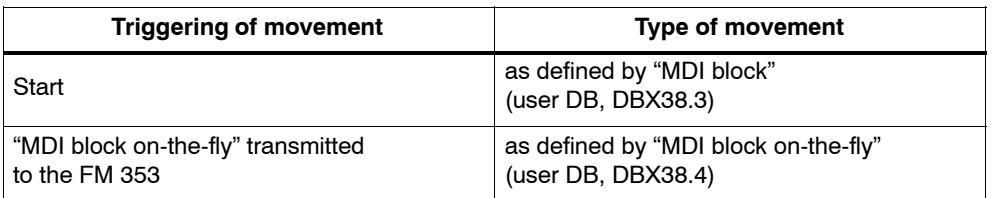

### **Note**

Please see also Section [9.1.3!](#page-209-0)

# **Control actions**

Prerequisites:

- The FM 353 has been initialized.
- The mode has been selected and acknowledged.
- Drive Enable  $[AF]$  is = 1 (control signal in user DB, DBX15.7)
- Stop  $[STP]$  is = 0 (control signal in user DB, DBX15.1)
- Servo Enable (RF) is  $= 1$  (user DB, DBX34.0)
- Axis is synchronized.

Table 9-7 Control actions for "MDI" mode (examples)

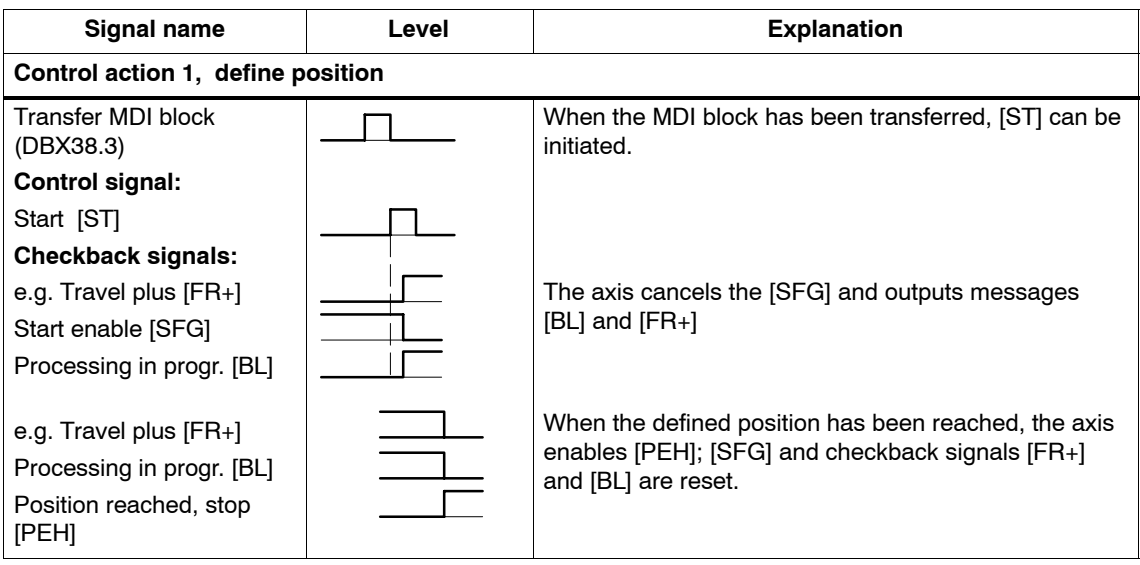

| <b>Signal name</b>                                                                                                    | Level | <b>Explanation</b>                                                                                                    |  |  |
|----------------------------------------------------------------------------------------------------|-------|----------------------------------------------------------------------------------------------------|--|--|
| Control action 2, change position during positioning                                                                                                    |       |                                                                                                    |  |  |
| Transfer MDI block on-<br>the-fly (DB38.4)<br><b>Checkback signals:</b><br>Travel plus [FR+]<br>Travel minus [FR-]                                                              |       | If a new "MDI block on-the-fly" is transferred during<br>positioning, the current positioning operation is can-<br>celed immediately, and the new positioning operation is<br>started on-the-fly. In this case, for example, this causes<br>the direction to be changed from [FR+] to [FR-].                                                                                                    |  |  |
|                                                                                                    |       | Control action 3, stop during positioning with new start signal for resumed positioning                                                                                                    |  |  |
| <b>Control signal:</b><br>Stop [STP]<br><b>Checkback signals:</b><br>Travel minus [FR-]<br>Start enable [SFG]<br><b>Control signal:</b>                                         |       | If Stop is enabled during positioning, the axis stops.<br>[FR-] is reset, and [SFG] is activated. [BL] remains<br>active and [PEH] is not output, since positioning is not<br>complete.                                                                                                    |  |  |
| Start [ST]                                                                                                    |       | If [ST] is initiated again, [FR-] and [SFG] are reset and<br>positioning is completed.                                                                                                    |  |  |
| <b>Checkback signals:</b><br>Travel minus [FR-]<br>Start enable [SFG]                                                                                                    |       | Before the axis comes to a standstill, it is possible to<br>define a new direction "through start".                                                                                                    |  |  |
|                                                                                                    |       | Control action 4, stop during positioning with new start signal and new MDI block                                                                                                    |  |  |
| <b>Control signal:</b><br>Stop [STP]<br><b>Checkback signals:</b><br>Travel plus [FR+]<br>Start enable [SFG]                                                                    |       | If Stop is enabled during positioning, the axis stops.<br>[FR+] is reset, and [SFG] is activated.<br>When a new MDI block has been transferred, [ST] is<br>enabled again. "Delete residual path" is also enabled.                                                                                                    |  |  |
| Transfer MDI block (job<br>no. 6)<br>Transfer "delete residual<br>path" (job no. 11)<br><b>Control signal:</b><br>Start [ST]<br><b>Checkback signals:</b><br>Travel minus [FR-] |       | The axis deletes the residual path of the old positioning<br>operation, and starts executing the new traversing<br>block.<br>[FR-] is enabled, and [SFG] is reset.<br>Note:<br>If no new "MDI block" is transferred, execution of the<br>current "MDI block" is repeated from the start.<br>Without "delete residual path", the interrupted position-<br>ing operation would be continued (see control action 3) |  |  |

Table [9-7](#page-228-0) Control actions for "MDI" mode (examples), continued

# <span id="page-230-0"></span>**9.2.6 Automatic**

### **Overview**

In the Automatic mode (following-block mode), the FM 353 processes traversing programs autonomously. These programs are created with "Parameterize FM 353" (see Chapter [5,](#page-52-0) [5.3.4\)](#page-74-0) and stored as a data block. The traversing programs contain information about movement sequences and outputs (see Chapter [10\)](#page-282-0).

## **Program selection**

Programs are selected (user DB, DBX39.5) by way of the user program, by specifying a program number and an optional block number, as well as the direction of machining. A program can be selected only when other programs have been interrupted or terminated or at the start of a program.

A selected program remains active until it is inactivated by selecting program num $ber = 0$ , or overwritten by selecting another program.

If modifications are made to a preselected program, including the subprogram, preselection of the program is canceled. You must then select the program again. A modification can be made to a program when  $BL = 0$  (start of program/end of program) and on Stop.

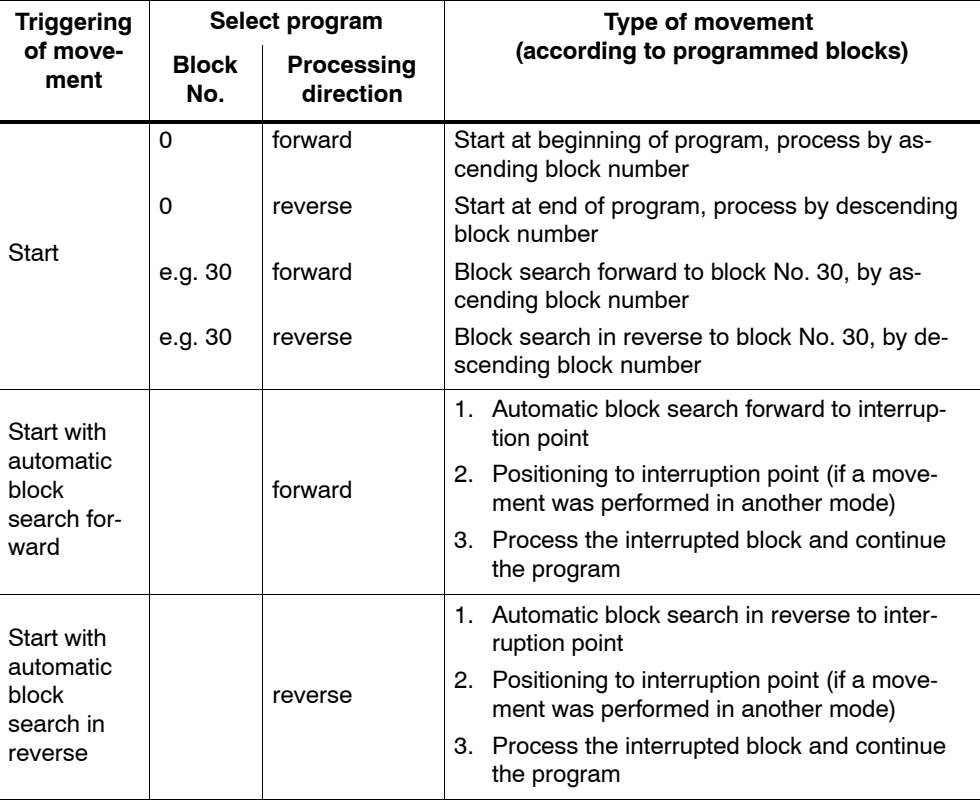

# **User DB allocation**

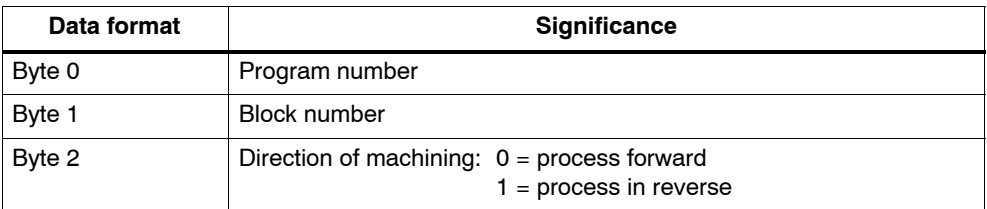

## **Forward processing**

The program processes the block numbers in ascending order.

Processing begins at Start, with the first block (specified block number = 0).

If processing is to begin at some other point of the traversing program, specify the desired block number.

Processing will take place by searching forward to this block, then processing forward until the program end command is recognized.

# **Backward processing**

The program processes the block numbers in descending order.

Processing begins at Start, with the last block (specified block number = 0).

If processing is to begin at some other point of the traversing program, specify the desired block number. Processing will take place by searching back to this block, then processing in reverse until the program beginning is recognized.

## **Note**

If reverse processing is to execute the same sequence of movements as the forward movement, the effects of the corresponding commands must be taken into account in the programming. For example:

- M outputs should be written separately in a block; note M output (MD32) and G60/G64.
- Note change between G60/G64 and G90/G91.
- Note start and end of tool offsets.
- M18 is not executed.
- M02 and M30 at the end of the program are not processed.

## **Block advance**

The program is prepared up to the end point of the target block; the tool offset, M commands and dwell times are output; and the traversing movements are suppressed.

When processing traversing programs with a forward block search, there are a number of special cases:

- The external forward block search (G50) is not executed.
- Continuous travel with functions to set (G88, 89) or delete (G87) an actual value on-the-fly is not executed.
- The blocks under G50, G87, G88, G89 (in the processing direction) should contain a path in absolute coordinates.

### **Block return**

Similar to block advance

### **Automatic block advance/return**

Automatic block advance/return means that, after the interruption of an active automatic program (by an operating mode change), you can continue execution from this point of interruption in the appropriate direction of processing.

With forward block search, the interrupted program must previously have been going in the forward direction.

With block search in reverse, the interrupted program must previously have been going in the reverse direction.

The command for automatic forward or reverse block search is evaluated in the FM 353 at Start, and a forward or reverse block search to the interruption point is executed in the "Jog" mode at the velocity of stage 1. Positioning to the interruption point takes place (if positioning has taken place previously in some other mode), and then the interrupted block is processed, including any required output.

## **Control actions**

Prerequisites:

- The FM 353 has been inititalized.
- The mode has been selected and acknowledged.
- Drive Enable  $[AF]$  is = 1 (control signal in user DB, DBX15.7)
- Stop  $[STP]$  is = 0 (control signal in user DB, DBX15.1)
- Servo Enable (RF) is = 1 (user DB, DBX34.0)
- Axis is synchronized.

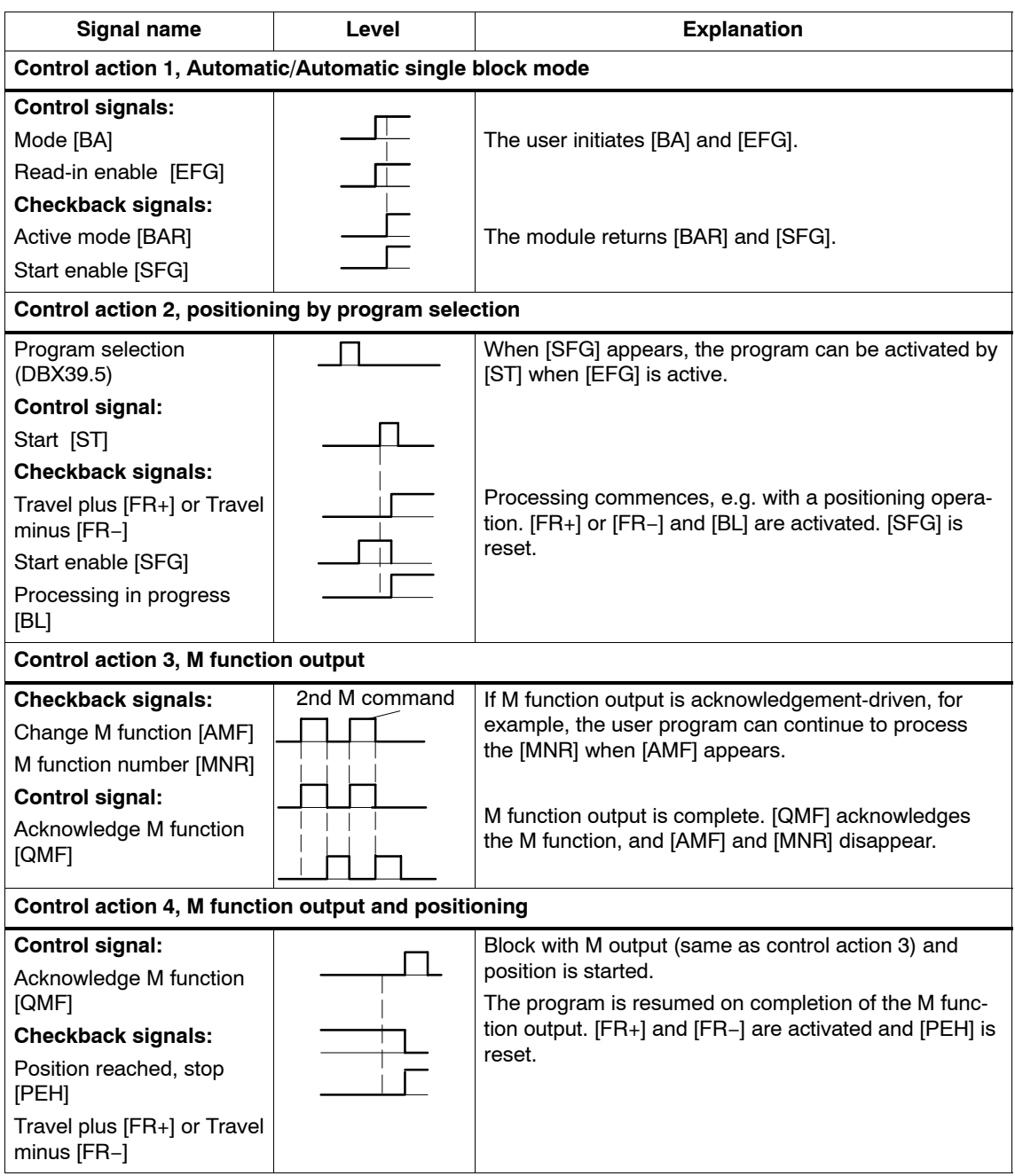

<span id="page-233-0"></span>Table 9-8 Control actions for "Automatic" mode (examples)

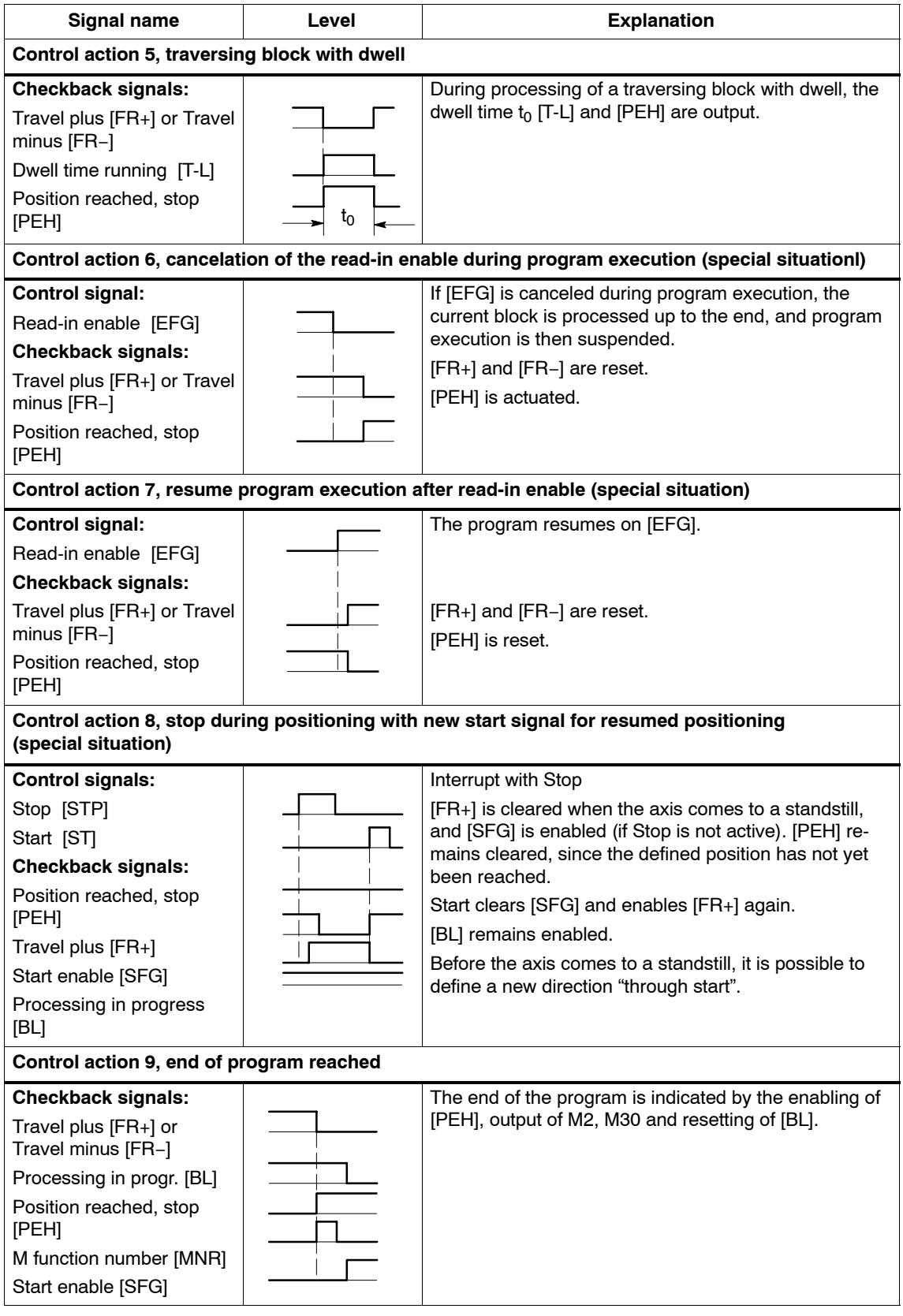

Table [9-8](#page-233-0) Control actions for "Automatic" mode (examples), continued

| <b>Signal name</b>                                                                                                    | Level | <b>Explanation</b>                                                                                                    |  |  |
|----------------------------------------------------------------------------------------------------|-------|----------------------------------------------------------------------------------------------------|--|--|
| Control action 10, delete start signal and residual path (special situation)                                                                                                    |       |                                                                                                    |  |  |
| <b>Control signal:</b><br>Start [ST]<br>Transfer "delete residual<br>path" (DBX37.1)                                                                                                 |       | If "delete residual path" is also preselected on [ST], the<br>block interrupted by Stop is not executed up to the<br>end, but the next block is started immediately.                                     |  |  |
| Control action 11, positioning for rotary axis (special situation)                                                                                                    |       |                                                                                                    |  |  |
| <b>Control signals:</b><br>Direction plus $[R+]$ or<br>direction minus [R-]<br>Start [ST]                                                                                            |       | If the axis is operated as a rotary axis, the FM always<br>attempts to select the shortest path during positioning.<br>This direction preference can be suppressed by speci-<br>fying $[R+]$ or $[R-]$ . |  |  |
| Control action 12, deactivate operating mode during program execution (special situation)                                                                                            |       |                                                                                                    |  |  |
| <b>Control signal:</b><br>Mode [BA]<br><b>Checkback signals:</b><br>Old mode [BAR]<br>Travel plus [FR+] or<br>Travel minus [FR-]<br>Processing in progress<br>[BL]<br>New mode [BAR] |       | If a new operating mode is selected during active pro-<br>gram execution, the axis is stopped.<br>$[FR+]$ or $[FR-]$ and $[BL]$ are reset.                                                               |  |  |

Table [9-8](#page-233-0) Control actions for "Automatic" mode (examples), continued

# **9.2.7 Automatic single block**

# **Overview**

Functions, same as "Automatic" mode

Whereas in "Automatic" mode the FM 353 automatically starts processing the next block after completing a given block, in "Automatic single-block" mode the axis waits for a new Start signal after processing each block that contains a traversing path, dwell time or M command (except for blocks with G50, G88 or G89).

You can change between Automatic single-block and Automatic mode at any time, without stopping the movement or interrupting the output.

# **9.3 System data**

# **Overview**

This chapter describes settings and functions that apply in multiple modes, and that are likewise necessary in order to control and operate the FM 353, and data of the FM available for checkback messages.

- Change parameters/data (Write request in user DB, DBX39.3), page [9-38](#page-237-0)
- Single functions (user DB, DBB34 and 35), page [9-42](#page-241-0)
- Single functions (user DB, DBB36 and 37), page [9-44](#page-243-0)
- Zero offset (Write request in the user DB, DBX39.1), page [9-46](#page-245-0)
- Set actual value (Write request in the user DB, DBX38.7), page [9-48](#page-247-0)
- Set actual value on-the-fly (Write request in the user DB, DBX39.0), page [9-49](#page-248-0)
- Request application data (Write request in the user DB, DBX39.6), page [9-50](#page-249-0)
- Teach in (Write request in the user DB, DBX39.7), page [9-51](#page-250-0)
- Set reference point (Write request in the user DB, DBX38.6), page [9-51](#page-250-0)
- Measured values, page [9-52](#page-251-0)
- Basic operating data (Read request in the user DB, DBX42.0), page [9-55](#page-254-0)
- Active NC block (Read request in the user DB, DBX42.1), next NC block (Read request in the user DB, DBX42.2), page [9-56](#page-255-0)
- Application data (Read request in the user DB, DBX43.6), page [9-57](#page-256-0)
- Actual value block change (Read request in the user DB, DBX42.3), page [9-57](#page-256-0)
- Servicing data (Read request in the user DB, DBX42.4), page [9-57](#page-256-0)
- Additional operating data (Read request in the user DB, DBX43.5), page [9-58](#page-257-0)
- Parameters/data (Read request in the user DB, DBX43.3), page [9-58](#page-257-0)

# <span id="page-237-0"></span>**9.3.1 Change parameters/data (Write request in user DB, DBX39.3)**

# **Overview**

You can use this function to modify parameters and data in the FM 353 data blocks or to define parameters and data which can then be read out with a Read request (user DB, DBX43.3) (see Section [9.3.17\)](#page-257-0).

# **Structure of Write request**

The following table shows which parameters or data can be changed or read by setting the indicated codes.

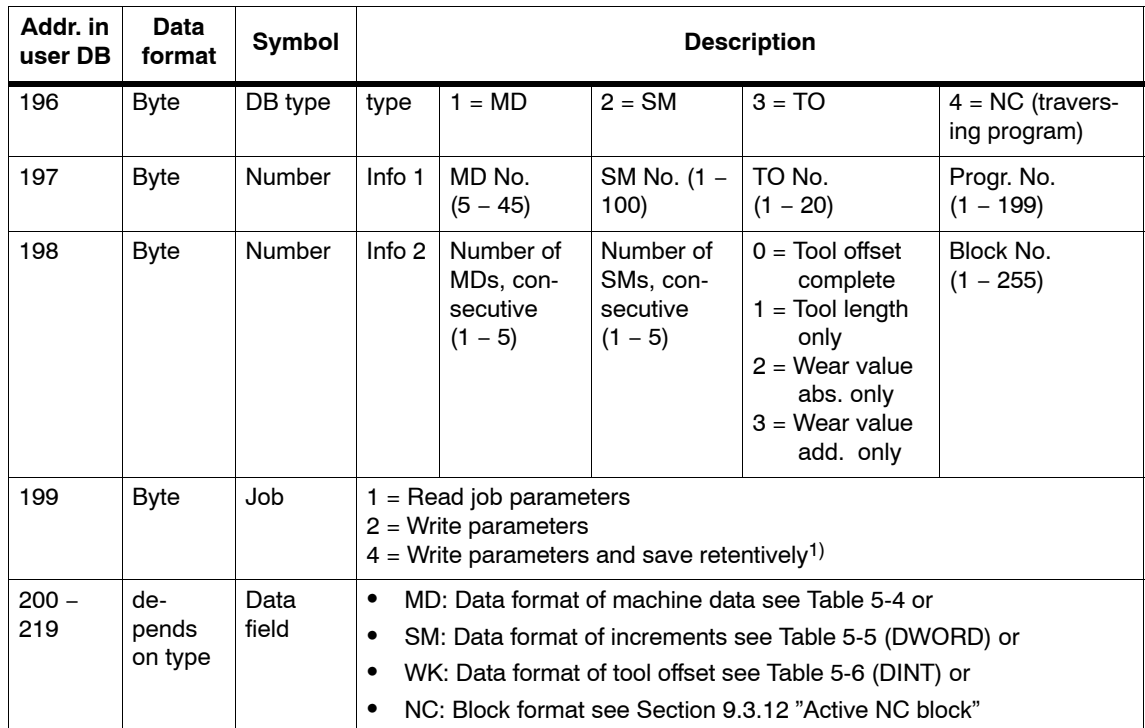

1) not with cyclic operation under 10 s

## **Example 1**

The software limit switches (MD21, MD22) for the axis are to be set to the values 100 mm and 50,000 mm. These values are to remain in effect only until the unit is shut down.

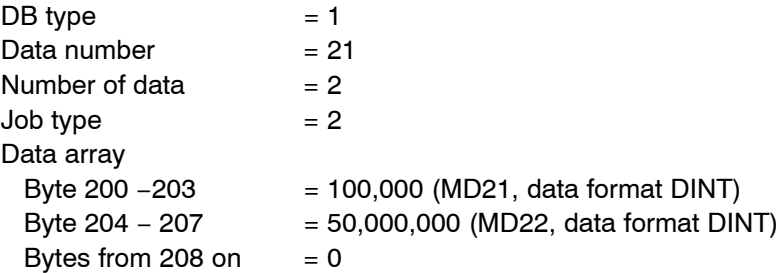

For activation of the machine data, see Section [9.3.3](#page-243-0)

#### **Notes**

Please note the following when changing the parameter data:

### **Machine data**

Machine data can always be modified. Once you have modified the machine data, the machine data have to be reactivated (for single command, see Section [9.3.3](#page-243-0)).

#### **Increments**

Modifications can be made in all operating modes (even in "Incremental relative" mode) during movement. The modifications of the increments must always be complete before a new movement is started in "Incremental relative" mode. If this is not the case, the error message "incremental dimensions do not exist" is output Cl. 2/No. 13.

#### **Tool offset data**

Modifications can be made in all operating modes and during movement. If modifications are made during starting or at block transitions when the tool compensation is active (internal access to offset values), the error message "tool offset value does not exist" is output Cl.3/No.35.

#### **Traversing programs**

- − Programs which are not selected can always be modified.
- − If modifications are made to a preselected program, including the subprogram, preselection of the program is canceled. You must then select the program again. A modification can be made to a program when BL = 0 (start of program/end of program) and on Stop.
- **Delete block:** Specify the program no. and the block no. in the "data field". The other data/bits must not be assigned.
- **Insert block:** The block number does not exist in the selected program. The contents should be entered in accordance with the "block format".
- **Modify block:** The block with the corresponding block number is overwritten with the contents in accordance with "block format".

# **Example 2**

Procedure for changing the actual value and the velocity in block 10 of traversing program 1.

1. Submit job request to read the block. Enter the following values in the user DB:

```
DB type = 4Number = 1Number of data = 10Job type = 1Data array = 0
```
- 2. Set Write request (user DB, DBX39.3).
- 3. Following termination of the Write request (one cycle later), read out the block by setting the Read request (user DB, DBX43.3).
- 4. Save the data read out from DBB 446 to 469 of the user DB in DBB196 to 219.
- 5. Enter the actual value in data array DBB208 to 211 in the user DB (data type DINT).
- 6. Enter the velocity in DBB212 to 215 of the user DB (data type DINT).
- 7. Enter a 4 in DBB199 of the user DB (request) (retentive storing of the block).
- 8. Set Write request (user DB, DBX39.3).

## **Retentive storage of parameter data**

Please note the following when using the function "Write parameters with retentive storage" (byte 4, job type 4):

#### **Retentive writing must only occur on demand (not cyclically)!**

Retentive data are stored on FEPROM (maintenance-free, no battery required). This memory has a physical limit for the possible number of delete/reprogram cycles: minimum  $10^5$ , typically  $10^6$ . The possible number of delete/reprogram cycles can be multiplied, from the user's viewpoint, by providing a larger retentive memory capacity (much larger than the parameter data memory) and organizing the memory accordingly.

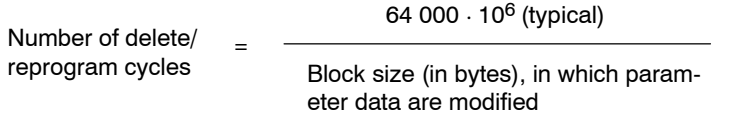

#### **Block sizes:**

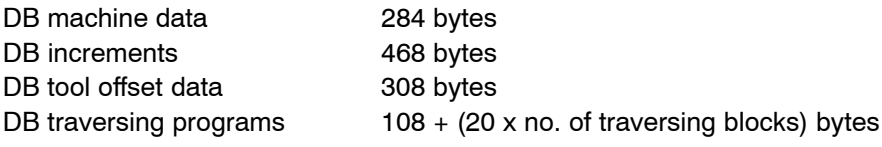

#### **Example:**

Assuming a service life of 10 years and 24-hour operation, a typical limit =  $10^6$ .

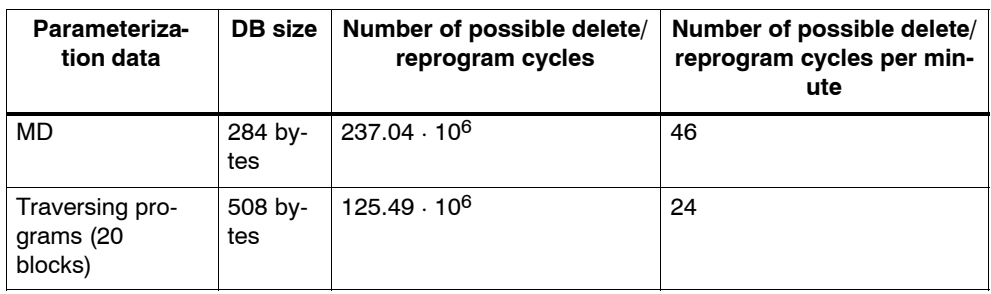

#### **Note**

 $SDB \ge 1000$  (system data block, created for module replacement), contains parameter data which were valid at the time of start-up. If data/parameters are modified during operation and stored retentively on the FM, these data are not contained in SDB  $\geq$  1 000. These modifications are lost when the module is replaced, and should be traceable in the user program.

# <span id="page-241-0"></span>**9.3.2 Single functions (user DB, DBB34 and 35)**

## **Overview**

You can use this function to transfer single settings to the FM 353 and activate the corresponding functions. These settings are:

- Length measurement
- Inprocess measurement
- Retrigger reference point
- Switch off enable input
- Switch off software end position monitoring
- Servo enable
- Rotation monitoring
- Parking axis
- Simulation

# **Callup of single settings**

The individual functions remain activated until they are reset.

## **Length measurement, in-process measurement**

Since both functions use the same digital input on the FM 353, only one function can be executed at a time. In double activations, both functions are switched to inactive. An error message is issued.

For function description, see Section [9.3.10](#page-251-0)

## **Retrigger reference point**

A precondition for retrigger reference point is that the axis has been synchronized by reference point approach.

With this setting, the axis resynchronizes upon overrunning the synchronization point when the direction of travel is the same as the direction of reference point approach. Regardless of the current speed, the reference point coordinates are allocated to the current actual position, taking into account any active shift.

When overrunning the reference point switch, a signal length of ∆t ≥ 2 FM cycle must be ensured!

The resulting change in the actual value causes no internal changes in the target.

When a Set Actual Value On-the-Fly is pending, activation of Retrigger Reference Point is interlocked.

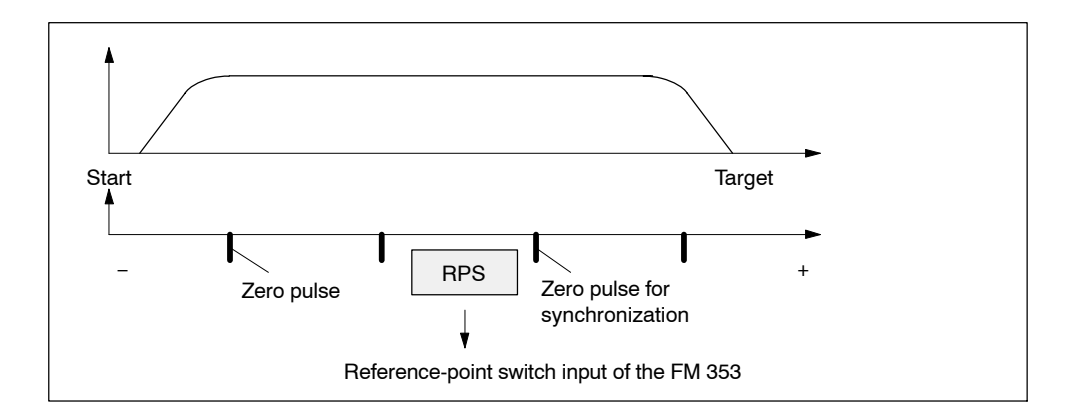

#### **Hint to the user:**

You can use Retrigger Reference Point, for example, to compensate for slippage of the trolley in a high-bay warehouse during operation, without having to resynchronize the axis with the Reference-Point Approach mode. When retriggering in reference point approach with a zero pulse, be careful that the total slippage between the reference point switch and the stepper motor does not become so great that the synchronizing zero pulse migrates to an "adjacent" zero pulse!

## **Switch off enable input**

With the "switch off enable input" function, you can switch off evaluation of the enable input (see Section [9.8.1\)](#page-277-0).

## **Deactivate end position monitoring**

You can use this function to deactivate monitoring of the software limit switches (see Section [9.9](#page-279-0)).

It can be switched on or off only if "Processing in progress"  $= 0$ .

## **Rotation monitoring**

Rotation monitoring is performed in all operating modes. It is automatically interrupted as the synchronization mark is passed in "Reference point approach" mode and in "Retrigger reference point" function.

The "rotation monitoring" function is described in Section [9.7.3](#page-274-0).

## **Servo enable**

You can use this function to:

- Activate the control function "Positioning"
- Switch the signal through to the drive as indicated in MD37

# <span id="page-243-0"></span>**Parking axis**

You can use this function to achieve the following:

- Pending error messages are deleted and no new ones are triggered (including diagnostic interrupts)
- Digital outputs are inactive

The setting can be switched on or off if "Processing in progress"  $= 0$ .

# **Simulation**

You can use this function to:

Test function sequences without the drive and measuring system.

A drive, if any connected, must be switched off.

- Evaluate all digital inputs (**Caution**, if you are going to simulate sequences that use such signals, they should be connected to the inputs of the FM 353 - e.g. for Reference-Point Approach).
- The servo simulates a controlled system; "Controller Ready" is not necessary.
- The setting can be switched on or off if "Processing in progress"  $= 0$ .
- All internal function sequences behave as in normal operation.

When the function is deactivated, the axis is reset internally (see Restart, Section 9.3.3).

# **9.3.3 Single functions (user DB, DBB36 and 37)**

## **Overview**

You can use this function to transfer single commands to the FM 353. These commands are:

- Activate machine data
- Delete residual distance
- Automatic block search in reverse
- Automatic block advance
- Restart
- Remove setting actual value

### **Callup of single commands**

The single commands are activated when the corresponding data record is transmitted to the FM 353.

The commands are deleted in the FM 353 after execution.

### **Activate machine data**

Once you have downloaded the machine data (MD) or the MD block (from the programming device), the machine data have to be activated. At the first parameterization, the machine data is transferred automatically. In terms of effects, the FM 353 distinguishes between "K" and "E" machine data.

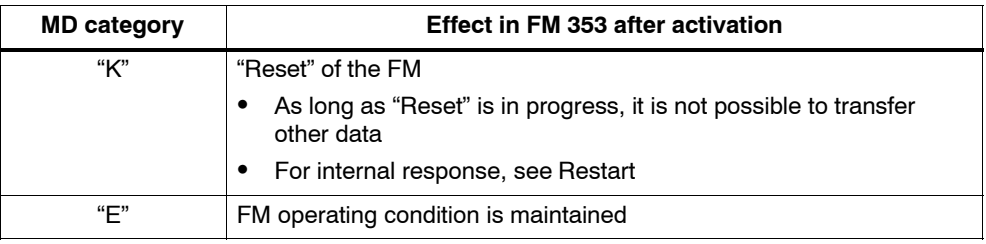

For machine data, see Section [5.3.1.](#page-60-0)

This command is possible only when the axis is not in motion ("Processing in progress" = 0). An operating mode must be selected.

An MD block is likewise activated by switching on or off.

## **Delete residual path**

You can use this command to delete a residual distance that remains after a job has been canceled.

- Effective only in "Incremental Relative", "MDI", and "Automatic" modes after a stop (SFG = 1 and BL = 1). If processing is not interrupted with a stop, the "Delete Distance to Go" request is suspended in the FM 353.
- On starting after a Delete Residual Distance in MDI mode, the active MDI block is processed from the start.
- On starting after a Delete Residual Distance in Incremental Relative and Automatic modes, processing continues with the following block.

#### **Automatic block advance**

This command is described in Section [9.2.6.](#page-230-0)

#### **Automatic block return**

This command is described in Section [9.2.6.](#page-230-0)

# <span id="page-245-0"></span>**Restart**

You can use this command to reset the axis.

- Pulse output is interrupted.
- The instantaneous processing status is canceled, and synchronization in incremental encoders is deleted.
- Active compensation values are deleted.
- An acknowledge signal is issued for all errors.

# **Undo set actual value**

You can use this command to reset coordinates modified with the functions "Set actual value" and "Set actual value on-the-fly" to their original value (if the axis is not in motion).

# **9.3.4 Zero offset (Write request in the user DB, DBX39.1)**

# **Function of zero offset**

A selection, change or cancellation of a zero offset takes effect with the next positioning action. With a zero offset, the instantaneous shift of the coordinate system is canceled, provided that a zero offset was already active and the specified shift change (ZONPV<sub>new</sub> – ZO<sub>old</sub>) was executed with the first positioning. All coordinates and software limit switches, the reference point and the actual value are updated accordingly.

The reference of the workpiece coordinate system is provided via the zero offset. The actual values read from the FM 353 refer to the machine coordinate system. The position specification in a traversing block is referred to the workpiece coordinate system.

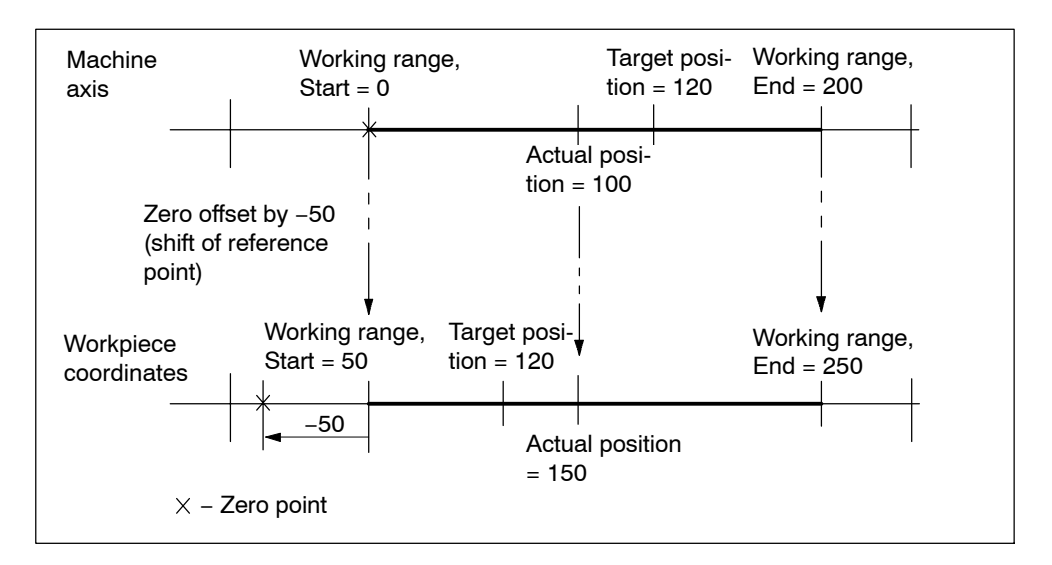

### **Example of a zero offset:**

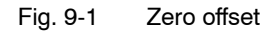

The zero offset can be deleted by:

- Transmitting shift value  $= 0$
- Starting Reference-Point Approach mode
- Set reference point
- Eliminating axis synchronization (e.g. by a restart).

#### **Rotary axis**

The following restriction applies to a rotary axis:

Zero offset < Rotary-axis range. The actual value is normalized.

### **Example:**

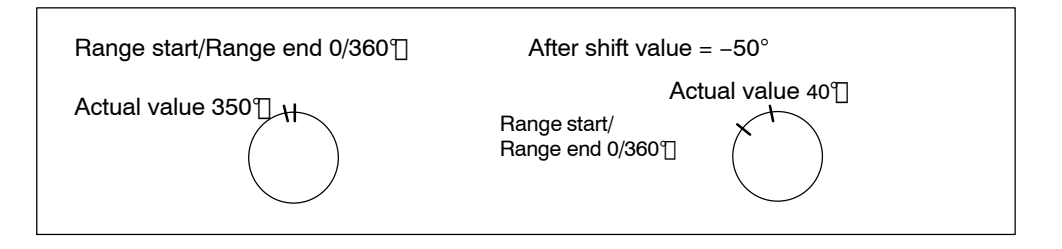

The start and end of the range are shifted −50°.

### **Exceptions:**

In the Incremental Relative, MDI and Automatic modes, a zero offset is not possible until the block has been processed (position reached, programmed stop set), i.e. it is not possible when the axis is stationary after execution is interrupted with an abnormal stop.

# <span id="page-247-0"></span>**9.3.5 Set actual value (Write request in the user DB, DBX38.7)**

## **Overview**

You can use this function to assign a new value to the current actual value.

## **Function of set actual value**

By transmitting the coordinates, the actual value is set to this value when the axis is not in motion (after selecting "Processing in progress" = 0). The coordinates of the software limit switches remain unchanged.

**Example of setting actual value:**

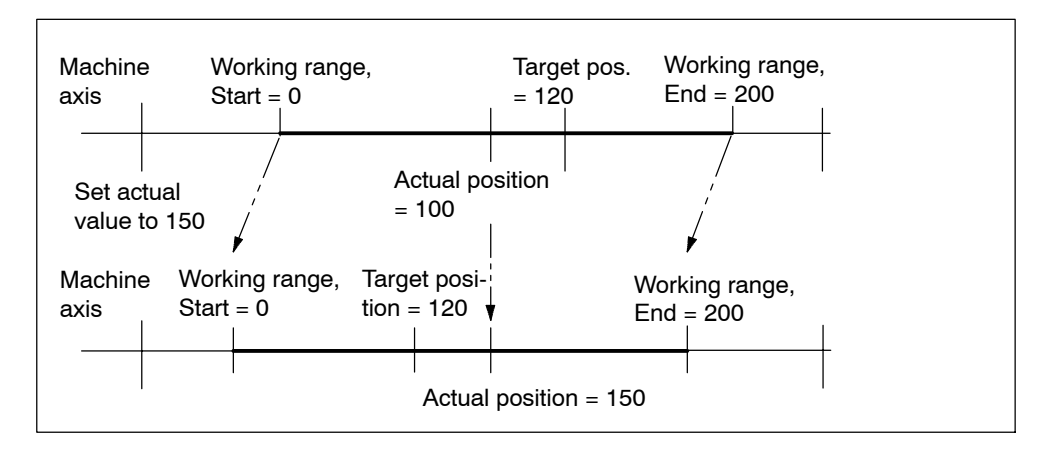

Fig. 9-2 Set actual value

The coordinates can be reset to their original value by:

- Including synchronization in Reference Point Approach mode
- Set reference point
- Remove setting actual value
- Restart

# <span id="page-248-0"></span>**9.3.6 Set actual value on-the-fly (Write request in the user DB, DBX39.0)**

### **Overview**

You can use this function to assign a new value to the actual value by means of an external event.

## **Function of set actual value on-the-fly**

By transmitting the coordinates (new actual value), set actual value on-the-fly is activated.

However, the Set Actual Value function is not triggered via the appropriate digital input until "Processing in progress" = 1.

Set actual value on-the-fly can be activated again by transmitting Set actual value on-the-fly again.

The coordinates can be reset to their original value by:

- Including synchronization in Reference Point Approach mode
- Set reference point
- Remove setting actual value
- Restart

#### **Note:**

For "set actual value on-the-fly" in "Automatic" mode, see Section [9.2.6](#page-230-0)

# <span id="page-249-0"></span>**9.3.7 Request application data (Write request in the user DB, DBX39.6)**

# **Overview**

A selection of up to four display data items whose values can be read out with "read application data" (see Section [9.3.13](#page-256-0)).

Code table:

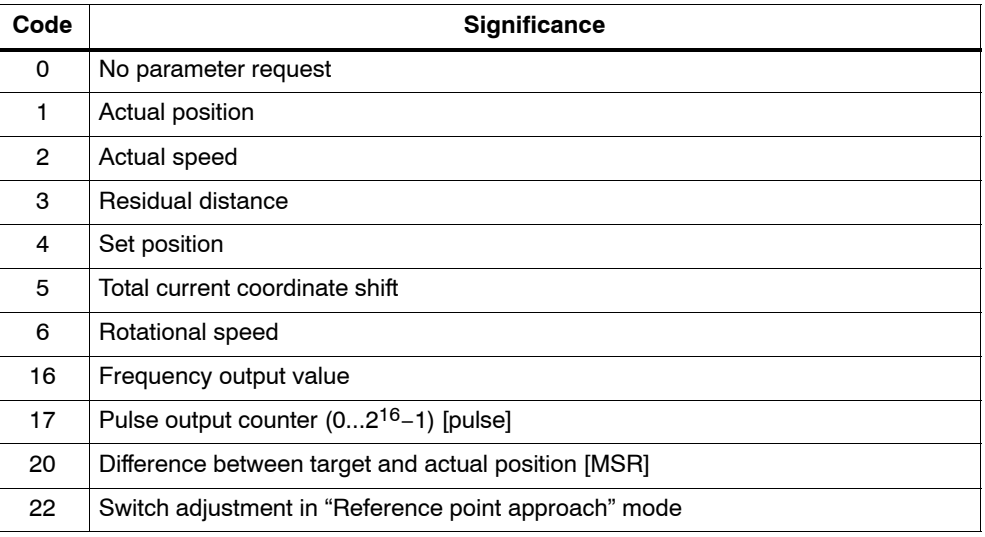

The code should be entered in CODE\_AP1 − AP4.

These values are always updated in the FM cycle.

The selection is stored on the FM, i.e. you need make the selection only once to read the corresponding values cyclically afterwards (user DB, DBX43.6).

# <span id="page-250-0"></span>**9.3.8 Teach in (Write request in the user DB, DBX39.7)**

## **Overview**

In a program block selected with the program number and block number, the current actual position is entered as a position setpoint (**Caution:** This is an absolute position).

The Teach-in facility is possible only in the following modes:

- Jogging
- Incremental Relative
- MDI

and while the axis is not in motion.

The program and the appropriate program block must be present on the FM 353 (see Parameterization, Chapter [5](#page-52-0)).

# **9.3.9 Set reference point (Write request in the user DB, DBX38.6)**

#### **Overview**

You can use this function to synchronize the axis without reference point approach.

## **Function**

With Set Reference Point, a position value at the instantaneous position of the axis, indicated as a parameter, is accepted as an actual value.

"Set reference point" is not possible during machining ( $[BL] = 1$ ) and will only come into effect after machining  $([BL] = 0)$ .

This function is not effective in "Automatic" mode (mode 08) or in "Automatic Single block" mode (mode 09).

# <span id="page-251-0"></span>**9.3.10 Measured values**

## **Prerequisites**

The following prerequisites must be fulfilled to execute the "Measuring" function:

- 1. Connect a bounce-free switching-signal encoder (sensing probe) to a digital output of the FM 353.
- 2. Parameterize "Measurement" for this input in MD34.

# **Activating the measuring function**

The "Individual settings" function (AW-DB, DBB34 and 35) can be used to activate a "length measurement" or "in−process measuring".

Because both functions use the same digital input of the FM 353, only one function can be performed at a time. If both functions are activated at the same time, both functions are deactivated, and an error message is output.

# **Function description**

Measurement functions can be executed in all modes. An executed measurement is signaled by the checkback signal "ME" and optionally also by a process interrupt.

#### **Inprocess measurement**

The present actual position is captured at each rising edge of the touch probe. At the same time, the axis movement is interrupted (servo-controlled braking).

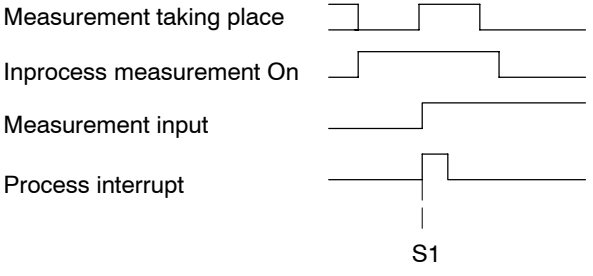

S1 – execution of measurement
#### **Length measurement**

The current actual position value is acquired at both the rising and the subsequent falling edge of the sensing probe. In addition, the distance (absolute value) actually traversed between the two edges is determined.

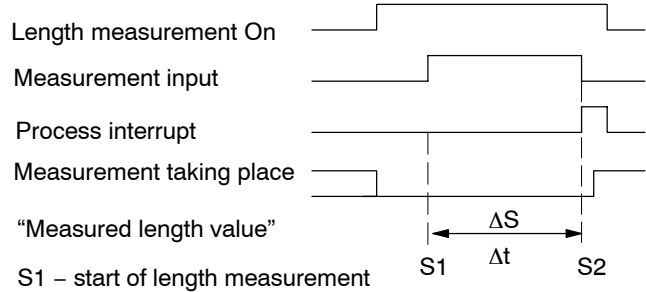

- S2 end of length measurement
- ∆S − Measured length value
- ∆t minimum signal length at the digital input: ≥ 2 · FM cycle

The measured length is determined as follows under certain supplementary conditions:

- Retrigger the reference point: The measured length constitutes the difference of the edge positions.
- Set the actual value: The measured length constitutes the distance actually traversed.
- Zero offset: The "Zero offset" function does not change the actual position of the axis and is thus not relevant for evaluations regarding the "Length measurement" function.
- Rotary axis: The measured length is the path actually traversed over several rotations of the rotary axis.
- Direction reversal:

The axis can change the traversing direction within the length to be measured as often as you want.

− Case 1:

The axis passes the falling edge in the traversing direction of the rising edge: The measured length is the difference of the edge positions.

− Case 2:

The axis passes the falling edge in the opposite direction to the rising edge: End of the length measurement with output of an error message.

#### **Error messages**

The following table lists the errors that can occur in the execution of the Measurement function.

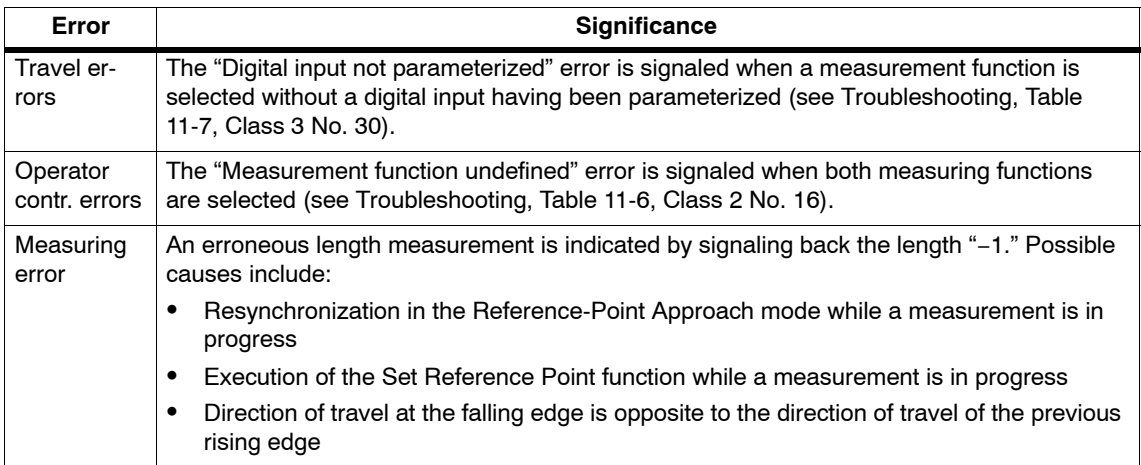

#### **Measurement−value checkback signals**

The checkback signal ME (see Section [9.1](#page-201-0)) signals the status of function execution, as follows:

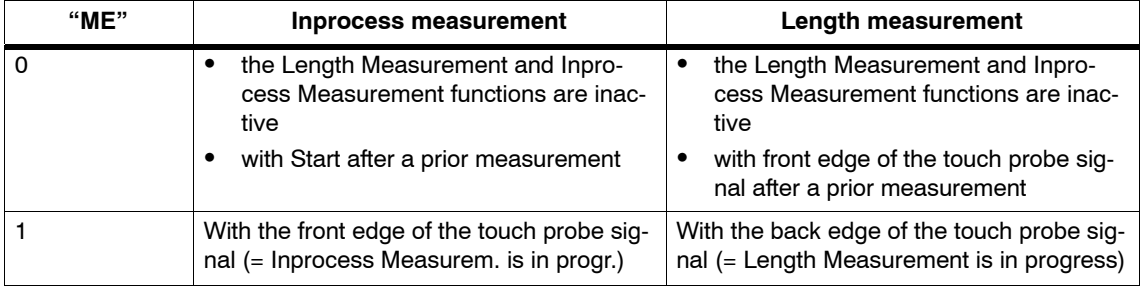

#### **Reading out the measured values**

After performing the "Length measurement" and "In−process measurement" functins you can read out the measured values from the FM 353 by calling the **POS\_MSRM** block using the AW-DB read job, DBB43.7 (see Section [6.3.5](#page-104-0)).

The measured values read out are valid for the performed measuring process starting from the "ME" checkback signal until the edge of the subsequent measuring job arives.

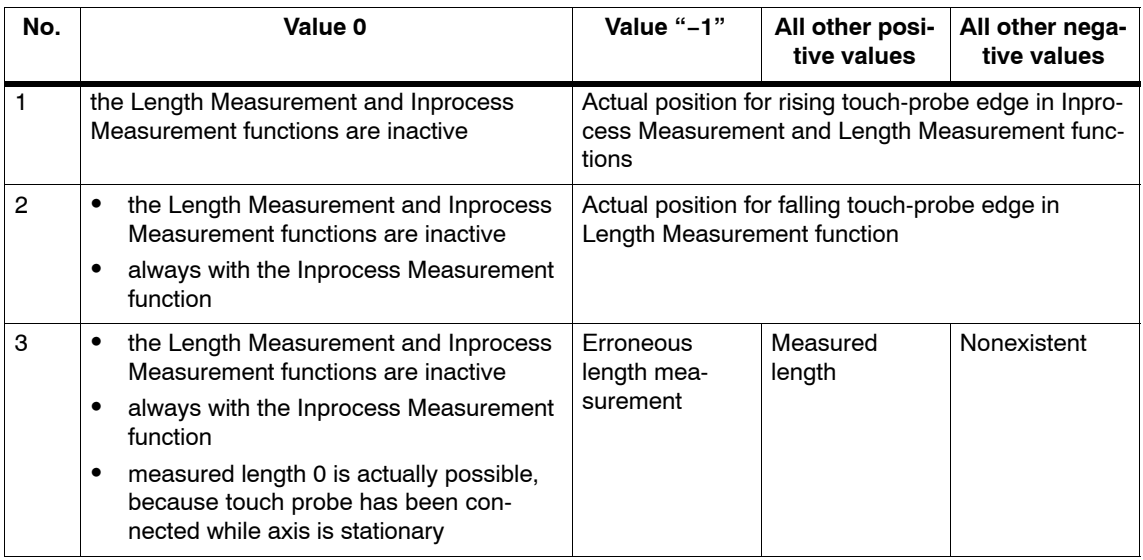

# **9.3.11 Basic operating data (Read request in the user DB, DBX42.0)**

#### **Overview**

The following display data are basic operating data:

- Actual position [MSR]
- Actual speed [MSR/min]
- Distance-to-go [MSR]
- Set position [MSR]
- Total of active coordinate shifts for tool offset, zero offset [MSR]
- Rotational speed (rotary axis only) [rpm]

# <span id="page-255-0"></span>**9.3.12 Active NC block (Read request in the user DB, DBX42.1), next NC block (Read request in the user DB, DBX42.2)**

#### **Active NC block**

... are display data in "Automatic" mode

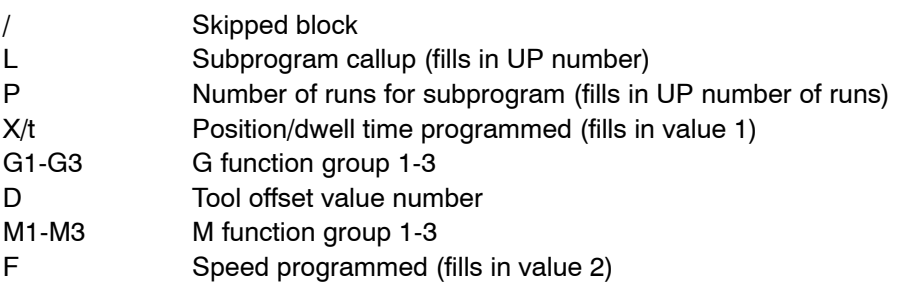

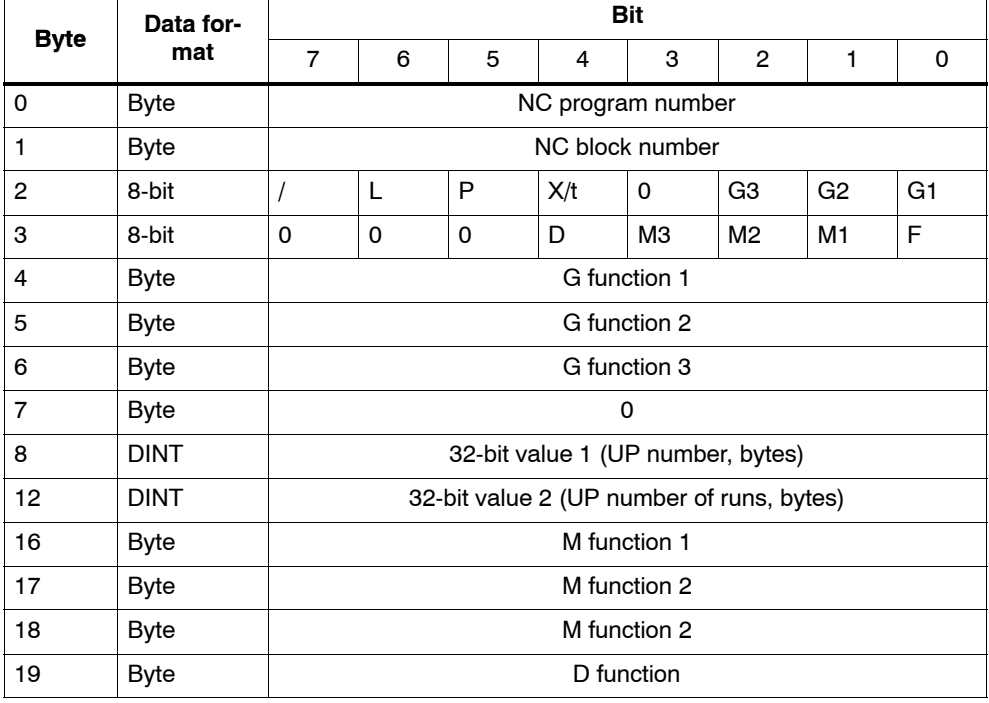

#### **Next NC block**

as described in "active NC block"

### **9.3.13 Application data (Read request in the user DB, DBX43.6)**

#### **Overview**

The values requested with "Request application data" (user DB, DBX42.3, see Section [9.3.7](#page-249-0)) are returned by the FM 353 when the user submits the Read request (user DB, DBX43.6).

# **9.3.14 Actual value block change (Read request in the user DB, DBX42.3)**

#### **Overview**

The "actual value block change" function is described in Section [10.1,](#page-283-0) G50, G88, G89.

#### **9.3.15 Servicing data (Read request in the user DB, DBX42.4)**

#### **Overview**

The following display data of the measuring circuit are servicing data:

- Frequency output value [Hz]
- Pulse output counter  $(0...2^{16} 1)$  [pulse]
- Difference between target and actual position [MSR]
- Switch alignment in BA "Reference point approach" [MSR]

# **9.3.16 Additional operating data (Read request in the user DB, DBX43.5)**

#### **Overview**

The following display data are additional operating data:

- Override [%]
- NC traversing program No.
- NC block No.
- UP callup counter
- G90/91 active, see Section [10.1](#page-283-0)
- G60/64 active, see Section [10.1](#page-283-0)
- G43/44 active, see Section [10.1](#page-283-0)
- D No. active, see Section [10.1](#page-283-0)
- Status messages 1 (data type: BOOL):

Velocity limitation to maximum frequency MD41

Status messages 2 (data type: BOOL):

When the acceleration or time override is programmed, a displayed limitation of the active limitation occurs in the event that the working range of the frequency generator of the FM 353 is violated (compare the diagram "Working range, frequency generator" Figure [5-5](#page-70-0)):

- − Start/Stop frequency is limited (MD39)
- − Frequency value for acceleration switchover limited (MD40)
- − Acceleration/delay value is limited (MD42 − MD45)

### **9.3.17 Parameters/data (Read request in the user DB, DBX43.3)**

#### **Overview**

This request is used to read the parameters and data modified by means of the "Change parameters/data" function (Write request in the user DB, DBX39.3, see Section [9.3.1](#page-237-0)).

# **9.4 System of measurement**

#### **Overview**

At the start of parameterization, you must fill in the basic machine data item **system of measurement** (MD7). This item governs the input of values.

#### **Variants of the system of measurement**

You can set the system of measurement for the following three units:

- mm
- inches
- degrees

#### **Input of machine data**

All value inputs and all value ranges refer to the setting in the system of measurement.

#### **Internal processing of values**

In "Parameterize FM 353" and in the FM 353 itself, values are processed in the following base units:

- 0.001 mm
- 0.0001 inch
- 0.0001 degree

#### **Examples**

The sample values in the table below illustrate the relation between the system of measurement and internal values:

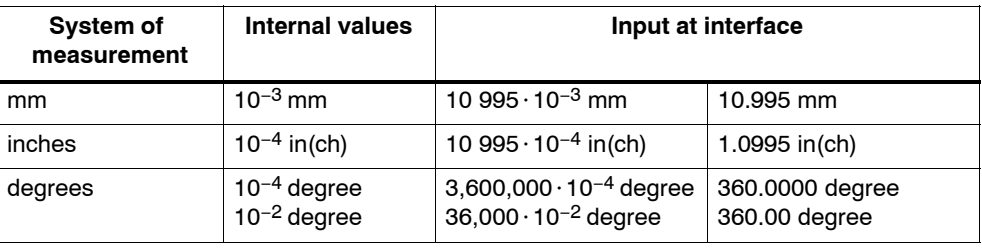

#### **Note**

The measurement system (MD7) must match the measurement system specified in the other DBs.

The measurement system raster (MSR) is the smallest distance unit in the active system of measurement.

If at some point you have failed to take this precaution:

- 1. Delete all data blocks (which do not match the measurement system) or clear the memory of the FM 353 completely.
- 2. Modify the other data blocks on the PG.
- 3. Reload the data blocks to the FM 353.

# **9.5 Axis type**

#### **Overview**

You can select the axis type with machine data item MD8. Choose either of the following types:

- Linear axis
- Rotary axis

#### **Linear axis**

A linear axis moves between two range limits (traversing range min −10<sup>9</sup>, max 10<sup>9</sup>). The range limits may be bounded by software limit switches (MD21, MD22) to form the "working range."

Linear axes have a limited traversing range. The limits are imposed by the:

- Resolution of the numerical scale
- The range covered by an absolute encoder.

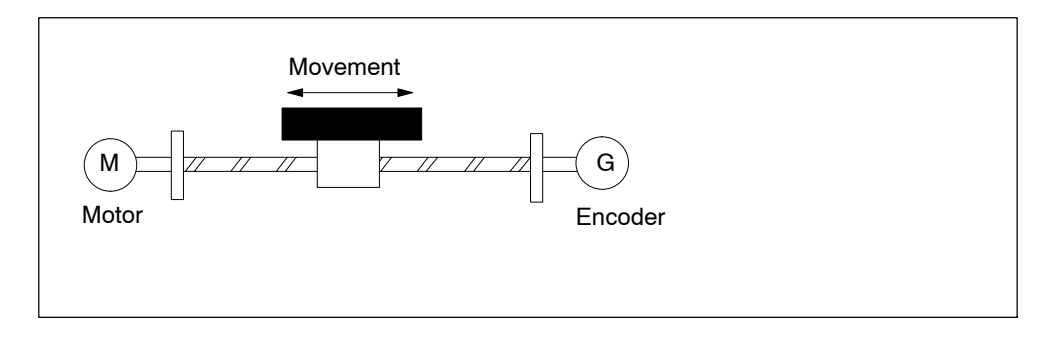

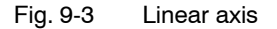

#### **Rotary axis**

With rotary axes, the actual value is reset to "0" after one revolution. Rotary axes thus have an infinite traversing range.

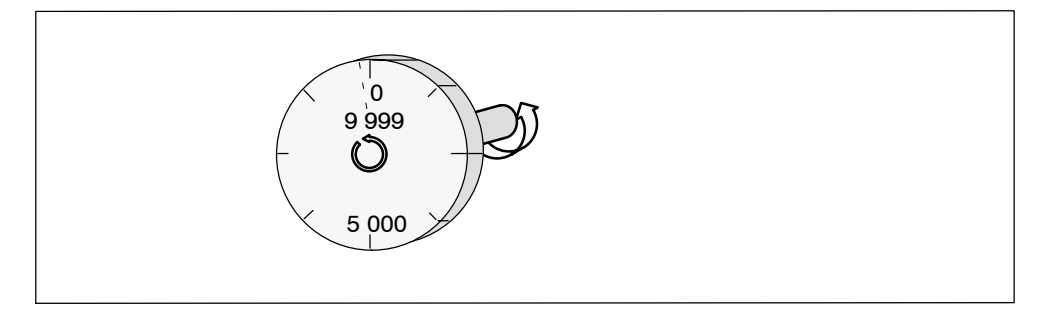

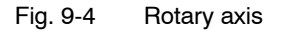

Before you start a movement in "MDI" and "Automatic" modes, you can define a fixed direction of rotation with R+ or R−.

#### **Rotary axis end**

Machine data item MD9 defines the value by which the FM 353 recognizes the end of the rotary axis.

This value is the theoretical maximum that the actual value can reach. At this value, display of the actual value switches back to 0.

The theoretical maximum, however, is never displayed, because it is physically located in the same position as the start of the rotary axis (i.e. 0).

#### **Example:**

The following example in Figure 9-4 illustrates the behavior of the axis.

Assume you specify a value of 10,000 for the end of the rotary axis.

The value 10,000 will never be displayed. The display always rolls over from 9,999 to 0.

If the direction of rotation is negative, the display rolls over from 0 to 9,999.

Rotary axes are subject to certain restrictions in the choice of gear ratio, as shown in Figure 9-5. These restrictions arise from the need to reproduce the actual position accurately over several revolutions when referencing with one periodic zero pulse per motor revolution (type of reference point approach < 4). See also "Dependencies", Section [5.3.1](#page-60-0)).

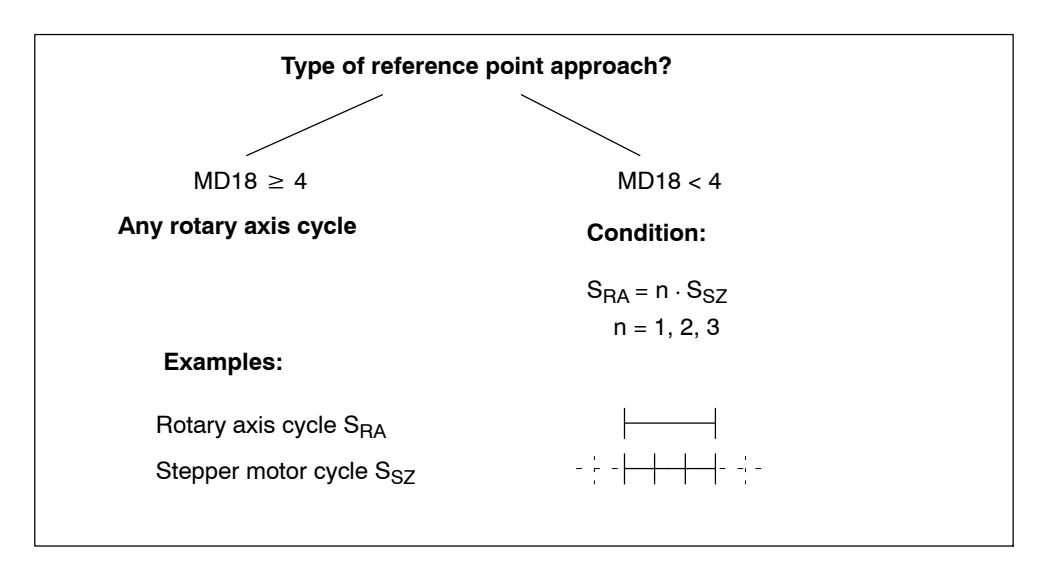

Fig. 9-5 Restriction for rotary axis cycle

# **9.6 Determining the position**

#### **Overview**

The FM 353 operates without encoders.

The position resolution of the axis is determined by the traversing distance of one motor increment.

The control frequency pulses emitted by the FM 353 are added internally to form a position value.

#### **Function parameters**

The following table shows you how to adapt a stepper motor to the FM 353.

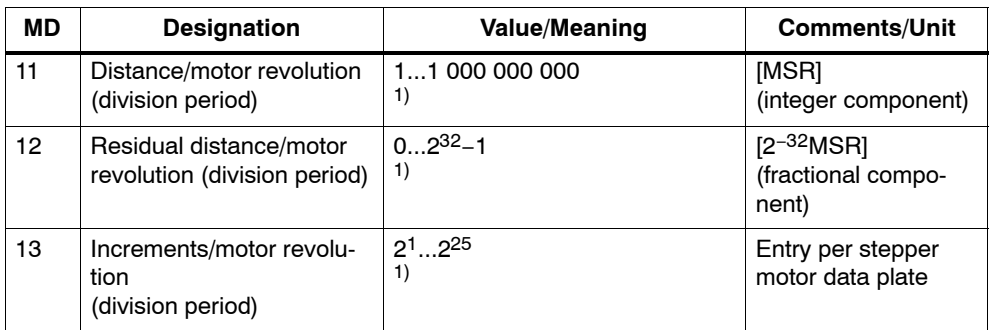

1) see Section [5.3.1](#page-60-0), Dependencies

MSR stands for measurement system raster (see Section [5.3.1](#page-60-0))

# **9.6.1 Synchronizing the stepper motor axis**

#### **Overview**

When stepper motors are used, there is an unknown offset between the internal position value and the mechanical position of the axis after the FM is switched on. To establish the position reference, the value internal to the FM must be synchronized with the real position value of the axis. Synchronization is performed by taking over a position value at a known point of the axis.

#### **Reference point approach**

is an operating mode used to position the axis at the reference point.

#### **Reference point**

is a fixed point on the axis. It is:

- The target coordinate in the Reference-Point Approach mode
- Removed from the synchronization point by the amount of the reference-point shift, in axes with incremental encoders.

#### **Reference point offset**

Difference in distance between the synchronization point and the reference point.

The reference-point shift serves:

- for numeric adjustment of stepper motor.
- as a displacement reserve to brake the drive if the synchronization point is overshot.

#### **Reference point switch (RPS)**

The reference point switch selects the synchronizing zero marker on the traversing path of the axis.

- It is also the signal encoder for a speed reduction before the synchronization point is reached.
- It is connected to a digital input of the FM 353.

#### **Synchronization point**

is a defined point on the traversing path of the axis. It is defined by the mechanical position of a reference-point switch or in association with a cyclic zero mark of an incremental encoder.

#### **Synchronization**

Creating the position reference between the internal FM position value and mechanical position of the axis.

#### **Measured value synchronization**

Irrespective of the approach direction, the synchronization point can be located on the side of the lower or the higher actual position values in relation to the reference point switch position. It is demarcated by the rising edge of a zero pulse or by the reference point switch. This selection is made by the MD18 (together with the approach direction).

#### **Example**

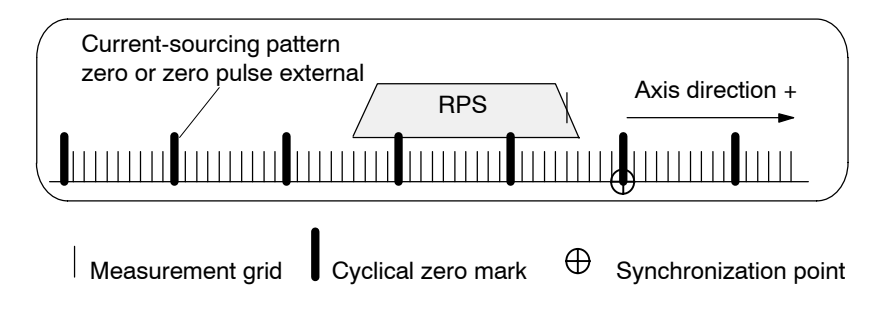

With reference to the synchronization point, the reference point can be located on the side of the lower or the higher position actual values. In the "reference point approach" operating mode the machine axis additionally traverses this distance, during its last phase of motion, once the synchronization point has been found. Consequently, the axis halts the motion, in each instance, exactly on the reference point.

#### **Example**

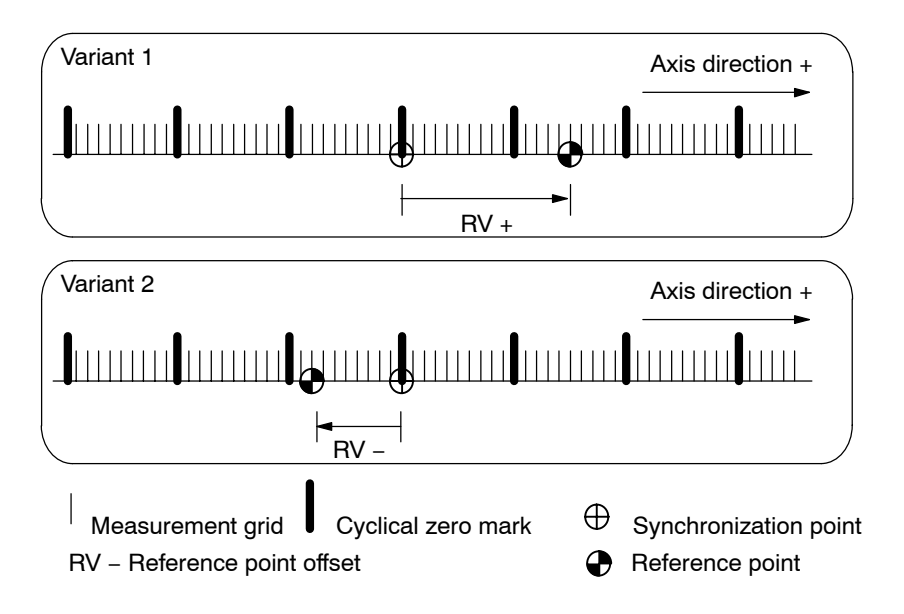

# **9.7 Stepper motor control system**

#### **Overview**

Actuation of the stepper drive for controlling the movement sequence takes place by way of the signals "Pulse" (frequency) and "Direction". These signals are generated by a frequency generator in each operating mode of the FM 353. The pulse width is a constant 50% of the period of the maximum frequency parameterized.

The diagram 9-6 gives you an overview of the function units and the machine data acting upon them.

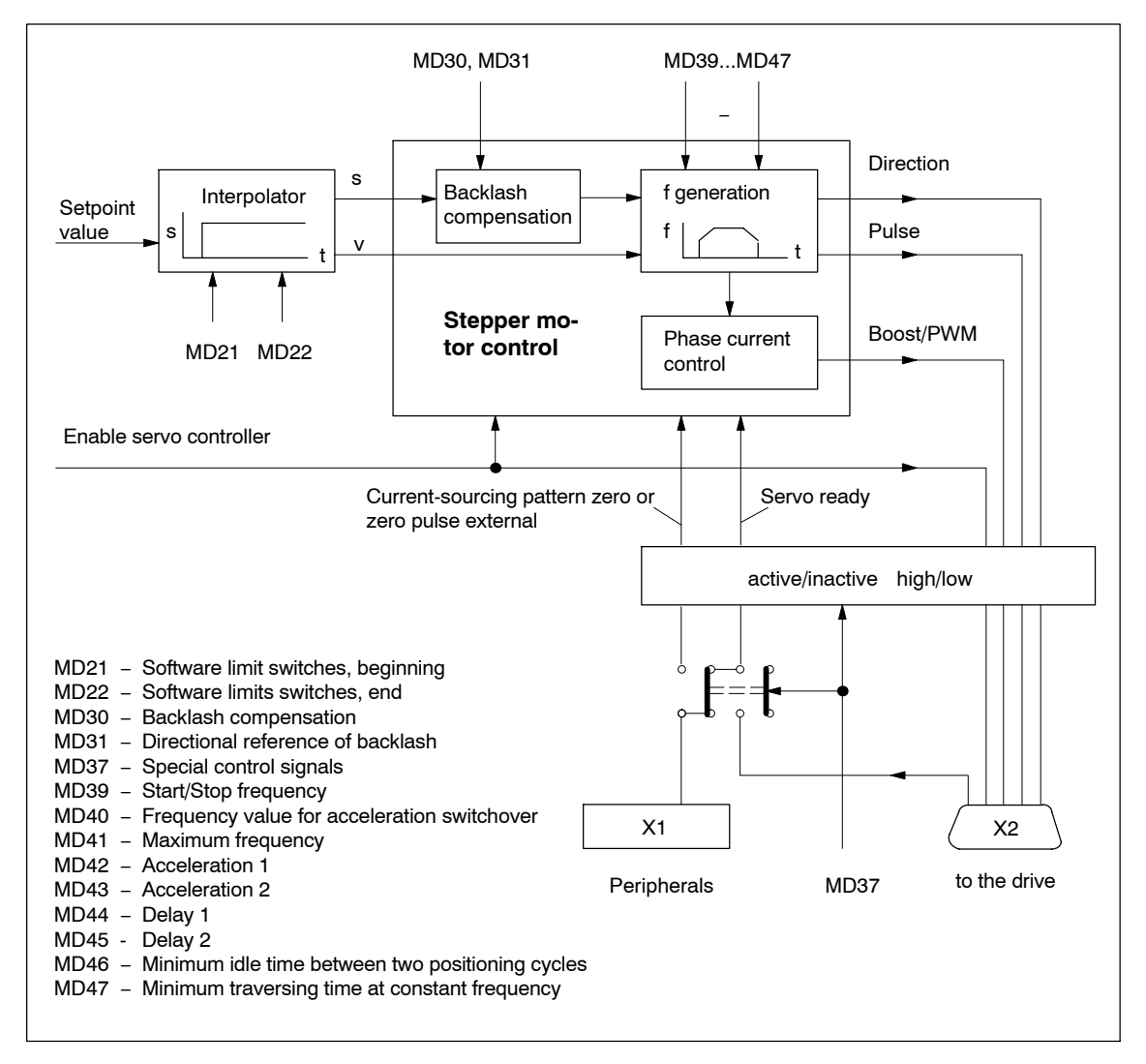

Fig. 9-6 Overview of stepper motor control system

#### **Software limit switches**

Software limit switches MD21 and MD22 are used to limit the working area (see Section [9.9\)](#page-279-0). The value of MD21 must be less than the value of MD22 at all times.

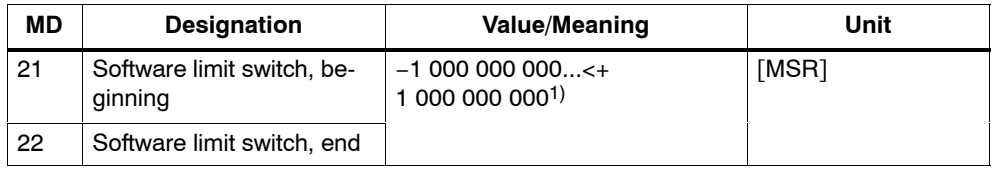

1) see Section [5.3.1](#page-60-0), Dependencies

MSR stands for measurement system raster (see Section [5.3.1](#page-60-0))

#### **Backlash compensation**

Mechanical drive elements generally have a certain amount of backlash (play).

MD30 provides compensation of mechanical reversal backlash. With each reversal of direction, the mechanical backlash runs through before any axis movement takes place. This results in positioning errors.

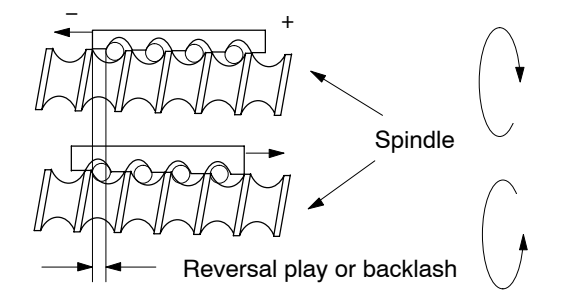

A backlash figure entered in the MD30 is calculated, with correction, by the stepper motor control as a factor of the current traversing direction of the axis. The result is an approximate compensation of backlash during positioning.

In MD31, the "backlash-free" traversing direction of the axis is identified. When MD31 = 0, that direction is considered to be "backlash-free" which corresponds to the direction of the axis movement at the time synchronization is begun. This corresponds to the following correspondence, as a factor of MD18:

 $MD18 = 0,2,4,8$ : Plus direction is backlash-free  $MD18 = 1, 3, 5, 9$ : minus-direction backlash-free

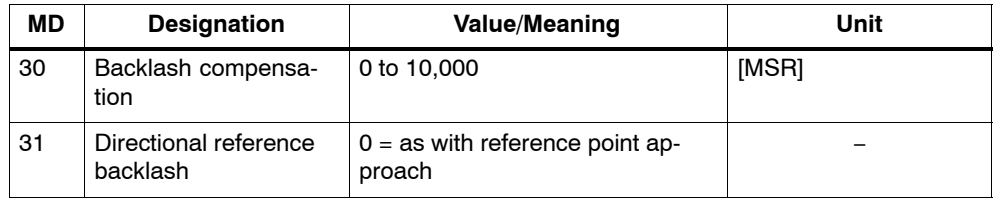

The backlash is traversed at a speed of 1% of the maximum possible speed (MD23).

#### **Other function options**

The particulars of backlash compensation can be defined with MD52 and MD53.

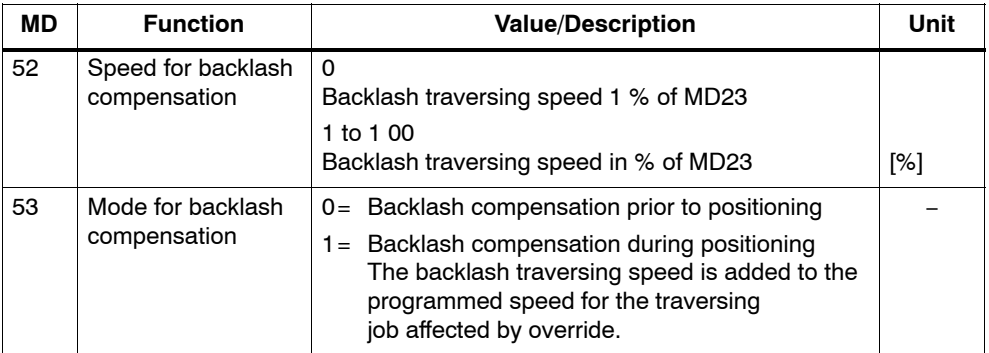

Note the following carefully:

- If the interdependencies of the MDs are violated, an error is reported with "range violation" as its cause.
- Backlash compensation goes into effect prior to reference point approach.
- A change in MD30 (backlash) takes effect only after a traversing movement in a backlash-free direction (MD31).
- Backlash travel is started only if override  $\geq 0$ .

# **9.7.1 Frequency generation**

#### **Function parameters**

The following table shows you which parameters to use in matching frequency generation to the selected stepper drive.

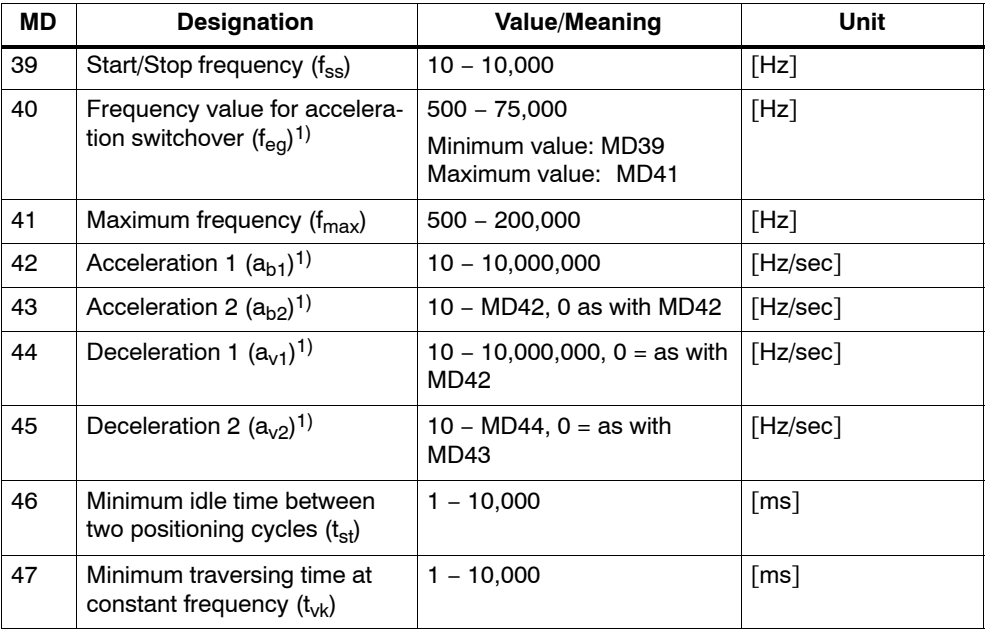

1) see Section [5.3.1](#page-60-0), Dependencies

#### **Frequency profile**

In controlling speed, special importance is attached to the drive-specific requirements regarding the shape of the frequency/time function. Based on this, a discontinuous traversing movement is initiated or stopped below the Start/Stop frequency. For higher traversing velocities, a ramp-shaped control cycle, which builds on the Start/Stop frequency, takes place within two velocity ranges with acceleration values of different parameterization capability .

The following illustrations provide you with examples of frequency profiles for selected traversing movements.

**Maximum speed frequency profile**

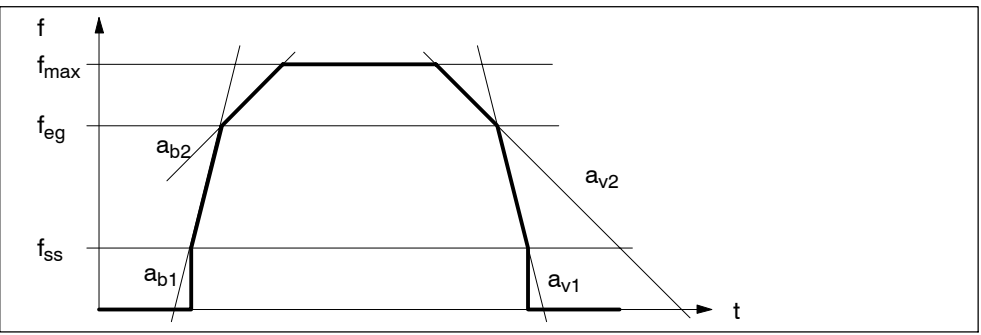

Fig. 9-7 Maximum speed frequency profile

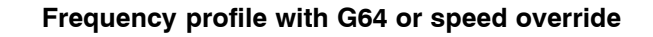

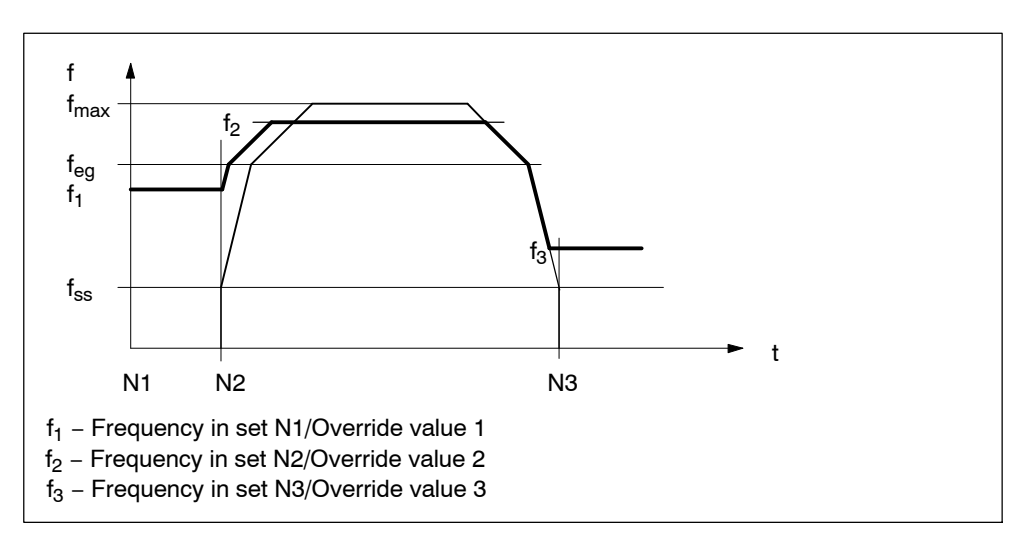

Fig. 9-8 Frequency profile with G64 or speed override

#### **Frequency profile with Stop or G60**

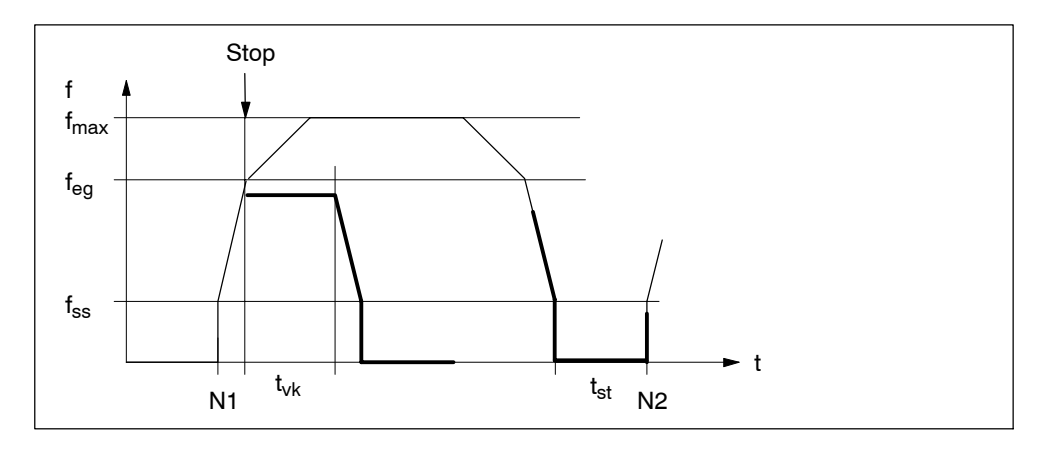

Fig. 9-9 Frequency profile for Stop or G60

# **9.7.2 Drive interface**

#### **Overview**

As a minimum, actuation of the stepper drive for controlling the movement sequence takes place by way of the signals "Pulse" and "Direction". By way of these signals for specifying distance beyond the stepper drive, the FM 353 optionally processes additional signals from different drive ports.

### **Standard signals "pulse", "direction"**

Through the FM 353, pulse length is automatically set to  $T = 0.5 \cdot MD41$ .

Direction of rotation for the stepper drive is controlled with the direction signal.

**MD Designation Value/Meaning** 37 Special control signals 37.8 Pulse output inverted 0: Pulse high active 1: Pulse low active Output signal 37.9 Direction output inverted  $\begin{bmatrix} 37.9 \end{bmatrix}$  0: low sign. = direction + 1: low sign. = direction − Output signal

The level of both signals can be parameterized.

#### **Optional signals "servo enable", "servo ready"**

These signals are used to activate the drive. The "Servo ready" signal can be connected to the FM 353 either via the X2 connector at TTL level, or X1, with the 24 V level (see Section [4\)](#page-32-0).

The active level for both signals can be parameterized.

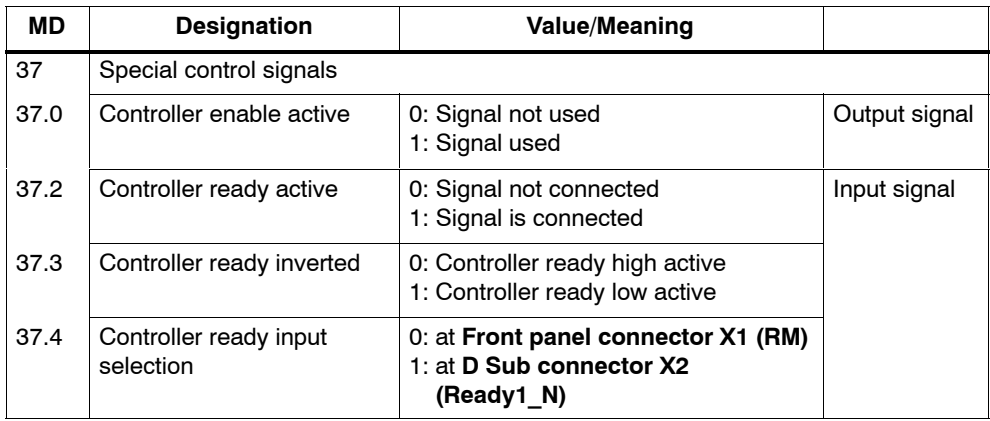

In all operating modes except Control mode, the "servo enable" signal is required for the duration of every traversing movement, irrespective of the parameter definitions. If the servo enable is not detected or is deactivated during the movement, the "servo enable missing" message is triggered (see Table [11-5,](#page-312-0) Class 3/No. 61).

In all operating modes except Control mode, the "servo ready" signal is required for the duration of every traversing movement when the parameter is active (MD37.2). If the servo ready is not detected or is deactivated during the movement, the "servo not ready" message is triggered (see Table [11-5](#page-312-0), Class 3/No. 62).

#### **Optional signal "Boost" / "PWM"**

The interface signal "Boost" or "PWM" (pulse width modulation) permits optimized operation of the stepper drive using phase current control. The FM 353 implements these two functions via an output. This is done by alternate machine data selection.

The active level of the signal can be parameterized.

Signal response:

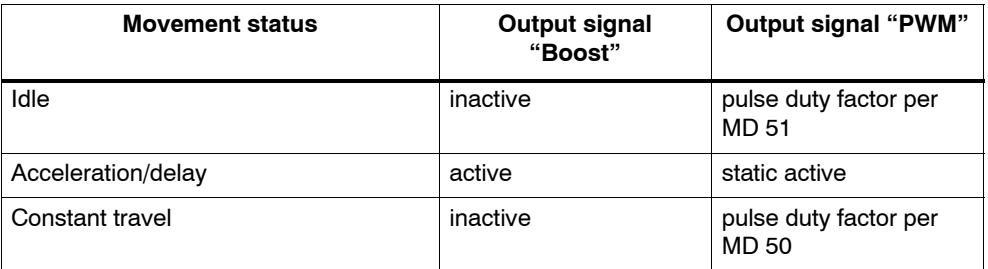

The following table shows you the available machine data for parameterizing the function.

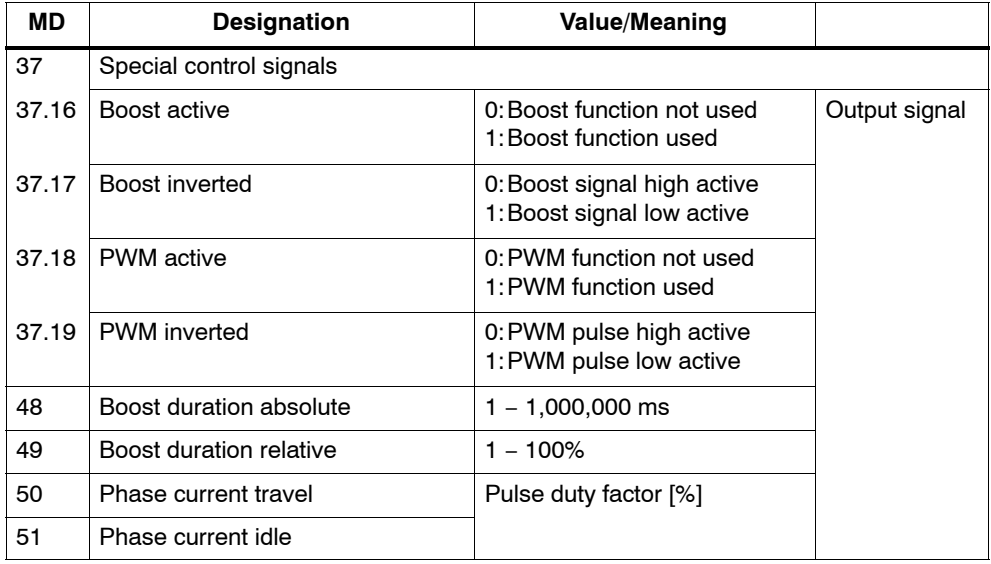

Function, PWM:

The signal is generated as a 20 kHz frequency.

Boost function:

The signal is monitored with reference to the maximum absolute and relative active phase.

#### **Effect: PWM**

The motor phase current can be changed between 0 % and 100 %. Current modification is possible at zero speed and during continuous travel. On acceleration/deceleration, the current is always 100 % (max).

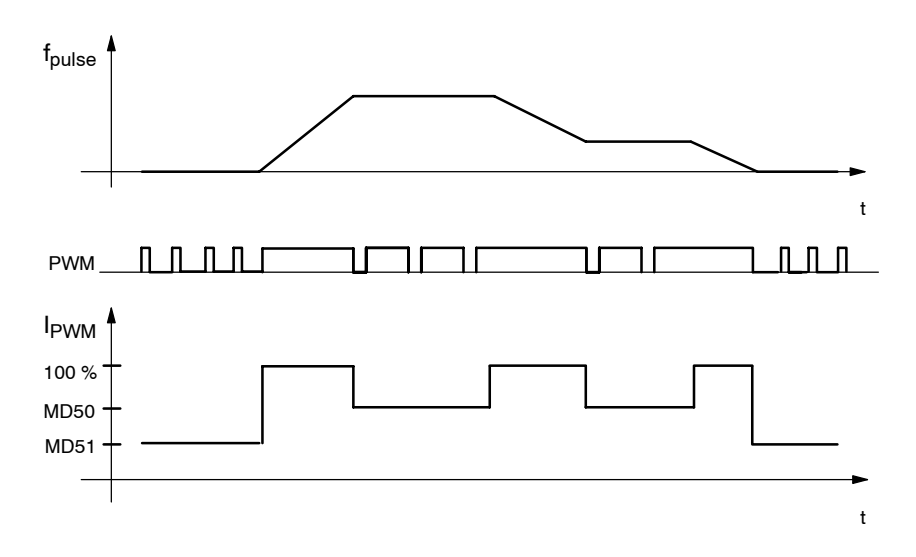

#### **Effect: Boost**

During acceleration/deceleration, the activated boost signal triggers a current increase on the drive unit. The amount of the increase is set on the drive unit. At zero speed and during continuous travel, the current is always 100 %.

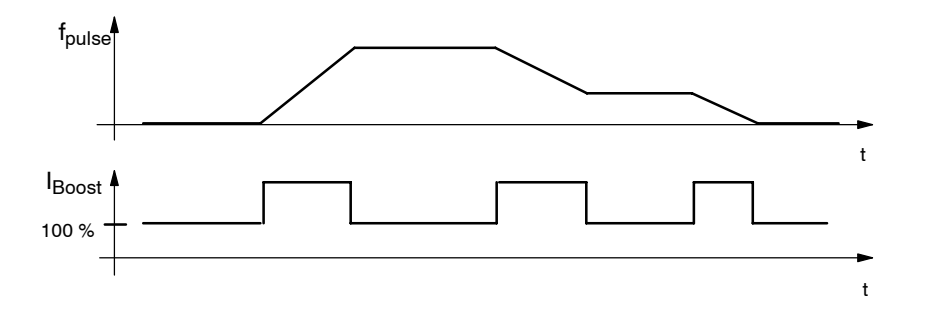

#### **Optional signal "Current-sourcing zero" or "Zero pulse external"**

To support stepper motor axis synchronization, the FM 353 processes a cyclic input signal (which is dependent on the axis movement) as a zero marker (see Section [4.4](#page-43-0)). This signal can be either the "Current-sourcing pattern zero" signal from the stepper drive, or a "Zero pulse external" signal (e.g. initiator) generated once per stepper motor revolution. The active level of the signal can be parameterized.

#### **Note**

When using this signal, the signal "Controller ready" can be processed only by way of the **D Sub connector X2 (Signal Ready1\_N)**!

#### **The following cases must be distinguished:**

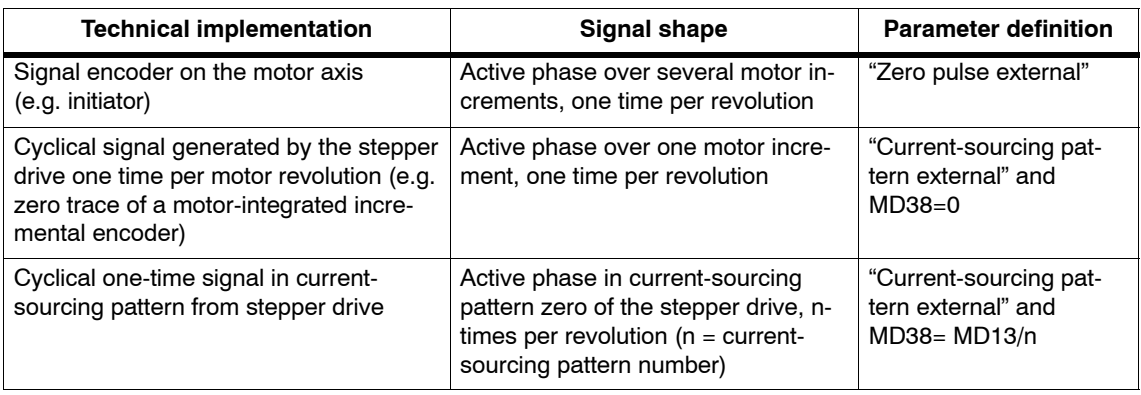

The following table shows you the available machine data for parameterizing the function.

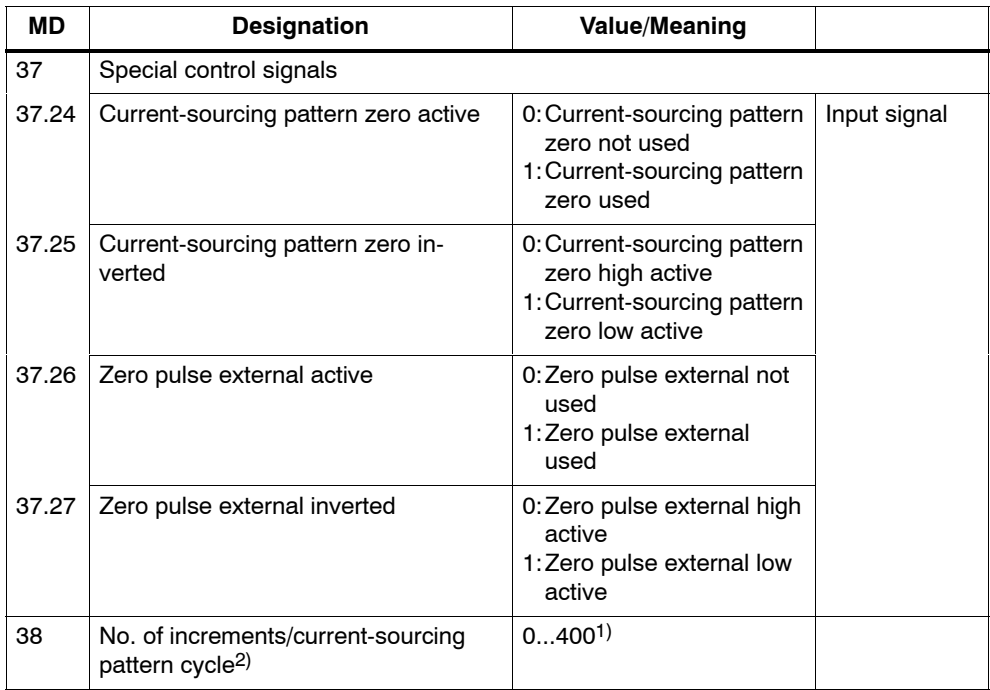

1) Compare documentation from stepper drive manufacturer.

2) See Section [5.3.1,](#page-60-0) Dependencies

# **9.7.3 Rotation monitoring**

#### **Prerequisites**

The following prerequisites must be met for the "Rotation monitoring" function:

1. External zero pulse (NIX) which is generated cyclically, precisely once per motor revolution

#### **Condition:**

At the maximum speed of the stepper motor, a signal length of ∆t ≥ 2 · FM cycle must be assured for the external zero pulse!

- 2. Connection to the "Servo message" input of the FM 353's front panel connector.
- 3. Parameterization of the external zero pulse (MD37.26)
- 4. Use of the current-sourcing pattern zero signal is not allowed!

#### **Activation of rotation monitoring**

For "rotation monitoring" single function, see Section [9.3.2](#page-241-0).

#### **Error message**

The following errors are reported:

 Error "Digital input not parameterized" (see Troubleshooting, Table [11-5](#page-312-0), Kl. 3/Nr. 30)

Selecting function without parameterization for NIX

- "Rotation monitoring" error (see Troubleshooting, Table [11-5,](#page-312-0) Cl. 3/No. 66)
	- − Motor turns too slowly (during acceleration/travel)
	- − Motor turns too fast (during acceleration/travel)
	- − External zero pulse failed
	- − Incorrect number of increments per motor revolution parameterized (MD13)

#### **Function description**

The external zero pulse is used as described below to monitor the motor rotation as specified in controlled operation (see Figure 9-10)

- The first NIX received synchronizes rotation monitoring.
- The first NIX must arrive within the period elapsing during two stepper motor rotations + 45°. Otherwise, the "Rotation monitoring" error message will be triggered.
- With every further NIX received, the system verifies whether the current pulse output of the stepper motor is within a window n  $\cdot$  360 $\text{m}$   $\pm$  45°. The error "Rotation monitoring" is triggered by the occurrence of NIX edges which are outside the allowed window.
- With every FM cycle the system verifies whether the pulse output is outside a window  $\pm$  (360° + 45°) since receipt of the last NIX. Positioning outside this allowable window also triggers the "Rotation monitoring" error.
- Stepper motor rotation without a specified setpoint value likewise triggers a "Rotation monitoring" error in response to the NIX edges caused by the unwanted rotation. This occurs whenever the previous setpoint position falls within the range outside the allowable window for the NIX edges. No error is triggered if the previous setpoint position is within the admissible window as there is no way of distinguishing between oscillation on a NIX edge position on account of a fault or full motor rotation.
- Rotation monitoring is automatically discontinued whenever the synchronization mark is passed over in the "Reference point approach" operating mode, and the function "Retrigger reference point approach" is executed.

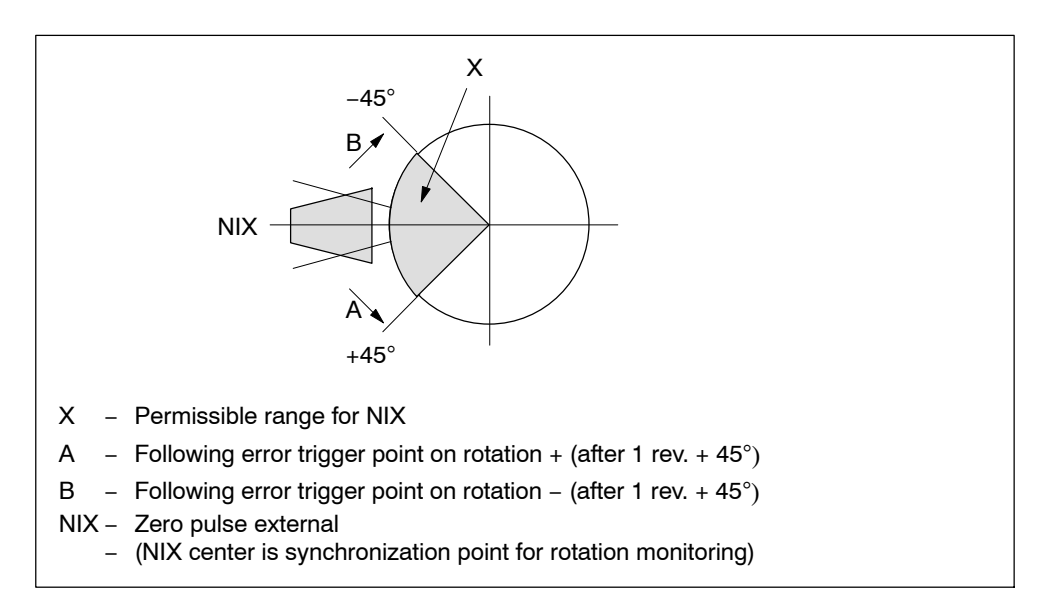

Fig. 9-10 Allowable range relative position for the external pulse

# **9.8 Digital inputs/outputs (Read request user DB, DBX43.4)**

#### **Overview**

Four digital inputs and four digital outputs of the FM 353 can be used specifically to a given application.

The conventions and parameterization for this purpose are defined in the machine data MD34 to MD36.

The signals are processed in the FM cycle.

The signal status of the digital inputs and outputs can be recognized by readback (user DB, DBX43.4).

#### **Function parameters**

Table 9-9 shows you the functions assigned to each input/output.

| MD | <b>Designation</b>            |                |    |                | Data type, bit array/meaning                                                     |
|----|-------------------------------|----------------|----|----------------|----------------------------------------------------------------------------------|
| 34 | Digital inputs <sup>1)</sup>  | 10             | 11 | $12 \,$        | 13                                                                               |
|    |                               | 0              | 8  | 16             | $24 =$ External start <sup>2)</sup>                                              |
|    |                               | 1              | 9  | 17             | $25 =$ Enable input                                                              |
|    |                               | $\overline{2}$ | 10 | 18             | $26 =$ External block change                                                     |
|    |                               | 3              | 11 | 19             | $27 =$ Set actual value on-the-fly                                               |
|    |                               | 4              | 12 | 20             | $28 =$ Measurement (inprocess<br>measurement, length measurement <sup>2)</sup> ) |
|    |                               | 5              | 13 | 21             | $29 =$ Reference point switch for                                                |
|    |                               |                |    |                | reference point approach <sup>2)</sup>                                           |
|    |                               | 6              | 14 | 22             | $30 =$ Reversing switch for<br>reference point approach <sup>2)</sup>            |
| 35 | Digital outputs <sup>1)</sup> | Q0             | Q1 | Q <sub>2</sub> | Q3                                                                               |
|    |                               | 0              | 8  | 16             | $24 =$ Position reached, stop                                                    |
|    |                               | 1              | 9  | 17             | $25 =$ Axis movement forwards                                                    |
|    |                               | 2              | 10 | 18             | $26$ = Axis movement backwards                                                   |
|    |                               | 3              | 11 | 19             | $27 =$ Change M97                                                                |
|    |                               | 4              | 12 | 20             | $28 =$ Change M98                                                                |
|    |                               | 5              | 13 | 21             | $29 =$ Start enable                                                              |
|    |                               | 7              | 15 | 23             | $31 =$ Direct output                                                             |

Table 9-9 Function parameters for digital I/Os

1) see Section [5.3.1](#page-60-0), Dependencies

2) Signal length  $\geq 2 \cdot FM$  cycle

#### **Level adjustment**

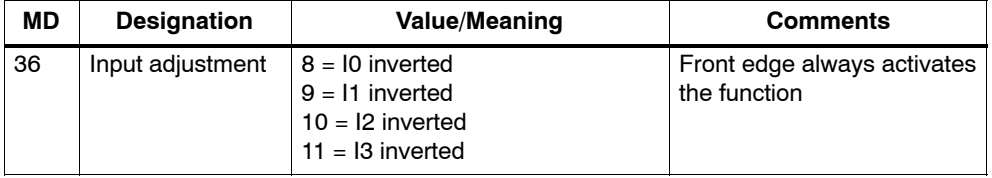

# **9.8.1 Function description for digital inputs**

#### **External start**

The control signals of the axis include the start signal which triggers a positioning operation in "Reference point approach", "MDI" and "Automatic" modes. A logical OR is established with the "External Start" digital input and the control signal (ST).

External start is connected to digital input I1.

#### **Example**

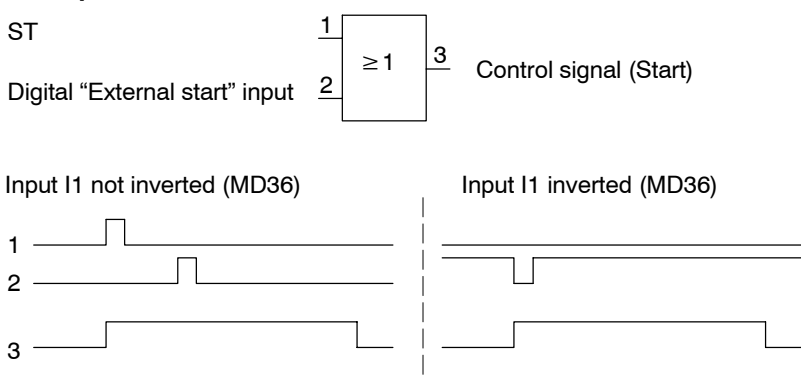

Minimum signal length at the digital input:  $\geq 2 \cdot FM$  cycle

#### **Enable input**

Setting the enable input is a prerequisite for positioning, movement or output of an axis, if this is parameterized with MD34. A reset stops the movement (external movement enable).

 In the Jogging and Control modes, the movement of the axis proceeds as long as the AND link continues between the control signal (R+/R−) and the enable input.

#### **Example**

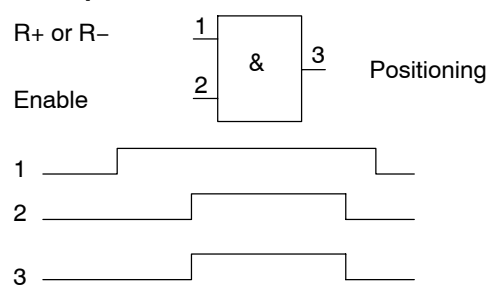

In the other modes, note the following:

If the enable input is not yet set after a Start edge, this Start edge is stored internally and "Waiting for enable" is additionally displayed in the checkback signals. When the input is set, movement begins and the stored Start edge is deleted (a Stop likewise deletes the stored Start edge).

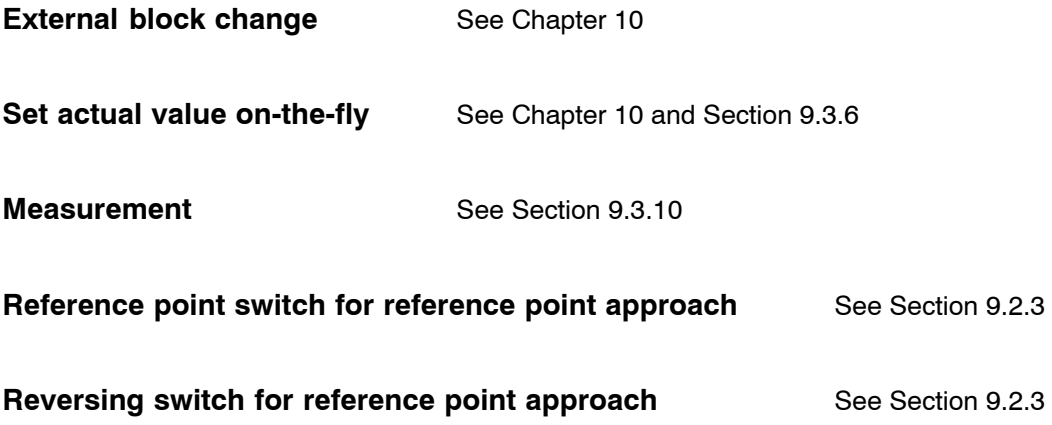

# **9.8.2 Function description for digital outputs (Write request in the user DB, DBX39.4)**

#### **Output of PEH, FR+, FR−, SFG**

The following checkback signals: position reached, stop (PEH), axis movement forward (FR+), axis movement in reverse (FR−), and enable Start (SFG), are additionally output via digital outputs. The output assignment is parameterized by way of MD35.

#### **Change output M97 and M98**

The change M function checkback signal (AMF) for M functions M97 and M98 can be output as a digital output (parameterization MD35). It allows these M functions (switching signals) to be applied without being delayed by the user cycle time.

#### **Direct output**

Outputs Q0...Q3 (D\_OUT1...D\_OUT4), which are defined in MD35 as "direct output", can be used directly by the user program (user DB, DBX39.4) and can also be controlled by the FM 353.

Since the same memory is used in the user DB for Write request (user DB, DBX39.4) and Read request (user DB, DBX43.4), the jobs cannot be used simultaneously in the cycle.

#### **Note**

The outputs are subject to deactivation on module errors of error classes with the response "Everything Off".

# <span id="page-279-0"></span>**9.9 Software limit switches**

#### **Overview**

To limit the working range, entries in the machine data (MD21 and MD22) specify the start and stop limit switches. These limit switches are active at synchronization of the axis.

If the limit switches are not needed, values lying outside the possible working range should be entered in the machine data (MD21 and M22), or monitoring should be switched off via the user program.

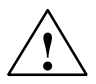

**/ Warning**<br>
The software limit switches do not replace the hardware limit switches for EMER-GENCY STOP responses.

#### **Effect of software limit switches in modes**

#### **Jogging mode**

At the limit switch the traveling movement is stopped in the limit-switch position, and an error is signaled.

#### **Control mode**

If the actual value is beyond the end position, the traveling movement is stopped and an error is signaled. The limit-switch position is overshot by the amount of the necessary deceleration distance.

#### **Reference-point approach mode**

No effect.

#### **Incremental relative, MDI, Automatic mode**

Movement is stopped, or not even started, as soon as read-in of the set position reveals that the position lies outside the working range. An error is signaled.

#### **The following special cases exist:**

- Continuous travel (−) for Set Actual Value On-the-Fly (G88, see Chapter [10](#page-282-0)).
- Continuous travel (+) for Set Actual Value On-the-Fly (G88, see Chapter [10\)](#page-282-0).

#### **Effect of software limit switches in tracking mode**

If the actual value is beyond the end position, an error is signaled.

#### **Response after error**

#### **Leaving end position or traveling into working range after error**

- 1. Acknowledge the error message!
- 2. Travel to the working range with the Jogging, Control, Incremental Relative or MDI mode.

#### **Rotary axis**

The end position of  $MD<sub>start</sub>$  may be greater than  $MD<sub>stop</sub>$ .

When traveling into the working range (e.g. end position was previously switched off), the shortest path is always chosen.

If both default values are parameterized the software limit switches are inactive.

# **9.10 Process interrupts**

#### **Overview**

Process interrupts are interrupts that quickly signal states in the current process to the user program.

The appropriate setting in the machine data (MD5) specifies which signals are to be quickly communicated to the user program.

#### **Process-interrupt generation**

The process interrupt is generated by way of machine data item MD5:

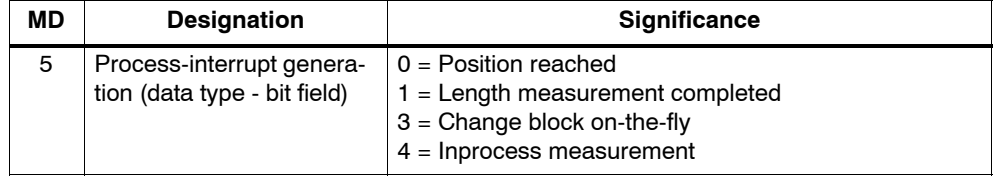

#### **Hint to the user**

You must program the interrupt processing routine in OB40.

The prerequisite is that process-interrupt signaling must have been activated as part of the environment definition (see Chapter [5\)](#page-52-0).

 $\blacksquare$ 

# **10**

# <span id="page-282-0"></span>**Writing Traversing Programs**

#### **Chapter Overview**

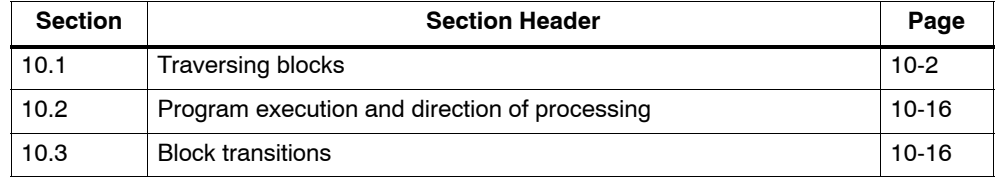

#### **Overview**

To execute the desired operations of the machine axis (sequence, position, etc.) in "Automatic" mode, the FM 353 needs certain information. This information is programmed with "Parameterize FM 353" (traversing program creation) in the form of a traversing program, based in principle on DIN 66025.

#### **Traversing programs**

Each traversing program is stored under a program number.

A traversing program consists of not more than 100 traversing blocks.

The program number and traversing blocks are converted to an internal format (see Section [9.3.12\)](#page-255-0), are stored in the appropriate data block, and are transferred to the module. where they are administered.

The possible number of programs depends on the amount of memory available (max. 16 Kbytes) and on the length of the individual programs.

Program length in bytes: 108 + (20 x no. of traversing blocks)

#### **Program name**

Any program can be assigned a name (optional).

The program name may have up to 18 characters, and is saved with the program.

#### **Program number**

Programs may be numbered from % 1 to % 199.

#### <span id="page-283-0"></span>**Traversing block**

A traversing block contains all the data required to perform a machining step.

#### **Program structure**

A program consists of several blocks. Each block number occurs only once, and numbers are arranged in ascending order.

A sample program structure follows:

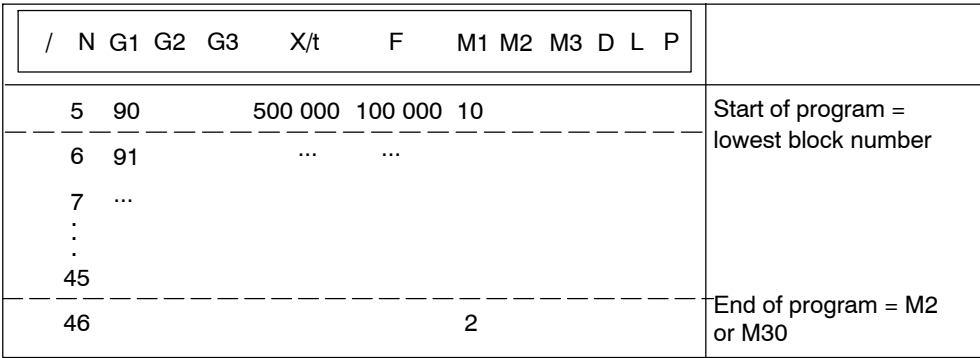

# **10.1 Traversing blocks**

#### **Block structure**

The following Figure gives you an overview of the structure of traversing blocks.

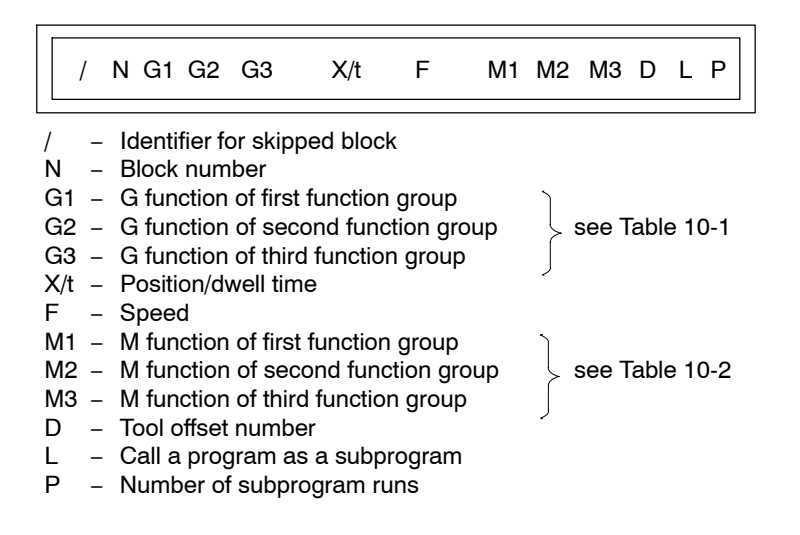

#### <span id="page-284-0"></span>**Skip block /**

Program blocks which are not to be executed every time the program runs can be identified as skippable blocks by an oblique "/ ". When the program is being processed, the "Skip block" control signal can be used to decide whether skippable blocks are to be skipped. The last block may not be skipped.

### **Block number N**

The program is executed in ascending order of block numbers (1 to 255) or in descending order if executed in reverse.

#### **G function group 1 − 3**

In each traversing block only one G function may be entered from each G function group.

The following figure shows an example.

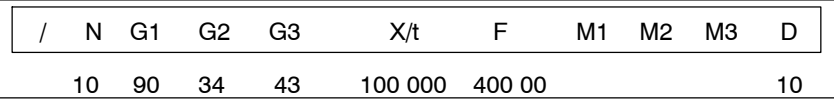

#### **G functions**

Table 10-1 lists the possible G functions and the individual G function groups.

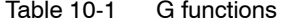

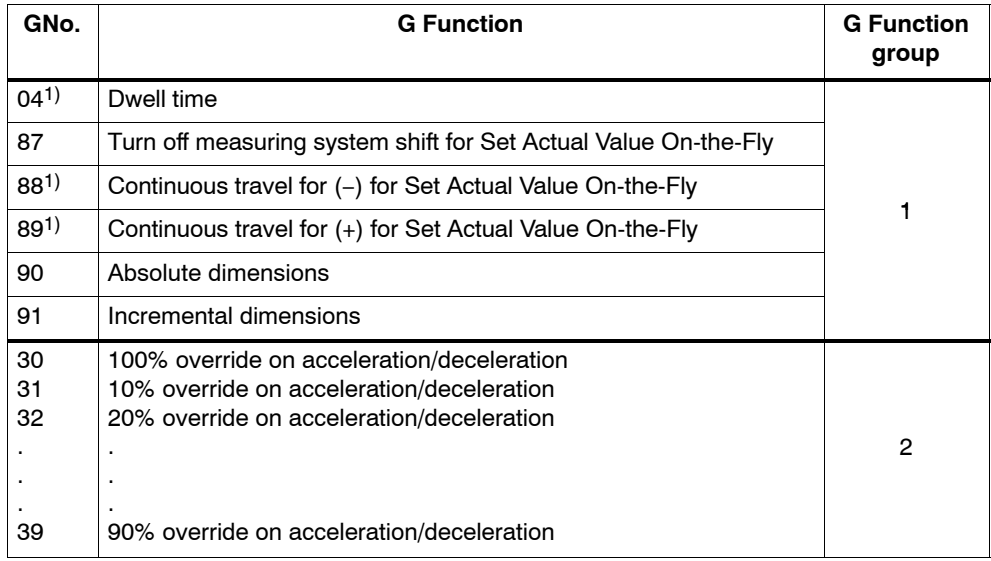

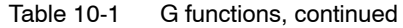

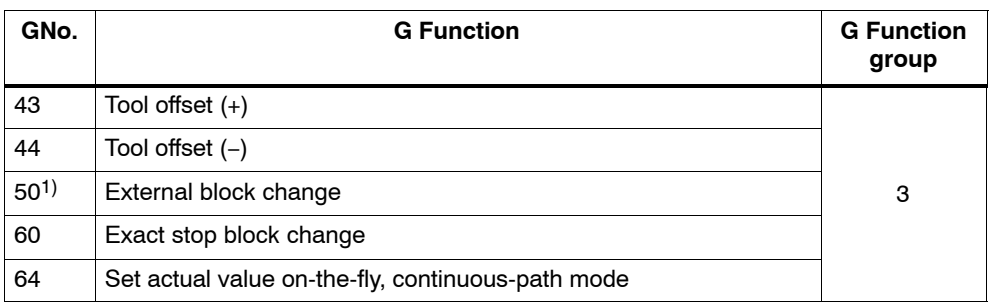

1) These G functions take effect only on a block-by-block basis. The other G functions remain active until canceled explicitly.

G30, G90 and G64 are the **initial settings** after the start of the program.

#### **Dwell G04**

A traversing block with dwell can only contain M functions and the time parameter apart from this G function.

The following applies for dwell time:

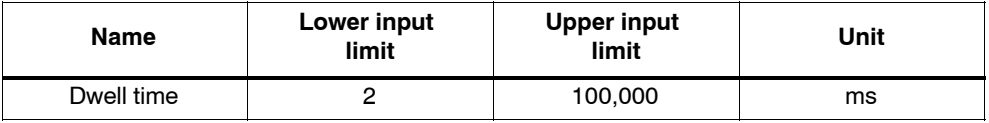

Odd input values are rounded upward. Dwell times take effect only on a block-byblock basis.

If no value is input for G04 in the block, the lower input limit applies.

#### **Block change G60, G64 (approach conditions)**

With G60, the exact programmed position is approached and the feed movement is stopped (exact stop block change).

G64 causes the next block to be processed immediately as soon as the point of deceleration is reached (change block on-the-fly).

G60 and G64 are mutually exclusive and modal.

M commands have no effect on G64 operation. (For a detailed description, see Section [10.3\)](#page-297-0).

#### **External block change (G50) with delete residual path**

The "external block change" function causes a block change on-the-fly triggered by a digital input. The fast input must be parameterized with the "External block change" function by way of machine data item MD34.

The function takes effect only on a block-by-block basis (no effect on G60 and G64).

#### **Example of external block change**

The following figures show the program structure and program flow of an example of "External block change."

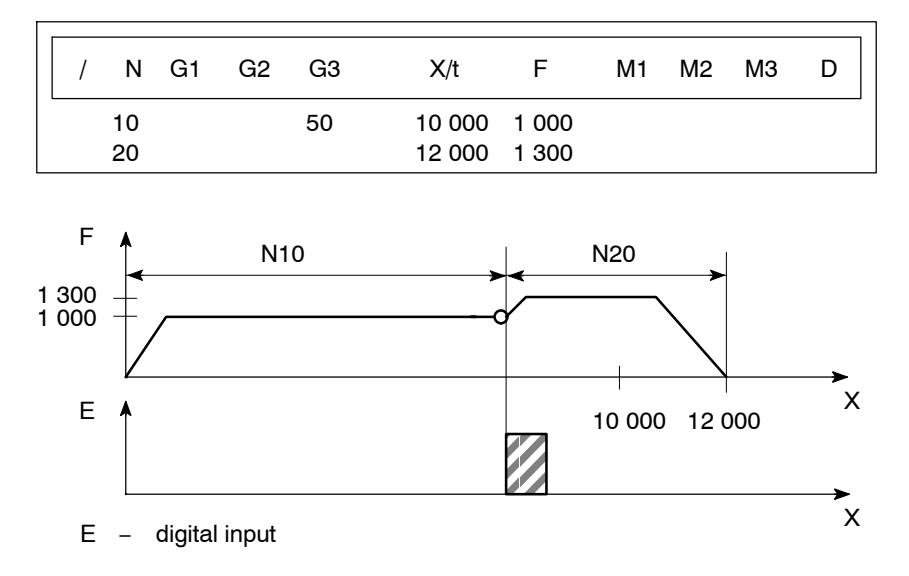

#### **Notes to the example of external block change**

The axis travels until a signal change from 0 to 1 takes place at the digital input. This triggers two reactions:

- A block change on-the-fly, and thus immediate processing of block N20.
- Storage of the actual position at the time of this signal change to "Actual value block change." This position is also the starting position for any subsequent incremental programming.

Depending on the situation, N20 is processed as follows:

- If the block position in N20 is less than the actual position at the time when the digital input is received (reversal of direction), the equipment is stopped so that the position can then be approached in the opposite direction.
- If no position is programmed in block N20, movement is braked, the functions programmed in N20 are executed, and processing then moves on to the next block (except if the block contains M0, M2 or M30).
- If the programmed path in block N20 is less than the deceleration distance, the programmed position is overshot and then positioned by a reversal of direction.

If no signal change occurs at the digital input, the target position of N10 is approached, with the following additional response:

When the target position is reached, the error message "Digital input not actuated" is output (see Table [11-5,](#page-312-0) Class 2 No. 15).

#### **Set actual value on-the-fly G87, G88, G89**

The "Set actual value on-the-fly" function is programmed and triggered by a digital input; the block change occurs on the fly and the actual value is set to a new dimension (programmed coordinate) at the same time. The digital input must be parameterized with the "Set actual value on-the-fly" function by way of machine data item MD34.

#### **Example of set actual value on-the-fly**

The following figures show the program structure, program flow and actual-value curve for an example of "Set actual value on-the-fly."

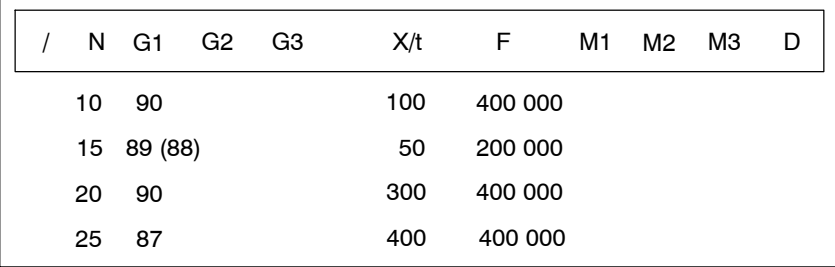

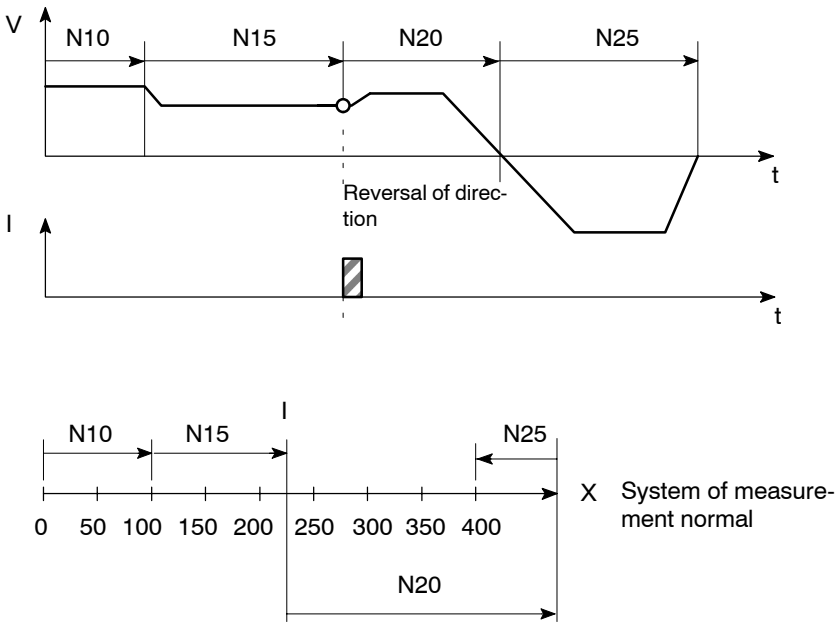

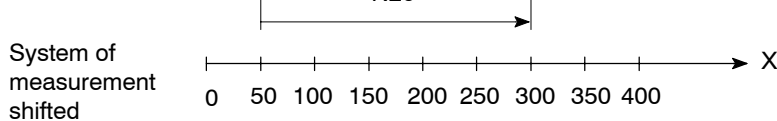

I − digital input
### **Notes to the example of set actual value on-the-fly**

This changes blocks on-the-fly from N10 to N15, with G89 causing movement in a positive direction and G88 causing movement in a negative direction at the speed programmed in N15.

The axis now travels in the specified direction until a positive edge change occurs at the digital input. This triggers the following responses:

- Block change on-the-fly and immediate processing of block N20
- Set actual value on-the-fly to the block position from N15 (50 in the example), and resulting shift of the coordinate system
- Save current actual value.

The programmed position in block N20 refers to the shifted coordinate system.

At the block change from N20 to N25, G87 cancels the shift of the coordinate system and causes reference-measure programming to the block position of N25.

The saved actual value can be read out with "Actual value block change."

The shift of the coordinate system is maintained until it is canceled by G87 or by a mode change. It is possible to use the existing shift of the coordinate system in different programs. The coordinate system can be shifted again without previously canceling an existing coordinate system shift.

G88, G89 can be programmed multiple times. The shift in each case refers to the original state. The software limit switches are always shifted concurrently.

If the signal change of the digital input does not occur, the axis runs until it reaches the limit switch.

#### **Note**

The G functions G87, G88 and G89 take effect only on a block-by-block basis and must be reselected if necessary.

### **Dimensions G90, G91**

The traversing movement at a specific point can be described by

- Absolute measure input G90 or
- Relative measure input G91

You can switch back and forth at will between absolute and incremental input.

The status at startup is reference-measure programming, G90.

G90 and G91 are modal.

### **Absolute dimensioning G90**

Absolute dimensioning is the method used to specify dimensions that generally refer to the coordinate system.

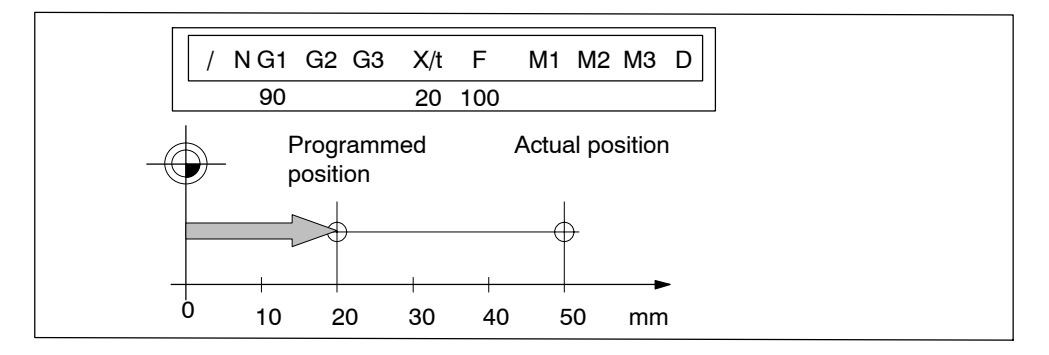

Fig. 10-1 Reference-measure input G90

### **Note**

To ensure precise reproduction of the program, the first block should contain reference-measure programming.

### **Incremental dimensioning G91**

Incremental dimensioning is the method used to specify incremental dimensions that refer to the last actual position.

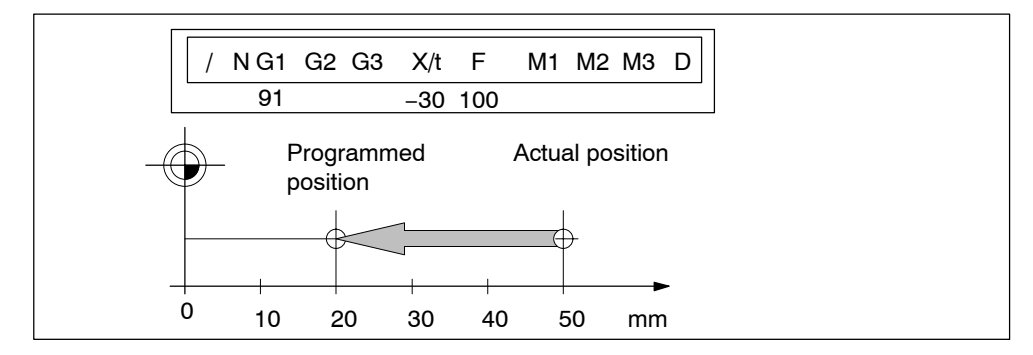

Fig. 10-2 Incremental input G91

### **Axis as rotary axis**

If the axis is operated as a rotary axis, the measuring system must be adjusted in such a way that the measurement scale refers to the full circle (e.g.  $0^{\circ}$  and 360°).

Reference-measure input G90

In a full circle with  $360^\circ$ , reference-measure programming (G90) has the peculiarity that there are always two options for reaching the set position.

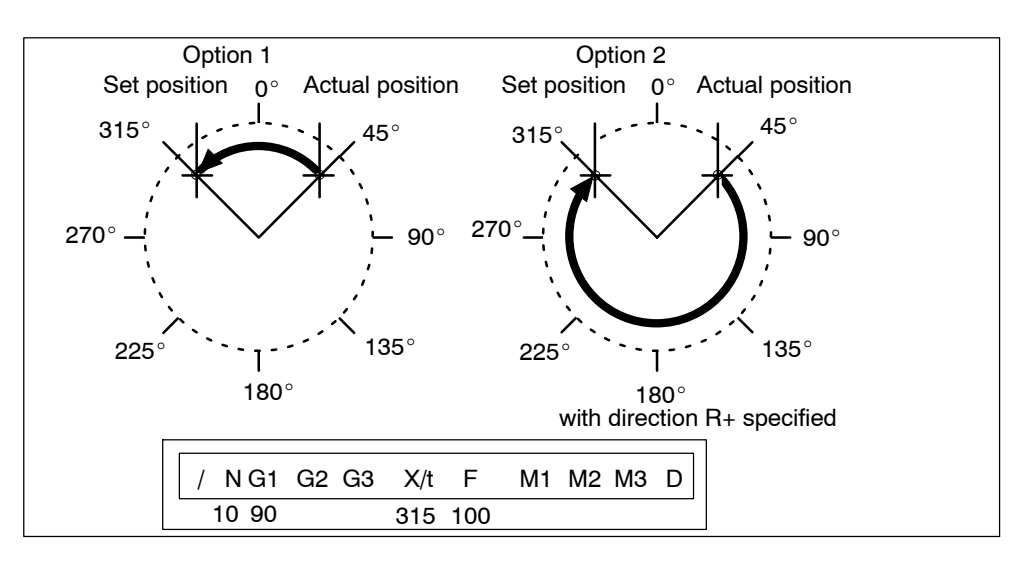

Fig. 10-3 Rotary axis

Option 1:

With G90, the axis autonomously always takes the shortest path to reach the set position of 45 $^{\circ}$ , going via 0 $^{\circ}$  to 315 $^{\circ}$ .

Option 2:

The control signals (R+) or (R−) force the respective direction of the axis - in this example 45 $^{\circ}$  via 180 $^{\circ}$  to 315 $^{\circ}$ . (R+) or (R-) must already be pending when positioning is activated (START).

#### **Note**

The direction (R+) or (R−) must be specified sufficiently in advance. A traversing direction **cannot** be forced on a traversing block that is already active, or on the traversing blocks (up to 4) that have already been calculated in advance in G64 operation.

Operation with option 1 or option 2 is at the user's discretion.

Incremental input G91

With incremental programming G91, the direction of rotation of the rotary axis is defined by the sign of the position setpoint. Multiple rotations can be programmed by setting a value  $> 360^\circ$  as the position setpoint.

### **Acceleraton override G30...G39**

The acceleration override is used to control acceleration and deceleration during positioning movements. The acceleration and deceleration values are set by machine data. G30 through G39 in the traversing block can be used to achieve a percentage reduction in both values. These functions are modal.

### **G Function**

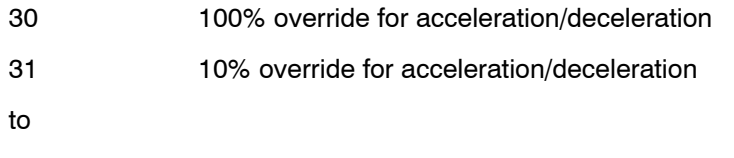

39 90% override for acceleration/deceleration

Changing the acceleration override in the program prevents block change on-thefly. Consequently G60 response is forced in the preceding block.

The acceleration override is turned off by:

- Mode changes
- Resetting the axis with a Restart (single command)
- Changing or ending the program.

### **Tool compensation G43, G44**

Tool compensation allows you to continue using an existing machining program, even when the tool dimensions have changed.

Tool offset is selected with G43 or G44, as applicable, and the tool offset number D1 – D20. Tool offset is turned off with G43 or G44, as applicable, and the tool offset number D0.

A total of 20 tool offset storage areas and tool wear storage areas are available. The values are loaded to the module with the "Tool offset data" data block and are saved permanently. When selected, changed or turned off, the tool offset is not taken into account until the next positioning action.

A selected tool offset is maintained in effect until it is either turned off or replaced with a new one. Likewise a mode or program change, or the end of a program, will turn tool offset off.

### **Variants in tool offset**

Tool offset is made up of two correction-value components:

• Tool length offset

The tool length offset is the actual tool length from tool zero to the tool tip.

Tool length wear value

The tool length wear value allows the change in tool length due to wear to be compensated in two ways:

Absolutely: by specifying a fixed wear value

Additively: by adding an "offset value" to the current tool length wear value contents.

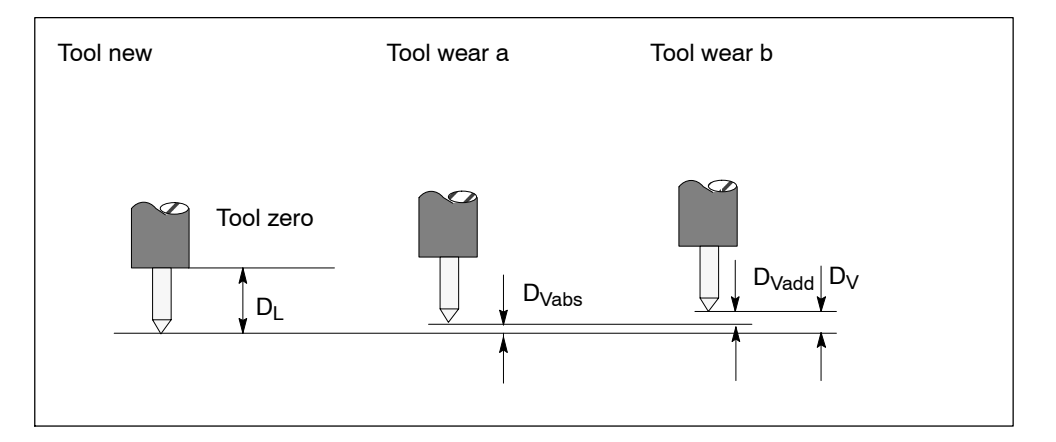

Fig. 10-4 Tool offset

Notes to the figure:

The tool offset thus consists of the tool length compensation and the tool length wear value:

 $D = D_L - D_V$ 

 $D_V = D_{Vabs} + D_{Vadd}$ 

D - Tool compensation

D<sub>I</sub> − Tool length compensation (positive or negative)

 $D_V$  – Tool length wear value (positive or negative)

DVabs − Wear, absolute (positive or negative)

D<sub>Vadd</sub> − Wear, additive (positive or negative)

If the additive wear is modified on-line, the FM computes the new absolute wear and resets the additive wear to zero.

### **Direction of tool offset**

The functions G44 (−) and G43 (+) correct the position value in such a way that the tool tip reaches the programmed set position.

### **Negative tool offset G44**

As a rule, the tool points to the workpiece in a negative direction. With the infeed adjustment, the positioning value (traversing path) becomes smaller.

Referred to the measuring system, the following position is thus approached:

 $X_{\text{ms}} = X_{\text{set}} + (D)$ 

 $X_{\text{ms}}$  – Position of measuring system

X<sub>set</sub> − Programmed set position

D − Tool offset

### **Positive tool offset G43**

The positioning value (traversing path) becomes greater with the infeed adjustment. The position value is corrected by:

 $X_{\text{ms}} = X_{\text{set}} - (D)$ 

To program a tool offset in the traversing block, at least the tool length offset must be input. If no correction is to be applied even when the function has been selected, the tool length offset and tool length wear value must be preset to 0.

A tool length wear value can be deleted by an absolute input of 0.

### **Position X**

Positions may be input with a negative or positive sign. The plus sign on positive values may be omitted.

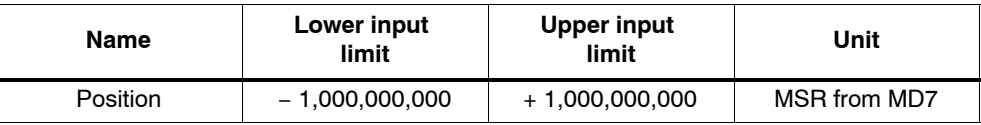

### **Speed F**

The input speed is calculated against the override. If the speed value is numerically greater than the maximum allowed speed, it is limited to the magnitude of the machine data item. Speeds are modal and need to be re-input only when changed.

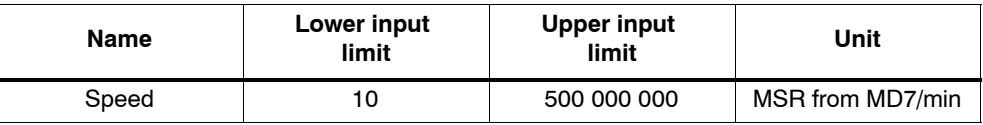

### **M functions**

Up to three M functions can be programmed in one traversing block, with any assignment of M1, M2 and M3. The output sequence of the M functions is always  $M1 \rightarrow M2 \rightarrow M3$  (for information about output see Section [9.1](#page-201-0)).

The following figure shows an example.

|  |  |  | / N G1 G2 G3 X/t F                    |  | M1 M2 M3 D |  |
|--|--|--|---------------------------------------|--|------------|--|
|  |  |  | 10 90 34 43 100 000 400 00 10 11 12 1 |  |            |  |

Table 10-2 M functions

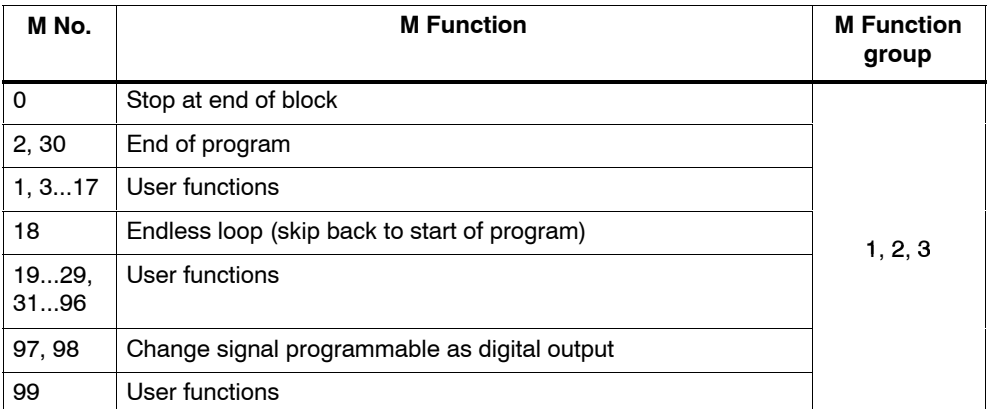

M0, M2, M18 and M30 are always output at the end of the traversing movement.

M0, M2, M18 and M30 are mutually exclusive within a single block.

### **Stop at end of block M0**

If M no. 0 is programmed in a traversing block, the program stops at the end of the traversing block and M0 is output. Only a new START edge causes the traversing program to be continued.

### **End of program M2, M30**

If M2 or M30 is programmed in a block, then after positioning is complete the M function is output with a subsequent programmed stop and a jump back to the start of the program. The Start edge can restart the program. M2 or M30 is always the last output in the block.

If the program is called up as a subprogram, the action skips to the main program. In this case M2 or M30 is not output.

### **Infinite loop M18**

M18 is always output as the last M function in the block.

Two cases are distinguished:

- M function M18 is output like any other M function. Only after the block has been processed all the way to the end (including M18) does the axis skip back to the start of the program.
- If M function M18 is programmed alone in the last block of a traversing program, the M function is not output, and the axis immediately skips back to the start of the program.

### **Change signal programmable as digital output M97, M98**

If M97 or M98 is programmed in a block, the M function output proceeds via the digital outputs as defined in machine data item MD35, in the same way as the checkback signals.

### **Tool offset number D**

Twenty tool offset numbers (D1 − D20) are available. D0 in conjunction with G43 or G44 causes the tool offset to be switched off. The offset values must previously have been loaded to the module. Nonstandard offset values have a value 0.

### **Subprogram call P, L**

A block with a subprogram call (P is the "number of runs", L is the "program number") cannot contain any further information.

A maximum of 19 subroutines can be called up in one program. Nesting is not possible.

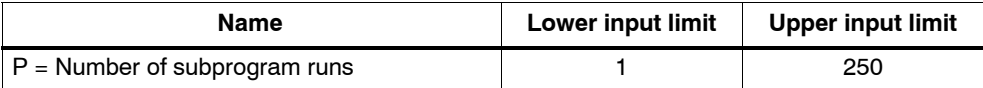

# **10.2 Program execution and direction of processing**

### **Forward processing**

As a rule, programs are processed by ascending block number.

### **Reverse processing**

If programs are processed in reverse, the effects of commands must be taken into account in the programming:

- Commands are modal (G90, G91, G60, G64, G30 − G39)
- Active tool offset (G43, G44, D0 − D20)
- Change of coordinate systems via G87, G88, G89.

For these reasons, a distinction can be made between forward processing and reverse processing, in terms of both geometry and block transition response.

# **10.3 Block transitions**

### **Overview**

This chapter describes the influence of certain commands on block transitions.

### **Exact positioning - G60**

G60 mode is overlaid with G50 and G88 to G89 (force block change on-the-fly). The program advances to the next block when the target range is reached. The influence of M functions is as indicated in machine data item MD32.

### **Output of M function before positioning**

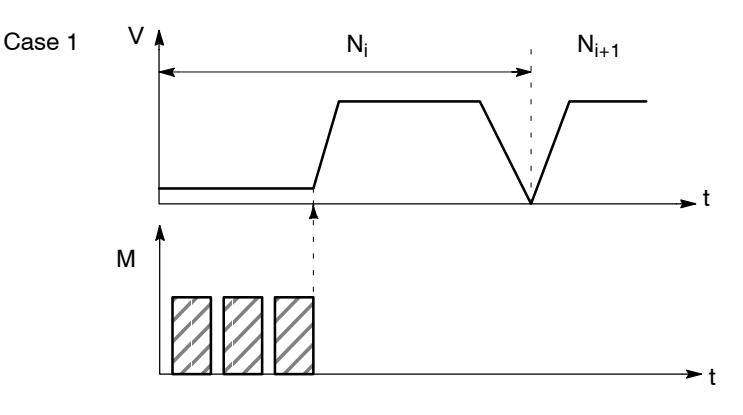

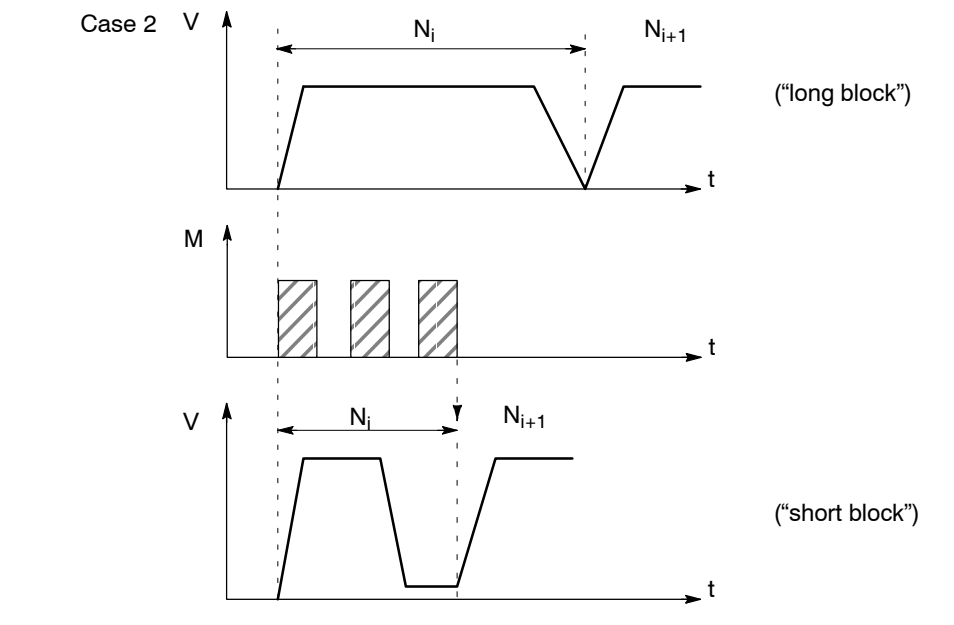

### **Output of M function during positioning**

### **Output of M function after positioning**

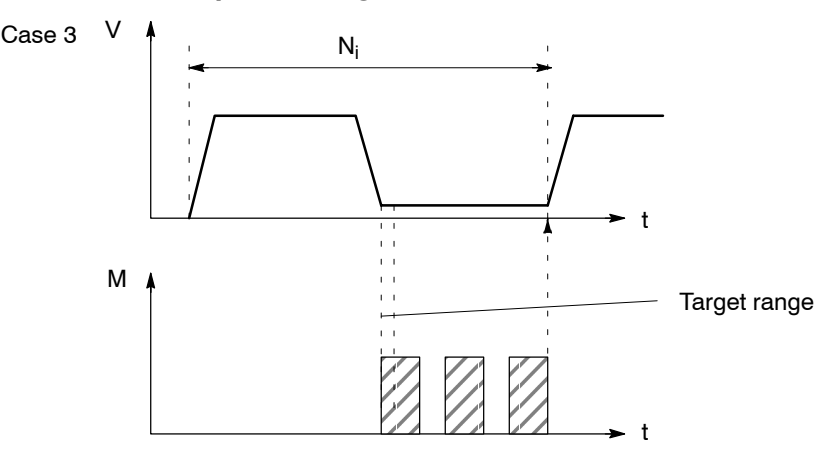

### **Change block on-the-fly - G64 (standard case)**

Changing from one traversing block to the next proceeds without stopping the axis.

The acceleration and braking function is calculated for multiple blocks when the G64 function is programmed. The number of blocks processed in advance is three.

When the block changes, the feed rate is changed in such a way that a higher speed from a preceding block is never carried over into the next block, and a higher speed from a following block never goes into effect while a given block is still traversing its own path. This means that acceleration does not begin until the starting point of the block, and deceleration to a lower speed for a following block is initiated as with G60. When the speed of the following block is reached, the residual distance in the current block is processed at the feed rate of the following block.

### **Sample programming (standard case)**

The following figure shows a sample program with the programming flow.

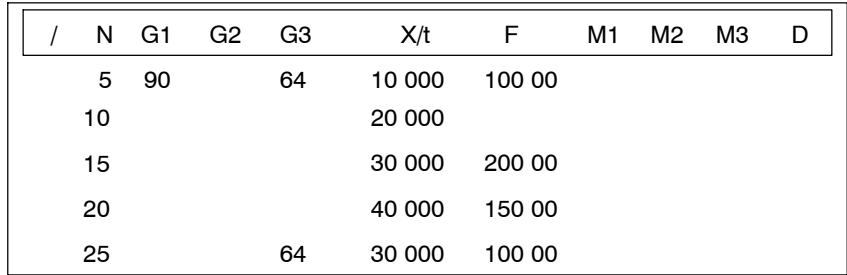

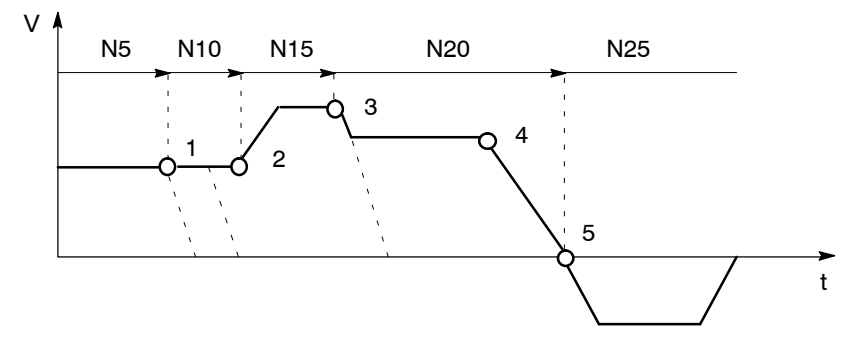

- 1 − Block N10 is started at the point of deceleration of N5.
- 2 − N15 is started at the point of deceleration of N10. Acceleration to the higher traversing speed begins when the set position of N10 is reached.
- 3 − N20 is started at a lower traversing speed at the braking point of N15.
- 4 − When the traversing direction is changed, the axis decelerates to a standstill.
- 5 − When the target range is reached, the axis accelerates in the opposite direction up to the traversing speed of the new block.

To be able to approach a position correctly, the axis must calculate the point of deceleration. The relevant parameters for this calculation are the residual traversing distance, the deceleration value and the current traversing speed.

The point of deceleration is also the earliest possible time for a block change.

### **Change block on-the-fly - G64 (deceleration)**

There are a number of conditions that may delay or prevent a block change on-thefly. Here a distinction is necessary between the case in which this type of block change is suppressed intentionally, and the case in which the selected function does not permit a block change on-the-fly.

- Block change on-the-fly is suppressed:
	- − By removing the Enable read-in control signal this stops program processing at the end of the current block. To continue the program, the enable must be re-input.
	- − By output of the M function before or after positioning.
	- By M function M0 (stop at end of block). To continue the program, the START control signal must be reset.
	- By a block with a dwell time.
	- By processing a program in the Automatic/Single Block mode. Each block must be activated individually.
	- By a change in the acceleration override.
- Functions that themselves prevent block change on-the-fly:
	- − M functions (during positioning).

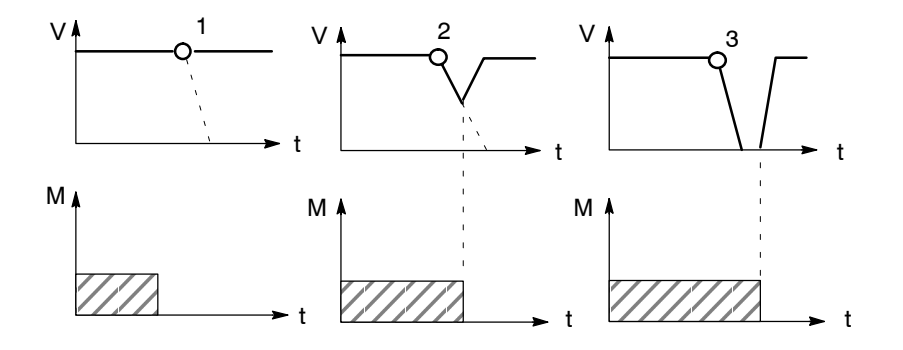

- 1 − Since the M output is completed at the point of deceleration, a block change takes place on-the-fly.
- 2 − The M output is not yet complete at the point of deceleration. The axis begins to brake. At the end of the M output, the axis returns to speed (transition on-the-fly from deceleration ramp to acceleration ramp).
- 3 − Axis comes to a complete standstill and waits for the end of M output.

### **Influence of M function on block change on-the-fly**

Machine data can specify the output time for M functions:

M function is output before or after positioning with a block change

M-function output and positioning proceed in alternation.

- − M function output before positioning causes exact-positioning response in the preceding block.
- − M function output after positioning causes exact-positioning response within the block.
- M function is output during positioning

M-function output and positioning proceed simultaneously.

The following figure shows a sample program with M function output "during positioning".

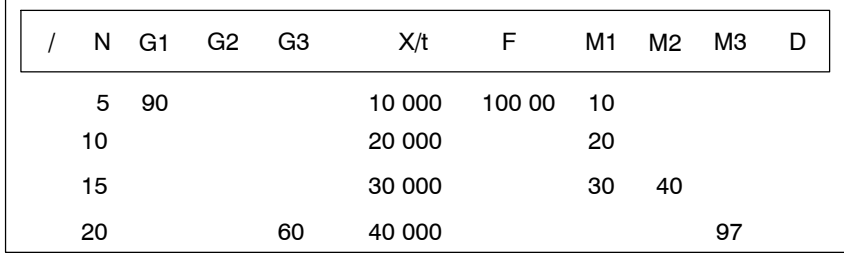

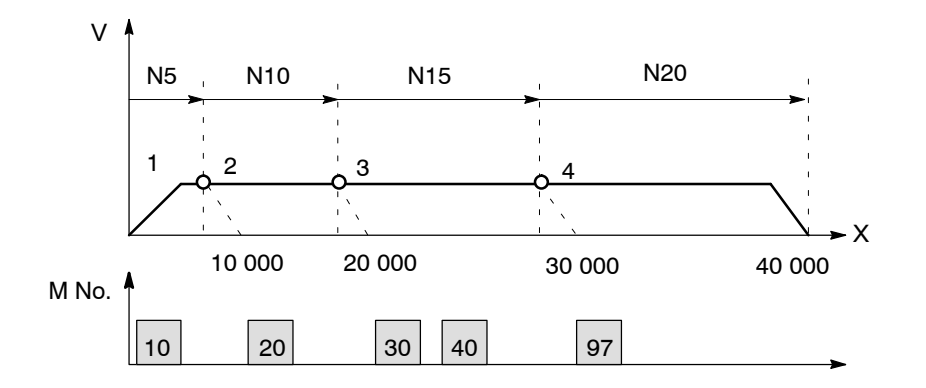

- 1 − Output of M10 is **not** position-dependent, since no relevant position for a position dependent M function is present.
- 2 At the block change from N5 to N10, output is prepared. The axis the M function does not proceed until the actual position has reached the programmed position of N5.
- 3 If two M functions are programmed in a traversing block, the first M function is output depending on position, followed by the second M function.
- 4 − The change signal for M97 or M98 is output with the G64 block transition (digital output) if the actual position has reached the programmed position of the block. The actual position runs behind the set position (difference = overtravel).

 $\blacksquare$ 

# **11**

# **Troubleshooting**

### **Chapter Overview**

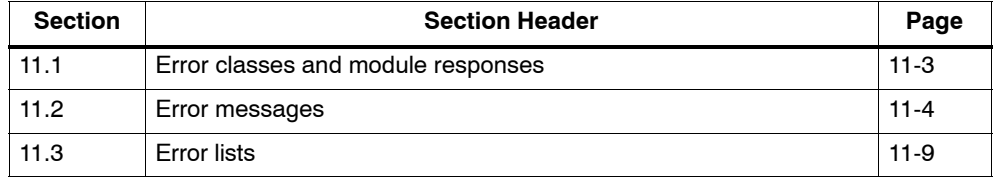

### **Overview**

The FM 353 provides diagnostics for the following:

- $\cdot$  I/Os
- Module processes

This chapter "Troubleshooting" describes the different types of errors, their cause, effect and elimination.

### **Error localization**

The FM 353 distinguishes according to the following criteria:

- Errors which trigger a diagnostic interrupt in the CPU, and
- Errors which the module reports by way of checkback messages.

In the event of diagnostic interrupt, STATUS LEDs light up in addition.

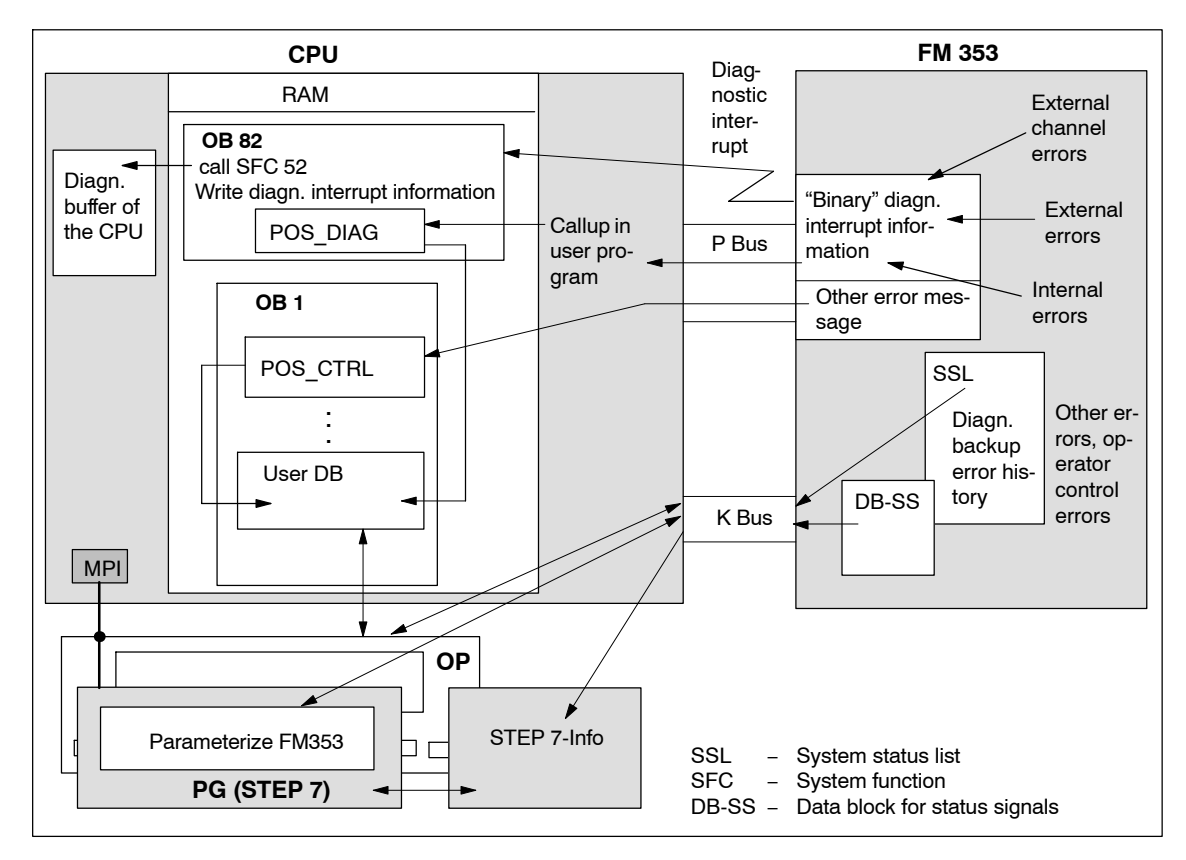

Fig. 11-1 Overview of diagnostics/errors

### **Error evaluation by software**

The following manuals describe how to include diagnostics-capable modules in your user program, and how to evaluate the diagnostic messages:

- Programming manual *System Software for S7-300/400; Program Design* (OB Types, Diagnostic Interrupt OB 82)
- Reference manual *System Software for S7-300/400; System and Standard Functions*

A basic description of the diagnostic system of the S7-300 can be found in the user manual *Standard Software for S7 and M7, STEP 7*.

# <span id="page-304-0"></span>**11.1 Error classes and module responses**

### **Overview**

The FM 353 contains monitoring circuits which are active during startup or during continuous operation. Errors occurring during those times are reported to the system and to the user program.

The table below lists the error classes and their meaning.

Table 11-1 Error classes, overview

| <b>Message</b>          | Error class                                | Response                 | <b>Significance</b>                                                                                                    |
|-------------------------|--------------------------------------------|--------------------------|----------------------------------------------------------------------------------------------------|
|                         | Internal errors                            | Everything<br><b>OFF</b> | are hardware faults in the module which are discovered<br>by diagnostics routines (e.g. memory errors).<br>(see Section 6.3.4 for diagnostic interrupt data and error list,<br>Table 11-4)                                                                                                    |
| Diagnostic<br>interrupt | External errors                            |                          | are errors which can occur due to faulty module connec-<br>tion (e.g. parameters for initialization of module MPI station<br>numbers are missing or are incorrect).<br>(see Section 6.3.4 for diagnostic interrupt data and error list,<br>Table 11-4)                                                       |
|                         | <b>Fxternal</b><br>channel errors          |                          | are measurement system errors or errors which can oc-<br>cur by connecting the digital outputs or during operation<br>(operator control errors) of the FM 353 (e.g. cable break,<br>incremental value encoder).<br>(see Section 6.3.4 for diagnostic interrupt data and error list,<br>Tables 11-4 and 11-5) |
| Checkback               | Operator con-<br>trol and travel<br>errors | Feed<br><b>STOP</b>      | are errors (operator/travel errors) which can occur during<br>operator inputs to the FM 353 (e.g. direction signals $R+$ and<br>R- set at the same time, see Error List, Tables 11-6 and<br>$11-7$ ).                                                                                                    |
| signals                 | Data errors                                | Warning!                 | are errors (data, machine data and traversing program<br>errors) which are detected on interpretation of invalid data<br>(see Error List, Table 11-8).                                                                                                    |

### <span id="page-305-0"></span>**Error response**

Each error message triggers an appropriate response.

Table 11-2 Overview of internal error responses

| Error<br>response        | <b>Significance</b>                                                                                                    |
|--------------------------|----------------------------------------------------------------------------------------------------|
| Everything<br><b>OFF</b> | Stop movement by way of voltage ramp (MD44/MD45)<br>Disable digital outputs<br>Deactivate controller enable<br>SYN is cleared after the error has been acknowledged with Restart<br>No new travel jobs possible |
| Feed STOP                | Stop movement<br>Travel job is canceled and terminated.<br>No new travel jobs possible                                                                                                    |
| Warning                  | Message only<br>Movement and control of axes not affected                                                                                                    |

# **11.2 Error messages**

### **Introduction**

The following approaches to error localization are available for the FM 353:

- Error display by LEDs
- Error messages to the system and to the user program

# **11.2.1 Fault indication by LED**

### **Status and error displays**

The FM 353 features the following status and error displays:

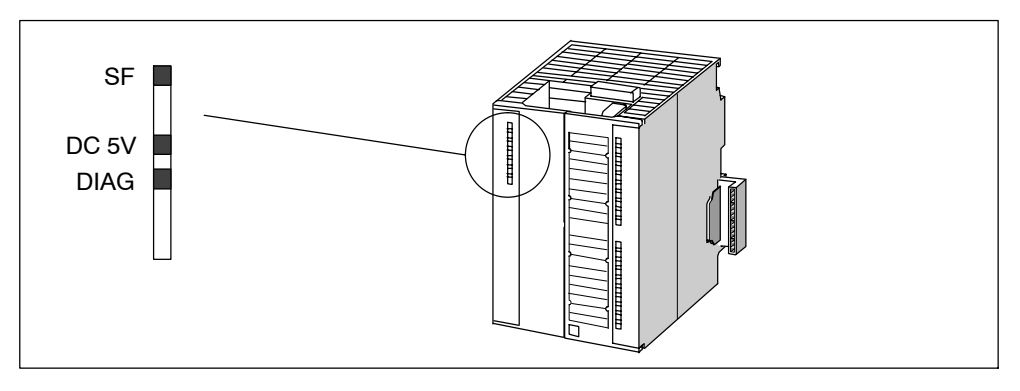

Fig. 11-2 Status and error displays of the FM 353

# **Meaning of the status and error displays**

The status and error displays are explained in the order in which they are arranged on the FM 353.

Table 11-3 Status and error displays

| <b>Display</b> | <b>Meaning</b>              | <b>Explanations</b>                                                                                                    |
|----------------|-----------------------------|----------------------------------------------------------------------------------------------------|
| SF (red)       | Group errors                | This I FD indicates an error condition in the FM 353.                                                                                                    |
| <b>LED-ON</b>  |                             | Diagnostic interrupt (internal error, external error or external chan-<br>nel error)                                                                                                    |
|                |                             | To eliminate the error see Error List, Table 11-4.                                                                                                    |
| 5 V DC (green) | Power supply<br>switched on | This LED indicates that the hardware is ready for operation.                                                                                                    |
|                |                             | If not illuminated, this may indicate one of the following condi-<br>tions:                                                                                                    |
|                |                             | Your line voltage is not OK.<br>٠                                                                                                    |
|                |                             | Load current supply is faulty.<br>٠                                                                                                    |
|                |                             | Module is incorrectly connected.<br>٠                                                                                                    |
|                |                             | Your control circuit is configured incorrectly (sum of rated and<br>٠<br>starting currents is too great), or                                                                                                    |
|                |                             | The module is faulty.<br>٠                                                                                                    |
| DIAG (yellow)  | Diagnostics                 | This LED indicates the various diagnostic conditions.                                                                                                    |
| I FD-ON        |                             | Diagnostic interrupt (external channel error).                                                                                                    |
|                |                             | To eliminate the error see Error List, Table 11-4.                                                                                                    |
| LED-blinking   |                             | If this LED blinks when the LED "SF" is simultaneously activated,<br>this indicates a system error. If this occurs, then please consult the<br>appropriate sales department. The exact circumstances which re-<br>sulted in the error are of major importance in this case. |

# **11.2.2 Diagnostic interrupts**

### **Overview**

Internal errors, external errors and external channel errors are indicated to an interrupt-capable system by means of diagnostic interrupts (see diagnostic interrupt data in Tables [11-4](#page-310-0), [11-5](#page-312-0) and Section [6.3.4](#page-101-0)). This presupposes that the diagnostic interrupt message was activated at the time of configuration (see Chapter [5\)](#page-52-0). If the system is not interrupt-capable, the diagnostic interrupt information must be read out cyclically with POS\_DIAG.

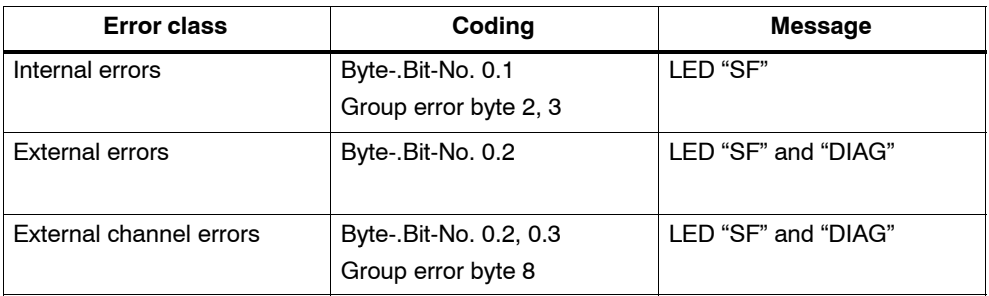

A diagnostic interrupt is reported by the FM 353 as "incoming" or "outgoing".

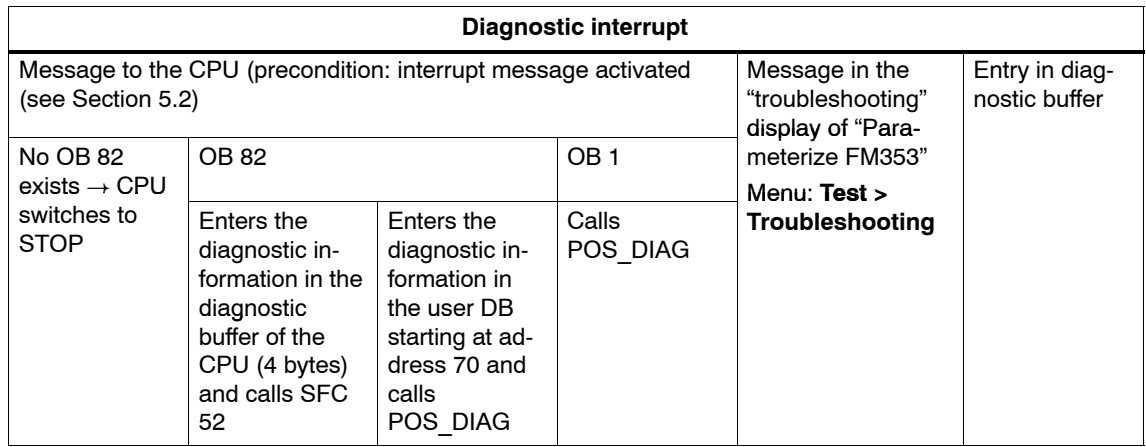

### **Interrupt acknowledgement**

If processing is to continue after a diagnostic interrupt, the diagnostic interrupt has to be acknowledged with a restart (user DB, DBX37.5) when the error has been remedied.

Internal errors cannot be acknowledged. External errors are self-acknowledging.

### **11.2.3 Error messages in checkback signals**

### **Overview**

Operator/travel errors [BF/FS] and data errors/machine data errors/traversing program errors [DF], are communicated to the user by way of checkback signals (call of the POS CTRL block) and operating errors by means of diagnostic interrupts (see Section [6.3.4](#page-101-0)). The error-specification is stored in the form of an error number (see error list in Table [11-6](#page-314-0)...[11-8](#page-321-0)).

### **Error acknowledgement**

Set/clear control signal [BFQ/FSQ] or on message  $[DF] \rightarrow$  write a new write job

### **Note**

Invalid data are not accepted. The original data are retained.

### **Reading out the error number**

The errors are identified by the detail event class (DEKL) and the detail event number (DENR).

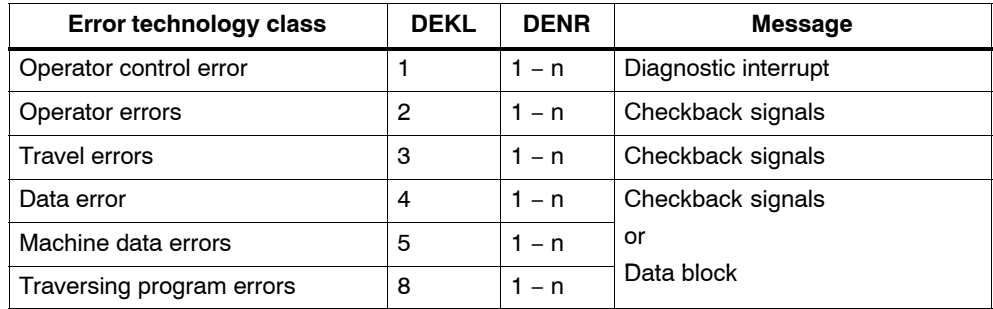

## **11.2.4 Message in data block**

### **Overview**

Please note the following for direct access to DBs (e.g. using an OP).

If data errors/machine data errors/traversing program errors are detected when the parameters are written to the data block (e.g. in the parameterization tool), an error message is stored in the data block. The error-specification is stored in the form of an error number in the corresponding data block (see error list in Table [11-8\)](#page-321-0). The error message occurs each time the data block is written to until the cause has been eliminated.

It is recommended to scan the error message after every write operation.

# **11.2.5 Viewing the diagnostic buffer (PG/PC)**

### **Overview**

The last five error messages are stored in the diagnostic buffer.

There are two ways of proceeding:

- 1. In the **S7 SIMATIC Manager** select the menu **File > Open > Accessible Nodes**.
- 2. In the **Accessible Nodes** window, select the MPI address of your module.
- 3. You can view the diagnostic buffer in the menu **Target system > Module status**

or

- 1. Open your project in the **S7 SIMATIC Manager**.
- 2. Select the menu **View > Online.**
- 3. In the dialog box, select the FM 353 and the associated program.
- 4. You can view the diagnostic buffer in the menu **Target system > Module status**

# <span id="page-310-0"></span>**11.3 Error lists**

### **Note**

In the following tables, please note:

The module response described under "Effect" refers to the error-specific module response. The error response described in Table [11-2](#page-305-0) occurs in addition.

### **11.3.1 Diagnostic interrupts**

### **Overview**

The diagnostic interrupts are listed according to error class in Tables 11-4, [11-5](#page-312-0).

Table 11-4 Diagnostic interrupt

| Byte.<br><b>Bit</b> |                                             | Message/<br><b>Display</b>                                                                                                    |  |  |  |
|---------------------|---------------------------------------------|----------------------------------------------------------------------------------------------------|--|--|--|
| 0.1                 | <b>Internal errors</b>                      | Error response: "Everything Off", as in Table 11-2                                                                                                    |  |  |  |
| 2.1                 | <b>Communication disturbance</b>            |                                                                                                    |  |  |  |
| (8031)              | Cause                                       | DC5V<br><b>DIAG</b>                                                                                                    |  |  |  |
|                     | Fffect                                      | MPI interface inactive                                                                                                    |  |  |  |
|                     | Flimination                                 | Check connection<br>٠                                                                                                    |  |  |  |
|                     |                                             | Check programming device/CPU<br>٠                                                                                                    |  |  |  |
|                     |                                             | Switch module on/off<br>٠                                                                                                    |  |  |  |
|                     |                                             | Replace module<br>٠                                                                                                    |  |  |  |
| 2.3                 | Internal time monitoring circuit (Watchdog) |                                                                                                    |  |  |  |
| (8033)              | Cause                                       | Pronounced noise conditions on the FM 353                                                                                                    |  |  |  |
|                     |                                             | Frrors in the FM 353<br>٠                                                                                                    |  |  |  |
|                     | Fffect                                      | Deactivate entire FM 353<br>٠                                                                                                    |  |  |  |
|                     |                                             | LED indicators: SF: ON<br>٠                                                                                                    |  |  |  |
|                     |                                             | DIAG: Flashing cycle JUL_JUL__                                                                                                    |  |  |  |
|                     | Elimination                                 | If this manual is observed, the errors should not occur<br>٠                                                                                                    |  |  |  |
|                     |                                             | However, should this still be the case, please consult the re-<br>sponsible sales department. When doing so, it is vitally impor-<br>tant to also report the exact circumstances leading to the error. |  |  |  |
|                     |                                             | Replace the FM 353<br>٠                                                                                                    |  |  |  |

**Note:** (xxxx) value = Hexadecimal notation in diagnostic buffer

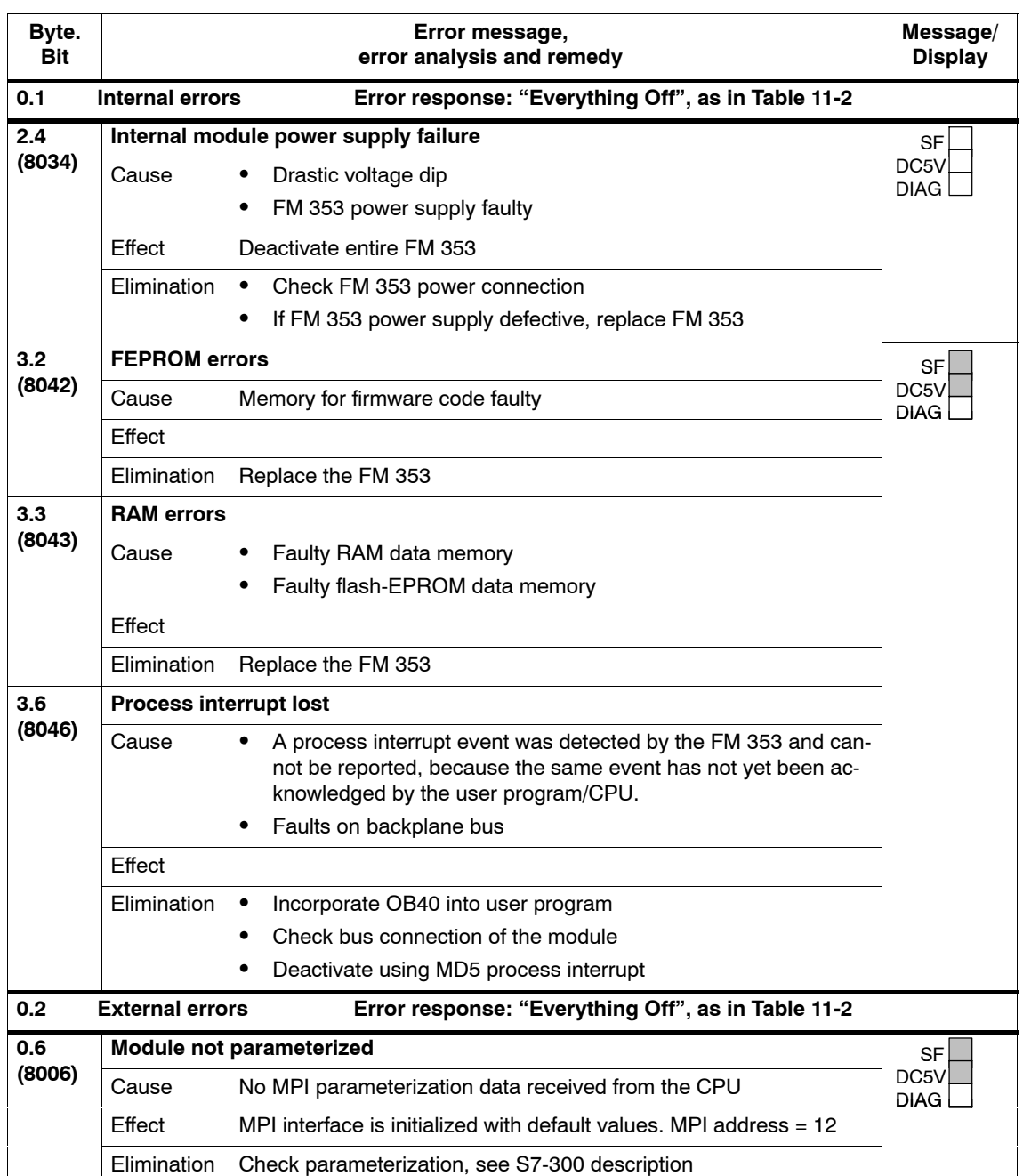

### Table [11-4](#page-310-0) Diagnostic interrupt, continued

**Note:** (xxxx) value = Hexadecimal notation in diagnostic buffer

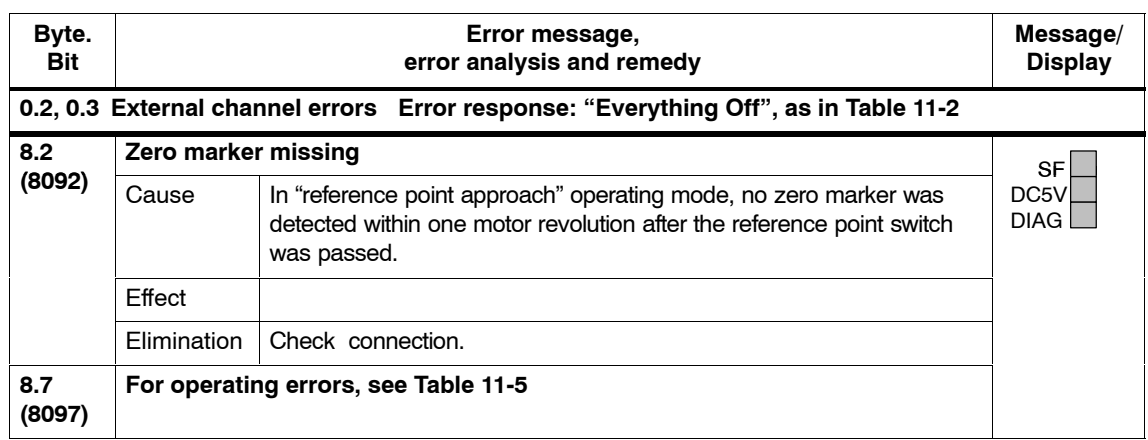

### <span id="page-312-0"></span>Table [11-4](#page-310-0) Diagnostic interrupt, continued

**Note:** (xxxx) value = Hexadecimal notation in diagnostic buffer

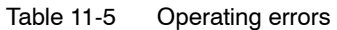

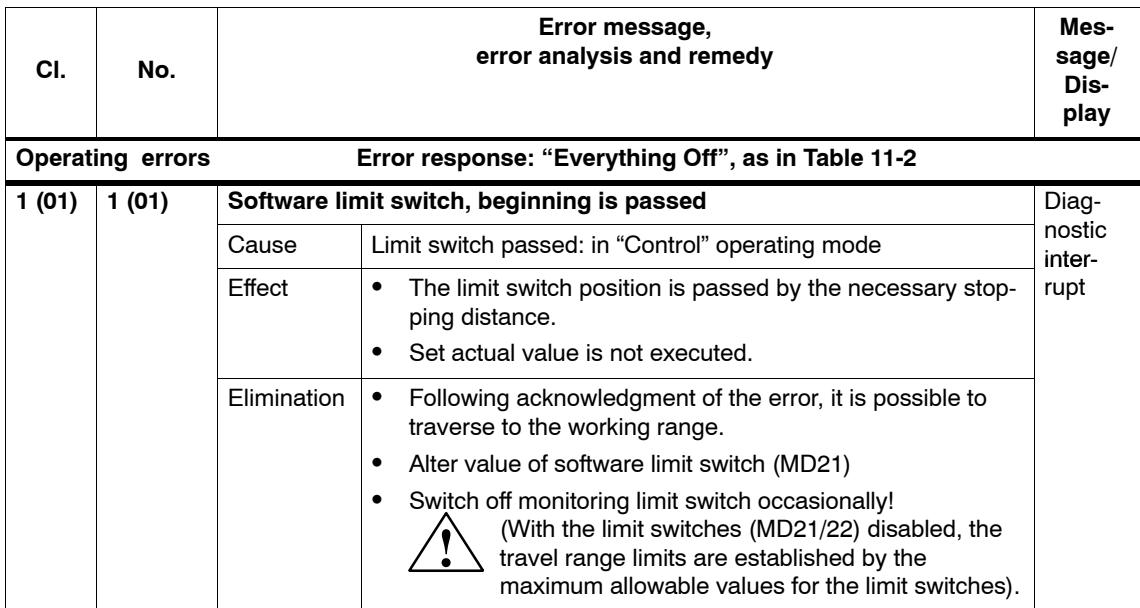

Cl. = Detail event class, No. = Detail event number

**Note:** Value (xx) = Hexadecimal notation of the error number

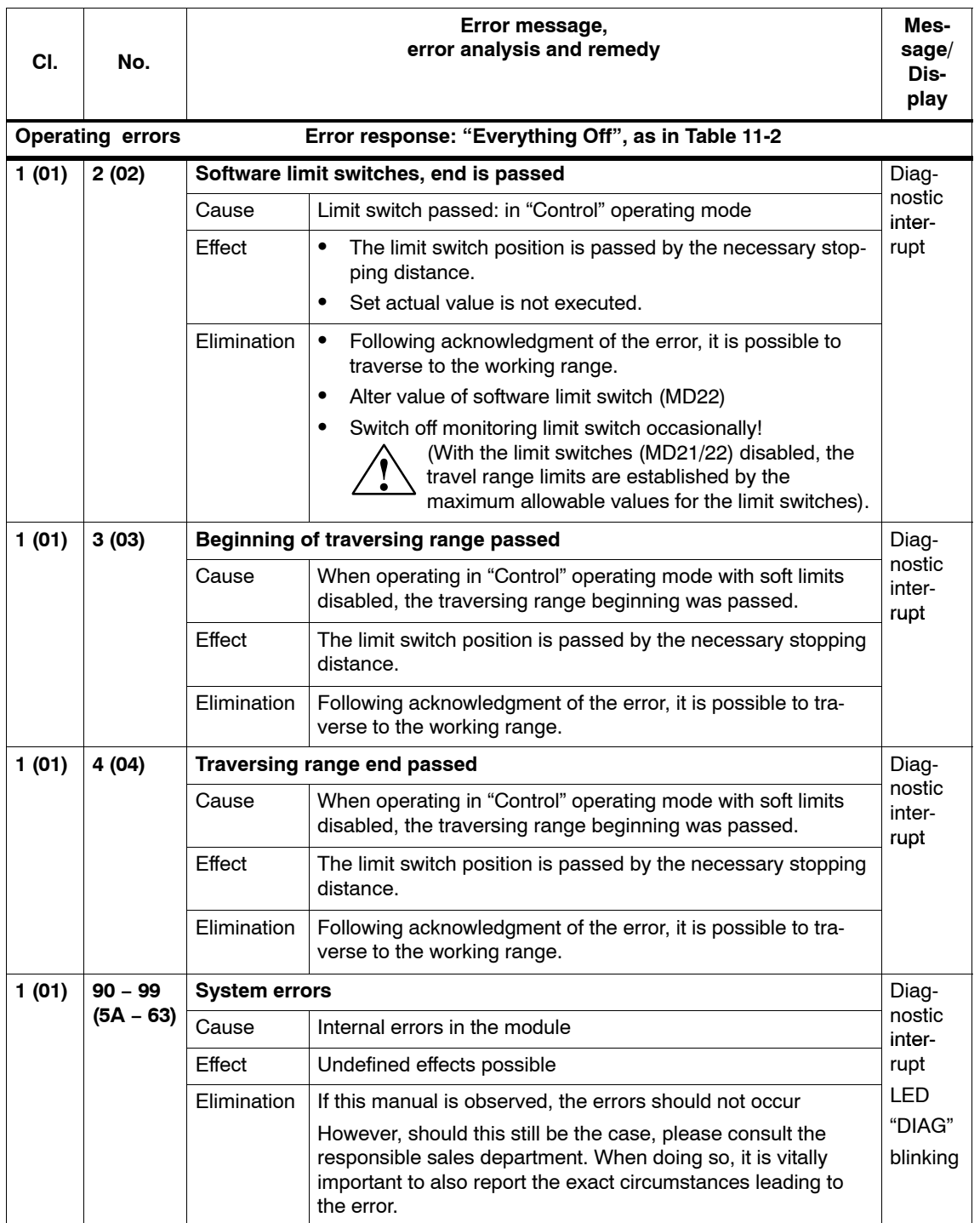

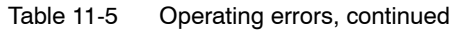

Cl. = Detail event class, No. = Detail event number

**Note:** Value (xx) = Hexadecimal notation of the error number

# <span id="page-314-0"></span>**11.3.2 Error messages**

### **Overview**

The errors are listed in Tables 11-6..[.11-8](#page-321-0) according to error class.

Table 11-6 Operator errors

| CI.             | No.                    |                                            | Error message,<br>error analysis and remedy                                                                                                    | Mes-<br>sage $/$<br><b>Display</b> |  |  |
|-----------------|------------------------|--------------------------------------------|----------------------------------------------------------------------------------------------------|------------------------------------|--|--|
|                 | <b>Operator errors</b> | Error response: "Feed STOP" see Table 11-2 |                                                                                                    |                                    |  |  |
| 2(02)           | 1(01)                  | <b>Operating mode not allowed</b>          |                                                                                                    |                                    |  |  |
|                 |                        | Cause                                      | The operating mode selected is not allowed.                                                                                                    |                                    |  |  |
|                 |                        | Effect                                     |                                                                                                    |                                    |  |  |
|                 |                        | Elimination                                | Select an allowed operating mode                                                                                                    |                                    |  |  |
| 2(02)<br>4 (04) |                        | Incorrect operating mode parameters        |                                                                                                    |                                    |  |  |
|                 |                        | Cause                                      | In the "Jogging" and "Control" operating modes, the speed or<br>frequency level selected is not 1 or 2. The setpoint number in<br>incremental operating mode is not allowed (1100 and 254<br>allowed).                                                     |                                    |  |  |
|                 |                        | Effect                                     |                                                                                                    |                                    |  |  |
|                 |                        | Elimination                                | Set operating mode parameters to an allowable value.                                                                                                    |                                    |  |  |
| 2(02)           | 5(05)                  | <b>Start enable missing</b>                |                                                                                                    |                                    |  |  |
|                 |                        | Cause                                      | A travel command was given in the absence of a start enable<br>(start, external start, $R+ / R-$ )                                                                                                    |                                    |  |  |
|                 |                        | Effect                                     |                                                                                                    |                                    |  |  |
|                 |                        | Elimination                                | Restore travel command and wait for start enable                                                                                                    |                                    |  |  |
| 2(02)           | 9(09)                  |                                            | Axis is not synchronized                                                                                                    | <b>CBS</b>                         |  |  |
|                 |                        | Cause                                      | Synchronization of the axes is necessary in the "Incremental<br>relative", "MDI" and "Automatic" operating modes.                                                                                                    |                                    |  |  |
|                 |                        | Effect                                     |                                                                                                    |                                    |  |  |
|                 |                        | Elimination                                | Execute reference point approach                                                                                                    |                                    |  |  |
| 2(02)           | 11 (0B)                | Direction specification not allowed        | CBS                                                                                                    |                                    |  |  |
|                 |                        | Cause                                      | In operating modes "Jog", "Control" or "Incremental relative"<br>the direction settings $R+/R-$ are active at the same time. With<br>"Reference point operation" the direction setting no longer<br>agrees with the startup direction specified in the MD. |                                    |  |  |
|                 |                        | Effect                                     |                                                                                                    |                                    |  |  |
|                 |                        | Elimination                                | Per cause                                                                                                    |                                    |  |  |

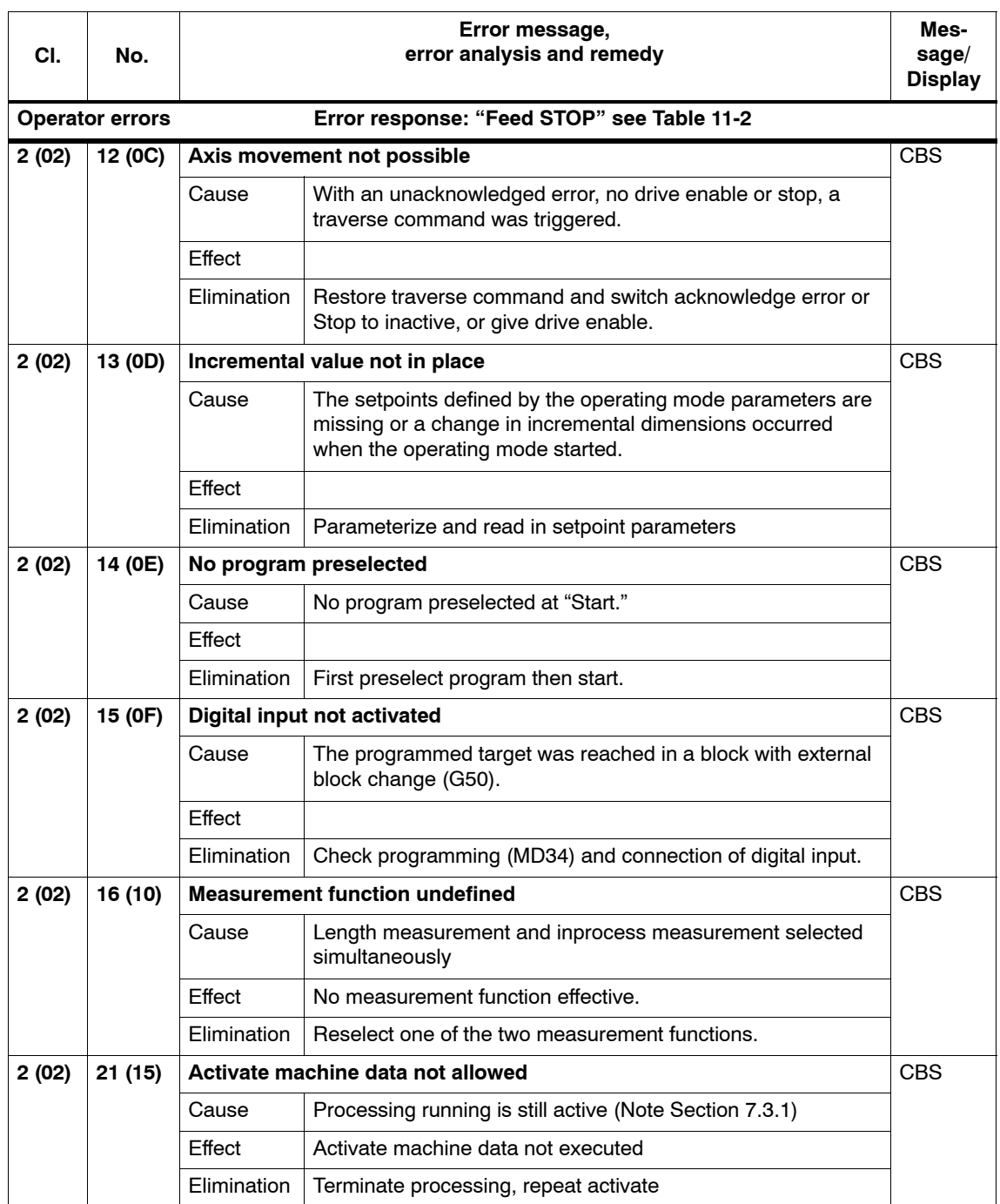

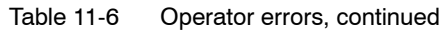

<span id="page-316-0"></span>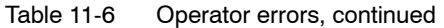

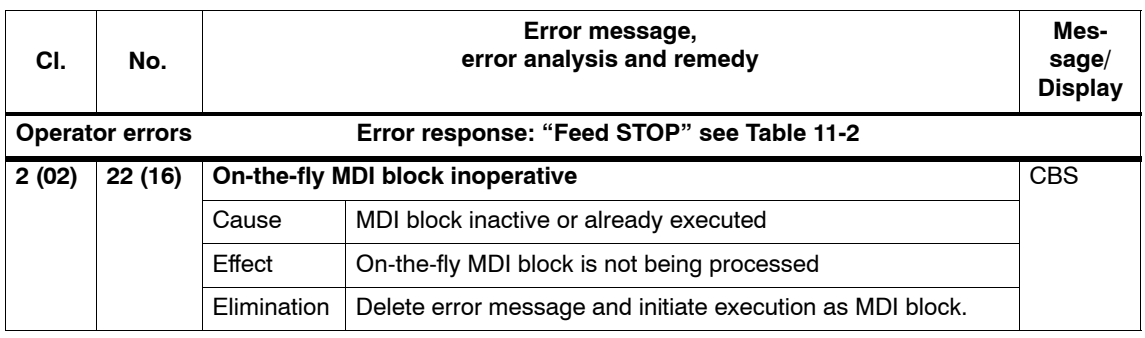

Table 11-7 Travel errors

| CI.                                                                | No.   | Error message,<br>error analysis and remedy |                                                                                                    |  |  |
|--------------------------------------------------------------------|-------|---------------------------------------------|----------------------------------------------------------------------------------------------------|--|--|
| <b>Travel errors</b><br>Error response: "Feed STOP" see Table 11-2 |       |                                             |                                                                                                    |  |  |
| 3(03)                                                              | 1(01) | Software limit switch, beginning            |                                                                                                    |  |  |
|                                                                    |       | Cause                                       | Limit switch approached: in "Jogging" mode, in "Automatic"<br>operating mode if G88/89, without switching signal from the<br>corresponding digital input.                                                    |  |  |
|                                                                    |       |                                             | The axis is located to the left of the software limit switch be-<br>cause of actual value set.                                                                                                    |  |  |
|                                                                    |       | Effect                                      | Axis movement is stopped at the limit switch position.<br>Set actual value is not executed.<br>٠                                                                                                    |  |  |
|                                                                    |       | Elimination                                 | Following acknowledgment of the error, it is possible to<br>٠<br>traverse to the working range.                                                                                                    |  |  |
|                                                                    |       |                                             | Alter value of software limit switch (MD21)<br>٠                                                                                                    |  |  |
|                                                                    |       |                                             | Switch off monitoring limit switch occasionally!<br>٠<br>(With the limit switches (MD21/22) disabled, the<br>travel range limits are established by the<br>maximum allowable values for the limit switches). |  |  |

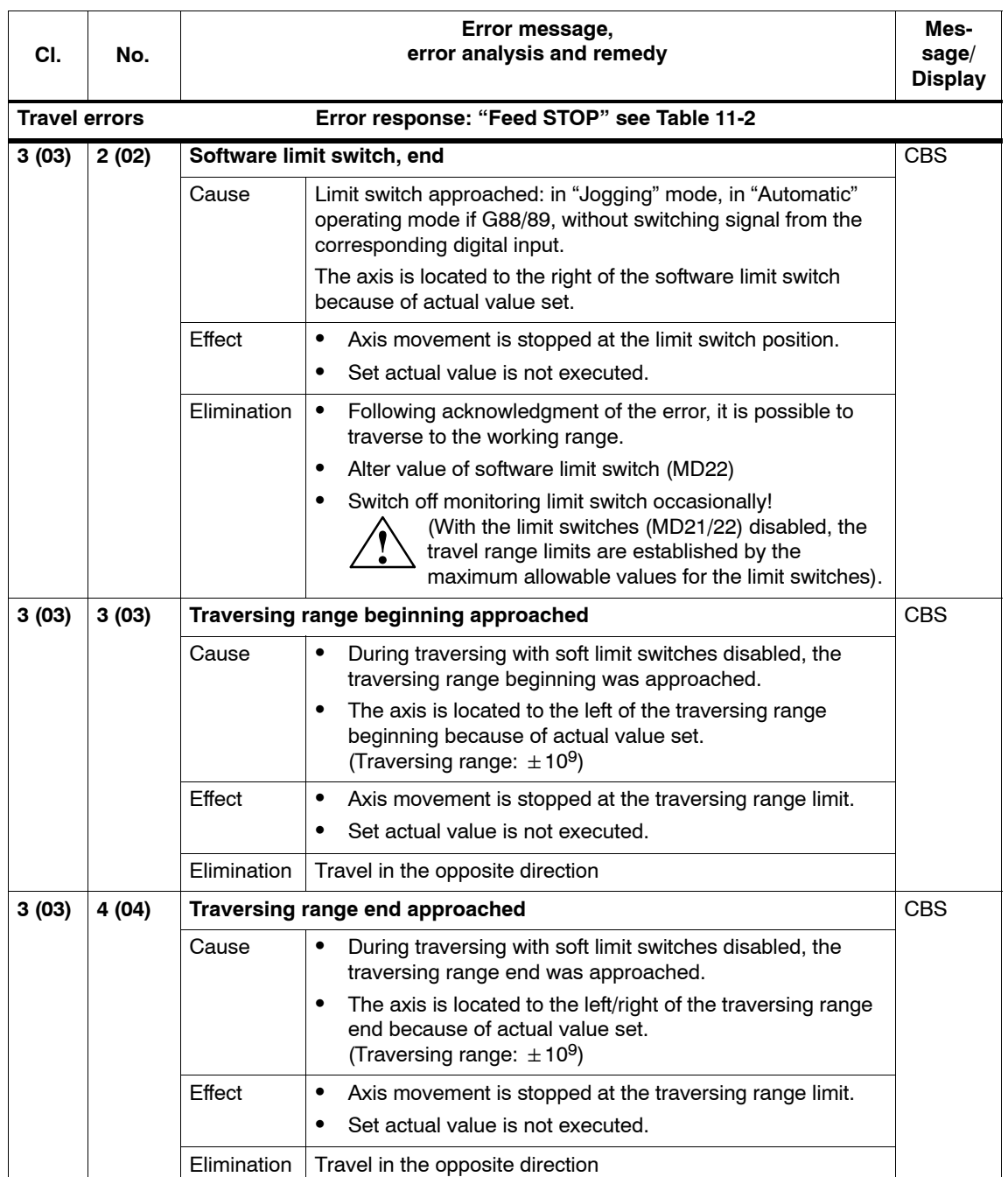

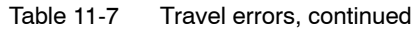

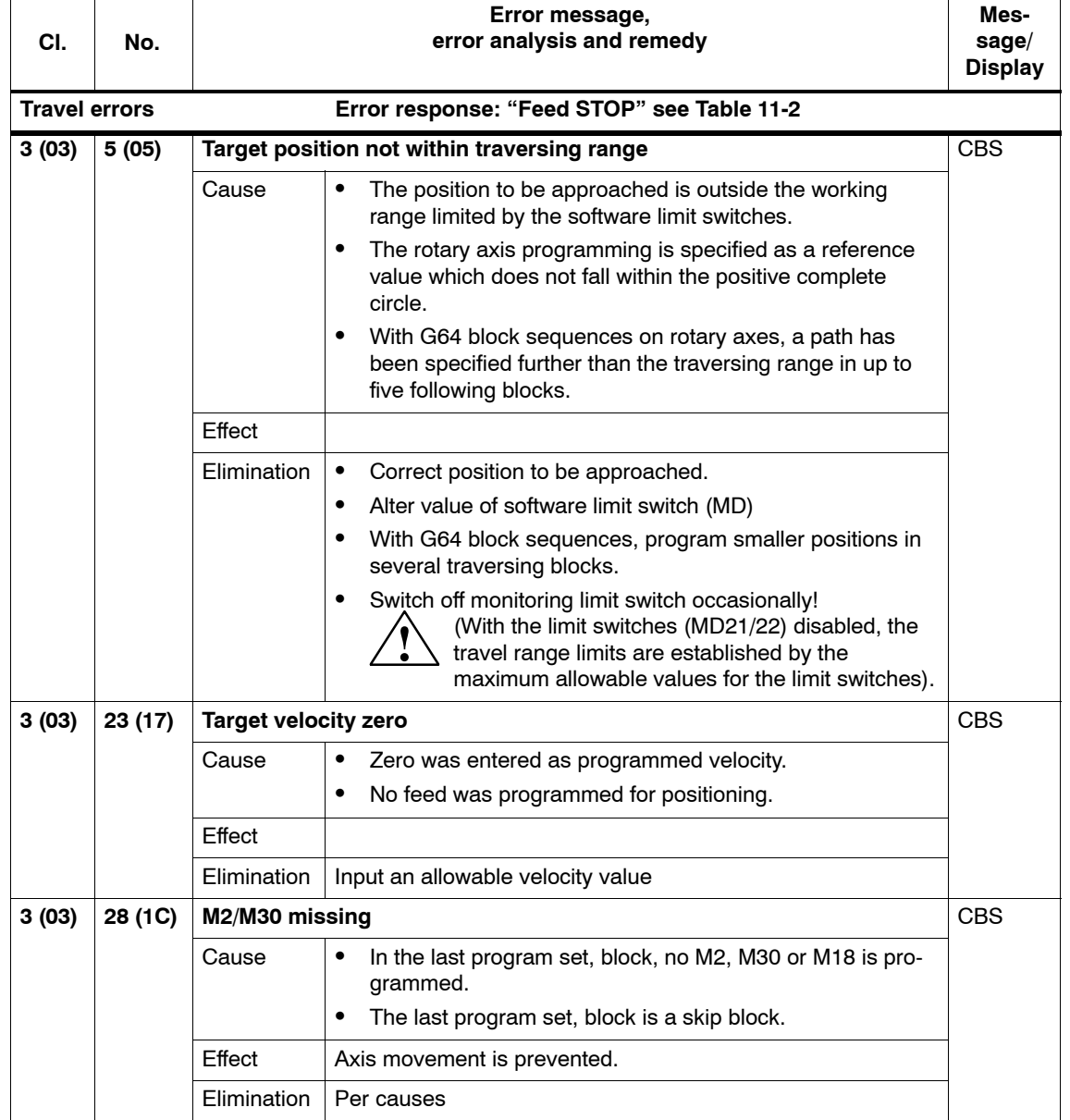

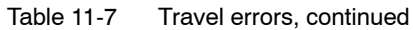

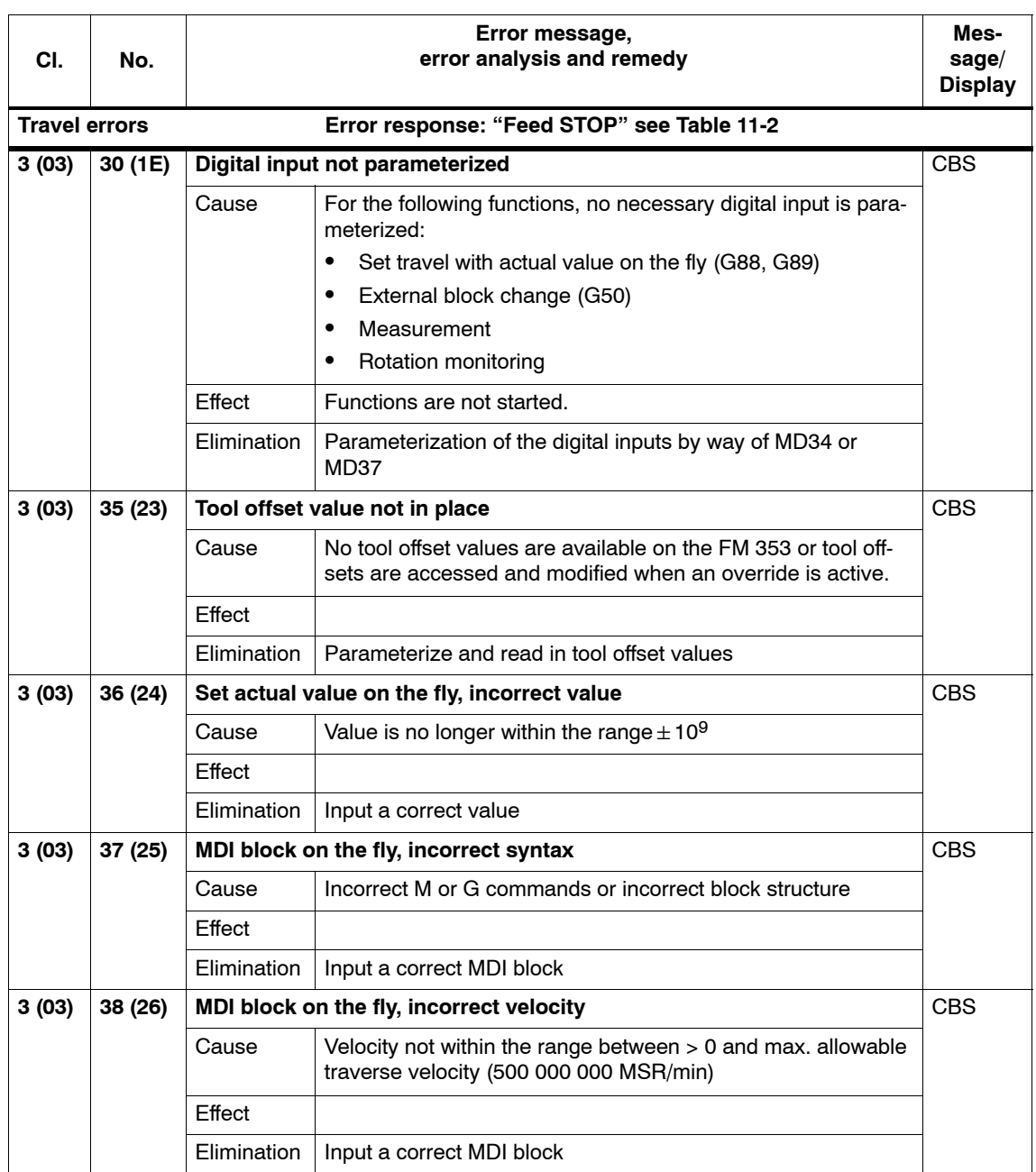

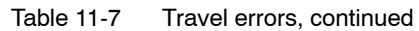

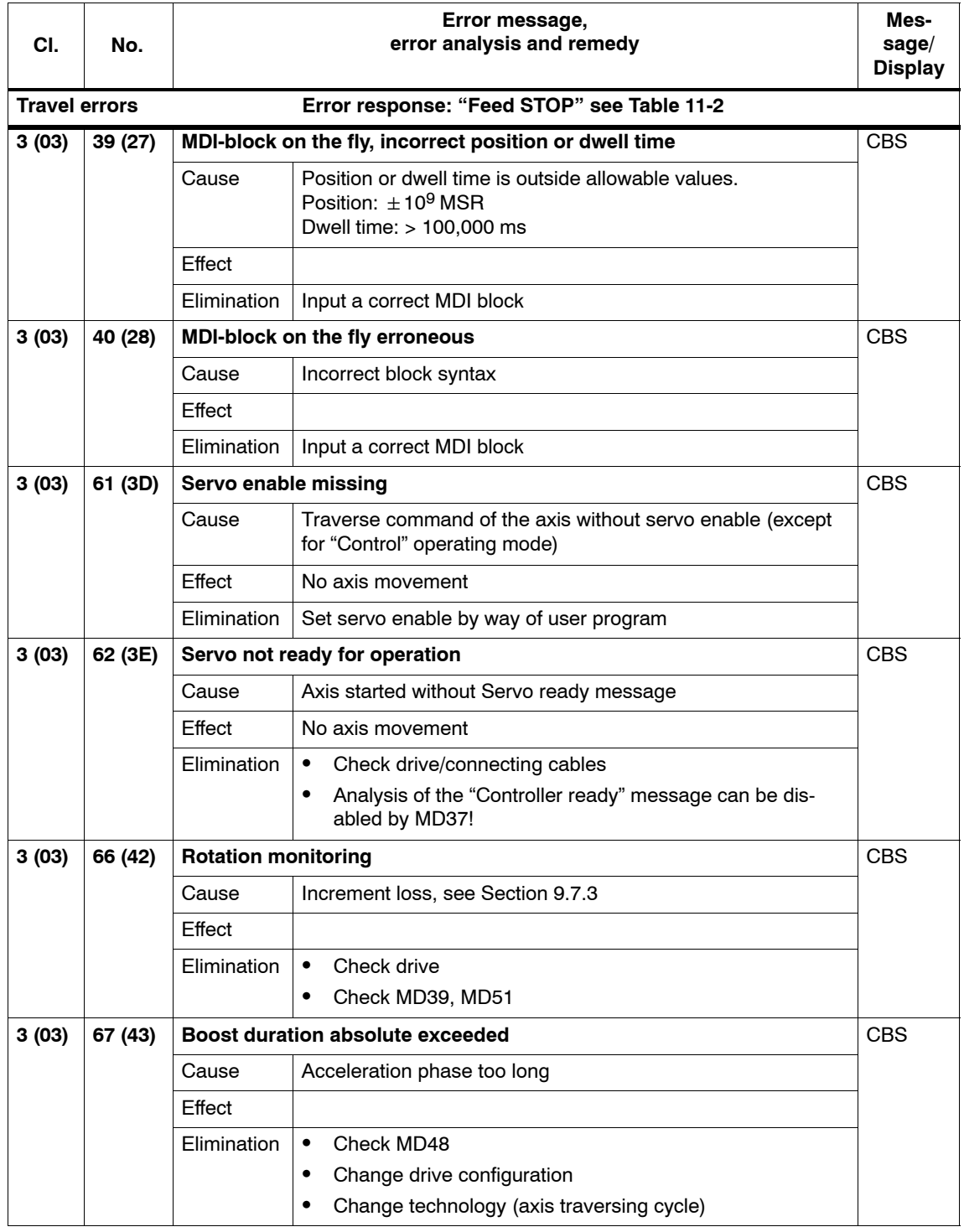

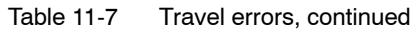

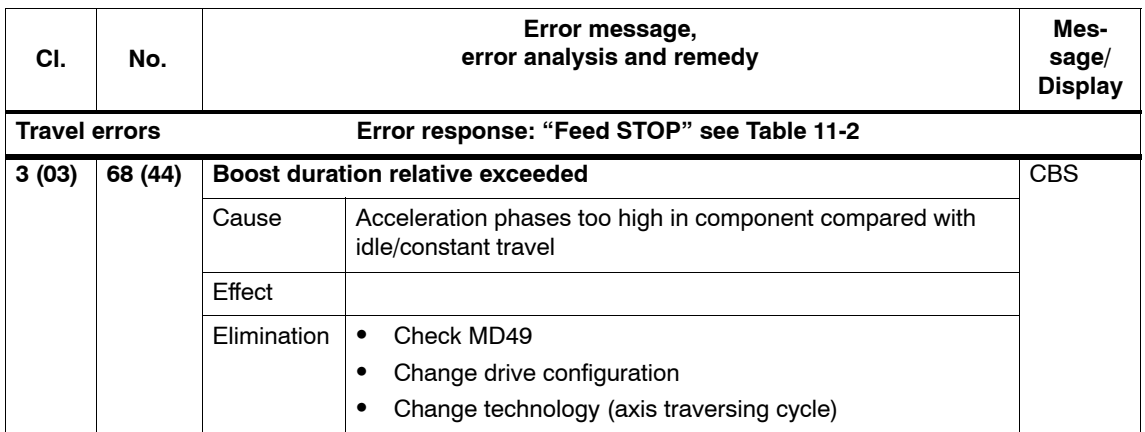

<span id="page-321-0"></span>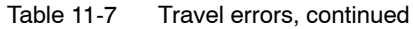

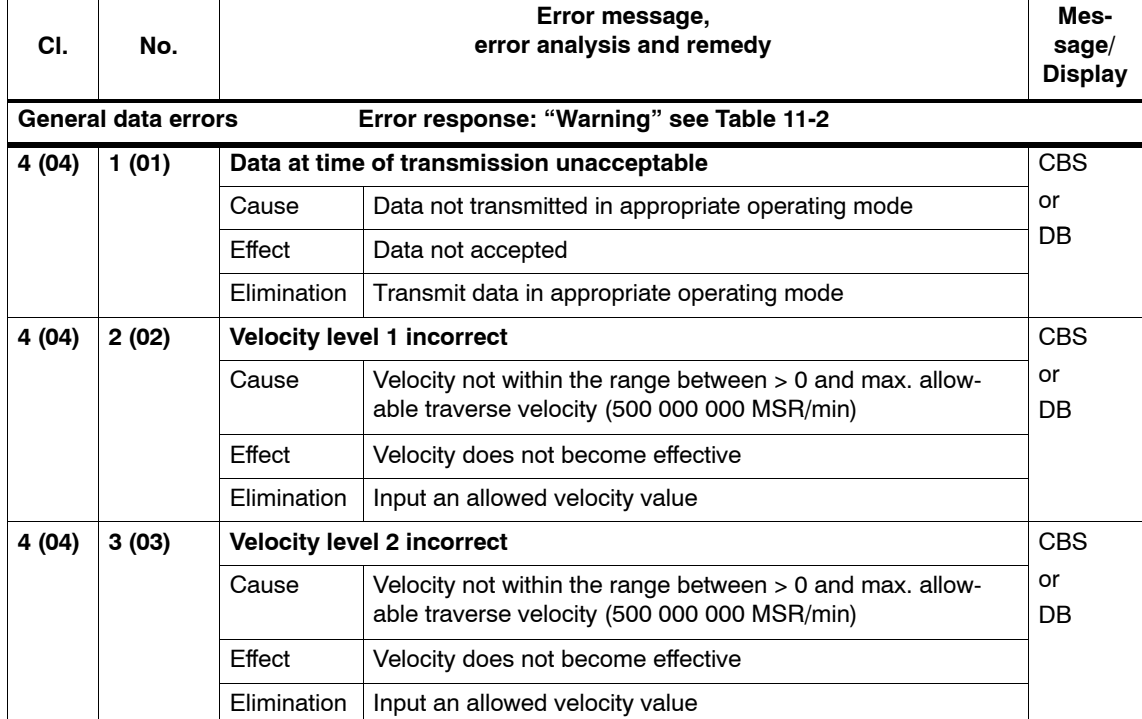

Table 11-8 General data errors, machine data errors, traversing program errors

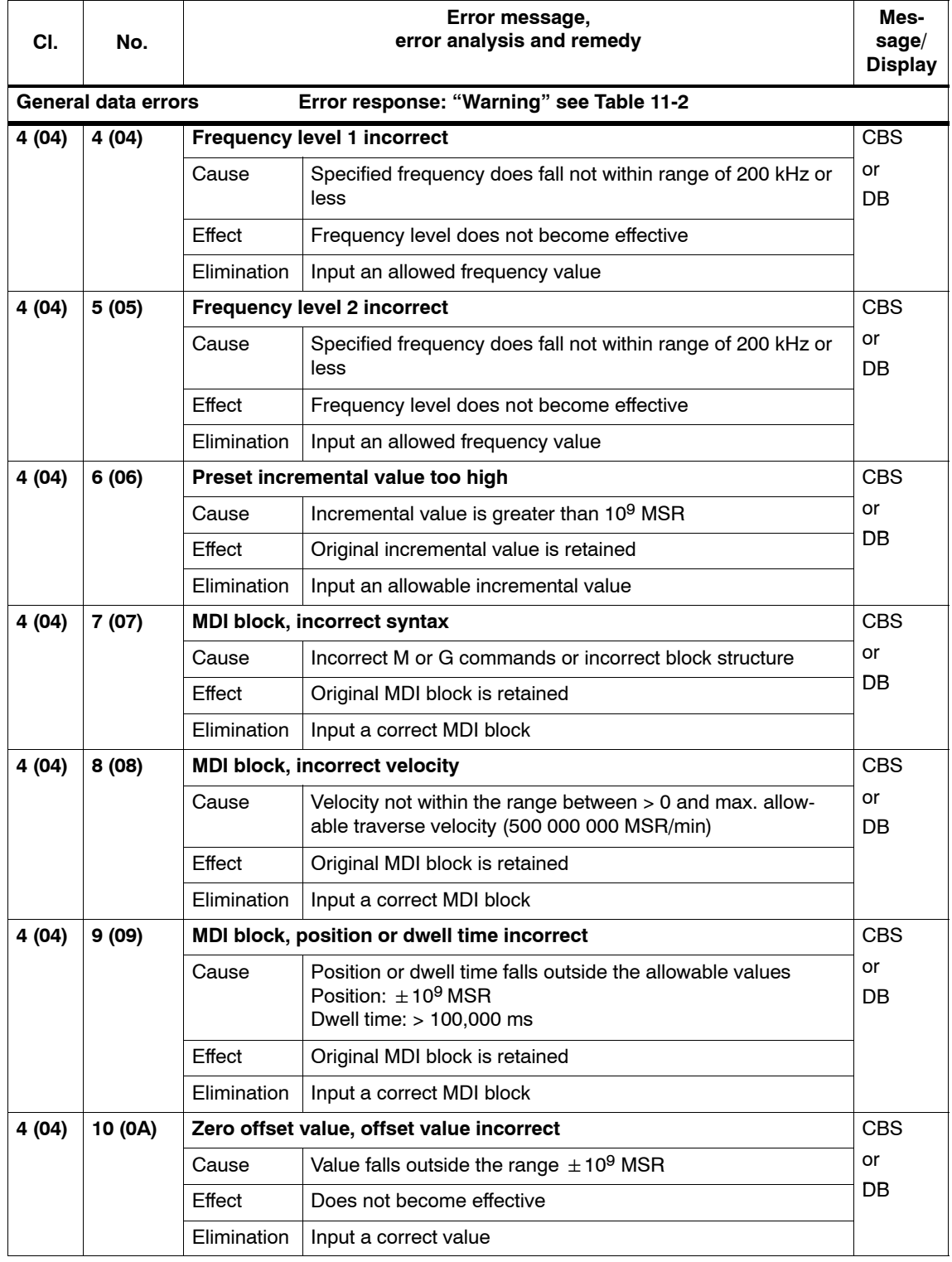

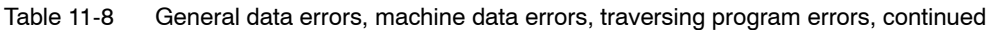

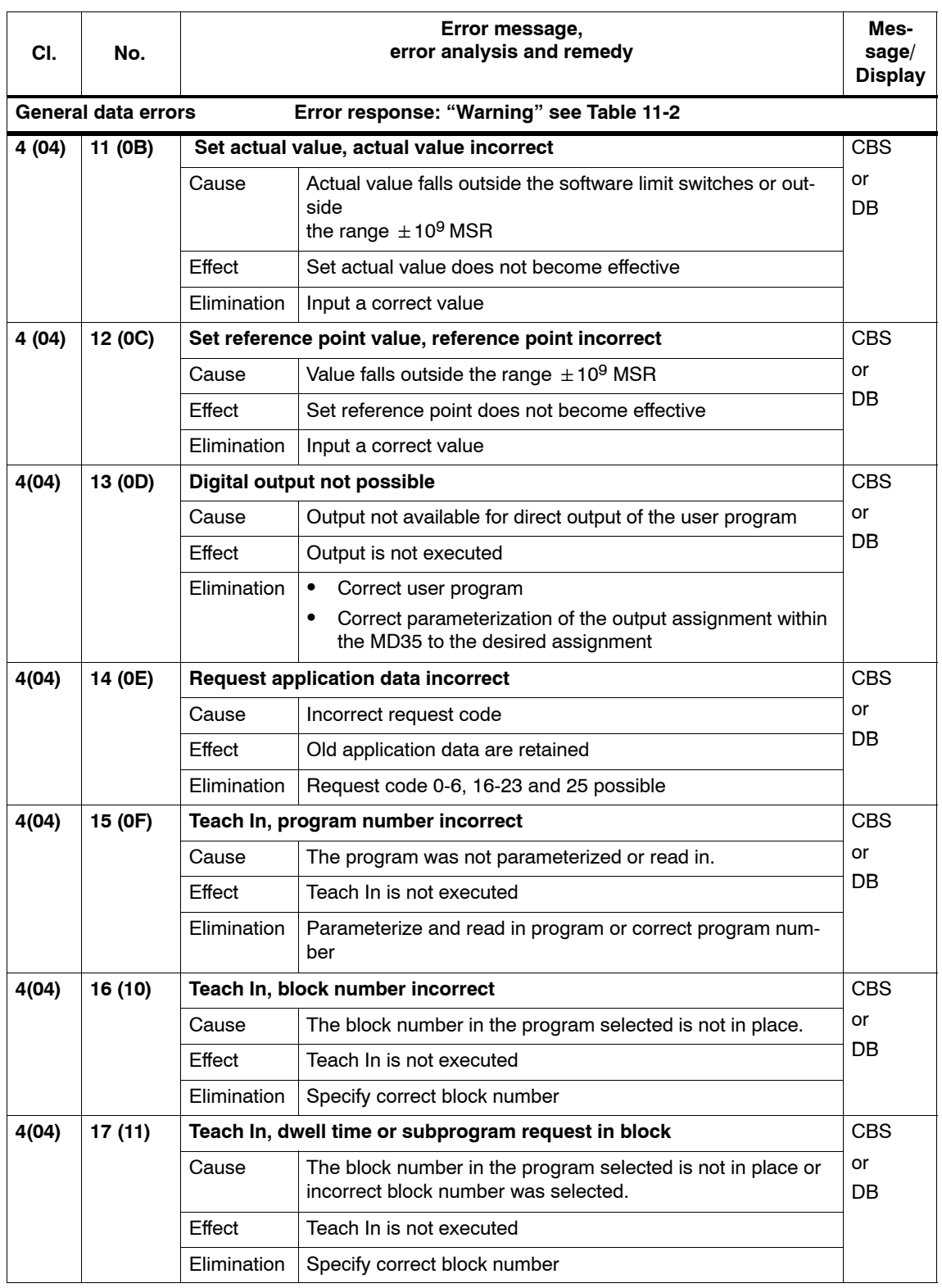

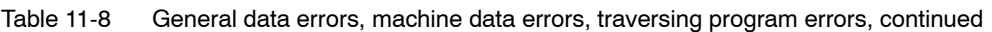
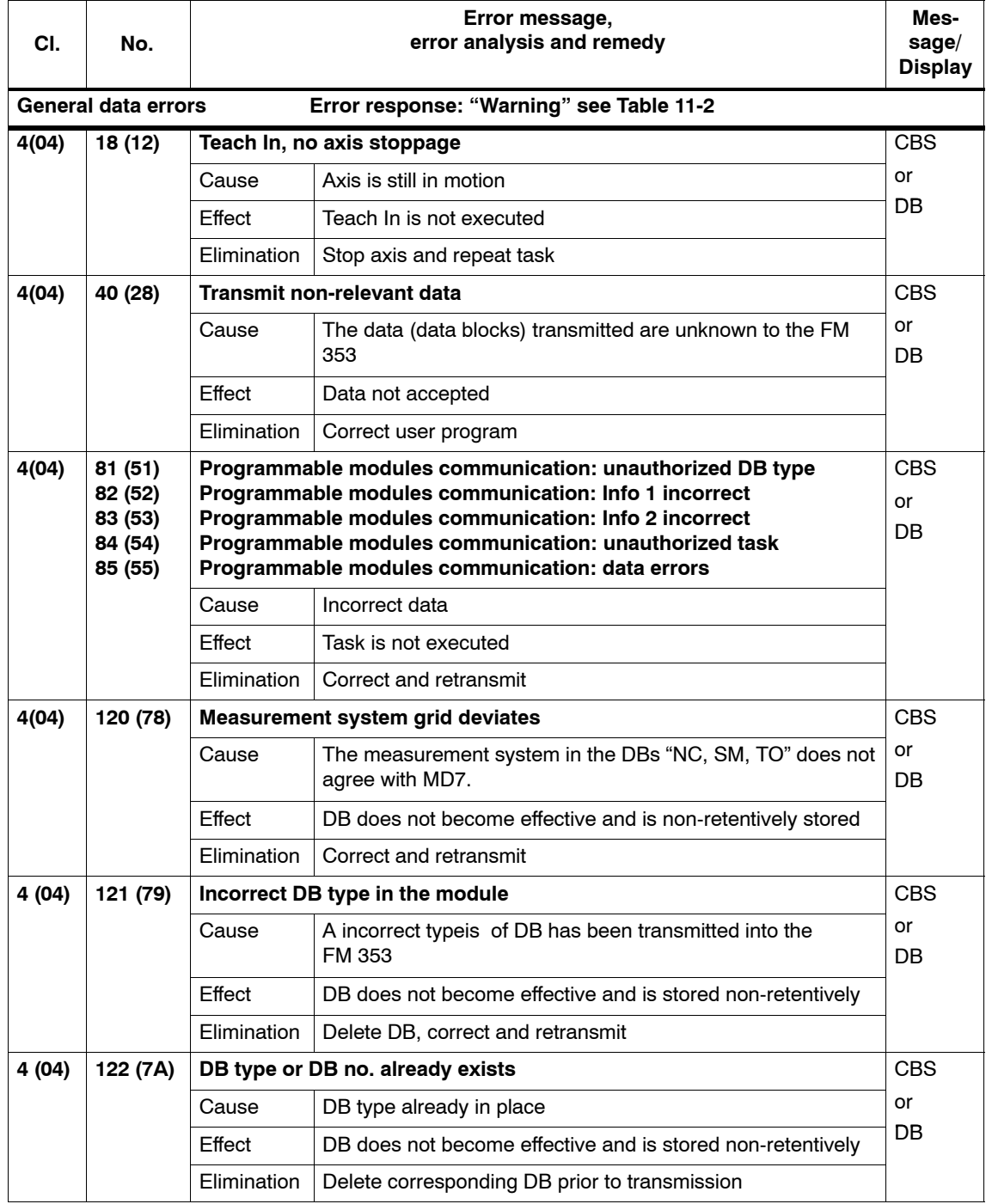

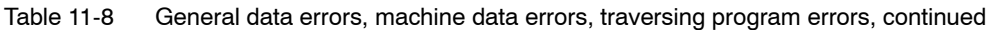

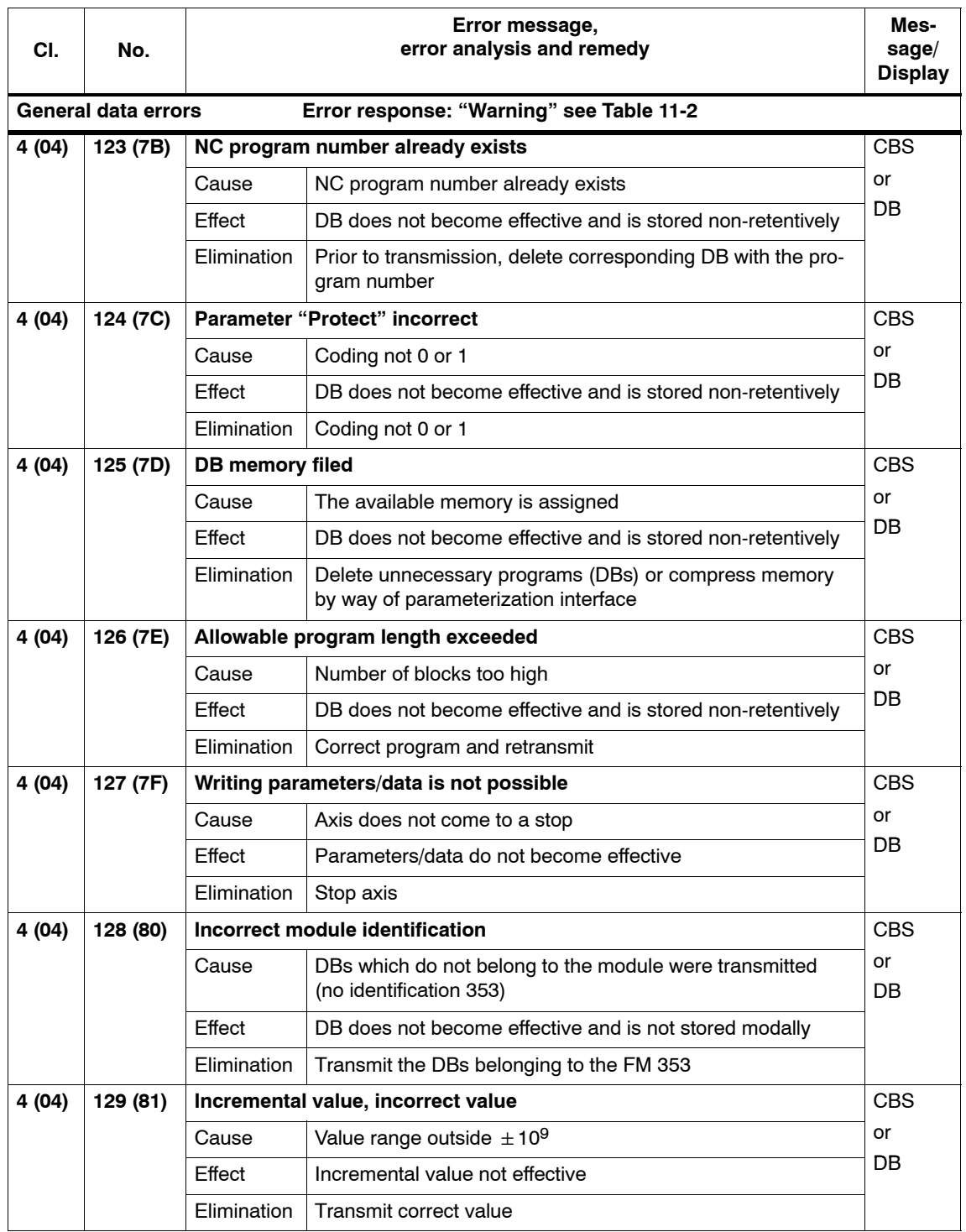

#### Table [11-8](#page-321-0) General data errors, machine data errors, traversing program errors, continued

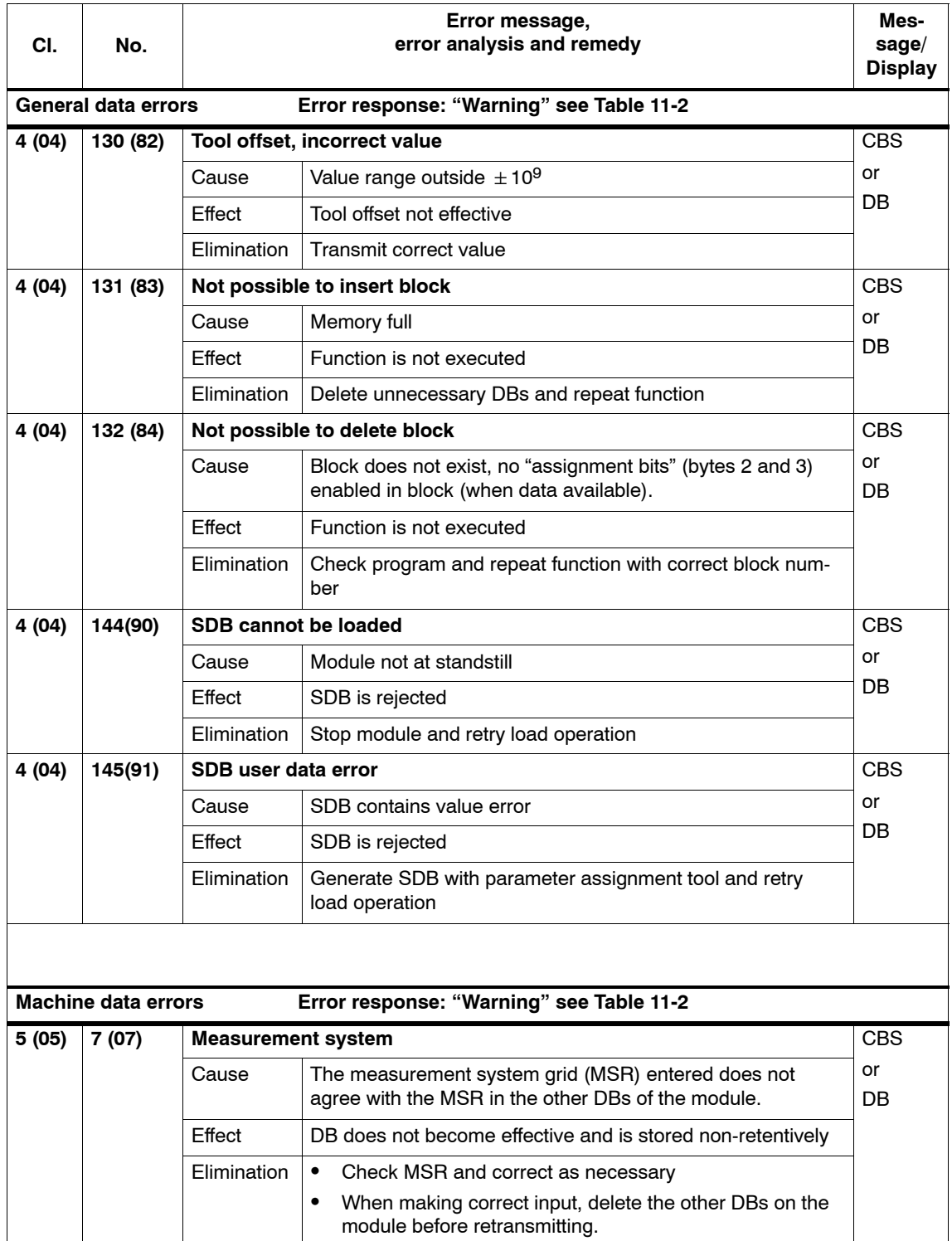

<span id="page-326-0"></span>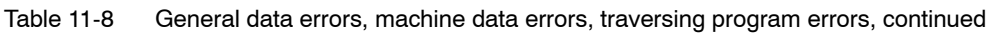

| CI.                                                                                              | No.                                                                       | Error message,<br>error analysis and remedy                                                                                                    |                                                                                                    |                  |
|--------------------------------------------------------------------------------------------------|---------------------------------------------------------------------------|----------------------------------------------------------------------------------------------------|----------------------------------------------------------------------------------------------------|------------------|
|                                                                                                  | Machine data errors                                                       |                                                                                                    | Error response: "Warning" see Table 11-2                                                                                                    |                  |
| 5 (05)                                                                                           | 8(08)                                                                     | <b>Type of axis</b>                                                                                                    |                                                                                                    | <b>CBS</b>       |
|                                                                                                  |                                                                           | Cause                                                                                                    | No linear or rotary axis parameterized                                                                                                    | or               |
|                                                                                                  |                                                                           | Effect                                                                                                    | DB does not become effective and is stored non-retentively                                                                                              | DB.              |
|                                                                                                  |                                                                           | Elimination                                                                                                    | Correct and retransmit                                                                                                    |                  |
| 5 (05)                                                                                           | 9(09)<br>11 (0B)<br>12 (0C)<br>13(0D)<br>16 (10)                          | <b>Rotary axis</b>                                                                                                    | <b>Travel per motor revolution</b><br>Residual distance per motor revolution<br>Increments per motor revolution<br>Reference point approach coordinates |                  |
|                                                                                                  |                                                                           | Cause                                                                                                    | Impermissible value range or<br>$\bullet$                                                                                                    |                  |
|                                                                                                  |                                                                           |                                                                                                    | $\bullet$<br>dependency violation on no. 9, 11, 12, 13<br>(see Section 5.3.1)                                                                           |                  |
|                                                                                                  |                                                                           | Effect                                                                                                    | DB does not become effective and is stored non-retentively                                                                                              |                  |
| Flimination<br>Correct and retransmit                                                            |                                                                           |                                                                                                    |                                                                                                    |                  |
| 5 (05)<br>18 (12)                                                                                |                                                                           |                                                                                                    | Type of reference point travel                                                                                                    | CBS              |
|                                                                                                  |                                                                           | Cause                                                                                                    | Unacceptable type of reference point travel                                                                                                    | or               |
|                                                                                                  |                                                                           | Effect                                                                                                    | DB does not become effective and is stored non-retentively                                                                                              | DB               |
|                                                                                                  |                                                                           | Elimination                                                                                                    | Correct and retransmit                                                                                                    |                  |
| 5 (05)                                                                                           | 21 (15)<br>22 (16)<br>23 (17)<br>27 (1B)<br>28 (1C)<br>29 (1D)<br>30 (1E) | Software limit switch, begin<br>Software limit switch, end<br><b>Maximum velocity</b><br>Reference point offset<br><b>Referencing velocity</b><br><b>Reducing velocity</b><br><b>Backlash compensation</b> |                                                                                                    | CBS<br>or<br>DB. |
| $\bullet$<br>Impermissible value range or<br>Cause<br>$\bullet$<br>(see Section 5.3.1)<br>Effect |                                                                           | dependency violation on no. 21, 22, 28, 29                                                                                                    |                                                                                                    |                  |
|                                                                                                  |                                                                           | DB does not become effective and is stored non-retentively                                                                                                    |                                                                                                    |                  |
|                                                                                                  |                                                                           | Elimination<br>Correct and retransmit                                                                                                    |                                                                                                    |                  |
| 5 (05)                                                                                           | 31 (1F)                                                                   |                                                                                                    | <b>Backlash vector reference</b>                                                                                                    | <b>CBS</b>       |
|                                                                                                  |                                                                           | Cause                                                                                                    | Backlash vector reference undefined                                                                                                    | or               |
| Effect                                                                                           |                                                                           | DB does not become effective and is stored non-retentively                                                                                                    | DB                                                                                                    |                  |
|                                                                                                  | Elimination<br>Correct and retransmit                                     |                                                                                                    |                                                                                                    |                  |

Table [11-8](#page-321-0) General data errors, machine data errors, traversing program errors, continued

| CI.                                                                    | No.                | Error message,<br>error analysis and remedy |                                                                                    |                  |  |  |
|------------------------------------------------------------------------|--------------------|---------------------------------------------|------------------------------------------------------------------------------------|------------------|--|--|
| Error response: "Warning" see Table 11-2<br><b>Machine data errors</b> |                    |                                             |                                                                                    |                  |  |  |
| 5 (05)                                                                 | 32 (20)            |                                             | Type of output, M-function                                                         | <b>CBS</b>       |  |  |
|                                                                        |                    | Cause                                       | Type of output, M-function not defined                                             | or               |  |  |
|                                                                        | Effect             |                                             | DB does not become effective and is stored non-retentively                         | DB.              |  |  |
|                                                                        |                    | Elimination                                 | Correct and retransmit                                                             |                  |  |  |
| 5 (05)                                                                 | 33 (21)            |                                             | <b>Output time, M-function</b>                                                     | <b>CBS</b>       |  |  |
|                                                                        |                    | Cause                                       | Unacceptable value range                                                           | or               |  |  |
|                                                                        |                    | Effect                                      | DB does not become effective and is stored non-retentively                         | DB.              |  |  |
|                                                                        |                    | Elimination                                 | Correct and retransmit                                                             |                  |  |  |
| 5 (05)                                                                 | 34 (22)            | <b>Digital inputs</b>                       |                                                                                    | <b>CBS</b>       |  |  |
|                                                                        |                    | Cause                                       | Inputs undefined or defined more than once                                         | or               |  |  |
|                                                                        |                    | Effect                                      | DB does not become effective and is stored non-retentively                         | DB.              |  |  |
|                                                                        |                    | Elimination                                 | Correct and retransmit                                                             |                  |  |  |
| 5 (05)                                                                 | 35 (23)            | <b>Digital outputs</b>                      |                                                                                    | <b>CBS</b>       |  |  |
|                                                                        |                    | Cause                                       | Outputs undefined or defined more than once                                        | or               |  |  |
|                                                                        |                    | Effect                                      | DB does not become effective and is stored non-retentively                         | DB.              |  |  |
|                                                                        |                    | Elimination                                 | Correct and retransmit                                                             |                  |  |  |
| 5 (05)                                                                 | 36 (24)            | Input adapter                               |                                                                                    | <b>CBS</b>       |  |  |
|                                                                        |                    | Cause                                       | Input adapter undefined                                                            | or               |  |  |
|                                                                        |                    | Effect                                      | DB does not become effective and is stored non-retentively                         | DB.              |  |  |
|                                                                        |                    | Elimination                                 | Correct and retransmit                                                             |                  |  |  |
| 5 (05)                                                                 | 52 (34)<br>53 (35) |                                             | Velocity for backlash compensation<br><b>Backlash compensation mode</b>            | CBS<br>or        |  |  |
|                                                                        |                    | Cause                                       | Impermissible value range or dependency violation<br>(see Section 5.3.1).          | DB.              |  |  |
|                                                                        |                    | Effect                                      | DB does not become effective and is stored non-retentively.                        |                  |  |  |
|                                                                        |                    | Elimination                                 | Correct and retransmit.                                                            |                  |  |  |
| 5 (05)                                                                 | 67(43)<br>68 (44)  |                                             | <b>Special control signals</b><br>Number of increments per current-sourcing cycle  | <b>CBS</b><br>or |  |  |
|                                                                        |                    | Cause                                       | Impermissible value range or dependency violation on no.<br>68 (see Section 5.3.1) | <b>DB</b>        |  |  |
|                                                                        |                    | Effect                                      | DB does not become effective and is stored non-retentively                         |                  |  |  |
|                                                                        |                    | Elimination                                 | Correct and retransmit                                                             |                  |  |  |

Table [11-8](#page-321-0) General data errors, machine data errors, traversing program errors, continued

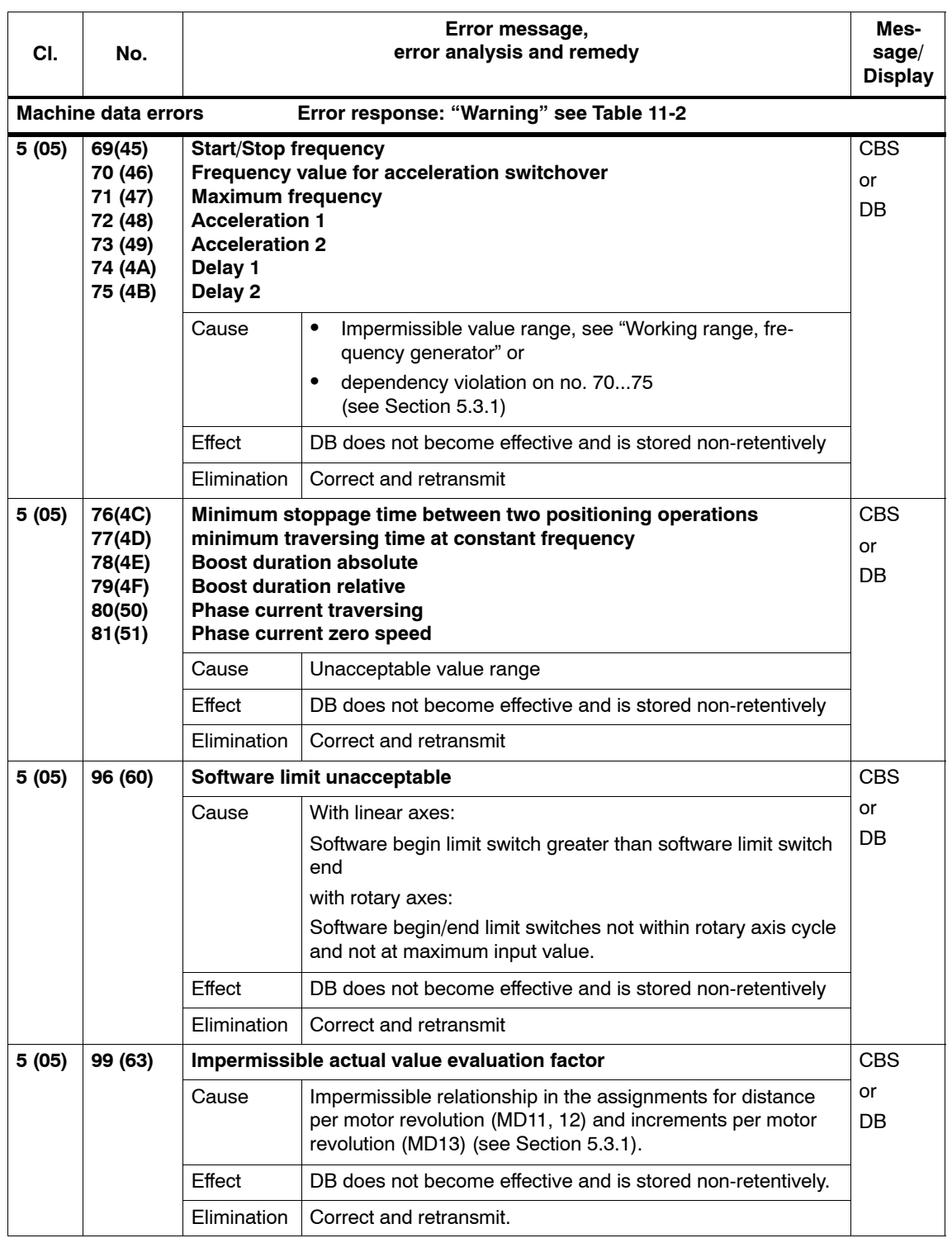

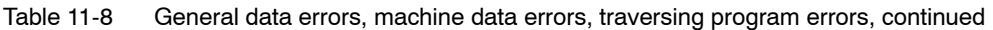

| CI.    | No.                                                                    | Error message,<br>error analysis and remedy |                                                                                                    |            |
|--------|------------------------------------------------------------------------|---------------------------------------------|----------------------------------------------------------------------------------------------------|------------|
|        | <b>Machine data errors</b><br>Error response: "Warning" see Table 11-2 |                                             |                                                                                                    |            |
| 5(05)  | 102 (66)                                                               |                                             | Limitation, software limit for linear axis                                                                                                    | <b>CBS</b> |
|        |                                                                        | Cause                                       | For step resolutions $<$ 1 MSR, the permissible traversing<br>range in the ratio of MSR to increments is limited (e.g. for 0.5<br>$\mu$ m per step to 0.5 $\cdot$ 10 <sup>9</sup> MSR) (see Section 5.3.1). | or<br>DB.  |
|        |                                                                        | Effect                                      | DB does not become effective and is stored non-retentively.                                                                                                    |            |
|        |                                                                        | Elimination                                 | Correct and retransmit.                                                                                                    |            |
|        | <b>Traversing program errors</b>                                       |                                             | Error response: "Warning" see Table 11-2                                                                                                    |            |
| 8(08)  | 1(01)                                                                  |                                             | Program selection, subprogram number incorrect                                                                                                    | <b>CBS</b> |
|        |                                                                        | Cause                                       | The subroutine requested in the program is not in place<br>٠<br>on the FM 353.<br>The subprogram called in the program contains another<br>$\bullet$                                                        | or<br>DB.  |
|        |                                                                        |                                             | subprogram call. Nesting is not possible.                                                                                                    |            |
|        |                                                                        | Effect                                      | Program selection is not executed                                                                                                    |            |
|        |                                                                        | Elimination                                 | Parameterize and read in program, correct as necessary<br>$\bullet$                                                                                                    |            |
|        |                                                                        |                                             | Select another program<br>$\bullet$                                                                                                    |            |
| 8 (08) | 8 (08)                                                                 |                                             | Program selection, program number not in place                                                                                                    | <b>CBS</b> |
|        |                                                                        | Cause                                       | The program was not parameterized, not in place on the<br>FM 353.                                                                                                    | or<br>DB.  |
|        |                                                                        | Effect                                      | Program selection is not executed                                                                                                    |            |
|        |                                                                        | Elimination                                 | Parameterize and read in program, correct as necessary                                                                                                    |            |
|        |                                                                        |                                             | $\bullet$<br>Select another program                                                                                                    |            |
| 8(08)  | 9(09)                                                                  |                                             | Program selection, block number not in place                                                                                                    | <b>CBS</b> |
|        |                                                                        | Cause                                       | The block number is missing in the program selected                                                                                                    | or         |
|        |                                                                        | Effect                                      | Program selection is not executed                                                                                                    | DB.        |
|        |                                                                        | Elimination                                 | $\bullet$<br>Correct program                                                                                                    |            |
|        |                                                                        |                                             | Select different block number                                                                                                    |            |
| 8(08)  | 10 (0A)                                                                |                                             | Program, block number unacceptable                                                                                                    | <b>CBS</b> |
|        |                                                                        | Cause                                       | Block number missing or outside of the number range                                                                                                    | or         |
|        |                                                                        | Effect                                      | Program is not stored                                                                                                    | DB         |
|        |                                                                        | Elimination                                 | Correct program                                                                                                    |            |

<span id="page-330-0"></span>Table [11-8](#page-321-0) General data errors, machine data errors, traversing program errors, continued

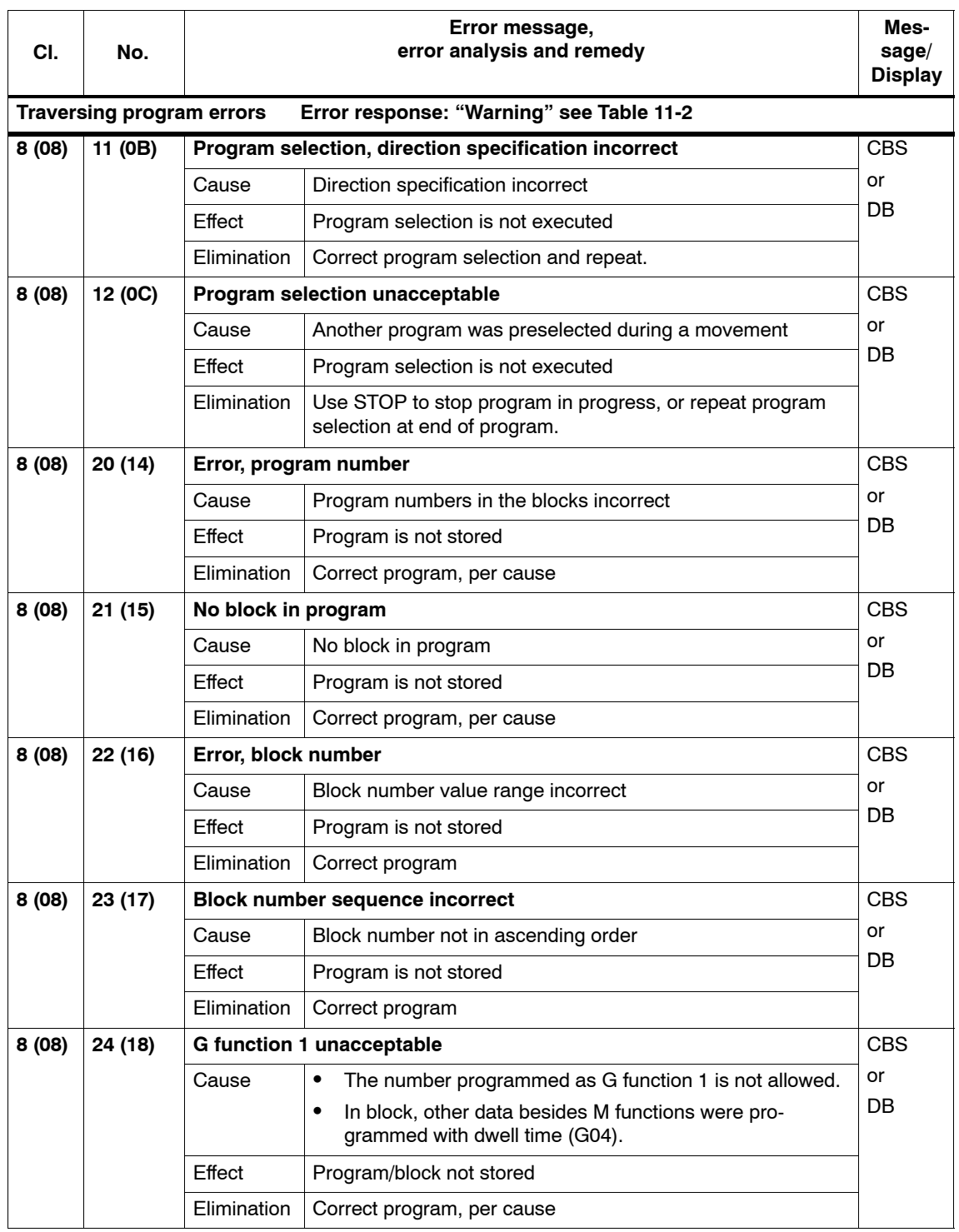

#### Table [11-8](#page-321-0) General data errors, machine data errors, traversing program errors, continued

| CI.                                                                          | No.     | Error message,<br>Mes-<br>error analysis and remedy<br>sage/<br><b>Display</b> |                                                                                                    |                 |  |  |
|------------------------------------------------------------------------------|---------|--------------------------------------------------------------------------------|----------------------------------------------------------------------------------------------------|-----------------|--|--|
| Error response: "Warning" see Table 11-2<br><b>Traversing program errors</b> |         |                                                                                |                                                                                                    |                 |  |  |
| 8(08)                                                                        | 25 (19) |                                                                                | <b>G</b> function 2 unacceptable                                                                                                    | <b>CBS</b>      |  |  |
|                                                                              |         | Cause                                                                          | The number programmed as G function 2 is not allowed.                                                                                                    | or              |  |  |
|                                                                              |         | Effect                                                                         | Program/block not stored                                                                                                    | DB.             |  |  |
|                                                                              |         | Elimination                                                                    | Correct program, per cause                                                                                                    |                 |  |  |
| 8 (08)                                                                       | 26 (1A) |                                                                                | <b>G</b> function 3 unacceptable                                                                                                    | <b>CBS</b>      |  |  |
|                                                                              |         | Cause                                                                          | $\bullet$<br>The number programmed as G function 3 is not allowed.<br>$\bullet$<br>External block change (G50) was programmed in a block<br>together with continuous operation for setting actual<br>value on the fly (G88/89).<br>A tool offset (G43, G44) was called up without D number.<br>$\bullet$<br>In selecting a D number, the direction specification is<br>٠<br>missing for the tool offset (G43, G44). | or<br><b>DB</b> |  |  |
|                                                                              |         | Effect                                                                         | Program/block not stored                                                                                                    |                 |  |  |
|                                                                              |         | Elimination                                                                    | Correct program, per cause                                                                                                    |                 |  |  |
| 8(08)                                                                        | 27 (1B) |                                                                                | <b>M-function unacceptable</b>                                                                                                    | <b>CBS</b>      |  |  |
|                                                                              | Cause   |                                                                                | The number programmed as M-function is not allowed.<br>٠<br>At least two of the M functions M0, M2, M18, M30, which<br>$\bullet$<br>cancel each other out, are found in one block.                                                                                                    | or<br>DB.       |  |  |
|                                                                              |         | Effect                                                                         | Program/block not stored                                                                                                    |                 |  |  |
|                                                                              |         | Elimination                                                                    | Correct program, per cause                                                                                                    |                 |  |  |
| 8 (08)                                                                       | 28 (1C) |                                                                                | Position/dwell time missing                                                                                                    | <b>CBS</b>      |  |  |
|                                                                              |         | Cause                                                                          | $\bullet$<br>No dwell time specified in block with G04.<br>Target position missing with external block change<br>$\bullet$<br>$(G50)$ .<br>No new actual value programmed for the function contin-<br>$\bullet$<br>uous operation with setting actual value on the fly<br>$(G88/89)$ .                                                                                                    | or<br>DB.       |  |  |
|                                                                              |         | Effect                                                                         | Program/block not stored                                                                                                    |                 |  |  |
|                                                                              |         | Elimination                                                                    | Correct program, per cause                                                                                                    |                 |  |  |
| 8(08)                                                                        | 29 (1D) | Incorrect D-NO (>20)                                                           |                                                                                                    | <b>CBS</b>      |  |  |
|                                                                              |         | Cause                                                                          | The number for tool offset is greater than 20                                                                                                    | or              |  |  |
|                                                                              |         | Effect                                                                         | Program/block not stored                                                                                                    | DB              |  |  |
|                                                                              |         | Elimin.                                                                        | Correct program, per cause                                                                                                    |                 |  |  |

Table [11-8](#page-321-0) General data errors, machine data errors, traversing program errors, continued

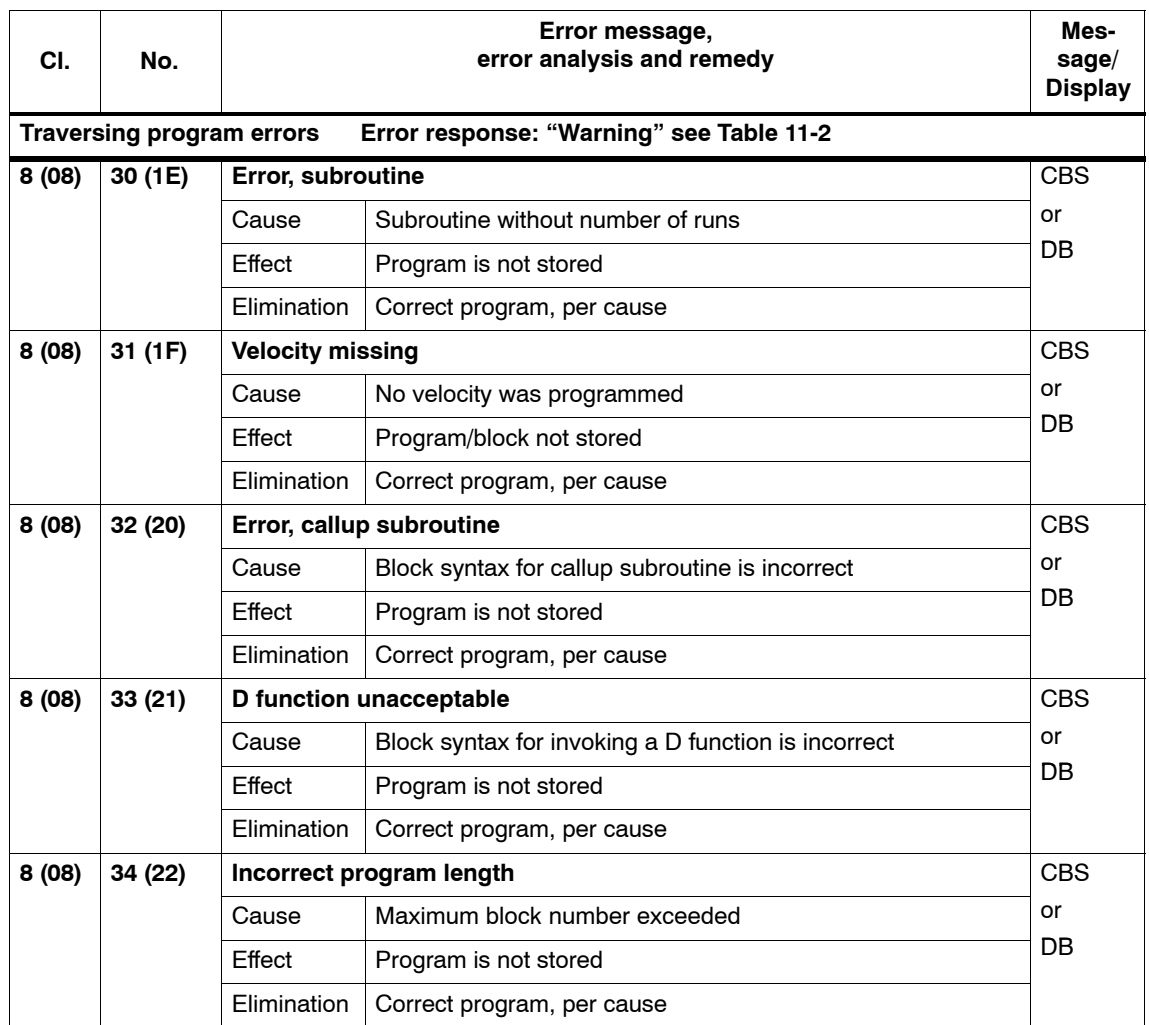

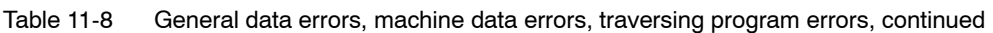

 $\blacksquare$ 

# **A**

## <span id="page-334-0"></span>**Technical Specifications**

#### **Overview**

This chapter describes the technical data for the FM 353 positioning module.

- General technical data
- Dimensions and weight
- Load memory
- Drive port
- Digital inputs
- Digital outputs

#### **General technical data**

General technical data include:

- Electromagnetic compatibility
- Shipping and storage conditions
- Ambient mechanical and climate conditions
- Data on insulation testing, protection class and degree of protection

This information contains standards and test values incorporated into the S7-300 with which it is also in compliance with, or according to whose criteria the S7-300 was tested.

The general technical data are described in the manual "Installing an S7-300."

#### **UL/CSA certifications**

The following certifications are on record for the FM 353:

UL Recognition Mark Underwriters Laboratories (UL) in compliance with UL Standard 508, File E 164110

CSA Certification Mark Canadian Standard Association (CSA) in compliance with Standard C 22.2 No. 142

#### <span id="page-335-0"></span>**FM approval**

The FM approval is on record for the FM 353: FM certification in accordance with Factory Mutual Approval Standard Class Number 3611, Class I, Division 2, Group A, B, C, D.

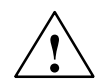

**Warning**<br> **EX** Potential for personal injury and property damage.

In areas where there is a risk of explosion, personal injury and property damage may occur if you disconnect plugs while the S7-300 is in operation.

In areas where there is a risk of explosion, always cut off power to the S7-300 before disconnecting plugs.

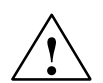

**! Warning** WARNING - NEVER DISCONNECT WHILE CIRCUIT IS LIVE UNLESS LOCATION IS KNOWN TO BE NONHAZARDOUS

#### **CE marking**

Our products are in compliance with the EU Guideline 89/336/EEC "Electromagnetic Compatibility" and the harmonized European standards (EN) which it embodies.

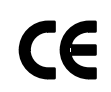

The EC Declaration of Conformity in accordance with Article 10 of the EU Guideline referenced above can be found on the Internet at:

**<http://support.automation.siemens.com/WW/view/de/15257461>**

#### **Application**

SIMATIC products are designed for application in an industrial environment.

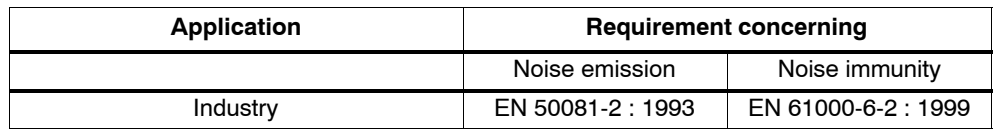

#### **Observe installation guidelines**

SIMATIC products meet the requirements, provided you observe the installation guidelines set forth in the manuals during installation and operation.

#### <span id="page-336-0"></span>**Connected load**

#### Technical data: Connected load

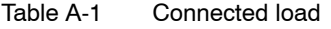

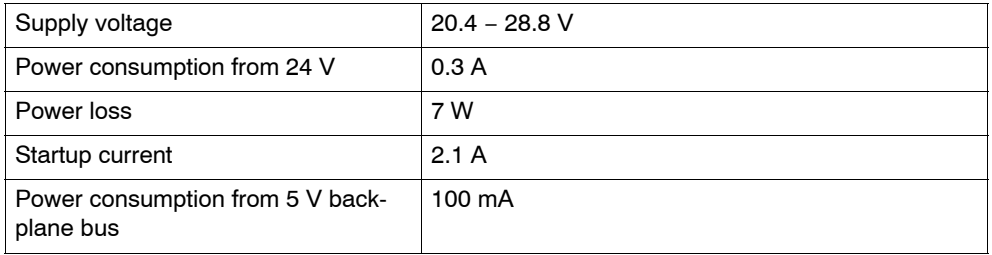

#### **Dimensions and weights**

Technical data for dimensions and weights:

Table A-2 Technical data: dimensions and weight

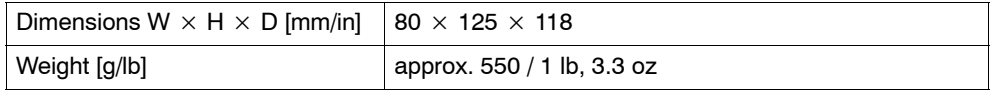

#### **Memory for parameter data**

RAM memory 16 Kbytes FEPROM for retentive storage of parameter data

#### **FM cycle**

2 ms

#### **Drive port**

Technical data on drive port:

Table A-3 Technical data: on drive port

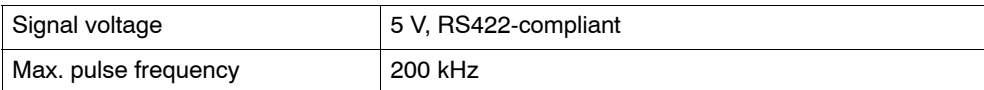

#### <span id="page-337-0"></span>**Digital inputs**

Technical data for digital inputs:

Table A-4 Technical data: digital inputs

| Number of inputs                | 5 (including controller ready)               |
|---------------------------------|----------------------------------------------|
| Supply voltage                  | 24 V DC                                      |
|                                 | (allowable range: $20.4 - 28.8$ V)           |
|                                 |                                              |
| Electrical isolation            | No                                           |
| Input voltage                   | 0 signal: $-3 - 5$ V                         |
|                                 | 1 signal: 11 - 30 V                          |
| Input current                   | 0 signal: $\leq$ 2 mA                        |
|                                 | 1 signal: $6 - 15$ mA<br>٠                   |
| Input delay ( $DE1 - 4$ )       | $0 \rightarrow 1$ signal: type 15 µs         |
|                                 | • $1 \rightarrow 0$ signal: type 150 $\mu$ s |
| Connecting a 2-conductor sensor | Possible                                     |

#### **Digital outputs**

Technical data for digital outputs:

Table A-5 Technical data: digital outputs

| Number of outputs                           |                                             | 4                                               |  |
|---------------------------------------------|---------------------------------------------|-------------------------------------------------|--|
|                                             | Supply voltage                              | 24 V DC<br>(allowable range: 20.4 - 28.8 V)     |  |
|                                             | Electrical isolation                        | No                                              |  |
|                                             | Output voltage                              | 0 signal: Residual current max. 2 mA            |  |
|                                             |                                             | 1 signal: (Power supply -3 V)<br>$\bullet$      |  |
|                                             | Output current on signal "1"                |                                                 |  |
| at ambient temperature of<br>$40^{\circ}$ C |                                             |                                                 |  |
|                                             | Rated value                                 | 0.5 A (total current 2 A)                       |  |
|                                             | Permissible value range                     | 5 mA0.6 A (over power supply range)             |  |
|                                             | Lamp load                                   | max. 5 W                                        |  |
| $\bullet$                                   | at ambient temperature of<br>$60^{\circ}$ C |                                                 |  |
|                                             | Rated value                                 | 0.1 A (total current 0.4 A)                     |  |
|                                             | Permissible value range                     | 5 mA0.12 A (over power supply)                  |  |
|                                             | Output delay                                | $0 \rightarrow 1$ signal: type 300 µs           |  |
|                                             |                                             | 1 $\rightarrow$ 0 signal: type 300 $\mu$ s<br>٠ |  |
|                                             | Short circuit                               | Yes                                             |  |
|                                             | Switching rate                              | Resistive load: max, 100 Hz<br>٠                |  |
|                                             |                                             | Inductive load: max. 0.25 Hz                    |  |

 $\blacksquare$ 

## **B**

## <span id="page-338-0"></span>**User Data Block (AW-DB)**

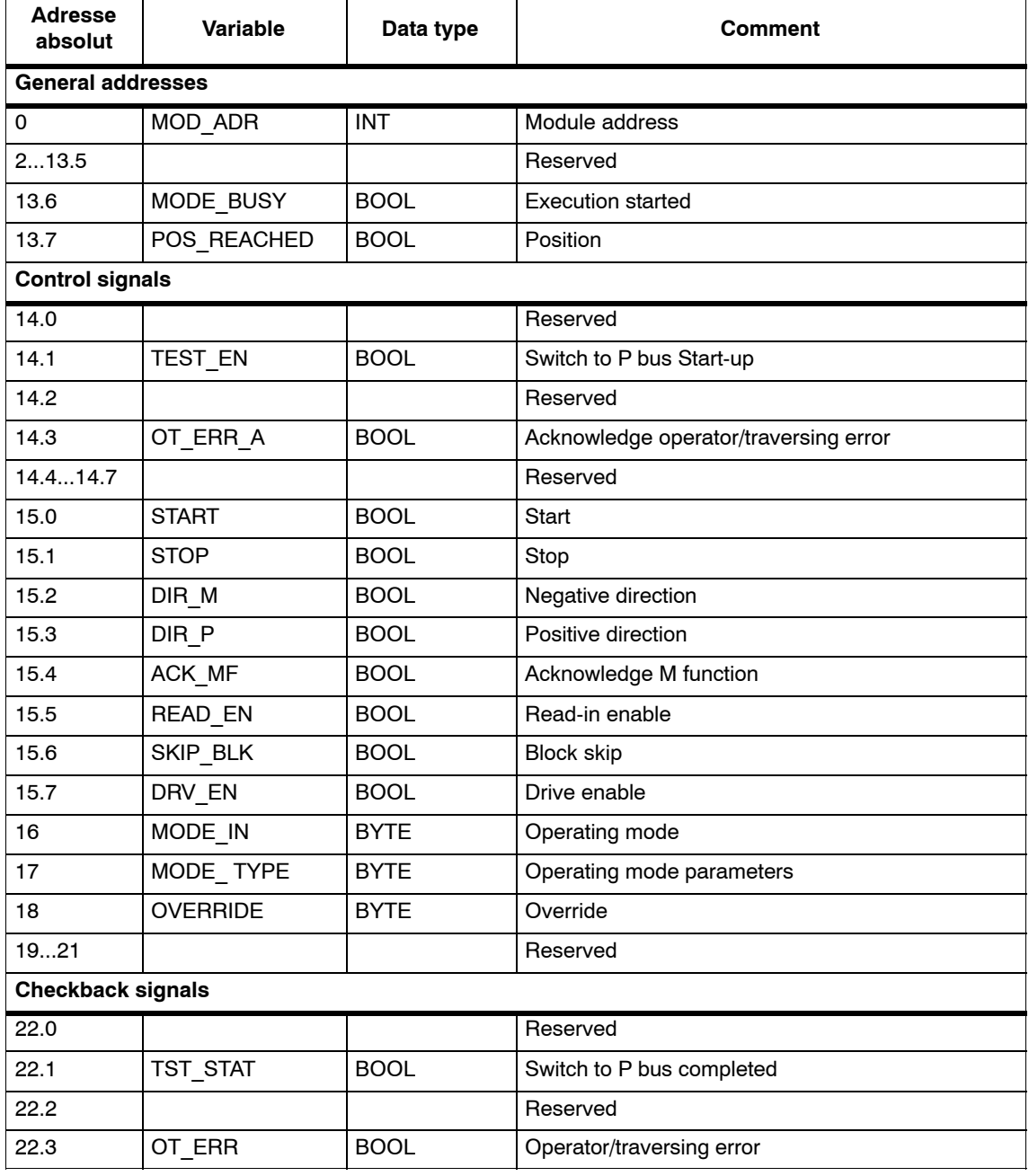

#### Table B-1 User data block (AW−DB)

| <b>Adresse</b><br>absolut | <b>Variable</b>                        | Data type   | <b>Comment</b>                               |
|---------------------------|----------------------------------------|-------------|----------------------------------------------|
| 22.4                      | <b>DATA ERR</b>                        | <b>BOOL</b> | Data error                                   |
| 22.522.6                  |                                        |             | Reserved                                     |
| 22.7                      | <b>PARA</b>                            | <b>BOOL</b> | Channel parameterizell                       |
| 23.0                      | ST ENBLD                               | <b>BOOL</b> | Start enable                                 |
| 23.1                      | <b>WORKING</b>                         | <b>BOOL</b> | Machining in progress                        |
| 23.2                      | WAIT EI                                | <b>BOOL</b> | Wait for external enable                     |
| 23.323.4                  |                                        |             | Reserved                                     |
| 23.5                      | DT RUN                                 | <b>BOOL</b> | Dwell in progress                            |
| 23.6                      | PR BACK                                | <b>BOOL</b> | Reverse prog. scan                           |
| 23.7                      |                                        |             | Reserved                                     |
| 24                        | MODE OUT                               | <b>BYTE</b> | Active operating mode                        |
| 25.0                      | <b>SYNC</b>                            | <b>BOOL</b> | Channel synchronized                         |
| 25.1                      | MSR DONE                               | <b>BOOL</b> | End of measurement                           |
| 25.2                      | GO M                                   | <b>BOOL</b> | Negative travel                              |
| 25.3                      | GO P                                   | <b>BOOL</b> | Positive travel                              |
| 25.4                      | ST SERVO                               | <b>BOOL</b> | Servo enable status                          |
| 25.5                      | FVAL DONE                              | BOOL        | On-the-fly setting of actual value completed |
| 25.6                      |                                        |             | Reserved                                     |
| 25.7                      | POS RCD                                | <b>BOOL</b> | Position reached. Stop.                      |
| 26                        | NUM MF                                 | <b>BYTE</b> | M function number                            |
| 27.027.3                  |                                        |             | Reserved                                     |
| 27.4                      | STR MF                                 | BOOL        | M function strobe signal                     |
| 27.5…33                   |                                        |             | Reserved                                     |
| 2831                      | ACT POS                                | dint        | Actual position                              |
| 3233                      |                                        |             | Reserved                                     |
|                           | Initiation signals for single settings |             |                                              |
| 34.0                      | <b>SERVO EN</b>                        | <b>BOOL</b> | Controller enable                            |
| 34.1                      | <b>GAUG FLY</b>                        | <b>BOOL</b> | On-the-fly measuring                         |
| 34.234.4                  |                                        |             | Reserved                                     |
| 34.5                      | TRAV MON                               | <b>BOOL</b> | Rotation monitoring                          |
| 34.6                      | PARK AX                                | <b>BOOL</b> | Parking axis                                 |
| 34.7                      | SIM ON                                 | <b>BOOL</b> | Simulation on                                |
| 35.035.1                  |                                        |             | Reserved                                     |
| 35.2                      | MSR EN                                 | <b>BOOL</b> | Length measurement                           |
| 35.3                      | REF TRIG                               | <b>BOOL</b> | Retrigger reference point                    |
| 35.4                      | DI OFF                                 | <b>BOOL</b> | Enable input disabled                        |

Table [B-1](#page-338-0) User data block (AW−DB), continued

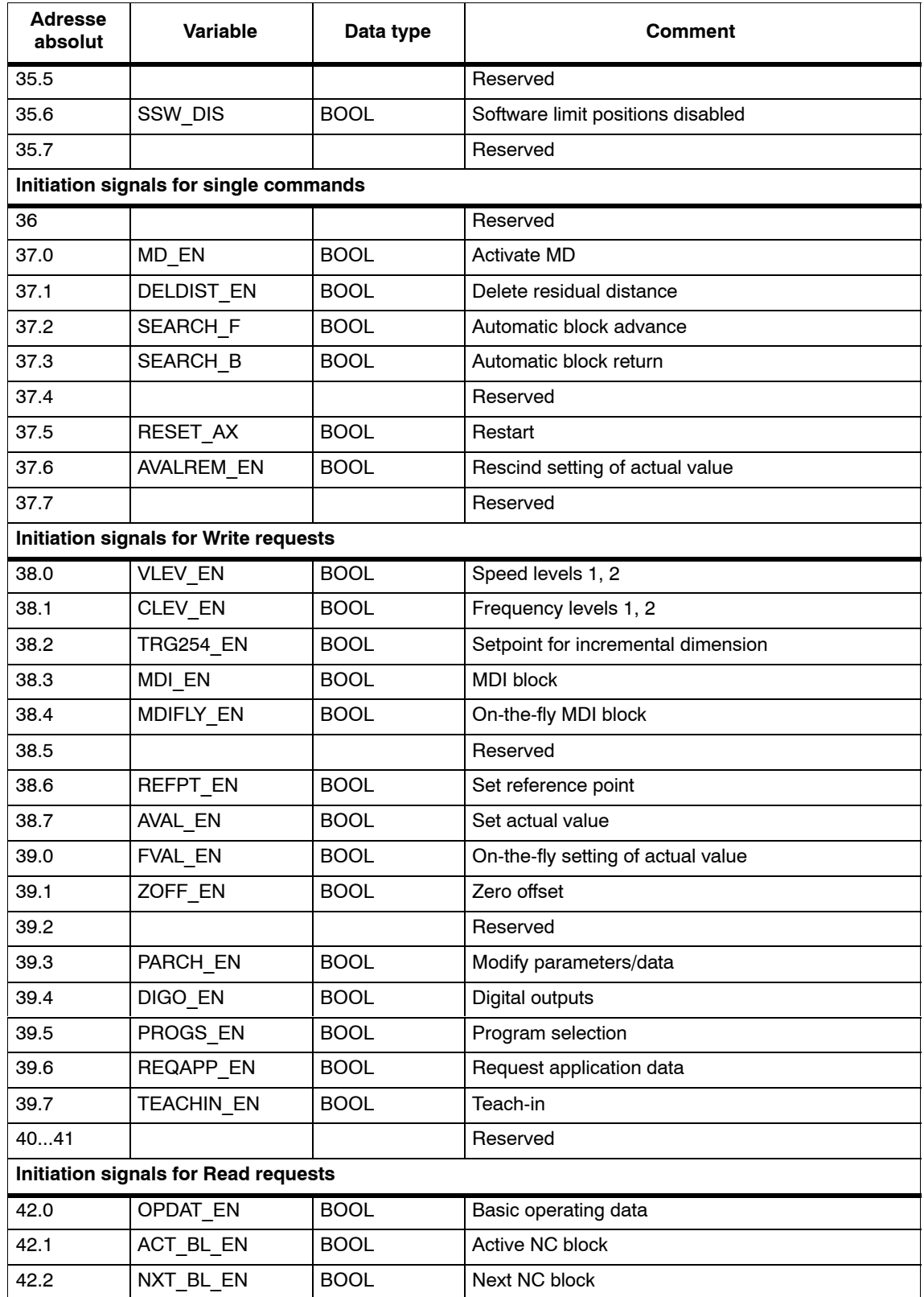

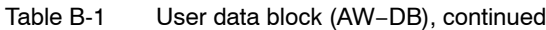

| <b>Adresse</b><br>absolut | Variable                                                  | Data type   | Comment                           |
|---------------------------|-----------------------------------------------------------|-------------|-----------------------------------|
| 42.3                      | <b>BLEXT EN</b>                                           | <b>BOOL</b> | Actual value block change         |
| 42.4                      | SERVDAT EN                                                | <b>BOOL</b> | Service data                      |
| 42.5                      | OC ERR EN                                                 | <b>BOOL</b> | Operating error no.               |
| 42.643.2                  |                                                           |             | Reserved                          |
| 43.3                      | PARRD EN                                                  | <b>BOOL</b> | Parameter/data                    |
| 43.4                      | DIGIO EN                                                  | <b>BOOL</b> | Dig. inputs/outputs               |
| 43.5                      | OPDAT1 EN                                                 | <b>BOOL</b> | Additional operating data         |
| 43.6                      | APPDAT EN                                                 | <b>BOOL</b> | Application data                  |
| 43.7                      | MSRRD EN                                                  | <b>BOOL</b> | Read measured values              |
|                           | Ready signals (for Initiation signals, single settings)   |             |                                   |
| 44.0                      | SERVO D                                                   | <b>BOOL</b> | Controller enable                 |
| 44.1                      | GAUG FLY D                                                | <b>BOOL</b> | On-the-fly measuring              |
| 44.244.4                  |                                                           |             | Reserved                          |
| 44.5                      | TRAV MON D                                                | <b>BOOL</b> | Rotation monitoring               |
| 44.6                      | PARK AX D                                                 | <b>BOOL</b> | Parking axis                      |
| 44.7                      | SIM ON D                                                  | <b>BOOL</b> | Simulation on                     |
| 45.045.1                  |                                                           |             | Reserved                          |
| 45.2                      | MSR D                                                     | <b>BOOL</b> | Length measurement                |
| 45.3                      | REF TRIG D                                                | <b>BOOL</b> | Retrigger reference point         |
| 45.4                      | DI OFF D                                                  | <b>BOOL</b> | Enable input disabled             |
| 45.5                      |                                                           |             | Reserved                          |
| 45.6                      | SSW DIS D                                                 | <b>BOOL</b> | Software limit positions disabled |
| 45.7                      |                                                           |             | Reserved                          |
|                           | Ready signals (for Initiation signals, single commands)   |             |                                   |
| 46                        |                                                           |             | Reserved                          |
| 47.0                      | MD D                                                      | <b>BOOL</b> | Activate MD                       |
| 47.1                      | DELDIST D                                                 | <b>BOOL</b> | Delete residual distance          |
| 47.2                      | SEARCH F D                                                | <b>BOOL</b> | Automatic block advance           |
| 47.3                      | SEARCH B D                                                | <b>BOOL</b> | Automatic block return            |
| 47.4                      |                                                           |             | Reserved                          |
| 47.5                      | RESET AX D                                                | <b>BOOL</b> | Restart                           |
| 47.6                      | AVALREM D                                                 | <b>BOOL</b> | Rescind setting of actual value   |
| 47.7                      |                                                           |             | Reserved                          |
|                           | Ready signals (for Initiation signals for Write requests) |             |                                   |
| 48.0                      | VLEV D                                                    | <b>BOOL</b> | Speed levels 1, 2                 |

Table [B-1](#page-338-0) User data block (AW−DB), continued

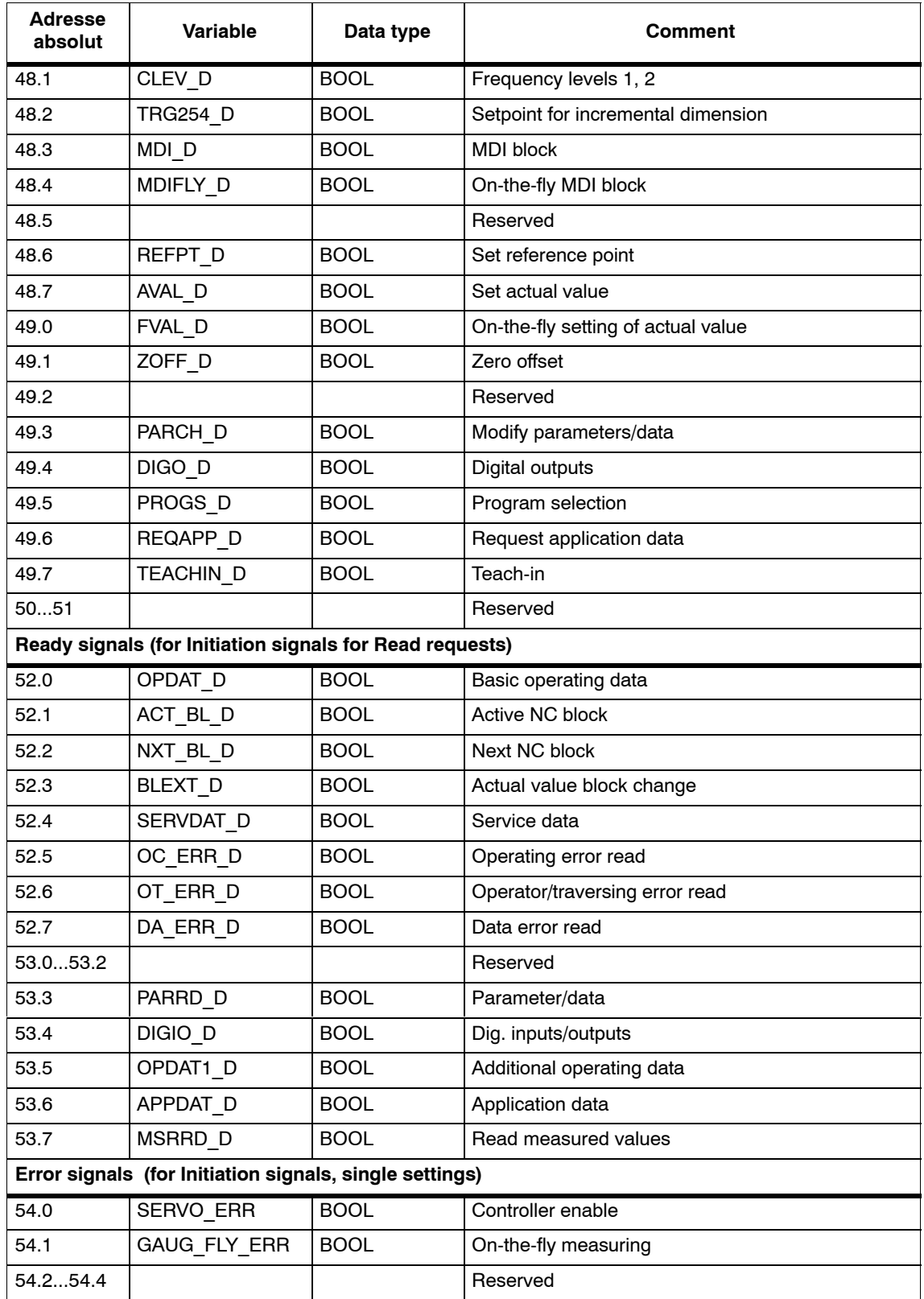

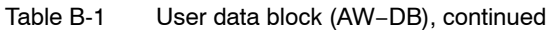

| <b>Adresse</b><br>absolut | Variable                                                  | Data type   | Comment                            |
|---------------------------|-----------------------------------------------------------|-------------|------------------------------------|
| 54.5                      | TRAV MON ERR                                              | <b>BOOL</b> | Rotation monitoring                |
| 54.6                      | PARK AX ERR                                               | <b>BOOL</b> | Parking axis                       |
| 54.7                      | SIM ON ERR                                                | <b>BOOL</b> | Simulation on                      |
| 55.055.1                  |                                                           |             | Reserved                           |
| 55.2                      | <b>MSR ERR</b>                                            | <b>BOOL</b> | Length measurement                 |
| 55.3                      | REF TRIG ERR                                              | <b>BOOL</b> | Retrigger reference point          |
| 55.4                      | DI OFF ERR                                                | <b>BOOL</b> | Enable input disabled              |
| 55.5                      |                                                           |             | Reserved                           |
| 55.6                      | SSW DIS ERR                                               | <b>BOOL</b> | Software limit positions disabled  |
| 55.7                      |                                                           |             | Reserved                           |
|                           | Error signals (for Initiation signals, single commands)   |             |                                    |
| 56                        |                                                           |             | Reserved                           |
| 57.0                      | MD ERR                                                    | <b>BOOL</b> | <b>Activate MD</b>                 |
| 57.1                      | DELDIST ERR                                               | <b>BOOL</b> | Delete residual distance           |
| 57.2                      | SEARCH F ERR                                              | <b>BOOL</b> | Automatic block advance            |
| 57.3                      | <b>SEARCH B ERR</b>                                       | <b>BOOL</b> | Automatic block return             |
| 57.4                      |                                                           |             | Reserved                           |
| 57.5                      | RESET AX ERR                                              | <b>BOOL</b> | Restart                            |
| 57.6                      | AVALREM_ERR                                               | <b>BOOL</b> | Rescind setting of actual value    |
| 57.7                      |                                                           |             | Reserved                           |
|                           | Error signals (for Initiation signals for Write requests) |             |                                    |
| 58.0                      | <b>VLEV ERR</b>                                           | <b>BOOL</b> | Speed levels 1, 2                  |
| 58.1                      | CLEV ERR                                                  | <b>BOOL</b> | Frequency levels 1, 2              |
| 58.2                      | TRG254 ERR                                                | <b>BOOL</b> | Setpoint for incremental dimension |
| 58.3                      | MDI ERR                                                   | <b>BOOL</b> | <b>MDI</b> block                   |
| 58.4                      | <b>MDIFLY ERR</b>                                         | <b>BOOL</b> | On-the-fly MDI block               |
| 58.5                      |                                                           |             | Reserved                           |
| 58.6                      | REFPT ERR                                                 | <b>BOOL</b> | Set reference point                |
| 58.7                      | AVAL ERR                                                  | <b>BOOL</b> | Set actual value                   |
| 59.0                      | <b>FVAL ERR</b>                                           | <b>BOOL</b> | On-the-fly setting of actual value |
| 59.1                      | ZOFF ERR                                                  | <b>BOOL</b> | Zero offset                        |
| 59.2                      |                                                           |             | Reserved                           |
| 59.3                      | PARCH ERR                                                 | <b>BOOL</b> | Modify parameters/data             |
| 59.4                      | DIGO ERR                                                  | <b>BOOL</b> | Digital outputs                    |
| 59.5                      | PROGS ERR                                                 | <b>BOOL</b> | Program selection                  |

Table [B-1](#page-338-0) User data block (AW−DB), continued

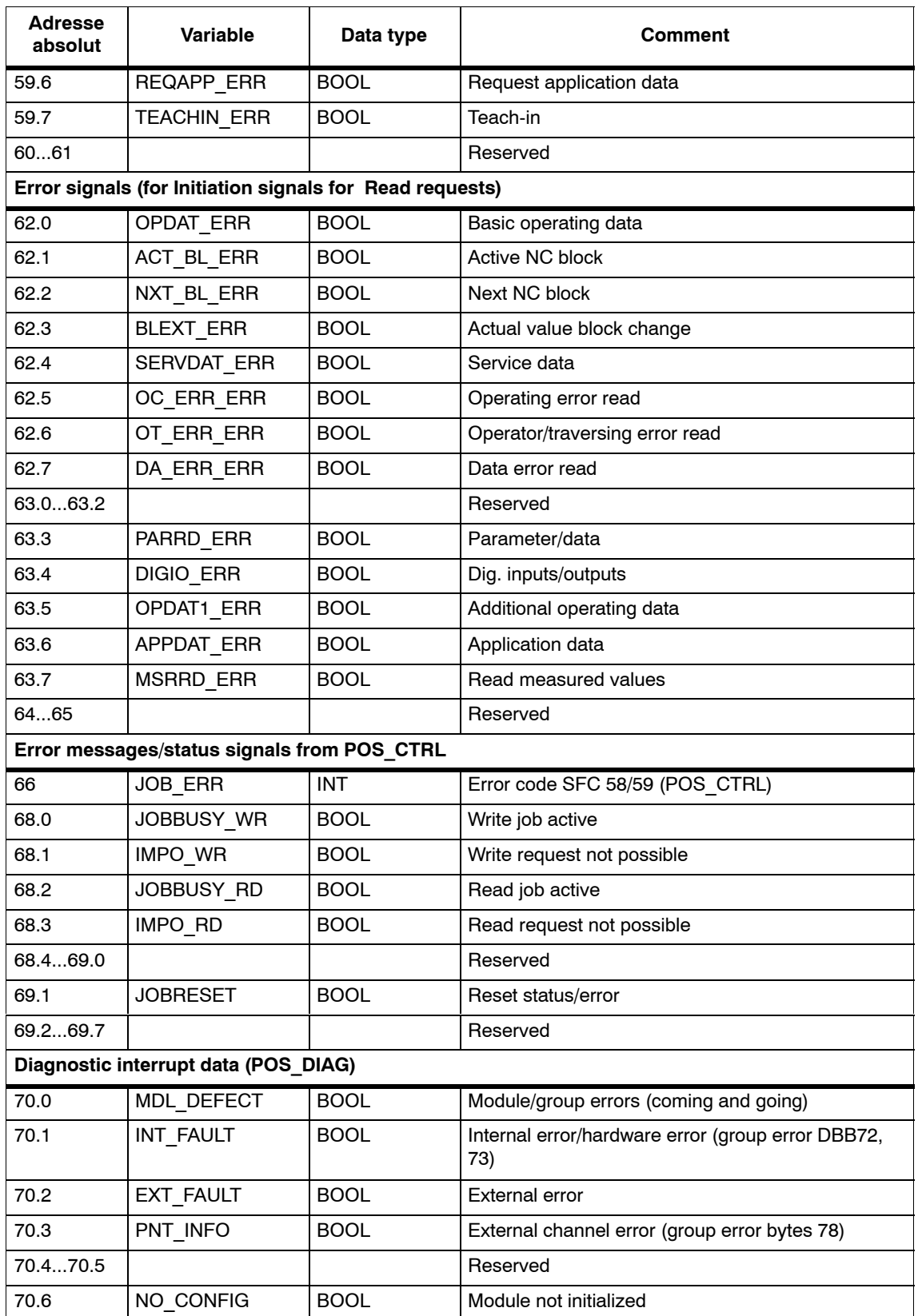

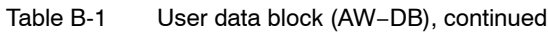

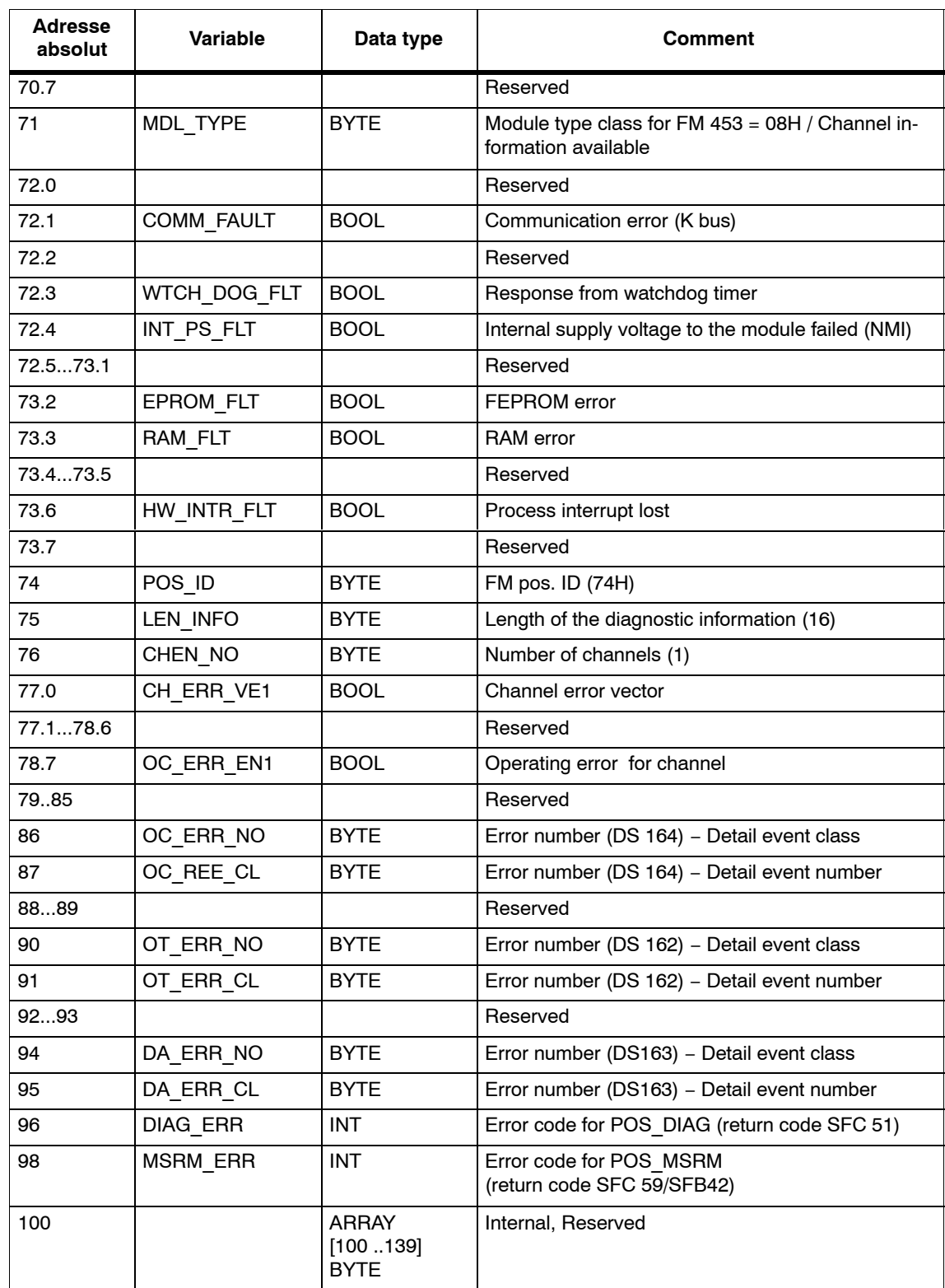

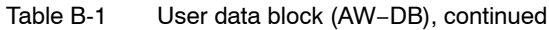

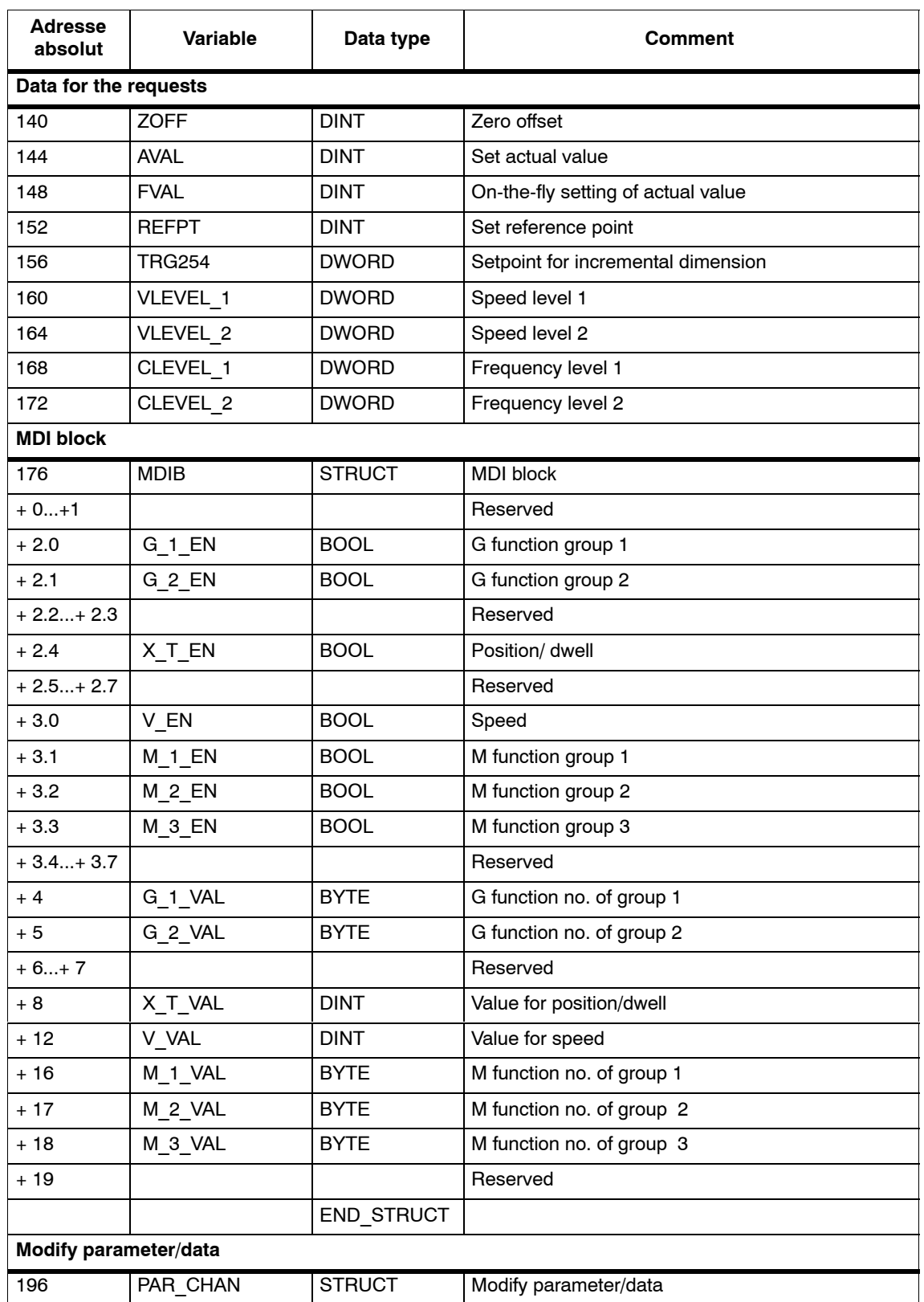

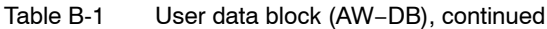

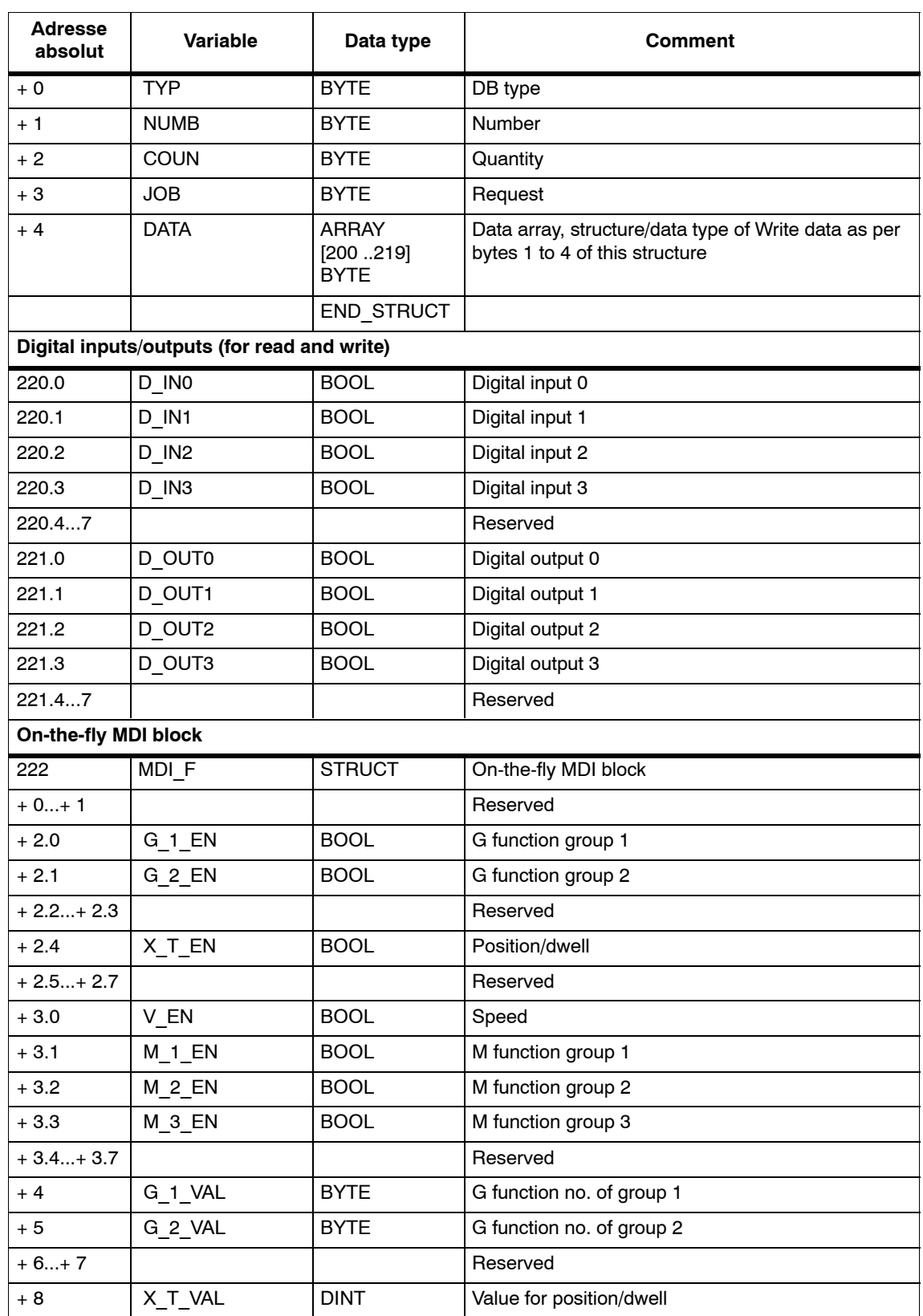

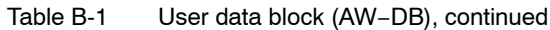

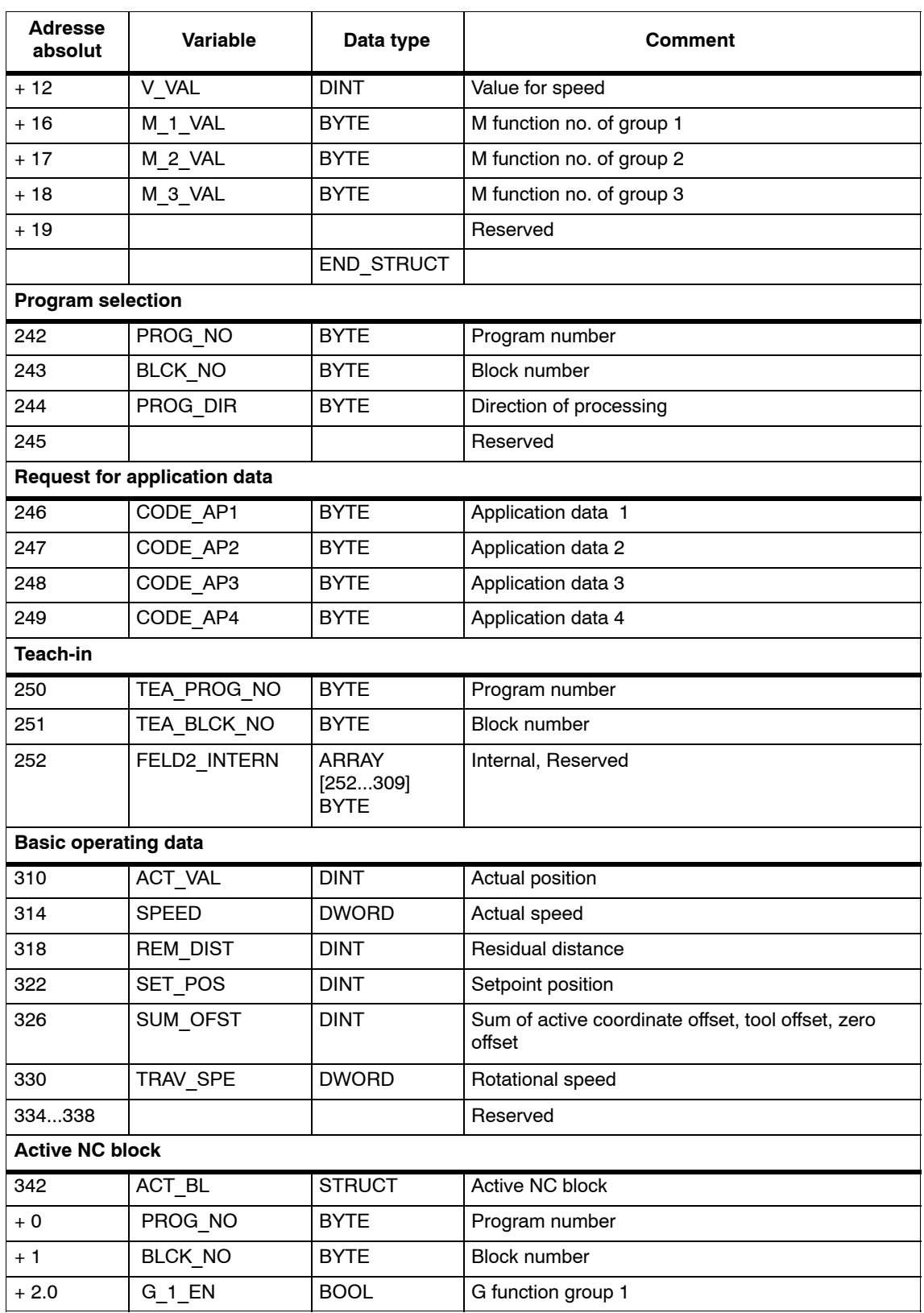

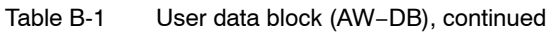

| <b>Adresse</b><br>absolut | Variable          | Data type     | Comment                   |
|---------------------------|-------------------|---------------|---------------------------|
| $+2.1$                    | G 2 EN            | <b>BOOL</b>   | G function group 2        |
| $+2.2$                    | G 3 EN            | <b>BOOL</b>   | G function group 3        |
| $+2.3$                    |                   |               | Reserved                  |
| $+2.4$                    | X_T_EN            | <b>BOOL</b>   | Position/dwell            |
| $+2.5$                    | SR L EN           | <b>BOOL</b>   | No. of UP calls           |
| $+2.6$                    | SR N EN           | <b>BOOL</b>   | UP call                   |
| $+2.7$                    | SKIP EN           | <b>BOOL</b>   | <b>Block skip</b>         |
| $+3.0$                    | V EN              | <b>BOOL</b>   | Speed                     |
| $+3.1$                    | M <sub>1</sub> EN | <b>BOOL</b>   | M function group 1        |
| $+3.2$                    | M 2 EN            | <b>BOOL</b>   | M function group 2        |
| $+3.3$                    | M 3 EN            | <b>BOOL</b>   | M function group 3        |
| $+3.4$                    | TO EN             | <b>BOOL</b>   | <b>Tool offset</b>        |
| $+3.5+3.7$                |                   |               | Reserved                  |
| $+4$                      | G 1 VAL           | <b>BYTE</b>   | G function no. of group 1 |
| + 5                       | G 2 VAL           | <b>BYTE</b>   | G function no. of group 2 |
| $+6$                      | G 3 VAL           | <b>BYTE</b>   | G function no. of group 3 |
| $+7$                      |                   |               | Reserved                  |
| $+8$                      | X T VAL           | <b>DINT</b>   | Value for position/dwell  |
| $+12$                     | V VAL             | DINT          | Value for speed           |
| $+16$                     | M 1 VAL           | <b>BYTE</b>   | M function no. of group 1 |
| $+17$                     | M 2 VAL           | <b>BYTE</b>   | M function no. of group 2 |
| $+18$                     | M 3 VAL           | <b>BYTE</b>   | M function no. of group 3 |
| $+19$                     | TO_VAL            | <b>BYTE</b>   | Tool offset no.           |
|                           |                   | END STRUCT    |                           |
| <b>Next NC block</b>      |                   |               |                           |
| 362                       | NXT BL            | <b>STRUCT</b> | Next NC block             |
| $+0$                      | PROG NO           | <b>BYTE</b>   | Program number            |
| $+1$                      | BLCK NO           | <b>BYTE</b>   | Block number              |
| $+2.0$                    | $G_1$ _EN         | <b>BOOL</b>   | G function group 1        |
| $+2.1$                    | G 2 EN            | <b>BOOL</b>   | G function group 2        |
| $+2.2$                    | G 3 EN            | <b>BOOL</b>   | G function group 3        |
| $+2.3$                    |                   |               | Reserved                  |
| $+2.4$                    | X_T_EN            | <b>BOOL</b>   | Position/dwell            |
| $+2.5$                    | SR_L_EN           | <b>BOOL</b>   | No. of UP calls           |
| $+2.6$                    | SR N EN           | <b>BOOL</b>   | UP call                   |

Table [B-1](#page-338-0) User data block (AW−DB), continued

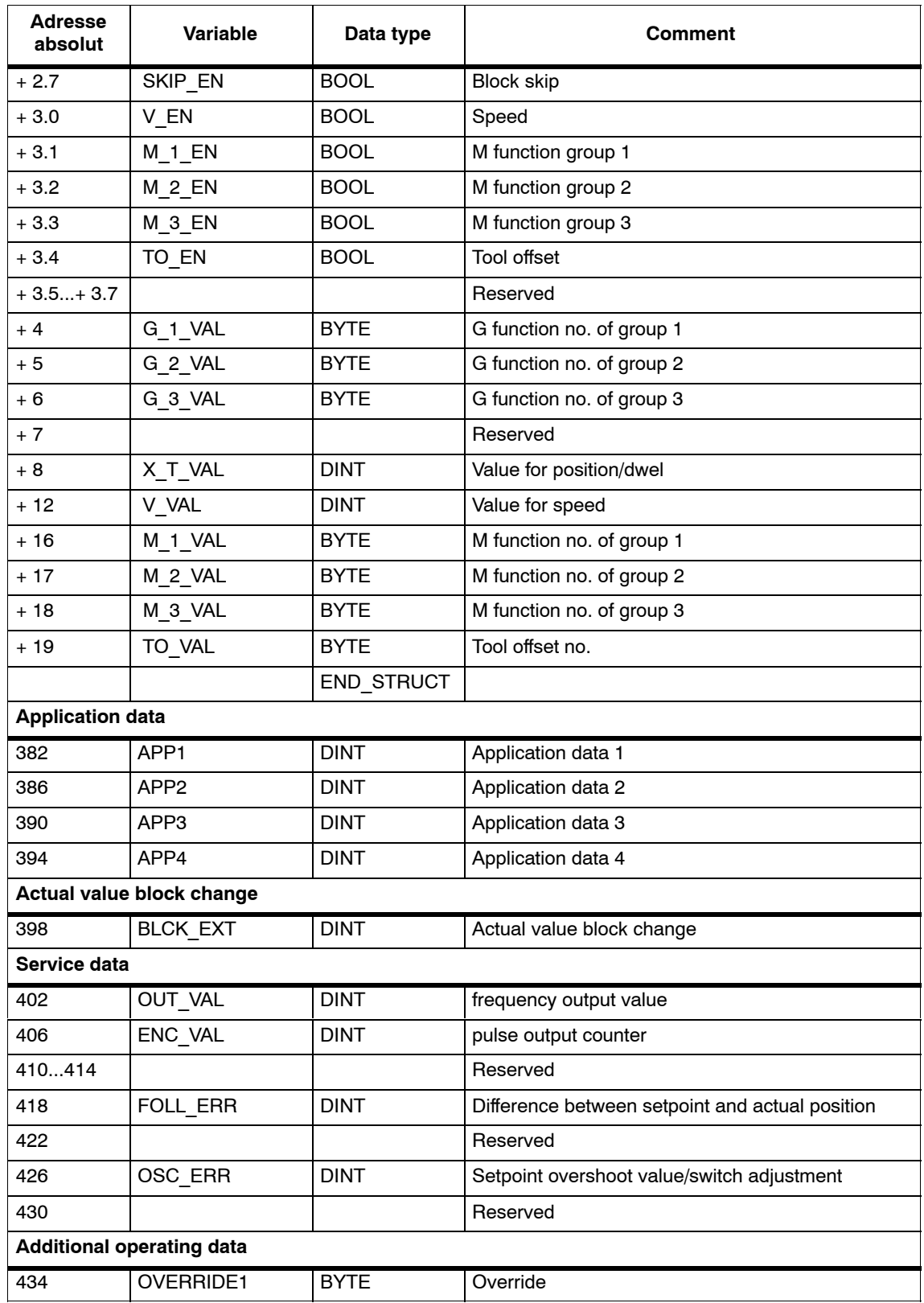

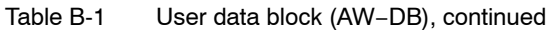

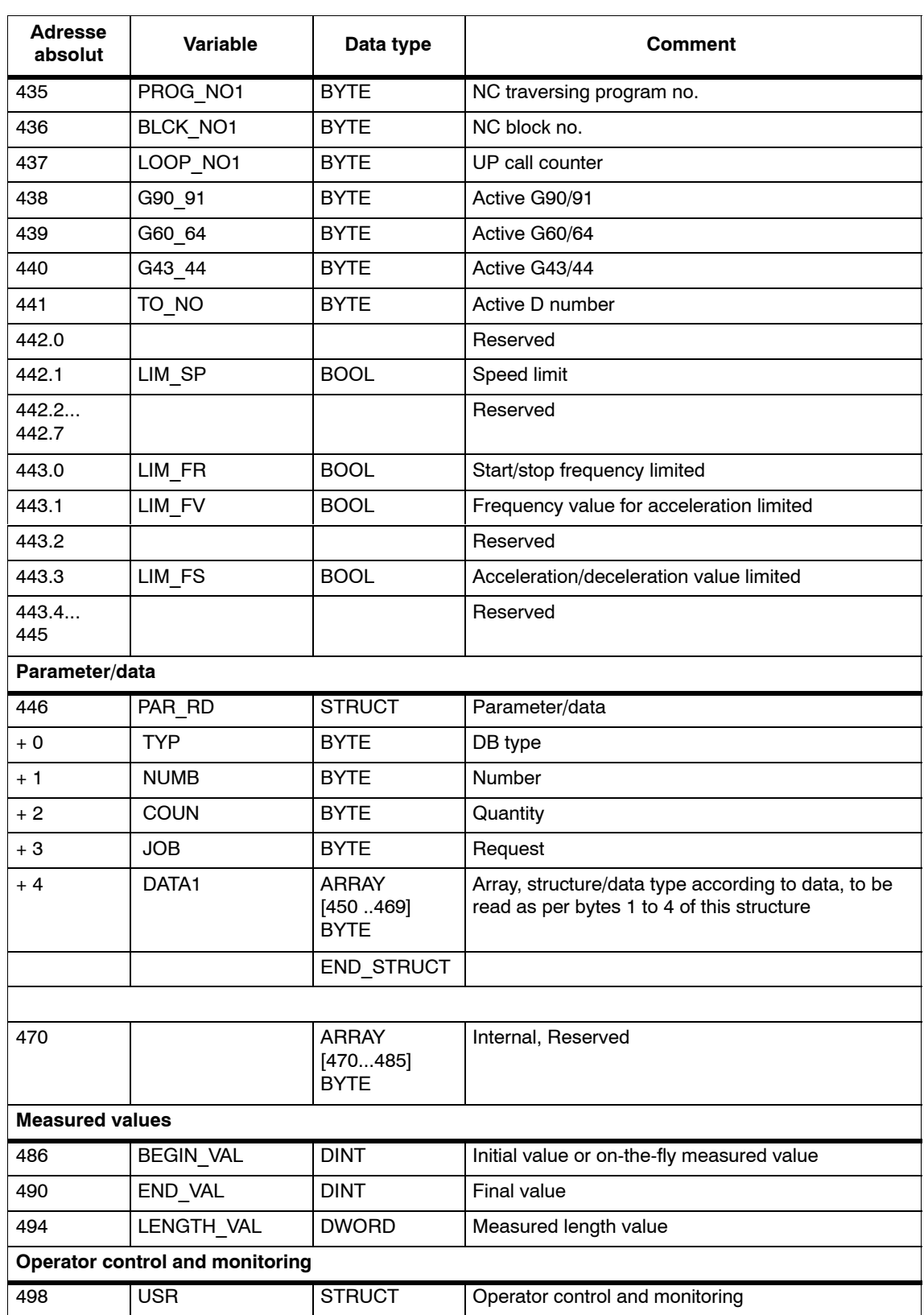

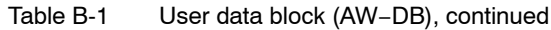

| <b>Adresse</b><br>absolut | <b>Variable</b> | Data type   | Comment                           |
|---------------------------|-----------------|-------------|-----------------------------------|
| $+0.0$                    | BITC 0          | <b>BOOL</b> | Write MD                          |
| $+0.1$                    | BITC 1          | <b>BOOL</b> | Read MD                           |
| $+0.2$                    | BITC 2          | <b>BOOL</b> | MDI block transferred             |
| $+0.3$                    | BITC 3          | <b>BOOL</b> | Prog. sel. transferred            |
| $+0.4$                    | BITC 4          | <b>BOOL</b> | Teach-in transferred              |
| $+0.5$                    | BITC 5          | <b>BOOL</b> | Incremental dimension transferred |
| $+0.6$                    | BITC 6          | <b>BOOL</b> | Speed levels transferred          |
| $+0.7$                    | BITC 7          | <b>BOOL</b> | Frequency levels transferred      |
| $+1.0$                    | BITC 8          | <b>BOOL</b> | MDI block transferred on-the-fly  |
| $+1.1$                    | BITC 9          | <b>BOOL</b> | Set actual value transferred      |
| $+1.2$                    | BITC 10         | <b>BOOL</b> | Zero offset transferred           |
| $+1.3+1.4$                |                 |             | Reserved                          |
| $+1.5$                    | BITC 13         | <b>BOOL</b> | Diagnostic interrupt              |
| $+1.6$                    | BITC 14         | <b>BOOL</b> | Data error                        |
| $+1.7$                    | BITC 15         | <b>BOOL</b> | Operator/traversing error         |
| $+2$                      | MD NO           | WORD        | MD number                         |
| $+4$                      | MD VALUE        | <b>DINT</b> | MD value                          |
| $+8$                      | INC NO          | <b>BYTE</b> | Incremental dimension number      |
| $+9$                      |                 |             | Reserved                          |
| $+10$                     | PICT NO         | <b>WORD</b> | Display number                    |
| $+12$                     | <b>KEY CODE</b> | WORD        | Keyboard code                     |
| $+14+15$                  |                 |             | Reserved                          |
| $+16.0$                   | BITA 0          | <b>BOOL</b> | Open-loop control mode            |
| $+16.1$                   | BITA 1          | <b>BOOL</b> | Approach to reference point       |
| $+16.2$                   | BITA 2          | <b>BOOL</b> | Incremental mode (relative)       |
| $+16.3$                   | BITA_3          | <b>BOOL</b> | <b>MDI</b>                        |
| $+16.4$                   | BITA 4          | <b>BOOL</b> | Auto/single block mode            |
| $+16.5$                   | BITA 5          | <b>BOOL</b> | Auto mode                         |
| $+16.6$                   | BITA 6          | <b>BOOL</b> | Jog mode                          |
| $+16.7$<br>$+17.5$        |                 |             | Reserved                          |
| $+17.6$                   | BITA_14         | <b>BOOL</b> | Acknowledge error                 |
| $+17.7$                   | BITA 15         | <b>BOOL</b> | Acknowledge diagnostic interrupt  |
|                           |                 | END_STRUCT  |                                   |

Table [B-1](#page-338-0) User data block (AW−DB), continued

 $\blacksquare$ 

# **C**

## **List of Abbreviations**

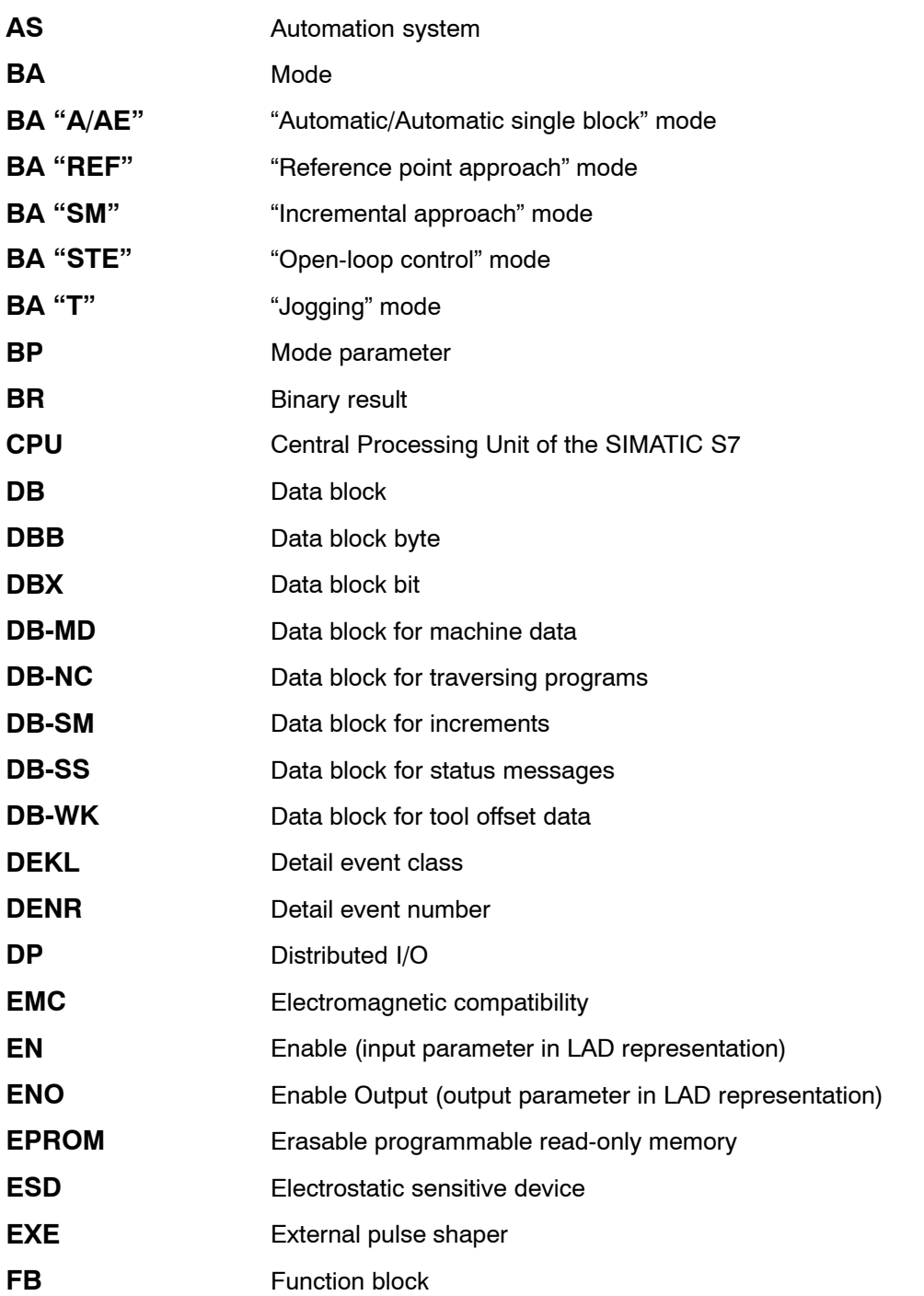

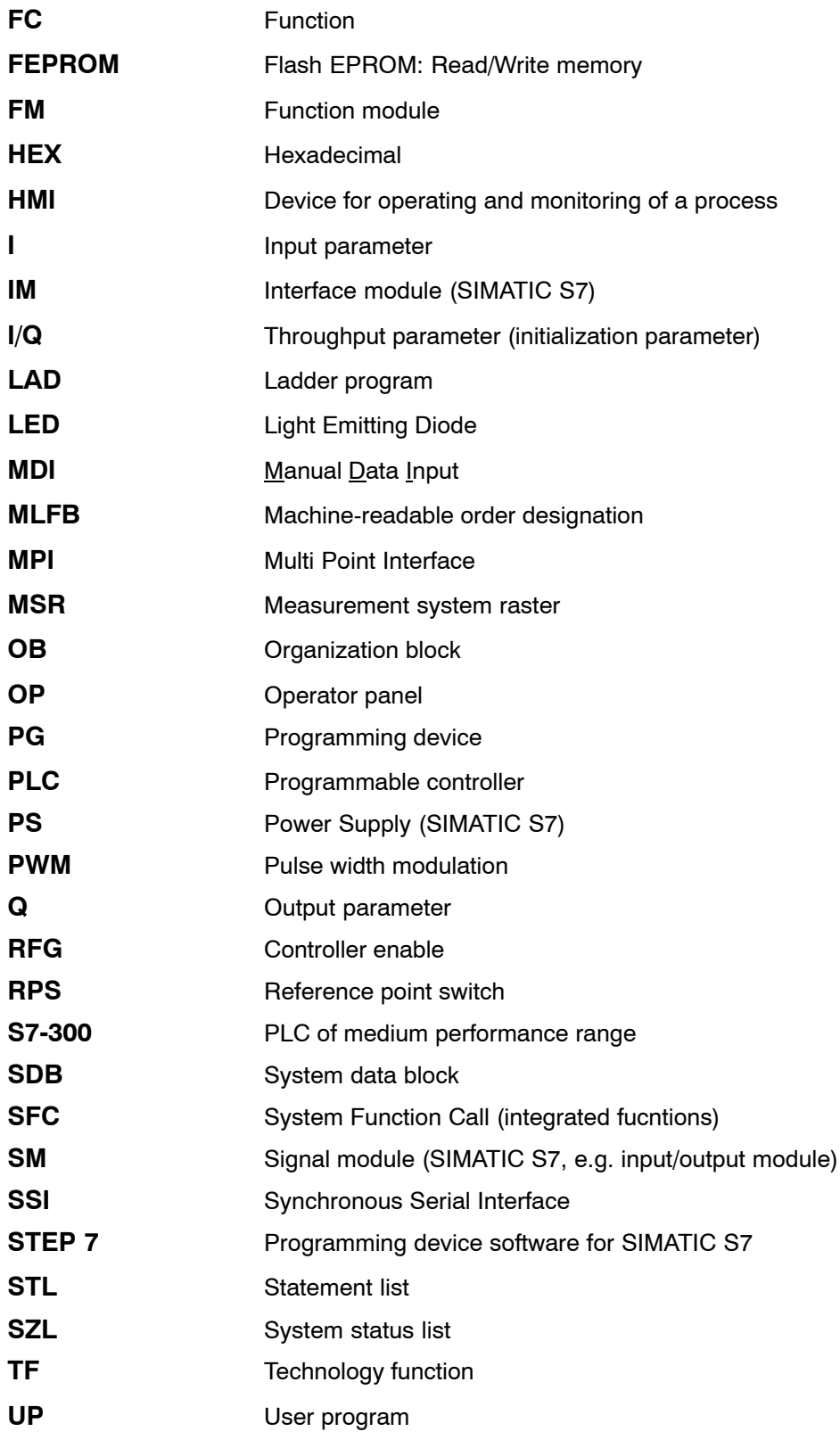

 $\blacksquare$ 

## **Index**

#### **A**

absolute dimensioning[, 10-8](#page-289-0)  acceleration, [9-69 ,](#page-268-0) [9-73](#page-272-0)  acceleration-override[, 10-11](#page-292-0)  active NC-block, [9-56](#page-255-0)  actual value-block change[, 9-57](#page-256-0)  additional operating data[, 9-58](#page-257-0)  alarms, [7-10](#page-157-0)  application, [A-2](#page-335-0)  application data, [9-57](#page-256-0)  request[, 9-50](#page-249-0)  Automatic[, 9-10](#page-209-0)  block advance, [9-33](#page-232-0)  block return[, 9-33](#page-232-0)  program selection[, 9-31](#page-230-0)  automatic[, 9-31](#page-230-0)  backward processing, [9-32](#page-231-0)  forward processing[, 9-32](#page-231-0)  Automatic single block[, 9-10](#page-209-0)  automatic single block[, 9-36](#page-235-0)  axis type[, 9-60](#page-259-0)  linear axis, [9-60](#page-259-0)  rotary axis[, 9-61](#page-260-0)  rotary axis end, [9-61](#page-260-0) 

### **B**

backlash compensation[, 9-67](#page-266-0)  basic operating data, [9-55](#page-254-0)  block change, [10-4](#page-285-0) 

### **C**

CE marking, [ii](#page-3-0)  CE-marking, [A-2](#page-335-0)  change parameters/data[, 9-38](#page-237-0)  changing direction, [9-71](#page-270-0)  checkback signals, [8-23 ,](#page-198-0) [9-2 ,](#page-201-0) [9-6](#page-205-0)  Communication between the CPU and the FM [353,](#page-1-0) [6-4](#page-83-0)  configuration, [5-4](#page-55-0)  configuring the interrupts, [5-5](#page-56-0)  connected load, [A-3](#page-336-0)  Connecting an OP, [6-6](#page-85-0) 

connecting cables, [4-3](#page-34-0)  MPI- connecting cable, [4-3](#page-34-0)  setpoint cable, [4-3](#page-34-0)  control loop, [7-21](#page-168-0)  Control signals, [6-12 ,](#page-91-0) [6-13 ,](#page-92-0) [6-30 ,](#page-109-0) [6-32](#page-111-0)  control signals[, 8-23 ,](#page-198-0) [9-2 ,](#page-201-0) [9-3](#page-202-0)  COROS equipment (operator panels), [8-3](#page-178-0)  Creating the AW−DB[, 6-27](#page-106-0)  CSA certification, [A-1](#page-334-0) 

### **D**

data blocks, [5-7](#page-58-0)  increments, [5-8 ,](#page-59-0) [5-20](#page-71-0)  machine data, [5-7 ,](#page-58-0) [5-9](#page-60-0)  status messages, [8-3](#page-178-0)  status messages , [8-20](#page-195-0)  system data block, [5-8](#page-59-0)  tool offset data, [5-8 ,](#page-59-0) [5-21](#page-72-0)  traversing programs, [5-8 ,](#page-59-0) [5-23](#page-74-0)  data errors[, 11-3](#page-304-0)  data management, [9-41](#page-240-0)  deactivate software end position monitoring, [9-43](#page-242-0)  delete residual path[, 9-45](#page-244-0)  diagnostic buffer, [11-8](#page-309-0)  Diagnostic data[, 6-23](#page-102-0)  Diagnostic information[, 6-23](#page-102-0)  diagnostic interrupts[, 11-6 ,](#page-307-0) [11-9](#page-310-0)  external channel errors[, 11-6](#page-307-0)  external errors[, 11-6](#page-307-0)  internal errors[, 11-6](#page-307-0)  operating errors[, 11-11](#page-312-0)  diagnostics/errors (overview)[, 11-2](#page-303-0)  Digital inputs, Messen[, 9-52](#page-251-0)  digital inputs, [4-14 ,](#page-45-0) [9-77 ,](#page-276-0) [9-78 ,](#page-277-0) [A-4](#page-337-0)  enable input, [9-78](#page-277-0)  external block change, [10-4](#page-285-0)  external start[, 9-78](#page-277-0)  reference point switch for REF[, 9-20](#page-219-0)  reversing switch for REF, [9-21](#page-220-0)  set actual value on−the−fly[, 9-49](#page-248-0)  set actual value on-the-fly, [10-6](#page-287-0)  digital outputs[, 4-16 ,](#page-47-0) [9-77 ,](#page-276-0) [9-79 ,](#page-278-0) [A-4](#page-337-0)  direct output, [9-79](#page-278-0) 

dimensions[, 10-8](#page-289-0)  dimensions of the FM [353,](#page-1-0) [A-3](#page-336-0)  direction of machining[, 9-32](#page-231-0)  Distributed configuration, OB 86, [6-6](#page-85-0)  drive enable, [9-4](#page-203-0)  drive interface, [4-4](#page-35-0)  standard signals, [4-6 ,](#page-37-0) [9-71](#page-270-0)  drive unit[, 4-11](#page-42-0)  drive-interface[, 9-71](#page-270-0)  optional signals, [4-6 ,](#page-37-0) [4-9 ,](#page-40-0) [4-14 ,](#page-45-0) [9-71](#page-270-0)  standard signals, [4-6](#page-37-0)  dwell[, 10-4](#page-285-0) 

#### **E**

EMC guidelines, [4-1](#page-32-0)  error class[, 11-3](#page-304-0)  external channel errors[, 11-3](#page-304-0)  external errors[, 11-3](#page-304-0)  internal errors[, 11-3](#page-304-0)  error list, [11-9](#page-310-0)  data errors[, 11-20](#page-321-0)  external channel errors[, 11-11](#page-312-0)  external errors[, 11-10](#page-311-0)  internal errors[, 11-9](#page-310-0)  machine data errors[, 11-25](#page-326-0)  operating errors[, 11-11](#page-312-0)  operator control errors[, 11-13](#page-314-0)  travel errors[, 11-15](#page-316-0)  traversing program errors[, 11-29](#page-330-0)  error messages[, 11-4](#page-305-0)  LED indicators[, 11-4](#page-305-0)  Error messages from the FM, [6-21 ,](#page-100-0) [6-40](#page-119-0)  error response[, 11-4](#page-305-0)  Evaluating a diagnostic interrupt[, 6-45](#page-124-0)  Evaluating a process interrupt[, 6-44](#page-123-0)  Executing mode control[, 6-12 ,](#page-91-0) [6-30](#page-109-0)  external block change[, 10-4](#page-285-0) 

#### **F**

FM approval, [A-2](#page-335-0)  FM cycle, [9-53 ,](#page-252-0) [9-75 ,](#page-274-0) [9-76 ,](#page-275-0) [9-77 ,](#page-276-0) [9-78 ,](#page-277-0) [A-3](#page-336-0)  frequency generation, [9-69](#page-268-0)  working range of frequency generator, [5-19](#page-70-0)  frequency levels[, 9-18](#page-217-0)  front connector, [1-7 ,](#page-16-0) [4-12](#page-43-0)  connecting cables, [4-18](#page-49-0)  Wiring up the front connector[, 4-18](#page-49-0)  front connectors, [4-3](#page-34-0)  front-panel elements, [1-7](#page-16-0) 

#### **G**

G functions[, 10-3](#page-284-0) 

#### **I**

I/O interface, [4-12](#page-43-0)  incremental dimensioning[, 10-9](#page-290-0)  Incremental relative, [9-10](#page-209-0)  incremental relative, [9-24](#page-223-0)  increments[, 5-20](#page-71-0)  inprocess measurement[, 9-52](#page-251-0)  installing the FM [353,](#page-1-0) [3-3](#page-28-0)  interfaces, [1-7 ,](#page-16-0) [4-4 ,](#page-35-0) [4-12](#page-43-0)  drive interface, [4-4](#page-35-0)  drive-interface, [9-71](#page-270-0)  I/O interface[, 4-12](#page-43-0)  interpolator, [9-66](#page-265-0)  Interrupt processing, [6-44](#page-123-0)  Interrupts, [6-44](#page-123-0)  Evaluating a diagnostic interrupt, [6-45](#page-124-0)  Evaluating a process interrupt, [6-44](#page-123-0)  Interrupt processing, [6-44](#page-123-0)  Lost process interrupts, [6-44](#page-123-0)  interrupts, [9-81 ,](#page-280-0) [11-6](#page-307-0) 

#### **J**

Job request status[, 6-15 ,](#page-94-0) [6-33](#page-112-0)  Jogging[, 9-10 ,](#page-209-0) [9-15](#page-214-0) 

#### **L**

length measurement[, 9-53](#page-252-0)  linear axis[, 9-60](#page-259-0)  Lost process interrupts, [6-44](#page-123-0) 

#### **M**

M functions[, 10-14](#page-295-0)  machine data, [5-9](#page-60-0)  activation, [7-13 ,](#page-160-0) [9-45](#page-244-0)  dependencies, [5-16](#page-67-0)  input limits, [7-3](#page-150-0)  interdependencies, [7-3](#page-150-0)  machine data list[, 5-11](#page-62-0)  MDI (Manual Data Input)[, 9-10 ,](#page-209-0) [9-27](#page-226-0)  measured values[, 9-52](#page-251-0)  inprocess measurement[, 9-52](#page-251-0)  length measurement, [9-53](#page-252-0) 

measurement, [9-52](#page-251-0)  mode parameter, [9-18](#page-217-0)  mode parameter [, 9-15 ,](#page-214-0) [9-24](#page-223-0)  module replacement, [5-8](#page-59-0)  MPI connection, [1-4](#page-13-0) 

#### **N**

next NC-block, [9-56](#page-255-0) 

#### **O**

OP 07 menu tree, [8-5 ,](#page-180-0) [8-10](#page-185-0)  Open−loop control[, 9-10](#page-209-0)  open−loop control[, 2-2 ,](#page-23-0) [9-18](#page-217-0)  Operating control mode[, 6-18 ,](#page-97-0) [6-37](#page-116-0)  operating modes[, 9-14](#page-213-0)  automatic[, 9-31](#page-230-0)  automatic single block[, 9-36](#page-235-0)  incremental relative, [9-24](#page-223-0)  Jogging, [9-15](#page-214-0)  MDI[, 9-27](#page-226-0)  open−loop control[, 9-18](#page-217-0)  reference point approach[, 9-19](#page-218-0)  operator control and monitoring, [8-1 ,](#page-176-0) [8-3](#page-178-0)  data blocks, [8-1](#page-176-0)  user data, [8-1](#page-176-0)  operator/travel errors[, 11-3](#page-304-0)  optimization (machine axis)[, 7-21](#page-168-0)  dynamic response[, 7-21](#page-168-0)  Optimized motion profile, [7-28](#page-175-0)  Override, [9-4](#page-203-0)  override acceleration-override[, 10-11](#page-292-0)  time-override, [9-5](#page-204-0)  velocity-override, [9-4](#page-203-0) 

#### **P**

parameterization, [5-1 ,](#page-52-0) [5-25](#page-76-0)  parameters/data, [9-58](#page-257-0)  parking axis[, 9-44](#page-243-0)  ports drive -port[, 1-8](#page-17-0)  drive-port, [1-7](#page-16-0)  I/O port, [1-7 ,](#page-16-0) [1-8](#page-17-0)  SIMATIC bus connector-port, [1-7 ,](#page-16-0) [1-8](#page-17-0)  POS\_CTRL (FC [1\)](#page-0-0) – data exchange, 6-12 POS DIAG (FC 2) – read diagnostic interrupt data[, 6-22](#page-101-0)  POS\_INIT (FC 0) – Initialization, 6-10 position resolution[, 9-63](#page-262-0) 

positioning, [2-1 ,](#page-22-0) [7-20](#page-167-0)  assessment criteria, [7-21](#page-168-0)  open−loop control, [2-2](#page-23-0)  status messages, [9-58](#page-257-0)  process interrupts, [9-81](#page-280-0)  processing in progress, [9-7](#page-206-0)  Processing read and write requests[, 6-12 ,](#page-91-0) [6-14 ,](#page-93-0) [6-30 ,](#page-109-0) [6-32](#page-111-0)  Processing Read requests, [6-18 ,](#page-97-0) [6-37](#page-116-0)  Processing Write requests[, 6-17 ,](#page-96-0) [6-36](#page-115-0)  Program selection, block advance, [9-33](#page-232-0)  program selection, [9-31](#page-230-0)  block return, [9-33](#page-232-0)  Programming the technological functions, [6-1](#page-80-0)  Communication between the CPU and the FM [353,](#page-1-0) [6-4](#page-83-0)  Fundamentals, [6-4](#page-83-0)  Interface, user data blocks[, 6-26 ,](#page-105-0) [6-42](#page-121-0)  Sample applications, [6-57](#page-136-0)  Structure of a user program, [6-5](#page-84-0)  Symbolic programming, [6-27 ,](#page-106-0) [6-43](#page-122-0)  Testing the user program, [6-6](#page-85-0)  Writing the user program, [6-7](#page-86-0)  Putting into operation, with the parameterization tool, [6-8](#page-87-0) 

#### **R**

read data active NC-block[, 9-56](#page-255-0)  actual value-block change[, 9-57](#page-256-0)  additional operating data, [9-58](#page-257-0)  application data[, 9-57](#page-256-0)  basic operating data[, 9-55](#page-254-0)  next NC-block[, 9-56](#page-255-0)  parameters/data[, 9-58](#page-257-0)  servicing data[, 9-57](#page-256-0)  read−in enable, [9-3](#page-202-0)  reference point[, 9-64](#page-263-0)  Reference point approach[, 9-10](#page-209-0)  reference point approach[, 9-19](#page-218-0)  reducing velocity[, 7-24](#page-171-0)  referencing velocity, [7-24](#page-171-0)  reference point coordinates, [7-24 ,](#page-171-0) [7-26](#page-173-0)  reference point offset[, 9-64](#page-263-0)  reference point switch, [9-20 ,](#page-219-0) [9-64](#page-263-0)  switch alignment[, 9-57](#page-256-0)  reference point switch , switch alignment[, 7-24](#page-171-0)  reference-point switch[, 7-24](#page-171-0)  removing the FM [353,](#page-1-0) [3-4](#page-29-0)  Replacing modules, [3-5](#page-30-0)  restart, [9-46](#page-245-0)  retrigger reference point[, 9-42](#page-241-0) 

reversing switch[, 9-21](#page-220-0)  rotary axis, [9-27 ,](#page-226-0) [9-47 ,](#page-246-0) [9-61](#page-260-0)  rotary axis end[, 9-61](#page-260-0)  rotation monitoring, [9-43 ,](#page-242-0) [9-75](#page-274-0) 

#### **S**

safety rules, [4-1](#page-32-0)  EMERGENCY- OF-F devices, [4-1](#page-32-0)  Sample applications[, 6-57](#page-136-0)  service data, [7-10](#page-157-0)  servicing data[, 9-57](#page-256-0)  servo enable[, 9-43 ,](#page-242-0) [9-71](#page-270-0)  Servo ready[, 9-71](#page-270-0)  Set actual value[, 9-19 ,](#page-218-0) [9-46](#page-245-0)  set actual value[, 9-48](#page-247-0)  set actual value on-the-fly[, 10-6](#page-287-0)  set actual value on−the−fly[, 9-49](#page-248-0)  set actual value on−the−fly[, 9-49](#page-248-0)  Set actual value on-the-fly, [9-8](#page-207-0)  set actual value on-the-fly[, 10-6](#page-287-0)  Set breakpoint, [6-6](#page-85-0)  set reference point, [9-51](#page-250-0)  SIMATIC Manager, [5-4](#page-55-0)  simulation, [9-44](#page-243-0)  Single commands[, 6-20 ,](#page-99-0) [6-21 ,](#page-100-0) [6-40](#page-119-0)  automatic block advance/return[, 9-33](#page-232-0)  single commands activate machine data[, 9-45](#page-244-0)  delete residual path[, 9-45](#page-244-0)  restart[, 9-46](#page-245-0)  undo set actual value[, 9-46](#page-245-0)  single functions, [9-42 ,](#page-241-0) [9-44](#page-243-0)  inprocess measurement, [9-42](#page-241-0)  length measurement[, 9-42](#page-241-0)  parking axis[, 9-44](#page-243-0)  retrigger reference point, [9-42](#page-241-0)  rotation monitoring, [9-43](#page-242-0)  servo enable[, 9-43](#page-242-0)  simulation, [9-44](#page-243-0)  software end position monitoring, [9-43](#page-242-0)  switch off enable input, [9-43](#page-242-0)  Single settings, [6-20 ,](#page-99-0) [6-21 ,](#page-100-0) [6-39 ,](#page-118-0) [6-40](#page-119-0)  slots for the FM [353,](#page-1-0) [3-2](#page-27-0)  software limit switches, [7-26 ,](#page-173-0) [9-80](#page-279-0) 

Standard function blocks, [6-9](#page-88-0)  FC POS CTRL (FC [1\)](#page-0-0) – data interchange, [6-12 ,](#page-91-0) [6-30](#page-109-0)  FC POS\_DIAG (FC 2) – read diagnostic interrupt data, [6-22 ,](#page-101-0) [6-41](#page-120-0)  FC POS\_INIT (FC 0) – Initialization, 6-10, [6-30](#page-109-0)  FC POS\_MSRM (FC 3) – read measured values, [6-25 ,](#page-104-0) [6-41](#page-120-0)  Overview, [6-9](#page-88-0)  start enable, [9-6](#page-205-0)  Starting the axis[, 7-18](#page-165-0)  startup, [7-7](#page-154-0)  Status signals, [6-12 ,](#page-91-0) [6-13 ,](#page-92-0) [6-30 ,](#page-109-0) [6-32](#page-111-0)  step drive Boost, [9-72](#page-271-0)  direction[, 9-71](#page-270-0)  pulse[, 9-71](#page-270-0)  PWM, [9-72](#page-271-0)  stepper drive[, 9-66](#page-265-0)  stepper motor control, current-sourcing pattern, [9-65](#page-264-0)  stepper motor control system, [9-66](#page-265-0)  backlash compensation, [9-67](#page-266-0)  current−sourcing pattern[, 9-73](#page-272-0)  current-sourcing pattern, [9-75](#page-274-0)  drive interface[, 9-71](#page-270-0)  frequency generation[, 9-69](#page-268-0)  phase current control[, 9-72](#page-271-0)  rotation monitoring[, 9-75](#page-274-0)  stepper motor diagnostics[, 9-72 ,](#page-271-0) [9-75](#page-274-0)  zero pulse external[, 9-73 ,](#page-272-0) [9-75](#page-274-0)  Structure of a user program, [6-5](#page-84-0)  Signal processing, [6-5](#page-84-0)  switch off enable input[, 9-43](#page-242-0)  Symbolic programming, [6-27 ,](#page-106-0) [6-43](#page-122-0)  synchronization, [9-19 ,](#page-218-0) [9-64](#page-263-0)  synchronizing the stepper motor axis[, 9-64](#page-263-0)  measured value-synchronization[, 9-65](#page-264-0)  reference point[, 9-64](#page-263-0)  reference point approach, [9-64](#page-263-0)  reference point offset[, 9-64](#page-263-0)  reference point switch, [9-64](#page-263-0)  synchronization point[, 9-64](#page-263-0)
system data, [9-37](#page-236-0)  change parameters/data[, 9-38](#page-237-0)  measured values[, 9-52](#page-251-0)  set actual value[, 9-48](#page-247-0)  set actual value on−the−fly[, 9-49](#page-248-0)  set reference point, [9-51](#page-250-0)  single functions, [9-42 ,](#page-241-0) [9-44](#page-243-0)  zero offset, [9-46](#page-245-0)  system data block, [5-8 ,](#page-59-0) [5-26](#page-77-0)  system of measurement, [9-59](#page-258-0) 

## **T**

Teach in[, 9-51](#page-250-0)  testing (machine axis), [7-7](#page-154-0)  The POS\_CTRL ([FC](#page-0-0) 1) block – data exchange, [6-30](#page-109-0)  The POS\_DIAG (FC 2) block - read diagnostic interrupt data, [6-41](#page-120-0)  The POS\_INIT (FC 0) block− Initialization, [6-30](#page-109-0)  The POS\_MSRM (FC 3) block – read measured values, [6-25 ,](#page-104-0) [6-41](#page-120-0)  time-override, [9-5](#page-204-0) 

tool compensation[, 10-11](#page-292-0)  tool offset data, [5-21](#page-72-0)  Trace[, 7-11](#page-158-0)  traversing block[, 9-27](#page-226-0)  traversing blocks[, 10-2](#page-283-0)  axis as rotary axis[, 10-10](#page-291-0)  block change[, 10-4](#page-285-0)  block structure, [10-2](#page-283-0)  G functions[, 10-3](#page-284-0)  traversing programs[, 5-23 ,](#page-74-0) [9-31](#page-230-0)  direction of processing[, 10-16](#page-297-0)  input[, 5-24](#page-75-0)  program name[, 10-1](#page-282-0)  program number, [10-1](#page-282-0)  program structure, [10-2](#page-283-0)  traversing block, [10-2](#page-283-0)  traversing blocks, [10-2](#page-283-0) 

## **U**

UL certification, [A-1](#page-334-0)  undo set actual value, [9-46](#page-245-0)  user data, [8-1](#page-176-0)  User data block, [6-46](#page-125-0)